z/VM 7.3

Other Components Messages and Codes

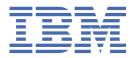

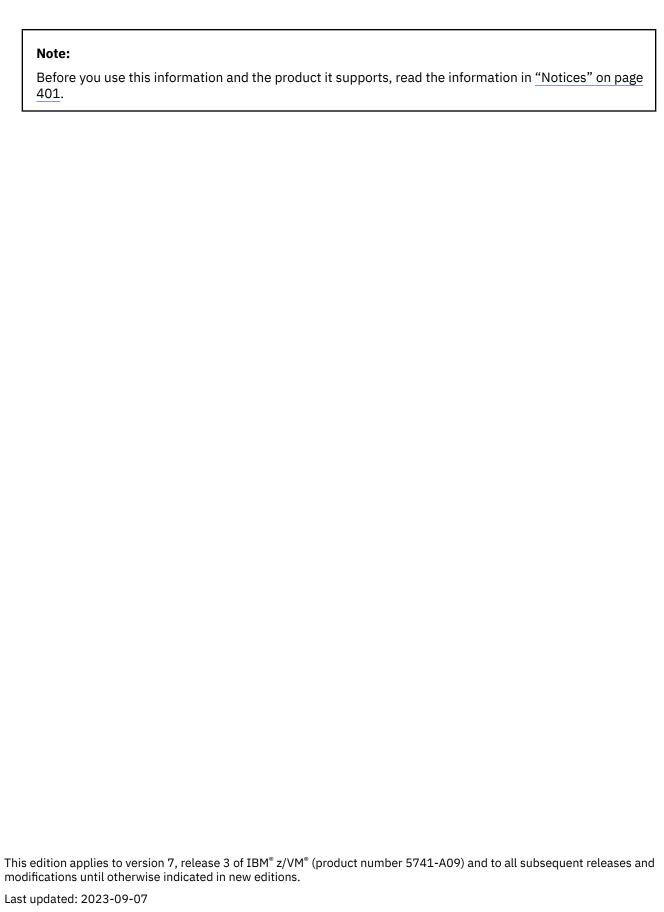

© Copyright International Business Machines Corporation 1991, 2023.

US Government Users Restricted Rights – Use, duplication or disclosure restricted by GSA ADP Schedule Contract with IBM Corp.

## **Contents**

| Tables                                                | V               |
|-------------------------------------------------------|-----------------|
| About This Document                                   | vii             |
| Intended Audience                                     | vi              |
| Where to Find More Information                        | Vi              |
| How to provide feedback to IBM                        | ix              |
| Summary of Changes for z/VM: Other Components Message | es and Codes xi |
| GC24-6300-73, z/VM 7.3 (September 2023)               |                 |
| GC24-6300-73, z/VM 7.3 (August 2023)                  |                 |
| GC24-6300-73, z/VM 7.3 (May 2023)                     |                 |
| GC24-6300-73, z/VM 7.3 (September 2022)               |                 |
| GC24-6300-01, z/VM 7.2 (September 2020)               |                 |
| Chapter 1. Introduction                               |                 |
| z/VM Message Format                                   |                 |
| z/VM Message Syntax Conventions                       |                 |
| Displaying Messages at the Terminal                   |                 |
| Messages Sent Through IUCV                            |                 |
| Displaying Messages in Other Languages                |                 |
| Using the Online HELP Facility                        |                 |
| Getting Information for a Message with No Message ID  |                 |
| Chapter 2. System Codes                               | 9               |
| General User Action                                   |                 |
| System Operator Action                                |                 |
| AVS Abend Codes                                       |                 |
| GCS Abend Codes                                       |                 |
| TSAF Abend Codes                                      | 40              |
| Return Codes                                          | 43              |
| Chapter 3. System Messages                            | 45              |
| AVS Messages                                          |                 |
| DVF Messages                                          |                 |
| GCS Messages                                          |                 |
| TSAF Messages                                         |                 |
| VMSES/E Messages                                      |                 |
| Data Pump Messages                                    | 393             |
| Notices                                               |                 |
| Programming Interface Information                     |                 |
| Trademarks                                            |                 |
| Terms and Conditions for Product Documentation        |                 |
| IBM Online Privacy Statement                          | 403             |
| Bibliography                                          | 405             |
| Where to Get z/VM Information                         |                 |
| z/VM Base Library                                     | 405             |

| z/VM Facilities and Features | 406 |
|------------------------------|-----|
| Prerequisite Products        | 408 |
| Related Products             | 408 |

## **Tables**

| 1. z/VM Message Prefixes                         | 2 |
|--------------------------------------------------|---|
| Message Prefixes for Other Products              |   |
| 3. Displaying Messages                           |   |
| 4. Execs and their associated modules            |   |
| 5. Additional TCP/IP Error Messages              |   |
| 0.7 to 1 to 1 to 1 to 1 to 2 to 2 to 1 to 2 to 2 |   |

## **About This Document**

This reference information is intended to help you understand the APPC/VM VTAM® Support (AVS), Dump Viewing Facility (DVF), Group Control System (GCS), Transparent Services Access Facility (TSAF), Performance Data Pump, and Virtual Machine Service Enhancements Staged/Extended (VMSES/E) messages and codes produced by IBM z/VM 7.3 and recommends actions you can take in response to them. It also explains message formats, conventions, and where to find more information.

## **Intended Audience**

This information is intended for anyone using z/VM who wants descriptive explanations, system actions, and suggested responses to system-issued AVS, DVF, GCS, TSAF, and VMSES/E messages and codes. A general knowledge of z/VM commands is useful for implementing recommended responses.

## Where to Find More Information

For information about related documents, see "Bibliography" on page 405.

## **Links to Other Documents and Websites**

The PDF version of this document contains links to other documents and websites. A link from this document to another document works only when both documents are in the same directory or database, and a link to a website works only if you have access to the Internet. A document link is to a specific edition. If a new edition of a linked document has been published since the publication of this document, the linked document might not be the latest edition.

## **How to provide feedback to IBM**

We welcome any feedback that you have, including comments on the clarity, accuracy, or completeness of the information. See How to send feedback to IBM for additional information.

# Summary of Changes for z/VM: Other Components Messages and Codes

This information includes terminology, maintenance, and editorial changes. Technical changes or additions to the text and illustrations for the current edition are indicated by a vertical line (I) to the left of the change.

## GC24-6300-73, z/VM 7.3 (September 2023)

This edition includes terminology, maintenance, and editorial changes.

## GC24-6300-73, z/VM 7.3 (August 2023)

This edition includes changes to support product changes provided or announced after the general availability of z/VM 7.3.

## [VM66687] z/VM Performance Data Pump

With the PTF for APAR VM66687, z/VM 7.3 supports z/VM Performance Data Pump.

z/VM Performance Data Pump (Data Pump) converts machine-readable z/VM monitor and SFS data into a generic text-based data stream. Modern tools can use the data stream to display real-time performance dashboards, aggregate real-time data for long-term usage analysis, or integrate with existing enterprise observability solutions.

Data Pump provides high-quality z/VM performance data to enterprise monitoring tools that are already deployed for application monitoring or capacity planning. Such tools align with skills and experiences of many users and offer integration with other tools and solutions.

Data Pump by itself does not deliver value that a user can readily use. To take advantage of Data Pump the customer must provision, configure, and deploy other services to process the data stream. While instructions for deploying the open source solutions are available, these components are not delivered with the z/VM product. For more information, see z/VM Performance Data Pump (https://www.vm.ibm.com/related/perfkit/datapump/).

For more information, see z/VM Performance Data Pump in z/VM: Performance.

The following messages are new:

- "Data Pump Messages" on page 393
- "FCXxxx3000I" on page 393
- "FCXxxx3001E" on page 393
- "FCXxxx3002E" on page 393
- "FCXxxx3003E" on page 393
- "FCXxxx3004E" on page 394
- "FCXxxx3005E" on page 394
- "FCXxxx3006E" on page 395
- "FCXxxx3007E" on page 395
- "FCXxxx3008E" on page 395
- "FCXxxx3009E" on page 396
- "FCXxxx3010E" on page 396
- "FCXxxx3011E" on page 396

- "FCXxxx3012E" on page 396
- "FCXxxx3013E" on page 396
- "FCXxxx3014E" on page 397
- "FCXxxx3015E" on page 397
- "FCXxxx3016E" on page 397
- "FCXxxx3017E" on page 398
- "FCXxxx3018E" on page 398
- "FCXxxx3019E" on page 398
- "FCXxxx3020E" on page 399
- "FCXxxx3021E" on page 399
- "FCXxxx3024E" on page 399
- "FCXxxx3025E" on page 399
- "FCXxxx3030I" on page 400
- "FCXxxx3031I" on page 400
- "FCXxxx3099E" on page 400

## GC24-6300-73, z/VM 7.3 (May 2023)

This edition includes changes to support product changes provided or announced after the general availability of z/VM 7.3.

## [VM66453, VM66457, PH51239] z/VM Centralized Service Management Use of CMS Keyvault

With the PTFs for APARs VM66453 (CMS), VM66457 (VMSES/E), and PH51239 (TCP/IP), z/VM 7.3 provides support for a CMS password/key management utility called KEYVAULT, which allows applications to securely store and retrieve user ID keys (logon passwords). z/VM Centralized Service Management (z/VM CSM) and the TCP/IP FTP client are updated to use the new KEYVAULT utility for automated remote host login procedures.

The following message is updated:

• "VMF2760E" on page 333

The following messages are new:

- "VMF4150R" on page 384
- "VMF4151R" on page 384
- "VMF4152R" on page 385
- "VMF4153I" on page 385
- "VMF4154I" on page 385
- "VMF4155E" on page 385
- "VMF4156E" on page 385
- "VMF4157I" on page 386
- "VMF4158I" on page 386
- "VMF4159W" on page 386
- "VMF4160I" on page 386
- "VMF4161R" on page 386
- "VMF4162W" on page 387
- "VMF4163W" on page 387

## GC24-6300-73, z/VM 7.3 (September 2022)

This edition includes changes to support the general availability of z/VM 7.3. Note that the publication number suffix (-73) indicates the z/VM release to which this edition applies.

## z/VM Centralized Service Management enhancements

z/VM Centralized Service Management (z/VM CSM) includes the following usability enhancements:

- QUERY processing for service levels now allows queries that are specific to individual components in a service level.
- Wildcard support is added to the SERVMGR SRVLVL QUERY command.
- The ability to query z/VM CSM managed systems for current PUT2PROD status is added.
- Additional details are provided when querying local modifications.

The following message is new:

• "VMF4210W" on page 390

The following messages are updated:

- "VMF1965E" on page 255
- "VMF1966W" on page 256
- "VMF1967E" on page 256
- "VMF2185R" on page 289
- "VMF4201I" on page 387
- "VMF4209I" on page 389

## Miscellaneous updates for z/VM 7.3

The following messages are new:

- "VMF1197E" on page 226
- "VMF1198E" on page 227
- "VMF1199I" on page 227
- "VMF2185R" on page 289
- "VMF2268W" on page 308
- <u>"VMF4135W"</u> on page 383
- "VMF4141E" on page 383
- "VMF4142E" on page 383
- "VMF4143R" on page 383
- "VMF4144E" on page 383
- "VMF4145E" on page 384
- "VMF4146E" on page 384
- "VMF4147I" on page 384
- "VMF4148I" on page 384
- "VMF4600I" on page 390
- "VMF4601W" on page 390
- "VMF4602E" on page 391
- "VMF4603W" on page 391

- "VMF4604E" on page 391
- "VMF4605E" on page 391

## GC24-6300-01, z/VM 7.2 (September 2020)

This edition includes changes to support the general availability of z/VM 7.2.

## z/VM Centralized Service Management (z/VM CSM) for non-SSI environments

z/VM provides support to deploy service to multiple systems, regardless of geographic location, from a centralized primary location that manages distinct levels of service for a select group of traditional z/VM systems. One system is designated as a principal system and uses the z/VM Shared File System (SFS) to manage service levels for a set of defined managed systems. The principal system builds service levels using the new service management command, SERVMGR, and existing VMSES/E SERVICE commands. This centralized service process keeps track of available service levels and manages the files needed to supply a customer-defined service level to a managed system.

#### Attention:

Before you initialize z/VM CSM, the PTF for APAR VM66428 must be:

- 1. Installed on the principal system and all remote systems in your z/VM CSM environment
- 2. Applied to any customer-defined z/VM CSM service level that is based on the BASE z/VM CSM service level (the service level that incorporates the initial z/VM 720 RSU).

See the *z/VM: Service Guide* for more information.

The following messages are new:

- "VMF391W" on page 215
- "VMF1243E" on page 237
- "VMF1419W" on page 241
- "VMF1899E" on page 251
- "VMF2257W" on page 307
- "VMF2258E" on page 307
- <u>"VMF2259E" on page 307</u>
- "VMF2260E" on page 307
- "VMF2261W" on page 307
- "VMF2262E" on page 307
- "VMF2263I" on page 307
- "VMF2264I" on page 308
- "VMF2265W" on page 308
- "VMF2266E" on page 308
- "VMF2310E" on page 310
- "VMF2760E" on page 333
- "VMF2760W" on page 333
- "VMF3004I" on page 353
- "VMF3007I" on page 354
- "VMF3040I" on page 357
- "VMF4000I VMF4208E" on page 361

The following messages are updated:

- "VMF387E" on page 214
- "VMF389E" on page 214
- "VMF390E" on page 215
- "VMF1216E" on page 231
- "VMF1230W" on page 234
- "VMF1231I" on page 234
- "VMF1234E" on page 234
- "VMF1326E" on page 240
- "VMF1419E" on page 241
- "VMF1836E" on page 246
- "VMF1906E" on page 252
- "VMF1906W" on page 252
- "VMF2233E" on page 301
- "VMF2233I" on page 301
- "VMF2305E" on page 309
- "VMF2310W" on page 310
- "VMF2760I" on page 333
- "VMF3038I" on page 357

## Miscellaneous updates for z/VM 7.2

The following messages are new:

- "VMF1238I" on page 235
- "VMF2267E" on page 308
- "VMF2934E" on page 352

The following message is renamed and updated:

• VMF1206I is now "VMF1206W" on page 228

The following message is updated:

• "VMF1218W" on page 232

## **Chapter 1. Introduction**

This book documents a subset of the messages issued by z/VM. (For other books that document z/VM messages, see <u>Table 1 on page 2</u>.) In general, messages are issued to alert you to a problem, to request that you perform some action, or to provide information. For diagnosis of system problems, use this book in conjunction with the z/VM: Diagnosis Guide.

Refer to the z/VM: Migration Guide for a list of changed messages.

This book does not attempt to define job responsibilities or indicate who might receive a particular message.

## z/VM Message Format

Messages consist of a message identifier (for example, DMSACC017E) and message text. The identifier distinguishes messages from each other. The text is a phrase or sentence describing a condition that has occurred or requesting a response from the user.

The format of most message identifiers is:

#### xxxmmm###s or xxxmmm####s.

The message format consists of four fields:

#### XXX

The 3-character prefix indicates which z/VM component, facility, or feature, or which other product, contains the module that generated the message. See Table 1 on page 2 and Table 2 on page 4.

#### mmm

The 3-character module code indicates which module generated the message. This field is usually an abbreviation of the name of the module in which the error occurred.

**Note:** Most z/VM books that provide reference information for messages omit this field from the listed messages as a message might be issued by several modules. If you request HELP information for a message, you can include the module code or omit it. (HELP ignores it.)

#### ### or ####

The numeric message number consists of three or four digits that are associated with the condition that caused the message to be generated.

s

The 1-character severity code is a letter that indicates what kind of condition caused the message. The severity codes used by z/VM and their meanings are:

A Immediate action required

D

Decision

Ε

Error

Ι

Information only

R

Response

S

Severe error

T

Terminating error

W

System wait (CP only), warning (all others)

| Prefix | z/VM Component, Facility, or Feature                              | Where the Messages Are Documented                                                                                          |
|--------|-------------------------------------------------------------------|----------------------------------------------------------------------------------------------------|
| ACHA   | RSCS Data Interchange Manager                                     | z/VM: RSCS Networking Messages and Codes                                                                                   |
| AGW    | AVS (APPC/VM VTAM® Support)                                       | z/VM: Other Components Messages and Codes                                                                                  |
| ATS    | TSAF (Transparent Services Access Facility)                       | z/VM: Other Components Messages and Codes                                                                                  |
| CBD    | HCD (Hardware Configuration Definition)                           | z/OS and z/VM: Hardware Configuration Definition Messages (https://www.ibm.com/docs/elsSLTBW_2.5.0/pdf/cbdm100_v2r5.pdf)   |
| CEE    | Language Environment®                                             | z/OS: Language Environment Runtime Messages (https://www.ibm.com/docs/en, SSLTBW_2.5.0/pdf/ceea900_v2r5.pdf)               |
| CST    | RACF® Security Server for z/VM                                    | z/VM: RACF Security Server Messages and Codes                                                                              |
| DGT    | DFSMS/VM (Data Facility Storage<br>Management Subsystem for z/VM) | z/VM: DFSMS/VM Messages and Codes                                                                                          |
| DMKRPD | RACF® Security Server for z/VM                                    | z/VM: RACF Security Server Messages and Codes                                                                              |
| DMKRPI | RACF Security Server for z/VM                                     | z/VM: RACF Security Server Messages and Codes                                                                              |
| DMS    | CMS (Conversational Monitor<br>System)                            | z/VM: CMS and REXX/VM Messages and Codes                                                                                   |
| DMSFLD | RACF Security Server for z/VM                                     | z/VM: RACF Security Server Messages and Codes                                                                              |
| DMT    | RSCS Networking for z/VM                                          | z/VM: RSCS Networking Messages and Codes                                                                                   |
| DTC    | TCP/IP for z/VM                                                   | z/VM: TCP/IP Messages and Codes                                                                                            |
| DVH    | Directory Maintenance Facility for z/VM                           | z/VM: Directory Maintenance Facility Messages                                                                              |
| EDC    | Language Environment                                              | z/OS: Language Environment<br>Runtime Messages (https://www.ibm.com/docs/en,<br>SSLTBW_2.5.0/pdf/ceea900_v2r5.pdf)         |
| EEQ    | HCM (Hardware Configuration Manager)                              | z/OS and z/VM: Hardware Configuration Manager User's Guide (https://www.ibm.com/docs/en/SSLTBW_2.5.0/pdf/eequ100_v2r5.pdf) |
| FCX    | Performance Toolkit for z/VM™                                     | z/VM: Performance Toolkit Reference                                                                                        |
| FPL    | CMS Pipelines                                                     | z/VM: CMS Pipelines User's Guide and Reference                                                                             |
| FSM    | DFSMS/VM (Data Facility Storage<br>Management Subsystem for z/VM) | z/VM: DFSMS/VM Messages and Codes                                                                                          |
| GCT    | GCS (Group Control System)                                        | z/VM: Other Components Messages and Codes                                                                                  |
| GSU    | OpenExtensions™ Shell and Utilities                               | z/VM: OpenExtensions Commands Reference                                                                                    |
| НСР    | CP (Control Program)                                              | z/VM: CP Messages and Codes                                                                                                |

| Prefix | z/VM Component, Facility, or Feature                              | Where the Messages Are Documented                                                                                 |
|--------|-------------------------------------------------------------------|----------------------------------------------------------------------------------------------------|
| HCPRPD | RACF Security Server for z/VM                                     | z/VM: RACF Security Server Messages and Codes                                                                     |
| HCPRPI | RACF Security Server for z/VM                                     | z/VM: RACF Security Server Messages and Codes                                                                     |
| HCPRPW | RACF Security Server for z/VM                                     | z/VM: RACF Security Server Messages and Codes                                                                     |
| HCQ    | VM Dump Tool                                                      | z/VM: CP Messages and Codes                                                                                       |
| HCS    | Dump Viewing Facility                                             | z/VM: Other Components Messages and Codes                                                                         |
| IBM    | Language Environment                                              | z/OS: Language Environment Runtime Messages (https://www.ibm.com/docs/en SSLTBW_2.5.0/pdf/ceea900_v2r5.pdf)       |
| ICH    | RACF Security Server for z/VM                                     | z/VM: RACF Security Server Messages and Codes                                                                     |
| IGC    | Language Environment                                              | z/OS: Language Environment<br>Runtime Messages (https://www.ibm.com/docs/er<br>SSLTBW_2.5.0/pdf/ceea900_v2r5.pdf) |
| IGD    | DFSMS/VM (Data Facility Storage<br>Management Subsystem for z/VM) | z/VM: DFSMS/VM Messages and Codes                                                                                 |
| IKJ    | RACF Security Server for z/VM                                     | z/VM: RACF Security Server Messages and Codes                                                                     |
| IOA    | OSA/SF (Open Systems Adapter<br>Support Facility)                 | No longer supported                                                                                               |
| IRM    | VMRM (Virtual Machine Resource<br>Manager)                        | z/VM: CMS and REXX/VM Messages and Codes                                                                          |
| IRR    | RACF Security Server for z/VM                                     | z/VM: RACF Security Server Messages and Codes                                                                     |
| RAC    | RACF Security Server for z/VM                                     | z/VM: RACF Security Server Messages and Codes                                                                     |
| RPI    | RACF Security Server for z/VM                                     | z/VM: RACF Security Server Messages and Codes                                                                     |
| SNM    | TCP/IP for z/VM                                                   | z/VM: TCP/IP Messages and Codes                                                                                   |
| SQE    | TCP/IP for z/VM                                                   | z/VM: TCP/IP Messages and Codes                                                                                   |
| TCP    | TCP/IP for z/VM                                                   | z/VM: TCP/IP Messages and Codes                                                                                   |
| UFT    | TCP/IP for z/VM                                                   | z/VM: TCP/IP Messages and Codes                                                                                   |
| VMF    | VMSES/E (Virtual Machine Service<br>Enhancements Staged/Extended) | z/VM: Other Components Messages and Codes                                                                         |
| VSM    | Ensemble                                                          | No longer supported                                                                                               |

## z/VM XEDIT Messages

Error messages for XEDIT are located in z/VM: CMS and REXX/VM Messages and Codes. z/VM XEDIT messages are spread between message numbers 497E and 700E. However, the messages within the 500 range (DMSmmm500E - DMSmmm599S) are issued only for XEDIT.

## **Messages with 4nxx Identifiers**

All messages issued from the CMSBAM saved segment, as well as many of the messages issued from the CMSVSAM and CMSAMS saved segments are identified by a 4nxx prefix. The text of these messages is

in z/VSE<sup>™</sup> format rather than the standard CMS format. Explanations for these messages are not in this manual.

The appropriate message manual to be used for referencing 4nxx prefix messages is determined by the associated access method. Messages relating to Sequential Access Method (SAM) are described in z/VSE publications. Messages relating to Virtual Storage Access Method (VSAM) are described in VSAM publications.

## **Messages From Other Products**

Many products are available for z/VM, but the messages generated by those products are not documented in this publication. Messages for other products usually have a 3-character or 4-character message prefix that is unique to that product. Table 2 on page 4 lists many of those message prefixes you may encounter and provides you with the corresponding product names. Even though this list is not all inclusive, it should help you determine the source of most messages not issued by z/VM.

| Prefix | Product Name                                              |
|--------|-----------------------------------------------------------|
| ADM    | Graphical Data Display Manager (GDDM®)                    |
| AKQ    | Page Printer Formatting Aid/370 (PPFA/370)                |
| APB    | Print Services Facility <sup>™</sup> /VM (PSF/VM)         |
| APK    | Print Services Facility/VM (PSF/VM)                       |
| APQ    | Print Services Facility/VM (PSF/VM)                       |
| APR    | Print Services Facility/VM (PSF/VM)                       |
| APS    | Print Services Facility/VM (PSF/VM)                       |
| ARI    | Db2® Server for VM                                        |
| ASM    | High Level (HL) Assembler                                 |
| CXA    | Network Control Program (NCP)                             |
| СХВ    | Network Control Program (NCP)                             |
| CXC    | Network Control Program (NCP)                             |
| CXD    | Network Control Program (NCP)                             |
| CXS    | Network Control Program (NCP)                             |
| CXT    | Network Control Program (NCP)                             |
| DDD    | DisplayWrite®                                             |
| DIT    | Data Interfile Transfer, Testing, & Operations (DITTO)    |
| DKL    | DisplayWrite                                              |
| DSI    | NetView®                                                  |
| DSM    | Document Composition Facility (DCF)                       |
| DSQ    | Query Management Facility (QMF)                           |
| DTI    | VM Systems Network Architecture (SNA) Service Application |
| DTO    | Data Interfile Transfer, Testing, & Operations (DITTO)    |
| DUI    | NetView                                                   |
| DUT    | Data Interfile Transfer, Testing, & Operations (DITTO)    |

| Prefix | Product Name                                           |
|--------|--------------------------------------------------------|
| DVM    | VM/Pass-Through Facility (PVM)                         |
| DWM    | DisplayWrite                                           |
| DWO    | NetView                                                |
| DZA    | ProcessMaster®                                         |
| DZG    | VisualGen Host Services                                |
| DZI    | Overlay Generation Language (OGL/370)                  |
| EDD    | DisplayWrite                                           |
| EDF    | BookMaster®                                            |
| EDJ    | BookManager <sup>®</sup>                               |
| EFG    | VM/Pass-Through Facility (PVM)                         |
| EGV    | NetView                                                |
| EIJ    | BookManager                                            |
| EKG    | NetView                                                |
| EKL    | DisplayWrite                                           |
| ELA    | VisualGen Host Services                                |
| EMG    | Graphical Display and Query Facility (GDQF)            |
| EMH    | Graphical Display and Query Facility (GDQF)            |
| EMI    | Graphical Display and Query Facility (GDQF)            |
| EPU    | OfficeVision/VM (OV/VM)                                |
| EUW    | Cross-System Product (CSP)                             |
| EUY    | NetView                                                |
| EYV    | NetView                                                |
| IBM    | Programming Language 1 (PL/1)                          |
| IBM    | SAA AD/Cycle® Language Environment/370 (LE/370)        |
| ICK    | Device Support Facilities (ICKDSF)                     |
| IEL    | Programming Language 1 (PL/1)                          |
| IFC    | Environmental Error Record Editing and Printing (EREP) |
| IKF    | VS COBOL/FORTRAN                                       |
| ILX    | VS COBOL/FORTRAN                                       |
| ISP    | Interactive System Productivity Facility (ISPF)        |
| IST    | Virtual Telecommunications Access Method (VTAM)        |
| ITP    | Teleprocessing Network Simulator (TPNS)                |

## **Unnumbered Responses**

All unnumbered responses indicating the successful completion of a command (such as ready messages) are included in the following publications:

- z/VM: CP Commands and Utilities Reference
- z/VM: CMS Commands and Utilities Reference.

Unnumbered responses can also be the result of executing system generation macro instruction or service programs. These responses, referred to as MNOTES, are documented in logic listings only.

## z/VM Message Syntax Conventions

The syntax used in the z/VM messages is as follows:

- Some messages are displayed in uppercase while others are displayed in mixed or lowercase. However, there are many situations where the same message is displayed in both mixed and uppercase
- Any single quote (') in a message text in the book will be displayed when the message appears on your screen.
- Anything within braces {...|...} indicates alternate text that will be selected at execution time.
- Anything within brackets [...] may be optionally left out, depending on the condition arising.

## **Displaying Messages at the Terminal**

Messages are displayed differently depending on how you enter the CP SET EMSG command. The commands, what they display, and their format are:

| Table 3. Displaying Messages |                                                                                                    |                 |  |
|------------------------------|----------------------------------------------------------------------------------------------------|-----------------|--|
| Command                      | Displays                                                                                                    | Format          |  |
| SET EMSG CODE                | Message identifier only.                                                                                    | xxxmmm###s      |  |
| SET EMSG OFF                 | Nothing.                                                                                                    | NA              |  |
| SET EMSG ON                  | Message identifier and text.                                                                                | xxxmmm###s text |  |
| SET EMSG TEXT                | Message text only.                                                                                          | text            |  |
| SET EMSG IUCV                | See "Messages Sent Through<br>IUCV" on page 7 for a<br>description of the output if EMSG<br>is set to IUCV. | xxxmmm###s text |  |

**Note:** CMS messages with a severity of "S" for severe or "T" for terminating are displayed as if the CP EMSG setting was ON, regardless of what CP SET EMSG setting is in effect at the time. For more information about message severity codes and the message format, refer to "z/VM Message Format" on page 1.

When you log onto z/VM, the initial setting for the display of messages is installation dependent. Use the CP QUERY SET command to determine the current EMSG setting.

Use the message number to refer to the appropriate messages section of this book for a description of the message.

Note that in some cases, the text of a message is longer than a line on the display screen. The message text may be divided in the middle of a word and continued on the next line.

For a more detailed description of the SET EMSG command, refer to the z/VM: CP Commands and Utilities Reference.

## **Messages Sent Through IUCV**

If SET EMSG IUCV has been specified and a connection to the message system service exists, then both the error code and text are to be passed to the virtual machine through IUCV. The application or code running in the virtual machine would then be responsible for processing the message and displaying it if necessary. If no IUCV connection exists, the message is handled as if SET EMSG ON had been entered. For a more detailed description of the SET EMSG command, refer to the <u>z/VM: CP Commands and Utilities</u> Reference.

The format of the information sent using IUCV is:

xxxmmm####s text

For more information about the message format, refer to "z/VM Message Format" on page 1.

## **Displaying Messages in Other Languages**

All messages are documented in this book in American English; however, most messages are displayed at your terminal in the language set for your virtual machine. If your virtual machine is set to another language (either by the SET LANGUAGE command or the OPTION LANG directory statement), you will receive most z/VM messages in that language.

## **Using the Online HELP Facility**

You can receive information about the messages described in this book using the z/VM HELP Facility. To display information about a message enter one of the following commands:

help msgid or help msg msgid

For example, to display information about message DMS001E, you can enter one of the following commands:

help dms001e or help msg dms001e

For more information about using the HELP Facility, see the z/VM: CMS User's Guide. To display the main HELP Task Menu, enter:

help

For more information about the HELP command, see the z/VM: CMS Commands and Utilities Reference or enter:

help cms help

## **Getting Information for a Message with No Message ID**

If you receive a message without a message ID, it could be because you have issued the CP command SET EMSG TEXT to display only message text, or an application program might have issued this command. Without the message ID, you might not be able to determine which z/VM component or feature issued the message, and therefore you might not know where to find information about the message. In that case, you can go to IBM Documentation - z/VM (https://www.ibm.com/docs/en/zvm) and use the search capability to search for a portion of the message text.

**Note:** For your search string, do not use any portion of the message text containing values provided by the system. The documentation for the message uses variables to represent fields in which data is returned. If you use actual values, your search string will not match.

Introduction

## **Chapter 2. System Codes**

Codes are generated by the system in response to either an action or lack of action that has been detected. This section provides a summary of the various z/VM codes the user may receive. However, this summary is not all inclusive because of the unique codes that are generated for specific applications.

For more in-depth information about the z/VM functions these codes originate from, refer to the z/VM publication related to the function in question.

## **General User Action**

If error messages in the range of 001 to 349 persist while using z/VM commands, you should perform the following steps before contacting your system representative for programming assistance.

- 1. Keep the console listing identifying the problem.
- 2. Attempt to reproduce the problem with full error message turned on.

SET EMSG ON

3. Obtain the virtual machine's current configuration.

QUERY VIRTUAL

4. Where appropriate, and depending upon conditions, obtain a virtual storage dump.

VMDUMP 0-END or DUMP 0-END

## **System Operator Action**

System operators (classes A, B, C, and D) should do the following when they observe problems with z/VM commands.

- 1. Keep the console listing identifying the problem.
- 2. Attempt to reproduce the problem with full error message turned on.

SET EMSG ON

3. Obtain the real machine's current configuration.

QUERY ALL

4. Enter the failing CP command again. If the problem recurs, obtain a CP dump by entering the SNAPDUMP command. Use the DUMPLOAD utility and the VM Dump Tool to inspect the dump.

For more information about SNAPDUMP and DUMPLOAD, refer to *z/VM: CP Commands and Utilities Reference.* For more information about the VM Dump Tool, refer to *z/VM: VM Dump Tool*.

## **AVS Abend Codes**

When an AVS abend occurs, the following actions are required:

- Collect information about the error.
  - Print the console log for the time that the error occurred. Save the console sheet or spooled console output from the AVS virtual machine.
  - Save and process any dumps that AVS produces.
  - Enter the MAP command to convert the GCS load map to a format that allows the Dump Viewing Facility to append the GCS load map to the dump.

- Enter the CP DUMPLOAD command to load the dump from a reader spool file into a CMS dump file.
- Enter the DUMPSCAN command with the necessary subcommands to look at the contents of the dump.
- Save any TRSOURCE file that may contain AVS data.
- Collect system status information. The following information can help better determine problems:
  - The system load at the time of failure on any systems using AVS and the status of each system (for example, did another system abend?).
  - The types of applications that are using AVS at the time and any information about them.
  - The physical connection configuration of the systems in use.
- Recover from the abend to continue processing.
  - When an abend occurs in AVS, either because AVS issued an ABEND or because an AVS or GCS operation caused a program exception, AVS produces a dump via the CP VMDUMP command, and uses DIAGNOSE X'94' to do the dump. More information about the CP VMDUMP command is described in the z/VM: CP Commands and Utilities Reference. A more detailed explanation on AVS problem determination and DIAGNOSE X'94' can be found in the z/VM: Diagnosis Guide.

80C

## **Explanation**

Ran out of AVS stack storage. There was no more storage available for the AVS stack manager.

## **System action**

AVS processing is terminated. A dump is produced.

## **User response**

Increase the size of the virtual machine in which AVS resides.

## **GCS Abend Codes**

#### PΙ

If an abend occurs in a GCS application program:

- 1. The GCS supervisor will clean up the GCS system resources that the failed application was using. In addition, the application can specify exit routines to do further cleaning up and to try to resume processing.
- 2. If the application has no exit routines that try to restart it, the operator must manually restart it. If the GCS system itself has failed, the operator must re-IPL the system.
- 3. If the application includes the ERRET parameter on the LOAD macro, the application branches to the specified address instead of abending.

GCS provides several aids for diagnosing and correcting the problem that caused the abend.

For some problems, you might find that the following list of GCS abend codes will provide all the information you need.

For more difficult problems, GCS provides trace and dump facilities, interactive dump analysis using the DVF and interactive debugging under CP.

For more information, see:

- "Overview of Problem Determination Facilities" on page 11
- "Abend Codes" on page 12

## **Overview of Problem Determination Facilities**

GCS supports both internal and external tracing for error analysis. Internally, the GCS trace table automatically records GCS supervisor activity. With the ITRACE command and GTRACE macro, you can record other activity in particular GCS virtual machines or in the GCS group as a whole. External tracing, using TRSOURCE and GCS ETRACE commands, records activity in a spool file. This file can then be formatted for viewing using the DVF.

If a GCS application program fails, GCS will automatically produce a dump when:

- The GCS supervisor terminated the program by issuing the ABEND macro.
- The failing application program issued ABEND with the DUMP operand.
- The exit routine specified in an ESTAE, TASKEXIT, or MACHEXIT macro requested a dump.

The dump will be sent to the designated dump receiver, if there is one, or to the reader of the virtual machine in which the application failed. You can manually request a dump of GCS storage by issuing the GDUMP command from the GCS console.

Your installation may want to set up application programs to produce dumps automatically if they abend. Dumps produced during abend processing may capture more information about an error than dumps produced with GDUMP or VMDUMP, after abend processing has been completed.

If a severe error occurs and the GCS supervisor abends, the GCS machine termination module will try to take a dump of GCS storage. If the machine termination module is unable to get the dump, you can use the CP VMDUMP command to get it. The CP command SYSTEM RESTART will also produce a dump of GCS storage.

Once storage has been dumped, you can interactively analyze the dump using the DVF.

If you are authorized to do so, you can also use CP debugging commands such as BEGIN, DISPLAY, DUMP, TRACE, and STORE to trace GCS execution interactively.

### **Abend Codes**

The following is a list of the GCS abend codes, the modules that issue them, an explanation of the abend, and responses the user should take to recover and continue.

#### PI end

001

## **Explanation**

An input/output error occurred during BSAM or QSAM processing.

## **User response**

Error message GCT306S (input errors) or GCT307S (output errors) will have preceded this abend message. Look up the error code from the error message under message 306 or 307 in the GCS message reference. Use the error code tables for 'SER' or 'SCT' messages, and respond accordingly.

#### Module

**GCTSCT** 

005

## **Explanation**

An error occurred during GET, PUT, READ, or WRITE macro processing. A required address was not specified or was not valid. The required address may have been the DCB address, the DCBRECAD address, the DCBEOBAD address or the area address.

## **User response**

Correct the invalid address

#### Module

GCTSQS, GCTSBS

00A

## **Explanation**

An error occurred during CHECK, NOTE, or POINT macro processing. A required address was missing or was invalid. The required address may have been the DCB address or the DECB address.

### User response

Correct the invalid address.

#### Module

**GCTSCT** 

010

## **Explanation**

An error occurred during READ macro processing because the SB option was specified. This option is not supported by GCS.

## **User response**

Remove the 'SB' option.

#### Module

**GCTSBS** 

013

## **Explanation**

An error occurred during the execution of an OPEN macro instruction.

#### User response

Error message GCT308E or GCT348E (OPEN errors) will have preceded this abend. Please see the 'User Response' sections for those messages and respond as indicated.

#### Module

**GCTSOP** 

014

## **Explanation**

An error occurred during execution of a CLOSE macro instruction.

#### User response

Error message GCT309E or GCT349E (CLOSE errors) will have preceded this abend message. Please see the 'User Response' sections for those messages and respond as indicated.

#### Module

**GCTSCL** 

035

## **Explanation**

An error was detected by VSE/VSAM for which there is no equivalent OS/VS VSAM error code.

## **User response**

A GCS error message will have preceded this abend message. Please see the 'User Response' section for the error message that appeared and respond as indicated.

### Module

**GCTVIP** 

036

## **Explanation**

An error was detected while trying to access the VSAM, BAM, or VTAM shared systems.

## **User response**

A GCS error message will have preceded this abend message. Please see the 'User Response' section for the error message that appeared and respond as indicated.

#### Module

GCTVIB, GCTVSI

037

## **Explanation**

A disk defined for use with a VSAM program could not be used. The disk was in the wrong format, was not accessed, or was not attached.

## **User response**

A GCS error message precedes this abend message; see the 'User Response' section for the error message that appeared and respond as indicated.

#### Module

GCTDAS, GCTDOS, GCTVIP

038

## **Explanation**

An I/O error occurred on a disk being used for VSAM processing.

#### User response

A GCS error message will have preceded this abend message. Please see the 'User Response' section for the error message that appeared and respond as indicated.

#### Module

**GCTDOS** 

039

## **Explanation**

An internal error occurred during VSAM processing.

## User response

A GCS error message will have preceded this abend message. Please see the 'User Response' section for the error message that appeared and respond as indicated.

#### Module

GCTVIP, GCTDAS, GCTDOS, GCTLDF

03A

### **Explanation**

The number of exits defined for use with VSAM exceeded the limit of 128 exits.

#### User response

A GCS error message will have preceded this abend message. Please see the 'User Response' section for the error message that appeared and respond as indicated.

#### Module

**GCTVIP** 

#### 03B Variation 1

## **Explanation**

An invalid address was detected in a VSAM control block or VSAM parameter list. The address is not located in storage that the current program has access to.

## **User response**

A GCS error message will have preceded this abend message. Please see the 'User Response' section for the error message that appeared and respond as indicated.

#### Module

GCTVIP, GCTVIR

#### 03B Variation 2

## **Explanation**

A TYPE parameter of CHK or DRBA was specified and those parameters are not supported.

## **User response**

A GCS error message will have preceded this abend message. Please see the 'User Response' section for the error message that appeared and respond as indicated.

#### Module

**GCTVIP** 

0Cn

## **Explanation**

A program check has occurred. The 'n' in the Abend Code column for this entry stands for the number of the program check that has occurred. 'n' should be one of the following in your message:

#### Code

#### Meaning

0

A program check other than 1-F has occurred.

1

Operation

2

Privileged operation

3

Execute

4

Protection

5

Addressing

6

Specification

7

Data

- 8 Eivad-point
  - Fixed-point overflow

**9** Fixed-point division

Α

Decimal overflow

В

Decimal divide

С

**Exponent overflow** 

D

**Exponent underflow** 

Ε

Significance

F

Floating-point divide

## **User response**

Examine the Program Old PSW at location 40 (x'28') to find out the cause of the program check.

#### Module

**GCTITP** 

**0F3** 

## **Explanation**

An SVC 202 or 203 routine indicated that an error occurred in processing the SVC, but no provision has been made for an error return from the routine processing the SVC.

### User response

Find out why the error occurred, or indicate that an error return is desired. To allow for an error return, provide an error address for the SVC 202, or negate the halfword code for the SVC 203 and reissue the command.

#### Module

**GCTITS** 

#### **OF8 Variation 1**

## **Explanation**

A task has issued an SVC 202, but register 1 was pointing to non-addressable storage.

#### **User response**

Find out why the contents of register 1 were not valid, and correct the problem.

#### Module

**GCTITS** 

## Severity

12

#### **OF8 Variation 2**

## **Explanation**

A branch entered to GCS enabled for interrupts.

## **User response**

Disable for interrupts before branching to GCS.

#### Module

GCTEST GCTFSV GCTGIM GCTGSV GCTIUS GCTPOS GCTSDX GCTWAI

## Severity

12

### **OF8 Variation 3**

## **Explanation**

A user exit returned to GCS in access register mode.

## **User response**

Get out of access register mode before returning to GCS.

#### Module

**GCTDSP GCTPMC** 

## Severity

14

#### **OF8 Variation 4**

## **Explanation**

GCS was branch entered in access register mode.

### **User response**

Get out of access register mode before branch entering GCS.

#### Module

GCTEST GCTFSV GCTGIM GCTGSV GCTIUS GCTSDX GCTPOS GCTWAI

## Severity

16

#### **OF8 Variation 5**

## **Explanation**

An SVC was entered in access register mode.

## **User response**

Get out of access register mode before entering an SVC again.

#### Module

**GCTITS** 

## Severity

18

## **OFA**

## **Explanation**

GCS could not process an SVC issued by a user program that was running in problem state. The failure occurred because the DOS bit-- a flag controlled by the GCS supervisor--was on when the SVC was issued. This bit must always be off when a problem state program issues an SVC.

## **User response**

Find out why the DOS bit was on and correct the problem. The DOS bit may have been turned on by mistake by an authorized GCS program, or the GCS supervisor may have malfunctioned.

#### Module

**GCTITS** 

## 101

### **Explanation**

Invalid parameter list for the WAIT macro. WAIT was issued with other than 0 or 1 entered as the number of events to be completed before the waiting task can proceed.

### **User response**

Correct the WAIT macro parameter specifying the number of events. That parameter must be either 0 or 1.

#### Module

**GCTWAI** 

102

## **Explanation**

A POST macro has been issued with an invalid ECB address. The user is not authorized to access the storage specified by the ECB address.

## **User response**

Check to see that the ECB address is correct. If you are posting an ECB that is part of an ECBLIST, check that the task that issued the WAIT is still authorized over its storage area. The ECBLIST addresses may have been overwritten.

#### Module

**GCTWAI** 

#### 106 Variation 1

## **Explanation**

An unrecoverable error occurred while reading the file from the disk. The supervisor was unable to fetch the program requested in a LINK, LOAD, or XCTL macro into virtual storage because the given file was not found.

This abend can result when a user program issues a LINK, LOAD, or XCTL macro directly or when an ATTACH macro or an OSRUN or LOADCMD command is issued, because they call the LINK or LOAD macro.

#### User response

Check to be sure you have the disk accessed properly (for example, the disk should not be accessed as shared read/write). Rerun the job. If the problem persists call your system support personnel.

#### Module

GCTLOS GCTPMC GCTPML

## Severity

010B

#### 106 Variation 2

## **Explanation**

An unrecoverable error occurred while reading the file from the disk. The supervisor was unable to fetch the program requested in a LINK, LOAD, or XCTL macro into virtual storage because the buffer area was not within the user storage limits.

This abend can result when a user program issues a LINK, LOAD, or XCTL macro directly or when an ATTACH macro or an OSRUN or LOADCMD command is issued, because they call the LINK or LOAD macro.

## **User response**

Check to be sure you have the disk accessed properly (for example, the disk should not be accessed as shared read/write). Rerun the job. If the problem persists call your system support personnel.

#### Module

GCTLOS GCTPMC GCTPML

## Severity

020B

#### 106 Variation 3

## **Explanation**

An unrecoverable error occurred while reading the file from the disk. The supervisor was unable to fetch the program requested in a LINK, LOAD, or XCTL macro into virtual storage because of a permanent disk error from RDTK.

This abend can result when a user program issues a LINK, LOAD, or XCTL macro directly or when an ATTACH macro or an OSRUN or LOADCMD command is issued, because they call the LINK or LOAD macro.

#### User response

Check to be sure you have the disk accessed properly (for example, the disk should not be accessed as shared read/write). Rerun the job. If the problem persists call your system support personnel.

#### Module

GCTLOS GCTPMC GCTPML

## Severity

030B

#### 106 Variation 4

## **Explanation**

An unrecoverable error occurred while reading the file from the disk. The supervisor was unable to fetch the program requested in a LINK, LOAD, or XCTL macro into virtual storage because the number of items was equal to 0.

This abend can result when a user program issues a LINK, LOAD, or XCTL macro directly or when an ATTACH macro or an OSRUN or LOADCMD command is issued, because they call the LINK or LOAD macro.

## User response

Check to be sure you have the disk accessed properly (for example, the disk should not be accessed as shared read/write). Rerun the job. If the problem persists call your system support personnel.

#### Module

GCTLOS GCTPMC GCTPML

## Severity

050B

#### 106 Variation 5

## **Explanation**

An unrecoverable error occurred while reading the file from the disk. The supervisor was unable to fetch the program requested in a LINK, LOAD, or XCTL macro into virtual storage because the fixed/variable flag in the first entry is not F or V.

This abend can result when a user program issues a LINK, LOAD, or XCTL macro directly or when an ATTACH macro or an OSRUN or LOADCMD command is issued, because they call the LINK or LOAD macro.

## **User response**

Check to be sure you have the disk accessed properly (for example, the disk should not be accessed as shared read/write). Rerun the job. If the problem persists call your system support personnel.

#### Module

GCTLOS GCTPMC GCTPML

## Severity

070B

#### 106 Variation 6

## **Explanation**

An unrecoverable error occurred while reading the file from the disk. The supervisor was unable to fetch the program requested in a LINK, LOAD, or XCTL macro into virtual storage because the given storage area was smaller than the size of the item to be read. The number of bytes corresponding to the size of the buffer have been read.

This abend can result when a user program issues a LINK, LOAD, or XCTL macro directly or when an ATTACH macro or an OSRUN or LOADCMD command is issued, because they call the LINK or LOAD macro.

## **User response**

Check to be sure you have the disk accessed properly (for example, the disk should not be accessed as shared read/write). Rerun the job. If the problem persists call your system support personnel.

#### Module

GCTLOS GCTPMC GCTPML

## Severity

080B

#### 106 Variation 7

## **Explanation**

An unrecoverable error occurred while reading the file from the disk. The supervisor was unable to fetch the program requested in a LINK, LOAD, or XCTL macro into virtual storage because the number of items was greater than 1 for a variable length file.

This abend can result when a user program issues a LINK, LOAD, or XCTL macro directly or when an ATTACH macro or an OSRUN or LOADCMD command is issued, because they call the LINK or LOAD macro.

### User response

Check to be sure you have the disk accessed properly (for example, the disk should not be accessed as

#### **System Codes**

shared read/write). Rerun the job. If the problem persists call your system support personnel.

#### Module

**GCTLOS GCTPMC GCTPML** 

## Severity

0B0B

106 Variation 8

## **Explanation**

An unrecoverable error occurred while reading the file from the disk. The supervisor was unable to fetch the program requested in a LINK, LOAD, or XCTL macro into virtual storage because the number of items specified exceeds the number of items in the file.

This abend can result when a user program issues a LINK, LOAD, or XCTL macro directly or when an ATTACH macro or an OSRUN or LOADCMD command is issued, because they call the LINK or LOAD macro.

## **User response**

Check to be sure you have the disk accessed properly (for example, the disk should not be accessed as shared read/write). Rerun the job. If the problem persists call your system support personnel.

#### Module

**GCTLOS GCTPMC GCTPML** 

## Severity

0C0B

106 Variation 9

### **Explanation**

An unrecoverable error occurred while reading the file from the disk. The supervisor was unable to fetch the program requested in a LINK, LOAD, or XCTL macro into virtual storage because a variable field has an invalid displacement in the active file table. This is a coding error.

This abend can result when a user program issues a LINK, LOAD, or XCTL macro directly or when an ATTACH macro or an OSRUN or LOADCMD command is issued, because they call the LINK or LOAD macro.

#### User response

Check to be sure you have the disk accessed properly (for example, the disk should not be accessed as shared read/write). Rerun the job. If the problem persists call your system support personnel.

#### Module

GCTLOS GCTPMC GCTPML

## Severity

0D0B

106 Variation 10

## **Explanation**

An unrecoverable error occurred while reading the file from the disk. The supervisor was unable to fetch the program requested in a LINK, LOAD, or XCTL macro into virtual storage because insufficient free storage is available for file management control areas.

This abend can result when a user program issues a LINK, LOAD, or XCTL macro directly or when an ATTACH macro or an OSRUN or LOADCMD command is issued, because they call the LINK or LOAD macro.

## User response

Check to be sure you have the disk accessed properly (for example, the disk should not be accessed as shared read/write). Rerun the job. If the problem persists call your system support personnel.

#### Module

GCTLOS GCTPMC GCTPML

## Severity

190B

106 Variation

### **Explanation**

An unrecoverable error occurred while reading the file from the disk. The supervisor was unable to fetch the program requested in a LINK, LOAD, or XCTL macro into virtual storage because a negative number or the item number plus number of items too large.

This abend can result when a user program issues a LINK, LOAD, or XCTL macro directly or when an

ATTACH macro or an OSRUN or LOADCMD command is issued, because they call the LINK or LOAD macro.

## **User response**

Check to be sure you have the disk accessed properly (for example, the disk should not be accessed as shared read/write). Rerun the job. If the problem persists call your system support personnel.

#### Module

GCTLOS GCTPMC GCTPML

## Severity

1A0B

#### **106 Variation** 12

## **Explanation**

The supervisor was unable to fetch the program requested in a LINK, LOAD, or XCTL macro into virtual storage because sufficient storage was not available.

This abend can result when a user program issues a LINK, LOAD, or XCTL macro directly or when an ATTACH macro or an OSRUN or LOADCMD command is issued, because they call the LINK or LOAD macro.

## **User response**

Use a larger virtual storage size, delete unneeded modules, or take other steps to make more efficient use of storage.

#### Module

**GCTLOS GCTPMC GCTPML** 

## Severity

000C

112

## **Explanation**

Invalid input was passed to a BLDL macro. The problem may have been that (1) the start or end of the BLDL list referred to an address that was in a different key than that of the calling program; or (2) the number of entries was less than 1; or (3) the length of a list entry was less than 58 bytes.

### User response

Check that the parameter list is not being incorrectly modified. Make sure that the starting address, number of entries, and length-of-entry fields are correct.

#### Module

**GCTPMB** 

12C

## **Explanation**

The task ID that has been passed to a CHAP macro is invalid for one of the following reasons:

- The task ID is associated with a system task instead of a user task. That is, the task id was 1 or 2.
- · The task ID does not exist.
- The task identified by the task ID is not an immediate descendant of the task that issued the CHAP. A task must have ATTACHed a sub-task in order to issue a CHAP for the sub-task.
- The task identified by the task ID has already terminated

## User response

Correct the faulty CHAP parameter. Make sure that the task ID address is a fullword with the task ID in the two low-order bytes. Make sure that the task ID matches the task ID that was returned when the ATTACH macro was issued for this sub-task.

#### Module

**GCTATT** 

12F

## **Explanation**

The time interval address passed to the STIMER macro is invalid for one of the following reasons:

- The storage key for the time interval address differs from that of the task that issued the STIMER macro, and the address is located in fetch-protected storage.
- The time interval passed in the DINTVL or TOD parameter was not in unpacked decimal format.

#### User response

Correct the time interval addresses.

#### Module

**GCTTIM** 

130

## **Explanation**

The resource to be released by a DEQ macro was not previously obtained by an ENQ from the same task, and the RET=HAVE operand was not coded in the call to DEQ.

## **User response**

Issue ENQ to obtain the resource before issuing DEQ, or include the RET=HAVE operand as a DEQ parameter.

### **Module**

**GCTENO** 

**138** 

## **Explanation**

Two ENQ macros were issued in the same task for the same resource without a DEQ macro call in between. The second ENQ did not specify TEST, USE, CHNG, or HAVE in the RET operand.

## User response

Check to see if you intended to use another resource name for the second ENQ. If not, you can (1) issue a DEQ to release the resource after the first ENQ; or (2) specify TEST, USE, CHNG, or HAVE in the RET operand in the second ENQ macro.

#### Module

**GCTENO** 

13C

## **Explanation**

An invalid parameter list was specified on an ESTAE macro by a problem state program. The storage key for the parameter list differed from the storage key for the problem state program.

### **User response**

Check to see if the correct parameter list was passed to ESTAE.

#### Module

**GCTABD** 

13E

## **Explanation**

A DETACH has been issued for a sub-task that has not yet terminated. The sub-task has abnormally terminated with this code. The sub-task's ETXR (exit routine) was not executed.

#### User response

Be sure that the subtask completes execution before a DETACH is issued. To synchronize the DETACH with task completion, you can use the ECB or ETXR parameter on the ATTACH macro. This ECB is posted or the ETXR exit runs when the sub-task terminates.

#### Module

**GCTATT** 

144

## **Explanation**

An error occurred during execution of the SYNADAF macro. An invalid access method code was specified in the high order byte of register 15.

### **User response**

Make sure that the ACSMETH parameter on the SYNADAF macro is correctly coded, or that the high order byte of register 15 contains a valid access method code, before SVC 68 SYNADAF is issued.

#### Module

**GCTSER** 

1CB

## **Explanation**

An unauthorized caller issued an SVC 203. Either a system-only SVC 203 was requested, or a program running in problem state tried to issue the SVC 203. An SVC 203 can only be issued by a program running in supervisor state.

#### User response

If a system-only SVC was attempted, find out what SVC should have been issued and correct the problem. Otherwise, find out if the calling program should have

been running in supervisor state or should have issued another SVC.

## Module

**GCTITS** 

201

# **Explanation**

The user is not authorized to access the storage specified by the ECB in a WAIT macro parameter list.

## **User response**

Check the ECB address entered in the WAIT macro.

#### Module

**GCTWAI** 

202

## **Explanation**

The state block address in an ECB that is being POSTed does not refer to a state block in the caller's task block/state block structure. The state block address loaded into the WAIT ECB may have been altered, or the state block may have been destroyed.

The POST routine will reduce the state block's wait count--allowing the waiting program to move out of the wait state--only if the state block address that was loaded into the WAIT ECB is still valid.

## **User response**

Make sure that ECB contents are not being changed, and that the waiting program state block has not been destroyed.

#### Module

**GCTWAI** 

206

# **Explanation**

The parameter list address or an address in the parameter list (1) was undefined; or (2) was in a different key than that of the calling program and was located in fetch-protected storage.

#### Code

Meaning

#### 04

Address is not within caller's private storage location.

A reason code of 04 occurs only when the ERRET parameter of the LOAD macro is specified.

## **User response**

Make sure that no parameter list is being incorrectly modified. Ensure that all addresses are correct.

#### Module

GCTPMC, GCTPMD, GCTPML, GCTLOS

# Severity

04

20D

## **Explanation**

A subtask of the current program has ended abnormally with the STEP parameter. STEP causes GCS to abnormally end all tasks and commands that are related to the ABENDed subtask.

## User response

Correct the problem in the subtask that failed.

#### Module

**GCTABD** 

22A

# **Explanation**

Invalid parameters were passed to an ATTACH macro. A share subpool value greater than 127 was specified on the SHSPV parameter, or a share subpool value greater than 127 was included in a list whose address was coded in the SHSPL parameter.

#### User response

Correct the SHSPV or SHSPL parameter. Make sure that the parameter address is correct if an SHSPL parameter is used.

#### Module

**GCTATT** 

22C

The storage key for the id address passed to a CHAP macro differs from that of the task that issued the CHAP, and the address is located in fetch-protected storage.

## **User response**

Provide a valid task id address.

#### Module

**GCTATT** 

230

# **Explanation**

A length of zero was specified for the name representing a resource in a call to the DEQ macro.

## **User response**

First, check to see if the RNAME LENGTH parameter for the DEQ macro is zero. If it is zero, then the first byte of the minor name field should contain the length of the minor name field and must not be zero. Note that no explicit length need be coded; RNAME length defaults to the assembled length of RNAME if the value is not given elsewhere.

#### Module

**GCTENO** 

233 Variation 1

# **Explanation**

A user program has called the SDUMP macro with an invalid parameter list address.

#### User response

Correct the user program to pass a valid parameter list address.

#### Module

**GCTDUM** 

#### Severity

8

#### 233 Variation 2

#### **Explanation**

A user program has called the SDUMPX macro with a parameter list structure that is not valid.

#### User response

Correct the user program to pass a valid parameter list structure.

#### Module

**GCTDUX** 

## Severity

4

#### 233 Variation 3

# **Explanation**

A user program has called the SDUMPX macro with a parameter list address that is not valid.

## **User response**

Correct the user program to pass a valid parameter list address.

#### Module

**GCTDUX** 

# Severity

8

238

## **Explanation**

A length of zero was specified for the RNAME in an ENQ macro parameter list.

#### User response

First, check to see if the RNAME LENGTH parameter is zero. If it is zero, then the first byte of the minor name field must contain its length and must not have a value of zero. A non-zero length must be coded in one of these fields.

#### Module

**GCTENQ** 

#### 23E

The address of the task id supplied to the DETACH macro is invalid for one of the following reasons:

- The storage key for the task id address differs from that of the issuing task and the address is in fetchprotected storage.
- The task id is zero.
- · The task id does not exist.
- The sub-task identified by the task id is not a direct descendant of the task that issued the DETACH.
   Tasks may DETACH only tasks that they ATTACHed.

# **User response**

Correct the parameter on the DETACH macro. Make sure that the task id address is a fullword with the task id in the two low- order bytes. Also make sure that this task id matches the task id returned when the ATTACH macro was issued for this sub-task.

#### Module

**GCTATT** 

240

## **Explanation**

No work area was provided in the parameter list for an OS RDJFCB macro.

#### **User response**

Check RDJFCB specification.

#### Module

**GCTSVT** 

244

## **Explanation**

The address of the caller's savearea (in register 13) was found to be invalid during execution of the SYNADAF macro.

#### **User response**

Make sure that register 13 points to a register savearea within user storage when SYNADAF SVC 68 is issued. If SYNADAF is issued from a SYNAD routine, make sure that register 13 has not been altered since the SYNAD routine was entered, and that register 13 contained the address of a valid register savearea when the last data management macro was issued.

#### Module

**GCTSER** 

2CB

# **Explanation**

An SVC 203 was issued, but the halfword code issued with the SVC did not match any valid SVC 203 function.

# **User response**

Correct the halfword code so that it specifies the desired function.

#### Module

**GCTITS** 

301

# **Explanation**

The wait flag is already on for the ECB coded in a WAIT macro parameter list.

## **User response**

Check to see if two WAIT macros are unintentionally being issued for the same ECB. Zero out the ECB before it is used by a WAIT macro.

#### Module

**GCTWAI** 

<del>305</del>

# **Explanation**

An error occurred when (1) an SVC 5 FREEMAIN tried to release storage belonging to an unsupported subpool; or (2) an SVC 5 FREEMAIN tried to release storage belonging to a subpool requiring authorization, and the program that issued the request is not authorized; or (3) the storage being released has a subpool number different from the number of the subpool from which the storage was obtained.

#### User response

Check the FREEMAIN causing the error and make sure that the subpool specified is correct.

#### Module

**GCTFSV** 

30A

A program has issued an SVC 10 FREEMAIN, and one of the following three errors has resulted: (1) the task has released storage belonging to an unsupported subpool; (2) the task has released storage belonging to a subpool for which authorization is required, and the program is not an authorized program; or (3) the storage being released has a subpool number different than the number of the subpool from which the storage was obtained.

# **User response**

Make sure that the subpool is coded correctly in the FREEMAIN.

#### Module

**GCTFSV** 

344

# **Explanation**

An invalid DCB address or DCB DEB (DCBDEBAD) address was encountered during execution of the SYNADAF macro.

# **User response**

Correct the invalid address. For QSAM, the DCB address should be passed to SYNADAF as the PARM1 operand on the SYNADAF macro instruction. (For BSAM and QSAM, the DCB address is in register 1 on entry to the user's SYNAD routine.)

#### Module

**GCTSER** 

378

#### **Explanation**

A program has issued an SVC 120 FREEMAIN and (1) has tried to release storage belonging to an unsupported subpool; (2) the task has tried to release storage belonging to a subpool for which authorization is required, and the task is not authorized; or (3) the storage being released has a subpool number that is different from the number of the subpool from which it was obtained.

## **User response**

Make sure that the subpool being passed to the FREEMAIN is correct.

#### Module

**GCTFSV** 

406

# **Explanation**

The module that was to be LINKed, XCTLed, ATTACHed or OSRUNed was marked 'Only Loadable' by the linkage editor. The failure may have occurred when the user program issued a LINK or XCTL macro directly. But the failure may also have resulted when an ATTACH macro or an OSRUN command called the LINK macro.

## User response

LOAD should be used to bring a module marked 'Only Loadable' into storage before other operations are performed. If the module is not only loadable, relink the module to remove the attribute.

#### Module

**GCTPMC** 

42A

## **Explanation**

The ECB address specified in the ECB parameter for an ATTACH macro is invalid. The address is in a different storage protection key than that of the program that issued the ATTACH.

#### User response

Provide a valid address for the ECB parameter.

#### Module

**GCTATT** 

430

# **Explanation**

An invalid parameter list was coded in a call to the DEQ macro. The calling program is not authorized to access the storage area specified in the parameter list.

#### User response

Check the list address and the addresses of major and minor names in the DEQ parameter list.

#### Module

**GCTENQ** 

438

# **Explanation**

An invalid parameter list was entered in a call to the ENQ macro. The calling task is not authorized to access the storage area specified in the parameter list.

## **User response**

Check the list address input parameter and the addresses of major and minor names in the ENQ parameter list.

#### Module

**GCTENO** 

43E

# **Explanation**

An invalid address was passed to a DETACH macro. The ECB address was valid, but now is not in the same storage key as the task that issued the ATTACH.

## **User response**

GCS system storage has been modified since your subtask was attached. Contact your system programmer.

#### Module

**GCTATT** 

444

# **Explanation**

An invalid DECB address was encountered during execution of the SYNADAF macro.

#### **User response**

For BSAM, the DECB address should be passed to SYNADAF as the PARM2 operand on the macro instruction. (The DECB address is in register 0 on entry to the user's SYNAD routine.)

#### Module

**GCTSER** 

530

# **Explanation**

A DEQ has been issued before an ENQ for the same resource could be filled. The same task issued both

the ENQ and the DEQ, and RET=HAVE was not coded in the DEQ call.

# **User response**

Try coding RET=HAVE as a DEQ parameter. The DEQ request will not be honored and a return code will be produced if the ENQ has not been completed before the DEQ is issued. But with RET=HAVE, the task will not abend.

#### Module

**GCTENQ** 

604

# **Explanation**

The GETMAIN macro just issued had (1) an invalid address in the A or LA operand; or (2) an invalid parameter list address. The address in the A or LA operand was invalid because it specified a location outside the virtual storage assigned to the task.

## User response

Check the coding of the GETMAIN macro instruction, and re-execute the program after correcting the instruction.

#### Module

**GCTGSV** 

605

## **Explanation**

A program has issued an SVC 5 FREEMAIN (E-type or V-type FREEMAIN), but the FREEMAIN parameter lists were protected by a storage key that the issuing program could not read from.

#### User response

Check to see that the storage protection key for the FREEMAIN parameter lists is correct.

## Module

**GCTFSV** 

638

The storage requested by the ENQ macro was not available. GETMAIN could not get the storage necessary for control blocks.

# **User response**

Re-execute the program.

#### Module

**GCTENQ** 

704

# **Explanation**

An uncorrectable machine, system or indeterminate error occurred while processing a GETMAIN macro call. An improper mode byte may have been sent to the GETMAIN entry module, or there may not be sufficient system storage to process the GETMAIN.

# **User response**

Check to see if the mode byte is correct if the user is coding his own mode byte. Otherwise, increase the size of the virtual machine and re-IPL it.

#### Module

GCTGSV, GCTATT

705

# **Explanation**

There was not enough storage available to meet the internal processing needs of an SVC 5 FREEMAIN.

#### **User response**

Increase the size of the virtual machine and re-IPL it.

#### Module

GCTFSV, GCTATT

706

#### **Explanation**

The module requested in a LINK, LOAD, XCTL, or ATTACH macro, or OSRUN or LOADCMD command could not be used. Either the module was marked as not executable by the linkage editor, or the module is an overlay module, which is not allowed in GCS.

This abend can result when a user program issues a LINK, LOAD, or XCTL macro directly. But the failure may also occur when an ATTACH macro or an OSRUN or LOADCMD command is issued, since these call LINK or LOAD.

A reason code of 04 occurs only when the ERRET parameter of the LOAD macro is specified.

# **User response**

Correct the problem in the requested load module and relink-edit it into a LOADLIB.

#### Module

**GCTLOS** 

70A

# **Explanation**

An uncorrectable machine, system or indeterminate error occurred while processing an R-type GETMAIN or FREEMAIN (an SVC 10 GETMAIN or FREEMAIN). The abnormal end may have occurred because an improper mode byte was sent to the GETMAIN entry module, or because there was not enough storage to process the GETMAIN.

## User response

Check to see that the mode byte is correct if the user is coding his own mode byte. Otherwise, increase the amount of storage and re-IPL the virtual machine.

#### Module

GCTFSV, GCTGSV

72A

## **Explanation**

An address passed to the ATTACH macro is invalid because the storage key for the address differs from that of the calling program, and because the address is in fetch-protected storage. The address is one of the following:

- the address of the ATTACH parameter list
- · the EPLOC or DE address
- the SHSPL address (the address is invalid or the first byte in the list has a value of zero).

#### User response

Provide a valid address for the incorrect parameter.

#### Module

**GCTATT** 

#### 778 Variation 1

# **Explanation**

An uncorrectable machine, system, or indeterminate error occurred while processing an RU-type GETMAIN or FREEMAIN macro. The problem may have occurred because an improper mode byte was sent to the GETMAIN entry module, or because not enough storage was available to complete the GETMAIN or FREEMAIN.

## **User response**

Ensure the mode byte is correct if the user coded it. Increase the amount of storage and re-IPL the virtual machine.

#### Module

**GCTFSV GCTGSV GCTTKS** 

#### 778 Variation 2

## **Explanation**

A GETMAIN or FREEMAIN issued by STIMER or ATTACH has failed because not enough storage was available to complete the GETMAIN or FREEMAIN.

#### **User response**

Ensure the mode byte is correct if the user coded it. Increase the amount of storage and re-IPL the virtual machine.

#### Module

**GCTATT GCTTIM** 

804

## **Explanation**

The length field passed to a GETMAIN macro contained either a negative or zero length, or specified a length that exceeded the available virtual storage.

#### **User response**

Choose the appropriate action from among the following:

• Check the coding of the LV operand. Re-execute the program after making corrections.

- Change the problem program so that it requests a smaller amount of storage.
- Increase the amount of storage in the virtual machine and re-IPL it.

#### Module

**GCTGSV** 

806

#### **Explanation**

A LINK, LOAD, XCTL, or ATTACH macro requested a program that could not be found, or an I/O error occurred while processing the request. Register 15 contains a hexadecimal reason code:

#### Code

#### Meaning

04

The program could not be found or no LOADLIBs were defined by the GLOBAL command.

08

An uncorrectable I/O error occurred when the BLDL control program routine attempted to search the directory.

10

CLOSE gave a non-zero return code after the module was loaded.

#### User response

If the reason code is 04, be sure that you issued the GLOBAL command with the LOADLIB parameter and the names of the LOADLIBs which may contain the requested module. If the reason code is 08, correct the cause of the I/O error. Note that this is probably not a user program error. If the code is 10, rerun the job. Note that this is probably not a user program error.

#### Module

**GCTLOS** 

# Severity

04, 08, or 10

#### 80A

## **Explanation**

The length field passed to an R-type GETMAIN macro contained either a zero length or a value too large for available storage.

## **User response**

Choose the appropriate action from among the following:

- 1. Check the coding of the LV operand and re-execute the program.
- 2. Change the problem program so that it requests less storage.
- 3. Increase the amount of storage and re-IPL the virtual machine.

#### Module

**GCTGSV** 

878

# **Explanation**

The length field passed to an RU-type GETMAIN macro contained either a negative or zero value, or specified a length too large for available storage.

## **User response**

Choose the appropriate action from among the following:

- 1. Check the coding of the LV operand and re-execute the program.
- 2. Change the problem program so that it requests less storage.
- 3. Increase the amount of storage and re-IPL the virtual machine.

#### Module

**GCTGSV** 

905

# **Explanation**

A task issued an SVC 5 FREEMAIN, but the address of the storage being released is not on a doubleword boundary.

#### **User response**

Correct the address parameter for the FREEMAIN.

#### Module

**GCTFSV** 

906

# **Explanation**

The Load and/or Use count for the module requested by a LINK, LOAD, XCTL, or ATTACH macro is already the maximum of 32767.

A Reason Code of 04 occurs only when the ERRET parameter of the LOAD macro is specified.

#### User response

Check for loops which cause the same macro instruction to be issued too often.

## Module

**GCTLOS** 

90A

# **Explanation**

A task has issued an SVC 10 FREEMAIN, but the address of the storage that is being released is not on a doubleword boundary.

#### User response

Correct the address parameters for the FREEMAIN.

#### Module

**GCTFSV** 

944

## **Explanation**

An invalid savearea address was encountered during execution of SYNADRLS. The invalid address was either the SYNADAF savearea address in register 13, or the pointer to the caller's savearea.

#### User response

Make sure that register 13 points to the savearea address that was provided by SYNADAF. Also, make sure that the user's savearea address, (located 4 bytes into the savearea pointed to by the address in register 13), has not been altered.

#### Module

**GCTSER** 

978

A task has issued an SVC 120 FREEMAIN, but the address of the storage being released is not on a doubleword boundary.

## **User response**

Correct the address parameter being passed to FREEMAIN.

#### Module

**GCTFSV** 

A03

# **Explanation**

This abnormal end occurred during normal task termination. The task that was terminating had a subtask that had not been DETACHed.

#### **User response**

Make sure that all sub-tasks are DETACHed before a task terminates.

#### Module

**GCTATT** 

A05

## **Explanation**

A task issued an SVC 5 FREEMAIN and (1) the storage being released overlaps storage that is already free; or (2) the storage being released is on a page that has been locked by PGLOCK.

#### **User response**

Check the parameters for the FREEMAIN to make sure that all addresses and lengths have been coded correctly. Also check to see that any locked storage has been unlocked before it is released.

#### Module

**GCTFSV** 

**A06** 

# **Explanation**

The current task is already waiting for the serially reusable module that has been requested by LINK, XCTL, or ATTACH.

#### User response

Do not allow an asynchronous exit to reference the same serially reusable module as the task it is running for, at the same time as the task it is running for. Also, do not allow simultaneous reference to the same serially reusable module by two asynchronous exits running for the same task. Finally, do not allow a serially reusable module to try to re-enter itself.

#### Module

**GCTPMC** 

AOA

# **Explanation**

A task has issued an SVC 10 FREEMAIN, and (1) the storage being released overlaps storage that is already free; or (2) the storage being released is on a page that has been locked by PGLOCK.

# **User response**

Make sure that the address and length parameters passed to FREEMAIN are correct. Also check to see that any storage that has been locked is unlocked before it is released.

#### Module

**GCTFSV** 

A78

## **Explanation**

A task has issued an SVC 120 FREEMAIN, and (1) the task-related storage that is being released overlaps storage that is already free; or (2) the storage that is being released is on a page that has been locked by PGLOCK.

#### User response

Check to make sure that address and length parameters passed to FREEMAIN are correct. Also check to see that any storage that has been locked is unlocked before it is released.

#### Module

**GCTFSV** 

**B03** 

Normal termination of a task has been interrupted because the task that was terminating still holds a common lock.

## **User response**

Make sure that all locks are released before a task terminates.

#### Module

**GCTATT** 

#### **B04**

# **Explanation**

An invalid subpool number was specified on an E- or V-type GETMAIN macro. The number may have been invalid because:

- A program running in problem state tried to access a subpool with a number outside the 0-127 range; or
- A program running in supervisor state tried to access an unsupported subpool. (Supervisor state programs can access subpools with numbers in the 0-127 range, PLUS subpools 229, 230, 231, 241, 243, and 244.)

## **User response**

Check the coding of the SP operand of the GETMAIN macro.

#### Module

**GCTGSV** 

#### **BOA**

# **Explanation**

A subpool number greater than 127 was passed to a R-type GETMAIN macro. An invalid subpool number was specified on an E- or V-type GETMAIN macro. The number may have been invalid because:

- A program running in problem state tried to access a subpool with a number outside the 0-127 range; or
- A program running in supervisor state tried to access an unsupported subpool. (Supervisor state programs can access subpools with numbers in the 0-127 range, PLUS subpools 229, 230, 231, 241, 243, and 244.)

## **User response**

Check the coding of the SP operand of the GETMAIN instruction.

#### Module

**GCTGSV** 

#### **B78**

# **Explanation**

A subpool number greater than 127 was passed to a RU-type GETMAIN macro. An invalid subpool number was specified on an E- or V-type GETMAIN macro. The number may have been invalid because:

- A program running in problem state tried to access a subpool with a number outside the 0-127 range; or
- 2. A program running in supervisor state tried to access an unsupported subpool. (Supervisor state programs can access subpools with numbers in the 0-127 range, PLUS subpools 229, 230, 231, 241, 243, and 244.)

## **User response**

Check the coding of the SP operand of the GETMAIN instruction.

#### Module

**GCTGSV** 

#### C03

# **Explanation**

Normal termination of the current task has been interrupted because the task still holds resources through ENQs.

#### User response

Make sure that all resources have been released by DEQ before a task terminates.

#### Module

**GCTATT** 

#### D03

## **Explanation**

A program tried to terminate with resources still held by ENQ.

## **User response**

Make sure that all resources are released by DEQ before exiting the program.

#### Module

**GCTFSV** 

D05

# **Explanation**

A program has issued an SVC 5 FREEMAIN, and (1) the task-related storage that is being released is not owned by the active task or by a task that is sharing storage with the active task; or (2) the storage has had its storage key changed since it was obtained.

## User response

Check to see that the address and length parameters of the FREEMAIN are correct. Also check to see that storage keys that were changed have been reset to what they were when the storage was obtained. Lastly, make sure that the task releasing the storage owns the subpool specified in the FREEMAIN macro, or shares the subpool with an ancestor.

#### Module

**GCTFSV** 

**DOA** 

## **Explanation**

A program has issued an SVC 10 FREEMAIN, and (1) the task-related storage that is being released is not owned by the current task or by a task sharing storage with the current task; or (2) the storage that is being released has had its storage protection key changed since the storage was obtained.

#### User response

Check that the address and length parameters passed to the FREEMAIN are correct. Make sure that a storage key that has been changed has been reset to its original setting. Also make sure that the task which is releasing the storage owns the subpool specified in the FREEMAIN macro, or shares the subpool with an ancestor.

#### Module

**GCTFSV** 

**D23 Variation 1** 

## **Explanation**

A validate was issued for the reply buffer address specified in the ORE (Operator Reply Element) Data Area. The return code from validate indicates the address is inaccessible to the user. The task that issued the WTOR will be abnormally terminated.

#### **User response**

Specify a reply buffer address within the range of your virtual storage.

#### Module

**GCTRPY** 

#### **D23 Variation 2**

## **Explanation**

One of two errors has occurred: (1) An invalid address was passed to a WTO or WTOR macro. The address or addresses passed in the parameter list are located in storage that the user cannot access. (2) A GETMAIN macro was unable to get a WQE or ORE buffer because not enough storage was available.

## User response

To correct the first problem, make sure all parameter list addresses are within your range of storage. To correct the second problem, either increase the amount of virtual storage available to the program or reduce the program's storage needs.

#### Module

**GCTWTR** 

D78

#### **Explanation**

A task has issued an SVC 120 FREEMAIN, and (1) the task-related storage that is being released is not owned by the active task or by a task that shares storage with the active task; or (2) the storage key for the storage that is being released has been changed since the storage was obtained.

#### User response

Make sure that the address and length parameters being passed to FREEMAIN are correct. Check to see that a storage key that has been changed is reset to its original setting before the storage is released. Also make sure that the task that is releasing the storage

#### **System Codes**

owns the subpool specified in the FREEMAIN macro, or shares the subpool with an ancestor.

## Module

**GCTFSV** 

#### **E04**

# **Explanation**

A GETMAIN macro has been called with an MVS parameter that is not supported in the GCS environment. The unsupported parameter is either LC or LU mode.

## User response

Rewrite the problem program so that it requests allocation of only one storage area at a time.

#### Module

**GCTGSV** 

#### **E05**

# **Explanation**

A task has issued an SVC 5 FREEMAIN using an unsupported MVS parameter. The parameter is one of the following:

- EC
- VC
- LC
- L

# **User response**

Change the macro call so that it uses only supported parameters.

#### Module

**GCTFSV** 

#### **EOA**

# **Explanation**

A task has issued an SVC 10 FREEMAIN, but (1) the SVC 10 was called without an LV parameter; or (2) a zero length was specified as the LV parameter for the FREEMAIN.

## **User response**

Change the macro call to use an LV parameter with a non-zero length.

#### Module

**GCTFSV** 

#### EOB

# **Explanation**

A parameter that is not supported by GCS was used in a call to the TIME macro. Unsupported parameters include TU, MIC, STCK, and ZONE=GMT.

# **User response**

Change the macro call so that it uses only supported parameters.

#### Module

**GCTTIM** 

#### E23 Variation 1

# **Explanation**

A validate was issued for the ECB address specified in the ORE (Operator Reply Element) Data Area. The return code from validate indicates the address is inaccessible to the user. The task that issued the WTOR will be abnormally terminated.

## User response

Specify a reply buffer address within the range of your virtual storage.

## Module

**GCTRPY** 

#### E23 Variation 2

# **Explanation**

An invalid ECB or reply area address has been passed to the WTOR macro. The error or reply area address is located in storage that the user program cannot access.

# **User response**

Make sure that the ECB or replyarea address passed to WTOR is within your storage range.

#### Module

**GCTWTR** 

E<sub>2</sub>E

## **Explanation**

The CANCEL parameter for the TTIMER macro was not specified, or a parameter that is not supported by GCS was passed to TTIMER. Unsupported parameters include TU and MIC.

## **User response**

Change the macro call so that it uses only supported parameters.

#### Module

**GCTTIM** 

E2F

## **Explanation**

A parameter that is not supported by GCS was passed to the STIMER macro. Unsupported parameters include TASK, GMT, TUINTVL, and MICVL.

# **User response**

Change the macro call so that it uses only supported parameters.

#### Module

**GCTTIM** 

E30

# **Explanation**

A parameter that is not supported in the GCS environment was coded in a call to the DEQ macro. The parameter is one of the following:

- GENERIC=YES
- RMC=STEP
- SYSTEM
- SYSTEMS
- TCB
- UCB
- Multiple requests in one macro call.

## **User response**

Change the macro call so that it uses only supported parameters.

#### Module

**GCTENQ** 

E38

# **Explanation**

A parameter that is not supported in the GCS environment was coded in a call to the ENQ macro. The parameter is one of the following:

- SMC=STEP
- SYSTEM, SYSTEMS
- TCB
- Multiple requests with one macro call.

## User response

Change the macro call so that it uses only supported parameters.

#### Module

**GCTENO** 

**E78** 

# **Explanation**

A task has issued an SVC 120 FREEMAIN and (1) the SVC 120 was called without an LV parameter; or (2) A zero length was specified in the LV parameter and a zero address was specified in the A parameter.

#### User response

Change the FREEMAIN call so that it uses an LV parameter with a non-zero length, and/or change the A parameter to specify a non-zero address.

#### Module

**GCTFSV** 

#### Severity

Fxx

#### **System Codes**

# **Explanation**

The SVC number that was issued is not supported. The numbers replacing the 'xx' in the abend code represent the unsupported SVC number.

# **User response**

Correct the SVC number and reissue the command.

#### Module

**GCTITS** 

#### FCA Variation 1

# **Explanation**

GCS internal error.

# **User response**

Contact your system support personnel.

#### Module

**GCTRSS** 

# Severity

0108

# **FCA Variation 2**

# **Explanation**

GCS internal error.

# **User response**

Contact your system support personnel.

#### Module

**GCTRSS** 

# Severity

0109

#### FCA Variation 3

# **Explanation**

GENIO STARTR is an authorized function, and the calling program was not in supervisor state.

## **User response**

Make sure that the calling program is in supervisor state before GENIO STARTR is issued.

#### Module

**GCTGIM** 

## Severity

0501

#### **FCA Variation 4**

# **Explanation**

GCS Internal error.

# User response

Contact your system support personnel.

#### Module

**GCTRSS** 

## Severity

0666

## **FCA Variation 5**

# **Explanation**

GCS internal error.

## **User response**

Contact your system support personnel.

#### Module

**GCTREX** 

## Severity

0950

#### **FCA Variation 6**

# **Explanation**

GCS internal error.

## User response

Contact your system support personnel.

Module

**GCTRSS** 

Severity

095C

**FCA Variation 7** 

**Explanation** 

GCS internal error.

**User response** 

Contact your system support personnel.

Module

**GCTRSS** 

Severity

095F

**FCA Variation 8** 

**Explanation** 

GCS internal error.

**User response** 

Contact your system support personnel.

Module

**GCTRSS** 

Severity

**OBBC** 

**FCA Variation 9** 

**Explanation** 

User is not authorized to access the storage specified in the plist.

User response

Check the address in the plist to make sure that the fetch access is possible.

**Module** 

GCTACC GCTARE GCTEIO GCTERS GCTGLB GCTOSR GCTSTT Severity

0C00

**FCA Variation** 

10

**Explanation** 

Module was called by a non-REXX<sup>™</sup> module below start of GCS nucleus.

**User response** 

Correct your program to not call a system module.

Module

**GCTRSS** 

Severity

0CF0

**FCA Variation** 

11

**Explanation** 

Module was called by a non-REXX module outside the GCS nucleus.

User response

Correct your program to not call a system module.

Module

**GCTRSS** 

Severity

0CF9

**FCA Variation** 

12

**Explanation** 

An invalid parameter list has been passed to the REXX processor. Either the parameter list address itself is invalid, or an address within the parameter list is invalid.

User response

Ensure that the parameter list and any addresses contained in the parameter list reside in storage accessible to the issuing program.

## Module

**GCTREX** 

# Severity

0E01

# **FCA Variation**

**13** 

# **Explanation**

A user program issued a FILEDEF command with an invalid parameter list address.

## **User response**

Correct the program so that it passes a valid parameter list address.

#### Module

**GCTFLD** 

# Severity

0F00

#### **FCA Variation**

14

# **Explanation**

A FREEMAIN macro has returned a non-zero return code, indicating a failure to release storage.

# **User response**

Re-IPL the system. If the problem persists, contact your IBM support personnel.

#### Module

**GCTNXT** 

# Severity

1001

#### **FCA Variation**

15

## **Explanation**

A GETMAIN issued by the current task has failed.

#### User response

First, try re-executing the program in which the failure occurred. If the problem persists, increase the size of the virtual machine and re-IPL it.

#### Module

GCTIUE, GCTIUX

# Severity

1101

# **FCA Variation**

16

# **Explanation**

The GCS QUERY command has been called with an invalid parameter list. The return code from a VALIDATE issued on addresses in the list indicates that the parameter list address or addresses within the parameter list are not accessible to the user.

## **User response**

Make sure that parameter list addresses are within the range of your storage.

#### Module

**GCTQRY** 

## Severity

1200

#### **FCA Variation**

17

## **Explanation**

The GCS REPLY command has been called with an invalid parameter list. The return code from a VALIDATE issued on addresses in the list indicates that the parameter list address or addresses within the parameter list are not accessible to the user.

#### User response

Make sure that parameter list addresses are within the range of your storage.

#### Module

**GCTRPY** 

# Severity

1300

# FCA Variation 18

# **Explanation**

The GCS LOADCMD command has been called with an invalid parameter list. The return code from a VALIDATE issued on addresses in the list indicates that the parameter list address or addresses within the parameter list are not accessible to the user.

# **User response**

Make sure that parameter list addresses are within the range of your storage.

#### Module

**GCTLDC** 

# Severity

1400

# **FCA Variation**

19

# **Explanation**

A user program has invoked the ETRACE command with an invalid parameter list address.

# **User response**

Correct the user program so that it passes a valid parameter list address.

#### Module

**GCTYTE** 

# Severity

1500

## FCA Variation 20

# **Explanation**

A user program has invoked the ITRACE command with an invalid parameter list address.

## **User response**

Correct the user program so that it passes a valid parameter list address.

#### Module

**GCTYTG** 

# Severity

1600

# **FCA Variation**

21

# **Explanation**

An invalid address was detected during SET command processing.

# User response

A GCS error message will usually have preceded this abend message. Please see the 'User Response' section for the error message that appeared and respond as indicated.

#### Module

**GCTDLB** 

## Severity

1700

# FCA Variation

22

## **Explanation**

An invalid address was detected during DLBL command processing.

# **User response**

A GCS error message will usually have preceded this abend message. Please see the 'User Response' section for the error message that appeared and respond as indicated.

#### Module

**GCTDLB** 

## Severity

1800

#### **FCB Variation 1**

An AUTHCALL macro was issued, but the issuing program did not have access to the address of the name of the authorized program.

# **User response**

Correct the problem in the application program.

#### Module

**GCTLAC** 

# Severity

0100

#### **FCB Variation 2**

# **Explanation**

A program tried to acquire the common lock on GCS common storage without first getting the local lock on resources in the program's own virtual machine.

## **User response**

Make sure the program acquires the local lock before requesting the GCS common lock.

#### Module

**GCTLLK** 

# Severity

0601

## **FCB Variation 3**

# **Explanation**

Not enough free storage was available for GETMAIN to secure an AEB for the SCHEDEX macro.

# **User response**

Check to make sure the abend is not being caused by an error in the application program. Correct the application program if it is at fault. Otherwise, increase the size of storage.

#### Module

**GCTSDX** 

## Severity

0A01

#### **FCB Variation 4**

# **Explanation**

User is not authorized to access the storage specified by the parameter list (plist) address, or the address of NAME, or TOKEN contained within the plist.

## User response

Check the address of the plist, the address of the NAME, and the TOKEN (if specified), within the plist to ensure fetch access is possible.

#### Module

**GCTTKN** 

## Severity

0C00

#### FCB Variation 5

## **Explanation**

User is not authorized to update the storage specified by the address of TOKEN in the parameter list (plist).

#### **User response**

Check the address specified by TOKEN in the plist to ensure write access is possible.

#### Module

**GCTTKN** 

## Severity

0C0A

#### **FCB Variation 6**

## **Explanation**

The GCSTOKEN parameter list (plist) contained an address of zero for either the NAME, TOKEN, or both.

#### User response

Check the address of the NAME and the TOKEN within the plist to ensure each is properly specified.

#### Module

**GCTTKN** 

# Severity

0C0B

**FCB Variation 7** 

# **Explanation**

A FREEMAIN of private storage issued by GCSTOKEN has failed because not enough storage was available to complete the FREEMAIN.

## **User response**

Define a larger virtual storage size for the virtual machine and re-IPL GCS.

#### Module

**GCTTKN** 

# Severity

0C1F

#### **FCB Variation 8**

# **Explanation**

A FREEMAIN of common storage issued by GCSTOKEN has failed because not enough storage was available to complete the FREEMAIN.

# **User response**

If you have high common storage capabilities, ask your system programmer or your IBM support representative to define a larger high common storage area using the GROUP EXEC, and rebuild GCS. Re-IPL GCS with the larger common storage area.

#### Module

**GCTTKN** 

# Severity

0C2F

#### **FCB Variation 9**

# **Explanation**

GCS internal error.

#### User response

Contact your system support personnel.

#### Module

**GCTTKN** 

## Severity

0C3F

# **FCB Variation**

10

# **Explanation**

Invalid shared variable request block addresses were passed to the EXECCOMM routine.

# User response

Make sure that the addresses have been coded correctly.

#### Module

**GCTREX** 

## Severity

0D01

# **TSAF Abend Codes**

When a TSAF abend occurs, the TSAF operator must follow several steps:

1. Collect information about the error.

Save the console sheet or spooled console output of the TSAF virtual machine. Save and process, using the CMS DUMPLOAD and the DVF MAP commands, any dumps produced by TSAF. Save any TRSOURCE file that may contain TSAF data.

2. Collect information about the system status.

The following information can be useful and even necessary in problem determination:

- The status of real and virtual devices in use by TSAF
- The level of system load at the time of failure on any of the systems using TSAF and the status of each system (for example, did one abend?)
- The types of applications that are using TSAF at the time and any information about them that can be freely provided
- The physical connection configuration of the systems in use.
- 3. Recover from the abend so processing can continue.

When an abend occurs in TSAF, either because TSAF issued an ABEND or because a TSAF or CMS operation caused a program exception, TSAF produces a dump by way of the CP VMDUMP command. The dump is placed in TSAF's virtual reader. TSAF then issues a CP SYSTEM RESET command. If the CONCEAL option is on, as recommended, CP automatically IPLs CMS. Otherwise, operator intervention is required to re-IPL CMS. Similarly, if TSAF is not invoked from the PROFILE EXEC, the operator must restart it manually. For more information on TSAF problem determination, consult the <u>z/VM: Diagnosis</u> Guide.

The following is a list of the TSAF abend codes, the modules that issue them, an explanation of the abend, and responses the user should take to recover and continue.

**Note:** xxx represents any TSAF module that issues this message.

#### ATS010

# **Explanation**

Error return from ABNEXIT.

This is a system error. The TSAF abend exit was not established, so no dump was taken, nor will the normal problem determination information be displayed on the console.

#### **User response**

Save any problem information that CMS or TSAF presents. Issue a VMDUMP command to dump the contents of the virtual machine. Contact your service representative.

#### Module

**ATSCTL** 

#### **ATS300**

#### **Explanation**

Error on the HNDIUCV SET CMS function.

This is a system error. TSAF was unable to successfully issue an HNDIUCV SET CMS function during initialization.

#### User response

Save any problem information that CMS or TSAF presents. Contact your service representative.

#### Module

**ATSIIN** 

#### ATS302

## **Explanation**

\*CRM is already in use by another virtual machine.

There is already another virtual machine that has a connection to the \*CRM system service. CP allows only one virtual machine at a time to be connected to this system service.

## **User response**

Determine what other virtual machine(s) are authorized to connect to this system service. Make the necessary corrections to the system directory and perform the local procedures for starting these virtual machines. Then restart TSAF on the appropriate virtual machine. If this does not correct the problem, save any problem information that CMS or TSAF presents, and contact your service representative.

#### Module

ATSIH1

#### **ATS303**

# **Explanation**

Not authorized to connect to \*CRM.

This virtual machine is not authorized in the system directory to connect to the \*CRM system service. TSAF does not take a dump on this abend.

## **User response**

Make any needed corrections to the system directory, and restart TSAF on the appropriate virtual machine. If this does not correct the problem, save any problem information that CMS or TSAF presents, and contact your service representative.

#### Module

**ATSIIN** 

#### **ATS304**

# **Explanation**

Error on the CMSIUCV CONNECT to \*CRM.

This is a system error. TSAF was unable to successfully issue the CMSIUCV SET necessary to establish an IUCV path to the \*CRM system service.

# User response

Save any problem information that CMS or TSAF presents. Contact your service representative.

#### Module

**ATSIIN** 

#### **ATS310**

## **Explanation**

Error on a CMSIUCV CONNECT with program initialization parameters (PIP).

This is either a system error or a transmission error. The PIP data that TSAF attempted to pass to the target of the request could not be received by the target.

#### User response

Save any problem information that CMS or TSAF presents. Contact your service representative.

## Module

ATSIG2

#### **ATS800**

## **Explanation**

Attempted to pop a frame from an empty stack.

A TSAF module encountered an empty stack because TSAF ran out of CMS free storage. The problem may have occurred because the TSAF virtual machine was given insufficient virtual storage.

## User response

Provide more storage for the TSAF virtual machine, and restart TSAF. If it fails again, contact your system programmer.

#### Module

**ATS***xxx* 

#### **ATS801**

# **Explanation**

Obtained a frame from a stack but the frame was already in use.

This is a TSAF system error. A TSAF module encountered a condition that should not have occurred. TSAF will have taken a dump and entered a disabled wait state.

#### User response

Save the problem information and contact your system programmer or service representative.

#### Module

**ATS**xxx

#### **ATS802**

Attempted to push a frame onto a stack but the frame is already on a stack.

This is a TSAF system error. A TSAF module encountered a condition that should not have occurred. TSAF will have taken a dump and entered a disabled wait state.

## **User response**

Save the problem information and contact your system programmer or service representative.

#### Module

**ATS***xxx* 

#### **ATS888**

## **Explanation**

Unable to obtain required storage.

A specific TSAF module requested free storage from CMS. CMS diagnosed an error on that request. The problem may have occurred because the TSAF virtual machine was given insufficient virtual storage.

# **User response**

Provide more storage for the TSAF virtual machine, and restart TSAF. If it fails again, contact your system programmer.

#### Module

**ATS**xxx

#### **ATS890**

# **Explanation**

Unable to release storage.

A specific TSAF module tried to return storage to CMS. CMS diagnosed an error on that request. TSAF will have taken a dump and entered a disabled wait state.

## User response

Save the problem information and contact your system programmer or service representative.

#### Module

**ATS**xxx

#### ATS999

## **Explanation**

TSAF system error.

A TSAF module encountered a condition that should not have occurred. TSAF will have taken a dump and entered a disabled wait state.

## **User response**

Save the problem information and contact your system programmer or service representative.

#### Module

**ATS**xxx

# **Return Codes**

Refer to z/VM: CMS and REXX/VM Messages and Codes for information about return codes produced by APPC/VM VTAM, CMS, CP, and VMSES/E.

**System Codes** 

# **Chapter 3. System Messages**

Messages are generated by the system in response to either an action or lack of action that has been detected. This section provides complete descriptions of the various z/VM messages the user may receive.

# **AVS Messages**

AGW000E

ERROR - No text found for message/response number xxxx,yy

# **Explanation**

An unrecognized error condition was created; the AVS repository has no entry for message xxxx, response yy

# **System action**

The system does not recognize and cannot effectively respond to the displayed message.

# **Operator response**

Report the message, the format, and the system response to the appropriate system personnel.

AGW001I

AVS initialization is complete. The service level is *level*.

# **Explanation**

The operator has issued an AGW START command and AVS is initialized and ready for normal operation. The service level is indicated by *level*.

# **System action**

AVS is up and running normally.

# **Operator response**

Commands can now be entered.

AGW002I

Gateway gatelu is activated

## **Explanation**

A gateway has been defined to VTAM and the CP. Normal conversation can now begin.

## **System action**

Gateway gatelu is running normally.

#### **Operator response**

None.

AGW003I Gateway gatelu is deactivated

# **Explanation**

The gateway is inactive - either forced down by VM/VTAM or by an operator-issued QUIESCE or DEACTIVE GATEWAY command.

## System action

Gateway *gatelu* is deactivated. No active conversations exist.

#### **Operator response**

None.

AGW004I Gateway gatelu was severed

## **Explanation**

Ownership of gateway gatelu was revoked and the connection severed.

# **System action**

The connection is severed. CP will not attempt to reroute the connection to another gateway.

# **Operator response**

None.

AGW005I External trace started

#### **Explanation**

AVS processed a SET ETRACE ON command.

# System action

The system will write AVS trace records to a CPTRAP spool file.

**Note:** Nothing will be recorded by CPTRAP until CPTRAP is appropriately enabled.

## **Operator response**

None.

AGW006I External trace ended

## **Explanation**

AVS processed a SET ETRACE OFF command.

## **System action**

AVS will write trace records only to AVS virtual storage. No external tracing is performed.

#### **Operator response**

None.

AGW007I Trace table initialized. Table size = tablesize.

# **Explanation**

An AGW START command was issued, automatically creating the internal trace table. The tablesize is optionally defined; the default is 20 1K-byte blocks of virtual storage. Note that the displayed tablesize is a decimal value.

## System action

The START command initializes the internal trace table at the specified size.

## **Operator response**

None.

AGW008I **AGWPROF GCS initialization file** was not found.

# **Explanation**

GCS was unable to define the command handling routine to AVS.

## System action

AVS initializes normally.

#### **Operator response**

None.

AGW013I A CNOS for gatelu, remotelu, modename is quiesced. Gateway is not active.

## **Explanation**

When a gateway is not active, CNOS commands remain quiesced until the gateway is activated.

# **System action**

Once the gateway is established and active, the system executes the specified CNOS instructions.

## Operator response

Activate the gateway to release the quiesced CNOS condition. Executed CNOS commands require no operator action.

AGW015I Conversation conid on gateway gatelu is deactivated

# **Explanation**

Conversation conid on gatelu is deactivated as the result of a DEACTIVE CONV command.

## System action

The conversation is ended.

## Operator response

None.

**AGW017I** Quiesce is in progress.

## **Explanation**

The system is being brought to a gradual halt.

# System action

New work is rejected.

#### Operator response

None.

AGW018I **Attempting to renegotiate CNOS** for gatelu, remotelu, modename for the original command values.

# **Explanation**

A CNOS from gatelu to remotelu failed because remotelu was not active. When it was activated, it issued a CNOS to gatelu for a session limit that was higher than the original session limit requested by gatelu.

# **System action**

AVS is attempting to renegotiate the CNOS values back down to the originally requested values from gatelu.

#### Operator response

None.

AGW021W **Active conversations are still** outstanding. Deactivation of gateway gatelu will be completed

# when the conversations are terminated.

# **Explanation**

The specified gateway cannot be deactivated until all active conversations are completed.

# **System action**

When the conversations are finished, the gateway will be deactivated.

## **User response**

No response is needed. If you want the gateway to be deactivated immediately, issue the AGW DEACTIVE GATEWAY command with the FORCE option.

AGW041E

Required parameter *parmid* is missing

## **Explanation**

A required parameter is missing from the input command.

# **System action**

AVS ignores the command.

#### **Operator response**

Enter the required parameter and correct command.

AGW043E

Parameter *parmid* is not valid

#### **Explanation**

The entered command parameter is invalid.

## **System action**

The command is ignored and the system is ready for another.

# **Operator response**

Enter the correct parameter and command.

AGW044E

Parameter parmid is too long

## **Explanation**

The entered parameter had more than the allowable number of characters.

## **System action**

AVS ignores the command.

## **Operator response**

Correct the command and re-enter it.

AGW047E

Activate gateway gatelu failed. message.

# **Explanation**

An AVS gateway cannot be established for the reasons described in *message*. The variations of *message* are:

- gatelu already exists
- AVS is not authorized for IUCV connectors
- Command is ignored
- Conversation manager conman could not be loaded. GCS ABEND code = abendrc, reason code = reasonrc
- Invalid addressing mode
- IUCV CONNECT errors
- IUCV CONNECT to \*IDENT failed, RC=rcode
- Maximum number of AVS-IUCV connections reached
- OPEN ACB error
- SETLOGON error
- The CP installed does not include conversation manager support.

#### **System action:**

The command is ignored and the gateway is not activated.

#### **Operator response**

Note the corresponding failure message and correct the problem using the appropriate response listed below. Enter the gateway activation request again.

#### gatelu already exists

A gateway with this name already exists in this GCS group. Try to activate a different gateway or contact the system administrator to have the use of this gateway restricted.

#### AVS is not authorized for IUCV connectors

The AVS virtual machine is missing the IUCV \*IDENT statement in its directory that allows the AVS virtual machine to connect to the Identify System Service to identify gateways. Stop the AVS machine and have the system administrator add this statement to the AVS directory entry. Refer to *z/VM: Connectivity* for an example of a directory entry for the AVS virtual machine.

#### · Command is ignored

While processing an ACTIVATE GATEWAY command, AVS encountered a programming error or a storage failure. Message AGW280S will precede message AGW047E. Follow the actions described under message AGW280S.

#### Conversation manager conman could not be loaded. GCS ABEND code = abendrc, reason code = reasonrc

The conversation manager specified on the ACTIVATE GATEWAY command could not be loaded with the GCS LOAD macro. Use the abend and reason codes that are returned to determine the cause of the failure and the appropriate response.

#### · Invalid addressing mode

The conversation management routine specified on the ACTIVATE GATEWAY command was loaded using 24-bit addressing mode while AVS was using 31-bit addressing mode. This could cause the conversation management routine to function incorrectly because it will not be able to access the parameters passed to it by AVS. The addressing mode being used by the conversation management routine or AVS must be changed. For more information about conversation management routines, refer to *z/VM: Connectivity*.

#### IUCV CONNECT errors errors

An IUCVCOM CONNECT failed while trying to activate this gateway. Use the returned error code to determine the cause of the failure and the appropriate response. For more information, refer to IUCVCOM in *z/VM*: *Group Control System*.

#### IUCV CONNECT to \*IDENT failed, RC=rcode

AVS received an IUCV sever in response to the IUCVCOM CONNECT to the \*IDENT system service. Use the returned reason code to determine the cause of the failure and the appropriate response. For more information, refer to "Identify System Service" in z/VM: CP Programming Services.

# Maximum number of AVS-IUCV connections reached

The number of IUCV and APPC/VM connections to and from the AVS virtual machine have exceeded the number specified on the OPTION MAXCONN statement in the AVS virtual machine's directory entry. Have the system administrator increase the number of connections allowed to and from the AVS virtual machine. For an example of a directory entry for the AVS virtual machine, refer to <u>z/VM</u>: Connectivity.

#### OPEN ACB error

While trying to define an LU, AVS encountered a storage error, or VTAM did not accept the request

from AVS. Message AGW250E or AGW345E will precede message AGW047E. Follow the actions described under these messages to determine the cause of the failure and the appropriate response.

#### SETLOGON error

While trying to activate a gateway, a VTAM SETLOGON request was not accepted by VTAM or failed. Message AGW047E might be preceded by message AGW365S or AGW375S. Follow the actions described under these messages to determine the cause of the failure and the appropriate response. If message AGW047E is not preceded by either of these messages, the SETLOGON request was not accepted by VTAM because the ACB was not opened properly or has been closed. Try to activate the gateway again. If it fails again, contact your system personnel.

# • The CP installed does not include conversation manager support.

The release of CP on which this AVS machine is running does not support service pool machines or conversation managers. The CP level must be at the VM/ESA 1.1 level or later. Activate the gateway without specifying the MANAGER option or notify system personnel that a different CP level is needed.

#### AGW049E

Value value is too large

#### **Explanation**

The CNOS value is greater than the maximum value (32788) allowed by VTAM.

## **System action**

The command is ignored.

#### **Operator response**

Enter a corrected value.

#### AGW050E

CNOS for gatelu remotelu modename failed

## **Explanation**

VTAM was unable to define the sessions for the specified gateway.

## System action

The CNOS command fails.

# **Operator response**

A previously issued error message gave the VTAM reason code. Report that reason code and the system response to the appropriate system personnel.

AGW051E

CNOS for gatelu remotelu modename failed. Error creating gateway gatelu.

## **Explanation**

A CNOS command failed as the result of a gateway creation failure.

# System action

The CNOS request is terminated.

# **Operator response**

A previously issued message gave the reason error code. If the error occurred as the result of a program error, the system will initiate a dump. Based on the previously provided reason code (and dump where available), correct the problem and re-enter the CNOS request.

AGW053E

No command was entered. AVS request is ignored.

# **Explanation**

No recognizable AVS command was entered.

# **System action**

AVS ignores the command.

## **Operator response**

Enter the correct command.

AGW054E

START has terminated. GCS
IDENTIFY for AGWDSPMN failed.
RC = num.

## **Explanation**

The AVS START command was halted as a result of a failed GCS IDENTIFY macro command.

## **System action**

AVS is not started.

## **Operator response**

Look up the return code specified in the message in *z/VM: CP Programming Services* and *z/VM: Group* 

<u>Control System.</u> Correct the problem, and re-enter the START command.

AGW055E

Command ignored. message.

## **Explanation**

AVS is unable to successfully complete execution of the function described in *message*. The variations of *message* are:

- · Initialization is still in progress
- START command already issued
- Invalid START command parameter
- More than one ETRACE on START command
- Quiesce is in progress
- · Gateway gatelu activation is in process
- AVS is stopping
- Gateway gatelu deactivation is in process
- · Gateway gatelu already exists
- Gateway gatelu does not exist
- CNOS for gatelu remotelu modename is in process
- · Non-numeric value value in number field
- Maximum number of trace blocks is 1000
- · Only a START command is allowed

# **System action**

The command is ignored.

#### **Operator response**

Use the information contained in *message* to correct the command, or wait for the current command to finish processing and enter the next command.

AGW056S

Deactivate for *gatelu* may not be complete. IUCVINI CLR error *error*.

# **Explanation**

An error occurred on a GCS IUCVINI CLR during a DEACTIVE GATEWAY. There is a possibility that the gateway is not completely deactivated, and thus cannot be re-activated.

#### System action

The system will execute a dump.

#### **Operator response**

Deliver the dump results to the appropriate system personnel.

**AGW057S** 

ITRACE not set. Programming error, RC = num.

# **Explanation**

Internal tracing is not active.

# **System action**

The system will execute a dump.

# Operator response

To start internal tracing, use the SET ITRACE ON command.

AGW060E

Command ignored. {Userid|Logical unit} for remotelu remuser {already exists|does not exist}.

# **Explanation**

Either the ADD USERID command failed because the local user ID for *remotelu remuser* already exists, or the DELETE USERID command failed because the local user ID or the remote logical unit for *remotelu remuser*, does not exist.

# **System action**

The command is ignored.

# **Operator response**

If the command was issued with incorrect parameters, re-issue the command with the correct parameters. Otherwise, there is no need to re-issue the command.

AGW066S

{Define | Display} not issued for *gatelu remotelu modename*. Storage failure RC = *rc*.

# **Explanation**

A storage failure prevented an APPCCMD OPRCNTL=DEFINE or an APPCCMD OPRCNTL=DISPLAY from being issued. These functions are issued as a result of a CNOS.

# **System action**

The CNOS processing will continue.

# **User response**

Use the STOP command to end AVS, then attempt to define more virtual storage. Restart the AVS virtual machine, and start your applications again.

#### AGW070E

Command ignored. Conversation conid does not exist for gateway gatelu.

# **Explanation**

Conversation conid on gatelu does not exist.

# System action

AVS ignores the command.

# **Operator response**

Specify a valid conversation ID (conid) and gateway, and re-enter the connection request.

**AGW075S** 

AVS is terminated. Programming error during Quiesce, RC = *num*.

# **Explanation**

A programming error occurred when AVS attempted to enter a quiesced state.

# System action

AVS is terminated immediately.

# **Operator response**

None.

#### AGW076E

{Initial number of elements in PIP stack must be greater than zero. | Storage failure. Unable to create PIP buffer stack with *num* elements.} [Stack will be created with *num* elements.]

# **Explanation**

An error occurred creating the AVS PIP buffer stack. The error was caused by requesting zero elements in the PIP stack or by a storage failure. A storage failure occurred because there was not enough storage for the requested stack elements or because the requested number of stack elements exceeded the predefined default number of elements.

# **System action**

The system will try to create the AVS PIP buffer stack with the predefined number of elements when the error occurred by requesting zero elements or by a storage failure where the requested number of stack elements exceeded the predefined default number of elements.

If the error occurs by a storage failure because there was not enough storage for the requested stack elements or if the error occurs a second time, the command fails.

## **Operator response**

If the command fails, issue the CP DEFINE command to increase the size of the virtual machine, IPL GCS, re-start AVS, and re-enter the command.

**AGW080S** 

Command ignored. Insufficient storage to process request.

## **Explanation**

The requesting program cannot obtain the required storage, buffers, or control blocks.

# **System action**

The requested action is not performed.

#### **Operator response**

Notify the appropriate system personnel.

**AGW081S** 

Command failed. message

# **Explanation**

The multiple variations of *message* below all concern a severe lack of available virtual storage to execute the command successfully.

- AVS stack storage depleted
- GETMAIN for trace table failed
- GETMAIN for SGB block failed
- GETMAIN for EXLST failed. RC=num

# System action

The command fails.

#### **Operator response**

Attempt to define more virtual storage and enter the command again. If this does not work, contact the appropriate system personnel.

**AGW082S** 

Command failed. message

#### **Explanation**

There is insufficient virtual storage available to create either an ordered list or a stack. The possible variations of *message* are shown below.

Error occurred creating AVS stack

- Error occurred creating AVS indexed ordered list
- · Error occurred creating AVS ordered list

# **System action**

The command fails.

#### **Operator response**

Enter the CP DEFINE command to increase the size of the virtual machine, IPL GCS, restart AVS, and enter the command again.

#### **AGW083S**

{Command failed. | Storage failure.} {IUCV QUERY {error occurred. | can not be issued.} | GCS {ESTAE | IDENTIFY | IUCVINI} error occurred.} {RC=num. | PIP data can not be allowed.}

# **Explanation**

The specified IUCV or GCS macro failed.

## **System action**

The system terminates.

# **Operator response**

Look up the macro return code specified in the message, correct the problem, and re-IPL the system. For more information about IUCV macros, refer to *z/VM: CP Programming Services*. For more information about GCS macros, refer to *z/VM: Group Control System*.

#### AGW084S

{Deactivate|Activate} gateway gatelu failed. {Programming error| Storage failure}, RC = num.

## **Explanation**

The system was unable to ACTIVATE or DEACTIVE the specified gateway due to a severe programming or storage failure error.

## System action

The command fails, and in the case of a programming error, the system will execute a dump.

#### Operator response

Report the return code and system response (and deliver the dump results where available) to the appropriate system personnel.

#### **AGW086S**

{CNOS for gatelu remotelu modename failed. | CNOS cannot be issued as the result of a {deactivate|activate} gateway gatelu.} {Programming error|Storage failure}, RC = num.

# **Explanation**

The system was unable to execute the CNOS command because of a severe programming or storage failure error.

# System action

The command fails and, in the case of a programming error, the system executes a dump.

## **Operator response**

Note the return code, and deliver the code and dump (when available) to the appropriate system personnel.

#### **AGW087S**

{Gateway command | A gateway command for gatelu} terminated. Programming error, RC = num.

# **Explanation**

The system was unable to successfully complete execution of the GATEWAY command due to a severe programming error.

# **System action**

The command fails and the system executes a dump.

# **Operator response**

Deliver the dump and the corresponding return code to the appropriate system personnel.

#### **AGW088S**

An unsolicited CNOS for gatelu remotelu modename completed, but a {storage failure | programming error} occurred. Unpredictable results. RC = num

# **Explanation**

A remote logical unit issued a CNOS to the specified gateway LU. The CNOS completed, but errors occurred during AVS processing. The results are unpredictable.

# **System action**

Conversations are not able to be established. In the case of a programming error, a dump is taken.

## Operator response

Note the return code, and deliver the code and corresponding dump to the appropriate system personnel.

#### **AGW089S**

QUERY {CNOS | CONVERSATION} on gateway gatelu terminated. Programming error, RC = rc.

# **Explanation**

The requested QUERY command failed due to a programming error.

# System action

The command fails, and the system executes a dump.

# User response

Deliver the dump and the corresponding return code to the appropriate system personnel.

#### AGW090S

Query failure on gateway gatelu Programming error, RC = num.

## **Explanation**

The system was not able to successfully execute the **OUERY** command.

# System action

The command fails and the system executes a dump.

#### Operator response

Note the return code, and deliver the code and corresponding dump to the appropriate system personnel.

#### AGW091E

Deactivation of conversation for gatelu conid failure. Storage error, RC = rc

#### **Explanation**

The system was unable to deallocate conversations for gateway gatelu due to a storage failure.

# System action

The command fails.

# **Operator response**

Note the storage failure code, and deliver the code to the appropriate system personnel.

#### **AGW091S**

Deactivation of conversation for gatelu conid failure. Programming error, RC = rc

## **Explanation**

The system was unable to deallocate conversations for gateway *gatelu* due to a severe programming error.

# **System action**

The command fails and the system executes a dump.

## **Operator response**

Note the return code, and deliver the code (and dump when available) to the appropriate system personnel.

**AGW093S** 

Query USERID command terminated. Programming error, RC = num

## **Explanation**

The system was unable to execute the Query USERID command because of a severe programming error.

# System action

The command fails and the system executes a dump.

# **Operator response**

Note the return code, and deliver the code and dump to the appropriate system personnel.

**AGW094S** 

Add USERID failed. {Storage| Programming} error, RC = num

## **Explanation**

The system was unable to execute the Add USERID command because of a severe programming or storage failure error.

# **System action**

The command fails and, in the case of a programming error, the system executes a dump.

## **Operator response**

Note the return code, and deliver the code and dump (when available) to the appropriate system personnel.

**AGW095S** 

Delete USERID failed.
Programming error, rc = num

## **Explanation**

The system was unable to execute the Delete USERID command because of a severe programming error.

## **System action**

The command fails and the system executes a dump.

#### **Operator response**

Note the return code, and deliver the code and dump to the appropriate system personnel.

**AGW096S** 

AVS timer disabled. Programming error, RC = *num* 

## **Explanation**

The AVS timer has become disabled, causing a programming error.

## System action

The system will initiate a dump and shutdown.

## **Operator response**

Give the return code and accompanying dump to the appropriate system personnel.

**AGW149I** 

End

# **Explanation**

This message signifies the end of an AVS QUERY command or an AVS CNOS command.

# System action

None.

## **Operator response**

None.

**AGW201I** 

**AVS termination completed** 

## **Explanation**

AVS has ended execution.

## **System action**

The system has shut down.

#### Operator response

None.

#### AGW240E

Storage failure. *message* [Gateway = *gatelu*.] | [Gateway = *gatelu*, Conversation = *conid*.]

## **Explanation**

Due to a storage failure, the system is unable to successfully complete the operation specified in *message* for the named *gatelu* and *conid* The multiple variations of *message* are shown below.

- Unable to forward CONFIRM indication on VM path pathid.
- Unable to forward DATA on VM path pathid.
- Unable to forward DEALLOCATE\_CONFIRM indication on VM path pathid.
- Unable to forward PREPARE\_TO\_RECEIVE\_CONFIRM on VM path pathid.
- Unable to forward REQUEST\_TO\_SEND indication on VM path pathid.
- Unable to forward SEND indication on VM path pathid.
- Unable to forward {QUIESCE|RESUME} indication on {VM|VTAM} path pathid.
- Unable to issue APPCVM SENDPREP on VM path pathid.
- Unable to issue APPCVM SENDRQCM on VM path pathid.
- Unable to issue APPCVM SENDCMTD on VM path pathid.
- Unable to issue APPCVM SENDFRGT on VM path pathid.
- Unable to issue APPCVM SENDHMIX on VM path pathid.
- Unable to issue APPCVM SENDLUW on VM path pathid.
- Unable to communicate with Recovery Server.
- Unable to issue APPCVM SETMODFY on VM path pathid.

# **System action**

The command fails.

#### **Operator response**

Use the STOP command to end the AVS application and attempt to allocate more storage. If this fails, contact the appropriate system personnel.

#### AGW241E

Storage failure. Unable to issue APPCCMD CONTROL = RECEIVE, OUALIFY = ANY command.

GETMAIN RC = num. Gateway = gatelu

# **Explanation**

AVS encountered a storage failure in attempting to issue the APPCCMD CONTROL = RECEIVE function for the specified gateway.

#### **System action**

The system is unable to issue the necessary number of RECEIVEs.

#### **Operator response**

If existing conversations appear to be running normally, wait until a convenient time and then bring AVS down. With the system down, use the return code to determine the cause of the failure and correct the problem. If no conversations can be allocated, bring AVS down immediately and correct the problem.

#### AGW242E

Storage failure. Unable to receive {log data on | PS Header on | PIP data variable.} VTAM path pathid [will be deallocated]. Gateway = gatelu

# **Explanation**

The system is unable to receive data over the specified gateway due to a shortage of available storage.

#### System action

The system cannot receive the data.

#### Operator response

Use the STOP command to end the AVS application and attempt to define more storage. If this does not work, contact the appropriate system personnel.

#### AGW243E

Storage failure. Unable to complete connection request {on VM path pathid | . VTAM path pathid will be deallocated}.
[Gateway = gatelu]

#### **Explanation**

Due to a shortage of available storage, the system is unable to complete a connection request for the specified *pathid*.

#### **System action**

No connection is formed.

# **Operator response**

Use the STOP command to end the AVS application and attempt to define more virtual storage. If this does not work, contact the appropriate system personnel.

AGW244E

Storage failure. Unable to continue receiving data on VM path pathid. Gateway = gatelu, Conversation = conid

## **Explanation**

Due to a shortage of available storage space, the system is unable to continue receiving data over the specified VM path.

## **System action**

The system cannot receive any more data.

## **Operator response**

Attempt to define more virtual storage. If this does not work, contact the appropriate system personnel.

AGW245E

Storage failure. Unable to forward any further indications or data on {VM | VTAM} path pathid. Gateway = gatelu [, Conversation = conid]

# **Explanation**

Due to a shortage of available storage, outstanding functions on the VTAM or VM work queue were not flushed. VTAM or VM cannot send any data on the specified *pathid*.

# System action

The command fails.

## **Operator response**

Use the STOP command to end the AVS application and attempt to define more storage. If this does not work, contact the appropriate system personnel.

AGW246E

[Storage failure.] Unable to {deallocate|reject| deactivate gateway gatelu.} [{VM|VTAM} path pathid. Gateway = gatelu [, Conversation = conid]]

# **Explanation**

Due to a shortage of available storage, the system is either unable to deallocate or unable to reject the path for the specified gateway, or it is unable to deactivate gateway gatelu. Note that when no conid is given, the conid is the same as the gatelu.

# **System action**

The path or gateway remains in place.

## **Operator response**

Use the DEACTIVATE GATEWAY gatelu FORCE command option to bring AVS down, and attempt to allocate more storage. If this fails, contact the appropriate system personnel.

AGW247E

**Unable to Quiesce AVS** 

## **Explanation**

AVS is unable to enter a quiesced state.

## System action

The command fails.

## **Operator response**

Attempt to define more virtual storage and re-execute the command. If this does not work, contact the appropriate system personnel.

AGW248E

Storage failure. Unable to receive FMH5

## **Explanation**

The system is unable to receive the correct format information contained in the FMH5 header.

# System action

The command fails.

#### Operator response

Use the DEFINE command to attempt to obtain more virtual storage. If that action fails, contact the appropriate system personnel.

#### AGW249E

Storage failure. Unable to {send HEURISTIC\_MIXED PS header | send BACKOUT | send CONFIRM | send FORGET PS Header | send COMMITTED PS header | issue APPCCMD SETSESS | issue APPCCMD SEND\_ERROR} on VTAM path pathid. Gateway = gatelu. [Unable to store session\_id sessid in the implied forget ordered list]

Due to a shortage of available storage, the system is unable to complete a send request on the specified pathid.

# **System action**

The command fails.

## Operator response

Use the STOP command to end the AVS application and attempt to define more virtual storage. If this is unsuccessful, contact the appropriate system personnel.

AGW250E

**GETMAIN** failed. Unable to create ACB, RC = rc

# **Explanation**

A GCS GETMAIN macro failed while trying to get storage for an ACB during an AGW ACTIVATE GATEWAY command.

## **System action**

The AGW ACTIVATE GATEWAY command fails, and a dump of the AVS virtual machine is taken.

# **User response**

Deliver the return code and the associated system dump to the appropriate system personnel.

**AGW280S** 

{Programming error detected, | Storage failure, RC = num

# **Explanation**

The system has encountered a severe storage or programming failure.

# **System action**

In the case of a programming error, the system will execute a dump.

## **Operator response**

Give the return code and the system response (and the dump, when available) to the appropriate system personnel.

**AGW281S** 

FREEMAIN command failed. Programming error, RC = *num* 

## **Explanation**

The system was unable to free the specified amount of main storage due to a severe programming error.

# System action

The command fails.

## **Operator response**

Using the provided return code, determine the cause of the FREEMAIN error and attempt to correct the situation. If this does not work, report the return code and system response to the appropriate system personnel.

**AGW282S** 

Storage failure. {VM|VTAM} path pathid will be deallocated. Gateway = gatelu. [, Conversation = conid1

# **Explanation**

The system is unable to maintain the VM or VTAM path pathid to the specified gatelu due to a severe storage failure. Note that when no conid is given, the conid is the same as the gatelu.

# **System action**

The path will be deallocated.

#### Operator response

Attempt to define more virtual storage and reconnect the path. If this fails, contact the appropriate system personnel.

AGW301I

VTAM (is ending | has cancelled the application for gateway gatelu}

#### **Explanation**

Either the VTAM virtual machine has been halted, or the VTAM virtual machine has canceled the application associated with the displayed gateway.

#### **System action**

If VTAM is ending, all gateways will be deactivated, and all conversations will be stopped. If an application has been canceled, conversations through that gateway will be stopped, and that gateway will be deactivated.

#### **User response**

Contact the appropriate system personnel to restart the VTAM virtual machine, or to find out why VTAM canceled the application, and to correct the problem.

#### AGW302I

The CNOS limit of *limit* for gateway gatelu, remote LU remotelu has been exceeded. The allocation request has been queued.

# **Explanation**

The application has attempted to establish more conversations through a particular gateway than the session limit allows.

## **System action**

As conversations through this gateway complete, the queued allocation requests will be processed.

## **User response**

To avoid this message, issue the AGW CNOS command to increase the session limits.

#### AGW303E

ATTN(LOSS) received for gateway gatelu, remote LU remotelu, mode modename, SENSE = num

# **Explanation**

AVS has received an ATTN(LOSS) from VTAM, which indicates that sessions have been lost for the LU-LU pair. The SENSE code indicates the reason for the network failure.

# **System action**

The cause of the network failure may have to be resolved. The session limits established by the AGW CNOS command may also have been affected.

# **User response**

You should follow established procedures for reporting network failures. For more information about SENSE codes and network failure causes, refer to *SNA Formats*.

#### AGW321E

Invalid {data | operation code} received from the CRR recovery server [on an exchange log names completion | on a hold session completion | on a release session request |. Unable to complete deallocate session request.]

# **Explanation**

The AVS communications server received unknown data or operation code from the CRR recovery server.

## System action

The data or operation code is ignored.

## **Operator response**

None.

#### AGW322E

Control links to the CRR recovery server are not operational.
Protected conversations are not allowed. Existing protected conversations will be deallocated.

# **Explanation**

Protected conversations are not allowed because AVS is unable to communicate with the CRR recovery server.

## System action

Any protected conversations are deallocated and no new protected conversations are allowed.

# **Operator response**

Make the CRR recovery server available if you need a protected conversation and try to allocate the protected conversation again. For more information, refer to z/VM: CMS File Pool Planning, Administration, and Operation.

#### **AGW323S**

APPCVM SENDDATA to the CRR recovery server failed {. Programming error, IPAUDIT= num. | , IPRCODE = num.}

## **Explanation**

An attempt by the AVS communications server to send data to the CRR recovery server failed.

#### **System action**

The path to the CRR recovery server is deallocated and all protected conversations are deallocated.

## **Operator response**

Note the IPRCODE or IPAUDIT code and contact the appropriate system personnel.

#### **AGW324S**

{APPCVM | IUCVCOM} SEVER **{TYPE=ABEND for the CRR** recovery server path failed. Programming error, IPAUDIT= num. | for the CRR recovery server failed, {IPRCODE | RC}= num.}

**AGW327S** 

code and contact the appropriate system personnel. APPCVM RECEIVE on a CRR recovery server path failed {. Programming error, IPAUDIT =

# **Explanation**

An attempt by the AVS communications server to deallocate paths to the CRR recovery server failed.

# **System action**

All protected conversations are deallocated.

# **Operator response**

Note the IPAUDIT code or return code and contact the appropriate system personnel.

#### **AGW325S**

{IUCV | IUCVCOM} ACCEPT function failed on a CRR recovery server path,  $\{IPRCODE \mid RC\} = nn$ .

## **Explanation**

An attempt by the AVS communications server to accept a connection to the CRR recovery server failed.

# **System action**

The path to the CRR recovery server is deallocated.

# Operator response

Note the IPRCODE or RC code and contact the appropriate system personnel.

**AGW326S** 

The CRR recovery server is unavailable. [{APPCVM | **IUCVCOM**} CONNECT {IPRCODE | RC = num.

# **Explanation**

An attempt by the AVS communications server to allocate a conversation to the CRR recovery server failed.

# **System action**

Any pending protected conversations are deallocated.

## **Operator response**

Make the CRR recovery server available if you desire a protected conversation. For more information on how to make the CRR recovery server available, refer

# **Explanation**

An attempt by the AVS communications server to receive data from the CRR recovery server failed.

to z/VM: CMS File Pool Planning, Administration, and

Operation. When available, note the IPRCODE or return

 $num \mid RC = num$ 

#### System action

Paths to the CRR recovery server are deallocated and any protected conversations are deallocated.

#### Operator response

Note the return code or IPRCODE code and contact the appropriate system personnel.

**AGW328S** 

Protocol error on a CRR recovery server control link. Existing protected conversations will be deallocated.

# **Explanation**

The CRR recovery server issued an unexpected function on the control path.

# System action

Paths to the CRR recovery server are deallocated and protected conversations are deallocated.

# **Operator response**

Contact the appropriate system personnel.

AGW329E

**Protected conversations not** allowed with single session partners. {Changing number of sessions to 0. | Deallocating the conversation.}

# **Explanation**

Protected conversations require a parallel session partner. Single session partners cannot communicate with protected conversations.

# System action

No session is allowed between the AVS communications server and the communication partner and no conversation will be allowed with this partner until it is set up for parallel sessions. Non-protected conversations will be allowed after the CNOS command is issued.

## **Operator response**

Change the partner LU to use parallel sessions if they want to use protected conversations.

AGW330E

Programming error. Exchange log names request could not be completed.

## **Explanation**

The AVS communications server is unable to complete the exchange log names request due to a severe programming error.

# System action

The command fails and the system executes a dump.

#### **Operator response**

Deliver the dump to the appropriate system personnel.

AGW331E

Invalid state was found in exchange log names table.

## **Explanation**

The AVS communications server is not able to determine if an exchange log names is necessary due to a severe programming error.

## System action

The command fails and the system executes a dump.

#### **Operator response**

Deliver the dump to the appropriate system personnel.

AGW332E

Exchange log names for gatelu, remotelu, modename failed

# **Explanation**

The CRR recovery server reports that a request for exchange log names failed.

# System action

Any pending protected conversations for this LU pair are deallocated.

#### **Operator response**

Issue AGW Q CNOS to verify that CNOS was completed for the gateways listed. If CNOS completed successfully, then look to the CRR recovery server for further action.

#### AGW333E

The CRR Recovery Server was unable to complete a hold session request. VM path pathid will be deallocated. Gateway = gatelu, Conversation = conid

## **Explanation**

The CRR recovery server detected an error condition on the hold session request sent from AVS. For instance, the LUWID sent on the request was unknown to the recovery server.

# **System action**

The session is released and the conversation is deallocated.

## **User response**

This situation should not occur. If it does, get a dump of the AVS virtual machine and gather diagnostic data from the CRR recovery server. Contact the designated support group for your installation.

AGW345E

Error on {OPEN|CLOSE} ACB, R15 = num, ERROR field = field.

#### **Explanation**

The system encountered an error condition in attempting to define or drop an LU used for access to global resources.

## **System action**

The LU is not defined, or cannot be closed.

#### Operator response

Note the reported contents of R15 and the ERROR field, and report these to the appropriate system personnel.

AGW346E

Unable to allocate conversation. No TPN is in the FMH5. Gateway = gatelu. VM path pathid will be deallocated.

No transaction program name was available in the FMH5. There is no target for this connection. The path will be deallocated.

# **System action**

The allocation fails.

#### User response

Cause the application to place a TPN in the FMH5 before issuing the APPCVM CONNECT macro.

#### AGW347E

Invalid LU name name specified on connection request. VM path pathid will be deallocated. Gateway = gatelu.

# **Explanation**

The LU name entered with the connection request for the specified gatelu is invalid.

# **System action**

The system ignores the command and will sever the path.

# **Operator response**

Correct the LU name and re-enter the last entered command.

#### AGW348E

Invalid mode name *modename* specified on connection request. VM path pathid will be deallocated. Gateway = gatelu.

#### **Explanation**

The mode name specified in the connection request for the specified gatelu is invalid.

# **System action**

The system ignores the command and will sever the path.

# **Operator response**

Correct the mode name and re-enter the connection request.

#### AGW349E

Gateway LU name gatelu does not correspond with an existing gateway. VM path pathid will be deallocated.

# **Explanation**

The gateway ID specified in the connection request is invalid. The *conid* is provided as a reference.

## System action

The system ignores the command and will sever the path.

#### **Operator response**

Correct the gateway name and re-enter the connection request.

#### AGW350E

Invalid APPC/VM interrupt interrupt received. VM path pathid will be deallocated. Gateway = gatelu, Conversation = conid.

# **Explanation**

An invalid APPC/VM interrupt was received, probably as the result of an IUCV CONNECT macro error, for the specified gatelu.

## **System action**

The system will sever the VM path.

# Operator response

Verify that the requester issued a valid APPC/VM function. If this is the case, report the error message and system action to the appropriate system personnel.

#### AGW351E

FMH5 rejected; LU name *luid* and mode name modename unknown

# **Explanation**

Session information (luid, modename) passed with the function management header is inaccurate.

#### System action

No connection is allowed.

#### Operator response

Correct the LU name and mode name and re-enter the connection request.

#### AGW352E

Unable to {allocate a conversation | deallocate the VTAM path} on gateway gatelu, remote LU luid, because the CNOS limit is zero.

VM/VTAM initially defines gateways with the maximum number of allowable sessions set to zero.

## **System action**

When the session limit is zero, no conversations may be allocated and outbound connection or deallocation requests are rejected by AVS.

# **Operator response**

After defining the gateway, use the CNOS command to enter the desired number of allowable sessions for this gateway.

AGW353E

PIP data is not allowed after FMH5. The connection is rejected.

## **Explanation**

Program Initialization Parameter (PIP) data is not allowed after the gateway has received FMH5.

# System action

The connection attempt is rejected.

# **Operator response**

Re-issue the connection request, establishing the desired initialization parameters before FMH5 is sent.

AGW354E

User *userid* can not use gateway gatelu, which is restricted for user userid

# **Explanation**

Gateway gatelu is a dedicated private gateway. The user ID specified on the AGW ACTIVATE GATEWAY command is the only user ID allowed to initiate connections to the SNA network through this gateway.

# System action

The allocation attempt fails.

#### **User response**

Issue the allocation through a global or non-dedicated private gateway.

AGW355E

PIP data is not allowed. The connection is rejected

#### **Explanation**

PIP data was presented in the FMH5 area but the AVS running on the system does not support PIP data.

## System action

The system will deallocate the VTAM path.

#### **Operator response**

If you are communicating through an AVS that does not support PIP, then do not send PIP data. If PIP data is desired, install a version of AVS that supports PIP data.

AGW356E

Unable to save Fully Qualified LU name for gateway *gatelu* 

# **Explanation**

The AVS communications server was not able to find the network name or the application name in the ACB's resource identification vector list. The fully qualified LU name for this LU is not available.

## System action

The ACTIVATE GATEWAY command completes.

# **Operator response**

Because the fully qualified LU name is not available, the exchange of log names will not be possible. Protected conversations will not be able to flow through this gateway. If protected conversations are desired, dump the AVS virtual machine (using the CP VMDUMP command) and notify your system personnel.

#### **AGW360S**

{APPCCMD CONTROL = SEND command not accepted by VTAM. | APPCCMD CONTROL = {PREPRECV | SEND}, QUALIFY = {DATAFLU | ERROR | FLUSH | RQSEND} command failed.} {RTNCD = num., FDBK2 = num. [, RCPRI = num, RCSEC = num.] | R15 = num, RO = num.} [VTAM path pathid will be deallocated. Gateway = gatelu.] [Unable to issue {REQUEST\_COMMIT | COMMITTED | New LUWID | PREPARE}.]

# **Explanation**

The APPCCMD macro's SEND or Prepare\_to\_Receive call was rejected by VTAM.

# System action

The system cannot enable communications.

# **Operator response**

When provided, note the RTNCD, FDBK2, RCPRI, RCSEC codes, the contents of RO, R15, or the return code. Report these and the system response to the appropriate system personnel.

#### **AGW361S**

APPCCMD {CONTROL=PREPRECV | CONTROL=RECEIVE, QUALIFY=SP **EC | CONTROL=ALLOC** command not accepted by VTAM. [Unable to receive log data.] {RTNCD = num, FDBK2 = *num*.|R15 = *num*, R0 = num.|RTNCD = num, FDBK2 =num, RCPRI = num, RCSEC = num.} [VTAM Path pathid will be deallocated. Gateway = id.]

## **Explanation**

The APPCCMD macro PREPARE\_TO\_RECEIVE (PREPRCV) call has been rejected by VTAM.

## System action

No communication is allowed. In some cases, the conversation is deallocated.

#### **Operator response**

Note the return code and the contents of FDBK2 (and the contents of RCPRI and RCSEC where provided) or the contents of R0 and R15, and report these and the system response to the appropriate system personnel.

#### **AGW362S**

APPCCMD CONTROL=ALLOC command not accepted by VTAM.  $\{RTNCD = num, FDBK2 = num\}$ R15 = num, R0 = num | RTNCD =num, FDBK2 = num, RCPRI = num, RCSEC = num.

# **Explanation**

The APPCCMD macro's allocate request is rejected by VTAM.

## **System action**

The specified resource cannot be allocated.

#### **Operator response**

Note the return code and the contents of FDBK2 (and the contents of RCPRI and RCSEC where provided), or the contents of RO and R15, and report these and the system response to the appropriate system personnel.

#### **AGW363S**

APPCCMD CONTROL=SETSESS command not accepted by VTAM.  ${RTNCD = number, FDBK2 = }$  $number \mid R15 = number, R0 =$ *number* | RTNCD = *number*, FDBK2 = number, RCPRI = number, RCSEC = number. Gateway = number,Conversation = number \.

## **Explanation**

VTAM rejected the attempt to issue the APPCCMD CONTROL=SETSESS macro.

## System action

The function fails, and a dump of the AVS virtual machine is taken.

## User response

Note the returned values from the message, and deliver this information and the system dump to the appropriate system personnel.

#### AGW364S

APPCCMD CONTROL={DEALLOC| **REJECT**} command not accepted by VTAM.  $\{RTNCD = num, FDBK2 =$ num|R15 = num, R0 = num|RTNCD= num, FDBK2 = num, RCPRI = num, RCSEC = num}. [Gateway = id, Conversation = num.]

# **Explanation**

The APPCCMD macro's DEALLOC request failed because of either a severe programming error or it was rejected by VTAM.

# System action

The command fails.

#### **Operator response**

Note the return code and the contents of FDBK2 (and the contents of RCPRI and RCSEC where provided), or the contents of R0 and R15, and report these and the system response to the appropriate system personnel.

## **AGW365S**

**SETLOGON** command not accepted by VTAM. R15 = num, R0 = num.

AVS's attempt to issue a SETLOGON command has been rejected by VTAM.

## System action

The command is rejected by VTAM.

#### **Operator response**

Note the return code and the contents of FDBK2, or the contents or R0 and R15, and report these and the system response to the appropriate system personnel.

#### AGW366S

APPCCMD CONTROL = OPRCNTL,
QUALIFY = {DEFINE command
failed.| DISPLAY command failed,|
CNOS command not accepted
by VTAM.} {R15 = num, R0 =
num. | RTNCD = num, FDBK2 =
num [, RCPRI = num, RCSEC =
num]} [Gateway LU name = gatelu,
Remote LU name = remotelu, Mode
name = modename. The {DEFINE
| DISPLAY} command was issued
due to a CNOS.]

## **Explanation**

The APPCCMD macro call is rejected due to a severe programming error.

#### **System action**

The command fails. In some cases, AVS initializes a dump.

#### **Operator response**

Note the contents of RO and R15 or the contents of RTNCD and FDBK2 (and the contents of RCPRI and RCSEC where provided), and report these and the system response to the appropriate system personnel.

#### **AGW367S**

Local userid not found for remote user *remuser* at remote LU *remotelu*. VTAM path *pathid* will be deallocated. Gateway = *gatelu* 

#### **Explanation**

The specified local user was not found. A connection request was received with a security level of SAME specified and a security user ID of *remuser*. However, a mapping from *remlu remuser* to a local user ID does not exist.

#### System action

The system ignores the command and severs the connection.

#### **Operator response**

If a mapping from *remlu remuser* to a local user ID is required, ask your system support personnel (or the IBM Support Center for assistance) to add one using the AGW ADD USERID command. Otherwise, action my be necessary to correct *remuser* at the origin of the connection.

#### **AGW369S**

Log data is too long. VTAM path pathid will be rejected. Gateway = gatelu

# **Explanation**

The partner sent more than the maximum amount of log data (512 bytes).

# System action

The conversation will be deallocated.

## **Operator response**

Change the partner application to prevent sending more than 512 bytes of log data.

#### **AGW370S**

Unable to find the {gateway block for gateway gatelu | remote LU block for LU luid, mode name modename.}

#### **Explanation**

AVS is unable to find the pointer blocks for the specified *luid* or *gatelu*.

#### **System action**

The command fails.

# **Operator response**

Make sure that the desired gateway and/or logical unit are correctly defined and re-enter the command.

#### **AGW371S**

APPCVM {SEND function | CONNECT command | SEVER TYPE=ABEND command} failed {. | , IPSENDOP = num.} Programming error, IPAUDIT = num. VM path pathid will be deallocated. Gateway = gatelu, Conversation = conid

AVS encountered an APPCVM macro error in requesting to send data, connect to a partner, or sever a partner over *gatelu*.

## **System action**

The command fails and the VM path will be deallocated.

## **Operator response**

Note the IPAUDIT return code and report the code, system response, *gatelu*, and *conid* to the appropriate system personnel.

#### **AGW372S**

APPCVM {RECEIVE | SETMODFY} command failed. [Unable to receive log data. | Unable to receive PIP data. | Unable to receive allocation data.] [Programming error, ] {IPAUDIT = num. | RC = num.} VM path pathid [and VTAM path pathid] will be deallocated. Gateway = gatelu [, Conversation = conid].

## **Explanation**

The APPCVM RECEIVE or SETMODFY command failed due to a severe programming error.

## **System action**

The VM path (and possibly the VTAM path) is disabled.

#### **Operator response**

Note the return or IPAUDIT code and when provided, the *gatelu* and *conid*. Report this information along with the system response to the appropriate system personnel.

#### **AGW373S**

APPCCMD CONTROL = ALLOC command failed. RTNCD = num, FDBK = num, RCPRI = num, RCSEC = num

#### **Explanation**

The APPCMD macro's ALLOC request failed because of a severe programming error.

# System action

The command fails.

#### **Operator response**

Report the system response and corresponding return codes to the appropriate system personnel.

#### **AGW374S**

APPCCMD CONTROL = DEALLOC, QUALIFY = {CONFIRM | DATAFLU} command failed. RTNCD = num, FDBK2 = num, RCPRI = num, RCSEC = num. VTAM path pathid will be deallocated. Gateway = gatelu.

# **Explanation**

The APPCCMD macro's DEALLOC request failed because of a severe programming error.

## System action

The command fails, and the path will be deallocated.

## **Operator response**

Report the system response, return code, and *gatelu* to the appropriate system personnel.

#### **AGW375S**

{APPCCMD CONTROL = OPRCNTL, QUALIFY = CNOS command failed | SETLOGON command failed.} RTNCD = num, FDBK2 = num, RCPRI = num, RCSEC = num.

# **Explanation**

Either the APPCCMD macro's OPRCNTL request, or the SETLOGON command failed because of a severe programming error.

# System action

The command fails.

#### **Operator response**

Report the system response and corresponding return codes to the appropriate system personnel.

#### **AGW376S**

APPCCMD CONTROL = PREPRCV, QUALIFY = {CONFIRM | DATAFLU | FLUSH} command failed. RTNCD = num, FDBK2 = num, RCPRI = num, RCSEC = num. VTAM path pathid will be deallocated. Gateway = gatelu

The APPCCMD macro's PREPRCV request failed because of a severe programming error.

## **System action**

The command fails, and the path will be deallocated.

#### **Operator response**

Report the system response, the return code and the *gatelu* to the appropriate system personnel.

#### **AGW377S**

APPCCMD CONTROL = {RECEIVE {command failed. Unable to receive PIP data. |, QUALIFY = ANY command failed. | QUALIFY = SPEC command failed. Unable to receive log data.} | REJECT command failed.} RTNCD = num, FDBK2 = num, RCPRI = num, RCSEC = num. [VTAM path pathid will be {deallocated. | rejected.}] [Gateway = gatelu] [, Conversation = conid]

# **Explanation**

The APPCCMD macro's RECEIVE or REJECT request failed because of a severe programming error.

# **System action**

The command fails.

# **Operator response**

Report the system response and corresponding return code to the appropriate system personnel.

#### **AGW378S**

APPCCMD CONTROL = SEND,
QUALIFY = {CONFIRM | CONFRMD | DATA} command failed. RTNCD = num, FDBK2 = num, RCPRI = num,
RCSEC = num. VTAM path pathid will be deallocated. Gateway = gatelu.

#### **Explanation**

The APPCCMD macro's SEND request failed because of a severe programming error.

# **System action**

The command fails and the VTAM path will be deallocated.

#### **Operator response**

Report the system response, the RTNCD code, and the *gatelu* to the appropriate system personnel.

#### **AGW379S**

APPCCMD, CONTROL = RCVFMH5
command failed. RTNCD =
num, FDBK2 = num, RCPRI =
num, RCSEC = num. No path
established. Gateway = gatelu.

# **Explanation**

The APPCCMD macro's RCVFMH5 request failed because of a severe programming error.

## System action

The command fails and the path cannot be established.

## **Operator response**

Report the system response, the return code, and the *gatelu* to the appropriate system personnel.

#### AGW380S

Invalid APPC/VTAM command requested. Command code = code. VTAM path pathid and VM path pathid will be deallocated. Gateway = gatelu.

# **Explanation**

The VTAM path is deallocated as the result of an invalid command request.

## System action

The communication path and gateway gatelu will be deallocated.

#### **Operator response**

Report the system response, gatelu, and pathid to the appropriate system personnel.

# **AGW381S**

{APPCVM | IUCVCOM} SEVER command failed on VM path pathid. {IPRCODE | RC} = num. Gateway = gatelu.

#### **Explanation**

A SEVER command failed. The specified VM pathway still exists.

## System action

The SEVER command is ignored.

# **Operator response**

Report the system response, the IPRCODE, and the *gatelu* to the appropriate system personnel.

#### **AGW382S**

{APPCVM|IUCVCOM} CONNECT to {resource|service} id failed, {IPRCODE|RC} = num. VTAM path pathid will be deallocated. Gateway = gatelu.

# **Explanation**

APPC/VM or IUCVCOM was unable to execute the CONNECT macro function. Return code possibilities and explanations include:

- Target communicator is not logged on.
- Target has not invoked DCLBFR function.
- Maximum number of connections for this gateway exceeded
- · Connection unauthorized
- IUCV system name not valid.

# System action

No connection is established.

# **Operator response**

Use the displayed IPRCODE or return code to determine the problem and make the necessary corrections.

#### **AGW383S**

APPCVM SEND function failed on VM path *pathid*, IPRCODE = *num*. VTAM path *pathid* will be deallocated. Gateway = *gatelu*.

#### **Explanation**

APPC/VM was unable to execute the SEND macro function. Possible explanations include:

- · Invalid path ID
- Path quiesced SENDs not allowed
- Message limit exceeded
- · Priority messages not allowed on this path
- Message length is negative

# **System action**

The command fails.

#### **Operator response**

Use the displayed IPRCODE to determine the problem and make the necessary corrections.

#### **AGW384S**

{IUCV | IUCVCOM} ACCEPT function failed on VM path pathid, {IPRCODE | RC} = num. VTAM path pathid will be deallocated. Gateway = gatelu.

# **Explanation**

IUCV or IUCVCOM was unable to execute the ACCEPT macro function. Possible explanations include:

- · Connection is not pending on this path
- · Originator has severed path

# System action

The command fails.

#### **Operator response**

Use the displayed IPRCODE or return code to determine the problem and make the necessary corrections.

#### **AGW388S**

Remote {userid userid|password password} is too long. VTAM path pathid will be deallocated. Gateway = gatelu.

#### **Explanation**

This message is issued in the following cases:

- The *userid* or *password* is greater than 10 characters (this is the architected length)
- An already verified userid that is 9 or 10 characters in length has non-blank characters beyond character

Additionally, for some applications (for example, private server), the system requires a correct user ID. For Security(PGM), a password is also required.

#### System action

The system will deallocate the VTAM path.

#### **Operator response**

Enter the correct password or user ID.

#### **AGW389S**

APPCCMD CONTROL = RESETRCV command failed. RTNCD = num, FDBK2 = num, RCPRI = num,

# RCSEC = num. Conversation = convid, Gateway = gatelu

# **Explanation**

The RESETRCV parameter of the CONTROL macro failed due to a severe programming error.

# **System action**

The command fails and the VTAM path will be deallocated.

## **Operator response**

Report the displayed return codes, system state, and gateway identifier to the appropriate system personnel.

#### AGW390E

VTAM path specified by conversation manager *cmrname* does not exist. Gateway *gatelu* will be deactivated.

## **Explanation**

The conversation management routine requested that AVS attempt to allocate a conversation for which a corresponding VTAM path does not exist. AVS and the CMR no longer agree about what VTAM paths are active, making further interactions between this gateway and the CMR unreliable.

#### **System action**

The gateway will be quiesced. No new conversations will be accepted, and when the last conversation ends, the gateway will be deactivated.

#### **Operator response**

Issue the ACTIVATE GATEWAY command to re-start the gateway *gatelu* and the conversation manager routine *cmrname*.

#### **AGW391S**

APPCCMD CONTROL=SETSESS command failed. Unable to {hold | release} session sessid. RTNCD = nn, FDBK2 = nn, RCPRI = nn, RCSEC = nn. VTAM path pathid will be deallocated. Gateway = gatelu.

# **Explanation**

The APPCCMD macro's SETSESS failed due to a programming error.

# **System action**

The command fails and the session is deallocated.

## **Operator response**

Note the return codes and provide them, along with the dump, to the appropriate system personnel.

#### AGW392E

Invalid completion flag from conversation manager *cmrname*.

## **Explanation**

The CMR has supplied an invalid completion flag to AVS on an inbound conversation from VTAM.

# System action

The connection will be rejected with no further effect on the gateway or any existing conversations.

#### **Operator response**

A programming error exists in the CMR. Consult your system programmer or the vendor of the CMR.

#### AGW393E

A network definition problem has been detected. The length of a PIU exceeded the specified limit for gateway gatelu, remotelu remotelu, mode modename.

VTAM path <pathid> will be deallocated. Userid = userid, {Resource|Service} = id

# **Explanation**

VTAM has reported a network definition error. Specifically, sense code X'800A0000' was returned on a function issued on the VTAM path shown. This sense code indicates that the length of a PIU that was transmitted exceeded the maximum length allowed by a node in the path to the target LU. The maximum length PIU that will be built is determined by the RUSIZES parameter in the logon mode name definition for the specified mode.

# System action

The conversation is deallocated and the associated session is deactivated. The PIU involved is truncated, some of the data may be received by the partner application.

#### **Operator response**

Report the system response to the appropriate system personnel.

## **Programmer response**

Correct the mismatch between the maximum length PIU that will be built and the maximum length PIU that the network can tolerate. This may be accomplished either by increasing the buffer sizes on the link definition statements in the network, or by decreasing the RUSIZES parameter of the logon mode name entry. For more information about the RUSIZES parameter of the logon mode name entry and the various link definition statements that define the maximum buffer size, refer to VTAM Resource Definition Reference.

**AGW400I** 

A PDUMP is in progress on behalf of the following message

## **Explanation**

The system displays the message that called for a problem dump. DIAGNOSE code X'94' (VMDUMP) is used to take the dump of the AVS virtual machine.

## **System action**

The system continues to execute the problem dump.

## **Operator response**

None.

**AGW401I** 

A PDUMP could not be taken on behalf of the following message. The dump count was exceeded or abend is in progress

# **Explanation**

The system attempted to take a problem dump for the given message, but was unable to do so because of an exceeded dump count or an abend. DIAGNOSE code X'94' (VMDUMP) is used to take the problem dump.

## **System action**

The problem dump is not taken.

## **Operator response**

Deliver this information to the appropriate system personnel. If you desire to allow more AVS dumps, modify the AGWTUN ASSEMBLE file. For more information about tuning AVS, refer to <u>z/VM:</u> <u>Connectivity</u>.

AGW440E

Operand missing or invalid

# **Explanation**

A missing or invalid operand was entered.

## **System action**

The command is ignored, and the system is ready for another.

## **Operator response**

Correct or enter the appropriate operand.

AGW441E

Conflicting operand: operand

# **Explanation**

The message occurs when the same option is specified twice in the same command, or the function required by the given option is incompatible with a previously specified operand.

# **System action**

The command fails and the system is ready for another.

## **Operator response**

Re-enter the command with the correct operands.

AGW442E

Address entered is not in AVS

# **Explanation**

The address specified on the GDISPLAY MAPN command is not contained within AVS.

# **System action**

The command is ignored and the system is ready for another.

#### **Operator response**

Correct the address and re-enter the command.

AGW443E

Name entered was not found in AVS

# **Explanation**

The name entered in the GDISPLAY MAPN command is not defined in AVS.

#### System action

The command is ignored and the system is ready for another.

#### **Operator response**

Enter a correct name and re-issue the command.

#### AGW444E

#### AGWZAM table was not found

# **Explanation**

The system was unable to locate the AGWZAM table in the dump data set.

# **System action**

The command fails and the system is ready for another.

#### **Operator response**

None.

AGW445E

The pointer to the xxx is invalid

## **Explanation**

AVS has encountered an invalid pointer in attempting to format the *xxx* block.

## **System action**

The xxx block is not formatted.

## **Operator response**

None.

AGW446E

The pointer to the xxx was not found

## **Explanation**

AVS cannot find a specific pointer in the dump when attempting to find the xxx block.

#### **System action**

The xxx block cannot be formatted.

#### **Operator response**

None.

AGW447E

Trace table pointers invalid. Start = start End = end Current = current

# **Explanation**

While attempting to display AVS trace table entries, it was determined that the AVS trace table pointers contained in the dump are invalid. Possible causes for this error include:

• The trace table start address indicates the trace table begins at zero.

- The trace table start address is greater than the trace table end address.
- The current trace table address is outside of the trace table.
- The current trace table address is not on a 16 byte boundary, or the trace table start address or trace end address is not on a page boundary.
- The trace table is less than a page in size.

## System action

If a FROM location was specified, the processing of the subcommand will continue at the FROM location. The display will not wrap at the trace table start position and will stop when:

- The specified count (or default count, if the count was not specified) has been reached.
- The address of the next trace entry to display is less than or equal to zero.

If a FROM location was not specified, the processing of the subcommand will be terminated.

# **Operator response**

If a *FROM* location was specified, ignore the message. If a *FROM* was not specified, determine the location of the trace table and reissue the TRACE subcommand with a *FROM* location specified.

#### AGW448E

Page page not found in dump

# **Explanation**

The virtual address identified in the message was not found in the dump. This means it was not dumped at the time the dump was taken.

## System action

The subcommand terminates and IPCSSCAN processing continues.

#### **Operator response**

None.

AGW449E

Non-numeric character in count; retry

#### **Explanation**

The count field has non-numeric characters.

#### System action

Subcommand terminates.

## **Operator response**

Correct and re-issue the command.

AGW450E

FROM location outside of trace table range: addr. Start = start End = end Current = current

## **Explanation**

The FROM location specified on the TRACE subcommand of IPCSSCAN is not within the trace table range.

# **System action**

The TRACE subcommand terminates. IPCSSCAN processing continues.

# **Operator response**

Reissue the TRACE subcommand with the correct *FROM* location specified.

**AGW451E** 

FROM location is not a valid trace entry: addr

## **Explanation**

The FROM location specified on the TRACE subcommand of IPCSSCAN is not a valid trace entry.

# System action

The TRACE subcommand terminates. IPCSSCAN processing continues.

#### **Operator response**

Reissue the TRACE subcommand with the correct *FROM* location.

AGW452E

Invalid trace entry found at addr

#### **Explanation**

The data at location addr is not a valid trace table entry.

#### **System action**

Subcommand terminates.

#### **Operator response**

If another message follows, respond to it. Otherwise, re-issue the subcommand, specifying a different address.

AGW453E

Required resources are not available

# **Explanation**

An error occurred while IPCS was getting work buffers to process the TRACE subcommand.

## System action

Subcommand terminates.

## **Operator response**

None.

AGW454E

No trace entries found

# **Explanation**

The TRACE subcommand did not find any trace entries at the specified address. This is caused by all or a portion of a trace entry being on a page that is not present in the dump.

## System action

Subcommand terminates.

# **Operator response**

Enter a TRACE subcommand with the *FROM* option to return to the trace table.

AGW455E

Attempted to go beyond storage boundary

#### **Explanation**

Either the TRACE subcommand with the SCROLL or SCROLLU operand, or the SCROLL or SCROLLU command was entered following a previous trace table display that stopped at the end of storage. This means that the address of the next entry display would be negative. Since negative addresses are impossible in a dump, no trace table data can be displayed.

# System action

The system will stop processing the command and will not display any trace entries.

#### Operator response

Enter a TRACE subcommand without the SCROLL or SCROLLU operands.

AGW456E

Unable to locate trace table pointers

One of the following occurred:

- IPCS could not find the pointers in the load map, or the map may be missing or invalid.
- The pointers are on a page that is not present in the dump.

# **System action**

Subcommand terminates and trace table wrapping is disabled.

## **Operator response**

If the map is missing, make it available.

#### AGW457E

Trace entry search stopped at addr1: To search to lower dump addresses, try address addr2. To search to higher dump addresses, try addresses addr3 addr4.

# **Explanation**

IPCS found an invalid entry, and there are no valid entries between the invalid entry specified at *addr1* and the search end address.

# **System action**

The command terminates.

## **Operator response**

To continue looking for a trace entry, either issue the TRACE subcommand with FROM using addr2 or addr3, or, issue the TRACE subcommand with the SCROLL operand (depending on the information in the message and the direction in which you want to search).

**Note:** When searching toward the lower dump addresses by specifying FROM, the search proceeds from the FROM location toward the higher dump addresses. Therefore, the first entry found may not be the entry with the highest address. To view all of the valid entries that may be present, display the possible valid entry and scroll downward until an invalid trace entry is reached.

#### AGW458E

Possible trace entry at addr1. Use the FROM operand to display the entry

#### **Explanation**

IPCS found an invalid entry, but found a possible valid entry at *addr1*.

## **System action**

Subcommand terminates.

## **Operator response**

Issue a TRACE subcommand with the address as the FROM location and a FOR count of 1 to display the entry.

#### AGW459E

Invalid trace entry found in CPTRAP file

## **Explanation**

The current CPTRAP entry being formatted is not a valid trace entry. This could be caused if any part of the entry was not collected by CPTRAP.

## System action

The system displays the entry in dump format without any formatting.

# **Operator response**

None.

#### AGW460E

Data field overlaps trailer record

# **Explanation**

The address range of the specified input field overlaps either partially or completely the address range of the trailer record.

## System action

Processing stops.

#### **Operator response**

Determine whether the input field or the trailer record is in error, and re-issue the command using the proper addresses.

#### AGW461E

Formatted data entry exceeds maximum size

#### **Explanation**

Either a SCROLL subcommand or a TRACE subcommand with the FORMAT option was entered without the FOR count option - displaying a trace entry that is too big to fit on the screen.

# **System action**

The output is truncated for the displayed entry and terminates the subcommand.

## **Operator response**

View the entry by doing the following:

- Note the address of the entry.
- Issue a TRACE subcommand with the FROM and FOR count options.

AGW462E

Virtual storage exceeded

# **Explanation**

The maximum amount of storage in your virtual machine was exceeded.

# **System action**

The command fails.

## **Operator response**

Issue the CP DEFINE command to increase the size of the virtual machine, IPL CMS again, and re-enter the command.

AGW463E

Unable to list the control block addresses

## **Explanation**

IPCS was unable to locate all of the specified control block addresses. There may be more in the dump.

# **System action**

Subcommand lists as many addresses as possible.

#### **Operator response**

None.

AGW464E

The pointer to the *named* ordered list is invalid

# **Explanation**

IPCS has encountered an invalid AVS ordered list pointer.

# **System action**

The command terminates.

# **Operator response**

Use the CP DISPLAY and LOCATE subcommands to try to locate the ordered list.

AGW465E

The pointer to the *named* ordered list was not found

# **Explanation**

IPCS cannot find a pointer for the named AVS ordered

## System action

The command terminates.

#### **Operator response**

Use the CP DISPLAY and LOCATE subcommands to try to locate the ordered list.

AGW466E

The gateway was not found.

## **Explanation**

AVS was unable to locate a specified gateway.

## **System action**

The command is ignored.

# **Operator response**

Re-enter the previous command, using the correct gateway name.

**AGW500I** 

**AVS Accounting records are being** created

#### **Explanation**

Either the CP directory ACCT option was set, or a user-created exit (AGWACI) indicated that accounting is active.

#### **System action**

Records are created.

#### Operator response

None.

AGW501W

**AVS Accounting was not started** 

#### **Explanation**

Either AVS cannot record active sessions (the ACCT DIRECTORY option is not activated), or in the case of a user-created exit, the ACCT DIRECTORY option IS activated.

#### **System action**

No records are created.

## **Operator response**

If accounting is desired, activate the ACCT DIRECTORY option. For user-created exit, verify that the ACCT DIRECTORY option is **not** activated.

AGW502W

**AVS Accounting has ended** 

# **Explanation**

The accounting function is complete.

# **System action**

Records are available for review.

# **Operator response**

None.

**AGW503I** 

Intermediate AVS Accounting Records have ended, a timer error has occurred.

# **Explanation**

A timer error occurred when AVS accounting tried to set the accounting interval.

# **System action**

The intermediate AGWA-conversation active records are discontinued. All other accounting will continue.

# **Operator response**

None.

# **DVF Messages**

DVF execs issue messages having a module identifier that corresponds to the associated exec. For example, the BLOCKMAP EXEC issues messages of the form HCSBKMnnnnt. Each exec and its associated three-character module identifier is shown in the following table:

| Table 4. Execs and their associated modules |           |
|---------------------------------------------|-----------|
| EXEC Name                                   | Module ID |
| BLOCKDEF                                    | BKD       |
| BLOCKMAP                                    | вкм       |
| СРЕВК                                       | CPE       |
| DVFXEDIT                                    | DVF       |
| FINDCPE                                     | FIN       |
| НС                                          | HCA       |
| REAL                                        | REA       |
| TIMEDIFF                                    | TIM       |
| TODCLK                                      | TOD       |
| VDATE                                       | VDA       |
| VIEWSYM                                     | VSE       |
| VIEWSYMP                                    | VSP       |
| VIEWSYMU                                    | VSU       |
| VIEWSYMX                                    | VSX       |
| VIRT                                        | VIR       |
| VTIME                                       | VTM       |

HCS010A

**ENTER TRACE ENTRY SELECTION CRITERIA, NULL LINE TO END SELECTION, OR QUIT TO END** TRACERED COMMAND

## **Explanation**

You are being prompted for trace selection criteria to be used in TRACERED command processing.

# **System action**

The z/VM: Dump Viewing Facility waits for your response.

# User response

Enter one of the responses described under

#### keyword value(s)

To specify selection criteria

For TRSOURCE data, the only applicable selection criteria is TIME.

#### **CMS**

To enter CMS subset mode

#### **HELP**

To invoke the TRACERED help panel

#### QUIT

To terminate the TRACERED command

#### (null line)

To indicate that you have finished entering criteria and want to end prompting.

If you enter a null line as soon as you receive the prompt, TRACERED selects all trace entries. If you enter selection criteria, the system will continue prompting until you enter a null line to indicate that you have finished entering criteria. For details and usage notes on entering selection criteria using the SELECT option, refer to z/VM: Dump Viewing Facility.

#### HCS015A

#### WILL YOU BE MOUNTING ANOTHER TRSAVE TAPE? ENTER YES OR NO

# **Explanation**

TRACERED encountered end-of-volume on the current trace input tape. If you enter YES, TRACERED:

- 1. Rewinds and unloads the current tape
- 2. Waits for the next tape mount.

If you enter NO, TRACERED completes processing.

# **System action**

The z/VM: Dump Viewing Facility waits for your response.

## **User response**

Enter one of the following:

#### **YES**

if you want additional trace data to be processed.

#### NO

if you don't want additional data to be processed.

#### HCS020E

'operand1' AND 'operand2'
ARE CONFLICTING KEYWORD
OPERANDS

#### **Explanation**

You entered conflicting TRACERED operands (operand1 and operand2).

# System action

The TRACERED command terminates.

#### User response

Specify operands that do not conflict and enter the TRACERED command again.

#### HCS021E

**TAPE DEVICE ADDRESS INVALID** 

#### **Explanation**

You specified an invalid tape device address when you entered the TRACERED command. Only virtual tape addresses 181 through 184 are supported.

#### **System action**

The TRACERED command terminates.

#### **User response**

Enter the TRACERED command again. Specify a tape device within the 181 through 184 range.

#### HCS030I

PROCESSING TRSAVE TAPE - VOL SEQ # nn - CREATED mm/dd/yy hh:mm:ss

# **Explanation**

The TRACERED command successfully read the volume label of the current TRSAVE input trace tape. TRACERED identifies the sequence number (nn) and date the tape was created (mm/dd/yy).

# **System action**

TRACERED processes trace entries from the specified tape until encountering the end-of-volume.

#### User response

Message 015A appears when end-of-volume is reached. You may end processing or continue with additional tape volumes.

#### HCS031I

**END OF TAPE ENCOUNTERED** 

## **Explanation**

TRACERED has encountered the end-of-volume condition on the current input tape.

#### **System action**

The input tape is rewound.

#### User response

None.

#### HCS032I

**WAITING FOR TAPE MOUNT** 

#### **Explanation**

You replied "yes" when message 015A asked if you wanted to mount a new TRSAVE tape. TRACERED is now waiting for the tape to be mounted.

#### System action

Once the input tape is mounted, TRACERED begins processing it.

#### User response

Instruct the operator to mount the desired TRSAVE tape.

#### HCS040E

# TIME SELECTION RANGE MAY BE SPECIFIED ONLY ONCE

# **Explanation**

You entered more than one time selection range when prompted for trace selection criteria. You may specify only one time selection range for a single TRACERED command.

## **System action**

All of the selection criteria you entered in response to previous prompts remain in effect. TRACERED ignores the selection criteria you specified in the most recent response and reprompts you for additional trace selection criteria.

#### **User response**

Enter one of the following:

#### additional values

to process additional data

#### (null line)

to end the selection process

#### QUIT

to terminate TRACERED processing.

#### HCS041E

#### A MAXIMUM OF SIXTEEN CPU ADDRESSES MAY BE SPECIFIED

# **Explanation**

One of the following conditions occurred:

- You entered more than 16 processor address values when prompted for trace selection criteria. You may not specify more than 16 processor address values for one TRACERED command, although you may specify selection criteria on many different lines.
- 2. You entered more than 16 processor address values under the SELECT subcommand of DUMPSCAN. You may not specify more than 16 processor address values for one SELECT subcommand, although you may specify selection criteria on many different lines.

#### **System action**

Selection criteria that you entered previously remain in effect. The selection criteria specified in your most recent response are ignored.

If TRACERED detects this condition, it reprompts you for additional trace selection criteria.

#### **User response**

If TRACERED detects this condition, you may enter additional trace selection criteria or a null line to end the selection process.

If SELECT detects this condition, you may reenter selection criteria, enter another subcommand, or quit DUMPSCAN processing.

#### HCS042E

# A MAXIMUM OF SIXTEEN TRACE CODES MAY BE SPECIFIED

#### **Explanation**

One of the following conditions occurred:

- You entered more than 16 trace code values when prompted for trace selection criteria. You may not specify more than 16 trace code values for one TRACERED command, although you may specify selection criteria on many different lines.
- You entered more than 16 trace code values under the SELECT subcommand of DUMPSCAN. You may not specify more than 16 trace code values for one SELECT subcommand, although you may specify selection criteria on many different lines.

## System action

Selection criteria that you entered previously remain in effect. The selection criteria specified in your most recent response are ignored.

If TRACERED detected this condition, it reprompts you for additional trace selection criteria.

#### User response

If TRACERED detected this condition, you may enter additional trace selection criteria or a null line to end the selection process.

If SELECT detected this condition, you may reenter selection criteria, enter another subcommand, or quit DUMPSCAN processing.

#### HCS043E

A MAXIMUM OF SIXTEEN VMDBK ADDRESSES MAY BE SPECIFIED

#### **Explanation**

One of the following conditions occurred:

 You entered more than 16 VMDBK address values when prompted for trace selection criteria. You may not specify more than 16 VMDBK address values for one TRACERED command, although you may specify selection criteria on many different lines.  You entered more than 16 VMDBK address values under the SELECT subcommand of DUMPSCAN.
 You may not specify more than 16 VMDBK address values for one SELECT subcommand, although you may specify selection criteria on many different lines.

# **System action**

Selection criteria that you entered previously remain in effect. The selection criteria specified in your most recent response are ignored.

If TRACERED detected this condition, it reprompts you for additional trace selection criteria.

## **User response**

If TRACERED detected this condition, you may enter additional trace selection criteria or a null line to end the selection process.

If SELECT detected this condition, you may reenter selection criteria, enter another subcommand, or quit DUMPSCAN processing.

HCS044E

A MAXIMUM OF SIXTEEN RDEV NUMBERS MAY BE SPECIFIED

# **Explanation**

One of the following conditions occurred:

- You entered more than 16 RDEV values when prompted for trace selection criteria. You may not specify more than 16 RDEV values for one TRACERED command, although you may specify selection criteria on many different lines.
- You entered more than 16 RDEV values under the SELECT subcommand of DUMPSCAN. You may not specify more than 16 RDEV values for one SELECT subcommand, although you may specify selection criteria on many different lines.

# System action

Selection criteria that you entered previously remain in effect. The selection criteria specified in your most recent response are ignored.

If TRACERED detected this condition, it reprompts you for additional trace selection criteria.

#### **User response**

If TRACERED detected this condition, you may enter additional trace selection criteria or a null line to end the selection process.

If SELECT detected this condition, you may reenter selection criteria, enter another subcommand, or quit DUMPSCAN processing.

#### HCS045E

A MAXIMUM OF SIXTEEN VDEV NUMBERS MAY BE SPECIFIED

## **Explanation**

One of the following conditions occurred:

- You entered more than 16 VDEV values when prompted for trace selection criteria. You may not specify more than 16 VDEV values for one TRACERED command, although you may specify selection criteria on many different lines.
- You entered more than 16 VDEV values under the SELECT subcommand of DUMPSCAN. You may not specify more than 16 VDEV values for one SELECT subcommand, although you may specify selection criteria on many different lines.

## System action

Selection criteria that you entered previously remain in effect. The selection criteria specified in your most recent response are ignored.

If TRACERED detected this condition, it reprompts you for additional trace selection criteria.

#### User response

If TRACERED detected this condition, you may enter additional trace selection criteria or a null line to end the selection process.

If SELECT detected this condition, you may reenter selection criteria, enter another subcommand, or quit DUMPSCAN processing.

#### HCS046E

A MAXIMUM OF SIXTEEN
USERIDS MAY BE SPECIFIED

## **Explanation**

You entered more than 16 USERID values under the SELECT subcommand of DUMPSCAN. You may not specify more than 16 USERID values for one SELECT subcommand, although you may specify selection criteria on many different lines.

## System action

Selection criteria that you entered previously remain in effect. The selection criteria specified in your most recent response are ignored.

#### **User response**

You may reenter selection criteria, enter another subcommand, or quit DUMPSCAN processing.

#### HCS049E

LEADING ZEROS REQUIRED FOR CODE SELECTION VALUE 'value'

#### **Explanation**

One of the following conditions occurred:

- 1. You entered a CODE value without leading zeros in response to the prompt for trace selection criteria on the TRACERED command. TRACERED requires a 4-digit trace selection code with leading zeros.
- You entered a CODE value without leading zeros as an operand on the SELECT subcommand of DUMPSCAN. SELECT requires a 4-digit trace selection code with leading zeros.

# System action

Selection criteria that you entered previously remain in effect. The selection criteria specified in your most recent response are ignored.

If TRACERED detected this condition, it reprompts you for additional trace selection criteria.

# **User response**

If TRACERED detected this condition, you may reenter the trace code value with leading zeros. To end the selection process, enter a null line.

If SELECT detected this condition, you may reenter the SELECT subcommand, specifying the trace code value with leading zeros.

#### HCS050E

*'value'* IS NOT A VALID SELECTION VALUE

# **Explanation**

One of the following conditions occurred:

- 1. You entered an invalid value when TRACERED prompted you for trace selection criteria.
- 2. You entered an invalid value on the SELECT subcommand of DUMPSCAN.

# **System action**

Selection criteria that you entered previously remain in effect. The selection criteria specified in your most recent response are ignored.

If TRACERED detected this condition, it reprompts you for additional trace selection criteria

#### User response

If TRACERED detected this condition, you may enter additional values. To end the selection process, enter a null line.

If SELECT detected this condition, reenter the SELECT subcommand with valid selection criteria.

#### HCS051E

THE KEYWORD OPERAND 'value' WAS NOT PREVIOUSLY SELECTED

## **Explanation**

You did not previously select the specified value, so you may not reset it.

## **System action**

Selection criteria that you entered previously remain in effect. SELECT ignores the reset criteria in your most recent response.

# **User response**

Reenter the SELECT subcommand of DUMPSCAN with the QUERY keyword. Verify the selection criteria that you want to reset. Enter either the revised request, another DUMPSCAN subcommand, or QUIT.

#### HCS052E

CP SELECTION KEYWORD(S)
SPECIFIED FOR GUEST TRACE
TABLES - KEYWORD(S) IGNORED

#### **Explanation**

You specified a selection keyword that is not valid for guest trace tables.

#### System action

TRACERED ignores all CP selection keywords. TRACERED reprompts you for a valid keyword.

#### User response

Enter the valid keyword (TIME). To end the prompt, enter a null line.

#### HCS060E

TAPE WAS NOT CREATED BY THE TRSAVE COMMAND

#### **Explanation**

The input tape does not contain a valid volume label created by the TRSAVE command.

## **System action**

The system rewinds the input tape and allows you to mount another tape.

## **User response**

To process additional trace data, specify an input tape created by the TRSAVE command.

HCS061E

**TAPE vdev IS NOT ATTACHED** 

#### **Explanation**

The virtual tape device specified in this message is not attached to your virtual machine.

# **System action**

The TRACERED command terminates.

# User response

Attach a real tape device to your virtual machine as indicated by the virtual device address variable. Make sure your TRSAVE input tape is mounted, and reenter the TRACERED command.

HCS062E

PERMANENT TAPE I/O ERROR

# **Explanation**

A permanent I/O error occurred while TRACERED was reading the TRSAVE input tape.

#### **System action**

The TRACERED command terminates.

#### **User response**

Ask the operator to take corrective action to avoid the I/O error. Reenter the TRACERED command. If the problem persists, contact IBM service personnel.

HCS070I

NO TRACE ENTRIES FOUND MEETING THE REQUESTED SELECTION CRITERIA

## **Explanation**

The TRACERED command or the TRACE subcommand of DUMPSCAN successfully processed the current TRSAVE input tape or trace table(s) in the dump file, but no trace entries met the selection criteria you specified.

# **System action**

For TRACERED, the system allows you to mount another TRSAVE input tape or to end TRACERED command processing. Subcommand processing continues for TRACE. You may enter another subcommand or quit DUMPSCAN processing.

#### **User response**

If you are using the TRACERED command, check the selection criteria you specified in response to the 010A prompt. For both TRACERED and TRACE, verify that you entered the data reduction values correctly.

If you entered the correct values for TRACERED, reenter that command. Specify a different set of selection criteria when you respond to the 010A prompt on TRACERED. Or, mount a tape created in another time interval and issue the TRACERED command with the same selection criteria.

For TRACE, verify the selection criteria that you specified with the SELECT subcommand. If you expected trace entries to meet your selection criteria, verify the data reduction values. If you entered those values correctly, reenter the SELECT subcommand with a different set of selection criteria and enter the TRACE subcommand again.

HCS071I

ONE OR MORE TRACE ENTRIES MISSING FROM TRSAVE TAPE(S)--VOL SEQ # nn

# **Explanation**

While processing TRSAVE input tapes, TRACERED encountered records indicating that trace entries were missing. Missing entries occur when trace table entries wrap faster than CP can write the entries to an output device or file. The wrapping situation is recorded in TRACERED print or CMS output files with the CPU address from which the data was lost. Normal processing continues with the next available trace entry from that processor.

#### System action

Command processing continues.

## User response

Examine the TRACERED output by checking the TRACERED print or CMS output files. All records identifying lost data are preceded and followed by a blank line.

HCS074E

THE SYSTEM TRACE FILE NAME 'filename' WAS NOT FOUND

TRACERED could not find the system trace file you specified.

# **System action**

Command processing terminates.

#### User response

Use the QUERY TRFILES command to verify the system trace file name.

HCS075E

ERROR {OPENING|READING| CLOSING} CMS TRACE FILE filename filetype

# **Explanation**

TRACERED received an error during an open, read, or close of a CMS trace file.

## System action

Command processing terminates.

## **User response**

For an explanation of CMS FSxxxx macro return codes, refer to z/VM: CMS Macros and Functions Reference.

HCS076E

THE OPERAND GTRACE IS NOT VALID FOR CP TRACE TABLE DATA

## **Explanation**

You requested that TRACERED produce an output file in OS QSAM format containing guest virtual machine recorded trace events, but you specified an input file containing CP trace table data rather than guest trace data defined by TRSOURCE.

# System action

TRACERED command processing is rejected.

## **User response**

Reenter the TRACERED command, specifying the correct input file. Use the QUERY TRFILES command to determine the spool ID of the system trace file containing the GCS GTRACE records you want to process.

HCS077E

THE OPERAND GTRACE IS NOT VALID FOR I/O OR DATA TRSOURCE TRACES

#### **Explanation**

You requested that TRACERED produce an output file in OS QSAM format containing guest virtual machine recorded trace events, but you specified an input file containing TRSOURCE defined I/O or DATA type trace data rather than guest trace data also defined by TRSOURCE.

## **System action**

TRACERED command processing is rejected.

## User response

Reenter the TRACERED command, specifying the correct input file. Use the QUERY TRFILES command to determine the spool ID of the system trace file containing the GCS GTRACE records you want to process.

HCS078I

PROCESSING CMS TRACE FILE(S)
FOR filename filetype filemode

# **Explanation**

TRACERED is processing the file for *filename filetype filemode*.

## System action

TRACERED processes trace entries from the specified CMS trace file.

#### User response

None.

HCS079E

CMS TRACE FILE filename filetype filemode WAS NOT FOUND

#### **Explanation**

TRACERED could not find the CMS trace file that was specified.

# System action

Command processing terminates.

#### User response

Verify the *filename filetype filemode* of the referenced CMS trace file.

HCS080E

DUPLICATE INPUT SYSTEM TRACE FILES WERE SPECIFIED

One of the following conditions occurred:

- 1. You entered two identical file names or spool IDs
- You entered a spool ID and then a file name, but the spool ID was within a set designated by the file name.

# **System action**

Command processing terminates.

# User response

Reenter the TRACERED command with correct input.

HCS081E SYSTEM TRACE FILE spoolid IS INVALID

# **Explanation**

You entered an invalid system trace file spool ID for the TRACERED command. The parameter must be a decimal number from 1 to 9999 for the spool ID.

# **System action**

Command processing terminates.

# **User response**

Use the QUERY TRFILES command to find the associated file name. Reenter the TRACERED command with a valid spool ID.

HCS082E ERROR {OPENING|READING|
CLOSING} SYSTEM TRACE FILE
spoolid, CODE nn

# **Explanation**

TRACERED received an error during an open, read, or close of a system trace file.

# **System action**

Command processing terminates.

# User response

For an explanation of diagnose code X'E0', refer to z/VM: CP Commands and Utilities Reference.

HCS083I

PROCESSING SYSTEM TRACE FILES spoolid CREATED mm/dd hh:mm:ss

#### **Explanation**

TRACERED is processing the file for spoolid.

# System action

TRACERED processes trace entries from the specified system file.

#### **User response**

None.

HCS084I PROCESSING COMPLETE nnnnnnnn TRACE ENTRIES
FORMATTED

# **Explanation**

The TRACERED command has finished processing. *nnnnnnnn* specifies the total number of trace entries processed by the TRACERED command.

## System action

Command processing completes normally.

## **User response**

None.

HCS085I SYSTEM TRACE FILENAME

'filename' HAS FILES FROM MORE
THAN ONE ORIGINATOR.

# **Explanation**

The file name entered was created by two different originators.

# System action

Command processing continues.

#### User response

None.

**Commands That Detect Condition: TRACERED** 

HCS086E SYSTEM TRACE FILE spoolid IS CURRENTLY IN USE

#### **Explanation**

TRACERED attempted a DIAGNOSE X'E0' OPEN and failed on the specific system trace file because it was in use.

## System action

Command processing terminates.

# **User response**

Enter the QUERY TRSAVE command to determine whether tracing is still active and whether the specific system trace file you requested is still in use. If the file is still in use and you want to process immediately, set TRSAVE OFF for that user. After processing, you may turn TRSAVE on for the user, specifying a different file name. Reenter the TRACERED command for that user.

#### HCS087I

INVALID TRACE ENTRY LENGTH FOUND IN SYSTEM TRACE FILE SPOOLID spoolid

# **Explanation**

The length field for a trace entry within a system trace file is not invalid. TRACERED expects the first two bytes of IO, DATA, and guest trace entries to contain the length of its trace data, including its length field. A length of two or less is considered not valid.

# **System action**

All trace entries previously processed on this invocation of TRACERED are saved. The block of trace entries in which the invalid length exists is ignored. TRACERED attempts to continue reading in blocks of trace entries if they exist, and processing continues.

#### User response

When a program uses the DIAGNOSE code X'E0' interface for writing blocks of trace data, the first two bytes of each trace entry recorded must contain a length definition. DIAGNOSE code X'E0' writes are permitted after the TRSOURCE command is enabled for guest trace data and block mode is specified.

#### HCS088E

THE SYSTEM TRACE FILE SPOOLID 'spoolid' WAS NOT FOUND

# **Explanation**

TRACERED could not find the system trace file spool ID you specified.

#### System action

Command processing terminates.

#### User response

Use the QUERY TRFILES command to verify the spool ID of the referenced system trace file.

#### HCS089E

ONLY ONE CP TAPE OR CP SYSTEM TRACE FILE IS ALLOWED

## **Explanation**

You may merge a total of five system trace files, but you may only include one CP system trace file or tape. You need to specify one of the following:

- One CP system trace file with up to four TRSOURCE system trace files
- One CP tape with up to four TRSOURCE system trace
- Up to five TRSOURCE system trace files.

#### System action

Command processing terminates.

#### User response

Reenter the TRACERED command and specify only one CP tape or file.

#### HCS090E

**DUPLICATE KEYWORDS WERE SPECIFIED** 

# **Explanation**

You entered a duplicate keyword in the TRACERED command, or you entered the TIME selection keyword twice.

#### System action

Processing ends if you specified a duplicate keyword in the TRACERED command. Processing continues for selection criteria. TRACERED ignores current time parameters.

#### User response

Reenter the TRACERED command. Omit the duplicate keyword, or continue entering selection criteria.

#### HCS091I

**ONE OR MORE TRACE ENTRIES** MISSING FROM SYSTEM TRACE FILE(S) FOR spoolid

#### **Explanation**

While processing system trace files, TRACERED encountered records indicating that trace entries were missing. Missing entries occur when trace table entries wrap faster than CP can write the entries to an output device or file. The wrapping situation is recorded in TRACERED print or CMS output files with the CPU address from which the data was lost. Normal

processing continues with the next available trace entry from that processor.

# **System action**

Command processing continues.

## **User response**

Examine the TRACERED output by checking the TRACERED print or CMS output files. All records identifying lost data are preceded and followed by a blank line.

HCS092I TIME ZONES ARE DIFFERENT FOR SPOOLID spoolid. FILE IS NOT PROCESSED

## **Explanation**

You cannot merge files that were created in different time zones.

## **System action**

Command processing terminates.

## **User response**

Reenter the TRACERED command with files from the same time zone.

HCS093I TIME ZONES ARE DIFFERENT FOR TAPE - VOL SEQ# nn. FILE IS NOT PROCESSED.

# **Explanation**

You cannot merge a tape and a file that were created in different time zones.

## **System action**

Command processing terminates.

#### User response

Reenter the TRACERED command with files from the same time zone.

HCS094E THE STARTING DATE AND TIME
MUST BE LESS THAN THE ENDING
DATE AND TIME

# **Explanation**

The starting date or time that you specified is later than the ending date or time.

# **System action**

TRACERED prompts you for new selection criteria.

## **User response**

Reenter the TIME keyword and a starting date that is earlier than the ending date. Enter a null line to end the prompt.

HCS095E THE SYSTEM TRACE FILE SPOOLID
'spoolid' WAS NOT FOUND WITHIN
FILENAME 'filename'

#### **Explanation**

You specified a spool ID that is not associated with the file *filename*.

# System action

Command processing terminates.

#### User response

Use the QUERY TRFILES command to verify the spool ID of the referenced system trace file.

HCS096E RE-IPL CMS. TRACERED HAD A SEVERE ERROR

# **Explanation**

An I/O error occurred while TRACERED was writing to a file.

#### System action

Command processing terminates.

## User response

Re-IPL CMS and reenter the TRACERED command.

HCS097E THE ORIGINID 'userid' WAS
NOT FOUND WITHIN FILENAME
'filename'

#### **Explanation**

You specified a system trace file name with a user ID as input to the TRACERED command, and that user ID is not associated with the file name.

## **System action**

Command processing is terminated.

## **User response**

You can verify the user ID of the referenced system trace file by using the QUERY TRFILES command.

HCS098E

THE SYSTEM TRACE FILE SPOOLID 'spoolid' WAS NOT FOUND WITHIN ORIGINID 'userid'

# **Explanation**

You issued the TRACERED command in the form NAME fn ORIG userid. The id that represents a spool ID is associated with the file name but not this user ID.

# **System action**

Command processing is terminated.

# **User response**

Use the QUERY TRFILES command to verify the spoolid of the referenced system trace file.

HCS099I

**TIME ZONES ARE DIFFERENT** FOR CMS TRACE FILES filename filetype. FILE IS NOT PROCESSED

## **Explanation**

You cannot merge files that were created in different time zones.

## **System action**

Command processing terminates.

#### User response

Reenter the TRACERED command with files from the same time zone.

HCS110E

THE FILE NAME 'filename' IS NOT **VALID** 

#### **Explanation**

For ADDMAP, DUMPSCAN, or PRTDUMP, the dump file name entered is not valid. If in MAP mode, the file name entered is not valid. Acceptable file names are the file names for a CMS file: a 1- to 8-character string with the characters limited to 0-9, A-Z, #, @, +, -,  $\_$ , :, and \$.

# **System action**

If in ADDMAP, DUMPSCAN, or PRTDUMP mode, the message 120A is issued to prompt you for the correct name of the CMS file containing the dump. If in

MAP mode, either message 121A or 122A is issued to prompt you for the correct name of the CMS file containing either the load map or the module map.

#### User response

If in ADDMAP, DUMPSCAN, or PRTDUMP mode, enter the correct dump file name. If in MAP mode, enter either the correct load map or module map name.

HCS111E

THE FILE TYPE filetype IS NOT

# **Explanation**

The dump file type entered is not valid. Only CMS file types are acceptable. Valid CMS file types consist of a 1- to 8-character string from the characters 0-9,A-Z,#,@,+,-, \_,:, and \$.

# System action

The message HCS120A will be issued to prompt you for the correct file identifier of the CMS file containing the dump.

#### User response

Enter the correct file identifier.

HCS112E

FILENAME FILETYPE SPECIFIED **ON DUMPSCAN SUBCOMMAND DUPLICATES AN EXISTING DUMPSCAN SESSION, DUMPSCAN** SUBCOMMAND FAILED

#### **Explanation**

User entered the DUMPSCAN subcommand specifying a dump file with the same file name and file type as a dump file that is already in the DUMPSCAN file ring, but its file mode is different. The same dump file ID is located on at least two accessed disks.

#### System action

DUMPSCAN subcommand processing terminates.

#### User response

Respond with one of the following:

- · Enter the DUMPSCAN subcommand again without specifying a file mode to return to the existing DUMPSCAN session (if you are not already positioned there).
- · Quit from the duplicate dump DUMPSCAN session. Then enter the DUMPSCAN subcommand again for

the dump file name, file type, and file mode you wish to view.

#### HCS120A

ENTER DUMP FILE IDENTIFIER
IN THE FORM FILENAME,
OR FILENAME FILETYPE, OR
FILENAME FILETYPE FILEMODE

#### **Explanation**

A command was issued to process a specific dump file, and you are being asked to specify which file you wish to process.

## **System action**

The z/VM: Dump Viewing Facility waits for your response.

# **User response**

Specify a valid dump file ID to continue command processing, or enter HX to terminate the command.

#### HCS121A

ENTER THE FILENAME FILETYPE FILEMODE OF THE INPUT *type* LOAD MAP, A NULL LINE, SUBSET OR HX

# **Explanation**

You are prompted for the file name, file type, and file mode of an input load map to process. The variable *type* refers to a type of load map. For a list of supported types and their default file IDs, see the MAP command.

If MAP cannot find the file you specify, it repeats this prompt.

# **System action**

The dump viewing facility waits for a response.

#### **User response**

Choose one of the following:

- 1. To accept the default file ID, enter a null line.
- 2. To process a specific file, enter the file ID.
- 3. To invoke CMS subset mode, enter SUBSET.
- 4. To terminate the MAP command, enter HX.

#### HCS122A

ENTER THE FILENAME FILETYPE FILEMODE OF THE OUTPUT type MODULE MAP, A NULL LINE, SUBSET, OR HX

## **Explanation**

You are prompted for the file name, file type, and file mode that will contain the created module map. The variable *type* refers to a type of module map. For a list of supported types and their default file IDs, see the MAP command.

## System action

The dump viewing facility waits for a response.

#### User response

Choose one of the following:

- 1. To accept the default file ID, enter a null line.
- 2. To process a specific file, enter the file ID.
- 3. To invoke CMS subset mode, enter SUBSET.
- 4. To terminate the MAP command, enter HX.

HCS123A

ENTER THE MAP TYPE, A NULL LINE, SUBSET, OR HX

# **Explanation**

You entered the MAP PROMPT or MAP command. The z/VM: Dump Viewing Facility wants to know what type of module map to create. For a list of supported types and their default file IDs, see the MAP command.

#### **System action**

The z/VM: Dump Viewing Facility waits for a response.

#### **User response**

Choose one of the following:

- 1. To accept the default type (CP), enter a null line.
- 2. To create a specific type of module map, enter the type.
- 3. To invoke CMS subset mode, enter SUBSET.
- 4. To terminate the MAP command, enter HX.

HCS130E

THE type FILE filename filetype filemode WAS NOT FOUND

## **Explanation**

You specified a file to process, and the z/VM: Dump Viewing Facility couldn't find that file. For MAP, *type* indicates a type of load map. See the MAP command for a list of types.

For VREG, VPAIR, or VSTAT processing, you were processing a dump other than the primary. The

primary dump that contains the vector facility data could not be located on any accessed disk.

# System action

Depending on the command you issued, command processing terminates or the z/VM: Dump Viewing Facility prompts you for the correct file ID.

# **User response**

Verify the name of the file you wish to process. Also verify you are currently accessing the disk in which the file resides. If prompted, enter the correct file ID. Otherwise, enter the command again with the correct file ID.

HCS135E

THE FILE filename filetype filemode ALREADY EXISTS

# **Explanation**

The output file specified on the command exists already.

# **System action**

If you included the specified file identifier in the TRACERED or MAP command, the command terminates. If you entered the specified file ID as a response to a MAP prompt, you are reprompted for another file ID.

#### **User response**

Check to see that you typed the file ID correctly. If you did not enter the file ID correctly, do so on either the TRACERED or MAP command line or in response to the MAP prompt. If you did enter the file ID correctly, try renaming the file and reentering the command or response.

HCS140E

THE FILE filename filetype filemode IS NOT A VALID type FILE

#### **Explanation**

The specified file does not contain valid data for the specified type of file.

## **System action**

Command processing terminates.

#### User response

Verify the file ID. Enter the correct file ID or a new command.

#### HCS141E

FIRST MODULE'S NAME IN LOAD MAP filename filetype filemode IS NOT THE SAME AS THE FIRST MODULE NAME SPECIFIED IN THE TABLE

# **Explanation**

The first module name in the specified file is not the same as the first module name for the dump type entry specified in the HCSTAB table.

#### System action

Command processing terminates.

## User response

Verify that the file is a load map. If it is, then change the first module field for the entry of the dump type in HCSTAB to the actual first module's name in the load map file. The changing of HCSTAB should be done by changing the FMODNAME operand in the coded TABENTRY assembler macro invocation for the dump type entry within the HCSTAB file. If you are using the MAP syntax where you specify all the file Ids on one line, make sure the file Ids are in the correct order.

HCS145E

THE DUMP FILE REQUESTED IS NOT A VALID DUMP

#### **Explanation**

The specified dump file was not a valid CP or virtual machine dump.

# **System action**

Command processing terminates.

#### User response

Reenter the command with the correct file name.

**HCS148I** 

STORAGE ADDRESSES FROM addr1 TO addr2 ARE MISSING FROM THE DUMP

#### **Explanation**

The dump truncated and some pages are missing. The addr1 is the first missing storage address, and addr2 is the highest possible address if the dump did not truncate.

# System action

Command processing continues.

## **User response**

Continue working with the dump. The missing pages are not available, but the remainder of the pages are available for normal processing.

HCS150I

THE type FILE filename filetype filemode IS INCOMPLETE

# **Explanation**

The file that you specified was not complete.

# **System action**

For ADDMAP, processing terminates. For DUMPSCAN and PRTDUMP, processing continues.

# **User response**

Reenter the command with the full file name, file type, and file mode.

HCS151I

LAST MODULE'S NAME IN LOAD MAP filename filetype filemode IS NOT THE SAME AS THE LAST MODULE NAME SPECIFIED IN THE TABLE

# **Explanation**

The last module name in the specified file is not the same as the last module name for the dump type entry specified in the HCSTAB table.

## **System action**

Command processing terminates.

## **User response**

Verify that the file is a load map. If it is, then change the last module field for the entry of the dump type in HCSTAB to the actual first module's name in the load map file. The changing of HCSTAB should be done by changing the LMODNAME operand in the coded TABENTRY assembler macro invocation for the dump type entry within the HCSTAB file.

HCS200I

PROCESSING FILE filename filetype filemode

#### **Explanation**

DUMPSCAN issues this message for each dump being viewed in the session.

# System action

Command processing continues.

#### User response

None.

HCS210I

THE SUMMARY REPORTS HAVE BEEN PRINTED FOR FILE filename filetype filemode

## **Explanation**

The PRTDUMP command has finished processing the specified dump file.

# System action

None.

#### User response

None.

HCS220I

THE type SUMMARY REPORT IS NOT COMPLETE; SEE REPORT FOR DETAILS

# **Explanation**

An error was encountered in the PRTDUMP processing of the specified summary report, and it was not possible to print the entire summary report. The *type* variable can be any of the following:

**FRMTB** 

**FRAMETBL** 

MAP

**PROCESSOR** 

**RIOBLOK** 

**SYMPTOM** 

**TRACE** 

**USER** 

**VMDBK** 

**DUMPID** 

## **System action**

The system continues printing other dump data.

#### **User response**

Refer to the printed summary report for the detailed reasons why the summary report was not complete.

HCS230A

DO YOU WANT PRINTING TO CONTINUE? ENTER YES OR NO

A condition has been detected that might cause you not to want the dump summary reports printed. This message is preceded by another message, which explains the condition. You have the choice of whether or not to continue printing the dump summary reports.

# **System action**

If you enter an invalid response, the prompt is reissued. If you respond YES, command processing continues. If you respond NO, command processing terminates.

## **User response**

You must say whether the printing of the dump summary reports should continue. Valid responses are YES or NO.

#### HCS240E

ACCESS LIST ENTRIES ARE IN dumpname DUMP0001, WHICH IS NOT ON ANY ACCESSED DISK

# **Explanation**

The access lists are in virtual machine dumps that are created with the file type of DUMP0001. While trying to read dump DUMP0001, it could not be located on any accessed disks.

## **System action**

The subcommand ends and DUMPSCAN waits for you to enter another subcommand.

#### **User response**

Access the disk that contains the DUMP0001 file and retry the ACCLIST subcommand.

#### HCS241I

THE HOST ACCESS LIST IS EMPTY

#### **Explanation**

You have requested host access list information for an address space where the host access list is empty. Either it was never used or it contained only deleted entries.

#### **System action**

The subcommand ends and DUMPSCAN waits for you to enter another subcommand.

#### User response

Enter a new subcommand.

#### HCS242I

THE HOST ACCESS LIST IS NOT AVAILABLE FOR SPACE spaceid

# **Explanation**

You have requested access list information for an address space when the host access list status was one of the following:

- Not accessible. (This address space was no longer accessible when virtual machine dump processing tried to dump its access lists.)
- Not included in virtual machine dump. (Host access lists are only dumped for an address space if it is the primary address space of one or more virtual processors in the dump.)

## System action

The subcommand ends and DUMPSCAN waits for you to enter another subcommand.

#### User response

Enter a new subcommand.

#### HCS244E

THE ADDRESS SPACE
INFORMATION WAS NOT FOUND
IN dumpname dumptype

## **Explanation**

The address space information should be in every virtual machine dump. There is either a problem with a CMS file, or there is a virtual machine dump processing error.

## **System action**

If ALL was specified, the subcommand will continue to process the related dumps. Otherwise, the subcommand ends.

#### User response

Notify your system programmer.

#### HCS250I

THE EXTRACTION ROUTINE routine FOR type COULD NOT BE FOUND

# **Explanation**

The z/VM: Dump Viewing Facility could not find the specified routine on any disk that you have accessed.

## **System action**

DUMPSCAN and PRTDUMP do not take a user exit. No information will be extracted from or added to the dump.

## **User response**

Verify the name of the file you want to use. Also verify that it is located on a disk you have accessed. See the HCSTBL ASSEMBLE file for supported dump types and the extraction routine associated with each type.

HCS260I

THE FORMATTING ROUTINE routine FOR type COULD NOT BE FOUND

## **Explanation**

The z/VM: Dump Viewing Facility could not find the specified routine on any disk that you have accessed.

# **System action**

DUMPSCAN and PRTDUMP do not take a user exit. You may not enter licensed program product subcommands.

## **User response**

Verify the name of the file you want to use. Also verify that it is located on a disk you have accessed. See the HCSTBL ASSEMBLE file for supported dump types and the formatting routine names associated with each type.

HCS265I

PRINTING DUMP STORAGE SUPPORTED IN PRTDUMP FOR VIRTUAL MACHINE DUMPS OF TYPE FILE ONLY

## **Explanation**

You have tried to print a formatted dump from 0 to the end with a program product formatting routine. This is supported only by the z/VM: Dump Viewing Facility for virtual machine dumps having the FILE virtual machine type designation. For more information about the FORMAT operand of the VMDUMP command, refer to z/VM: CP Commands and Utilities Reference.

## **System action**

The load maps, registers, and PSW are printed.

#### **User response**

Use the FORMAT subcommand of DUMPSCAN to change the type of virtual machine dump to the

default type of FILE. Then enter the PRTDUMP command again with the STORAGE operand to print out the dumped storage. When the PRTDUMP command has completed successfully, enter the FORMAT subcommand of DUMPSCAN again to change the dump format back to its original type designation.

HCS266I

THE ROUTINE routine\_name FOR spoolid CANNOT BE FOUND

#### **Explanation**

The user exit necessary for trace file processing was not found.

## System action

Processing continues. If the missing exit routine is a merge/selection exit, the trace record is considered to have no timestamp. If records are being selected by time or if multiple traces are being merged, the record is not selected. Otherwise, the record is selected for processing.

If the missing exit routine is a formatting exit, the trace record is output in a default hexadecimal format.

**Note:** This message will only appear once for each routine missing. There may be other SPIDs requiring this routine.

#### **User response**

Run the TRACERED command again after accessing the disks that contain the required exits.

HCS267I

THE ROUTINE routine\_name FOR CMS TRACE FILE filename filetype CANNOT BE FOUND

# **Explanation**

The user exit necessary for trace file processing was not found.

#### **System action**

Processing continues. If the missing exit routine is a merge/selection exit, the trace record is considered to have no timestamp. If records are being selected by time or if multiple traces are being merged, the record is not selected. Otherwise, the record is selected for processing.

If the missing exit routine is a formatting exit, the trace record is output in a default hexadecimal format.

**Note:** This message will only appear once for each routine missing. There may be other CMS TRACE FILES requiring this routine.

#### **User response**

Run the TRACERED command again after accessing the disks that contain the required exits.

HCS270I

ROUTINE routine RETURNED
CODE code WHILE PROCESSING
SUBCOMMAND subcommand

## **Explanation**

You entered a subcommand that was handled by an external formatting routine. This routine detected an error while processing this subcommand.

# System action

After issuing the message, DUMPSCAN waits for you to enter another subcommand.

#### **User response**

Continue to analyze the dump by entering a new subcommand.

HCS300I

THE DUMP HAS NO MODULE MAP

## **Explanation**

A module map was not found at the end of the dump file currently being processed.

# System action

If the FINDMOD subcommand was issued, subcommand processing is terminated, and the z/VM: Dump Viewing Facility waits for a new subcommand to be entered.

If the PRTDUMP command was issued, printing of other dump data will continue. A note is printed in the output indicating that the module map was not available.

#### **User response**

The ADDMAP command may be used to append a module map to the dump file.

HCS301I

DUMP filename filetype filemode ALREADY HAS A MODULE MAP

# **Explanation**

The specified dump file already has an appended module map.

# System action

Message 302A is issued.

# User response

None.

HCS302A

DO YOU WANT TO REPLACE THE PREVIOUS MAP? ENTER YES OR NO

#### **Explanation**

You are attempting to add a map to a dump that already has a map appended. You have the option of replacing the pointer to the old map with a pointer to the new map.

## System action

The z/VM: Dump Viewing Facility waits for your response.

#### User response

Enter one of the following:

#### **YES**

Append the new map to the dump and update the pointer.

NO

Terminate the ADDMAP command.

Any other response

Reprompt.

HCS304E

THE MODULE MAP CANNOT BE APPENDED TO A type DUMP

## **Explanation**

You tried to append a module map to a dump of the type specified. The type is a soft abend.

#### System action

Command processing continues.

#### User response

None.

HCS305I

THE FORMAT OF THE DUMP
IS NOT SUPPORTED BY THIS
PROGRAM. USE VM DUMP TOOL
INSTEAD.

#### **Explanation**

A dump was taken that is not supported by the z/VM Dump Viewing Facility.

## **System action**

The user is returned to the command line.

# **User response**

Use VM DUMP TOOL to work with the dump. For more information, refer to *z/VM: VM Dump Tool*.

HCS310E

THE FILES filename filetype filemode AND filename filetype filemode ARE INCOMPATIBLE

## **Explanation**

The dump file and the module map file represent two different levels of the system.

# **System action**

Command processing terminates.

# User response

Verify that the correct file IDs were specified.

HCS311E

THE type1 MODULE MAP FILE filename filetype filemode DOES NOT MATCH THE type2 DUMP filename filetype filemode

# **Explanation**

The type of the module map to be appended does not match the type of the dump. The *type1* variable is a CP, CMS, PVM, or RSCS module map, and *type2* is the dump file type.

# **System action**

Command processing terminates, and the module map is not appended to the dump.

#### User response

Verify that the correct file IDs were specified on the command. Reenter the command with the correct files specified or enter another command.

HCS315E

THE LOAD MAP filename filetype filemode OVERLAPS A PREVIOUS MAP

# **Explanation**

The address range of the PVM input load map overlaps either partially or completely the address range of the previously included CMS nucleus load map in the output z/VM: Dump Viewing Facility module map.

#### **System action**

Command processing terminates and the module map is not created.

## **User response**

Reenter the command with the proper input load maps.

**HCS320I** 

THE MODULE MAP filename filetype filemode HAS BEEN CREATED FROM LOAD MAP filename filetype filemode

# **Explanation**

The module map has been successfully created from the input load map.

## System action

Command processing is finished.

#### User response

None.

HCS321I

THE MAP filename filetype filemode HAS BEEN APPENDED TO DUMP filename

# **Explanation**

The module map has been successfully appended to the dump indicated.

# System action

Command processing is finished.

#### User response

None.

HCS330I

THE INPUT type LOAD MAP NAME IS filename filetype filemode

# **Explanation**

You entered a null line when MAP prompted you for a load map name. MAP used the default file ID for the specified type of map. See the MAP command for a list of map types and their associated file IDs.

#### **System action**

Command processing continues.

Continue or terminate command processing.

HCS331I

**MAP TYPE IS CMS** 

# **Explanation**

You entered a null line in response to prompting message 123A, or the map type was not specified on the MAP command line. Consequently, CMS map type processing is used.

# **System action**

Command processing continues.

# User response

Continue or terminate command processing when possible.

HCS332I

THE LOAD MAP filename filetype filemode HAS BEEN APPENDED TO **MODULE MAP filename filetype** filemode

# **Explanation**

The load map has been successfully appended to the module map.

# **System action**

Command processing continues.

## **User response**

None.

HCS340I

DYNAMICALLY CREATING **MODULE MAP** 

## **Explanation**

You entered the DUMPSCAN or PRTDUMP command with a CP dump on a writable disk that has no appended module map. A map is being built and appended to the dump file specified in the command.

# **System action**

Command processing continues.

## **User response**

None.

HCS341I

DISK nn IS READ ONLY, DYNAMIC MAP NOT CREATED

# **Explanation**

The disk containing the dump file you requested is a read-only disk. The module map cannot be appended to the dump.

# **System action**

Command processing continues.

# User response

If you do not need the functions of either the FINDMOD subcommand of the DUMPSCAN command or the module map summary of the PRTDUMP command, no response is necessary. If you do need these functions, copy the dump file to a CMS disk where you have write access. Then reenter the DUMPSCAN or PRTDUMP command specifying the dump file on the CMS disk to which you have write access.

HCS342I

INSUFFICIENT DASD SPACE, **DYNAMIC MAP NOT CREATED** 

# **Explanation**

While the z/VM: Dump Viewing Facility attempted to append the dynamically created module map to the requested dump file, the disk containing the dump became full. The load map is not appended.

## **System action**

Command processing continues.

## User response

If you do not need the functions of either the FINDMOD subcommand of the DUMPSCAN command or the module map summary of the PRTDUMP command, no user response is necessary. If you do need these functions, delete any unwanted files from the disk containing the dump file to secure space for the appended module map. Then reenter the DUMPSCAN or PRTDUMP command.

HCS350I

THE MODULE OR ENTRY POINT name WAS NOT IN STORAGE AT THE TIME OF THE DUMP

# **Explanation**

The specified module or entry point was not in real storage at the time of the dump.

Subcommand processing terminates, and the z/VM: Dump Viewing Facility waits for a new subcommand.

# **User response**

Enter a new subcommand.

HCS351E THE ADDRESS address IS NOT IN A MODULE

# **Explanation**

The address specified on the FINDMOD subcommand is not contained in any module in the dump.

# System action

Subcommand processing terminates, and the z/VM: Dump Viewing Facility waits for a new subcommand.

## **User response**

Enter a new subcommand.

HCS352I THE MODULE OR ENTRY POINT name WAS NOT FOUND IN THE MODULE MAP

# **Explanation**

The specified module or entry point name was not found in the module map appended to the dump.

## **System action**

Subcommand processing terminates, and the z/VM: Dump Viewing Facility waits for a new subcommand.

#### User response

Check if the correct module or entry point name was entered. Correct the name and reenter the subcommand, or enter a new subcommand.

HCS353I THE MODULE OR ENTRY POINT name IS LOCATED AT ADDRESS

address

## **Explanation**

The specified module or entry point name was found to be in storage at the time of the dump, but the page was not included in the dump.

# System action

This message is followed by a message indicating why the page was not found. Subcommand processing terminates, and the z/VM: Dump Viewing Facility waits for a new subcommand.

## User response

Enter a new subcommand.

HCS380E THE EXTRA OPERAND operand IS
NOT VALID

# **Explanation**

The indicated additional operand was specified on the command line.

# System action

Subcommand processing is terminated.

# **User response**

None.

HCS400E subcommand IS NOT A
RECOGNIZED SUBCOMMAND

# **Explanation**

The indicated subcommand you entered is not a known DUMPSCAN subcommand.

# System action

The z/VM: Dump Viewing Facility waits for you to enter another DUMPSCAN subcommand.

#### User response

Enter a new subcommand.

HCS401I READY, DUMP TYPE IS type

#### **Explanation**

This message is issued whenever DUMPSCAN is waiting for a subcommand.

# **System action**

The z/VM: Dump Viewing Facility waits for the next subcommand.

#### User response

Enter a DUMPSCAN subcommand.

**Note:** The *type* value in the dump file will be used.

HCS402E THE subcommand SUBCOMMAND IS NOT VALID FOR type DUMPS

The DUMPSCAN subcommand entered is not valid for the specified type of dumps. The *type* variable is the dump type.

# **System action**

The subcommand is not processed. After issuing the message, the z/VM: Dump Viewing Facility waits for you to enter another subcommand.

## **User response**

You may continue analyzing the dump by entering a new subcommand.

HCS403E

THE option OPTION IS NOT VALID FOR type DUMPS

# **Explanation**

The PRTDUMP option entered is not supported for the specified type of dump.

# System action

Command processing terminates.

# **User response**

Correct and reenter the request, or enter a new request.

HCS404E

THE 'operand' OPERAND IS NOT VALID FOR type DUMPS

# **Explanation**

When you issued a subcommand of DUMPSCAN, you entered an operand that was not valid for that type of dump.

## System action

The subcommand terminates. DUMPSCAN waits for you to enter a new subcommand.

#### **User response**

Reissue the subcommand without using the specified operand.

HCS405E

THE SUBCOMMAND subcommand
IS NOT SUPPORTED FOR type
DUMPS

## **Explanation**

When you issued the external formatting routine subcommand, you entered a subcommand that is not supported for the specified type of dump by the dump viewing facility.

# **System action**

The subcommand is not processed. After issuing the message, DUMPSCAN waits for you to enter another subcommand.

# **User response**

Enter a new subcommand to continue analyzing your dump.

HCS406I

THIS IS THE ONLY DUMP FILE IN THE XEDIT RING

# **Explanation**

DUMPSCAN issues this message when a user attempts to switch to the next dump file in the ring, but one is not there.

# System action

None.

## User response

None.

HCS446I

BLOCK INITIALIZATION HAS STARTED, PLEASE BE PATIENT

# **Explanation**

The BLOCK subcommand is building the control block look-up table.

## System action

BLOCK processes the control block definitions specified in the control block.

#### User response

None.

HCS447I

BLOCK INITIALIZATION HAS COMPLETED SUCCESSFULLY

#### **Explanation**

The BLOCK subcommand has been successful in building the look-up table.

BLOCK processes the user request to display a control block.

# **User response**

None.

HCS448I BLOCK INITIALIZATION HAS FAILED

# **Explanation**

The BLOCK subcommand has been unsuccessful in building the look-up table.

# **System action**

The subcommand terminates. You will receive an additional message or messages indicating the cause of the error.

## **User response**

Correct the error, then reenter the BLOCK subcommand.

HCS449I UNABLE TO PROCESS THE BLOCK SUBCOMMAND

# **Explanation**

The BLOCK subcommand cannot be executed because of an error condition.

# **System action**

The subcommand terminates. You will receive a second message to further explain the error.

## **User response**

Correct the error, then reenter the BLOCK subcommand.

HCS450I THE BLOCK TABLE 'tablename' WAS NOT FOUND

# **Explanation**

The indicated block table name was not found on any disk you have accessed.

# **System action**

Command processing continues, but the BLOCK subcommand cannot format control blocks contained in the specified table.

## User response

You can terminate the DUMPSCAN command, then access the disk containing the table. Reenter the DUMPSCAN command and then the BLOCK subcommand.

HCS451I THE 'cbname' CONTROL BLOCK
CANNOT BE FOUND IN ANY BLOCK
TABLE

# **Explanation**

The control block name you specified was not found in any of the BLOCK table files.

# System action

Subcommand processing terminates.

# User response

Reenter the BLOCK subcommand with a correct control block name.

HCS452I THE FIELD 'field name' WAS NOT FOUND

# **Explanation**

The field name you specified was not found in the block table entry for that control block.

# **System action**

You receive message 455A, which reprompts you for the correct field name. Any field names already entered that were correct are saved and used by the BLOCK subcommand.

# User response

Reenter the field name correctly or end the prompt.

HCS454I UNKNOWN CONTROL BLOCK ID,
RE-ENTER BLOCK SUBCOMMAND
USING THE CONTROL BLOCK
NAME

# **Explanation**

You entered an asterisk (\*) for a control block name. The Dump Viewing Facility could not find the actual control block name in its internal table.

# System action

The subcommand terminates, and DUMPSCAN waits for you to enter a new subcommand.

Enter the BLOCK subcommand again using the control block name instead of an asterisk.

HCS455A

ENTER FIELD NAME(S) TO BE FORMATTED, QUIT TO END SUBCOMMAND OR NULL LINE TO END PROMPT

# **Explanation**

This is a prompt for you to enter the names of specific fields for formatting.

# System action

The z/VM: Dump Viewing Facility waits for your response.

# **User response**

You should enter either the field names, separated by blanks, or a null line to indicate that there are no more field names requested. If you enter QUIT, the BLOCK subcommand processing ends. If you enter a null line in response to the first prompt, only entries flagged as default fields are formatted.

HCS456I

TOO MANY FIELD NAMES
SPECIFIED. THE EXTRA ARE
IGNORED

# **Explanation**

You have requested more than 512 field names for formatting.

# **System action**

The first 512 field names are used. The extra ones are ignored. You are not prompted for more control block names and processing continues.

#### **User response**

None. If you want to see more than 512 fields, reenter the BLOCK subcommand and specify ALL instead of PROMPT.

HCS457E

BLOCK SUBCOMMAND NOT SUPPORTED FOR type DUMP

## **Explanation**

The BLOCK subcommand is not supported for the specified type of dump.

# **System action**

The subcommand terminates, and DUMPSCAN waits for a new subcommand to be entered.

## User response

Enter a new subcommand.

HCS458E

THE CONTROL FILE filename filetype WAS NOT FOUND

# **Explanation**

The BLOCK subcommand is not supported because a control file was not found for the specified type of dump you requested.

# **System action**

None.

## User response

You should access the disk containing the necessary control file and reenter the DUMPSCAN command, or you should enter another subcommand.

HCS459E

CANNOT LOCATE ANY OF THE BLOCK TABLE FILES

## **Explanation**

The z/VM: Dump Viewing Facility cannot locate any of the BLOCK table files used to format control blocks.

# System action

The subcommand terminates and DUMPSCAN waits for a new subcommand to be entered.

## User response

Access the disk containing the BLOCK tables and reenter the BLOCK subcommand, or issue another subcommand.

HCS510I

THE &NAME TABLE IS FULL

#### **Explanation**

The space available in the &name table is not sufficient for the entry being added.

# System action

The z/VM: Dump Viewing Facility waits for the next subcommand.

You may redefine previous entries with shorter entries to make space available in the &name table, or you may enter a new subcommand.

HCS511E

&name IS NOT IN THE &NAME TABLE

# **Explanation**

You invoked &name, and it was not in the table.

# **System action**

Subcommand processing terminates, and the z/VM: Dump Viewing Facility waits for a new subcommand.

# **User response**

Enter the & subcommand to list all entries in the table and then reenter a valid &name or any other DUMPSCAN subcommand.

HCS512I

THE &NAME TABLE IS EMPTY

# **Explanation**

There are no entries in the &name table.

# **System action**

Subcommand processing terminates, and the z/VM: Dump Viewing Facility waits for a new subcommand.

## **User response**

Use the &name subcommand to add entries to the &name table or enter another DUMPSCAN subcommand.

HCS520I

A LOOP WAS DETECTED IN THE type CHAIN

#### **Explanation**

An unexpected loop was detected in the specified control block chain currently being processed.

# **System action**

If a DUMPSCAN subcommand was entered, subcommand processing is terminated with the detection of the loop. Any output that was completed before the detection of the loop will be displayed.

If the PRTDUMP command was entered, this message is printed in the output to indicate why the particular summary report was not complete. A message will be issued indicating that the summary report being

processed is not complete. The printing of other dump data continues.

# **User response**

If you are in DUMPSCAN mode, you may enter a new subcommand.

#### Command

**Type** 

#### **PRTDUMP**

VMDBK

#### **CHAIN subcommand**

**CONTROL BLOCK** 

# **VIOBLOK** subcommand

**VMDBK** 

#### VMDBK subcommand

**VMDBK** 

HCS521I

CONTROL BLOCK AT address
POINTS TO CONTROL BLOCK AT
address

# **Explanation**

The control block at the address specified points to another control block already in the chain.

# **System action**

Additional informational messages will be issued. Then subcommand processing terminates.

## User response

None.

HCS522I

CONTROL BLOCK #nnnn POINTS
TO CONTROL BLOCK #nnnn

# **Explanation**

The control block specified by the variable *nnnn* points to another control block specified by the second *nnnn* variable that is already in the chain.

# System action

An additional informational message may be issued. Then subcommand processing terminates.

#### User response

Enter a new subcommand.

HCS523I

*nnnn* ENTRIES WERE FOUND IN THE CHAIN

This message tells you how many entries were found in the chain.

# **System action**

The z/VM: Dump Viewing Facility waits for a new subcommand.

## **User response**

Enter a new subcommand.

HCS524I THE FIRST CONTROL BLOCK POINTS TO ITSELF

# **Explanation**

The first control block on a chain points to itself.

# **System action**

Subcommand processing terminates.

## **User response**

Enter a new subcommand.

HCS525I CB # nnnn AT address

# **Explanation**

The control block specified by the variable *nnnn* is located at the address indicated by the variable *address*.

# System action

Subcommand processing continues.

#### **User response**

None.

HCS526I THE LAST CONTROL BLOCK POINTS TO THE FIRST

## **Explanation**

The last control block on a chain points to the first control block on the same chain. This message appears for noncyclic chains only.

# **System action**

Subcommand processing terminates.

## User response

Enter a new subcommand.

HCS527I THE LAST CONTROL BLOCK POINTS TO ITSELF

# **Explanation**

The last control block on a chain points to itself.

# System action

Subcommand processing terminates.

## User response

Enter a new subcommand.

HCS528I CHAIN MAXIMUM OF 4096 CONTROL BLOCKS REACHED

# **Explanation**

The maximum number of entries is 4096 in a chain for which the CHAIN subcommand is able to detect a loop. That maximum has been reached.

# System action

The system waits for a null line (the null line subcommand) or another subcommand to be entered.

#### User response

If you wish to continue CHAIN subcommand processing for this chain, enter a null line (the null line subcommand). Subcommand processing then continues from the last entry found.

HCS529I nnnn ENTRIES - PROCESSING CONTINUES

## **Explanation**

You entered the COUNT operand on the CHAIN subcommand. The subcommand is working.

# System action

System processing continues.

#### User response

None.

HCS530I THE STRING string WAS NOT FOUND

The string (hexadecimal or EBCDIC) was not found between the starting and ending addresses specified on the input.

# **System action**

Subcommand processing terminates, and the z/VM: Dump Viewing Facility waits for a new subcommand.

# User response

Enter a new subcommand.

HCS540E

THE STARTING ADDRESS address
MUST BE LESS THAN THE ENDING
ADDRESS

# **Explanation**

The starting address specified with the LOCATE subcommand is greater than the ending address.

# System action

Subcommand processing terminates, and the z/VM: Dump Viewing Facility waits for a new subcommand.

# **User response**

Correct the input and reenter the subcommand or enter a new subcommand.

HCS541E

THE STARTING ADDRESS address
MUST BE GREATER THAN THE
ENDING ADDRESS

# **Explanation**

The starting address specified with the LOCATE subcommand is less than the ending address.

# System action

Subcommand processing terminates, and the z/VM: Dump Viewing Facility waits for a new subcommand.

#### **User response**

Correct the input and reenter the subcommand or enter a new subcommand.

HCS543I

THE BEGINNING OF THE DUMP WAS REACHED

# **Explanation**

The beginning of the dump was reached.

# **System action**

Subcommand processing terminates, and the z/VM: Dump Viewing Facility waits for a new subcommand.

## User response

Enter a new subcommand.

HCS544E

A VALID SCROLLING ADDRESS
HAS NOT YET BEEN ESTABLISHED

# **Explanation**

A FORWARD or BACKWARD request must follow some other request that generates a display address. This has not yet happened in this DUMPSCAN session.

# **System action**

The z/VM: Dump Viewing Facility waits for a new subcommand.

## User response

Enter an address in the area you wish to examine by using a subcommand such as DISPLAY or LOCATE, or enter a new subcommand.

HCS545E

SCROLLING BEYOND OFFSET offset IS INVALID

# **Explanation**

The OFFSET value has gone beyond 0 or hexadecimal FFFO while using one of the following subcommands: FORWARD, BACKWARD, SCROLL, SCROLLUP, +, or -.

# System action

The z/VM: Dump Viewing Facility waits for a new subcommand.

#### User response

Either set the OFFSET value within the limits by entering the appropriate FORWARD, BACKWARD, SCROLL, SCROLLUP, +, or - subcommand or enter another DISPLAY subcommand.

# DUMPSCAN Subcommand Offset (Hex)

+

0 or FFF0

-

0 or FFF0

#### **BACKWARD**

0 or FFF0

**FORWARD** 

0 or FFF0

**SCROLL** 

0 or FFF0

**SCROLLUP** 

0 or FFF0

HCS560I

THE CPU ADDRESS cpuaddr IS NOT IN THE DUMP

# **Explanation**

You tried to display or refer to a CPU address that was not in the dump.

# **System action**

Subcommand processing terminates, and the z/VM: Dump Viewing Facility waits for a new subcommand.

# **User response**

Enter a new subcommand or use the CPU subcommand to determine which processors are in the dump.

HCS570I

VECTOR INFORMATION IS NOT AVAILABLE FOR THIS VIRTUAL MACHINE

# **Explanation**

The dump being viewed by DUMPSCAN contains no vector register contents or status for any virtual CPU. You have requested vector information for a virtual machine where the Vector Facility was one of the following:

- Undefined
- · Never used
- Unavailable because of Vector Facility failure.

## System action

Subcommand processing terminates, and DUMPSCAN waits for a new subcommand to be entered.

#### User response

Ensure that the correct dump is being viewed.

**HCS571I** 

VECTOR INFORMATION IS NOT AVAILABLE FOR THIS CPU

#### **Explanation**

Although vector information is available in the dump being viewed, the Vector Facility was not defined or not functional for the processor requested, or no data had been placed in it.

# **System action**

Subcommand processing terminates, and DUMPSCAN waits for a new subcommand to be entered.

# **User response**

Issue the subcommand without specifying a CPU address. Or, correct the address specified. You can use the CPU subcommand of DUMPSCAN to obtain all processor identifiers in the dump.

HCS576E

SPECIFYING AN ODD REGISTER
IS INVALID FOR VPAIR

## **Explanation**

You specified an odd register as the starting or ending register for the VPAIR subcommand. Only even number register pairs can be specified.

# System action

Subcommand processing terminates. The z/VM: Dump Viewing Facility waits for a new subcommand.

# User response

Reenter the VPAIR subcommand specifying even register numbers as operands.

HCS577E

THE STARTING REGISTER IS GREATER THAN THE ENDING REGISTER

## **Explanation**

You entered a range of registers in which the first register was larger than the last.

## **System action**

Subcommand processing terminates. The z/VM: Dump Viewing Facility waits for a new subcommand.

#### User response

Reenter the subcommand specifying a valid range of registers.

HCS578E

THE STARTING ELEMENT IS GREATER THAN THE ENDING ELEMENT

You entered a range of elements in which the first element was larger than the last.

# **System action**

Subcommand processing terminates. The z/VM: Dump Viewing Facility waits for a new subcommand.

# **User response**

Reenter the subcommand specifying a valid range of elements.

HCS579E THE REGISTER OPERAND

'operand' IS GREATER THAN number CHARACTERS

# **Explanation**

When you entered the VPAIR or VREG subcommand, you specified characters in excess of the maximum number allowed for a register operand. For example, you entered "003" when only two characters are permitted.

# **System action**

Subcommand processing terminates. The z/VM: Dump Viewing Facility waits for a new subcommand.

#### **User response**

Reenter the subcommand specifying a valid register number.

HCS580E

THE ELEMENT OPERAND 'operand'
IS GREATER THAN number
CHARACTERS

# **Explanation**

When you entered the VPAIR or VREG subcommand, you specified characters in excess of the maximum number allowed for an element operand. For example, you entered "0123" when only three characters are permitted.

#### **System action**

Subcommand processing terminates. The z/VM: Dump Viewing Facility waits for a new subcommand.

## **User response**

Reenter the subcommand specifying a valid element number.

HCS600I

NO VALID TRACE ENTRIES WERE FOUND FOR CPU ADDRESS cpuaddr

# **Explanation**

The value contained in control register 12 for the specified processor pointed to an invalid trace entry that did not contain hexadecimal 74 in the first byte.

# **System action**

Subcommand processing terminates, and the z/VM: Dump Viewing Facility waits for a new subcommand.

## User response

Enter a new subcommand.

HCS601I

NO VALID TRACE ENTRY WAS FOUND AT ADDRESS address

# **Explanation**

The input address pointed to an invalid trace entry that did not contain hexadecimal 74 in the first byte.

# System action

If the command was DUMPSCAN, subcommand processing terminates, and the z/VM: Dump Viewing Facility waits for a new subcommand.

If the command was PRTDUMP, message 602I is printed in the summary report and processing continues.

## User response

Enter a new subcommand.

HCS602I

THE TRACE SUMMARY WILL CONTINUE WITHOUT CPU cpuaddr

## **Explanation**

An error occurred preventing the trace function of PRTDUMP from locating all or some of the trace entries for the processor indicated.

# **System action**

The summary printout continues without the identified processor. The summary contains a list of all merged trace entries up to the point of error, and all except those from the identified processor after the error.

None.

HCS603I

THE TRACE ENTRY AT address IS NOT IN THE TRACE TABLE FOR CPU cpuaddr

# **Explanation**

The address specified by the FROM keyword in the command is missing from either of the following:

- The trace table for the processor specified, if the command includes a single processor address
- All trace tables for all processors whose dumps were to be merged, if the command specifies or defaults to ALL.

# **System action**

Subcommand processing terminates. DUMPSCAN waits for a new subcommand to be entered.

## **User response**

Correct the FROM address or the CPU address and reenter the subcommand. Otherwise, enter another DUMPSCAN subcommand, HX, END, or QUIT.

HCS610I

THERE IS NO SELECTION CRITERIA IN EFFECT

# **Explanation**

You entered SELECT QUERY but you have not previously specified any selection criteria.

## **System action**

Subcommand processing terminates. DUMPSCAN waits for a new subcommand to be entered.

## **User response**

Enter any DUMPSCAN subcommand.

HCS611I THE USER 'userid' DOES NOT APPEAR IN THE DUMP

## **Explanation**

The user ID you specified is not located in the dump file.

# **System action**

Subcommand processing for the requested user ID is terminated. The user ID you specified is not saved for future trace table entry selection. Subcommand processing is continued for any other user ID that may be requested in the same SELECT invocation.

# **User response**

Correct the input and reenter the SELECT subcommand or a new subcommand.

HCS641I THE type device DOES NOT EXIST IN THE DUMP

# **Explanation**

The device for the real device or logical device specified did not exist in the dump.

# **System action**

Subcommand processing terminates and the z/VM: Dump Viewing Facility waits for a new subcommand.

# **User response**

Enter a new subcommand.

HCS642I NO type [FOR USER userid] COULD
BE FOUND

# **Explanation**

No I/O device blocks of the specified type could be found in the dump.

# **System action**

The printing of other dump data continues.

# **User response**

None.

| Command                       | Туре                                 |
|-------------------------------|--------------------------------------|
| PRTDUMP                       | real devices, virtual<br>devices     |
| RIOBLOK (DUMPSCAN subcommand) | real devices, logical<br>devices     |
| VIOBLOK (DUMPSCAN subcommand) | virtual devices, virtual subchannels |

**HCS643I** 

THE type DEVICE BLOCKS FOR DEVICES nnnn TO mmmm ARE NOT AVAILABLE

The I/O device blocks of the specified type in the indicated range could not be found in the dump.

# **System action**

The printing of other dump data continues.

# User response

None.

HCS660I

THE ENTRY AT address IS NOT WITHIN THE FRAME TABLE

# **Explanation**

The address specified by the user is not the address of an entry in the frame table.

# System action

Processing continues and the storage at the frame table entry address is formatted and displayed.

# User response

Enter a new subcommand.

HCS661I

THE ENDING ADDRESS OF THE FRAME TABLE IS BEYOND THE DUMP STORAGE SIZE OF size

# **Explanation**

The upper boundary of the frame table exceeds the size of the dump.

# **System action**

If the command was DUMPSCAN, the entry is displayed, if possible.

If the command was PRTDUMP, the FRAMETBL summary is not complete.

# **User response**

If you are in DUMPSCAN, enter a new subcommand.

HCS670I

**NO SNAP DATA IS PRESENT** 

# **Explanation**

The soft abend dump you requested for processing contains no SNAPLIST data or snapped save areas.

# System action

DUMPSCAN processing continues.

# **User response**

Enter any DUMPSCAN subcommand.

HCS690I

THE DUMP SYMPTOM RECORD IS MISSING FROM FILE filename filetype filemode

# **Explanation**

The first record of the specified dump file is not a valid dump symptom record. The first 2 bytes should contain the characters "SR", and they do not.

# **System action**

If the SYMPTOM subcommand was entered, no summary information is displayed and the subcommand terminates. The z/VM: Dump Viewing Facility waits for a new subcommand.

If the PRTDUMP command was entered, you are prompted to specify whether printing the dump summary reports should continue.

**Note:** Results of further processing are unpredictable.

# **User response**

IBM recommends that you verify that the specified file ID actually contains a valid z/VM CP abend, standalone, virtual machine, or soft-abend dump. The user may continue analyzing the dump.

HCS701I

THE type ADDRESS address MUST BE ON A boundary BOUNDARY

# **Explanation**

An address needed for processing was not on the correct boundary for the type of address. The address may be one that was specified on the subcommand line, or may be an intermediary address used in processing.

# **System action**

If the error was encountered while processing a DUMPSCAN subcommand, subcommand

processing continues if possible. If the error was encountered in PRTDUMP, the printing of other dump data will continue.

If you specified the address on a DUMPSCAN subcommand, you may correct the specified input address and reenter the subcommand, or enter a new subcommand.

| Command    | Туре               | Boundary   | The address to be displaye exceeds the storage size of                                                 |                                       |
|------------|--------------------|------------|----------------------------------------------------------------------------------------------------|---------------------------------------|
| PRTDUMP    | CHRBK              | Doubleword | System action                                                                                          |                                       |
|            | Frame table        | 4KB        | If a DUMPSCAN subcomma                                                                                 |                                       |
|            | RDEV               | Doubleword | subcommand processing c                                                                                |                                       |
|            | System common area | 4KB        | other dump data continues                                                                              | was entered, the printing of          |
|            | Trace table page   | 4KB        | User response                                                                                          |                                       |
|            | VDEV               | Doubleword | If the address specified wa                                                                            | s on a DUMPSCAN                       |
| DUMPSCAN   | VMDBK              | 4KB        | subcommand, correct the specified input address and reenter the subcommand, or enter a new subcommand. |                                       |
| subcommand | Туре               | Boundary   | Command                                                                                                | Туре                                  |
| FRAMETBL   | Frame table        | 4KB        | ADDMAP                                                                                                 | System VMDBK                          |
|            | Frame table        | 16 BYTE    |                                                                                                    | System segment table                  |
|            | entry              |            |                                                                                                    | System page table                     |
| RIOBLOK    | CHRBK              | Doubleword | PRTDUMP                                                                                                | Address of RADIX tree                 |
|            | RDEV               | Doubleword |                                                                                                    | CHRBK                                 |
|            | RSPBK              | Doubleword |                                                                                                    | Frame table                           |
|            | System common area | 4KB        |                                                                                                    | Real device block                     |
|            | VMDBK              | 4KB        |                                                                                                    | System common area                    |
|            | IORBK              | Doubleword |                                                                                                    | Trace table page Virtual device block |
| TRACE      | Trace table entry  | 32 BYTE    |                                                                                                    | VMDBK                                 |
|            | Trace table page   | 4KB        |                                                                                                    | VINDEK                                |
| VIOBLOK    | CACBK              | Doubleword | DUMPSCAN                                                                                               | Туре                                  |
|            | CHRBK              | Doubleword | subcommand                                                                                             | ) i                                   |
|            | IORBK              | Doubleword | -                                                                                                    |                                       |
|            | RDEV               | Doubleword | +                                                                                                    |                                       |
|            | System common area | 4KB        | BACKWARD                                                                                               |                                       |
|            | VDEV               | Doubleword | CHAIN                                                                                                  |                                       |
|            | VDSBK              | Doubleword | DISPLAY                                                                                                |                                       |
|            | VMDBK              | 4KB        | FINDMOD                                                                                                |                                       |
| VMDBK      | VMDBK              | 4KB        | FRAMETBL                                                                                               | Frame table                           |
|            |                    |            |                                                                                                    | Frame table entry                     |

HCS702I

**Explanation** 

THE type ADDRESS address
EQUALS OR EXCEEDS THE DUMP

**STORAGE SIZE OF size** 

| DUMPSCAN    | Туре                                      | Command                 | Туре                  |
|-------------|-------------------------------------------|-------------------------|-----------------------|
| subcommand  | 7.                                        | ADDMAP                  | System VMDBK          |
| LOCATE      |                                           |                         | System segment table  |
| LOCATEUP    |                                           |                         | System page table     |
| RIOBLOK     | Address of RADIX tree                     | PRTDUMP                 | Address of RADIX tree |
|             | CHRBK                                     |                         | CHRBK                 |
|             | IORBK                                     |                         | Frame table           |
|             | RADIX tree                                |                         | RDEV                  |
|             | Real device block                         |                         | System common area    |
|             | RSPBK                                     |                         | VDEV                  |
|             | VMDBK                                     |                         | VMDBK                 |
| SCROLLUP    |                                           | DUMPSCAN<br>subcommands | Туре                  |
| SNAPLIST    |                                           | FRAMETBL                | Frame table           |
| TRACE       | Trace table page                          | RIOBLOK                 | Address of RADIX tree |
| VIOBLOK     | CACBK                                     |                         | RADIX tree            |
|             | CHRBK                                     |                         | RDEV                  |
|             | IORBK                                     |                         | RSPBK                 |
|             | Real device block                         |                         | System common area    |
|             | System common area                        | VIOBLOK                 | CACBK                 |
|             | Virtual device block                      |                         | RADIX tree            |
| VMDDV       | VMDBK                                     |                         | System common area    |
| VMDBK       | VMDBK                                     |                         | VDEV                  |
| HCS703I     | THE type ADDRESS IS ZERO                  | -                       | VDSBK                 |
| Explanation |                                           |                         | VMDBK                 |
| -           | resented by <i>type</i> or mentioned in a | VMDBK                   | VMDBK page            |

previous message is zero.

# **System action**

If the error was encountered while processing a DUMPSCAN subcommand, subcommand processing continues, if possible.

If the error was encountered in PRTDUMP, the printing of other dump data continues.

# **User response**

If you specified the address on a DUMPSCAN subcommand, you may correct the specified input address and reenter the subcommand, or enter a new subcommand.

# **Explanation**

HCS720I

The specified control block chain was not complete in the dump because either an invalid pointer was found or a necessary page was not in the dump.

THE type CHAIN IS BROKEN

# **System action**

If a DUMPSCAN subcommand was entered, subcommand processing is terminated with the detection of a broken chain. Any output that was completed before the detection of the broken chain is displayed.

If the PRTDUMP command was entered, the printing of other dump data continues. A message is displayed indicating that the summary report currently being printed is incomplete. The partial summary report indicates where the chain was broken.

Command Page Type

Trace table page
Virtual device block

VMDBK

## User response

If you are in DUMPSCAN, you may enter a new subcommand.

Subcommand Type

RIOBLOK Real device

Logical device

VIOBLOK VMDBK

Virtual device

Virtual subchannel

VMDBK VMDBK

HCS730I THE type PAGE WITH ADDRESS address IS NOT IN THE DUMP

# **Explanation**

In attempting to locate data in the dump, a pointer referenced a page that was not in the dump.

# **System action**

If the error was encountered while a DUMPSCAN subcommand was being processed, processing continues, if possible.

If the error was encountered during PRTDUMP processing, the printing of other dump data continues.

#### **User response**

If you specified the address on a DUMPSCAN subcommand, you may correct the specified input address and reenter the subcommand, or enter a new subcommand.

| DUMPSCAN   |
|------------|
| subcommand |

subcommand

Type

FRAMETBL Frame table
RIOBLOK CHRBK
IORBK

RADIX tree

RDEV RSPBK

System common area

VDEV VMDBK

TRACE Trace table

VIOBLOK CACBK
CHRBK
IORBK

RDEV

System common area

VDEV VDSBK VMDBK VMDBK

VMDBK All others

HCS740I

THE PREFIX PAGE COULD NOT BE FOUND

# **Explanation**

The pointer to the prefix page was either zero, not on a 4KB boundary, or pointed to an address that is not in the dump.

# **System action**

Processing continues, if possible.

# **User response**

Enter a new subcommand.

# Command Page Type System page table System segment table System VMDBK PRTDUMP CHRBK Frame table Real device block

System common area

# HCS741I THE PREFIX PAGE FOR CPU cpuaddr IS NOT AVAILABLE

# **Explanation**

The prefix page for the specified processor is not in the dump, or the page could not be read, or the prefix page could not be located.

# **System action**

Processing continues, if possible.

# **User response**

None.

HCS750I DUMPID DATA WAS NOT PROVIDED

# **Explanation**

The *dumpid* operand of the VMDUMP command was not used to provide descriptive text of the dump.

# **System action**

Subcommand processing terminates.

# **User response**

None.

HCS800I THE EXTRA OPERAND 'operand' IS IGNORED

## **Explanation**

A valid operand (other than USER) is specified multiple times.

# **System action**

Printing of other dump data continues.

## **User response**

None.

HCS801E THE OPERAND 'operand' IS NOT VALID

# **Explanation**

The operand specified on the command line is not a recognized operand.

# **System action**

Command or subcommand processing terminates, or you are prompted for the correct operand.

## **User response**

If prompted, enter the correct operand, or correct and reenter the request, or else enter a new request.

HCS802E THE REQUIRED operand OPERAND IS MISSING

# **Explanation**

A required operand was not specified on the command line.

# **System action**

Command or subcommand processing terminates with the exception of TRACERED selection prompts.

## **User response**

Correct and reenter the request, or enter a new request.

HCS803E TOO {MANY|FEW} FILEID OPERANDS FOR MAPTYPE type

# **Explanation**

You entered either too many or too few file ID operands for the specified module map type. The MAP command shows the number of file IDs associated with each type.

# System action

Command processing terminates.

#### User response

Correct the operands and reenter the MAP command.

HCS804E REQUIRED OPERAND MISSING FOR 'keyword' KEYWORD

#### **Explanation**

An operand value is required following the specified keyword.

## **System action**

The subcommand terminates, and DUMPSCAN waits for a new subcommand to be entered.

Enter the HELP subcommand, or find the correct subcommand syntax. Then correct and enter the subcommand again. For more information about subcommand syntax, refer to *z/VM: Dump Viewing Facility*.

HCS810E CONFLICT BETWEEN OPERANDS operand1 AND operand2

# **Explanation**

You entered the specified conflicting operands on the command line.

# **System action**

Subcommand processing terminates, and the z/VM: Dump Viewing Facility waits for a new subcommand.

# **User response**

Reenter the subcommand correctly or enter a new subcommand.

| Subcommand | Operand1            | Operand2            |
|------------|---------------------|---------------------|
| TRACE      | HEX<br>FORMAT       | FORMAT<br>HEX       |
|            | CPU<br>ALL          | ALL<br>CPU          |
| VMDBK      | LIST<br>Any operand | Any operand<br>LIST |
|            | FOR<br>AT           | AT<br>FOR           |
| BLOCK      | ALL                 | PROMPT              |
| HCS811E    | THE OPERAND 'c      | perand' MUST BE     |

HCS811E THE OPERAND 'operand' MUST BE
A HEXADECIMAL NUMBER

# **Explanation**

An operand that must be a hexadecimal number contains nonhexadecimal characters.

# **System action**

Subcommand processing terminates, and the z/VM: Dump Viewing Facility waits for a new subcommand.

## **User response**

Reenter the subcommand correctly or enter a new subcommand.

HCS812E THE type OPERAND 'operand' IS
GREATER THAN MAXIMUM VALUE
OF value

# **Explanation**

An operand exceeded its maximum permissible value.

# **System action**

Subcommand processing terminates and the z/VM: Dump Viewing Facility waits for a new subcommand.

# **User response**

Correct the input and reenter or enter a new subcommand.

HCS813E THE type OPERAND 'operand'
MUST BE A DECIMAL NUMBER

# **Explanation**

In response to a prompt message for selection criteria, you specified nondecimal characters for an operand that must be a decimal number.

# **System action**

Your response is ignored. You will be reprompted.

# **User response**

Reenter the keyword and a valid decimal number. If you want to end the prompt, enter a null line.

HCS814E 'operand' OPERAND SPECIFIED TWICE

#### **Explanation**

You entered the displayed operand twice while entering a DUMPSCAN subcommand.

# **System action**

Subcommand processing terminates, and DUMPSCAN waits for you to enter a new subcommand.

# **User response**

Reenter the subcommand using the specified operand only once.

HCS852I

THE USER PAGES CANNOT BE SUPPRESSED; ALL DUMPED PAGES WILL BE PRINTED

# **Explanation**

The frame table pages cannot be located in the dump. Therefore, the control program pages cannot be distinguished from user pages. All of the pages will be printed instead of just the requested CP pages.

# System action

Message HCS854A is issued, prompting you to decide whether the storage summary should be printed. If you answer NO, the storage summary will not be in the summary file, but other summaries requested will appear. If you answer YES, all dumped pages will appear in the storage summary.

## **User response**

Provide an answer to the prompt requested by HCS854A.

HCS853E

THE CP OPTION IS ONLY ALLOWED FOR A STORAGE SUMMARY

# **Explanation**

The CP option was entered as the first option or following an option other than STORAGE. CP is only valid immediately following the STORAGE option.

# **System action**

The PRTDUMP command terminates without printing any summaries.

# **User response**

Enter the PRTDUMP command again, either without the CP option or with the CP option correctly placed after the STORAGE option.

HCS854A

DO YOU WANT PRINTING OF THE STORAGE SUMMARY TO CONTINUE? ANSWER YES OR NO

# **Explanation**

The condition explained by the previous message may affect your decision to print the storage summary report. You may choose whether to continue printing the storage summary report. Your answer has no effect on other summary reports if any were requested.

# System action

If you enter a response that is not valid, the prompt is reissued. If you respond YES, storage summary processing continues. If you respond NO, storage summary processing is terminated.

# **User response**

You must respond YES or NO to whether the printing of the storage summary report should continue.

HCS900E

PROCESSING ERROR FROM name, CODE nnn

# **Explanation**

A nonzero return code was returned from the indicated routine or macro name and the return code was *nnn*. This indicates an internal processing error.

# System action

Command processing continues, if possible.

# User response

If the condition continues, notify your service representative.

HCS910E

THE VIRTUAL STORAGE CAPACITY IS EXCEEDED

# **Explanation**

There is not enough virtual storage available for the command or subcommand to complete processing. This may be the result of a system problem, such as storage not being properly released, or the user may have attempted to use the command in a virtual machine that was not of the required virtual size.

# **System action**

Subcommand processing terminates, and the z/VM: Dump Viewing Facility waits for a new subcommand.

## User response

Verify the storage size of the virtual machine is large enough. If it is not, define a larger size and re-IPL.

HCS920I

THE DISK filemode IS NOT ACCESSED

# **Explanation**

This message is generated by DUMPSCAN when a return code of 36 is issued by the FSSTATE macro

while trying to locate the dump file specified on the DUMPSCAN command or subcommand.

# **System action**

DUMPSCAN command or subcommand processing terminates.

# **User response**

The user should ensure the disk is accessed that contains the desired dump.

HCS930E

**DISK nn IS READ ONLY** 

# **Explanation**

You are trying to write to a read-only disk.

# **System action**

Command processing terminates.

# **User response**

Reenter TRACERED and specify a different file mode.

HCS950E

ERROR READING FILE filename filetype filemode, CODE nn

# **Explanation**

An error occurred preventing the z/VM: Dump Viewing Facility from reading the data. FSREAD failed with the CMS return code indicated.

# **System action**

Processing continues, if possible.

#### **User response**

None.

HCS960E

**ERROR PRINTING DATA, CODE nn** 

# **Explanation**

An error occurred preventing the z/VM: Dump Viewing Facility from printing the requested data. PRINTL failed with the CMS return code indicated.

# System action

Processing continues, if possible.

# **User response**

Refer to the appropriate system publications for the return code definition.

HCS970E

ERROR WRITING filename filetype filemode, CODE nnn

# **Explanation**

An error occurred preventing the z/VM: Dump Viewing Facility from writing the requested data. FSWRITE failed with the CMS return code indicated.

# System action

Command processing terminates.

# User response

Refer to the appropriate system publications for the return code definitions.

HCS1101E

Additional operands are not allowed with the INCIDENT keyword.

# **Explanation**

The INCIDENT keyword tells the VIEWSYM command you are interested in a particular incident. Additional operands are used when you want to specify a set of incidents based on their date and time, processors, or primary symbol string characteristics.

# **System action**

The current the VIEWSYM command processing terminates and control returns to the calling program.

#### User response

Retype the command using INCIDENT *filename ftype*SYM without any extra operands.

**HCS1102E** 

The FROM time value must be less than 24:00:01.

# **Explanation**

This is a time value, and values larger than 24:00:00 are ambiguous.

# System action

The current VIEWSYM processing ends. Control returns to the calling program.

Change the time value.

HCS1105E

Change the non-numeric character in *xxxxxxxx* to a numeric character 0 through 9.

# **Explanation**

Time and date field must contain decimal values.

# **System action**

The current VIEWSYM processing ends. Control returns to the calling program.

# **User response**

Enter a numeric value.

HCS1106E

The *parameter* parameter must be *nn* characters or less.

# **Explanation**

In a VIEWSYM command, the indicated parameter was found to be longer than the indicated maximum number of characters; it may be one of the following:

#### **Parameter**

nn

#### **SYMPTOM**

15

#### **COMPONENT**

9

#### **CPUSERIAL**

6

#### **MODULE**

10

# **System action**

The current VIEWSYM processing ends, and control returns to the calling program.

# **User response**

Verify the specified parameter is no longer than the maximum characters allowed, and reenter the command.

HCS1108E

The {month|day} specified does not exist.

# **Explanation**

In a VIEWSYM command, the value entered for {month|day} is incorrect.

# **System action**

The current VIEWSYM processing ends, and control returns to the calling program.

## **User response**

Verify you specified the value correctly, and reenter the command.

HCS1109E

The {INCIDENT | FROM | TO | COMPONENT | CPUSERIAL | MODULE | SYMPTOM} option cannot be used more than once.

# **Explanation**

In a VIEWSYM command, the indicated option can be specified only once.

# **System action**

The current VIEWSYM processing ends, and control returns to the calling program.

# **User response**

Reenter the command using the specified option only

HCS1110E

The operand *xxxxxxxxx* is invalid.

# **Explanation**

The command did not recognize the operand. It may be misspelled or invalid in this context.

# System action

The current VIEWSYM processing ends, and control returns to the calling program.

#### User response

Check the spelling of the operand and the context in which you used it.

**HCS1111E** 

The INCident filename xxxxxxxx contains a character other than 0..9 or A..F.

## **Explanation**

The command did not recognize a character. The file name or file type may have been entered incorrectly.

# **System action**

VIEWSYM processing terminates. Control returns to the calling environment.

Verify that you specified the file name correctly.

HCS1112E

The INCident filetype xxxxxxxx contains a character other than 0..9 or A..F. in the first 5 positions.

# **Explanation**

The command did not recognize a character. The file name or file type may have been entered incorrectly.

# **System action**

The current VIEWSYM processing ends, and control returns to the calling program.

# **User response**

Verify that you specified the file name correctly.

HCS1113E

Change the TO time value to greater than or equal to the FROM time value.

# **Explanation**

The times entered must be in the order of the earliest time (FROM) to the latest time (TO) so the selected entries will fall within the specified range.

# **System action**

The menu panel is redisplayed to allow you to change the values entered.

#### **User response**

Retry the search with new time-range values.

HCS1114E

The INCident filename should be 8 characters long.

# **Explanation**

In a VIEWSYM command, the file name of the file specified with INCIDENT was found to be less than 8 characters long.

# **System action**

The current VIEWSYM processing ends, and control returns to the calling program.

# **User response**

Verify the file name is 8 characters long, and reenter the command.

HCS1115E

The INCident filetype should be 8 characters long.

# **Explanation**

In a VIEWSYM command, the file type of the file specified with INCIDENT was found to be less than 8 characters long.

# System action

The current VIEWSYM processing ends, and control returns to the calling program.

# **User response**

Verify the file type is 8 characters long, and reenter the command.

**HCS1116E** 

The INCident filetype should end with 'SYM'.

# **Explanation**

In a VIEWSYM command, the file type provided did not have the characters SYM in positions 6-8.

# System action

The current VIEWSYM processing ends, and control returns to the calling program.

# User response

Verify the file type ends with SYM as the 6-8th characters, and reenter the command.

HCS1117E

The symptom record filetype must be specified.

# **Explanation**

In a VIEWSYM command, the file type was not included after INCIDENT and file name.

# **System action**

The current VIEWSYM processing ends, and control returns to the calling program.

# **User response**

Reenter the command following the file name with the file type.

HCS1118E

A value must be specified following the keyword *keyword*.

In a VIEWSYM command, the keyword *keyword* was found, but no parameter was entered.

# **System action**

The current VIEWSYM processing ends, and control returns to the calling program.

# **User response**

Reenter the command using a parameter with the keyword.

HCS1201E

The INCident filename and filetype may not be used with other search arguments.

# **Explanation**

The INCIDENT keyword is telling VIEWSYM you know exactly which incident you wish to view, while the other keywords are asking for a list of incidents for you to choose from. The keywords are mutually exclusive.

# **System action**

The command ends and control returns to CMS.

# User response

Reenter the VIEWSYM command with only the INCIDENT arguments or the search keyword arguments.

HCS1306E

The segment table pointer could not be found.

# **Explanation**

The address you requested to translate is only reachable through a page that is not in the dump.

# **System action**

None

# **User response**

None

HCS1310E

The virtual address address is outside the user's address space.

# **Explanation**

The address you requested to translate is beyond the size of the virtual machine for the user ID you specified.

# System action

None

## User response

Verify that the value you entered is a virtual address.

HCS1314E

The real address 'address' is not in a virtual address space.

# **Explanation**

The address requested could not be found within the address space of any virtual machine in the dump.

# **System action**

None

# **User response**

Verify that the value you entered should be a real address.

**HCS1324E** 

The *operand* Operand must be a decimal number.

# **Explanation**

The MAX keyword must be followed by a decimal number.

#### **System action**

Subcommand processing ends.

## **User response**

Verify that the value you entered contains only the characters A through Z.

HCS1325E

Start of CPE area cannot be found.

# **Explanation**

The FINDCPE command begins looking for CPEBK at the address located 12 bytes into entry point HCPRCCCM. The entry point could not be located. Check that the FINDMOD subcommand can locate the entry point. If not, it is usually because there isn't a module map appended to the dump.

# System action

Subcommand processing ends.

Access the disk that contains the dump read/write and reenter the DUMPSCAN command. The dynamic map build process will build and append a module map. Retry the FINDCPE subcommand. If it still does not work, the page containing HCPRCCCM is not in the dump.

**HCS1601E** 

No symptom records match the specified values.

# **Explanation**

The VIEWSYM command cannot find any symptom records containing the primary symptom strings or within the time range you have requested.

# **System action**

The current VIEWSYM processing ends. Control returns to the calling program.

# **User response**

Broaden the time range or use fewer symptom strings and try the search again.

HCS1602E

One match found for the specified search arguments.

# **Explanation**

There was only one record that matched all the search arguments you specified.

# **System action**

None

# User response

None

HCS1603E

The requested INCident is not found.

# **Explanation**

The VIEWSYM command cannot find a symptom record with the file name and file type shown.

# **System action**

The current VIEWSYM processing ends. Control returns to the calling program.

# User response

Verify that you entered the file name and file type correctly.

HCS1604E

The subcommand xxxxxxxx is invalid in VIEWSYM.

# **Explanation**

The VIEWSYM command cannot process the subcommand you entered.

# **System action**

The current VIEWSYM processing ends. Control returns to the calling program.

# User response

Verify that you entered the subcommand correctly.

HCS1605E

The subcommand xxxxxxx is invalid from this panel.

## **Explanation**

The subcommand entered is ambiguous or invalid for the panel it is issued from.

# **System action**

VIEWSYM processing terminates and returns control to the calling environment.

# **User response**

Verify that you entered the subcommand correctly.

HCS1606E

Position the cursor on an INCident to use RESPECIFY.

## **Explanation**

The cursor must be positioned on an incident to use the RESPECIFY subcommand.

# **System action**

The list panel is redisplayed.

#### User response

Position the cursor to a valid incident and press the ENTER key.

HCS1607E

Position the cursor on an INCident to use Enter incident select

The cursor must be positioned on an incident in order to select it with the Enter key.

# **System action**

The list panel is displayed again.

## **User response**

Position the cursor on a valid incident and press the ENTER key.

HCS1608E Position the cursor on an INCident to use SEARCH

# **Explanation**

The cursor must be positioned on an incident to use SEARCH.

# **System action**

The list panel is displayed again.

# **User response**

Position the cursor on a valid incident and press the ENTER key.

HCS1701E No Symptom Records can be found on your accessed disks.

## **Explanation**

The correct disk containing the symptom records has not been accessed.

# **System action**

The current VIEWSYM command terminates and the user is returned to the command line.

# **User response**

Access the correct symptom record disk and enter the VIEWSYM command again.

HCS2002E "DSECT" control card missing.

## **Explanation**

In searching the input file, no DSECT control statement was found. Either the statement is missing, does not contain a name field, or was misspelled.

## **System action**

BLOCKMAP processing ends. Control returns to the calling program.

## User response

Provide the necessary correction and reenter the BLOCKMAP command.

HCS2003E Image file identifier same as work file identifier

# **Explanation**

The file name of the input file is the same as the DSECT name and the file type of the input file is "\$COPY".

# System action

BLOCKMAP processing ends. Control returns to the calling program.

# **User response**

This is the file ID generated by BLOCKMAP for its work file. The user should change the file name or file type (or both) of the input file to relieve the conflict. Correct the statement and try entering BLOCKMAP again.

HCS2005E Invalid length modifier - data\_length

## **Explanation**

The prefix length value specified is invalid. The length should be consistent with the data type. For example an A data type should not have a length of 5.

# **System action**

BLOCKMAP processing ends. Control returns to the calling program.

# User response

Verify that the failing assembler statement follows BLOCKMAP conventions. Correct the statement and try entering BLOCKMAP again.

HCS2006E Label previously defined at hex location hexaddr.

## **Explanation**

The label specified on the current line has been previously defined at the specified hex location.

BLOCKMAP processing ends, and control returns to the calling program.

## **User response**

Provide the necessary correction and reenter the BLOCKMAP command.

HCS2007E

Alignment error, expecting offset alignment.

# **Explanation**

The alignment implied by the current data type operand will result in an undefined hole being generated for the control block.

# **System action**

BLOCKMAP processing ends, and control returns to the calling program.

# **User response**

Verify that the failing assembler statement follows BLOCKMAP conventions. Correct the statement and try BLOCKMAP again.

HCS2009E

Abbreviated label *field name* too long for byte definition.

# **Explanation**

The abbreviated field name for a byte definition has greater that six characters to fit in the field box.

# System action

BLOCKMAP processing ends, and control returns to the calling program.

#### User response

Verify that the failing assembler statement follows BLOCKMAP conventions. Correct the statement and try BLOCKMAP again.

**HCS2010E** 

"ORG" label *label* has not been previously defined.

# **Explanation**

The specified label for this ORG statement has not been previously defined in this control block. An ORG statement must be a previously defined field but cannot be the label on a DSECT or another ORG statement.

# System action

BLOCKMAP processing ends, and control returns to the calling program.

## **User response**

Verify that the label is spelled correctly. Correct the statement and try BLOCKMAP again.

HCS2011E

Invalid hex value for bit definition table.

# **Explanation**

The operand of the EQU defining an entry in the bit definition table is not in the following form:

fieldname EQU X'nn'

Or the hex value contains an invalid value (that is, nonhexadecimal number).

# System action

BLOCKMAP processing ends, and control returns to the calling program.

# User response

Verify that the failing assembler statement follows BLOCKMAP conventions. Correct the statement and try BLOCKMAP again.

**HCS2012E** 

Entry field name greater than 8 characters -fieldname.

#### **Explanation**

A field name has been encountered that is greater than 8 characters in length.

# System action

BLOCKMAP processing ends, and control returns to the calling program.

## User response

Shorten the field name and try BLOCKMAP again.

HCS2013E

Byte *nnnnnnn* in bit definition table is undefined.

# **Explanation**

The field name for which the current bit definition table applies has not been previously defined in this control block.

BLOCKMAP processing ends, and control returns to the calling program.

# **User response**

Verify that the failing assembler statement follows BLOCKMAP conventions. Correct the statement and try BLOCKMAP again.

HCS2014E

Missing continuation statement.

# **Explanation**

This error indicates that column 72 of the current input statement is nonblank and that no subsequent statement followed.

# **System action**

BLOCKMAP processing ends, and control returns to the calling program.

# **User response**

Verify that the failing assembler statement follows BLOCKMAP conventions. Correct the statement and try BLOCKMAP again.

HCS2015E

Externally referenced copy name copyname not found.

# **Explanation**

The copy file specified in a BITS/CODES DEFINED FOR statement was not found. Verify the spelling of the copy file name and that the correct disks were accessed at the time.

# **System action**

BLOCKMAP processing ends, and control returns to the calling program.

#### User response

Correct the statement and try BLOCKMAP again.

**HCS2016E** 

BYtename not found in externally referenced copy file'

# **Explanation**

The byte specified as containing a list of bit definitions was not found in the external file. Verify that the file name and field name were specified correctly. The field definition in the external file must be specified by:

BITS/CODES DEFINED IN ..., or fieldname BITS/CODES DEFINITION statement.

# **System action**

BLOCKMAP processing ends, and control returns to the calling program.

## **User response**

Verify that the externally referenced file contains the fields that are referenced and that they are preceded by the BITS/CODES DEFINITION comment.

**HCS2017E** 

Blockmap does not map control block *filename*.

# **Explanation**

Blockmap requires the PREFIX\_LEN = n to appear in the control block prologue.

# **System action**

BLOCKMAP processing ends, and control returns to the calling program.

# User response

Add the Blockmap control statement PREFIX\_LEN = n to your control block prologue and try BLOCKMAP again.

**HCS2018E** 

Module prologue missing DESCRIPTIVE NAME string.

# **Explanation**

Every prologue must contain the DESCRIPTIVE NAME string. This is used while building the storage map.

# System action

BLOCKMAP processing ends, and control returns to the calling program.

## User response

Add the DESCRIPTIVE NAME string to your prologue and try BLOCKMAP again.

HCS2019E

Bit/code definitions missing.

## **Explanation**

No bit definitions found following a BITS DEFINED IN statement.

BLOCKMAP processing ends, and control returns to the calling program.

## **User response**

Verify that the EQU statements that define the bit usage follow the BITS DEFINED IN comment.

**HCS2021E** 

Invalid code value -code for name field.

## **Explanation**

Invalid value specified for a code type EQU statement.

# **System action**

BLOCKMAP processing ends, and control returns to the calling program.

# **User response**

Check for a typing error, correct the statement, and try BLOCKMAP again.

HCS2024E

Variable data allowed only with zero replication factor.

# **Explanation**

The control phrase START OF VARIABLE LENGTH DATA was found on an operand whose implicit or explicit length was not zero.

# **System action**

BLOCKMAP processing ends, and control returns to the calling program.

#### **User response**

Figure out a different way to specify the replication factor. Correct the statement and try BLOCKMAP again.

HCS2025E

Data defining operand follows variable data field.

#### **Explanation**

Variable length data fields must be the last definition of the main picture or any redefinition.

# **System action**

BLOCKMAP processing ends, and control returns to the calling program.

## **User response**

Verify that the failing assembler statement follows BLOCKMAP conventions. Correct the statement and try BLOCKMAP again.

HCS2026E

Implicit length error for operand: operand.

# **Explanation**

A "C" type operand has unbalanced apostrophes.

# **System action**

BLOCKMAP processing ends, and control returns to the calling program.

# **User response**

Verify that the failing assembler statement follows BLOCKMAP conventions. Correct the statement and try BLOCKMAP again.

HCS2027E

Null line encountered in source input file.

# **Explanation**

Null lines are not allowed. They will cause assembly errors.

# System action

BLOCKMAP processing ends, and control returns to the calling program.

## User response

Verify that the failing assembler statement follows BLOCKMAP conventions. Correct the statement and try BLOCKMAP again.

**HCS2101E** 

Convention violation, datatype operand is invalid.

# **Explanation**

The data type operand is invalid or is not one of those recognized by BLOCKMAP.

# System action

BLOCKMAP processing ends, and control returns to the calling program.

Verify that the failing assembler statement follows BLOCKMAP. conventions. Correct the statement and try BLOCKMAP again.

HCS2102E

Convention violation, length qualifier "L" is invalid.

# **Explanation**

A length operand qualifier "L" has been detected on a data type operand for which it is disallowed.

# **System action**

BLOCKMAP processing ends, and control returns to the calling program.

# **User response**

Verify that the failing assembler statement follows BLOCKMAP conventions. Correct the statement and try BLOCKMAP again.

HCS2103E

Convention violation, length qualifier value is invalid.

## **Explanation**

A length operand qualifier "L" has been detected which is not followed by a valid length value.

# **System action**

BLOCKMAP processing ends, and control returns to the calling program.

## User response

Verify that the failing assembler statement follows BLOCKMAP conventions. Correct the statement and try BLOCKMAP again.

HCS2104E

Convention violation, replication factor not supported.

# **Explanation**

A replication factor greater than 1 has been detected on a data type operand that also has a length operand associated with it. This combination is valid on only certain data type operands.

# **System action**

BLOCKMAP processing ends, and control returns to the calling program.

## **User response**

Verify that the failing assembler statement follows BLOCKMAP conventions. Correct the statement and try BLOCKMAP again.

HCS2105E

Convention violation, prefix does not match DSECT prefix.

# **Explanation**

A field name does not start with the defined control block prefix character(s).

# System action

BLOCKMAP processing ends, and control returns to the calling program.

# User response

Verify that the failing assembler statement follows BLOCKMAP conventions. Correct the statement and try BLOCKMAP again.

HCS2106E

Convention violation, sequential "ORG" statements.

# **Explanation**

Two consecutive ORG statements have been encountered with no intervening data definitions.

# **System action**

BLOCKMAP processing ends, and control returns to the calling program.

## User response

Verify that the failing assembler statement follows BLOCKMAP conventions. Correct the statement and try BLOCKMAP again.

HCS2107E

Convention violation, missing operand on "ORG" statement.

# **Explanation**

An ORG statement has been encountered that has no operand associated with it.

#### System action

BLOCKMAP processing ends, and control returns to the calling program.

Verify that the failing assembler statement follows BLOCKMAP conventions. Correct the statement and try BLOCKMAP again.

HCS2108E

Convention violation "ORG" definition out of bounds.

# **Explanation**

The current ORG redefinition exceeds the bounds of the main picture definition.

# **System action**

BLOCKMAP processing ends, and control returns to the calling program.

# **User response**

Verify that the failing assembler statement follows BLOCKMAP conventions. Correct the statement and try BLOCKMAP again.

HCS2109E

Convention violation, comment required on bit "EQU".

# **Explanation**

A bit defining EQU has been encountered for which no comment or description has been found.

# **System action**

BLOCKMAP processing ends, and control returns to the calling program.

# User response

Verify that the failing assembler statement follows BLOCKMAP conventions. Correct the statement and try BLOCKMAP again.

HCS2110E

Convention violation, variable length data not defined in main picture.

# **Explanation**

Variable length fields cannot be defined in redefinitions if the main picture did not also specify variable length data.

# **System action**

BLOCKMAP processing ends, and control returns to the calling program.

## User response

Verify that the failing assembler statement follows BLOCKMAP conventions. Correct the statement and try BLOCKMAP again.

HCS2111E

Variable data keyword encountered on undefined field.

# **Explanation**

The control phrase START OF VARIABLE LENGTH DATA was found as a comment on a statement without a label.

# System action

BLOCKMAP processing ends, and control returns to the calling program.

# **User response**

Verify that the failing assembler statement follows BLOCKMAP conventions. Correct the statement and try BLOCKMAP again.

**HCS2112E** 

**Equated field size information incorrectly specified** 

# **Explanation**

The field size information is not numeric. Possibly an apostrophe or other delimiter is missing.

# **System action**

BLOCKMAP processing ends, and control returns to the calling program.

## User response

Verify that the failing assembler statement follows BLOCKMAP conventions. Correct the statement and try BLOCKMAP again.

# **GCS Messages**

GCT001E

Invalid option 'option'

# **Explanation**

An invalid option has been entered. The option may have been misspelled, it may conflict with another option on the command line, or it may have been entered twice. The option may also have been abbreviated incorrectly.

# **System action**

The command terminates, and system status is not changed.

# **User response**

Correct and reissue the command.

GCT002E

Invalid parameter 'parameter' in the option 'option' field

# **Explanation**

The parameter entered after 'option' was invalid.

# System action

RC=24. The command terminates, and system status is not changed.

# **User response**

Correct the option and reissue the command.

GCT003E

'option' option specified twice

## **Explanation**

This option was specified more than once in the command line.

# **System action**

RC=24. The command terminates, and system status is not changed.

# **User response**

Correct and reissue the command.

GCT004E

'option1' and 'option2' are conflicting options

# **Explanation**

The options named in the message are mutually exclusive and must not be coded in the same command.

# System action

RC=24. The command terminates, and system status is not changed.

# **User response**

Correct and reissue the command.

GCT005S

Virtual storage capacity exceeded

# **Explanation**

There is not enough storage available to complete the requested operation.

# System action

No action is taken on the command, and system status is not changed. For query commands, the return code is 8; otherwise, the return code is 25 or 104.

## User response

You must either free some virtual storage or increase the size of your virtual machine. To free some virtual storage, issue the RELEASE command for any minidisks that you no longer need; then reissue the original command. To increase the size of your virtual machine, use the DEFINE command; then re-IPL GCS and reissue the original command.

GCT005T

Virtual storage capacity exceeded

## **Explanation**

There is not enough virtual storage available for file management control blocks.

# **System action**

The virtual machine is placed in a disabled wait state and the disk is not updated.

#### User response

Use the CP command DEFINE to increase the size of the virtual machine, re-IPL GCS, and reissue the command.

# GCT006E Invalid parameter 'parameter'

# **Explanation**

An invalid operand, an extraneous operand, or too many operands were coded in the command line or EXEC statement.

# **System action**

RC=24. The command or EXEC statement terminates, and system status is not changed.

## **User response**

Correct and reissue the command.

GCT007E

Extraneous parameter 'parameter'

# **Explanation**

Too many operands were specified for the GROUP EXEC.

# **System action**

RC=24. The GROUP EXEC is not executed.

# **User response**

Check the GROUP EXEC format and re-execute the GROUP EXEC.

GCT009E

Operand is missing or invalid

## **Explanation**

One of the following:

- An operand was coded incorrectly in a command; or
- 2. A required operand was not coded; or
- 3. A duplicate operand was coded.

# System action

The command terminates with no action taken.

# **User response**

Correct the operand and reissue the command.

GCT010I

**Command complete** 

# **Explanation**

The GDUMP command was completed successfully. All requested areas were dumped.

# System action

Processing continues.

# **User response**

None.

GCT011E

Invalid character in fileid 'fn ft'.

# **Explanation**

An invalid character was specified in the file 'fn ft'.

# System action

RC=20. Execution of the command is terminated. The system status remains the same.

# User response

Check the description of the command format and reissue the command.

GCT012E

No options allowed

# **Explanation**

An option was specified as part of the ACCESS command.

# **System action**

RC=24. No action is taken on the command, and system status is not changed.

# **User response**

Correct and reissue the command.

GCT013E

No function specified

## **Explanation**

No functions were entered with a QUERY, GLOBAL, or SET command.

# **System action**

RC=24. No action is taken on the command, and system status is not changed.

## User response

Include the desired function and reissue the command.

GCT014E

Invalid function 'function'

The GLOBAL command has been entered with a function other than LOADLIB. GCS can support only the LOADLIB function of the GLOBAL command.

# **System action**

RC=24. No action is taken on the command, and system status is not changed.

# **User response**

Correct the command to 'GLOBAL LOADLIB [libname1...libname8]' and reissue the command.

GCT015E

*'parameter'* is invalid for the *'function'* function

# **Explanation**

A QUERY DISK command has been issued with an invalid parameter.

# System action

RC=24. The command is not executed.

# **User response**

Correct and reissue the QUERY command.

GCT016E

Disk vdev not attached

# **Explanation**

The disk identified in the message is not attached to the virtual machine.

# **System action**

The task which attempted to use the disk ends abnormally with an abend code of 037.

# **User response**

Use the CP LINK command to connect the proper disk to the virtual machine, and re-execute the program.

GCT017E

Disk '{mode/vdev/volid}' not accessed

# **Explanation**

The disk identified in the message has not been accessed.

# **System action**

Execution of the command or task is terminated. System status is not changed if a command was issued, but if the error occurred in a task, the task ends abnormally with an abend code of 037. The return code from a command is 0.

# **User response**

Access the disk and re-execute the command or program.

GCT018E

Disk mode is Read/Only

# **Explanation**

The file mode of the output file specifies a read-only disk, which cannot be written on.

# System action

If the problem occurred when you issued a GROUP or GENERATE EXEC, these EXECs terminate with no action taken and RC=36. If the prefix is 'GCTXCP' or 'GCTVIP,' then the problem occurred when a task attempted to write to a R/O disk. The task ends abnormally with an abend code of 037.

# User response

Please do one of the following:

- If you have read/write authority over the disk that the output file resides, use the CMS ACCESS command to reaccess the disk as a read/write disk, and then execute the command or program again.
- Use the CP LINK command to reset the disk to read/write mode (entering a password if necessary), reaccess the disk, and then execute the command or program again.

GCT019E

No Read/Write *mode* disk accessed

## **Explanation**

The user does not have access to a read/write disk in file mode 'mode' on which the command can write its output. The command, in order to be executed, requires that the disk be accessed in read/write mode.

# **System action**

Execution of the command is terminated. The return code is 36 from the modules; return code is 1 from QUERY DISK R/W.

- 1. Access a read/write disk in the mode you require and reissue the command, or
- 2. Use the CP LINK command to reset the disk to read/write mode, access the disk again, and then reissue the command.

GCT020E

No Read/Write disk with space available accessed

# **Explanation**

All read/write disks currently accessed are full.

# **System action**

No action is taken on the command, and system status is not changed. The QUERY command issues RC=2.

# **User response**

Access additional read/write disks, or remove unneeded files.

GCT021E

Invalid mode 'mode'

# **Explanation**

This message can occur for any one of the following reasons:

- 1. The file mode was not entered correctly.
- 2. The file mode number, if entered, is not between 0 and 6.
- 3. More than two characters were specified for the file mode.

# **System action**

RC=24. No action is taken on the command, and system status is not changed.

# **User response**

Reissue the command with the file mode specified correctly.

GCT022E

No filename specified

# **Explanation**

The OSRUN command has been entered without specifying the name of the application program to be run.

# **System action**

No action is taken on the command, and system status is not changed.

## **User response**

Correct and reissue the OSRUN command.

GCT023E

No filetype specified

# **Explanation**

The FILEDEF command requires that you specify both file name and file type.

# System action

RC=24. No action is taken on the command and system status is not changed.

# User response

Reissue the command, specifying the file name and file type.

GCT024E

File 'fileid' not found

# **Explanation**

The file named in the message was not found on any accessed disks.

# **System action**

RC=36. The file in question is not put in the GLOBAL LOADLIB list and the system continues with the next file, if any.

#### User response

Ensure the 'system name' file has been created and it is on a disk that is accessed.

GCT025E

System 'sysname' does not exist

# **Explanation**

The system named in the message has not been defined to the Control Program.

## System action

If the message prefix is 'GCTGRP', then the failure occurred during system generation, and system status is not changed.

Contact the system programmer, who will generate a saved system using the correct system name.

GCT028S

Device vdev not attached

# **Explanation**

An input or output operation has been attempted against a device which is not defined in your virtual machine.

# **System action**

If the user's SYNAD exit was specified in the DCB, it will be executed. Otherwise, message 306 or 307 is issued and the task is abnormally terminated with system abend code 001.

# **User response**

DEFINE or ATTACH the desired device to your virtual machine.

GCT029S

Unit check on device vdev. CSW = csw, SCSW = scsw, SENSE = sense

# **Explanation**

A unit check has occurred on the specified device.

# **System action**

The channel status word (CSW), the subchannel status word (SCSW) and any available sense information is displayed. If the first two bytes of sense information are X'1070', no sense information was available. If the user's SYNAD exit was specified in the DCB, it will be executed. Otherwise, message 306S or 307S is issued and the task is abnormally terminated with system abend code 001.

#### **User response**

Examine the device-dependent sense information for details concerning the error. The meaning of the sense information can be found in the documentation for that device or its control unit. For more information about the CSW and SCSW, refer to <a href="Enterprise">Enterprise</a>
Systems Architecture/390 Principles of Operation (publibfp.dhe.ibm.com/epubs/pdf/dz9ar008.pdf) and z/Architecture Principles of Operation (https://publibfp.dhe.ibm.com/epubs/pdf/a227832d.pdf).

GCT030T

Unrecoverable I/O error on device vdev. CSW = csw SCSW = scsw

# **Explanation**

An unrecoverable I/O error has occurred on the virtual device with address 'vdev'. The two CSW bytes at the time of the error appear in the *csw* position in the message, as do the SCSW bytes.

# **System action**

GCS halts by loading a disabled wait state PSW. Execution of the command is terminated.

# **User response**

Re-IPL GCS and reenter the command that failed. If the problem persists, contact your system support personnel.

GCT032T

Supervisor error {1|2|3|4|5}. Re-IPL sysname

# **Explanation**

This message will be issued with an error number between 1 and 5.

#### **Error**

#### **Explanation**

1

A GETMAIN error has been detected during GCS supervisor internal processing. The error probably occurred because there was insufficient free storage to allocate system control blocks.

2

A FREEMAIN error was detected during GCS supervisor processing. The error probably occurred because an authorized program has destroyed system pointers or other vital information needed for storage management.

3 GCS was unable to get storage to extend a save area for a critical processor.

4

GCS was unable to release a save area extension for a critical processor.

5

A QUERY LOCK command has been issued, and the machine that holds the lock was invalid. The invalid virtual machine ID indicates that the lock is held by a nonexistent virtual machine.

# **System action**

All five errors cause the 'system name' supervisor to be terminated. The virtual machine is reset.

If error 1 or 3 has occurred, define a larger virtual machine and re-IPL GCS. If the problem persists, notify your system support personnel.

If error 2 has occurred, make sure the problem program is not altering system storage. If the problem persists, notify your system support personnel.

If error 4 has occurred, notify your system support personnel.

If error 5 has occurred, re-IPL GCS and retry the operations that preceded the failure. Contact your system support personnel.

#### GCT053E

File 'fn ft fm' not found

# **Explanation**

The specified file was not found on the accessed disk(s). Either the file does not reside on this file mode, the file identifier was misspelled, or incomplete identification was provided to cause the appropriate file mode to be searched.

For a description of the file identification required by each command and the search procedure used, refer to *z/VM: Group Control System*.

# **System action**

RC=28. Execution of the command is terminated. The system status remains the same.

# **User response**

Find or create the desired file. Ensure that the disk on which the file resides is accessed. Correct and reissue the command.

#### GCT054E

**Incomplete fileid specified** 

## **Explanation**

You must specify the file name and file type in order for the command to be executed. In addition, for some commands you must specify the file mode.

# **System action**

RC=24. Execution of the command is terminated. The system status remains the same.

#### **User response**

Check the description of the command, correct the command line, and reissue the command.

#### GCT062E

Invalid character 'char' in fileid 'fn ft'

# **Explanation**

The character specified was invalid in the file ID in which it appeared.

# **System action**

RC=20. Execution of the command is terminated. The system status remains the same.

## User response

Check the description of the command format and reissue the command.

#### GCT100E

Missing the system name operand

# **Explanation**

You must specify a saved system name when you invoke the GROUP exec from a line mode terminal. This operand was missing from the exec call as issued.

# System action

RC=24. The command terminates.

# User response

Reissue 'GROUP' followed by the system name.

## GCT101E

Invalid information specified for high common field

## **Explanation**

The start of HCOMMON storage defined in the GROUP exec is not greater than 16Mb or a multiple of 1Mb.

# **System action**

None

## User response

Correct the information about SHCOMMON/EHCOMMON.

#### GCT103E

User environment specification invalid

## **Explanation**

The user environment must be specified as YES or NO.

Prompt the user for valid input.

# **User response**

Reply with YES or NO to the question.

| GCT104R | Enter selection number 1, 2, 3, or |  |
|---------|------------------------------------|--|
|         | 4                                  |  |

# **Explanation**

The selection number identifies the screen to be displayed or updated.

# **System action**

None.

# **User response**

Type one of these numbers on the command line and press the ENTER key.

| GCT105E | System name not specified |
|---------|---------------------------|
|---------|---------------------------|

# **Explanation**

No system name was entered on the Primary Option Menu after invoking the GROUP exec.

## **System action**

None.

# **User response**

Enter the system name on the Primary Option Menu.

| GCT106E | Maximum number of Virtual   |  |
|---------|-----------------------------|--|
|         | Machines missing or invalid |  |

## **Explanation**

The maximum number of virtual machines that can join this group must be specified. The number of group members must be in the range 1 to 65,535. Only digits 0-9 are valid.

## **System action**

None.

# **User response**

Specify the maximum number of virtual machines that can join this group.

| GCT107E | Trace table location specification |
|---------|------------------------------------|
|         | invalid                            |

# **Explanation**

An invalid response was entered.

# **System action**

Prompt the user for valid input.

# User response

Reply with YES or NO to the question.

| GCT108E | Restricted group specification |
|---------|--------------------------------|
|         | invalid                        |

# **Explanation**

This message indicates the input to the GROUP EXEC was invalid.

# System action

Prompt the user for valid input.

# **User response**

Reply with YES or NO to the question.

| GCT109E | System 'sysname' has not been defined to CP with the VMGROUP |
|---------|--------------------------------------------------------------|
|         | attribute                                                    |

# **Explanation**

When the named saved system was defined to the control program, it was not assigned the VMGROUP attribute.

## System action

No action is taken on the GROUP exec.

# **User response**

Redefine your GCS named saved system to the Control Program with the VMGROUP attribute.

| GCT109I | System 'sysname' was defined to |
|---------|---------------------------------|
|         | CP with the VMGROUP attribute   |

## **Explanation**

The system named in the message has been defined to CP with the VMGROUP attribute.

None.

### **User response**

None.

GCT110I

All saved segment names on this page are valid

## **Explanation**

The saved segment name(s) indicated have been defined to the Control Program.

# **System action**

None.

### **User response**

None.

GCT111I

You are now editing your 'fileid' file

### **Explanation**

The 'GROUP' exec has been invoked from a line mode terminal.

# System action

None.

### **User response**

None.

GCT112E Undefined PFKEY/PAKEY

### **Explanation**

You have pressed a PFkey or PAkey that has no function assigned to it.

### **System action**

None.

#### User response

None.

GCT113I The number of VM userids processed is nnnnn

### **Explanation**

'nnnnn' is the total number of virtual machine user IDs in the 'system name GROUP' file authorized to (1) execute programs in virtual supervisor state and (2) have access to all GCS functions.

# System action

None.

### User response

None.

GCT114E

No VM userids have been specified

# **Explanation**

No user IDs have been designated as authorized VM user IDs. Authorized VM user IDs have authority to run programs in virtual supervisor state and have access to all GCS functions.

# System action

None.

### User response

None.

**GCT115I** 

This is the {first|last} page for this screen

### **Explanation**

This is an information message sent if you are on the first or the last page of a GROUP EXEC menu.

#### System action

None.

### User response

None.

GCT116E

The number of invalid userids on this page is *nn* 

### **Explanation**

At least one user ID entered on this screen is not a valid logon.

### System action

None.

### **User response**

Correct the user ID(s) that are in error.

**GCT117I** 

All userids on this page have been verified as valid

# **Explanation**

All user IDs have been verified as valid user IDs.

# **System action**

None.

### **User response**

None.

GCT118E

Select disk address in the range of 001 through FFFF

### **Explanation**

System disk address or system disk extension address is not in the valid range.

### **System action**

None.

### **User response**

Correct the disk address in error.

GCT119E

Select trace table size in the range of 4K through 16384K

### **Explanation**

The entry for the trace table size is invalid.

### **System action**

None.

### User response

Correct the trace table size.

GCT120I *'userid'* is a valid Authorized VM userid

### **Explanation**

The user ID named in the message is a valid user ID and is also an entry in the Authorized VM user IDs list.

## **System action**

None.

### User response

None.

GCT121I 'userid' is a valid userid

# **Explanation**

The user ID entered as the recovery machine or the user ID entered to receive dumps is a valid userid.

### **System action**

None.

# **User response**

None.

GCT122E 'userid' is not a valid userid

### **Explanation**

The user ID must be valid in order to receive dumps of common storage or be designated as the recovery machine.

## **System action**

None.

### User response

Correct the user ID(s) in error.

GCT123I No userid has been specified to receive dumps

### **Explanation**

Since no dumpid has been specified, the dumps of storage will default to the virtual machine operator.

# System action

None.

#### User response

None.

GCT124E No userid has been specified as the recovery machine

You must identify a user ID as the recovery machine.

# **System action**

None.

# **User response**

Designate the recovery machine user ID.

**GCT125I** 

The number of saved segment names processed is *nnnnn* 

# **Explanation**

'nnnnn' is the total number of saved segment links that the system will attempt to link when this GCS group is IPLed. The saved segment lines are defined in the group configuration file.

### **System action**

None.

### **User response**

None.

GCT126E

No saved segment names have been specified

### **Explanation**

No saved segments have been identified for automatic linkage when this GCS group is IPLed.

#### **System action**

None.

### **User response**

None.

GCT127E

The number of invalid saved segment names on this page is *nn* 

### **Explanation**

At least one saved segment name entered on the screen is not defined in the system.

# **System action**

None.

### **User response**

Correct the saved segment name(s) that are in error.

GCT128E There are *nn* overlapping valid segment names on all pages

## **Explanation**

If *nn* is greater than zero, there are overlapping segment names. The overlapping segment names on the viewed page are highlighted with arrows. Use PF10 on all pages to determine all overlapping segment names.

### **System action**

None.

### User response

Use the QUERY NSS MAP command to locate and correct the overlap error for the flagged segments.

GCT129T No virtual console attached. Re-IPL sysname.

# **Explanation**

You have DETACHed your virtual console.

# **System action**

The GCS system halts by issuing the CP command SYSTEM RESET.

### User response

Define a virtual console with the CP DEFINE command, and re-IPL the named system.

GCT130T Virtual console not ready. Re-IPL sysname.

#### **Explanation**

Your virtual console is in a NOTREADY state.

### **System action**

The GCS system halts by issuing the CP command SYSTEM RESET.

### User response

Ready your virtual console with the CP READY command, and re-IPL the named system.

GCT132E

Segment segname was not loaded. The segment does not exist or is restricted in the directory

# **Explanation**

The segment named in the message has not been defined or has been defined as restricted in the CP directory.

# **System action**

If the message occurs during initialization, then the segment is not linked to the virtual machine and the system continues processing.

If the failure occurred while starting VSAM, the task that was in control at the time of the error is ended abnormally.

# **User response**

Contact the system programmer, who will generate the segment, supply a different segment name, or add a NAMESAVE statement to your directory entry.

GCT133E

Paging I/O error for segment 'segname'

# **Explanation**

CP has encountered a PAGING I/O error while attempting to read the segment name from a direct access storage device containing the segment.

# **System action**

The segment is not linked to the virtual machine. The system continues processing.

# User response

If the problem persists after you re-IPL the virtual machine, notify system support personnel.

GCT134I

sysname available common storage is nnnnn KB BELOW and nnnnn KB ABOVE the 16MB line

# **Explanation**

This message is an output of the QUERY COMMON command. The message specifies how much free common storage is available for GETMAIN requests above/below the 16 megabyte line.

### **System action**

The system continues processing. If there is not enough free common storage available for GETMAIN requests, problems may occur after the system is saved and subsequently IPLed.

### **User response**

Check the system build documentation to make sure that you have the available free common storage that you need for this system.

GCT135T

Group allocation exceeded for system 'sysname'

## **Explanation**

The maximum number of virtual machines that can join the group associated with the named system has been exceeded.

### **System action**

The GCS system halts by issuing the CP command SYSTEM RESET.

### **User response**

Contact the system programmer. The maximum number of virtual machines that can join the group is specified when the named system is built.

**GCT136T** 

Recovery machine 'userid' is not IPLed. System 'sysname' cannot be initialized.

### **Explanation**

The recovery virtual machine for this group has not been IPLed, or the GCS system has been regenerated.

### System action

The GCS system halts by issuing the CP command SYSTEM RESET.

### User response

Contact the system programmer. The recovery machine for the group must IPL the named system before other members of the group can IPL it. If the system has been regenerated, all the machines in the virtual machine group must re-IPL the GCS saved segments.

**GCT137I** 

Generated at date time

IPL informational message to display the current date and time of the IPL that took place.

### System action

Processing continues.

### User response

None.

GCT138T

This release of GCS requires a level of CP which supports the year 2000.

### **Explanation**

You attempted to IPL a GCS operating system that requires a CP level that has year 2000 support.

# **System action**

Execution stops.

### **User response**

Contact your system programmer.

GCT139T

nnnnnnn bytes needed for requested trace table size exceeds available common free storage of mmmmmmmm bytes

### **Explanation**

The trace table is allocated in free common storage. This message is displayed if the size of the trace table (displayed as 'nnnnnnn' bytes) exceeds available free common storage (displayed as 'mmmmmmm' bytes).

# System action

The GCS system halts by issuing the CP command SYSTEM RESET.

#### **User response**

Make sure that you specified the right trace table size. If the trace table size is correct you must increase the size of available free common storage.

**GCT140T** 

sysname supervisor has terminated because of an unrecoverable error. Virtual machine has been reset.

### **Explanation**

The supervisor has encountered an error for which recovery may not be possible.

### System action

The named system (sysname) uses CP messages to display this message on both the user's and the system operator's consoles. The virtual machine is dumped. The CP command 'SYSTEM RESET' is issued for this virtual machine, which causes a disabled wait PSW to be loaded.

### User response

Re-IPL the named system (sysname on the user ID for the virtual machine that RESET. If the failure persists on subsequent IPLs, notify the system programmer or the IBM Support Center for assistance.

**GCT141S** 

Recovery machine 'userid' for sysname has abnormally terminated

### **Explanation**

The virtual machine that was designated as the recovery machine has somehow been reset.

# **System action**

The supervisor of the named system uses CP messages to display this message on both the user's and the system operator's console. The supervisor will terminate, issuing message 140T, and the virtual machine will be dumped.

### **User response**

Have system support personnel re-IPL the recovery machine, then re-IPL your virtual machine.

GCT142T

Storage needed for Storage Management exceeds available common free storage. Define more common storage.

# **Explanation**

Storage management could not find enough common storage for its control blocks.

# System action

The GCS system halts by issuing the CP command SYSTEM RESET.

### **User response**

Increase the size of common storage.

GCT143T

Storage needed for Storage Management exceeds available private free storage. Define more private storage.

## **Explanation**

Storage management could not find enough private storage for its control blocks.

# **System action**

The GCS system halts by issuing the CP command SYSTEM RESET.

### **User response**

Increase the size of private storage.

GCT144E

Segment 'segment' not found loaded, rc='nnn'

# **Explanation**

An error occurred while the Control Program was processing a request from GCS to find or load a segment. Return code 'nnn' is returned by CP.

# **System action**

The segment is not linked to the virtual machine. The system continues processing.

### User response

Contact the system programmer.

**GCT145T** 

Virtual machine size too small to save high common area.

# **Explanation**

The high common area allocated in the group exec is not enough to save all the necessary control blocks in it.

# **System action**

The command is terminated.

# **User response**

Correct the SHCOMMON size.

**GCT146T** 

Machine check encountered.
MCIC: "machine check interrupt code"

# **Explanation**

A machine check was encountered which is not a channel report word type.

# **System action**

The machine check is ignored and GCS continues normal operation.

### **User response**

None.

GCT147W

Machine is in 370 mode; storage above 16MB will be ignored.

# **Explanation**

This is a 370 virtual machine so the size will be forced to 16 MB.

# System action

None.

### User response

None.

**GCT148T** 

Virtual machine mode different than recovery machine. Virtual machine has been reset.

# **Explanation**

All virtual machines in a GROUP must have the same architecture mode; either System/370™ (370) or Extended Architecture (XA or ESA).

### System action

Virtual machine is reset.

### User response

Issue the CP SET command to change the machine mode to agree with the recovery machine and reIPL.

**GCT200S** 

Console cannot be initialized - Re-IPL sysname

The console cannot be opened for the named system (sysname) due to an I/O error.

# **System action**

All virtual machines that have IPLed the named system (sysname) will be reset.

### **User response**

Re-IPL the named system (sysname) on the user ID for the virtual machine that RESET.

**GCT201S** 

Permanent console error - Re-IPL sysname

## **Explanation**

A permanent console error occurred while attempting to do I/O to the console.

### **System action**

All virtual machines that have IPLed the named system (*sysname*) will be reset.

### **User response**

Re-IPL the named system (sysname) on the user ID for the virtual machine that RESET.

GCT202I

GCS

# **Explanation**

GCS is the active operating system in your virtual machine.

### **System action**

None.

### User response

None is necessary.

GCT203I

Ready (nnnnn);

# **Explanation**

The system has completed the command that was entered, but the command may not have been completed successfully. A return code from the command appears in the 'nnnnn' portion of the message. Error or information messages with additional information about the problem may have preceded this message. The system is ready for further input.

### System action

None.

### **User response**

Check the handling of the return code and reissue the command if necessary. For more information, refer to *z/VM*: *CP Commands and Utilities Reference*.

**GCT204S** 

Recovery task abended

### **Explanation**

An unrecoverable error occurred in the recovery task.

### **System action**

All virtual machines for the entire group are terminated.

### User response

Re-IPL the system on the user ID for the virtual machine that RESET.

GCT205E

**Unknown CP/GCS command** 

# **Explanation**

A command was transmitted to GCS or to CP but was not recognized.

### **System action**

No action is taken; system status is not changed.

# User response

Correct and reissue the command.

GCT206E

Reply not accepted, ID not specified

# **Explanation**

A REPLY command was entered without an identification number.

# **System action**

The REPLY command is ignored.

### User response

Reissue the REPLY command with a correct ID number specified.

GCT207E

Reply not accepted, ID number not 00 to 99

A REPLY command was entered specifying an id not in the range of 00 - 99.

### **System action**

The REPLY command is ignored.

### **User response**

Correct and reissue the command.

GCT208I

Reply xx not outstanding

### **Explanation**

A REPLY command was entered, but there is no outstanding reply request with the identification xx. Either the message request has already been answered, the message reply identification xx is incorrect, or a reply was not being requested.

### System action

The REPLY xx command is ignored.

### **User response**

If the reply identification was incorrect, correct and reissue the command.

GCT209E

Reply xx not accepted, reply too long for requestor

### **Explanation**

A REPLY command was entered and the reply text was too long for the user's buffer. A REPLY text can not be more than 119 characters long.

### **System action**

The REPLY command is ignored.

### **User response**

Correct and reissue the REPLY command.

GCT210E

Reply not accepted, invalid ECB address

# **Explanation**

The WTOR to which the REPLY command is responding contains an invalid (inaccessible) ECB address in the parameter list.

### **System action**

The WTOR issuer is abended. The abend code is E23; the reason code is 1300.

### User response

Make sure that parameter list addresses are within the range of your storage. For more information, see <u>"GCS</u> Abend Codes" on page 10.

GCT211E

Reply not accepted, invalid reply buffer address

### **Explanation**

The WTOR to which the REPLY command is responding contains an invalid (inaccessible) reply buffer address in the parameter list.

# System action

The WTOR issuer is abended. The abend code is D23; the reason code is 1300.

# **User response**

Make sure that parameter list addresses are within the range of your storage. For more information, see <u>"GCS</u> Abend Codes" on page 10.

GCT212E

Member cannot be loaded, command not defined RC=nn

### **Explanation**

A LOADCMD command was entered, but an error occurred and one of the following return codes was set:

#### Code

### Meaning

1

A LOADCMD already exists for the requested name.

4

Module is marked "not executable." The module is not loaded; the command is not defined. To determine why the "not executable" flag was set, examine the information provided by the linkage editor at the time the module was created. The module is not suitable to be used as a command module.

10

Module is an overlay structure. The module is not loaded; the command is not defined. If this program is to be used as a command module, it must be restructured so that it does not require overlays.

12

Module is marked "only loadable." The module is not loaded; the command is not defined. This module is not suitable to be used as a command module.

14

The command name specified is a GCS immediate command or an abbreviation for one. A nucleus extension will not be created.

24

Too many or extraneous operands were specified.

28

The specified member cannot be found.

32

No member name was specified.

36

A permanent I/O error was detected when the system attempted to search the directory.

40

Insufficient virtual storage was available for reading directory entry for this module.

41

There was not enough free storage to build nucleus control blocks representing the command.

# **System action**

Execution of the command is terminated. The command name is not defined to the system.

### **User response**

Check return code reason. If user error, correct the problem if possible and reissue the LOADCMD command.

**GCT213I** 

Reply xx cancelled

### **Explanation**

The program that issued a WTOR request with the reply identifier 'xx' has abnormally terminated. The reply that the program asked for is therefore no longer needed.

### **System action**

Processing continues.

#### **User response**

None.

GCT214I No replies outstanding

### **Explanation**

A QUERY REPLY command was entered, and there are no outstanding reply requests.

### System action

Processing continues.

### User response

None.

GCT215I The following replies are outstanding:

### **Explanation**

A QUERY REPLY command was entered causing REPLY id numbers and texts to be listed.

### **System action**

Processing continues.

# User response

The REPLY command may be entered with a REPLY id and text in response to one of the outstanding replies.

**GCT216I** 

GROUP ID = sysname, Users: Current = nnnnn, Maximum = mmmmm

#### **Explanation**

A QUERY GROUP command was entered causing the system to provide the following information:

#### sysname -

the supervisor name of the group you are running under.

#### nnnnn -

the current number of users in the group.

#### mmmmm -

the maximum number of users allowed for that group.

### **System action**

Processing continues.

#### User response

None.

GCT217E

The common lock is free

The QUERY LOCK command was entered, and the common lock is not held by any machine.

# **System action**

Processing continues.

### **User response**

None.

**GCT218I** 

The common lock is held by userid

# **Explanation**

The QUERY LOCK command was entered, and the common lock is held by the user ID named in the message.

### **System action**

Processing continues.

### **User response**

None.

GCT219E

PARM field contains more than 100 characters

# **Explanation**

The OSRUN command was issued with a parameter field of more than 100 characters. Parameters passed with the OSRUN command may not be more than 100 characters in length.

# **System action**

RC=24. No action is taken on the command, and system status is not changed.

### **User response**

Reduce the parameter field to a maximum of 100 characters and reissue the OSRUN command.

GCT220E

Unable to open file 'fn'

### **Explanation**

The system was unable to OPEN the file identified in the message.

# **System action**

Dependent upon the module identified in the message prefix:

#### Prefix

#### **Action**

#### **GCTGLB**

The system could not find the LOADLIB specified in the GLOBAL command. Previously specified LOADLIBs are nullified. A return code of 28 is issued.

#### **GCTLOS**

The task that issued the OPEN ends abnormally with an abend code of 806 and a reason code of 8. The abnormal end occurs because the file directory could not be read, or was read incorrectly.

### **User response**

Re-IPL GCS. Make sure the file *filename* LOADLIB exists, and try the operation again. If the failure persists, contact your system programmer.

#### **GCT221S**

More than *nnn* libraries specified

# **Explanation**

No more than 63 load libraries may be specified with a GLOBAL command.

### System action

RC=88. Execution of the command is terminated, and any previous library list is cleared.

#### **User response**

Combine some libraries to reduce the number of libraries required for this terminal session.

### GCT222E

File 'fn ft fm' contains invalid record formats

### **Explanation**

The load library file named in the message did not have 'LIBPDS' as the first six characters in its header record. GCS can support only LIBPDS-format load libraries.

### **System action**

RC=32. The load library named in the message is not GLOBALed, and the system continues on to process the next LOADLIB in the GLOBAL command, if any more LOADLIBS have been specified.

#### User response

Check the format of the LOADLIB named in the message, and convert it to LIBPDS format if possible.

#### **GCT223S**

# Error 'nn' reading file 'fileid' from disk

# **Explanation**

An I/O error occurred while READing from a disk.

# **System action**

Dependent upon the module identified in the message prefix:

#### **Prefix**

**Action** 

#### **GCTGLB**

The failure occurred while processing a GLOBAL command. Previously specified load libraries are nullified, and the command issues a return code of 100.

#### **GCTLOS**

The task currently in control ends abnormally with abend code 806 and reason code 8.

### **User response**

Refer to the error code descriptions below to find the correct message and possible cause of the error.

#### **ALL DEVICES**

#### Code

#### Meaning

#### 254

BSAM was called with an unposted ECB specified.

#### **DISK INPUT**

#### Code

#### Meaning

1

The file was not found.

2

The virtual storage area was not within the limits of the virtual machine.

3

A permanent disk error occurred. This may occur if you link to and access another user's disk and try to read a file that was altered by its owner after you issued the ACCESS command. Reissue the ACCESS command and try to read the file again.

5

The number of items was zero.

7

The fixed/variable flag in FST entry was not F or V.

8

The given storage area was smaller than the actual size of the item read. (This is a recoverable error:

the number of bytes read corresponds to the size of the buffer.)

11

The number of items is greater than 1 for a variable-length file.

12

An unexpected end of file occurred (the item number specified exceeds the number of items in the file).

13

A variable-length file has an invalid displacement in the active file table.

25

Insufficient virtual storage is available.

26

Requested item number is negative, or the item number plus the number of items exceeds file system capacity.

If the problem cannot be resolved, contact your system programmer or the IBM Support Center for assistance.

#### GCT224E

# Member 'membername' not found in library

# **Explanation**

The member name specified in the OSRUN command just issued could not be found due to one of the following:

- None of the load libraries identified in the GLOBAL command contained this member name; or,
- No load libraries were specified in the GLOBAL command; or,
- · No GLOBAL command was issued.

# **System action**

The OSRUN command fails, and the task abends with abend code 806 and reason code 4.

### **User response**

Check the GLOBAL command to make sure that the needed libraries have been GLOBALed. Reissue the GLOBAL command if necessary and then reissue the OSRUN command.

#### **GCT225I**

#### **HX Complete**

### **Explanation**

The HX command has completed processing.

All active programs and commands in the virtual machine have been terminated. All commands not yet executed have been purged.

### **User response**

Enter new commands for execution.

GCT226E Application 'name' failed - System abend xxxx-yyyy

### **Explanation**

The application program named in the message, or a subtask of the program, failed with the specified abend code ('xxxx') and reason code ('yyyy').

# **System action**

The program or subtask has been terminated. A dump may have been taken.

### **User response**

For an explanation of the abend and reason code, see "GCS Abend Codes" on page 10.

GCT227E Application 'name' failed - User abend xxxx-0000

# **Explanation**

The application program named in the message, or a subtask of the program or command, failed with the specified completion code ('xxxx').

# System action

The program or subtask has been terminated. A dump may have been taken.

### User response

Refer to application for definition of completion code.

GCT228E Subtask of 'name' failed - System abend xxxx-yyyy

### **Explanation**

A subtask of the program or command failed with the specified abend code ('xxxx') and reason code ('yyyy').

# **System action**

The subtask has been terminated. A dump may have been taken.

### User response

For an explanation of the abend and reason code, see "GCS Abend Codes" on page 10.

GCT229E Subtask of 'name' failed - User abend xxxx-0000

### **Explanation**

A subtask of the program or command failed with the specified completion code ('xxxx').

### **System action**

The subtask has been terminated. A dump may have been taken.

## **User response**

Refer to application for definition of completion code.

GCT230E Command 'command' failed System abend xxxx-yyyy

### **Explanation**

The command named in the message failed with the specified abend code ('xxxx') and reason code ('yyyy').

# System action

The command has been terminated. A dump may have been taken.

### **User response**

For an explanation of the abend and reason code, see "GCS Abend Codes" on page 10.

GCT231E Command 'command' failed - User abend xxxx-0000

### **Explanation**

The command named in the message failed with the specified completion code ('xxx').

# **System action**

The command has been terminated. A dump may have been taken.

### User response

Refer to application for definition of completion code.

GCT232E Abend xxx-yyyy occurred during abend ESTAE processing

An ESTAE exit routine failed, causing an abend.

# **System action**

The failing exit is bypassed, and any other exits are given control. No dump is taken.

### **User response**

The condition of your virtual machine may cause further failures; contact your system programmer.

GCT233E

Abend xxx-yyyy occurred during abend TASKEXIT processing

### **Explanation**

A TASKEXIT exit failed, causing an abend.

# **System action**

The failing exit is bypassed, and any other exits are given control. No dump is taken for any of these failures.

### **User response**

The condition of your virtual machine may cause further failures; contact your system programmer.

GCT234E

Abend xxx-yyyy occurred during abend Resource Manager processing

### **Explanation**

The failure occurred while attempting to release a task resource, such as GETMAINed storage or an open data set.

# **System action**

- 1. If the failure occurred during Resource Manager processing for a subtask of the failing task, termination will continue for the failing task.
- If the failure occurred during Resource Manager processing for the failing task, or occurred during ABEND processing itself, the task is set as nondispatchable, and termination of that task is halted.

No dump is taken for either of these failures.

# **User response**

The condition of your virtual machine may cause further failures; contact your system programmer.

GCT235E

Abend xxx-yyyy occurred during abend internal processing

# **Explanation**

The ABEND itself failed.

### **System action**

No dump is taken.

### **User response**

The condition of your virtual machine may cause further failures; contact your system programmer.

GCT236E

**Ending apostrophe is missing** 

## **Explanation**

You did not include a closing apostrophe in the parameter you passed in an OSRUN command.

# **System action**

The OSRUN command terminates; system status remains unchanged.

### User response

You can (1) reissue the command, adding a closing apostrophe to the parameter field, or (2) reissue the command, omitting the apostrophes, provided that there are no spaces or special characters in the parameter you wish to pass.

GCT237E

Command ended without detaching subtasks

### **Explanation**

A command or program ended normally but without DETACHing those subtasks it created that were not ATTACHed with JSTCB=YES specified.

### System action

The remaining subtasks are DETACHed.

### User response

The program should be modified to DETACH all subtasks before ending.

**GCT238I** 

Ready;

The system has performed the action requested by the user, or by an error message or information message appearing before this ready message.

# **System action**

None.

# **User response**

None is necessary.

GCT239I

No entry points are currently loaded in this Virtual Machine

# **Explanation**

The system has attempted to find all entry points loaded by the system and could not find any.

# **System action**

None.

### **User response**

None is necessary.

GCT240I

No entry points were loaded by the LOADCMD command

# **Explanation**

The system has attempted to find all entry points loaded by the LOADCMD command and could not find any.

### **System action**

None.

### **User response**

None is necessary.

GCT243S

Parameter list delimiter missing

#### **Explanation**

Tokenized plist is either missing delimiter double word "FF" at the end or is too long (longer than 1K bytes).

### **System action**

No action is taken on the command. The system status is not changed.

### User response

The user program needs to have the delimiter of double word "FF" at the end of the plist passed to the command processing module.

**GCT244I** 

*'userid'* is now the virtual machine receiving dumps

### **Explanation**

The user displayed will receive any dumps taken by the system.

# System action

GCS processing continues normally.

### **User response**

Verify that the user identification is correct.

GCT245I

'userid' can now IPL as an authorized virtual machine

# **Explanation**

The user displayed will be added to the list of authorized users in this GCS group. When the user next IPLs into the group, the virtual machine will have authorized status.

# System action

GCS processing continues normally.

### User response

Verify that the user identification is correct.

GCT246I

*'userid'* can no longer IPL as an authorized virtual machine

### **Explanation**

The user displayed will be deleted from the list of authorized users in this GCS group. When the user next IPLs into the group, the virtual machine will not have authorized status.

### **System action**

GCS processing continues normally.

### **User response**

Verify that the user identification is correct.

GCT247I

The trace table is now being maintained in *'location'* storage.

The GCS system will now place trace table entries in storage (COMMON or PRIVATE) as indicated by the message. Previous entries are still available in the other location.

# **System action**

GCS processing continues normally.

### **User response**

Verify that the location is correct.

**GCT248I** 

No users are currently authorized

### **Explanation**

No users are currently in the authorized list for this GCS group.

### **System action**

GCS processing continues normally.

### **User response**

Verify that the list is correct.

GCT249E

The recovery machine 'userid' must be authorized

### **Explanation**

An attempt was made to change the authorization of the GCS recovery machine. The authorization has not been changed.

### **System action**

GCS processing continues normally.

### **User response**

Verify that the correct user identification was given.

GCT250I

User exit returned to GCS in access register mode. GCS will return to the user in primary space mode.

# **Explanation**

A user exit returned to the GCS supervisor in access register mode.

### **System action**

GCS switches to primary space mode and processing continues normally.

### **User response**

The user exit should be changed to return to GCS in primary space mode.

GCT300S

Control Program error indication 'nnn'

## **Explanation**

An unexpected error occurred while the Control Program was processing a request from GCS to find or load a saved segment. Return code 'nnn' is from DIAGNOSE X'64'. For more information, refer to z/VM: CP Programming Services.

### System action

The task that was in control at the time of the error ends abnormally with an abend code of 036.

### **User response**

Contact the installation's system programmer for assistance.

GCT301E

Invalid device 'devname'

### **Explanation**

The device specified is invalid.

### System action

RC=24. No action is taken on the command, and system status is not changed.

### User response

Reissue the command, specifying a valid device name.

GCT302E

Parameter missing after DDNAME

### **Explanation**

A parameter that is required by the command was not specified. For the FILEDEF command, a device name or DUMMY or CLEAR must be specified after the ddname. For the DLBL command, a disk mode or CLEAR must be specified after the ddname.

# System action

RC=24. No action is taken on the command, and system status is not changed.

### **User response**

Correct and reissue the command.

GCT303I No user defined {FILEDEF|DLBL}'s in effect

### **Explanation**

A list of all FILEDEFs or DLBLs in effect was requested, and no FILEDEFs or DLBLs have been defined.

# **System action**

No further action occurs; the command is terminated.

# **User response**

None.

GCT304I Invalid CLEAR request

### **Explanation**

A CLEAR request was entered for a file definition that does not exist. No action was taken on the command.

# **System action**

None.

# **User response**

Correct the file definition specified in the CLEAR request.

GCT305I DDNAME 'ddname' not found.
CLEAR not executed.

### **Explanation**

A DLBL CLEAR command was entered but the ddname specified in the message was not found.

# System action

No action is taken on the command.

### **User response**

Reissue the command with the correct 'ddname' if 'ddname' was entered incorrectly.

GCT306S Input error 'nnn' on 'ddname'

### **Explanation**

If the prefix on the message is:

#### **GCTSCT**

GCS issued this message because an input error was encountered by one of the following:

- · An OS CLOSE macro
- · An OS CHECK
- GET macro when a SYNADAF (error analysis) routine had not been specified by the user.

#### **GCTSER**

This message was built by the simulation routine for the SYNADAF (error analysis) macro. It was issued by a user SYNAD routine.

#### **GCTXCP**

An irrecoverable error occurred while reading from the disk named in the message. The error code may be one of the following:

#### Code

#### Meaning

2

A unit exception occurred.

3

A record with an incorrect length was detected.

13

A permanent I/O error occurred. The disk is full.

**Note:** For message prefixes GCTSCT and GCTSER the error code in the message identifies the specific error. For further information, look up the error code in the **User Response** section below.

# **System action**

If the message prefix is 'GCTSCT' or 'GCTSER,' the current task ends abnormally with an abend code of 001. If the prefix is 'GCTXCP,' the task ends abnormally with an abend code of 038.

#### User response

Refer to the error code descriptions below (for GCTSCT and GCTSER messages only) to find the correct message and possible cause of the error.

#### **ALL DEVICES**

#### Code

Meaning

#### 254

BSAM was called with an unposted ECB specified.

#### **DISK INPUT**

#### Code

#### **Meaning**

1

The file was not found.

2

The virtual storage area was not within the limits of the virtual machine.

3

A permanent disk error occurred. This may occur if you link to and access another user's disk and try to read a file that was altered by its owner after you issued the ACCESS command. Reissue the ACCESS command and try to read the file again.

5

The number of items was zero.

7

The fixed/variable flag in FST entry was not F or V.

8

The given storage area was smaller than the actual size of the item read. (This is a recoverable error: the number of bytes read corresponds to the size of the buffer.)

11

The number of items is greater than 1 for a variable-length file.

12

An unexpected end of file occurred (the item number specified exceeds the number of items in the file).

13

A variable-length file has an invalid displacement in the active file table.

25

Insufficient virtual storage is available.

26

Requested item number is negative, or the item number plus the number of items exceeds file system capacity.

#### CARD READER

#### Code

# Meaning

2

Intervention required. The virtual reader is in a NOTREADY condition or is SPOOLed with the NOEOF option.

3

I/O operation was unsuccessful; accompanied by message 029S or 030S.

5

The number of bytes read was less than the number of bytes requested.

8

The given storage area was smaller than the actual size of the item read. (This is a recoverable error; the number of bytes corresponding to the size of the buffer have been read.)

12

End of file.

#### 100

No virtual reader defined at address X'00C'; accompanied by message 28.

#### 108

Device is not open.

#### 112

Device is busy.

**Note:** All errors except 8 (above) cause execution of the command to terminate. Error 8 is valid if reading the first portion of a large record into a small buffer.

#### **GCT307S**

Output error 'nnn' on 'ddname'

### **Explanation**

If the prefix on the message number is 'GCTSCT,' GCS issued this message because an OUTPUT error was encountered (1) by an OS CLOSE macro, or (2) by an OS CHECK or PUT macro when a SYNADAF (error analysis) routine had not been specified by the user. The error code in the message identifies the specific error. For further information, look up the error code in the table in the 'User Response' section below.

If the message prefix is 'GCTSER,' this message was built by the simulation routine for the SYNADAF (error analysis) macro; it was issued by a user SYNAD routine. The error code in the message identifies the specific error. For further information, look up the error code in the table in the 'User Response' section below.

If the prefix is 'GCTXCP,' then an unrecoverable error occurred while writing to the disk named in the message. The error code may be one of the following:

### Code

### Meaning

2

A unit exception occurred.

3

A record with an incorrect length was detected.

13

A permanent I/O error occurred.

### System action

The current task is terminated abnormally with an abend code of 001 if the message is from module GCTSCT or GCTSER. The current task is terminated abnormally with an abend code of 038 if the message is from module GCTXCP.

### **User response**

Look up the error code in the table below (for 'GCTSCT' and 'GCTSER' messages only) to find the correct message and possible cause of the error.

#### **ALL DEVICES**

#### Code

#### Meaning

#### 254

BSAM was called with an unposted ECB specified.

#### **DISK OUTPUT**

#### Code

#### Meaning

2

The virtual storage address is zero.

4

The first character mode was invalid.

5

The second character mode was invalid.

7

An attempt was made to skip over an unwritten variable-length item.

8

The number of bytes was not specified.

11

The fixed/variable flag was not F or V.

12

The disk is either not accessed or it a read-only disk.

13

The disk is full.

14

The number of bytes to be written is not integrally divisible by the number of records to be written.

15

The length of this item is not the same as the previous item.

**16** 

The fixed/variable flag is not the same as that of the previous record.

17

A variable-length item is greater than 65,535 bytes.

18

The number of items is greater than 1 for a variable-length file.

20

An invalid character was detected in the file name.

21

An invalid character was detected in the file type.

22

Virtual storage capacity has been exceeded.

25

Insufficient virtual storage is available.

26

Requested item number is negative, or item number plus number of items exceeds file system capacity.

#### **PRINTER**

#### Code

#### Meaning

1

The buffer size is too large.

2

Channel 12 was sensed (virtual 3211-type printers only).

3

Channel 9 was sensed (virtual 3211-type printers only).

4

Intervention required. The device is in a NOTREADY condition. Accompanied by message 346S.

5

I/O operation was unsuccessful. Accompanied by message 029S or 030S.

#### 100

No virtual printer defined at address X'00E'. Accompanied by message 028S.

#### **CARD PUNCH**

#### Code

### Meaning

2

Intervention required. The virtual punch is in a NOTREADY condition. Accompanied by message 346S.

3

I/O operation was unsuccessful. Accompanied by message 029S or 030S.

#### 100

No virtual punch defined at address X'00D'. Accompanied by message 028S.

#### 108

Device is not open.

#### 112

Device is busy.

# GCT308E

OPEN error 'nn' on 'ddname'

### **Explanation**

An error occurred during an OS OPEN.

The task ends abnormally with an abend code of 013. The DCBOFLGS OPEN bit is not turned on and the DCB is not initialized.

# **User response**

Using the error code table below and the ddname displayed in the message, check the associated FILEDEF command and DCB macro for invalid or missing DCB options.

#### Code

4

5

6

11

13

15

16

#### Meaning

Invalid DSORG specified. Only PS is supported.

A default FILEDEF for the 'ddname' displayed in the message was issued. The default FILEDEF failed.

RECFM does not agree with the format of the existing file. One RECFM is F and the other is V.

No LRECL OR BLKSIZE value was specified in the DCB or FCB, and the file does not exist.

(1) The DCB BLKSIZE is not a correct multiple of the DCB LRECL, or (2) the DCB specifies writing blocked output, but only unblocked records are permitted on the I/O device (i.e. reader).

(1) RECFM is fixed and LRECL does not agree with the record length of the existing file, or (2) RECFM is variable length and LRECL is not 4 bytes greater than the record length of the existing file, or (3) BLKSIZE is not a multiple of LRECL.

I/O option 'UPDATE' is invalid for a file found on a read-only extension. Output file with DISP = MOD means update, so it may not exist on a read-only extension.

There is insufficient storage available to process the OPEN macro instruction.

The OPEN macro instruction was issued for a file allocated to a virtual unit record device that has not been defined. Either define the device, or allocate the file to a different device.

The OPEN macro instruction was issued for a file allocated to a virtual unit record device that already has an open file on it. Make sure that the

first file is closed before the second is opened, or allocate the file to a different device.

Invalid OPEN option specified. Valid options: INPUT, OUTPUT, and UPDAT. DISP is ignored.

An invalid device was specified. I/O is supported for disk, dummy, printer, punch, and reader.

INPUT or UPDAT option was specified, but the DCB did not specify a MACRF of GET or READ.

OUTPUT option was specified, but the DCB did not specify a MACRF of PUT or WRITE.

(1) The LRECL value was greater than the maximum allowed, which is 32,760 bytes for fixedlength logical records, or 32,752 bytes + 4 bytes for the record descriptor word (RDW) for variablelength records, or (2) LRECL=X was specified.

(1) The BLKSIZE value was greater than the maximum allowed (32,760 bytes for fixed-length logical records; 32,752 bytes + 4 bytes for the block descriptor word (BDW) for variable-length records), or (2) The BLKSIZE value was less than the minimum value for variable-length logical records (8 bytes).

Only CMS formatted disk I/O is supported. OS or DOS formatted disk I/O is not supported.

### GCT308W OPEN error 'nn' on 'ddname'

#### **Explanation**

An error occurred during an OS OPEN.

# **System action**

The DCBOFLGS OPEN bit is not turned on and the DCB is not initialized.

### User response

Using the error code table below and the *ddname* displayed in the message, check the associated FILEDEF command and DCB macro for invalid or missing DCB options.

#### Code

### Meaning

12

The OUTPUT option was specified, but the disk is not accessed as a read/write disk.

23

The INPUT option was specified, but the associated file does not exist.

GCT309E

CLOSE error 'nn' on 'ddname'

# **Explanation**

An error occurred during an OS CLOSE.

# **System action**

The task ends abnormally with an abend code of 014.

### **User response**

Check the error code and ddname displayed in the message with the table below, and make the appropriate changes.

#### Code

#### Meaning

1

The unit record device that the file was allocated to was not opened.

3

There is insufficient storage available to process the CLOSE macro instruction.

4

An invalid device was specified. I/O is supported for disk, dummy, printer, punch, and reader.

#### GCT310R

Enter data set name:

# **Explanation**

A DLBL command was entered with the ? or DSN ? operand. The command requires that a VSAM data set name be entered.

# **System action**

The command waits for a response.

### **User response**

Use the REPLY command to supply the requested information.

GCT311E

Invalid data set name

### **Explanation**

An invalid VSAM data set name was specified in the DLBL command line.

### **System action**

RC=24. No action is taken on the command and system status is not changed.

### **User response**

Reissue the DLBL command with a valid data set name

GCT312R

**Enter volume specifications:** 

### **Explanation**

The system expects you to enter VSAM data set volume specifications because you specified the MULT option of the DLBL command.

## **System action**

Execution of the command is delayed until you respond to the specification request. If a null line is the first response, an error message (GCTDLB021E) is displayed and the DLBL command has no effect. Otherwise, a null response after one or more lines of data signifies the end of the specifications.

### User response

Enter data set volume specifications using the REPLY command. The data may be entered on one line separated by commas, or may be entered on separate lines. The final comma at the end of the line is optional and may be omitted. The data entered is the file mode for each disk. Do not repeat the file mode specified in the command line.

GCT313E

Invalid ddname 'ddname'

### **Explanation**

The ddname specified in the DLBL command is invalid.

### System action

RC=24. No action is taken on the command, and system status is not changed.

#### User response

Reissue the DLBL command with a valid ddname. The ddname may not be more than 7 characters long.

GCT314I

Maximum number of disk entries recorded

The DLBL command just entered specified the maximum number of disks allowed for a multivolume VSAM data set.

# **System action**

Execution of the command is terminated; the data set definition is stored.

### **User response**

None.

GCT315E Catalog DDNAME 'ddname' not found

## **Explanation**

The user catalog 'ddname' referenced by the CAT option has not been defined by a previous DLBL command.

# System action

Execution of the command is terminated. The definition does not take effect.

### **User response**

Either:

- 1. Reissue the command specifying the CAT option with a previously defined ddname; or
- 2. Issue a DLBL command for the user catalog ddname and then reissue the DLBL command for the data set you have defined.

GCT316E

mode disk is in CMS format; Invalid for VSAM data set

# **Explanation**

The DLBL command issued includes the DSN operand. This indicates the data set is in VSAM format, but the disk identified in the DLBL command is in CMS format. References to the disk in the DLBL command include not only the disk mode in the command line, but also the mode in the MULT specifications.

### **System action**

The command or program is terminated with no change to the DLBL definitions in effect. If the message prefix was GCTVIP, the task is terminated with an abend code of 37.

### **User response**

Reissue the ACCESS and DLBL commands using a disk formatted for use with VSAM data sets.

GCT317I

Job catalog DLBL cleared

## **Explanation**

The DLBL for the job catalog has been cleared and is no longer active.

### System action

If the job catalog is cleared, all other definitions flagged as using the job catalog are no longer flagged as such. This message can be the result of a DLBL \* CLEAR or DLBL IJSYSUC CLEAR.

### User response

None.

GCT318I

Master catalog DLBL cleared

### **Explanation**

The DLBL for the master catalog has been cleared and is no longer active.

# **System action**

The message can be the result of a DLBL \* CLEAR or DLBL IJSYSCT CLEAR.

### User response

None.

GCT319S

Unexpected error code nn on vdev

## **Explanation**

An error occurred during EXCP processing for a VSAM data set. The error code indicates the type of error that occurred.

### **System action**

Execution of the current task is terminated with an abend code of 039.

#### User response

Check the error code displayed in the message with the table below, and make the appropriate changes.

#### Code

Meaning

5

No Active Disk Table (ADT) was found.

8

The disk is in neither OS nor DOS format.

GCT320E

Error during filedef clear processing, DCB(s) not closed.

### **Explanation**

A "FILEDEF 'DD' CLEAR" or "FILEDEF \* CLEAR" was issued before the corresponding DCB(s) was closed.

### **System action**

RC=40. For "FILEDEF 'DD' CLEAR" the command terminates and the system status is not changed. If the "FILEDEF \* CLEAR" was issued, then all non-permanent FILEDEF entries with closed DCB's will be cleared.

# **User response**

Issue a QUERY FILEDEF command to display all FILEDEFs in effect. Close the associated DCB(s) and reissue the command.

GCT321E

Saved system name 'sysname' invalid. Only GCSVSAM or GCSBAM is allowed.

### **Explanation**

An attempt was made, using the SET command, to change a SYSNAME that is not supported by GCS. The BAM (GCSBAM) and VSAM (GCSVSAM) saved segments are the only saved segments that can be manipulated via the SET command.

# **System action**

RC=24. No action is taken on the command, and system status is not changed.

### **User response**

Reissue the command using GCSBAM or GCSVSAM as the SYSNAME.

GCT322E

New system name missing after name

# **Explanation**

SET SYSNAME was issued for GCSBAM or GCSVSAM but no new system name was specified.

### System action

RC=24. No action is taken on the command, and system status is not changed.

### **User response**

Reissue the command specifying a new system name.

GCT323E

Parameter missing on command

# **Explanation**

SET SYSNAME was issued without any other parameters.

### System action

RC=24. No action is taken on the command, and system status is not changed.

### **User response**

Reissue the command specifying all required parameters.

GCT325E

Number of VSAM exit routines has exceeded maximum of 128. Unable to continue.

# **Explanation**

The number of exit routines for VSAM data sets (both active and inactive) has exceeded the maximum of 128 allowed for this virtual machine.

### System action

The active task is terminated with an abend code of 03A.

#### User response

Reduce the number of exit routines for VSAM data sets and re-execute the program.

GCT326E

OPEN error on 'ddname': Possible volume error. See VSE/VSAM documentation for OPEN error code code.

### **Explanation**

The call to VSE/VSAM results in an error code indicating that a problem could exist with the volume on which the file resides.

The current task ends abnormally with an abend code of 035.

### **User response**

Consult the VSE/VSAM documentation, correct the error, and re-execute the program.

#### GCT327E

OPEN error on 'ddname': Possible user programming error. See VSE/VSAM documentation for OPEN error code code

### **Explanation**

The call to VSE/VSAM results in an error code indicating that an error in your program may have caused an error in processing.

### System action

The current task ends abnormally with an abend code of 035.

### **User response**

You may have issued an ACCESS command after a DLBL command, in which case you must reissue the DLBL command. Otherwise, consult the VSE/VSAM documentation, correct the error, and re-execute the program.

#### GCT329E

OPEN error on 'ddname': Possible catalog error. See VSE/VSAM documentation for OPEN error code code.

# **Explanation**

The call to VSE/VSAM results in an error code indicating that an error exists in the specified catalog.

# **System action**

The current task ends abnormally with an abend code of 035.

### **User response**

Consult the VSE/VSAM documentation, correct the error, and re-execute the program.

#### GCT330E

OPEN error on 'ddname': Possible system error. See VSE/VSAM documentation for OPEN error code code.

### **Explanation**

The call to VSE/VSAM results in an error code indicating that there is a serious error in GCS support of VSAM.

### **System action**

The current task ends abnormally with an abend code of 035.

### User response

Consult the VSE/VSAM documentation, correct the error, and re-execute the program.

#### GCT331E

CLOSE error on 'ddname': Possible user programming error. See VSE/VSAM documentation for CLOSE error code code.

### **Explanation**

The call to VSE/VSAM results in an error code indicating that an error in your program may have caused an error in processing.

### System action

The current task ends abnormally with an abend code of 035.

#### **User response**

Consult the VSE/VSAM documentation, correct the error, and re-execute the program.

#### GCT332E

CLOSE error on 'ddname': Possible system error. See VSE/VSAM documentation for CLOSE error code code.

### **Explanation**

The call to VSE/VSAM results in an error code indicating that there is a serious error in GCS support of VSAM.

### **System action**

The current task ends abnormally with an abend code of 0.35.

### User response

Consult the VSE/VSAM documentation, correct the error, and re-execute the program.

GCT333E

Error in request macro processing: Possible user programming error. See VSE/VSAM error code *code*. Return code *code*.

# **Explanation**

The call to VSE/VSAM results in an error code indicating that an error in your program may have caused an error in processing.

### **System action**

The current task ends abnormally with an abend code of 035.

### **User response**

Consult the VSE/VSAM documentation, correct the error, and re-execute the program.

GCT334E

Error in request macro processing: Possible system error. See VSE/ VSAM error code *code*. Return code *code*.

### **Explanation**

The call to VSE/VSAM results in an error code indicating that there is a serious error in GCS VSAM support.

# System action

The current task ends abnormally with an abend code of 035.

### **User response**

Consult the VSE/VSAM documentation, correct the error, and re-execute the program.

**GCT335S** 

Internal error during VSAM processing: name1 name2 function(s) not supported

#### **Explanation**

An internal error was detected in the GCS code that supports VSAM.

# **System action**

The current task ends abnormally with an abend code of 039.

# User response

Contact IBM support personnel.

**GCT336S** 

Internal error during VSAM processing: Illegal use of SVC 11

# **Explanation**

An internal error was detected in the GCS code that supports VSAM.

### **System action**

The current task ends abnormally with an abend code of 039.

### **User response**

Contact IBM support personnel.

**GCT337S** 

Internal error during VSAM processing: Unsupported SVC svc (Hex xx) called from vstor

### **Explanation**

An internal error was detected in the GCS code that supports VSAM.

### System action

The current task ends abnormally with an abend code of 039.

### User response

Contact IBM support personnel.

**GCT338S** 

Internal error during VSAM processing: Invalid form of SVC svc (Hex xx) called from vstor

### **Explanation**

An internal error was detected in the GCS code that supports VSAM.

#### System action

The current task ends abnormally with a abend code of 039.

### User response

Contact IBM support personnel.

**GCT339S** 

Internal error during VSAM processing: Unsupported function function of SVC svc (Hex xx) called from vstor

An internal error was detected in the GCS code that supports VSAM.

# **System action**

The current task ends abnormally with an abend code of 039.

### **User response**

Contact IBM support personnel.

GCT340S

Internal error during VSAM processing: Unsupported form of name macro

## **Explanation**

An internal error was detected in the GCS code that supports VSAM.

# **System action**

The current task ends abnormally with an abend code of 0.39.

### User response

Contact IBM support personnel.

**GCT341S** 

Internal error during VSAM processing: Phase *name* not found

### **Explanation**

An internal error was detected in the GCS code that supports VSAM.

# **System action**

The current task ends abnormally with an abend code of 039.

# User response

Contact IBM support personnel.

**GCT342S** 

Internal error during VSAM processing: Unexpected error code 'nn' on vdev

# **Explanation**

An internal error was detected in the GCS code that supports VSAM.

### System action

The current task ends abnormally with an abend code of 039.

### User response

Check the error code with the table below to determine the error, and contact IBM support personnel.

#### Code

### Meaning

1

No CCW address in CCB

2

Device is unassigned

3

Device is unsupported

4

Invalid CCW

7

No console CCW

9

Track condition check encountered

**GCT343S** 

Internal error during VSAM processing: Invalid device class devclass for devtype

### **Explanation**

An internal error was detected in the GCS code that supports VSAM.

### System action

The current task ends abnormally with a abend code of 039.

#### User response

Contact IBM support personnel.

GCT344I

VSAM IDUMP taken date time

### **Explanation**

VSE/VSAM has initiated a dump for a potential problem situation.

### System action

A dump is taken and processing continues.

### **User response**

Consult VSE/VSAM manuals for information relative to IDUMPs.

GCT345E

No option specified

### **Explanation**

The indicated option was entered in an incomplete form on the DLBL command.

# **System action**

RC=24. Execution of the command is terminated. The system status remains the same.

# **User response**

Reissue the command specifying the required data for the option.

**GCT346S** 

Intervention required on device vdev

# **Explanation**

The specified device cannot perform the requested I/O operation because it is in a NOTREADY condition.

# **System action**

If the user's SYNAD exit was specified in the DCB, it will be executed. Otherwise, message 306S or 307S is issued and the task is abnormally terminated with abend code 001.

### User response

READY the specified device.

GCT347R

**Enter response:** 

# **Explanation**

VSE/VSAM is waiting for a response from the terminal operator.

# System action

The requesting task waits for a response.

# **User response**

VSE/VSAM indicated the nature of the requested data in a previous message. Use the REPLY command to provide the requested data.

GCT348E

Open error nn

### **Explanation**

An error occurred during OS OPEN macro processing. A ddname is not specified because of the nature of the error

# System action

The task is terminated abnormally with an abend code of 013.

### User response

Check the error code displayed in the message, and make the appropriate changes.

#### Code

#### Meaning

14

An address that was specified by the user was invalid. Or, the DEB address in the DCB was invalid.

GCT349E

Close error 'nn'

# **Explanation**

An error occurred during an OS CLOSE. A ddname is not specified because of the nature of the error.

# **System action**

The task ends abnormally with an abend code of 014.

### **User response**

Check the error code displayed in the message in the table below, and make the appropriate changes.

#### Code

#### Meaning

2

- (1) A CLOSE macro instruction was issued, and an address that was specified by the user was invalid (possibly the DCB address); or
- (2) the DEB address in the DCB is invalid. This can occur if the DCB DEB address is maliciously changed, or if two tasks are sharing the same DCB, and the task that closes the DCB is not the task that opened the DCB.

**GCT350S** 

Internal error during VTAM processing: Module 'module' not found.

# **Explanation**

The module that handles VTAM Control Block Manipulation requests could not be found.

The current task is ended abnormally with an abend code of 036.

### **User response**

VTAM is not installed on your system, or it has not been installed correctly. Contact your system support personnel.

**GCT351E** 

System name not changed. VSAM already initialized.

### **Explanation**

The VSAM system names cannot be changed because VSAM has already been initialized. At least one VSAM macro has been issued since the last IPL, and VSAM may be in use. VSAM system names can be changed only before VSAM is initialized.

# System action

Execution of the SET command is terminated. System status is unchanged.

### **User response**

If you wish to change the system names for VSAM, re-IPL GCS and issue the SET command before starting any VSAM programs.

GCT352E

**Invalid DDNAME specified** 

### **Explanation**

A 'FILEDEF' was issued with an invalid DDNAME. Either that DDNAME is being used by another task and the 'NOCHANGE' option was not specified, or a DCB is already open using the FCB with that DDNAME and the 'NOCHANGE' option was not specified.

### **System action**

RC = 24

# **User response**

Either change the DDNAME given in the 'FILEDEF' command, or reissue the 'FILEDEF' command with the 'NOCHANGE' option.

**GCT353S** 

The VSAM/BAM segment can not overlap the top of the virtual machine

### **Explanation**

When the GCS GROUP exec was run, your virtual machine was not specified as a user of VSAM. Thus storage was not reserved for your machine at IPL time. Since you tried to use GCS VSAM, GCS tried to obtain storage for you, but your virtual machine size was defined so that storage could not be obtained.

### System action

Task will abend.

### User response

Case 1. If you are using the VSAM/BAM segments defined in the GROUP EXEC to be used by your GCS group, (default is CMSBAM and CMSVSAM), all you need to do is re-IPL, storage for these segments will automatically be reserved for you.

Case 2. If you are using your own VSAM/BAM segments as declared by the SET function, redefine your virtual machine size to be less then the starting address of both the segments and then re-IPL.

GCT354S

Storage can not be reserved for your version of the VSAM/BAM segment as requested by the set command

# **Explanation**

Your version of the BAM/VSAM segments as declared by the SET function could not have storage reserved for it inside your virtual machine. The storage was already in use.

### System action

Task abends.

### **User response**

Redefine your virtual machine size to be less then the starting address of both the segments and then re-IPL.

GCT355S

Storage has not been reserved for your virtual machine for the BAM or VSAM segment by the GROUP exec.

### **Explanation**

Your machine was not listed as a machine requiring storage to be reserved for it for the VSAM and BAM segments.

Task will abend.

# **User response**

Re-IPL. Storage for these segments will be automatically reserved for you. However, storage will not be reserved for segments specified by the SET command.

GCT356I

The VSAM segment was not built correctly or could not be found

# **Explanation**

The VSAM segment that you defined in the GCS GROUP exec does not exist or it was not built as part of a compact segment space.

# **System action**

IPL will continue, but storage will not be reserved for the VSAM segment and VSAM will not be available for use.

### **User response**

If you need to run a VSAM job, you will need to build a "compact" segment space containing the VSAM segment and re-IPL.

**GCT360I** 

**Dumplock = 'setting'** 

### **Explanation**

This message is given in response to the GCS QUERY DUMPLOCK command. It indicated the state of the dumplock. The 'setting' may be ON or OFF.

# **System action**

GCS processing continues normally.

#### **User response**

None.

GCT361I

Dump = 'setting'

# **Explanation**

This message is given in response to the GCS QUERY DUMP command. It indicated the state of the dump facility. The 'setting' may be ON, OFF, or DEFAULT.

# **System action**

GCS processing continues normally.

### **User response**

None.

GCT362I Dump Suppressed

### **Explanation**

Dumps are suppressed via the SET DUMP OFF command.

# **System action**

GCS processing continues.

### User response

None.

GCT363E Dump suppressed via SET DUMP
OFF command

### **Explanation**

A requested GDUMP was not taken because dumps are suppressed via the SET DUMP OFF command.

# **System action**

GDUMP ends with a return code of 20.

# User response

Issue the SET DUMP ON command then reissue the GDUMP.

GCT364I IPOLL = 'setting'

### **Explanation**

This message is given in response to the GCS QUERY IPOLL command. It indicated if the IUCV IPOLL subfunction is being used for this virtual machine. 'setting' may be ON or OFF.

### System action

GCS processing continues normally.

#### User response

None.

GCT365I Address of 'variable' is 'address'

### **Explanation**

This message returns the address of the GCS module or table requested.

GCS processing continues normally.

### **User response**

None.

GCT400T

Program Exception code occurred at vstor in system routine routine. Re-IPL sysname.

### **Explanation**

The specified hardware exception occurred in a GCS system routine.

### System action

The GCS system halts. Execution of the command is terminated.

### **User response**

Contact your system support personnel, or re-IPL the names system and try the operation again.

GCT401I

Directory error encountered during initialization of the IUCV environment

# **Explanation**

An IUCV error occurred while the system was trying to initialize the virtual machine's IUCV environment. No IUCV functions can be performed. The most likely cause for this error message is that CP was unable to read the virtual machine directory.

# **System action**

The system terminates.

### **User response**

Have the system checked for hardware errors.

GCT402I

An IUCV GETMAIN error occurred while trying to obtain storage for sysname IUCV initialization

# **Explanation**

The virtual machine's IUCV environment could not be initialized because of a GETMAIN failure. No IUCV functions can be performed.

# **System action**

The system terminates.

### **User response**

Determine the cause of the GETMAIN failure and re-IPL the named system.

GCT403I

An IUCV CONNECT error occurred while trying to connect to CP Signal Services. IPRCODE = xx.

## **Explanation**

The system was unable to set up a communications path to CP Signal Services. A nonzero value was returned in the IPRCODE field of the IUCV CONNECT parameter list.

## **System action**

The system terminates.

### **User response**

Look up the IPRCODE specified in the message in the IUCV return codes table in *z/VM: CP Programming Services*. Then correct the problem and re-IPL the system.

GCT404E

Retry will be attempted in 15 seconds; PROP is not active in Virtual Machine *userid* 

### **Explanation**

The PMX encountered an IUCV error when attempting to connect to the virtual machine with the specified user ID. This message is always preceded by message 405E, which indicates the type of IUCV error encountered. The PMX performs this RETRY operation up to 10 times, or until the connection is successfully established.

# **System action**

The PMX waits 15 seconds and then tries to establish the IUCV connection again. This RETRY process is repeated up to 10 times, or until an IUCV connection is established. If all 10 attempts fail, the PMX terminates.

### User response

Wait for 15 seconds and see if the next attempt fails, or terminate the PMX and restart it specifying the user ID of the virtual machine running the programmable operator facility.

GCT405E

An IUCV error occurred while trying to connect to PROP virtual

# machine. IUCVCOM return code = code

# **Explanation**

Sent when the PMX cannot get an IUCV connection with the programmable operator.

# **System action**

The program terminates.

# **User response**

Use the specified code to determine the problem and retry.

GCT406E

PMX has abended and will now take a dump and wait for NCCF termination. Abend code = xxx

### **Explanation**

Indicates that an abend occurred in the PMX.

# System action

The PMX enters a dormant state, waiting for NetView or NCCF to terminate.

# **User response**

Use the specified code along with the dump to determine the problem.

GCT407E

PROP has terminated or abended. The command is not accepted.

# **Explanation**

Sent when the NetView or NCCF operator tries to issue a programmable operator command after the programmable operator has been terminated due to "STOP" or abend; or, the programmable operator has QUIESCED the path for termination cleanup.

# **System action**

The operation is not performed.

### **User response**

Notify the appropriate personnel.

GCT408E

PMX has not been started. The command is not accepted.

### **Explanation**

Sent when the NetView or NCCF operator tries to issue a programmable operator command but the PMX was never invoked.

# **System action**

The operation is not performed.

### **User response**

Notify the appropriate personnel. NetView or NCCF must be CLOSEd and the PMX invoked for a network management operator to communicate with the programmable operator.

GCT409E

An IUCV error occurred while trying to SEND to PROP virtual machine. The command is not accepted. IUCVCOM return code = nnnn

# **Explanation**

Sent when a NetView or NCCF operator has issued a programmable operator command but it cannot be sent to the programmable operator via IUCV because the message limit on the path has been exceeded.

# **System action**

The operation is not performed.

### **User response**

Try the operation again and/or notify the appropriate personnel of the condition.

**GCT410I** 

PROP has resumed activity

### **Explanation**

Sent to the NetView or NCCF logical operator, if any, when it is determined that the programmable operator has been restarted after an abend.

### System action

None.

#### User response

None.

**GCT411I** 

**PROP** has abended

Sent to the NetView or NCCF logical operator, if any, when it is determined that the programmable operator has abended and cannot accept commands.

### **System action**

None.

### **User response**

None.

GCT412I PROP has stopped

### **Explanation**

Sent to the NetView or NCCF logical operator, if any, when it is determined that the programmable operator has been stopped and cannot accept commands.

### **System action**

None.

### **User response**

None.

GCT413I PMX has terminated

### **Explanation**

Sent to the NetView or NCCF logical operator, if any, and to the GCS console when the PMX terminates.

# **System action**

None.

#### User response

None.

GCT414E Disk 'vdev' not properly formatted for ACCESS

### **Explanation**

The disk being ACCESSed has other than a 512, 1KB, 2KB or 4KB block size.

### System action

RC=16. Execution of the command is terminated.

### User response

Reformat the disk using the FORMAT command under CMS, specifying a BLOCKSIZE of 512, 1KB, 2KB, or 4KB. Then re-IPL GCS and reissue the ACCESS command.

GCT415E Inval

Invalid device address 'vdev'

### **Explanation**

The device address was not specified correctly, or the device was not accessed.

### System action

RC=24. No action is taken on the command, and system status is not changed.

# **User response**

Check the device address and reissue the command.

**Note:** A valid address is any address within the range X'001' through X'FFF'.

GCT416E

No device specified

### **Explanation**

The command requires that you specify a device address or mode letter.

# **System action**

RC=24. No action is taken on the command, and system status is not changed.

### User response

Reissue the command, specifying a valid device address or mode letter.

GCT418E

Insufficient free storage available.
The command is not accepted.

### **Explanation**

Sent to the GCS console or to the requesting NetView or NCCF operator when the PMX cannot obtain the storage required for buffers and control blocks.

# System action

The requested action is not performed.

### User response

Notify the appropriate personnel.

#### GCT419E

PMX has abended. The command is not accepted.

# **Explanation**

Sent when a NetView or NCCF operator tries to issue a programmable operator command but the PMX has abended.

# **System action**

The requested action is not performed.

### **User response**

Notify the appropriate personnel.

GCT420T

File system error detected. Virtual address 'vdev'. Reason code 'nn'

# **Explanation**

An error detected indicates the GCS file system may be disoriented with respect to the disk that has the virtual address 'vdev'. 'nn' is a code indicating the nature of the error. It may be one of the following:

#### Code

### Meaning

1

No active-disk-table block was found where modeletter was supplied. The error was detected in module GCTDIO.

3

Three problems could have produced this error code:

- An error was detected in trying to read from or write on a disk. Probably the disk was detached (with the use of the DETACH command) without being released first (with the use of the RELEASE command), or the disk is an unsupported device.
- A deallocation was attempted on a nonallocated disk block.
- A read/write operation was attempted to a disk block number zero.

4

One of the following occurred:

- The cylinder number is not within the range of user's disk.
- A deallocation was attempted on a nonallocated disk block.

5

The cylinder number received by the Control Program is not in the user's range, or an attempt was made to access file record zero. 6

An attempt was made to write on a read-only disk.

8

Three explanations are possible:

- A channel programming error occurred.
- A deallocation was attempted on a block outside the range of the disk structure.
- A read/write operation was attempted with a byte count of zero.

13

An I/O error occurred during a read/write operation to an FB-512 device.

18

A parameter list (*plist*) error was encountered during a truncate operation.

19

A storage error occurred during a truncate operation.

**1**C

The file or ADT for a truncate operation was not found.

24

The file to be truncated was located on a R/O disk.

25

A storage error occurred during a read/write operation.

28

An error occurred in module GCTFNS during a truncate operation.

2C

Inconsistent V-Format pointers detected during a truncate operation.

41

No free block is available for allocation. You can recover files from this disk if you access it as read-only under CMS and copy the desired files to another disk.

42

A parameter list error occurred.

45

The cylinder number received by the Control Program is not in the user's range, or an attempt was made to access file record zero.

### System action

The system enters a disabled wait state. The user file directory is not updated.

### **User response**

Re-IPL GCS and then reissue the command if data on the pack is still good. Contact your system support personnel if the problem persists.

**GCT421S** 

Disk 'mode (vdev)' is full

# **Explanation**

No more disk space is available on the minidisk identified in the message.

# **System action**

RC=13. The last attempted write to the disk is terminated, and the task that attempted the write is terminated. The system will attempt to CLOSE any OPEN files belonging to that task.

### **User response**

IPL CMS and try to create more disk space by deleting unneeded files. Then re-IPL GCS and run the program again. For more information on resolving disk space problems, refer to *z/VM*: *CMS User's Guide*.

GCT422E

'vdev' already accessed as Read/ Write 'mode' disk

# **Explanation**

You are trying to access the specified device in readonly mode, but you have already accessed it in read/ write mode. You cannot have a disk accessed as both read-only and read/write, because the read-only file directory would not reflect any updates you made until the next time you accessed the disk.

# **System action**

RC=36. No action is taken on the command, and system status is not changed.

### **User response**

If you wish to access the specified device in read-only mode, first release the disk by issuing the RELEASE command and then reissue the ACCESS command.

GCT423I

mode (vdev) {R/O|R/W} [-OS|-DOS]

# **Explanation**

The disk identified in the message has been accessed in read-only mode or in read/write mode, as indicated. An '-OS' or '-DOS' at the end of the message means that the disk is OS or DOS formatted. If the '-OS' or '-DOS' do not appear, then the disk is in CMS format.

**Note:** A read/write OS or DOS disk can be written on only by VSAM.

### **System action**

Processing continues.

### User response

None.

**GCT424I** 

'vdev mode' released

# **Explanation**

The specified device was previously accessed as a read/write disk with the mode letter indicated in the message. This device has now been released since the user has accessed the same device as a read/write disk with a different mode letter.

### **System action**

Processing continues.

### User response

None.

GCT425I

'vdev' replaces 'mode (vdev)' [-OS|-DOS]

### **Explanation**

The disk being accessed replaces a disk previously accessed as the same mode letter. The disk being replaced is released, but it is not detached.

# **System action**

Processing continues.

#### User response

None.

**GCT426I** 

'vdev' also = 'mode' [-OS|-DOS] disk

#### **Explanation**

The disk identified in the message is also accessed as the 'mode' disk. If an '-OS' or '-DOS' appears at the end of the message, the disk is formatted as an OS or DOS disk. If '-OS' or '-DOS' do not appear, then the disk is formatted as a CMS disk.

Processing continues.

# **User response**

None.

GCT427S

'mode (vdev)' device error

### **Explanation**

An error is encountered when trying to access the disk. This is because it is an unsupported device, or an I/O error occurred while reading in the master file directory from the device. The device in error may contain more than the maximum 32767 cylinders that CMS/GCS supports.

# **System action**

RC=100. Execution of the command is terminated. The system status remains the same unless another disk was replaced by this access, as indicated by message GCTACC425I.

### **User response**

If this is the first time you used this disk, use the FORMAT command under CMS to format it, and then reissue the command under GCS. If the problem persists, contact your system support personnel.

**GCT428S** 

'mode (vdev)' not attached

### **Explanation**

The specified device is not attached to the virtual machine.

# **System action**

Dependent upon the module identified in the message prefix:

#### Prefix

#### **Action**

#### **GCTACC**

The execution of the ACCESS command that was issued is halted. The system status remains the same unless another disk was replaced by this access, as indicated by message GCTACC425I. The return code is 100.

#### **GCTGRP**

Your A-disk is detached. This could have happened while you were running the GROUP EXEC, or even before you invoked the GROUP EXEC. As a result, the exec cannot create the GROUP EXEC file for your GCS system. The exec will continue running to

allow you to LINK your A-disk from the command line.

### **User response**

To complete an ACCESS operation, use the CP LINK command to attach the missing disk to your virtual machine, or ask the system operator to attach the disk to your machine. Then reissue the ACCESS command.

To finish running the GROUP EXEC, LINK your A-disk from the command line. You can then finish running the exec in the normal way.

GCT429E

File 'fn ft fm' not found. Disk 'mode (vdev)' will not be accessed.

### **Explanation**

- The files requested were not on the specified disk.
- If the disk you are trying to access contains no files and you are trying to access it as a read-only disk, then your disk access has failed.

If another disk was already accessed as mode 'fm', it is released.

# **System action**

RC=28. Execution of the command is terminated. System status is not changed.

#### User response

Check to see that the file ID is specified correctly, and reissue the command.

GCT430W

OS disk - Fileid specified is ignored

# **Explanation**

The OS or DOS disk identified in the ACCESS command just issued has been accessed, but the file ID provided in the command is not applicable and has been ignored.

### **System action**

RC=4. Execution of the command continues.

### User response

None.

**GCT431T** 

SEVER external interrupt has occurred on the Signal Services Path, Re-IPL sysname.

An IUCV External Interrupt has occurred. This interrupt was a SEVER on the Signal Services Path.

### **System action**

The GCS system halts by loading a disabled wait state PSW. Execution of the command is terminated.

### **User response**

Re-IPL the named system. Contact your system support personnel if further failures occur.

GCT432T

Program exception *code* occurred at *vstor* while no task active, Re-IPL *sysname* 

### **Explanation**

The specified hardware exception occurred in a GCS system routine.

# **System action**

The GCS system halts by loading a disabled wait state PSW. Execution of the command is terminated.

# User response

Contact your system support personnel or re-IPL the named system.

**GCT433S** 

The GCS system's IUCV general exit received control

# **Explanation**

The general exit established for the GCS system's IUCV connections has received control. There are no functions supported by this exit.

# **System action**

The system ignores the incorrect IUCV usage that caused the general exit to receive control.

# **User response**

If this message persists, contact your system programmer to determine why the GCS general IUCV exit is getting control.

**GCT434S** 

IUCVINI SET for GCS failed with return code *nnn*. Cannot continue IPL.

### **Explanation**

A non-zero return code was received during GCS IPL when trying to establish GCS as an IUCV user. The *nnn* is the return code that GCS returns.

# **System action**

The GCS IPL is terminated.

### **User response**

Contact your system programmer to determine why the IUCVINI SET failed.

GCT449E

Error 22 running fn ft, line nn: Invalid character string

## **Explanation**

A character string scanned with OPTIONS ETMODE in effect contains one of the following:

- Unmatched shift-out (SO) and shift-in (SI) control characters.
- An odd number of bytes between the shift-out (SO) and shift-in (SI) characters.

### System action

Execution stops.

### **User response**

Correct the incorrect character string in the EXEC file.

GCT450E

Error 5 running fn ft, line nn: Machine storage exhausted

### **Explanation**

While attempting to process a program, the language processor was unable to get the space needed for its work areas and variables. This may have occurred because a program that invoked the language processor has already used up most of the available storage itself.

### System action

Execution stops.

#### User response

Run the exec or macro on its own. More free storage may be obtained by releasing a disk (to recover the space used for the file directory). Alternatively, re-IPL GCS after defining a larger virtual storage size for the virtual machine.

#### **GCT451E**

# Error 3 running fn ft, line nn: Program is unreadable

# **Explanation**

The REXX program could not be read from the minidisk. This problem almost always occurs when you are attempting to execute an exec or program from someone's minidisk for which you have read-only access, while someone with read-write access to that minidisk has altered the program so that it no longer exists in the same place on the minidisk.

# **System action**

Execution stops.

# **User response**

Reaccess the minidisk on which the program (such as, an exec) resides.

GCT452E

Error 4 running fn ft, line nn: Program interrupted

# **Explanation**

The system interrupted execution of your REXX program. Certain utility modules may force this interruption if they detect a disastrous error condition.

# System action

Execution stops.

# **User response**

Look for a problem with a utility module called in your exec or macro.

GCT453E

Error 6 running fn ft, line nn: Unmatched "/\*" or quote

# **Explanation**

The language processor reached the end of the file (or the end of data in an INTERPRET statement) without finding the ending "\*/" for a comment or quote for a literal string.

# **System action**

Execution stops.

### **User response**

Edit the exec and add the closing "\*/" or quote. You can also insert a TRACE Scan statement at the top of

your program and rerun it. The resulting output should show where the error exists.

GCT454E

Error 7 running fn ft, line nn: WHEN or OTHERWISE expected

### **Explanation**

The language processor expects a series of WHENs and an OTHERWISE within a SELECT statement. This message is issued when any other instruction is found or if all WHEN expressions are found to be false and an OTHERWISE is not present. The error is often caused by forgetting the DO and END instructions around the list of instructions following a WHEN. For example:

```
WRONG RIGHT

Select Select
When a=b then When a=b then DO
Say 'A equals B' Say 'A equals B'
exit exit
Otherwise nop end
Otherwise nop end
```

# System action

Execution stops.

# **User response**

Make the necessary corrections.

GCT455E

Error 8 running fn ft, line nn: Unexpected THEN or ELSE

# **Explanation**

The language processor has found a THEN or an ELSE that does not match a corresponding IF clause. This situation is often caused by using an incorrect DO-END in the THEN part of a complex IF-THEN-ELSE construction. For example:

```
WRONG RIGHT

If a=b then do; If a=b then do;
Say EQUALS Say EQUALS
exit exit exit
else end
Say NOT EQUALS else
Say NOT EQUALS
```

# **System action**

Execution stops.

#### User response

Make the necessary corrections.

GCT456E

Error 9 running fn ft, line nn: Unexpected WHEN or OTHERWISE

# **Explanation**

The language processor has found a WHEN or OTHERWISE instruction outside of a SELECT construction. You may have accidentally enclosed the instruction in a DO END construction by leaving off an END instruction, or you may have tried to branch to it with a SIGNAL statement (which cannot work because the SELECT is then terminated).

# **System action**

Execution stops.

#### **User response**

Make the necessary corrections.

GCT457E

Error 10 running fn ft, line nn: Unexpected or unmatched END

#### **Explanation**

The language processor has found more ENDs in your program than DOs or SELECTs, or the ENDs were placed so they did not match the DOs or SELECTs.

This message can be caused if you try to signal into the middle of a loop. In this case, the END will be unexpected because the previous DO will not have been executed. Remember, also, that SIGNAL terminates any current loops, so it cannot be used to transfer control from one place inside a loop to another.

This message can also be caused if you place an END immediately after a THEN or ELSE construction.

# System action

Execution stops.

#### **User response**

Make the necessary corrections. You can use TRACE Scan to show the structure of the program, making it easier to find your error. Putting the name of the control variable on ENDs that close repetitive loops can also help locate this kind of error.

GCT458E

Error 11 running fn ft, line nn: Control stack full

#### **Explanation**

This message is issued if you exceed the limit of 250 levels of nesting of control structures (DO-END, IF-THEN-ELSE, and so on).

This message could be caused by a looping INTERPRET instruction, such as:

line='INTERPRET line'
INTERPRET line

These lines would loop until they exceeded the nesting level limit and this message would be issued. Similarly, a recursive subroutine that does not terminate correctly could loop until it causes this message.

### **System action**

Execution stops.

### **User response**

Make the necessary corrections.

GCT459E

Error 12 running fn ft, line nn: Clause too long

#### **Explanation**

You have exceeded the limit for the length of the internal representation of a clause. The actual limit is the amount of storage that can be obtained on a single request.

If the cause of this message is not obvious to you, it may be due to a missing quote that has caused a number of lines to be included in one long string. In this case, the error probably occurred at the start of the data included in the clause traceback (flagged by +++ on the console).

The internal representation of a clause does not include comments or multiple blanks that are outside of strings. Note also that any symbol (name) or string gains two characters in length in the internal representation.

# **System action**

Execution stops.

#### User response

Make the necessary corrections.

GCT460E

Error 13 running fn ft, line nn: Invalid character in program

The language processor found an invalid character outside of a literal (quoted) string. Valid characters are:

#### **Alphanumeric**

A-Z a-z 0-9

#### **Name Characters**

@#\$¢.?!

#### **Special Characters**

If surrounded by X'0E' (shift-out) and X'0F' (shift-in), and if ETMODE is on, the following are also valid characters:

X'41' - X'FE' (DBCS Characters)

Some causes of this error are:

- 1. Using accented and other language-specific characters in symbols.
- 2. Using DBCS characters without ETMODE in effect.

# System action

Execution stops.

#### **User response**

Make the necessary corrections.

GCT461E

Error 14 running fn ft, line nn: Incomplete DO/SELECT/IF

#### **Explanation**

The language processor has reached the end of the file (or end of data for an INTERPRET instruction) and has found there is a DO or SELECT without a matching END, or an IF that is not followed by a THEN clause.

#### **System action**

Execution stops.

#### **User response**

Make the necessary corrections. You can use TRACE Scan to show the structure of the program, making it easier to find where the missing END or THEN should be. Putting the name of the control variable on ENDs that close repetitive loops can also help locate this kind of error.

**GCT462E** 

Error 15 running fn ft, line nn: Invalid hexadecimal or binary string

#### **Explanation**

For the language processor, the hexadecimal or binary string cannot have leading or trailing blanks and can have imbedded blanks at byte boundaries only. The following are all valid hexadecimal strings:

```
'13'x
'A3C2 1C34'x
'1DE8'x
```

You may have mistyped one of the digits, for example typing a letter o instead of a 0. This message can also be caused if you follow a string by the 1-character symbol X (the name of the variable X), when the string is not intended to be taken as a hexadecimal or binary specification. In this case, use the explicit concatenation operator (||) to concatenate the string to the value of the symbol.

#### **System action**

Execution stops.

#### **User response**

Make the necessary corrections.

GCT463E

Error 16 running fn ft, line nn: Label not found

# **Explanation**

The language processor could not find the label specified by a SIGNAL instruction or a label matching an enabled condition when the corresponding (trapped) event occurred. You may have mistyped the label or forgotten to include it.

# **System action**

Execution stops. The name of the missing label is included in the error traceback.

#### User response

Make the necessary corrections.

GCT464E

Error 21 running fn ft, line nn: Invalid data on end of clause

### **Explanation**

You have followed a clause, such as SELECT or NOP, by some data other than a comment.

# **System action**

Make the necessary corrections.

GCT465E

Error 17 running fn ft, line nn: Unexpected PROCEDURE

# **Explanation**

The language processor encountered a PROCEDURE instruction in an incorrect position. This could occur because no internal routines are active, because a PROCEDURE instruction has already been encountered in the internal routine, or because the PROCEDURE instruction was not the first instruction executed after the CALL or function invocation. This error can be caused by "dropping through" to an internal routine, rather than invoking it with a CALL or a function call.

# **System action**

Execution stops.

#### **User response**

Make the necessary corrections.

GCT466E

Error 26 running fn ft, line nn: Invalid whole number

# **Explanation**

The language processor found an expression in the NUMERIC instruction, a parsing positional pattern, or the right-hand term of the exponentiation (\*\*) operator that did not evaluate to a whole number, or was greater than the limit, for these uses, of 999999999.

This message can also be issued if the return code passed back from an EXIT or RETURN instruction (when a REXX program is called as a command) is not a whole number or will not fit in a general register. This error may be due to mistyping the name of a symbol so that it is not the name of a variable in the expression on any of these statements. This might be true, for example, if you entered EXIT CR instead of EXIT RC.

# **System action**

Execution stops.

#### **User response**

Make the necessary corrections.

GCT467E

Error 27 running *fn ft*, line *nn*: Invalid DO syntax

#### **Explanation**

The language processor found a syntax error in the DO instruction. You might have used BY, TO, FOR, WHILE, OR UNTIL twice, or used a WHILE and an UNTIL.

# System action

Execution stops.

#### **User response**

Make the necessary corrections.

GCT468E

Error 30 running fn ft, line nn: Name or String > 250 characters

#### **Explanation**

The language processor found a variable or a literal (quoted) string that is longer than the limit.

The limit for names is 250 characters, following any substitutions. A possible cause of this error is the use of a period (.) in a name, causing an unexpected substitution.

The limit for a literal string is 250 characters. This error can be caused by leaving off an ending quote (or putting a single quote in a string) because several clauses can be included in the string. For example, the string 'don't' should be written as 'don't' or "don't".

#### **System action**

Execution stops.

#### User response

Make the necessary corrections.

GCT469E

Error 31 running fn ft, line nn: Name starts with number or "."

#### **Explanation**

The language processor found a symbol whose name begins with a number or a period (.). The REXX language rules do not allow you to assign a value to a symbol whose name begins with a number or a period because you could then redefine numeric constants, and that would be catastrophic.

# **System action**

Rename the variable correctly. It is best to start a variable name with an alphabetic character, but some other characters are allowed.

GCT470E

Error 34 running fn ft, line nn: Logical value not 0 or 1

#### **Explanation**

The language processor found an expression in an IF, WHEN, DO WHILE, or DO UNTIL phrase that did not result in a 0 or 1. Any value operated on by a logical operator ( $\neg$ , \, |, &, or &&) must result in a 0 or 1. For example, the phrase "If result then exit rc" will fail if result has a value other than 0 or 1. Thus, the phrase would be better written as If result $\neg$ =0 then exit rc.

#### **System action**

Execution stops.

# **User response**

Make the necessary corrections.

GCT471E

Error 35 running *fn ft*, line *nn*: Invalid expression

# **Explanation**

The language processor found a grammatical error in an expression. This could be because:

- · You ended an expression with an operator.
- You specified, in an expression, two operators next to one another with nothing in between them.
- You did not specify an expression when one was required.
- You did not specify a right parenthesis when one was required.
- You used special characters (such as operators) in an intended character expression without enclosing them in quotes.

An example of the last case is that LISTFILE \*\*\* should be written as LISTFILE '\* \* \*' (if LISTFILE is not a variable) or even as 'LISTFILE \* \* \*'.

# **System action**

Execution stops.

#### **User response**

Make the necessary corrections.

**GCT472E** 

Error 36 running fn ft, line nn: Unmatched "(" in expression

# **Explanation**

The language processor found an unmatched parenthesis within an expression. You will get this message if you include a single parenthesis in a command without enclosing it in quotes. For example, COPY A B C A B D (REP should be written as COPY A B C A B D '('REP.

#### **System action**

Execution stops.

#### User response

Make the necessary corrections.

GCT473E

Error 37 running fn ft, line nn: Unexpected "," or ")"

### **Explanation**

The language processor found a comma (,) outside a routine invocation or too many right parentheses in an expression. You will get this message if you include a comma in a character expression without enclosing it in quotes. For example, the instruction:

Say Enter A, B, or C

should be written as: Say 'Enter A, B, or C'

#### System action

Execution stops.

#### User response

Make the necessary corrections.

GCT474E

Error 39 running fn ft, line nn: Evaluation stack overflow

### **Explanation**

The language processor was not able to evaluate the expression because it is too complex (many nested parentheses, functions, and so on).

#### System action

Break up the expressions by assigning subexpressions to temporary variables.

GCT475E

Error 40 running fn ft, line nn:
Incorrect call to routine

# **Explanation**

The language processor encountered an incorrectly used call to a routine. Some possible causes are:

- You passed incorrect data (arguments) to the builtin or external routine (this depends on the actual routine). If a routine returns a nonzero return code, the language processor issues this message and passes back its return code of 20040.
- You passed too many arguments to the built-in, external, or internal routine.
- The module invoked was not compatible with the language processor.

If you were not trying to invoke a routine, you may have a symbol or a string adjacent to a "(" when you meant it to be separated by a space or an operator. This causes it to be seen as a function call. For example, TIME(4+5) should probably be written as TIME\*(4+5).

# **System action**

Execution stops.

#### **User response**

Make the necessary corrections.

GCT476E

Error 41 running fn ft, line nn: Bad arithmetic conversion

# **Explanation**

The language processor found a term in an arithmetic expression that was not a valid number or that had an exponent outside the allowed range of -999999999 to +999999999.

You may have mistyped a variable name, or included an arithmetic operator in a character expression without putting it in quotes. For example, the command MSG \* Hi! should be written as 'MSG \* Hi! ', otherwise the language processor will try to multiply "MSG" by "Hi!".

# **System action**

Execution stops.

#### User response

Make the necessary corrections.

GCT477E

Error 42 running fn ft, line nn: Arithmetic overflow/underflow

### **Explanation**

The language processor encountered a result of an arithmetic operation that required an exponent greater than the limit of 9 digits (more than 999999999 or less than -99999999).

This error can occur during evaluation of an expression (often as a result of trying to divide a number by 0), or during the stepping of a DO loop control variable.

#### System action

Execution stops.

#### User response

Make the necessary corrections.

**GCT478E** 

Error 43 running *fn ft*, line *nn*: Routine not found

#### **Explanation**

The language processor was unable to find a routine called in your program. You invoked a function within an expression or in a subroutine invoked by CALL, but the specified label is not in the program, or is not the name of a built-in function, and GCS is unable to locate it externally.

The simplest, and probably most common, cause of this error is mistyping the name. Another possibility may be that one of the standard function packages is not available.

If you were not trying to invoke a routine, you may have put a symbol or string adjacent to a "(" when you meant it to be separated by a space or operator. The language processor would see that as a function invocation. For example, the string 3(4+5) should be written as 3\*(4+5).

#### **System action**

Execution stops.

#### User response

Make the necessary corrections.

GCT479E

Error 44 running *fn ft*, line *nn*: Function did not return data

The language processor invoked an external routine within an expression. The routine seemed to end without error, but it did not return data for use in the expression.

### **System action**

Execution stops.

#### **User response**

Make the necessary corrections.

GCT480E

Error 45 running fn ft, line nn: No data specified on function RETURN

#### **Explanation**

A REXX program has been called as a function, but an attempt is being made to return (by a RETURN; instruction) without passing back any data. Similarly, an internal routine, called as a function, must end with a RETURN statement specifying an expression.

# **System action**

Execution stops.

# User response

Make the necessary corrections.

GCT481E

Error 49 running *fn ft*, line *nn*: Language processor failure

#### **Explanation**

The language processor carries out numerous internal self-consistency checks. It issues this message if it encounters a severe error.

### System action

Execution stops.

#### **User response**

Report any occurrence of this message to your IBM representative.

GCT482E

Error 19 running fn ft, line nn: String or symbol expected

#### **Explanation**

The language processor expected a symbol following the CALL or SIGNAL instructions, but none was found. You may have omitted the string or symbol, or you may have inserted a special character (such as a parenthesis) in it.

### **System action**

Execution stops.

#### **User response**

Make the necessary corrections.

GCT483E

Error 20 running fn ft, line nn: Symbol expected

#### **Explanation**

The language processor either expected a symbol following the CALL ON, CALL OFF, END, ITERATE, LEAVE, NUMERIC, PARSE, PROCEDURE, SIGNAL ON, or SIGNAL OFF keywords or expected a list of symbols following the DROP, UPPER, or PROCEDURE (with EXPOSE option) keywords. Either there was no symbol when one was required or some other characters were found.

# System action

Execution stops.

# User response

Make the necessary corrections.

GCT484E

Error 24 running fn ft, line nn: Invalid TRACE request

#### **Explanation**

The language processor issues this message when:

- The action specified on a TRACE instruction, or the argument to the built-in TRACE function, starts with a letter that does not match any valid alphabetic character options. The valid options are A, C, E, F, I, L, N, O, R, or S.
- An attempt is made to request TRACE Scan when inside any control construction or while in interactive debug
- In interactive trace, you enter a number that is not a whole number.

# **System action**

Execution stops.

#### User response

Make the necessary corrections.

#### GCT485E

#### Error 25 running fn ft, line nn: Invalid sub-keyword found

# **Explanation**

The language processor expected a particular sub-keyword at this position in an instruction and something else was found. For example, the NUMERIC instruction must be followed by the sub-keyword DIGITS, FUZZ, or FORM. If NUMERIC is followed by anything else, this message is issued.

# System action

Execution stops.

#### User response

Make the necessary corrections.

GCT486E

Error 28 running fn ft, line nn:
Invalid LEAVE or ITERATE

### **Explanation**

The language processor encountered an incorrect LEAVE or ITERATE instruction. The instruction was incorrect because of one of the following:

- · No loop is active.
- The name specified on the instruction does not match the control variable of any active loop.

Note that internal routine calls and the INTERPRET instruction protect DO loops by making them inactive. Therefore, for example, a LEAVE instruction in a subroutine cannot affect a DO loop in the calling routine.

You can cause this message to be issued if you use the SIGNAL instruction to transfer control within or into a loop. A SIGNAL instruction terminates all active loops, and any ITERATE or LEAVE instruction issued then would cause this message to be issued.

# **System action**

Execution stops.

#### User response

Make the necessary corrections.

GCT487E

Error 29 running fn ft, line nn: Environment name too long

#### **Explanation**

The language processor encountered an environment name specified on an ADDRESS instruction that is longer than the limit of 8 characters.

# System action

Execution stops.

#### **User response**

Specify the environment name correctly.

GCT488E

Error 33 running fn ft, line nn: Invalid expression result

#### **Explanation**

The language processor encountered an expression result that is incorrect in its particular context. The result may be incorrect in one of the following:

- ADDRESS VALUE expression
- NUMERIC DIGITS expression
- NUMERIC FORM VALUE expression
- NUMERIC FUZZ expression
- · OPTIONS expression
- SIGNAL VALUE expression
- TRACE VALUE expression.

(FUZZ must be smaller than DIGITS.)

#### System action

Execution stops.

#### User response

Make the necessary corrections.

GCT489E

Error 38 running *fn ft*, line *nn*: Invalid template or pattern

#### **Explanation**

The language processor found an incorrect special character, for example %, within a parsing template, or the syntax of a variable trigger was incorrect (no symbol was found after a left parenthesis). This message is also issued if the WITH sub-keyword is omitted in a PARSE VALUE instruction.

#### **System action**

Make the necessary corrections.

GCT490E Error 48

Error 48 running *fn ft*, line *nn*: Failure in system service

### **Explanation**

The language processor halts execution of the program because some system service, such as user input or output or manipulation of the console stack, has failed to work correctly.

# **System action**

Execution stops.

### **User response**

Ensure your input is correct and your program is working correctly. If the problem persists, notify your system support personnel.

**GCT491E** 

Error 18 running fn ft, line nn: THEN expected

# **Explanation**

All REXX IF and WHEN clauses must be followed by a THEN clause. Another clause was found before a THEN statement was found.

# **System action**

Execution stops.

#### User response

Insert a THEN clause between the IF or WHEN clause and the following clause.

**GCT492E** 

Error 32 running *fn ft*, line *nn*: Invalid use of stem

#### **Explanation**

The REXX program attempted to change the value of a symbol that is a stem. (A stem is that part of a symbol up to the first period. You use a stem when you want to affect all variables beginning with that stem.) This may be in the UPPER instruction where the action in this case is unknown, and therefore in error.

# **System action**

Execution stops.

#### User response

Change the program so that it does not attempt to change the value of a stem.

GCT493E

Error 1 running fn ft: No filename specified

# **Explanation**

The EXEC command requires that you specify the name of the EXEC that you wish to execute.

#### **System action**

Execution stops.

#### **User response**

Reissue the command and specify the file name.

GCT494E

Error 2 running fn ft: File not found

#### **Explanation**

The specified file was not found on the accessed disks. This message can be issued when you try to invoke an EXEC from within another EXEC.

# System action

Execution stops.

#### User response

Access the disk where the file exists and reissue the command, or enter the correct name of the EXEC if you entered it incorrectly.

GCT495R

**Enter input for EXEC 'execname':** 

#### **Explanation**

'execname' is the EXEC name. The language processor recognized a request for terminal input. In most cases, this message will have been preceded by an informational message from the EXEC.

### **System action**

The task executing the request is suspended until a REPLY command is issued.

#### User response

Use the REPLY command to supply the required information.

GCT496R

Enter DEBUG input for EXEC 'execname':

'execname' is the EXEC name. The EXEC is being executed in DEBUG mode. The EXEC awaits the next user input.

# **System action**

The task executing the request is suspended until a REPLY command is issued.

# **User response**

Use the REPLY command to supply the required information.

GCT497T Insufficient storage for EXEC interpreter

#### **Explanation**

There is insufficient storage for the language processor to initialize itself.

### **System action**

Execution is terminated at the point of the error.

#### User response

Redefine storage and reissue the command.

GCT500I Unable to locate 'type' extraction routine 'routine'

#### **Explanation**

The GCS extraction routine was unable to locate the 'type' extraction routine 'routine'.

# **System action**

Processing continues, and a problem report will be created by the GCS extraction routine.

### User response

Contact the system programmer to determine why the routine could not be found.

GCT501I UNABLE TO LOCATE 'type'
DUMPSCAN ROUTINE 'routine'

#### **Explanation**

The GCS DUMPSCAN routine was unable to locate the 'type' DUMPSCAN routine 'routine'

#### System action

Return to DUMPSCAN routine with a return code of 8, which causes the message HCS270I to be displayed.

#### User response

Contact the system programmer to determine why the routine could not be found.

GCT502I TASKID nnnnn NOT FOUND

#### **Explanation**

One of the DUMPSCAN subcommands (TACTIVE, TLOADL, TSAB) has been issued with a taskid that was not in the task's active program list or taskid table.

# **System action**

Return to DUMPSCAN routine with a return code of 0, which causes the ready message to be displayed.

#### **User response**

Reissue the command with the correct task ID.

GCT503I NO IUCV PATH TABLE

#### **Explanation**

The IUCV DUMPSCAN subcommand was entered and the number of entries in the IUCV path table was zero.

#### System action

Return to DUMPSCAN routine with a return code of 0, which causes the ready message to be displayed.

#### User response

None.

GCT504I PAGE vstor NOT FOUND IN DUMP

# **Explanation**

The virtual address identified in the message was not found in the dump. This means it was not dumped at the time the dump was taken.

#### System action

Return to DUMPSCAN routine with a return code of 0, which causes the ready message to be displayed.

# User response

None.

#### **GCT505I**

#### **TASKID** *nnnnn* **INVALID**

# **Explanation**

One of the DUMPSCAN subcommands (TACTIVE, TLOADL, TSAB) has been issued with a taskid that is invalid. (Taskid must be from 0 to x'FFFF')

#### **System action**

Return to DUMPSCAN routine with a return code of 0, which causes the ready message to be displayed.

#### **User response**

Reissue the command with a valid taskid.

GCT506I UNABLE TO READ DUMP INFORMATION RECORD

### **Explanation**

The GCS EXTRACTION routine was unable to read the dump information record.

#### **System action**

DVF will prompt the user to enter all information for the problem report.

#### User response

Supply information in answer to the prompts that appear on the screen.

GCT507E

Trace formatting routine 'routine' not found

#### **Explanation**

Trace formatting could not locate the named routine.

# **System action**

The record is displayed or printed in hexadecimal notation with no formatting done.

#### User response

Install the required TEXT file on an accessed CMS disk and then re-execute the program.

GCT508I

The following record was partially lost:

# **Explanation**

TRSOURCE lost the last part of this record.

# **System action**

The first portion of the record is displayed in hexadecimal notation (unformatted).

#### User response

None.

GCT509I

ETRACE set ON for event-type(s)

# **Explanation**

This is the normal reply when external tracing for the specified event has been enabled for the virtual machine.

# **System action**

Processing continues.

#### User response

None.

**GCT510I** 

ETRACE set ON for event-type(s) for GROUP

#### **Explanation**

This is the normal reply from an ETRACE command that was issued to set external tracing on for an eventtype for the whole group.

# **System action**

Exits are scheduled on all virtual machines in the group to set ETRACE on for the event-type named in the message.

#### User response

None.

GCT511I

**ETRACE** set OFF for event-type(s)

# **Explanation**

This is the normal reply when external tracing for the specified event has been disabled for the virtual machine.

#### System action

Processing continues.

#### User response

None.

GCT512I ETRACE set OFF for event-type(s) for GROUP

#### **Explanation**

This is the normal reply from an ETRACE command that was issued to set external tracing off for an eventtype for the whole group.

# **System action**

Exits are scheduled on all virtual machines in the group to set ETRACE off for the event-type named in the message.

# **User response**

None.

GCT513E ETRACE GROUP option is in effect for event-type(s)

# **Explanation**

An attempt was made by an unauthorized user to disable external tracing while the GROUP option was in effect. The GROUP option overrides the command.

# **System action**

Command terminates with no action taken.

# User response

Use the QUERY ETRACE command to find the event types which are in effect for the group. Then reissue the command without the event types which were in effect for the group.

GCT514I All external trace events are disabled

# **Explanation**

No external tracing is being done in this virtual machine.

# System action

Processing continues.

#### **User response**

None.

GCT515I External trace is enabled for eventtype(s)

#### **Explanation**

External tracing for the specified event type has been enabled for this virtual machine.

#### System action

Processing continues.

#### **User response**

None.

GCT516I External trace is enabled for *event-type(s)* for GROUP

#### **Explanation**

External tracing for the specified event type was enabled for this virtual machine by the GROUP operand of ETRACE.

#### **System action**

Processing continues.

#### User response

None.

GCT517I ITRACE set ON for event-types(s)

#### **Explanation**

This is the normal reply when the ITRACE command is issued to enable ITRACE.

#### **System action**

ITRACE is enabled for the issuing virtual machine.

#### User response

None.

GCT518I ITRACE set ON for event-type(s) for GROUP

#### **Explanation**

This is the normal reply when an authorized user issues the ITRACE GROUP command.

#### **System action**

Exits are scheduled on all virtual machines in the group to enable ITRACE.

None.

GCT519I ITRACE set OFF for event-type(s)

#### **Explanation**

This is the normal reply when the ITRACE has been disabled for the issuing virtual machine.

# System action

ITRACE is disabled for the issuing virtual machine.

#### **User response**

None.

GCT520I ITRACE set OFF for event-type(s) for GROUP

# **Explanation**

This is the normal reply when an authorized user has issued the ITRACE END GROUP command, turning off ITRACE in all virtual machines in the group.

# **System action**

ITRACE is disabled for all virtual machines in the group.

#### **User response**

None.

GCT521E ITRACE GROUP option is in effect for event-type(s)

# **Explanation**

An unauthorized user attempted to disable ITRACE while the ITRACE GROUP option was in effect. The GROUP option overrides the command.

# **System action**

Command terminates with no action taken. ITRACE remains in effect for the group.

#### **User response**

Use the QUERY ITRACE command to find the event types which are in effect for the group. Then reissue the command without the event types which were in effect for the group.

GCT522I Internal trace is enabled for *event-type(s)* 

### **Explanation**

ITRACE is enabled for this virtual machine.

#### System action

Processing continues.

#### **User response**

None.

GCT523I Internal trace is enabled for eventtype(s) for GROUP

#### **Explanation**

ITRACE is enabled for this virtual machine by the GROUP operand.

#### **System action**

Processing continues.

#### User response

None.

GCT524I All internal trace events are disabled

#### **Explanation**

ITRACE is disabled for this virtual machine.

#### System action

Processing continues.

#### User response

None.

GCT525E Userid is missing or invalid

#### **Explanation**

The TO operand was specified, but the user ID was either left out or is invalid. The user ID cannot be longer than eight characters.

#### System action

Command terminates with no dump taken.

#### User response

Reissue the command specifying a valid user ID.

# GCT526E

# Userid 'userid' is not in CP directory

# **Explanation**

The dump request was passed to CP, but the receiving user ID, whether specified or defaulted, was not found in the CP directory.

# **System action**

Command terminates with no dump taken.

#### **User response**

Reissue the command specifying a valid user ID.

GCT527E

**Invalid range** 

# **Explanation**

One of the following conditions was encountered:

- 1. Hexloc1 greater than hexloc2.
- 2. Invalid modifier only '-', '.', and ':' are valid.
- 3. Invalid bytecount.
- 4. Address specified which is out of the range of the virtual machine's storage.
- 5. Range specified is not a valid hexadecimal number.
- 6. The dump request involved only areas which require authorization to dump, but the receiver was not on the list of authorized users specified at GCS build time. Or the dump request involved only areas which require authorization to dump and DSS's but the receiver was not authorized and no DSS's exist.

# **System action**

Command terminates with no dump taken.

# **User response**

Reissue the command specifying a valid range.

GCT528I

**Dump complete** 

# **Explanation**

A dump was taken. If the receiver is an authorized user, the dump contains the whole virtual machine and any discontiguous shared segments. Otherwise the dump contains all key 14 storage (storage belonging to non-privileged applications) and any other storage that is not fetch-protected.

#### **System action**

In the case of machine termination, the termination continues. In the case of SYSTEM RESTART, control returns to the virtual machine at the point where it was interrupted to issue the CP SYSTEM RESTART command.

#### User response

None.

GCT529E

Partial dump taken

# **Explanation**

The dump was only partially completed for one of the following reasons:

- 1. CP experienced an I/O error when attempting to bring a page to be dumped.
- 2. DSS specified, but no DSSs found.
- 3. The dump request involved some protected storage, but the receiver was not on the list of authorized users specified at GCS build time.

# **System action**

Command terminates with a partial dump taken.

# **User response**

- 1. If the dump failed because of a CP I/O error, reissue the command. If the problem persists, contact the system programmer.
- 2. If the dump failed because no DSS was found, no user action is required.
- If the dump failed because the receiving user ID was unauthorized, reissue the command specifying an authorized receiver.

GCT530E

**Dump failed** 

# **Explanation**

An error occurred while attempting to dump the virtual machine.

# **System action**

In the case of machine termination, the termination continues with no dump taken. In the case of SYSTEM RESTART, control returns to the virtual machine at the point it was interrupted to enter the command, and no dump is taken.

- Find out from the installation system programmer if the system is currently experiencing any spool problems. If it is, try the dump again after the problem is fixed.
- Also find out from the installation system
  programmer if the user ID designated at GCS build
  time as the dump receiver is in the CP directory. If it
  is not, you cannot dump via SYSTEM RESTART until
  this is corrected.

GCT531E Dump failed: Spooling error

# **Explanation**

CP ran out of spool space.

# System action

Command terminates with no dump taken.

# User response

Reissue the command when spool space is available.

GCT532E Dump failed: I/O error

#### **Explanation**

CP encountered an I/O error while attempting to bring in the parameter list or the dump address list passed by the GCS supervisor.

### System action

The command terminates with no dump taken.

#### User response

Reissue the command. If the failure persists, contact the system programmer.

GCT533I VIRTUAL MACHINE LOAD LIST IS EMPTY

#### **Explanation**

The GCS DUMPSCAN subcommand VMLOADL was entered and the pointer to NUCCBLKS is zero.

# **System action**

Return to the DUMPSCAN routine with return code zero, which causes a ready message to be displayed.

#### User response

None.

**GCT534I** 

TASK STORAGE ANCHOR BLOCK PTR IS ZERO

#### **Explanation**

The GCS DUMPSCAN subcommand TSAB was entered and the pointer to the task storage anchor block is zero.

#### **System action**

Return to the DUMPSCAN routine with return code zero, which causes a ready message to be displayed.

#### **User response**

None.

**GCT535I** 

NUCON EXTENSION PTR IS ZERO. CAN'T FIND TASK LOAD LIST

#### **Explanation**

The GCS DUMPSCAN subcommand TLOADL was entered and the pointer to NUCON EXTENSION is zero.

#### System action

Return to the DUMPSCAN routine with return code zero, which causes a ready message to be displayed.

#### User response

None.

**GCT536I** 

TASKID TABLE PTR IS ZERO. CAN'T FIND TASK LOAD LIST

#### **Explanation**

The GCS DUMPSCAN subcommand TLOADL was entered and the pointer to TASKID TABLE is zero.

#### System action

Return to the DUMPSCAN routine with return code zero, which causes a ready message to be displayed.

#### **User response**

None.

**GCT537I** 

TASK BLOCK PTR IS ZERO. CAN'T FIND TASK LOAD LIST

# **Explanation**

The GCS DUMPSCAN subcommand TLOADL was entered and the pointer to TASK BLOCK is zero.

#### **System action**

Return to the DUMPSCAN routine with return code zero, which causes a ready message to be displayed.

#### **User response**

None.

GCT538I TASK LOAD LIST PTR IS ZERO

# **Explanation**

The GCS DUMPSCAN subcommand TLOADL was entered and the pointer to the TASK load list is zero.

# **System action**

Return to the DUMPSCAN routine with return code zero, which causes a ready message to be displayed.

#### **User response**

None.

GCT539I NUCON EXTENSION PTR IS ZERO.
CAN'T FIND TASK STORAGE
ANCHOR BLOCK

# **Explanation**

The GCS DUMPSCAN subcommand TSAB was entered and the pointer to NUCON EXTENSION is zero.

#### **System action**

Return to the DUMPSCAN routine with return code zero, which causes a ready message to be displayed.

#### **User response**

None.

GCT540I TASKID TABLE PTR IS ZERO.
CAN'T FIND TASK STORAGE
ANCHOR BLOCK

#### **Explanation**

The GCS DUMPSCAN subcommand TSAB was entered and the pointer to TASKID TABLE is zero.

#### **System action**

Return to the DUMPSCAN routine with return code zero, which causes a ready message to be displayed.

#### User response

None.

GCT541I TASK BLOCK PTR IS ZERO. CAN'T FIND TASK STORAGE ANCHOR BLOCK

#### **Explanation**

The GCS DUMPSCAN subcommand TSAB was entered and the pointer to TASK BLOCK is zero.

#### System action

Return to the DUMPSCAN routine with return code zero, which causes a ready message to be displayed.

#### User response

None.

GCT542I NUCON EXTENSION PTR IS ZERO.
CAN'T FIND IUCV PATH TABLE

# **Explanation**

The GCS DUMPSCAN subcommand IUCV was entered and the pointer to NUCON EXTENSION is zero.

# **System action**

Return to the DUMPSCAN routine with return code zero, which causes a ready message to be displayed.

#### User response

None.

GCT543I IUCV ANCHOR BLOCK PTR IS
ZERO. CAN'T FIND IUCV PATH
TABLE

#### **Explanation**

The GCS DUMPSCAN subcommand IUCV was entered and the pointer to IUCV STORAGE ANCHOR BLOCK is zero.

#### System action

Return to the DUMPSCAN routine with return code zero, which causes a ready message to be displayed.

#### **User response**

None.

GCT544I IUCV PATH TABLE PTR IS ZERO

The GCS DUMPSCAN subcommand IUCV was entered and the pointer to PATH TABLE is zero.

#### **System action**

Return to the DUMPSCAN routine with return code zero, which causes a ready message to be displayed.

#### **User response**

None.

GCT545I NUCON EXTENSION PTR IS ZERO.
CAN'T FIND STATE BLOCK

#### **Explanation**

The GCS DUMPSCAN subcommand TACTIVE was entered and the pointer to NUCON EXTENSION is zero.

# **System action**

Return to the DUMPSCAN routine with return code zero, which causes a ready message to be displayed.

#### **User response**

None.

GCT546I TASK BLOCK PTR IS ZERO. CAN'T FIND STATE BLOCK

#### **Explanation**

The GCS DUMPSCAN subcommand TACTIVE was entered and the pointer to TASK BLOCK is zero.

#### **System action**

Return to the DUMPSCAN routine with return code zero, which causes a ready message to be displayed.

#### **User response**

None.

GCT547I STATE BLOCK PTR IS ZERO

#### **Explanation**

The GCS DUMPSCAN subcommand TACTIVE was entered and the pointer to STATE BLOCK is zero.

# **System action**

Return to the DUMPSCAN routine with return code zero, which causes a ready message to be displayed.

### User response

None.

GCT548I TASKID TABLE PTR IS ZERO. CAN'T FIND STATE BLOCK

### **Explanation**

The GCS DUMPSCAN subcommand TACTIVE was entered and the pointer to TASKID TABLE is zero.

### **System action**

Return to the DUMPSCAN routine with return code zero, which causes a ready message to be displayed.

#### User response

None.

GCT549E productname control block formatting routine routine not found

#### **Explanation**

The control block formatting routine for the indicated product name is not on the user's accessed disk.

# System action

Processing is terminated.

#### User response

Get the indicated routine's text deck on an accessed disk and reissue the DUMPPRT command.

GCT550R Do you wish to format productname control blocks? Reply YES or NO.

#### **Explanation**

Enter YES if you want to format control blocks for the indicated product name; enter NO if you want an unformatted dump only.

#### **System action**

Control will be passed to the appropriate formatting routine.

#### User response

Enter YES or NO at your terminal.

GCT551I External trace buffering has been initialized.

ETRACE has been enabled while TRSOURCE is in BLOCK mode. External trace points are collected in a GCS buffer in private storage before being sent to CP. ETRACE may have been issued from your virtual machine or from another virtual machine in the GCS group with the GROUP option specified.

# **System action**

Processing continues

### **User response**

None

GCT552I

All ETRACE support has been disabled and the buffer has been flushed.

#### **Explanation**

An ETRACE END has been issued or all external trace points have been turned off for this virtual machine while tracing was being done in BLOCK mode. All trace points have been sent to CP for processing. ETRACE END may have been issued from you virtual machine or from another virtual machine in the GCS group with the GROUP option specified.

#### **System action**

Processing continues

#### **User response**

None

GCT553I

TRSOURCE has been changed to EVENT mode and external trace records may have been lost.

#### **Explanation**

TRSOURCE was changed from BLOCK mode to EVENT mode without first disabling ETRACE. Any external trace points collected in the trace buffer are lost.

#### **System action**

All external tracing has been disabled.

#### **User response**

ETRACE must be reissued by this virtual machine or an authorized machine in the group with the GROUP option specified to reactivate external tracing. Ensure that the TRSOURCE is enabled in the correct mode first.

GCT554I

TRSOURCE has been disabled and external trace records may have been lost.

#### **Explanation**

TRSOURCE was disabled without first issuing an ETRACE END. Any external trace points collected in the trace buffer are lost.

# **System action**

All external tracing has been disabled.

#### **User response**

ETRACE must be reissued by this virtual machine or an authorized machine in the group with the GROUP option specified to reactivate external tracing. Ensure that the TRSOURCE is enabled in the correct mode first.

GCT5551

External tracing has been initialized in EVENT mode.

### **Explanation**

ETRACE has been enabled while TRSOURCE is in EVENT mode. External trace points will be sent directly to CP as they are generated in GCS.

#### System action

Processing continues.

#### User response

None

GCT556E

TRSOURCE must be enabled before using ETRACE.

#### **Explanation**

The GCS command ETRACE has been issued before the CP TRSOURCE command was issued.

### **System action**

All external tracing is left disabled.

#### User response

ETRACE must be reissued by this virtual machine or an authorized machine in the group with the GROUP option specified to reactivate external tracing. Ensure that the TRSOURCE is enabled in the correct mode first.

#### GCT557E

Trace buffer not processed. RC = 16 from TRSOURCE. Records may have been lost.

#### **Explanation**

GCS tried to flush the trace buffer and CP was unable to handle it.

#### System action

All external tracing is left disabled.

#### **User response**

Check the CP references on TRSOURCE before trying to reinitialize external tracing.

#### GCT558I

TRSOURCE has been disabled. It must be enabled before external tracing can be enabled.

# **Explanation**

An ETRACE command was issued from another virtual machine for the entire group and this machine tried to initialize external tracing and found that TRSOURCE was disabled.

### **System action**

All external tracing is left disabled.

#### **User response**

ETRACE must be reissued by this virtual machine or an authorized machine in the group with the GROUP option specified to reactivate external tracing. Ensure that the TRSOURCE is enabled in the correct mode first.

#### GCT559E

Insufficient storage in your virtual machine to set up group trace buffering.

#### **Explanation**

An ETRACE command was issued from this machine or from an authorized machine with the group option specified and TRSOURCE was enabled in BLOCK mode. In the process of initializing for trace buffer, insufficient storage was available.

#### System action

All external tracing is left disabled. System may terminate at any time due to insufficient storage.

#### User response

Re-IPL after first setting your virtual machine size larger to allow for an increase in private storage which will enable your trace buffering to be initialized.

GCT560I Re-issue ETRACE to activate external tracing. The TRSOURCE mode has been changed.

#### **Explanation**

The system detected that the TRSOURCE mode has been changed.

#### System action

All external tracing has been disabled.

#### User response

ETRACE must be reissued by this virtual machine or an authorized machine in the group with the GROUP option specified to reactivate external tracing. Ensure that the TRSOURCE is enabled in the correct mode first.

| GCT561I | GTRACE records greater than 256 |
|---------|---------------------------------|
|         | bytes must be processed by      |
|         | TRSOURCE in block mode and GCS  |
|         | tracing set to ETRACE GTRACE.   |

#### **Explanation**

This message is issued as a warning. It will be issued again when a GTRACE record greater than 256 bytes is generated without using block mode.

#### System action

Processing continues.

#### User response

Issue the appropriate TRSOURCE command to handle GTRACE records greater than 256 bytes.

| GCT621E       | The variations of this message are explained below. |
|---------------|-----------------------------------------------------|
| – Variation 1 | Bad Plist: Device and lines arguments are required  |

The first two EXECIO command line operands are always required.

#### **System action**

RC=24. Execution is stops.

#### **User response**

Check the command syntax.

Variation 2 Bad Plist: Disk argument argument is missing

# **Explanation**

The missing argument is FILENAME or FILETYPE. These are required arguments when DISKR or DISKW operations are specified.

# **System action**

RC=24. Execution is stops.

#### **User response**

Issue the command again with the missing disk argument.

- Variation 3 Bad Plist: Disk filemode required for DISKW

# **Explanation**

The file mode operand is required for a DISKW operation. The DISKW operation might cause writing to a disk that the user has write access to.

# **System action**

RC=24. Execution is stops.

#### **User response**

Check the command syntax

 Variation 4 Bad Plist: File format specified (recfm) does not agree with existing file format (recfm)

# **Explanation**

The record format of a record to be written into an existing file is inconsistent with that file.

# **System action**

RC=24. Execution is stops.

#### User response

Check the record format specified against that of the file.

Bad Plist: File lrecl specified (*lrecl*)
 does not agree with existing file
 lrecl (*lrecl*)

### **Explanation**

The logical record length of a record to be written into an existing file is inconsistent with that file.

#### System action

RC=24. Execution is stops.

#### **User response**

Check the logical record length against that of the file.

- Variation 6 Bad Plist: Input file *fileid* does not exist

#### **Explanation**

The indicated file cannot be found.

# System action

RC=24. Execution is stops.

#### **User response**

Check to make sure that the file ID has been entered correctly.

Variation 7 Bad Plist: Invalid character in file identifier

# **Explanation**

The specified file ID contains a character that is not valid for the GCS file system.

# **System action**

RC=24. Execution is stops.

#### User response

Check the description of the command format and issue the command again using valid characters.

- Variation 8 Bad Plist: Invalid DEVICE argument (argument)

The valid values for the DEVICE argument are: CP, CARD, DISKR, DISKW, PUNCH, PRINT, and EMSG.

# **System action**

RC=24. Execution is stops.

#### **User response**

Check the command syntax.

- Variation 9 Bad Plist: Invalid EXEC variable name

### **Explanation**

Using the EXECIO command, the maximum length of a variable name for the VAR or STEM option was exceeded. The maximum for the VAR option is 250 characters. The maximum for the STEM option is 240 bytes.

### **System action**

RC=24. Execution is stops.

# User response

Use a shorter length variable name.

- Variation 10 Bad Plist: Invalid mode mode

#### **Explanation**

More than two characters were specified for the file mode.

#### **System action**

RC=24. Execution is stops.

#### **User response**

Check the command syntax.

Variation 11 Bad Plist: Invalid positional argument (argument)

#### **Explanation**

More than the maximum number of positional arguments (that is, arguments before the left parenthesis marking the start of the options) were specified. The number of positional arguments allowed depends on the second operand (DISKR, and so on) on the command line.

This message is likely the result of the left parenthesis option delimiter missing from the command statement.

# System action

RC=24. Execution is stops.

#### **User response**

Check to make sure that you have specified the correct positional arguments and that you have not omitted the parenthesis.

 Variation 12 Bad Plist: Invalid record format (recfm) -- Must be either F or V

#### **Explanation**

For a DISKW operation, if the record format (*recfm*) is specified, it must be either fixed (F) or variable (V). Variable is the default value.

#### System action

RC=24. Execution is stops.

#### User response

Check the command syntax.

Variation 13 Bad Plist: Invalid record length argument (*Irecl*)

#### **Explanation**

For a DISKW operation, if the logical record length (*lrecl*) is specified, the value must be greater than zero.

# System action

RC=24. Execution is stops.

#### User response

Check the command syntax.

- Variation 14 Bad Plist: Invalid value (*value*) for number of lines

#### **Explanation**

The number of lines specified to be processed must be either a non-negative integer or an asterisk (\*).

# **System action**

RC=24. Execution is stops.

Check the value specified for the number of lines to be processed.

- Variation 15 Bad Plist: Invalid value (*value*) for disk file line number

# **Explanation**

The line number specified is negative or a non-numeric value.

# **System action**

RC=24. Execution is stops.

# **User response**

Check the command syntax.

- Variation 16 Bad Plist: Missing DEVICE argument

# **Explanation**

The EXECIO command requires a DEVICE argument.

# **System action**

RC=24. Execution is stops.

#### **User response**

Check the command syntax.

 Variation 17 Bad Plist: Option option can only be executed from a REXX EXEC

### **Explanation**

The VAR or STEM option was used, but the EXECIO command was not invoked from within a REXX exec. The VAR and STEM options require the use of EXECCOMM which requires that a REXX exec be active in the same task that issued the EXECIO command.

# System action

RC=24. Execution is stops.

#### **User response**

Invoke the command again from a REXX exec.

- Variation 18 Bad Plist: *option* option is not valid with *option* option

### **Explanation**

Two mutually exclusive options were specified. For example, only one input selection option is allowed; therefore, if both a LOCATE and a FIND option are specified, this message will be issued.

#### **System action**

RC=24. Execution is stops.

#### User response

Check the syntax of the command.

- Variation 19 Bad Plist: *option* option not valid with *operation* operation

### **Explanation**

The indicated option cannot be specified with the indicated operation. For example, the FINIS option is not valid if PRINT is specified as the second operand in the command statement.

#### **System action**

RC=24. Execution is stops.

#### **User response**

Check the command syntax.

- Variation 20 Bad Plist: STRING option with LINES=\* is valid only for CP operation

#### **Explanation**

The string option with lines=\* is valid only for a CP operation.

#### System action

RC=24. Execution is stops.

#### User response

Check the command syntax.

- Variation 21 Bad Plist: Unknown option name (name)

#### **Explanation**

The indicated option name is not recognized by EXECIO.

# **System action**

RC=24. Execution is stops.

#### **User response**

Check to make sure that you have not misspelled an option name.

- Variation 22 Bad Plist: Value (*value*) not valid for *option* option

#### **Explanation**

A not valid value was specified for the indicated option. For example, if "Case 3" is used in a call to EXECIO, the message will read "... Value (3) not valid for CASE option."

# System action

RC=24. Execution is stops.

#### **User response**

Check the command syntax.

Variation 23 Bad Plist: Value missing after option

# **Explanation**

A value was not specified after the indicated option, yet one is required. For example, the MARGINS option requires that two values follow it. If one or both of these is missing, the message is issued.

# **System action**

RC=24. Execution is stops.

#### **User response**

Check the command syntax.

Variation 24 Bad Plist: VAR option with LINES > 1 is invalid

#### **Explanation**

The EXECIO command was issued with the VAR option and the number of lines specified was greater than one.

# System action

RC=24. Execution is stops.

#### **User response**

Either change the lines operand to 1 or use the STEM option.

GCT622E Insufficient free storage for EXECIO

#### **Explanation**

Insufficient storage was available for EXECIO to execute the requested function. The request function is not performed.

#### System action

RC=41. Execution halts.

#### **User response**

More free storage may be obtained by releasing a disk (to recover the space used for the file directory). Alternatively, re-ipl GCS after defining a larger virtual storage size for the virtual machine.

GCT632E I/O error in EXECIO; rc='nnnn' from 'operation' operation

### **Explanation**

The specified error return code was obtained by EXECIO when the indicated operation was invoked. EXECIO will not continue, but returns the error return code to its caller. The EXECIO operation may have partially completed before the error occurred.

#### System action

RC='nnnn', where nnnn is the return code from the command specified in the message text.

For example EXECIO return code 2008, signifies an invalid variable name from the EXECCOMM operation.

#### User response

For more information on the return codes, refer to the EXECIO command in *z/VM*: *Group Control System*.

GCT900I z/VM Version n Release n, Service level n

#### **Explanation**

This is an informational message. The *release* indicates the release level currently applied to your z/VM system. The Service Level n indicates the service level currently applied to your z/VM system.

#### **System action**

None.

#### **User response**

None.

GCT901E

Error 46 running *fn ft*, line *nn*: Invalid variable reference

### **Explanation**

Within an ARG, DROP, PARSE, PULL, or PROCEDURE instruction, the syntax of a variable reference (a variable whose value is to be used, indicated by its name being enclosed in parentheses) is incorrect. The right parenthesis that should immediately follow the variable name may be missing.

# **System action**

Execution stops.

### **User response**

Make the necessary corrections.

GCT902E

Error 47 running *fn ft*, line *nn*: Unexpected label

# **Explanation**

A label, being used incorrectly, was encountered in the expression being evaluated for an INTERPRET instruction or in an expression entered during interactive debug.

# System action

Execution stops.

#### **User response**

Do not use a label in these expressions.

GCT903E

Error 23 running fn ft, line nn:
Invalid SBCS/DBCS mixed string.

#### **Explanation**

A character string that has unmatched SO-SI (Shift-Out - Shift-In) pairs (such as an SO without an SI), or an odd number of bytes between the SO-SI characters was processed with OPTIONS EXMODE in effect.

#### **System action**

Execution stops.

#### User response

Correct the incorrect character string.

GCT920E

GCSTOKEN parameter list (plist) does not start with 'GCSTOKEN'

# **Explanation**

The GCSTOKEN plist does not start with GCSTOKEN. The address of the plist points to a storage location that does not contain the string 'GCSTOKEN' in the first eight bytes. The GCSTOKEN function requested was not performed.

### System action

RC=38. GCS processing continues normally.

# User response

Ensure the program using the GCSTOKEN macro has not overlaid any part of the parameter list before invoking the GCSTOKEN function. When using the execute format of the GCSTOKEN macro, be sure the address of the parameter list is correctly loaded into the register specified that contains the address of the plist.

GCT921E

GCSTOKEN function requested was not CREATE, RETRIEVE, or DELETE

# **Explanation**

The GCSTOKEN parameter list does not contain a valid function indicator. The GCSTOKEN function requested was not performed.

# System action

RC=40. GCS processing continues normally.

#### User response

Ensure the program using the GCSTOKEN macro has not overlaid any part of the parameter list before invoking the GCSTOKEN function. When using the execute format of the GCSTOKEN macro, be sure the function is specified on either the EXECUTE, LIST, or LIST ADDRESS form of the macro.

GCT922E

GCSTOKEN LEVEL specified was not COMMON, PRIVATE, or TASK

The GCSTOKEN parameter list does not contain a valid LEVEL. The GCSTOKEN function requested was not performed.

# **System action**

RC=42. GCS processing continues normally.

#### **User response**

Ensure the program using the GCSTOKEN macro has not overlaid any part of the parameter list before invoking the GCSTOKEN function.

GCT923E

Problem state programs can only issue {CREATE|DELETE} with LEVEL=TASK

### **Explanation**

An unauthorized program attempted to issue GCSTOKEN CREATE or DELETE specifying a LEVEL other than TASK. The GCSTOKEN function requested was not performed.

#### **System action**

RC=12. GCS processing continues normally.

#### **User response**

Ensure the program using the GCSTOKEN macro is in the proper state to issue the CREATE or DELETE at the LEVEL specified.

GCT925E

Names cannot begin with {'GCT'| X'00'}; {CREATE|DELETE} failed

# **Explanation**

The GCSTOKEN CREATE or DELETE function was invoked with a NAME that begins with the characters indicated. The GCSTOKEN function requested was not performed.

# **System action**

RC=20. GCS processing continues normally.

#### User response

Alter the NAME of the Name/Token pair so it does not start with the reserved characters **GCT** or **X'00'**. Try the CREATE again.

GCT926S

Insufficient free storage available for GCSTOKEN CREATE function with LEVEL={COMMON|PRIVATE| TASK}

# **Explanation**

The GCSTOKEN CREATE function was invoked, but the system does does not have enough available free storage to satisfy the request. The GCSTOKEN function requested was not performed.

#### **System action**

RC=104. GCS processing continues normally.

#### System programmer response

If the LEVEL indicated in the message is COMMON and you have high common storage capabilities, define a larger common storage area using the GROUP EXEC, rebuild GCS, and re-IPL.

#### User response

If the LEVEL indicated in the message is PRIVATE or TASK, define a larger virtual storage size for the virtual machine and re-IPL GCS. If the LEVEL indicated in the message is COMMON, see the system programmer response.

GCT928E

Only the virtual machine that created a Name/Token pair can DELETE it with LEVEL=COMMON

# **Explanation**

The GCSTOKEN DELETE function was invoked with LEVEL = COMMON, but the VM user ID of the creator of the pair does not match the VM user ID of the user attempting to DELETE the pair. For common level Name/Token pairs, only the virtual machine that created the pair can delete it. The GCSTOKEN function requested was not performed.

# System action

RC=16. GCS processing continues normally.

# User response

None. You may want to verify the NAME specified is correct.

# **TSAF Messages**

ATS001I

Initialization is complete. The service level is ssss

# **Explanation**

This message is issued when all permanent TSAF tasks have been started and TSAF is ready for normal operation. The service level of the code running is ssss.

# **System action**

TSAF is running normally. It will perform its communications functions, as well as dynamic link and collection monitoring. You can enter commands.

#### **Operator response**

You can now enter TSAF commands.

ATS002T

Parameter *parameter* is a duplicate or is not valid

#### **Explanation**

The argument, parameter, was passed as a parameter on invocation of RUNTSAF. The argument is either invalid or it duplicates a previous argument. TSAF takes any numeric value to be the number of 1K internal trace blocks. If you provide two numeric values, TSAF considers the second a duplicate, even if its value is not the same as the first.

# **System action**

TSAF will terminate with return code 12.

#### **Operator response**

Check the TSAF invocation, and restart TSAF with valid parameters.

ATS003I

**Termination is in progress** 

### **Explanation**

TSAF has accepted a STOP command.

# System action

TSAF will terminate with return code 0.

#### **Operator response**

None.

ATS004E

Parameter *parameter* is not valid

### **Explanation**

You entered a parameter on a TSAF command that TSAF does not recognize.

#### **System action**

TSAF ignores the command and is ready for another.

#### **Operator response**

Correct the command and re-enter it.

ATS005E

A required parameter is missing

#### **Explanation**

A required parameter is missing from the input command.

#### System action

TSAF ignores the command and is ready for another command.

#### **Operator response**

Enter the correct command.

ATS006I

TSAF link statistics and session accounting records will be generated

#### **Explanation**

The TSAF virtual machine directory contains the account option.

### **System action**

TSAF will pass accounting records to CP.

#### **Operator response**

No action is required. However, if you do **not** want TSAF accounting records, notify the system administrator so they can delete the account option from the TSAF directory entry.

ATS007I

No TSAF link statistics or session accounting records will be generated

The TSAF virtual machine directory does not contain the account option.

### **System action**

None.

#### **Operator response**

No action is required. If, however, you want accounting records, notify the system administrator to add the account option to the TSAF directory entry.

ATS009E

cmd is not a valid TSAF command

#### **Explanation**

You entered a command at the TSAF virtual console that TSAF does not recognize.

#### **System action**

TSAF ignores the command and is ready for another.

#### **Operator response**

Correct the command and re-enter it.

ATS010I

**External trace started** 

### **Explanation**

TSAF processed a SET ETRACE ON command.

#### **System action**

CMS will write external trace records until it receives a SET ETRACE OFF command.

#### Operator response

None.

ATS011I

**External trace ended** 

### **Explanation**

TSAF processed a SET ETRACE OFF command.

#### System action

External trace records will not be written until a SET ETRACE ON is issued.

#### **Operator response**

None.

ATS013I Trace area size is *nnn*K

#### **Explanation**

TSAF has obtained an internal trace block of the size specified by *nnn*. This size may be either:

- The default value (40K)
- The value specified as an input argument to TSAF, rounded up to a 4K multiple, if necessary.

# System action

None.

# **Operator response**

None.

**ATS017I** 

Abend code ccc at aaaaaa

#### **Explanation**

TSAF terminated abnormally, and CMS gave control to the TSAF abend exit routine. TSAF gets the abend code, *ccc*, and the failure address, *aaaaaa*, from the PSW at the time the abend in the abend work area (DMSABW) occurred.

# **System action**

ATSCAB will display this and other problem determination messages at the terminal. Then ATSCAB will take a VMDUMP of the entire TSAF virtual machine, and issue a Load Program Status Word (LPSW) instruction (assuming that CONCEAL is ON) to cause CP to re-IPL the CMS system that the virtual machine is using.

#### Operator response

Save this information and contact your service representative.

**ATS018I** 

Program old PSW is psw

#### **Explanation**

TSAF terminated abnormally, and CMS gave control to the TSAF abend exit routine. The *psw* is the PSW at the time the abend in the abend work area (DMSABW) occurred. This message usually follows message ATS017I.

# **System action**

See message ATS017I.

#### **Operator response**

Save this information and contact your service representative.

#### **ATS019I**

Abend modifier is aaaaaaaaaa

### **Explanation**

TSAF terminated abnormally, and CMS gave control to the TSAF abend exit routine. The module that invoked the abend set the abend modifier field (CGM\_REPORT) to aaaaaaaaa. This is alphanumeric information. The abend code and the abend modifier, together, identify the failure point. This message normally follows message ATS018I.

#### **System action**

See message ATS017I.

#### **Operator response**

Save this information and contact your service representative.

#### **ATS021I**

Failure at offset *nnnn* in module *mmmmmm* dated *yy.ddd* 

### **Explanation**

TSAF did a program check or issued an abend *nnnn* bytes into module *mmmmmm*. The *yy.ddd* is the year and day the module was compiled. ATSCAB determines the module name and compilation date from the eye-catcher by assuming register 11 or 12 is the base register.

# **System action**

See message ATS017I.

#### **Operator response**

Keep problem information and contact your service representative.

#### ATS022I

Called from offset *nnnn* in module *mmmmmm* dated *yy.ddd* 

# **Explanation**

An instruction *nnnn* bytes into module *mmmmmm* called the module in which the abend occurred. The *yy.ddd* is the year and day *mmmmmm* was compiled.

If the save area contains a non-zero backward pointer, TSAF issues this message after message 021I. TSAF extracts the name and compilation date of the calling module from the eye-catcher.

# **System action**

See message ATS017I.

#### **Operator response**

Keep problem information and contact your service representative.

#### ATS023I

VMDUMP ATSCABn mm/dd/yy hh:mm:ss taken

### **Explanation**

A VMDUMP of the entire TSAF virtual machine has been taken. TSAF specified "ATSCAB mm/dd/yy hh:mm:ss" as the \*dumpid operand on the VMDUMP command. On the message identifier:

#### n = 1

if the dump was invoked during the first entry to the abend exit

#### n = 2

if the dump was invoked after ATSCAB2 was entered

#### mm/dd/yy

is the current date

#### hh:mm:ss

is the current time.

# **System action**

See message ATS017I.

#### **Operator response**

Keep problem information and contact your service representative.

#### ATS024W

Link linkunit has not been added

#### **Explanation**

The link specified on either the SET ETRACE LINK command or the ETRACE LINK operand of the RUNTSAF command, has not been added to the TSAF virtual machine.

# **System action**

The command and link information are accepted and stored. When the link is added to the TSAF virtual machine and the TSAF Link Definition table is built, external data tracing will occur for the specified link.

#### **Operator response**

Determine whether the link unit was entered correctly on the SET ETRACE LINK command. If not, reissue the command with the correct link unit.

ATS025W

User *userid* has no APPC/VM connection to TSAF

#### **Explanation**

The virtual machine with the user ID specified on either the SET ETRACE USERID command or the ETRACE USERID operand of the RUNTSAF command, has not established an APPC/VM path through the TSAF virtual machine.

# **System action**

The command and user ID information are accepted and stored. When some APPC/VM path activity occurs for the user ID, external tracing will occur for that user ID.

#### **Operator response**

Determine whether the user id was entered correctly on the SET ETRACE USERID command. If not, reissue the command with the correct user ID.

ATS075E

NON-NUMERIC COUNT CHARACTER - RETRY

### **Explanation**

The count field has non-numeric characters.

#### System action

Subcommand terminates.

#### **User response**

Correct and reissue the command.

ATS076E

FORMATTED DATA ENTRY EXCEEDS MAXIMUM SIZE

# **Explanation**

You used either a SCROLL or TRACE subcommand with the FORMAT option, but without the FOR count option, to display a trace entry that is too big to fit on the screen.

# System action

CP truncates the displayed entry and terminates the subcommand.

#### User response

View the entry, by doing the following:

- 1. Note the address of the entry.
- Issue a TRACE subcommand with the FROM and FOR count options.

#### ATS077E

**CONFLICTING OPERAND - operand** 

### **Explanation**

This message occurs when:

- The same option is specified twice in the same command, or
- The function required by the given option is incompatible with a previously specified operand.

#### System action

Subcommand terminates.

#### User response

Reissue the command with the operands correctly specified.

#### ATS078E

**OPERAND MISSING OR INVALID** 

# **Explanation**

One of the following commands caused an error:

- TRACE subcommand (from module ATSZTR)
  - You specified the SCROLL operand before a TRACE subcommand established a previous location
  - You specified the FOR operand with no count value or an invalid value.
  - You specified the FROM operand with no fromloc value or an invalid value.
  - You used an unknown operand or invalid abbreviation.
- FDISPLAY subcommand (from module ATSZTD)
  - You did not specify parameters on the subcommand.
  - The LINKCTL operand has no parameters.
  - You specified an unknown operand or invalid abbreviation.

# System action

Subcommand terminates.

Reissue the command with a valid operand.

#### ATS079I

TRACE TABLE POINTERS INVALID: START = start END = end CURRENT = current

#### **Explanation**

While trying to display TSAF trace table entries, it was found that the TSAF trace table pointers in the dump are invalid. Possible causes of the error are:

- The trace table start address is greater than the trace table end address.
- The current trace table address is outside of the trace table.
- The trace table is not an integer number of pages.
- A "FROM" location was not specified and the trace table pointers are invalid.
- A page needed for trace table wrapping is missing from the dump.
- The data at the end of the table is not a valid trace entry.

# **System action**

If you specified a "FROM" location, then the processing of the subcommand will continue at the "FROM" location. The display will not wrap at the trace table start position, and will stop when one of the following occurs:

- The specified count (or default count, if count was not specified) has been reached.
- The address of the next trace entry to display is less than or equal to zero.
- The address of the next trace entry to display is beyond the end of the dump.

If you did not specify a "FROM" location then the subcommand terminates.

#### **User response**

If you did not specify a "FROM" location, determine the location of the trace table, and reissue the TRACE command with a "FROM" location specified. If you did specify a "FROM" location, ignore the message.

#### ATS080I

"FROM" LOCATION OUTSIDE OF TRACE TABLE RANGE: fromloc START = start END = end CURRENT = current

#### **Explanation**

The "FROM" location that you specified on the TRACE subcommand points to a location outside of the trace table, while the trace table pointers appear to be valid.

The CURRENT trace table pointer is adjusted to point to the start of the last entry entered in the trace table. The END trace table pointer is adjusted to the start of the entry nearest the bottom of the trace table. You may use any of the displayed pointer values to return to the trace table.

You can start outside of the trace table and scroll into the trace table. In this case, trace table wrapping will <u>not</u> occur unless you restore wrapping by issuing a TRACE without a FROM operand, or specify a "FROM" location within the trace table.

# System action

Processing continues.

#### User response

Verify the "FROM" location specified on the TRACE subcommand, and the trace table pointers.

- If the "FROM" location is incorrect, reissue the TRACE subcommand with the correct "FROM" location.
- If the trace table pointers are incorrect and the "FROM" location is correct, ignore the message.

ATS081E

"FROM" LOCATION NOT A VALID TRACE ENTRY: fromloc

# **Explanation**

The "FROM" location that you specified on the TRACE subcommand does not point to the beginning of a valid trace entry.

### System action

Subcommand terminates.

#### **User response**

Respond to the message that follows (ATSZTS092I or ATSZTS093I).

ATS082E

INVALID TRACE ENTRY FOUND AT addr

#### **Explanation**

The data at location *addr* is not a valid TSAF trace entry.

#### **System action**

Subcommand terminates.

#### **User response**

Respond to the message that follows (ATSZTS092I or ATSZTS093I).

# ATS083E REQUIRED RESOURCES NOT AVAILABLE

#### **Explanation**

An error occurred while getting work buffers to process the TRACE subcommand.

# **System action**

Subcommand terminates.

#### **User response**

None.

| ATS084I | PAGE XXXXXXXX NOT FOUND IN |
|---------|----------------------------|
|         | DUMP                       |

#### **Explanation**

It was determined that the address was to be on a page that does not exist in the dump. Either the TRACE subcommand (module ATSZTS) or the FDISPLAY subcommand (module ATSZTD) may issue this message.

# **System action**

The subcommand will ignore this page and continue processing if possible.

#### User response

None.

| ATS085E | INVALID TRACE ENTRY FOUND IN |
|---------|------------------------------|
|         | TRACE FILE                   |

#### **Explanation**

The current TRACE entry being formatted is not a valid TSAF trace entry. This could be caused if part of the entry was not collected in the TRACE file.

#### **System action**

The system displays the entry in dump format without any formatting.

#### **User response**

None.

ATS086E NO TRACE ENTRIES FOUND - αddr

#### **Explanation**

The TRACE subcommand did not find any trace entries at the specified address. This is caused by all or a portion of a trace entry being on a page that is not present in the dump.

#### **System action**

Subcommand terminates.

#### **User response**

Enter a TRACE subcommand with the "FROM" option to return to the trace table.

| ATS087E | ATTEMPT TO GO BEYOND |
|---------|----------------------|
|         | STORAGE BOUNDARY     |

#### **Explanation**

You tried to scroll beyond the dump storage boundaries.

# System action

Subcommand terminates without displaying any trace entries.

#### **User response**

Enter a TRACE subcommand without a SCROLL option.

| ATS088E | UNABLE TO LOCATE TRACE TABLE |
|---------|------------------------------|
|         | POINTERS                     |

#### **Explanation**

One of the following occurred:

- IPCS could not find the pointers in the load map, or the map may be missing or invalid.
- The pointers are on a page that is not present in the dump.

#### **System action**

Subcommand terminates and trace table wrapping is disabled.

#### User response

Enter a TRACE subcommand with the "FROM" option.

#### ATS089E

# UNABLE TO LOCATE GLOBAL CONTROL BLOCK (ATSCGM)

# **Explanation**

IPCS did not find the global control block, ATSCGM. The map may be missing or invalid.

### **System action**

Subcommand terminates.

#### User response

Use IPCSMAP to append a valid TSAF load map to the dump, and reissue the FDISPLAY subcommand.

#### ATS090E

UNABLE TO UPDATE THE DUMP WITH THE ABEND PSW AND REGISTER DATA

#### **Explanation**

While extracting information from the dump, the TSAF extraction routine detected an error. This error prevented the routine from updating the dump with the PSW and the register information saved when TSAF detected the abend. One of the following caused the error:

- A load map was not appended to the dump (shown by an earlier message).
- The IPCS SVC 199 subcodes did not function properly.

### **System action**

The system stops extracting data from the dump. The system will prompt you for any information that it could not extract from the dump.

#### **User response**

Do not rely on the following:

- The register information displayed when you use the register-related subcommands of DUMPSCAN
- The abend PSW and register information displayed when you print the dump using the PRTDUMP facility
- The information in the symptom record.

If possible, determine the location of the following to debug the problem:

- The abend PSW in the dump
- Register information in the dump (if it exists).

You can find the abend PSW and registers by invoking DUMPSCAN to view the file.

If the TSAF and CMS load maps were not appended to the dump then locate the appropriate TSAF and CMS load maps and invoke the IPCSMAP subcommand to append the load maps to the dump.

Once valid load maps have been appended to the dump, use the MAPN subcommand to locate the pointer to the abend PSW and register data. If the comment on the dump (displayed through the DUMPID subcommand) began with:

#### ATSCAB1

locate the PABNWA field

#### ATSCAB2

locate the PABNWA2 field.

The appropriate field contains the fullword address of the TSAF ABEND work area. The first 16 fullwords of the abend work area contain the general purpose registers. Following the registers is the abend PSW.

#### ATS091E

DATA FIELD OVERLAPS TRAILER RECORD

#### **Explanation**

While using the FORMAT option, IPCS found that a trace entry has a data field length greater than the room for that data field. For example, a data field may contain a length value of five bytes, but only four bytes are available before the start of the trailer record. A storage overlay of the trace table could cause this.

#### System action

The system displays the data field up to the overlap and displays this message. The system will display the names of any defined data fields that it did not process, along with this message:

EXPECTED DATA NOT IN TRACE ENTRY

Processing continues.

#### User response

Use the DISPLAY subcommand to check the actual contents of the trace entry.

#### ATS092I

TRACE ENTRY SEARCH STOPPED AT addr1 TO SEARCH TO LOWER DUMP ADDRESSES, TRY ADDRESS addr2 TO SEARCH TO HIGHER DUMP ADDRESSES, TRY {ADDRESS addr3 | "SCROLL"}

This message or message ATSZTS093I will follow message ATSZTS081E and ATSZTS082E. An invalid entry was found. There are no valid entries between the invalid entry address specified in message ATSZTS081E or ATSZTS082E and the search end address.

### **System action**

Subcommand terminates.

#### **User response**

To continue looking for a trace entry, do one of the following:

- Issue the TRACE subcommand with FROM using addr2 or addr3.
- Issue the TRACE subcommand with the SCROLL operand, depending on the information in the message and the direction you wish to search.

**Note:** When searching toward the lower dump addresses by specifying FROM, the search proceeds from the FROM location toward the higher dump addresses. Therefore, the first entry found may not be the entry with the highest address. To view all of the valid entries that may be present, display the possible valid entry, and scroll downward until an invalid trace entry is reached.

ATS093I

POSSIBLE TRACE ENTRY AT addr
USE THE "FROM" OPERAND TO
DISPLAY THE ENTRY

#### **Explanation**

This message or message ATSZTS092I will follow message ATSZTS081E and ATSZTS082E. An invalid entry was found, but a possible valid entry was found at the address in the message.

# **System action**

Subcommand terminates.

#### **User response**

Issue a TRACE subcommand with the address as the FROM location and a FOR count of 1 to display the entry.

ATS094I

THE POINTER TO THE SPECIFIED STRUCTURE IS ZERO

#### **Explanation**

While trying to locate the requested data structure, the FDISPLAY processing modules detected a pointer that contained the value of zero. A zeroed pointer value indicates one of the following:

- The data structure has not been defined.
- The pointer was overlaid.

# System action

The subcommand terminates.

#### User response

Use the DISPLAY and LOCATE subcommands to try to locate and display the data structure.

ATS095I

THE LINK WAS NOT FOUND IN THE LINK-TYPE TABLE

#### **Explanation**

You requested a link-type (for example, CTCA) on the FDIPSLAY LINKCTL subcommand. However, TSAF could not find the entry related to the link-type in the link-type table. The link-type table definition is necessary to process the FDISPLAY LINKCTL subcommand.

# **System action**

The subcommand terminates.

#### User response

Use the DISPLAY and LOCATE subcommands to locate and display the data structure that the FDISPLAY subcommand could not display.

ATS096I

THE DATA STRUCTURE IS EMPTY

# **Explanation**

The FDISPLAY subcommand detected that there are no entries defined in the data structure that FDISPLAY was to display.

# **System action**

The subcommand terminates.

#### User response

None.

ATS300T Error during HNDIUCV SET, return code = nnnn

TSAF was unable to issue an HNDIUCV SET CMS function during initialization. The *nnnn* is the HNDIUCV return code.

#### **System action**

TSAF will terminate with abend code ATS300.

#### **User response**

Restart TSAF. If this message appears again, contact your system programmer or service representative.

ATS302T

Cannot connect to \*CRM, it is already in use

### **Explanation**

TSAF was unable to connect to the Collection Resource Management (\*CRM) system service because it was already in use by another virtual machine.

# System action

TSAF will terminate with abend code ATS302.

# **Operator response**

Determine which virtual machine should be connected to the \*CRM port, and take appropriate action.

ATS303T

Cannot connect to \*CRM, not authorized

#### **Explanation**

The TSAF virtual machine was unable to connect to the Collection Resource Management (\*CRM) system service because it was not authorized in the z/VM user directory.

# System action

TSAF will terminate with abend code ATS303.

#### **Operator response**

Make sure you are running TSAF under the correct user ID. If it is the correct user ID, report the problem to your system programmer. You must check the TSAF virtual machine directory for the correct IUCV authorization (that is, it must have an "IUCV \*CRM" entry).

ATS304T

Error during CMSIUCV CONNECT to \*CRM, return code = nnnn

#### **Explanation**

TSAF was unable to issue a CMSIUCV CONNECT CMS function during initialization. The *nnnn* is the CMSIUCV return code

#### System action

TSAF will terminate with abend code ATS304.

#### **Operator response**

Restart TSAF. If this message appears again, contact your system programmer or service representative. Use the CMSIUCV return code to determine what you should do.

ATS305W

MAXCONN is nnnnn but TSAF
will enforce a maximum of nnnnn
in accordance with the virtual
storage size [nnnnnK]

# **Explanation**

The MAXCONN and the virtual storage size specified for the TSAF virtual machine are in conflict. TSAF will run with a reduced maximum number of connections, which is computed from the virtual storage size. The computation assumes a minimum size of 6MB for the TSAF virtual machine, at which size it allows for support of 128 paths. One more path is allowed for each 4KB available over the 6MB minimum size. This does not guarantee that this number of paths can be supported (that still depends on how heavily used each path is), it is an indication that almost certainly no more paths than the specified number can be supported.

# System action

TSAF continues running but will only accept connections up to the second number specified in the message.

### User response

Decrease the MAXCONN value specified in the TSAF virtual machine directory entry or increase the TSAF virtual storage size.

**ATS310T** 

Target RECEIVE of PIP indicates bad TSAF

#### **Explanation**

The TSAF machine failed to provide for PIP data. The PIP data that the target-side TSAF sent was incorrect and could not be received by the target, or, TSAF mishandled the PIP data which caused an error in

transferring the data to the target. If the PIP data is incorrect, the last point at which it is known to be correct is when the source-side TSAF received the data.

### **System action**

TSAF abends. See message 017I.

#### **Operator response**

Contact the appropriate system personnel and provide the dump.

#### ATS350I

User userid connect to resource is severed; pathid nnnnn exceeds the connection limit determined by TSAF

### **Explanation**

TSAF is enforcing the connection limit stated in previous message ATS305W. TSAF has determined that this number of paths cannot be supported with the amount of virtual storage given to the TSAF virtual machine.

# System action

The connection is severed with an IPCODE value of X'0610' and TSAF operation continues.

#### **User response**

Notify the appropriate systems personnel for your enterprise. You may be successful if you retry your application at a later time, but this is dependent on the usage level of TSAF at the time.

#### ATS511W

Completion time expired while attempting a JOIN

#### **Explanation**

This TSAF virtual machine was unable to join a collection within the expected time. This happens when several TSAFs are trying to join each other at the same time or when there has been a sharp increase in load coincident with the attempt to join. It can also happen because of a collection partition that the collection has not yet detected.

#### System action

The TSAF virtual machine will reset its collection management structures and try again to join an appropriate collection.

#### **Operator response**

No action is necessary. However, if this happens repeatedly, it may be because there are too many systems trying to join the collection (more than eight systems). Display the collection table at the agent node (the node that this one is trying to join) to determine the current collection size. If the collection already has the maximum number of nodes, then delete the link from this node to the agent to prevent unnecessary repetitions of the attempt to join.

ATS513I

Attempting JOIN with node *nodeid* as the agent

# **Explanation**

This TSAF virtual machine is trying to join a collection by sending a request-to-join message to node *nodeid*. If *nodeid* is not busy (already engaged in a join) it will become the agent for this TSAF virtual machine in the join protocol.

#### System action

A request-to-join message is sent to *nodeid*.

#### **Operator response**

None.

ATS514W

JOIN aborted because of Imessage from node *nodeid* 

### **Explanation**

Something changed at another TSAF virtual machine in the collection after the join protocol was started here. This is a normal occurrence when several TSAF virtual machines are involved.

# System action

The TSAF virtual machine will reset its collection management structures and try again to join an appropriate collection.

### **Operator response**

None.

ATS515I

Join in progress for node *nodeid*. Agent is *agnode*.

# **Explanation**

This TSAF collection has begun join processing for node *nodeid*. Node *agnode* is responsible for executing

this join. This message is sent to the TSAF virtual console for each member of the TSAF collection.

# **System action**

This TSAF virtual machine adds *nodeid* to its collection table and schedules the first join synchronization. If this TSAF virtual machine is the indicated agent node, it also sends the *nodeid* the current collection management structures.

#### **Operator response**

None.

ATS516I Node

Node *nodeid* cannot join, maximum collection size has been reached

# **Explanation**

The collection that *nodeid* is trying to join is at its maximum allowable size.

# **System action**

Node *nodeid* is not allowed to join. The join protocol is aborted.

# **Operator response**

Delete the links between node *nodeid* and the current collection to prevent unnecessary attempts to join.

ATS518I RESET: collection now has size 1

#### **Explanation**

The TSAF virtual machine reset its collection management structures to show it as the only member of its collection. This is a normal occurrence following an unsuccessful attempt to join a collection. It is also one of the stages of initialization. No sessions are interrupted by the reset action. However, new connections cannot be made to remote resources until their collection has been joined.

# **System action**

The TSAF virtual machine will now try to join an appropriate collection by issuing handshake messages on all available links.

#### **Operator response**

None.

ATS520I Synchronization is now NORMAL

#### **Explanation**

The logical clocks of the collection are synchronized. This action takes place periodically and at the completion of the join protocol. These messages will be sent to the operator consoles of all members of the collection, including the joiner.

#### **System action**

The system adjusts the logical clocks to maintain synchronization.

#### **Operator response**

None.

ATS521I Collection is roughly synchronized

# **Explanation**

This is the first synchronization event of the join protocol. The joining node sets its logical clock as close as possible to the clocks of the collection it is joining. The other nodes send the synchronization messages that will allow it to do this. These messages will be sent to the operator consoles of all members of the collection, including the joiner.

# **System action**

If this TSAF virtual machine is a current member of the collection, it sends a synchronization message to the joiner. If this TSAF virtual machine is the joiner, it has received synchronization messages from a majority of the collection, and can now set its logical clock.

#### **Operator response**

None.

ATS530E

Authentication check failed on message from node *nodeid* Message type: *mtype*.

#### **Explanation**

Node *nodeid* sent an atomic broadcast message, of type *mtype*, that did not pass TSAF's authentication tests.

#### System action

The system ignores the message.

### **Operator response**

This output can be correlated with the output from the QUERY STATus command to determine what node, if any, failed to authenticate the message.

#### ATS531E

Timeliness check failed on message from node nodeid. Function=cc, Current time=curtime, Origin time=origtime, Performance time=perftime

#### **Explanation**

An atomic broadcast message from node *nodeid* did not pass the timeliness tests. This happens after an unsuccessful attempt to join. However, if it happens frequently, node *nodeid* may be experiencing some trouble.

#### **System action**

The system ignores the message.

#### **Operator response**

No action is necessary. However, if many nodes show this message referring to node *nodeid* more than once, and the problem does not correct itself within a few minutes, restart the TSAF virtual machine on node *nodeid*.

#### ATS540I

Node *nodeid* deleted from collection

# **Explanation**

The node *nodeid* has been deleted from the collection table of each node in the collection. This happens after a detected partition; the collection management structures of *nodeid* no longer agree with the rest of the collection or are not available because *nodeid* stopped communicating. If *nodeid* is still communicating, no sessions are broken. As long as all components are still working correctly, the system repairs the problem by the join protocol.

# System action

Node *nodeid* is removed from the collection table. The system attempts to rejoin the node using handshake messages.

# **Operator response**

None.

ATS545I Join rejected by node nodeid

#### **Explanation**

The TSAF virtual machine attempted to join a TSAF collection. However, the indicated node rejected this attempt.

# System action

The TSAF virtual machine will attempt to join the TSAF collection later.

#### **Operator response**

None.

ATS546I Quiesce broadcasts issued by nodeid

#### **Explanation**

Node *nodeid* has started to process a join request. The TSAF virtual console for each member of the TSAF collection will receive this message.

# System action

The TSAF collection prepares to add a node to the collection and starts join processing as requested by node *nodeid*.

# **Operator response**

None.

ATS547I Quiesce broadcasts issued by nodeid timed out

#### **Explanation**

The join request started by node *nodeid* did not complete. The time period allotted for join processing has expired.

#### System action

The TSAF virtual machine returns to normal operation.

#### **Operator response**

None.

ATS600S Message with invalid frame type received: frame-type

#### **Explanation**

The routing group has received a frame with a frametype value that it is not prepared to handle.

The system discards the message and continues processing.

#### **Operator response**

Contact your system programmer or service representative.

ATS601E

Frame discarded. Hop-Count limit reached.

## **Explanation**

Upon receiving a frame to forward to another node, the routing group found that the frame exceeds the forwarding limit.

## System action

The system discards the frame and continues processing.

## **Operator response**

Contact your system programmer or service representative.

ATS602E

Incompatible release or service level detected on link *linkunit* 

## **Explanation**

The TSAF virtual machines attempting to communicate through link *linkunit* are incompatible.

## **System action**

The link *linkunit* is deleted from the ATSLINKS file and you will get message 713I. Further communication on the link is prevented until the problem is fixed.

#### **Operator response**

Contact your system programmer.

ATS603E

Duplicate node *nodeid* detected on link *linkunit* 

## **Explanation**

A node with the node ID *nodeid* is already in the TSAF collection.

## **System action**

The link *linkunit* is deleted from the ATSLINKS file and you will get message 713I. Further communication on the link is prevented until the problem is fixed.

### **Operator response**

Contact your system administrator so that he can assign a new and unique node ID to the node indicated in the message.

ATS604E

Incompatible release or service level detected on logical link to LAN node nodeid on link logical\_linkunit

## **Explanation**

The TSAF virtual machines attempting to communicate through logical link *logical\_linkunit* are incompatible.

## **System action**

The logical link *logical\_linkunit* is deleted from the ATSLINKS file, and you will get message ATS713I. Further communication on the logical link is prevented until the problem is fixed.

## **Operator response**

Contact your system programmer.

ATS605E

Duplicate node *nodeid* detected on logical link to LAN node LAN\_nodeid on link logical\_linkunit

## **Explanation**

A node with the node ID *nodeid* is already in the TSAF collection.

## System action

The logical link *logical\_linkunit* is deleted from the ATSLINKS file and you will get message ATS713I. Further communication on the logical link is prevented until the problem is fixed.

#### **Operator response**

Contact your system administrator so that he can assign a new and unique node ID to the node indicated in the message.

ATS700E

Link-Definition table overflow, unable to add the new link *linkunit* 

### **Explanation**

To add the new link, the system must expand the Link-Definition table, but there is not enough storage available to do so.

The system does not accept the defined link.

#### **Operator response**

Deleting one or more unneeded links may allow a new one to be added. This condition indicates that the virtual machine is severely short of virtual storage. Whatever is freed by the DELETE LINK command(s) may be exhausted by other TSAF storage requirements before the ADD LINK command can be issued again. Contact your system programmer to correct this shortage.

ATS701E

Driver rejected the new link linkunit

## **Explanation**

The link driver could not complete the addition of the new link. See the message issued before this for the reason.

## **System action**

The system does not add the specified link.

## **Operator response**

Take action according to the preceding message.

ATS702E

Link unit address vdev is not valid

#### **Explanation**

The specified virtual device address is not defined for the virtual machine or is not a valid device address, that is, it is not a one, two, or three digit hexadecimal number.

## **System action**

The system does not add the specified link.

### **Operator response**

Correct the command and resubmit it, or have the virtual device attached to this virtual machine as the specified unit address.

ATS703E

Link *linkunit* is not a supported link type

## **Explanation**

The device at the specified virtual unit address does not have the required characteristics for a CTCA link.

## **System action**

The system does not add the specified link.

#### **Operator response**

Check that the correct device is attached to the virtual machine, correct the command if necessary, and reenter the command.

ATS704E

Record number *nnnnnnn* in ATSLINKS FILE is not valid

## **Explanation**

The record does not have a correctly specified virtual unit address.

## **System action**

The system does not add the link corresponding to the record.

## **Operator response**

Examine the ATSLINKS FILE. Correct the record that is in error.

ATS705I

Link linkunit went down

## **Explanation**

The link group cannot get a response from the other end of this link. The link device may have a malfunction (in this case, you may have received other messages). Other reasons that you may get this message are that a processor went down or that the TSAF virtual machine at the other end of the link went down.

### **System action**

The system will try to use the link later.

#### Operator response

Examine the link state and have it fixed if you discover any malfunctions. If there is no problem with the link itself, check on the status of the neighboring system.

ATS706W

Received an interrupt on unit *vdev*, which is not in the link table

## **Explanation**

An unexpected interrupt was received from the specified virtual device. The link device may have a malfunction.

The system ignores the interrupt.

## **Operator response**

You do not need to take action unless the condition persists. If the condition does persist, notify your system programmer or service representative.

ATS707I

Link *linkunit* came up

## **Explanation**

The link group got a response from the other end of this link.

## System action

The system will use the new link.

## **Operator response**

None.

ATS708E

An attempt to reset link *vdev* has failed

## **Explanation**

The driver tried to run a channel program to reset the link device, but the channel program did not complete as expected.

#### **System action**

The system will try to use the link later.

#### **Operator response**

Check the hardware units associated with the link. If you do not find a problem, contact your system programmer or service representative.

ATS710E

Unable to allocate control block for link *linkunit* 

## **Explanation**

To add the new link the system must allocate a link control block, but there is not enough storage available to do so.

## System action

The system does not add the specified link.

### **Operator response**

Deleting one or more unneeded links may allow a new one to be added. This condition indicates that the virtual machine is severely short of virtual storage. Whatever is freed by the DELETE LINK command(s) may be exhausted by other TSAF storage requirements before the ADD LINK command can be issued again. Contact your system programmer to correct this shortage.

ATS711E

Unable to allocate I/O buffer for the link *linkunit* 

## **Explanation**

The attempt to add the link failed.

## **System action**

The system does not add the specified link.

## **Operator response**

Deleting an unneeded link to allow a new one to be added would not work in this case. This condition indicates that the virtual machine is severely short of virtual storage. Contact your system programmer to correct this shortage.

ATS712E

Link unit address *vdev* is a duplicate

## **Explanation**

A link that uses this virtual unit address has already been added.

#### System action

The system does not add the link.

#### **Operator response**

Delete the other link, or correct the command and reenter it.

ATS713I

Link *linkunit* deleted

#### **Explanation**

The link that you specified has been deleted.

#### System action

The system deletes the link.

#### Operator response

None

#### ATS714E

Link symbolic destination name symdest is a duplicate

## **Explanation**

A link that uses this symbolic destination name already exists.

## **System action**

The system does not add the link.

## **Operator response**

Delete the existing link or retry the ADD LINK command with another symbolic destination name.

#### ATS715E

Failed to add the definition of link *linkunit* to ATSLINKS FILE A1. Return code from FSWRITE was nnnn

## **Explanation**

The system could not modify the definition file, ATSLINKS FILE, as specified by the ADD LINK command.

## **System action**

The system continues operation and will use the defined link, despite the error. However, TSAF will not automatically use the link the next time TSAF starts.

## **Operator response**

Contact your system programmer. You will have to add the new link's definition manually to ATSLINKS FILE A1.

#### ATS716E

Driver rejected the request to delete link *linkunit* 

## **Explanation**

An internal TSAF or CMS error occurred, which prevented TSAF from an active link.

## **System action**

The system does not accept the delete request.

## **Operator response**

Retry the command. If the retry does not work, inform the system programmer. The link's definition can later be manually deleted from the file ATSLINKS FILE. If a non-APPC link must be removed immediately, detach it from the virtual machine. If an APPC link must be deleted immediately, you must stop TSAF (issue STOP TSAF) at the next convenient time. When you stop TSAF for either type of link, edit the ATSLINKS FILE to remove the link, and restart TSAF.

ATS717E

Unable to retrieve sense bits from unit *vdev*, CSW is *csw* 

## **Explanation**

Following an I/O error, the link driver tried to issue a Sense I/O channel command to the link device. However, the link driver did not get the expected sense bits.

## System action

The system continues operation, but the TSAF virtual machines may partition the collection since the link may not be usable.

## **Operator response**

Contact your system programmer or service representative.

**ATS718E** 

Severe I/O error on unit *vdev*, CSW is *csw* 

## **Explanation**

The link drive encountered a severe I/O error on the specified virtual device. The system displays the Channel Status Word, indicating the error.

## **System action**

The system continues operation, but the TSAF virtual machines may partition the collection since the link may not be usable.

### **Operator response**

Contact your system programmer or service representative.

ATS719W

ATSLINKS FILE not found

### **Explanation**

The file that TSAF uses to permanently record link definitions does not exist on the virtual machine's Adisk.

## System action

The system continues operation, but no link definitions exist.

### **Operator response**

If this is not an expected condition, contact your system programmer. The TSAF virtual machine may be missing the appropriate LINKS and ACCESSES.

#### ATS720E

Failed to delete the definition of link *linkunit* from ATSLINKS FILE A1. Return code from FSREAD was nnnn

## **Explanation**

While trying to do a deletion, a read error occurred on the file that TSAF uses to permanently record link definitions.

## **System action**

The system continues operation. The system will not use the defined link, despite the error.

## **Operator response**

Contact your system programmer. You must eventually delete the file or perform some sort of file recovery such as restore from a backup.

#### ATS721E

Failed to delete the definition of link *linkunit* from ATSLINKS FILE A1. Return code from FSWRITE was *nnnn* 

## **Explanation**

While trying to do a deletion, a write error occurred on the file that TSAF uses to permanently record link definitions

## System action

The system continues operation. The system will not use the defined link, despite the error.

#### **Operator response**

Contact your system programmer. You must eventually delete the file or perform some sort of file recovery, such as restore from a backup.

#### **ATS722I**

No links are defined

### **Explanation**

This is a response to the TSAF QUERY LINK command.

## **System action**

None.

### **Operator response**

None.

ATS723E

Link linkunit not found

## **Explanation**

This is a response to a TSAF QUERY or DELETE LINK command.

## System action

None.

## **Operator response**

Retry the appropriate TSAF command and specify another link.

ATS724I

Link *linkunit* added

#### **Explanation**

This is a response to the TSAF ADD LINK command.

## System action

The system will now try to use this link.

## **Operator response**

None.

ATS725E

*vdev* is not a valid device address for link type *linktype* 

### **Explanation**

You specified an invalid device address in the ADD LINK command. The subchannel portion of the first address must be in the range of X'00' through X'F8'.

## **System action**

The defined link is not accepted.

#### User response

Reenter the command with the correct device address. If the problem continues, contact your system programmer or system administrator.

ATS726E

Link-Definition table expansion failed, unable to add logical link for LAN link *vdev* 

Due to lack of storage, recording information about a node on the Local Area Network (LAN) that connects TSAF failed.

## **System action**

Communication with the specified node is not possible.

## **User response**

You must provide the TSAF virtual machine with more storage and restart it now or when local operating procedures indicate. Otherwise, contact your system programmer or system administrator.

ATS727E

Unit *vdev* is not a valid device for link type *linktype* 

## **Explanation**

One of the four addresses for Ethernet\*\* LAN (ELAN) or Token Ring LAN (TLAN) subsystem links is not a 3088 type of device and/or does not return device-specific data indicating that the device is a 9221 LAN subsystem, or the consecutive virtual device addresses do not map to consecutive real addresses.

## **System action**

The link is not accepted.

## **User response**

Reenter the command with the correct device address. Make sure the correct device is attached to the TSAF virtual machine and there is not an error in the TSAF VM directory entry or in the system I/O definition. Otherwise, contact your system programmer or system administrator.

ATS730E

Unit *linkunit* DIAGNOSE X'98' error, return code *rc* 

## **Explanation**

The link driver could not complete initialization for the indicated link.

## **System action**

The system does not add the link.

### **User response**

Fix the problem as indicated by the return code. For more information about DIAGNOSE X'98' return codes, refer to z/VM: CP Programming Services.

ATS735I

Logical link to LAN node *LANaddr* on link *vdev* went down

## **Explanation**

The logical link created by TSAF cannot receive a response from the other TSAF node on the LAN. The link device may have a malfunction (in this case, you may have received other messages). You can also get this message if a processor went down or the TSAF virtual machine at the other end of the link went down.

## **System action**

The system retries the link every 65-90 seconds.

## **User response**

Examine the link state and have it fixed if you discover any malfunctions. If there is no problem with the link itself, check the status of the neighboring system.

ATS737I

Logical link to LAN node *LANaddr* on link *vdev* came up

## **Explanation**

The logical link created by TSAF cannot receive a response from the other TSAF node on the LAN.

## **System action**

The system uses the new link.

## User response

None.

ATS738E

Unable to identify resource *resid* to CMS. HNDIUCV SET function failed. R15 = xxxx

## **Explanation**

TSAF was unable to identify the resource name to CMS.

## System action

TSAF communications across APPC links will not work.

## **Operator response**

Use the R15 return code to determine why the HNDIUCV SET function failed and correct the problem. Stop TSAF (issue STOP TSAF) and restart TSAF (issue RUNTSAF) at the next convenient time. If the problem continues, contact your system programmer or system administrator.

ATS739E APPCVM macro failed on link symdest. IPSENDOP = xx, IPAUDIT = xx

## **Explanation**

TSAF was unable to process data across an APPC link.

## **System action**

The appropriate APPC link will be brought down. TSAF will attempt to bring the link back up the next time it monitors the status of the link.

## **User response**

Use the return codes to determine why the APPCVM macro failed and correct the problem. If the problem continues, contact your system administrator or system programmer.

ATS740E CMSIUCV ACCEPT function failed on link symdest. R15 = xxxx

## **Explanation**

TSAF was unable to establish communications on an APPC link.

## System action

The appropriate APPC link will be brought down. TSAF will attempt to bring the link back up the next time it monitors the status of the link.

#### **User response**

Use the R15 return code to determine why the CMSIUCV ACCEPT function failed and correct the problem. If the problem continues, contact your system programmer or system administrator.

ATS741E APPCVM RECEIVE function failed on link symdest. IPRCODE = xx

#### **Explanation**

TSAF was unable to receive data across an APPC link.

### System action

The appropriate APPC link will be brought down. TSAF will attempt to bring up the link the next time it monitors the status of the link.

#### User response

Use the IPRCODE return code to determine why the APPCVM RECEIVE function failed and correct the problem. If the problem continues, contact your system programmer or system administrator.

ATS742E CMSIUCV CONNECT function failed on link symdest. R15 = xx

## **Explanation**

TSAF was unable to establish communications on an APPC link.

## System action

The appropriate APPC link will be brought down. TSAF will attempt to bring the link back up the next time it monitors the status of the link.

## **User response**

Use the R15 return code to determine why the CMSIUCV CONNECT function failed and correct the problem. If the problem continues, contact your system programmer or system administrator.

ATS743E APPCVM SENDDATA function failed on link symdest. IPRCODE = xx

### **Explanation**

TSAF was unable to send data on an APPC link.

## System action

The appropriate APPC link will be brought down. TSAF will attempt to bring the link back up the next time it monitors the status of the link.

#### User response

Use the IPRCODE return code to determine why the APPC SENDDATA function failed and correct the problem. If the problem continues, contact your system programmer or system administrator.

ATS744E Invalid transaction program name tpn1 specified in the CMS communications directory for link

# symdest. The transaction program name must be tpn2

## **Explanation**

The transaction program name specified in the CMS communications directory on the TSAF virtual machine's user level directory is invalid for the specified link.

## **System action**

The appropriate APPC link will not be added.

## **Operator response**

Replace the invalid transaction program name with the correct transaction program name specified in the error message. Retry the ADD LINK command. If the problem continues, contact your system programmer or system administrator.

#### ATS745E

The gateway name gatelu and target LU name targetlu combination for link symdest is a duplicate

## **Explanation**

The gateway name and target LU name combination is already defined for an existing APPC link.

## **System action**

The appropriate APPC link will not be added.

## **Operator response**

Replace the gateway name and target LU name combination specified in the CMS communications directory on the TSAF virtual machine. Retry the command. If the problem continues, contact your system programmer or system administrator.

#### ATS746E

APPCVM SENDDATA function failed on link *symdest*. IPCODE = xx, IPWHATRC = xx

#### **Explanation**

TSAF was unable to send data on a APPC link.

## **System action**

The appropriate APPC link will be brought down. TSAF will attempt to bring the link back up the next time it monitors the status of the link.

### **User response**

Use the return codes to determine why the APPC SENDDATA function failed and correct the problem. If the problem continues, contact your system programmer or system administrator.

#### ATS747E

APPCVM RECEIVE function failed on an APPC link. IPRCODE = xx

## **Explanation**

TSAF was unable to receive data while trying to establish an APPC link.

## **System action**

The appropriate APPC link will not be brought up. TSAF will attempt to bring up the link the next time it monitors the status of the link.

## **Operator response**

Use the IPRCODE to determine why the APPCVM RECEIVE function failed and correct the problem. If the problem continues, contact your system programmer or system administrator.

#### ATS748E

APPCVM macro failed on link symdest. IPSENDOP = xx, IPWHATRC = xx

## **Explanation**

TSAF was unable to process data on an APPC link.

## **System action**

The appropriate APPC link will be brought down. TSAF will attempt to bring the link back up the next time it monitors the status of the link.

#### **User response**

Use the return codes to determine why the APPCVM macro failed and correct the problem. If the problem continues, contact your system programmer or system administrator.

#### ATS794I

Sense bits are 'xx'X

## **Explanation**

An I/O error on the link caused the link driver to do a Sense I/O to the device.

## System action

The system will try the I/O again later.

## **Operator response**

Contact your system programmer.

ATS795I

Retry limit exceeded on unit vdev

## **Explanation**

An I/O error occurred on the device and the I/O was retried without success.

## **System action**

The system will try the I/O again later.

## **Operator response**

Contact your system programmer.

ATS796I

Bad I/O completion on unit *vdev*, CSW is *csw* 

## **Explanation**

The link driver did not get the expected result.

## System action

The system will try another I/O operation some time later.

#### **Operator response**

Contact your system programmer.

ATS797I Unit-check indicated on unit *vdev* 

### **Explanation**

The CSW indicated a unit check on the specified device.

## **System action**

The system will try another I/O operation later.

## **Operator response**

Contact your system programmer.

ATS798W Unexpected CSW (csw) for unit vdev

#### **Explanation**

The specified CSW was not expected as a result of the last I/O operation.

### **System action**

The system will try another I/O operation later.

#### **Operator response**

Contact your system programmer.

ATS799I Unit *vdev* is not operational

## **Explanation**

You will get this message in response to one of the following:

- · The TSAF ADD LINK command
- Any time that TSAF receives a not operational indication on an I/O operation to the specified virtual device.

## **System action**

The system will try another I/O operation later.

## **Operator response**

Check to see that the device is properly connected to the system. If all connections are correct and the system programmer verifies that the CP system generation is correct, then the device needs to be repaired.

ATS888T Unable to obtain storage for structure

## **Explanation**

The TSAF module that issued the message has issued a request to CMS to get storage for the specified structure, *structure*. CMS diagnosed an error on the request. The problem may have occurred because the TSAF virtual machine had insufficient virtual storage.

## System action

TSAF will abend with code ATS888.

#### **Operator response**

Provide more storage for the TSAF virtual machine, and restart TSAF. If it fails again, contact your system programmer or service representative.

ATS890T Unable to release storage for structure

The TSAF module that issued the message has issued a request to return to CMS the storage for the specified structure. CMS diagnosed an error on that request.

## **System action**

TSAF will abend with code ATS890.

## **Operator response**

Keep the problem information and contact your system programmer or service representative.

**ATS999T** 

TSAF system error.

## **Explanation**

The TSAF module that issued this message encountered a condition that should not have occurred

## **System action**

TSAF will abend with code ATS999.

## **Operator response**

Contact your system programmer or service representative.

## **VMSES/E Messages**

VMSES/E issues messages that have a prefix of VMF. For message explanations, system actions, and suggested user responses, see:

- "VMF002E VMF1490E" on page 211
- "VMF1507E VMF3064I" on page 244
- "VMF4000I VMF4208E" on page 361.

#### **VMF002E - VMF1490E**

VMF002E

messages

## **Explanation**

The variations of this message are:

- File fn ft not found
- Update file fn ft not found
- · Control file fn ft not found
- Product parameter file fn ft not found
- · Part handler fn ft not found
- User exit fn ft not found
- · Build list fn ft not found
- PTF part list fn ft not found
- · Part fn ft of PTF ptfnum not found
- · Apply list fn ft not found
- Message log fn ft not found
- Product exec fn ft not found
- Software Inventory file fn ft not found
- Envelope fn ft not found
- · Product processing exit fn ft not found
- · Language function fn ft not found
- · Product parts file fn ft not found
- · Parts catalog fn ft fm not found

The specified file is required by the procedure being run but does not exist on the appropriate set of disks. The set of disks being searched depends on the file.

## System action

RC = 8 or 28.

On a return code of 8, the command processing continues bypassing the failing sub-function. On a return code of 28, the command processing stops due to the file not found condition.

## **User response**

Determine why the file was not found. Possible reasons include:

- The required disks were not accessed.
- The required file was inadvertently erased.
- · An incorrect file was specified.
- If the message was issued for an apply list, VMFREC may not have been run prior to VMFAPPLY. In this case, the apply list that is being searched for has not been loaded to disk yet.

If the correct file can be located, ensure that it is on the correct disk and the disk is accessed. Then retry the procedure.

#### VMF002W

Tailored part fn ft not found

## **Explanation**

During migration the specified file could not be found on any accessed disks. The tailored part was not migrated to the new product.

### **System action**

RC = 4. Command processing continues.

#### User response

If the tailored file is located, migrate the tailored file manually to its target disk. If the file was not found, then the tailorings will have to be manually added to the new file.

#### VMF003E

Invalid option option

#### **Explanation**

The specified option is invalid. This may have been caused by one of the following:

- It may have been misspelled.
- If the option is truncatable, it may have been truncated improperly.

- It may conflict with another option in the command line.
- It may be invalid with a command parameter.

RC=24.

Command processing is terminated. The system status remains the same.

## **User response**

Correct and reissue the command.

VMF017E

Invalid device [address vdev | type devtype]

## **Explanation**

If the first variation appears then either the device address was not specified correctly or the device was not accessed. If the second variation appears then the device type entered is not a supported device type.

## System action

RC=100.

Command processing stops because of the external error.

## **User response**

Check the specified device address and reissue the command. The valid device addresses for z/VM are:

- 0001 through 1FFF for a System/370 mode virtual machine
- 0001 through FFFF for a 370-XA or XC mode virtual machine

If the device type is invalid, rerun the command with a valid device type.

VMF056E

File *fn ft fm* contains invalid record format

## **Explanation**

The specified file is being used by the Patch facility and the file has entries which are not valid. Possible causes are:

- · No loader was specified in the build list
- · An entry in the CNTRL file was not valid
- The Patch update file has missing or incorrect statements

## **System action**

RC = 12.

Command processing stops because of the internal error.

## User response

Review the description of the Patch Facility and the syntax of Patch Update files, build lists and CNTRL files. Make any necessary corrections and reissue the command.

VMF066E

[option1 and option2 are conflicting options | Conflicting option option with operand operand]

## **Explanation**

The specified options are conflicting. This may have been caused by one of the following:

- The specified options are mutually exclusive and must not be specified in the same command.
- It may be in conflict with a command operand parameter.

## System action

RC=24. Command processing stops because of the command syntax error.

## User response

Enter the command again after the conflicting option has been removed.

VMF071E

ERASE \* \* fm|\* not allowed

## **Explanation**

You cannot erase all files on all accessed file modes using the ERASE command. You can enter asterisks for the file name and file type, but you must specify the file mode letter and number.

## System action

RC=24. Command execution terminates. The system status remains the same.

#### User response

To erase all files on a minidisk, enter the FORMAT command. For both minidisks and SFS directories, you can erase all files by using the ACCESS command with the ERASE option. (All files on the disk or directory are

erased the first time you write a new file on the disk or directory.)

VMF104E

Error *nnn* reading file *fn ft fm* [from disk or directory] [RC = *rc* from *command*]

## **Explanation**

An irrecoverable error occurred while reading the file from a disk or an SFS directory. Internally, the FSREAD macro reads the file. The *nnn* is the return code from FSREAD and indicates the nature of the error. For FSREAD return code definitions, refer to <u>z/VM: CMS</u> Macros and Functions Reference.

## **System action**

RC=100. Command processing stops because of the external error.

## **User response**

If you can determine the problem from the Explanation, remedy the condition and enter the command again. If not, retry the command. If the problem persists, call your system support personnel.

The problem may be that the in-core directory for the minidisk that contains the file being loaded does not match the actual directory. The real disk directory may have been changed since the disk was last accessed, or if on the system disk, the saved system may need to be saved again.

For error code 09, enter an FSCLOSE macro for the file. If a permanent disk read error occurs (code 3), it may be the result of the user having detached a virtual disk without releasing it. Not realizing that the disk is no longer part of the virtual machine, CMS assumes that the disk is still active, and encounters an error when it tries to read or write the file.

**VMF113E** 

Printer 00E not attached

## **Explanation**

The specified device is not attached to the virtual machine.

## **System action**

RC=100. Command processing stops because of the external error.

## **User response**

Use the CP command DEFINE to attach the device to your virtual machine.

VMF130E

Member *name* not found in library *libfn libft libfm* 

## **Explanation**

The member specified was not found in the temporary macro library *libfn libft libfm* that was created. The member *name* specified in the message is needed to generate the CP load exec. The label name in the macro may be different than the macro file name.

## System action

RC=28. Processing terminates because the member was not found in the library.

## User response

Change the label name to be the same as the macro file name and enter the command again.

**VMF156E** 

{FROM|Record} nnn not found--[the] file [fn ft fm] has only nnn records.

## **Explanation**

The FROM option was given in the command line or set up by the DEFAULTS command to specify the starting record of the copying operation, but the specified input file does not contain that many records.

## **System action**

RC=24. Command processing stops because of the command syntax error.

### User response

Enter the command again, specifying a valid starting record.

**VMF283E** 

The *name* saved segment could not be found; condition code *cc*, return code *rc* from FINDSYS

### **Explanation**

This error was caused by one of the following reasons:

- The FINDSYS function (DIAGNOSE code X'64') did not find the specified saved segment.
- If the condition code is 2 and the return code is 44, the saved segment has not been defined on a CP DEFSEG and CP SAVESEG command.

For a complete description of the FINDSYS function and its return codes, refer to <u>z/VM: CP Programming</u> Services.

RC=128. Execution of the command terminates.

## **User response**

Respond according to why the message was generated.

The return code is related to a DIAGNOSE X'64' error following invocation by the FINDSYS command. For more information about DIAGNOSE X'64', refer to *z/VM: CP Programming Services*.

VMF337E

Saved segment name name is longer than eight characters

## **Explanation**

The name of a saved segment cannot be more than eight characters long.

## System action

RC=24. Command processing stops.

## **User response**

Start the command with a valid saved segment name.

**VMF386E** 

Missing operand(s)

## **Explanation**

One or more operands were missing on the invocation of the previously issued command.

## System action

RC=24. Command processing stops because of the command syntax error.

#### User response

Reissue the command with the correct syntax.

**VMF387E** 

messages

## **Explanation**

The variations of this message are:

- 1. Missing value\_type for operand operand
- 2. *function* function error; missing value for *operand* operand

The explanations of these messages are:

1. The *value\_type* is missing for the indicated operand. The possible variations for *value\_type* that can appear in the message text are:

- · alphanumeric string
- application identifier
- character [string]
- · device address
- · directory id
- execname
- exectype
- filemode[[, filepoolid,] or directory id]
- filename
- filepoolid
- filetype
- · [hexadecimal] number
- [negative|positive] integer
- value
- 2. A required value for the listed operand is missing from the command.

#### **System action:**

RC=24. Command processing stops because of the command syntax error.

#### User response:

Enter the command again with the correct syntax.

**VMF389E** 

messages

## **Explanation**

The variations of this message are:

- 1. Invalid operand\_type: operand
- 2. function function error; invalid compname: value
- 3. function function error; invalid filemode: value
- 4. function function error; invalid operand: value
- 5. function function error; invalid PPF name: value
- 6. function function error; invalid PRODID: value
- 7. function function error; invalid REXX stem variable: value
- 8. function function error; invalid REXX variable: value

The explanations of these messages are:

- The indicated operand is not valid for the operand\_type. The possible variations for operand\_type that can appear in the message text are:
  - alphanumeric string
  - application identifier
  - character [string]
  - compname
  - device address

- · directory ID
- execname
- exectype
- · filemode[[, filepoolid,] or directory id]
- filename
- filepoolid
- filetype
- · [hexadecimal] number
- namedef
- · [negative|positive] integer
- operand
- PTF/APAR number
- · REXX [stem] variable
- tag
- 2. The indicated *value* is not valid, causing an error for the indicated function.
- 3. The indicated *value* is not valid, causing an error for the indicated function.
- 4. The indicated *value* is not valid, causing an error for the indicated function.
- 5. The indicated *value* is not valid, causing an error for the indicated function.
- 6. The indicated *value* is not valid, causing an error for the indicated function.
- 7. The indicated *value* is not valid, causing an error for the indicated function.
- 8. The indicated *value* is not valid, causing an error for the indicated function.

RC=24. Command processing stops.

### **User response:**

Enter the command again with the correct syntax.

#### **VMF390E**

messages

## **Explanation**

The variations of this message are:

- 1. Invalid value\_type value for operand operand
- 2. function function error; invalid REXX stem variable value for operand operand
- 3. *function* function error; invalid REXX variable *value* for *operand* operand
- function function error; invalid value value for operand operand

The explanations of these messages are:

- 1. The *value\_type value* is not valid for the indicated operand. The possible variations for *value\_type* that can appear in the message text are:
  - alphanumeric string
  - · application identifier
  - · character [string]
  - · device address
  - · directory id
  - execname
  - exectype
  - filemode[[, filepoolid,] or directory id]
  - filename
  - filepoolid
  - filetype
  - · [hexadecimal] number
  - namedef
  - · [negative|positive] integer
  - REXX [stem] variable
  - tag
  - value
- 2. The *value* value is not valid for the indicated operand, causing an error in the indicated function.
- 3. The *value* value is not valid for the indicated operand, causing an error in the indicated function.
- 4. The *value* value is not valid for the indicated operand, causing an error in the indicated function.

#### **System action:**

RC=24. Command processing stops because of the command syntax error.

#### **User response:**

Enter the command again with the correct syntax.

#### **VMF391E**

Unexpected operand(s): operands

## **Explanation**

The operand(s) *operands* should not appear where they do on the invocation of this command.

#### System action

RC=24. Command processing stops because of the command syntax error.

## User response

Reissue the command with the correct syntax.

**VMF391W** 

Unexpected operand(s): operand

**Explanation:** 

The indicated operand is not needed for the command that was entered.

### **System action:**

The operand(s) *operand* is ignored. Command processing continues.

#### **User response:**

None.

**VMF392E** 

Missing option option

## **Explanation**

A required option was missing on the issued command. Required options are based on the other operands and options specified.

## **System action**

RC=24. Command processing stops because of the command syntax error.

## User response

Reissue the command with the correct syntax.

**VMF393E** 

Missing value\_type for option option

## **Explanation**

The *value\_type* is missing for the indicated option. The possible variations for *value\_type* that can appear in the message text are:

- alphanumeric string
- application identifier
- character [string]
- device address
- directory id
- execname
- exectype
- filemode[[, filepoolid,] or directory id]
- filename
- filepoolid
- filetype
- · [hexadecimal] number
- namedef
- [negative|positive]integer
- REXX [stem] variable
- tag
- value

## **System action**

RC=24. Command processing stops because of the command syntax error.

## **User response**

Enter the command again with the correct syntax.

VMF394E Invalid option: option

## **Explanation**

The option given on the invocation of this command is not valid.

## **System action**

RC=24. Command processing stops because of the command syntax error.

## **User response**

Reissue the command with the correct syntax.

VMF395E Invalid {value\_type value| tag\_name string\_string\_name} for option

## **Explanation**

One of the following was not valid for the indicated option:

- The value entered for the value\_type indicated; the possible variations for value\_type that can appear in the message text are:
  - alphanumeric string
  - application identifier
  - character [string]
  - device address
  - directory id
  - execname
  - exectype
  - filemode[[, filepoolid,] or directory id]
  - filename
  - filepoolid
  - filetype
  - [hexadecimal] number
  - namedef
  - [negative|positive] integer
  - REXX [stem] variable
  - tag
  - value

The string\_name entered relating to the tag\_name indicated.

## **System action**

RC=24. Command processing stops due to the command syntax error.

## **User response**

Enter the command again with the correct syntax.

VMF448E Country code code not in VMFNLS LANGLIST

## **Explanation**

The source file name specified on the VMFNLS command contains a country code (*code*) that is not in the VMFNLS LANGLIST file. The country code is the 7th and 8th characters of the source file name.

## System action

RC=28. Command processing stops.

## **User response**

Rerun VMFNLS with a source file which contains a valid country code.

VMF622E Insufficient storage for VMFRDTBL

### **Explanation**

Insufficient storage was available for VMFRDTBL.

#### System action

RC=91. Command processing stops.

#### **User response**

Correct the problem and restart the procedure.

VMF622W Insufficient free storage for VMFRDTBL buffer; processing continues

## **Explanation**

Insufficient storage was available for VMFRDTBL to create a buffer containing information for the input file. The requested buffer size, or the size of the file, was too large in terms of the available free storage.

## **System action**

RC=4. Command processing continues. No buffer is created, and processing continues reading the input file from the disk. The buffer size is set to 0 so future invocations of VMFRDTBL will not cause this warning to be displayed.

#### User response

None.

VMF633E Too many tags were encountered-maximum is 64 per line

## **Explanation**

While searching the input file, an entry was encountered that contained more than 64 tags (overflowing the internal tag tables of the VMFRDTBL command). This record was not processed correctly by VMFRDTBL.

## System action

RC=100. Command processing stops because of the external error.

## User response

Ensure the entries in your input file do not have more than 64 tags, then enter the command again.

VMF633W Returned values were truncated

#### **Explanation**

The values returned were too long and were truncated.

#### System action

RC=88. The values are truncated.

#### User response

None.

VMF634E No value to search for was specified

### **Explanation**

The VMFRDTBL command was entered without a search value (a tag with a value).

## **System action**

RC=24. Command processing stops because of the command syntax error.

Enter the command again with at least one tag with a value to indicate what VMFRDTBL should search for.

VMF635I

No entries were found that matched your search criteria

## **Explanation**

VMFSIM was unable to locate an entry that matches the search criteria specified on the command line.

## **System action**

RC=32. Processing completes.

## **User response**

None.

VMF1015E

EXECIO error reading file fn ft fm from disk

## **Explanation**

There was an I/O error reading the indicated file.

## **System action**

RC=100. Command execution stops.

## User response

If the disk is read-only, ensure it has not been modified since the last access, and try accessing the disk again. For more information about the EXECIO command, refer to *z/VM*: *CMS Commands and Utilities Reference*.

VMF1016E

EXECIO error writing file fn ft fm on disk

## **Explanation**

There was an I/O error writing the indicated file.

## System action

RC=100. Command execution stops.

#### **User response**

Correct the problem and start the command again. For more information about the EXECIO command, refer to *z/VM: CMS Commands and Utilities Reference*.

VMF1032I

The following products were selected:

## **Explanation**

You pressed the PF5 EXECUTE key on the DIRECGEN panel and the list of selected products is displayed.

## System action

Command execution continues.

## User response

Review the list to make sure you selected the correct products.

VMF1034E

Invalid product specification code prodspec; correct your input and run INSTFPP again for all selected products

## **Explanation**

You passed an invalid product specification code as a parameter to INSTFPP. A product specification code is seven to nine characters long and is a combination of the product number and the feature identification code. If there is no feature identification code for this product, then the product specification code must be exactly seven characters long. You can leave a blank between the product number and the feature identification code.

## System action

RC = 24. Command execution stops.

### User response

Invoke the command with a valid product specification code. Refer to the FEATURE\$ PRODUCTS file, Program Directory, or Memo to Users to obtain the valid product specification code.

VMF1035W

prodnum must be entered with a feature identification code; prodnum idcode was found on the tape

## **Explanation**

The product *prodnum* has features. Each feature has its own feature identification code. You must specify both the product number and the idcode together on the command line.

## **System action**

Command execution continues.

Invoke the command with valid product specification codes.

VMF1036I

Memo to Users, fn ft, has been printed

## **Explanation**

The Memo to Users for the optional feature being processed has been spooled to the virtual printer.

## **System action**

Command execution continues.

## **User response**

Retrieve the printed file from the real printer if the appropriate spooling options are in effect.

**VMF1037W** 

The following selected product numbers were not found on the tape: *prodnums* 

## **Explanation**

One or more of the products specified on the command line or selected from the panel is not on the tape at virtual address 181. The wrong tape might be mounted, or you did not correctly enter the product specification codes on the command line.

## **System action**

RC = 85. Command execution continues.

## User response

Make sure the correct tape is mounted, and invoke the command with the correct parameters.

VMF1038E

Error printing fn ft fm; return code rc from the CMS PRINT command

## **Explanation**

The PRINT command with the CC option failed while trying to print the Memo to Users.

## **System action**

RC = 27. Command execution stops.

## **User response**

Correct the problem and invoke the command again. For more information about the PRINT command, refer to *z/VM*: CMS Commands and Utilities Reference.

#### VMF1039E

Terminal is in line mode, so the INSTFPP user assistance panel cannot be displayed; INSTFPP arguments must be entered on the command line

## **Explanation**

You must invoke INSTFPP with parameters and/or options if the terminal is in line mode, even if you want all the default options.

## **System action**

RC = 600. Command execution stops.

## User response

Invoke the command with parameters and/or options.

VMF1041E

Error {scanning|forwarding} tape vdev; return code rc from the CMS VMFPLC2 command

## **Explanation**

An error occurred while forward spacing or scanning the tape. There is either a hardware problem or a tape error. The tape position is unknown.

## **System action**

RC = 45. Command execution stops.

## **User response**

Make sure your hardware is working properly and you have the correct tape mounted. Then, invoke the command again. If the problem persists, contact your IBM Customer Service Representative if you suspect a hardware problem or contact the IBM Support Center if you suspect a problem with the tape itself.

**VMF1042E** 

Device at virtual address *vdev* does not exist

## **Explanation**

One of the following occurred:

- You invoked SERVICE with a tape address that is not attached to MAINT.
- You invoked INSTFPP without specifying the real address of the stacked program product tape.

## **System action**

RC = 40 or 100. Command execution stops.

Attach the tape unit to MAINT as *vdev* or invoke INSTFPP specifying the real address of the tape unit.

VMF1043E

A Product Identifier file is missing on the tape

## **Explanation**

INSTFPP did not find a required file on the tape. The tape might have been incorrectly positioned during the installation process.

## **System action**

RC =87. Command execution stops.

## **User response**

Make sure the correct tape is mounted and rewound, and invoke the command again. If the problem persists, contact the IBM Support Center.

**VMF1044R** 

Press <ENTER> to continue or type in any character before pressing <ENTER> to return to the panel:

## **Explanation**

A list of products selected on the DIRECGEN panels has been displayed after pressing the PF5 EXECUTE key. Execution can continue or the panel can be redisplayed.

## **System action**

The system waits for a response.

## **User response**

After reviewing the product list for accuracy, respond to the prompt accordingly.

VMF1045E

Error defining temporary work minidisk *vdev*; return code *rc* from the CP DEFINE command

## **Explanation**

The CP DEFINE command failed with return code *rc*. If RC = 91, there might be insufficient temporary disk space available on the system.

## **System action**

RC = 30. Command execution stops.

#### User response

Correct the problem and invoke the command again. For more information about the DEFINE command, refer to *z/VM*: CMS Commands and Utilities Reference.

VMF1046I

Virtual device vdev1 has been redefined to vdev2

## **Explanation**

The virtual device at *vdev1* has been moved to another virtual address, either to avoid detaching the original virtual device or because a particular virtual address is needed for the command to continue.

## System action

The virtual address of the device is redefined. Command execution continues.

## **User response**

No user action is required.

VMF1047I

Starting to process Program Product prodnum idcode...

## **Explanation**

INSTFPP has started to process prodnum idcode.

## **System action**

INSTFPP processes the product according to the options specified.

#### User response

No user action is required.

VMF1049E

Product numbers may not be specified with the *option* option

## **Explanation**

You cannot enter product numbers on the command line with the option option.

## **System action**

RC = 24. Command execution stops.

## User response

Invoke the command with correct parameters and options.

**VMF1050E** 

There were no Program Products found on the tape

The tape is correctly mounted and in VMFPLC2 format, but it is not a stacked program product tape for use with INSTFPP.

## **System action**

RC = 80. Command execution stops.

## **User response**

Mount the correct tape and invoke the command again.

VMF1051I Now updating the PROD LEVEL file....

## **Explanation**

INSTFPP updates the PROD LEVEL file with history information after installing an optional feature program product.

## System action

The PROD LEVEL file on either MAINT's 319 minidisk or the user's 191 minidisk (if the user does not have access to MAINT's 319 minidisk) is updated with information about the version, release, modification, and service level of the installed product. Further installation requirements are briefly detailed. The return code is recorded if a severe error occurred during installation exec processing.

### **User response**

No user action is required.

VMF1052R Do you wish to install this product now (yes or no)?

#### **Explanation**

INSTFPP displays this prompt if the options Install and Prompt are active (specified on the command line, from the user data entry panel, or by default).

#### **System action**

INSTFPP waits for a response.

## **User response**

If you respond YES, the product installation exec is called to install the product, and the Memo to Users is printed if the Memo option is in effect. If you respond NO, INSTFPP bypasses this product, and processing continues with the next product on the tape.

VMF1053R Do you wish to print the Memo to Users now (yes or no)?

## **Explanation**

INSTFPP displays this prompt if the options NOInstall and Prompt are active (specified on the command line or from the user data entry panel).

## System action

INSTFPP waits for a response.

## **User response**

If you respond YES, the Memo to Users is printed. Otherwise, processing continues with the next product on the tape. The product is not installed in either case.

VMF1054I Now formatting temporary workdisk *vdev* as *fm...* 

## **Explanation**

A temporary minidisk is being prepared for the installation process to use. The formatting process can take some time.

## **System action**

The minidisk is formatted. Command execution continues.

#### User response

None.

VMF1056I Installation EXEC failed...

## **Explanation**

An installation exec called by INSTFPP exited with a return code other than 0, 777, or 888. Product installation was not completed.

#### System action

INSTFPP continues processing with the next product on the tape.

#### User response

Once INSTFPP finishes processing, look at the PROD LEVEL file on MAINT's 319 minidisk to determine the return code from the failed installation exec, or look at the console file in the virtual reader. Correct the problem and invoke the command again.

VMF1057I Leaving INSTFPP EXEC...

INSTFPP has finished processing.

## **System action**

INSTFPP restores the environment (accessed disks, spool file characteristics) to its previous state and exits.

## **User response**

No user action is required.

VMF1058E

A valid real tape address must be entered

## **Explanation**

The tape unit address specified on the INSTFPP data entry panel is not a valid device address. A valid device address consists of three or four consecutive hexadecimal digits (0-F).

## **System action**

The cursor moves to the field needing correction. The system waits for user input from the data entry panel.

## User response

Obtain the real address of the tape unit that has the stacked product tape mounted. The command CP QUERY TAPE can be helpful. Type the real address on the data entry panel and press ENTER.

VMF1059E

Reply must be "Y" or "N"

## **Explanation**

Only Y (for YES) and N (for NO) are valid entries in the field.

## System action

The cursor moves to the field needing correction. The system waits for user input from the data entry panel.

## **User response**

Type either Y or N in the appropriate field and press ENTER.

VMF1060E

Option must be 1, 2 or 3

## **Explanation**

Only 1, 2, and 3 are valid processing options.

## System action

The cursor moves to the field needing correction. The system waits for user input from the data entry panel.

#### User response

Type a 1, 2, or 3 in the appropriate field and press ENTER.

VMF1061E

Device at real address *rdev* does not exist

## **Explanation**

The device address you entered on the INSTFPP data entry panel is not the real address of any device. You might have entered a virtual address instead of a real address.

## System action

The cursor moves to the field needing correction. The system waits for user input from the data entry panel.

## User response

Obtain the real address of the tape unit on which the stacked product tape is mounted. The command CP QUERY TAPE can be helpful. Type the real address on the data entry panel and press ENTER.

VMF1062E

Device at real address *rdev* is not a tape unit

## **Explanation**

The device address you entered on the INSTFPP data entry panel is not the real address of a tape unit. You might have entered a virtual address instead of a real address.

## **System action**

The cursor moves to the field needing correction. The system waits for user input from the data entry panel.

## **User response**

Obtain the real address of the tape unit that has the stacked product tape mounted. The command CP QUERY TAPE can be helpful. Enter the real address on the data entry panel and press ENTER.

VMF1063E

Error attaching device rdev as vdev

The device at real address *rdev* could not be attached as virtual address *vdev*. Make sure the device is not attached to another user and MAINT has user privilege class A or B.

## **System action**

RC = 40.

(In panel mode), the cursor moves to the field needing correction. The system waits for user input from the data entry panel.

(In line mode), command execution stops.

## User response

(In panel mode), try to correct the problem using the panel command line to enter CP/CMS commands. Continue processing the panel or press PF3 to QUIT.

(In line mode), correct the problem and invoke the command again.

For more information about the CP ATTACH command, refer to *z/VM*: *CP Commands and Utilities Reference*.

VMF1064E

Error rewinding tape; return code rc from the CP REWIND command

## **Explanation**

The device at virtual address 181 might not be a tape unit or there might be a hardware tape unit error.

## System action

RC = 40.

(In panel mode), the cursor moves to the field needing correction. The system waits for user input from the data entry panel.

(In line mode), command execution stops.

## User response

(In panel mode), try to correct the problem using the panel command line to enter CP/CMS commands. Continue processing the panel or press PF3 to QUIT.

(In line mode), correct the problem and invoke the command again.

For more information about the CP REWIND command, refer to *z/VM*: *CP Commands and Utilities Reference*.

VMF1065E

Rewind not performed; device vdev not ready

## **Explanation**

The tape unit is attached as *vdev*, but the CP REWIND command returned the response REWIND NOT PERFORMED. Possible explanations are: the tape is not mounted properly, the tape is not ready, or the tape is still rewinding from a previous CP REWIND *vdev*.

## System action

RC = 40.

(In panel mode), the cursor moves to the field needing correction. The system waits for user input from the data entry panel.

(In line mode), command execution stops.

## **User response**

Make sure the tape unit is operating correctly and the tape is mounted properly.

(In panel mode), make sure the tape is ready and press ENTER to reprocess the panel or press PF3 to OUIT.

(In line mode), make sure the tape is ready and invoke the command again.

**VMF1066E** 

Return code rc from ACCESS vdev mode

## **Explanation**

The access of a minidisk needed for command execution failed.

## System action

RC = 36. Command execution stops.

#### User response

Ensure all required minidisks are attached and invoke the command again. For more information about the ACCESS command, refer to <u>z/VM: CMS Commands and Utilities Reference</u>.

**VMF1067E** 

Return code *rc* from the CMS XEDIT command

#### **Explanation**

A nonzero return code was returned from the XEDIT command.

Execution of the command is terminated. The system status remains the same.

## **User response**

Check the return code explanation on the XEDIT command. Make sure you are authorized to use the file and that the file is not locked.

#### VMF1068E

Error copying Memo to Users to userid vaddr fm disk: Return code rc from the CMS COPYFILE command

## **Explanation**

The COPYFILE command failed with the specified return code.

## **System action**

RC=29. Command execution stops.

## **User response**

Ensure the disk cited in the message is linked in read-write mode and has sufficient DASD space. Enter the command again. For more information about the COPYFILE command, refer to *z/VM: CMS Commands* and Utilities Reference.

#### VMF1069E

Error formatting temporary work minidisk *vdev*; return code *rc* from the CMS FORMAT command

#### **Explanation**

The FORMAT command failed with return code rc.

### **System action**

RC=35. Command execution stops.

### User response

Correct the problem and enter the command again. For more information about the FORMAT command, refer to *z/VM*: *CMS Commands and Utilities Reference*.

#### VMF1070I

Creating appid PSUPLAN file at service level servlev for component compname in PPF ppfname.

#### **Explanation**

A file called *appid* PSUPLAN is created that contains:

- · The messages that VMFPSU issued
- The PTFs that are on the PSU media, but not on the system
- The PTFs on the system that would have to be reapplied
- Any PTFs excluded from the list of PTFs to be applied from the PSU media
- Any parts with local modifications that would be affected by PTFs from the Product Service Upgrade (PSU) media; these local modifications will have to be reprocessed. (The PTFs from the PSU that affect the part are listed.)

**Note:** A value of '????' under any header in the PSUPLAN file means the data could not be collected due to an error. Refer to the error messages issued.

## **System action**

The existing PSUPLAN for this product is overwritten. Command processing continues.

## User response

Review the *appid* PSUPLAN file on the A-disk to help you choose a service receive method: Preapplied-Prebuilt or PTFs Only.

VMF1071I

There are *num* PTFs on the Recommended Service Upgrade for PRODID *prodid* that are not currently applied.

### **Explanation**

VMFPSU compares the PTFs on the Product Service Upgrade media to the PTFs currently applied on your system for the PPF and component being processed. The number of PTFs that are preapplied on the Recommended Service Upgrade and are not currently applied to your system is displayed in the message.

## **System action**

Command processing continues.

#### User response

Review the *appid* PSUPLAN file on the A-disk to see the PTFs and their APARs.

VMF1072I

There are *num* PTFs currently applied to PRODID *prodid* that need to be reapplied.

VMFPSU compares the PTFs currently applied to the product against the PTFs on the Product Service Upgrade media for the PPF and component being processed. The number of PTFs that are currently applied, but are not on the service upgrade, is displayed in the message. These PTFs would have to be reapplied if Preapplied-Prebuilt service is used.

## **System action**

Command processing continues.

## **User response**

Review the *appid* PSUPLAN file on the A-disk to see the PTFs and their APARs.

VMF1073I

There are *num* parts with local modifications that need to be reprocessed.

## **Explanation**

VMFPSU compares the parts that have local modifications to the PTFs that will be applied from the Product Service Upgrade media for the PPF and component being processed. The number of parts affected by PTFs from the service upgrade is displayed in the message.

#### **System action**

Command processing continues.

### **User response**

Review the  $\alpha ppid$  PSUPLAN file on the A-disk to see the parts and their local modifications that were affected.

VMF1074I

messages

## **Explanation**

The variations of this message are:

- The Recommended Service Upgrade should not be installed because there are excluded PTFs. If any of the Program Temporary Fixes (PTFs) to be applied from the Product Service Upgrade (PSU) media are excluded, you should not proceed with the installation. This is because the Preapplied-Prebuilt service has not excluded them.
- There are no PTFs on the Recommended Service Upgrade to be applied for PRODID prodid.
   Continue with the next product. There were no PTFs on the PSU media that were not already

applied to the specified product. Continuing with the next product is the recommendation.

## System action

RC=0, 1, or 2. Command processing continues.

#### RC

#### Reason

O

Output file 'appid PSUPLAN A' is successfully built. Evaluate the contents of the file.

1

There are no PTFs to be applied from the PSU media for the product specified.

2

The Recommended Service Upgrade (RSU) should not be installed.

#### User response

Review the appid PSUPLAN file on the A-disk.

VMF1075I

There is no service on the Recommended Service Upgrade for PRODID *prodid*. Continue with the next product.

## **Explanation**

The Product Service Upgrade media does not contain any PTFs for the product being processed.

#### System action

Command processing continues.

#### User response

Continue with the next product to be serviced, if there is one.

VMF1076I

There are *num* PTFs to be excluded from the Recommended Service Upgrade.

#### **Explanation**

VMFPSU compares the user and IBM exclude lists with the list of PTFs that would be applied from the Product Service Upgrade media for the PPF and component being processed. The number of PTFs from the exclude lists that were found in the list of PTFs to be applied are displayed in the message.

### **System action**

Command processing continues.

Review the *appid* PSUPLAN file on the A-disk to see the excluded PTFs.

VMF1077I

Comparing tables appid
VVT\$PSU\$ pvfm and appid updtid
updfm

## **Explanation**

VMFPSU uses the two VVT tables specified to determine the PTFs to be applied from the PSU media and the PTFs to be reapplied.

**Note:** This message is issued only if the *appid updtid* file is found on the APPLY disks.

## **System action**

Command processing continues.

#### User response

None.

VMF1078I

Select data file *appid* \$SELECT was created or updated to force the rebuild of local modifications.

## **Explanation**

VMFPSU adds all parts that have local modifications to the specified select data file. All objects that contain these parts will automatically be rebuilt when the next VMFBLD command is entered.

## **System action**

Command processing continues.

### **User response**

None.

VMF1090E

Conflicting AUX structures for mfn mft and afn aft. AUX file afn aft found [on {vdev/dirid} (fm)] but no corresponding AUX file found for mfn mft

## **Explanation**

The specified file names should have the same AUX file types. If one of the files has an existing AUX file, but the other file does not, then we have an error condition.

## System action

RC=28. Command processing terminates because there is a missing AUX file from one of the specified files

## **User response**

Delete the existing AUX file, or create an AUX file for the file that has one missing.

VMF1091E

The current level (*mlvl*) of *mfn mft* does not match the current level (*llvl*) of *lfn lft* 

## **Explanation**

VMFBLD uses the version vector tables to determine the correct level of the CP load list to use during build processing. Because the CP load list is generated from the macro, they both should have the same service levels. If a mismatch occurs, then VMFBLD may pick up the wrong CP load list.

## System action

RC=100. Command processing terminates because the current level of the files do not match.

## User response

Enter VMFSIM GETLVL with the HISTORY option for the files identified in the message. This will show the service history and the difference in levels. Enter the GENCPBLS command again with the LOGMOD option to correct the mismatch.

VMF1197E

Spool file ID not identified or available for built nucleus {object bldlist | objects}

## **Explanation**

The system encountered one of the following errors:

- The system could not identify the spool file that is associated with the build of a nucleus object that is processed by using the build list bldlist
- The system could not identify the spool files for one or more built nucleus objects.

## **System action**

RC=100. Command processing stops.

#### User response

Review associated messages to identify what conditions or other reported errors might cause this

error message to be issued. Correct any problems, then retry the relevant build process for the subject nucleus object.

VMF1198E

bldlist object PUNCH spool file ID (spoolID) is not valid

## **Explanation**

During build processing of the nucleus object that is associated with the named build list (*bldlist*), the system determined that the spool file ID value it obtained (*spoolID*) is not valid or not usable.

## **System action**

RC=100. Command processing stops.

## **User response**

Review associated messages to identify what conditions or other reported errors might cause this error. Correct any problems, then retry the relevant build process for the subject nucleus object.

VMF1199I

bldlist object PUNCH spool file ID:
spoolID

## **Explanation**

The virtual punch spool file ID (*spoolID*) of a nucleus object is identified. The nucleus object was built by using the build list *bldlist*.

## **System action**

RC=0. Command processing continues.

## **User response**

None.

VMF1200E

No {SERVICE | RESTART} record was found for product {prodid | restart} in table sysid {SYSSUF | SYSREST}.

## **Explanation**

A record for the specified product could not be found in the specified table. If the specified table is the SYSSUF table, the specified product is not installed and therefore cannot be serviced using VMFSUFIN. If the specified table is the SYSREST table, there is no interrupted VMFSUFIN or SERVICE install to restart for the specified product.

## System action

RC = 100. Processing is terminated.

## **User response**

Ensure the correct product was entered on the VMFSUFIN command. If not, re-enter the command correctly. If using the SERVICE command, ensure that a restart is required. If not, enter the SERVICE command without the RESTART operand. If an installed product is not in the SYSSUF table, use the VMFSUFTB command to update the table, and then re-enter the command.

VMF1200I

No SERVICE record was found for product *prodid* in table *sysid* SYSSUF

## **Explanation**

The ALL products operand was specified on the VMFSUFIN command, and a record for the specified product could not be found in the SYSSUF table. The specified product is not installed, and therefore, it cannot be serviced using VMFSUFIN.

## System action

RC=0. Processing continues with the next product.

## **User response**

If the specified product is installed, use the VMFSUFTB command to update the SYSSUF table, and then enter the VMFSUFIN command again using the PRODID operand instead of the ALL operand.

VMF1201E

A restart record was found for {product prodid|package package\_name} in table sysid SYSREST. The interrupted invocation of VMFSUFIN must be completed before a new one for {a common product|the same package} can be started.

## **Explanation**

VMFSUFIN cannot install a service package if the SYSREST table contains a checkpoint or local modification restart record for one of the products specified on the VMFSUFIN command or if the SYSREST table contains any restart record for the specified package.

## System action

RC = 100. Processing is terminated.

Complete the interrupted invocation of VMFSUFIN by re-entering the VMFSUFIN command with the restart option. After the restarted invocation completes successfully, re-enter the original command. If you do not want to complete the interrupted invocation, you must delete the restart record from the VM SYSREST table using the VMFSIM MODIFY command, and then re-enter the original command.

#### VMF1202E

The checkpoint restart data for package package\_name in table sysid SYSREST is not valid.
The restart {product prodid|step step\_name} is not in the {product|step} list for this {package|product}.

## **Explanation**

VMFSUFIN cannot restart the interrupted invocation due to the invalid data in the checkpoint restart record.

## System action

RC = 100. Processing is terminated.

## **User response**

If possible, correct the checkpoint restart record using the VMFSIM MODIFY command, and re-enter the VMFSUFIN command. Otherwise, the interrupted invocation of VMFSUFIN cannot be completed. Contact your IBM Support Center about this problem.

VMF1203E

No service envelope name or tape address was specified.

## **Explanation**

The VMFSUFIN command was invoked without the RSUENV, CORENV, RSUTAPE or CORTAPE options specified.

## System action

RC = 24. Command execution stops.

## User response

Enter the command with the correct options.

VMF1204W

Unable to copy file fn \$PPF from the A-disk to the Software Inventory Disk (D-disk).

## **Explanation**

The VMFSUFIN command could not copy the specified \$PPF file to the Software Inventory Disk.

## System action

RC = 4. Processing continues.

#### User response

Correct the problem, and then copy the specified \$PPF file from the A-disk to the Software Inventory Disk, and erase it from the A-disk.

**VMF1205E** 

messages

### **Explanation**

The variations of this message are:

- A {RSU|COR Bucket} service envelope name was specified on two calls using the same KEY option
- A RSU service envelope name and a COR Bucket service envelope name were both specified with the KEY option

The VMFSUFIN command was invoked twice using the same KEY option, and either the RSUENV or the CORENV option was used on both invocations. Or, the VMFSUFIN command was invoked with the KEY, RSUENV and CORENV options on the same invocation. The only valid way to use the KEY option is with two invocations of VMFSUFIN. One with the RSUENV option, one with the CORENV option, and each with the same KEY data.

#### System action

RC = 24. Command execution stops.

#### **User response**

Enter the command with the correct options, or contact your IBM Support Center about this problem.

#### VMF1206W

Service was not {installed|built} for product prodid because { {:INSTALL|:BUILD} was not set to YES in the VM SYSSUF table | local modifications or customized parts needing rework have been identified for { this | a preceding } product

### **Explanation**

The automated service procedures use the :INSTALL tag from the VM SYSSUF table to determine whether to install service for a product and use the :BUILD tag

to determine whether to execute the build steps when installing service.

Also, SERVICE will not execute the build steps for a product once a local modification or customized part needing rework has been detected for any product.

#### **System action:**

Processing continues.

## **User response**

If *prodid* is a product that is delivered in a disabled state and you have a license for its use, make sure that you have followed the installation instructions for enablement of that product. By using the product installation instructions, the appropriate tags in the VM SYSSUF table will be updated and the bypassed build steps will be performed.

In order to complete the build steps after a local modification or customized part has been identified, you must complete the rework, update the VM SYSLMOD table, and restart the SERVICE command. The VMFUPDAT SYSLMOD command can be used to update the VM SYSLMOD table.

VMF1207I

messages

## **Explanation**

The variations of this message are:

- There is no service for product prodid on CORrective service envelope fn
- There is no service for product prodid on the {RSU| COR} tape

An RSU envelope is being installed, and there is no service for this product in the CORrective service envelope received with the RSU. Or, service is being installed from tape, and there is no service for this product on the tape.

## **System action**

If an RSU envelope is being installed, the receive and apply steps for CORrective service for the product are skipped, and the installation of the RSU continues. If tape service is being installed, the product is skip, and service installation continues with the next product.

## **User response**

None.

VMF1208I

File fn ft fm was empty and therefore was not created

## **Explanation**

VMSES/E attempted to create *fn ft fm*, but the file was empty. If the file previously existed, it was erased.

For file SUF OUT A, this condition can only occur if you have set the :INCLUDE tag to NO in the VM SYSSUF table for all of the products installed on your system.

## System action

RC = 0. Command processing continues.

### User response

None.

VMF1209W

Service was not installed for product *prodid* because the RSU contains PTFs that are excluded

## **Explanation**

An RSU is being installed by the VMFSUFIN EXEC, and one or more of the PTFs on the RSU were found in an exclude list for this product. VMFSUFIN cannot exclude PTFs from an RSU.

## System action

RC=4. The RSU installation is terminated for this product, and the installation continues for any other products specified.

#### **User response**

If the PTFs in the exclude list do not need to be excluded, remove them from the list, and re-enter the VMFSUFIN command for the product.

VMF1210I

The COR Bucket for this RSU, fn DOC, is Text-Only

## **Explanation**

The CORrective service bucket for the RSU being installed is Text-Only, and therefore has no PTFs to install.

## **System action**

RC = 0. Command processing continues.

## User response

Read the documentation in file, *fn* DOC, and respond accordingly.

VMF1211I

A {Checkpoint|Key|Initial|Local Modification} Restart Record has

# been created for package package in the System-Level Restart Table

## **Explanation**

A restart record was created for the specified package. If service is being installed from a service envelope, package is the file name of the envelope. If service is being installed from a service tape, package has the form dfn.dft.prodid, where dfn is the file name and dft is the file type of the tape descriptor file, and prodid is the product identifier of the first product on the tape. Explanations for the specific restart types are as follows:

#### Checkpoint

A VMFSUFIN command failed while installing service, and a checkpoint record was created. This record contains the information needed to restart the interrupted invocation of VMFSUFIN. The process is restarted by issuing the VMFSUFIN command for one of the products specified on the original command and specifying the RESTART option. VMFSUFIN will begin at the service step that originally failed and complete the service installation using the data stored in the restart record. While a checkpoint restart record exists, VMFSUFIN can only install service for a product listed in that record, or from the package listed in that record, by restarting from that record.

#### Key

A VMFSUFIN command was issued with the KEY option, but there was no record in the Restart table with the specified key. So a key record was created. This record contains the data that was specified on the VMFSUFIN command. VMFSUFIN does not install the specified service until a second VMFSUFIN command is issued with the same key. At that time, service will be installed using the data specified on the command and the data in the restart record. Even though a key restart record exists, VMFSUFIN can only install service from the package listed in that record if the same key is specified. The Service Update Facility uses this function to ship an RSU and its COR bucket separately, but installs them together.

### Initial

A VMFSUFIN command failed before beginning to install service, and an initial record was created. This record contains the information needed to restart VMFSUFIN. The process is restarted by issuing the VMFSUFIN command for one of the products specified on the original command and specifying the RESTART option. VMFSUFIN will restart from the beginning and complete the service installation using the data stored in the restart record. Even though an initial restart record

exists, VMFSUFIN can only install service from the package listed in that record by restarting from that record.

#### **Local Modification**

A VMFSUFIN command did not complete build processing while installing service because local modifications requiring rework were encountered. A local modification record was created. This record contains the information needed to restart the VMFSUFIN command and complete the build processing after the identified local modifications are reworked. The process is restarted by issuing the VMFSUFIN command for one of the products specified on the original command and specifying the RESTART option. VMFSUFIN will begin at the build step of the first product for which a local modification was found and complete the build steps for the service installation using the data stored in the restart record. While a local modification restart record exists, VMFSUFIN can install service only for a product listed in that record, or from the package listed in that record, by restarting from that record.

## System action

Processing completes.

## **User response**

None.

#### VMF1212E

A restart was requested for a service {tape|envelope}, but the interrupted invocation of VMFSUFIN was for a service {envelope|tape}

### **Explanation**

The VMFSUFIN command was invoked with the RESTART option, and there was a mismatch between the type of service indicated on the command and the type of service indicated in the restart record in the SYSREST table.

## System action

RC=24. Command execution stops.

## User response

If you wish to restart the interrupted invocation of VMFSUFIN, enter the command with the appropriate options. If the interrupted invocation was for a service tape, you must use the RSUTAPE or the CORTAPE option. If the interrupted invocation was for a service envelope, VMFSUFIN will restart using the service

envelopes specified in the restart record; none of the RSU or COR options should be used. If you wish to install service from a tape or envelope other than the one that was interrupted, you must first either complete the interrupted invocation of VMFSUFIN or delete the restart record from the SYSREST table.

#### VMF1213E

A restart was requested for tape package package name, but the interrupted invocation of VMFSUFIN was for tape package package name

## **Explanation**

The VMFSUFIN command was invoked with the RESTART option and either the RSUTAPE or CORTAPE option was specified. The restart record in the SYSREST table for the specified product contains a package name that does not match the specified tape.

## **System action**

RC=24. Command execution stops.

## **User response**

If you wish to restart the interrupted invocation of VMFSUFIN, enter the command with the RSUTAPE or CORTAPE option, and mount the same tape that was originally used. If you wish to install service from a different tape, you must first either complete the interrupted invocation of VMFSUFIN or delete the restart record from the SYSREST table.

#### VMF1214I

{RSU|COR} tape *number* required on *tape address* 

### **Explanation**

The specified tape is needed on the specified tape device. The tape *number* correlates to the addresses specified on the command (for example, if RSUTAPE 181.182.183 was specified, the tape mounted on 182 would be referred to as RSU tape 2).

#### **System action**

Processing continues.

#### **User response**

If the specified tape is already mounted on the specified tape device, no action is required. If the tape is not mounted, mount it on the specified device.

### VMF1215E

The number of {tapes|envelopes} specified does not match the number of {tapes|envelope}

# volumes defined by the descriptor file

## **Explanation**

The number of tapes or envelopes specified on the SERVICE or VMFSUFIN command is less than or greater than the number of volumes specified in the descriptor file found on the first tape or envelope.

## **System action**

RC=24. Processing terminates.

## **User response**

Enter the SERVICE or VMFSUFIN command again specifying the correct number of tapes or envelopes and mount the correct tapes or specify the correct envelopes.

VMF1216E

messages

#### **Explanation**

The variations of this message are:

- File file\_ID exists; the previous, interrupted SERVICE command instance must be completed by invoking the SERVICE command with the RESTART operand
- File file\_ID exists; the previous, interrupted program1 command instance must be completed by invoking the program2 command with the RESTART option
- File file\_ID exists; the previous, interrupted program1 command instance must be completed by invoking the program2 command with the RESTART operand

The command specified (SERVICE or *program1*) cannot complete the intended operation because one or more restart records exist in the *file\_ID* file.

#### System action:

RC=100. Command processing stops.

#### **User response:**

Complete the interrupted instance of the indicated program1 or SERVICE command by issuing the program2 command or the SERVICE command with the RESTART operand or option included. After that command instance completes successfully, the original command instance that produced this error message might need to be run.

VMF1217I

There are no products to put into production.

The PUT2PROD EXEC was invoked with the ALL operand and there are no products ready to be put into production. The *systemid* \$PRODS file contains the products that have been serviced and are ready to be put into production.

## **System action**

RC = 0.

## **User response**

Check to make sure the correct maintenance user ID was used. The maintenance user ID must match the release level of the system.

#### VMF1218W

Product product cannot be put into production; { it has no associated records in the systemid \$PRODS file | It is not listed in the SYSSUF table | No systemid \$PRODS file exists }

#### **Explanation:**

There are no entries for the requested product in the \$PRODS file on the system where PUT2PROD is being run or the requested product is not in the VM SYSSUF table. In addition, a \$PRODS file for the system might not exist (due to having not completed the application of service for this or other products).

#### **System action:**

RC = 4. Command processing completes with a warning.

#### **User response:**

Confirm that the correct component name was supplied with the PUT2PROD command and that the correct maintenance user ID is in use. The maintenance user ID must match the release level of the system. Also, make sure the SERVICE command has been used prior to the PUT2PROD command to apply product maintenance or otherwise build updated objects, and that this command has completed without errors.

#### VMF1219E

RACF cannot be put into production because the *userid* userid is logged on.

## **Explanation**

RACF cannot be put into production if the RACF server userid, RACFVM or equivalent, is logged on.

## System action

RC = 100. Processing terminates.

#### User response

Rerun the PUT2PROD EXEC with the RACF test or backup server userid, RACMAINT or equivalent, active.

#### **VMF1220W**

The RACF database templates must be updated. Follow the instructions in the RACF Security Server System Programmer's Guide.

## **Explanation**

The IRRTEMP2 TEXT file has been serviced, which requires the RACF database templates to be updated. This update can be accomplished while RACF is running.

## **System action**

RC = 4. Processing continues.

## User response

Consult *z/VM: RACF Security Server System*<u>Programmer's Guide</u> for instructions about using the RACFCONV EXEC (and the IRRMIN00 utility) to update the RACF database templates.

#### **VMF1221W**

messages

#### **Explanation**

The variations of this message are:

- The CP Stand-Alone Dump utility must be rebuilt.
   Follow the instructions in the z/VM CP Planning and Administration book
- The CP Stand-Alone Program Loader must be written to the IPL device. Follow the instructions in the z/VM System Operation book

For the CP Stand-Alone Dump utility, the utility has been serviced and must be rebuilt. This rebuild will result in a disabled wait state, and therefore cannot be done by the SERVICE EXEC.

For the CP Stand-Alone Program Loader, the Stand-Alone Loader Creation Utility (SALIPL) has been serviced. Because of this, the Stand-Alone Loader (SAPL) must be re-written to the IPL device.

## **System action**

RC = 4. Processing continues.

#### User response

To rebuild the Stand-Alone Dump utility, follow the instructions in *z/VM*: *CP Planning and Administration*.

To write the Stand-Alone Loader to the IPL device, follow the instructions in *z/VM*: System Operation.

VMF1222E

{Tape on *vdev* | Envelope *fn*} is not in VMSES/E format

## **Explanation**

The specified tape or envelope is not a VMSES/E preventive or corrective service tape or envelope.

## **System action**

RC = 100. Command execution stops.

## **User response**

Enter the command again with the correct service tape or envelope.

VMF1223E

The SERVICE console file {could not be identified | could not be successfully processed | does not contain expected content}. The SERVICE EXEC cannot continue.

## **Explanation**

An error was encountered while processing or recovering the program console file. The console file might no longer reside in the virtual reader, or it might not contain the correct content. Because the SERVICE command relies on console-based information (messages and other data) to complete the requested service action, it cannot successfully continue or restart.

## **System action**

Command execution stops.

## **User response**

Review accompanying messages for more information. If the reason for this error is not apparent, save any existing problem information and contact the IBM Support Center for assistance.

VMF1224E

The command command cannot run with CMS in full-screen mode

## **Explanation**

Your system is in CMS full-screen mode. The specified command cannot run in this mode.

## **System action**

RC = 100. Command processing stops.

### **User response**

Set full-screen mode OFF and reissue the command.

VMF1225I

Product status:Service Level: levelProduction Level: level

## **Explanation**

The service level and the production levels of each system for the specified product are displayed.

## System action

RC = 0. Processing continues.

## **User response**

None.

VMF1226I

Product {PTF ptfnum|APAR aparnum (PTF ptfnum)} status:status date timestatus date time

## **Explanation**

The *status* with *date* and *time* is displayed for the specified PTF or APAR.

## **System action**

RC = 0. Processing continues.

#### User response

None.

VMF1227I

{ptfnum|aparnum} is not received or applied [to product].

## **Explanation**

The specified PTF or APAR has not been received or applied. If a product is specified, only that product was checked.

## System action

RC = 0. Processing continues.

#### User response

None.

**VMF1228W** 

command failed for ppfname compname. This product will be skipped and processing will continue.

The specified command failed for one of the multiple products that were being processed. The failing product will be skipped.

## **System action**

RC = 4. Processing continues.

## **User response**

Determine the reason for the failure, make any necessary corrections, and reprocess the failing product.

VMF1229I

No service was found for *ppfname* compname.

## **Explanation**

The VMFBTMAP command did not find any received PFTs for the specified product.

## System action

RC = 0. Processing continues.

## User response

None.

**VMF1230W** 

messages

#### **Explanation**

The variations of this message are:

- Service bitmap not produced for component because it was not found in the SYSSUF table
- Service bitmap(s) not produced because no filetype files exist in SFSdirname

A service bitmap can be produced only for components listed in the VM SYSSUF table, or, in a z/VM CSM environment, if certain service files exist in the component directories.

#### **System action:**

RC=4. Command processing continues.

#### **User response:**

If you are running in a z/VM CSM environment, no action is necessary. Otherwise, check if *component* is the valid component name of an installed product. If it is not, reenter the VMFBTMAP command with the valid component name. If it is, run the VMFSUFTB command to update the SYSSUF table and reenter the VMFBTMAP command.

VMF1231I

Copying {product} files from source to destination

#### **Explanation:**

Product files on the source disk/directory are being copied to the destination disk/directory.

#### **System action:**

RC=0. Command processing continues.

#### User response:

None.

VMF1232W

There is no nucleus to build for prodname

#### **Explanation**

The product specified in the SERVICE command does not have a nucleus defined in the :BLD section of its product parameter file (PPF).

## System action

RC = 4. Processing continues.

## User response

Reissue the SERVICE command specifying a product that has a nucleus defined in its PPF.

**VMF1233I** 

The following products have been {put into production | serviced}. [Recycle the appropriate servers.] compname compname ...

## **Explanation**

Products or components that have been serviced or placed into production are listed. Any server virtual machines associated with the products or components that have been placed into production must be recycled in order to pick up the new service level of production code.

#### **System action**

RC=0. Command processing completes.

#### User response

Recycle the appropriate server virtual machines.

VMF1234E

Variable var not located in the :DCL section for component compname in filename PPF

#### **Explanation:**

A variable name found in the :P2P section of the specified PPF file was not defined in the :DCL section of the PPF.

#### **System action:**

RC=100. Command processing stops.

Add the missing variable to the :DCL section of the PPF or correct the variable name in the :P2P section of the PPF.

VMF1235E

The command command cannot run with the system in repair mode

## **Explanation**

Your system is IPLed in repair mode. The specified command cannot run in this mode.

## **System action**

RC=100. Command processing stops.

## **User response**

Re-IPL without the REPAIR parameter, and then reissue the command.

VMF1236E

An error has prevented {receiving | processing} the console file {to | on} the A-disk. After the cause for this error has been resolved, restart the SERVICE command.

## **Explanation**

The SERVICE command encountered an error while receiving a console spool file from the virtual reader, or while processing a disk-resident file that contains console information. Insufficient free A-disk space is a likely cause for such an error.

## System action

Command processing stops.

#### **User response**

Consult the messages that preceded this message for details about the error (or errors) encountered. Correct any problems, and then issue the SERVICE RESTART command (qualified with any specific operands cited by message VMF2310W, if this message was issued).

VMF1237I

SERVICE RESTART has successfully processed the SERVICE console file. Prior messages that cite console processing errors can be ignored.

## **Explanation**

The SERVICE command has recovered from a previous error that occurred while processing the program console file. The console file has been successfully

received, or recovered from a saved (perhaps temporary) disk-resident file.

## **System action**

Command processing continues.

## **User response**

None.

VMF1238I

Messages omitted because option option has been used; Consult console data for complete command output

### **Explanation:**

The subject command was invoked with the option cited by this message. This option causes the majority of output and messages produced by the command to not be logged in a command message log file. This message is itself logged to such a file, to make one aware of why expected results are not present in the log file.

#### **System action:**

Command operation continues.

#### **User response:**

Review the console data produced by the command to assess the operation of the command, and any other information it provides.

VMF1239I

messages

### **Explanation**

The variations of this message are:

- CP was serviced. Shutdown and re-IPL the system to use the new service.
- CMS was serviced. Re-IPL CMS in all virtual machines running CMS to use the new service.

The CP component or the CMS component (or both, if both variations of this message were received) was serviced, and that service has been placed into production. For the CP component, the system must be shutdown and re-IPLed to begin using the new service level of production code. For the CMS component, all virtual machines running CMS must re-IPL CMS to begin using the new service level of production code.

## System action

Command processing completes.

For the CP component, shutdown and re-IPL the system. For the CMS component, re-IPL CMS in all virtual machines running CMS either by 1) invoking the IPL CMS command to IPL the CMS NSS; or 2) invoking the IPL 190 command to IPL CMS from the CMS system disk; or 3) logging off and logging back on the virtual machine.

**Note:** If both CP and CMS were serviced, taking action for only the CP component is sufficient, because shutting down and re-IPLing the system will cause all CMS users to be recycled.

#### VMF1240E

command cannot be used by user ID userID on system sysname because the acquired Software Inventory Disk does not match the z/VM release (vrm) of this system

#### **Explanation:**

The user ID listed in the message has invoked the named command on the listed z/VM system. This command cannot be used for its intended purpose on this system, because the z/VM release of the system differs from that of the Software Inventory (disks and SFS directories) associated with the given user ID.

## **System action**

RC=100. Command processing stops.

#### User response

Log off of the current user ID and log on with the maintenance user ID that is appropriate for the subject system. Run the named command while logged on as this maintenance user ID.

## VMF1241E

Segment segname cannot be built because it is in use by these user IDs: userid\_list [The segment is also in use by CP system event and sample monitoring]

## **Explanation**

The indicated monitor saved segment is actively being used by one or more user IDs (listed in the message). Because this segment is in active use, it cannot be built at this time.

Use of the segment by the CP system (listed as user ID "SYSTEM") is noted by additional message text, when appropriate.

### **System action**

RC=100. Command processing stops.

## **User response**

The monitor saved segment needs to be rebuilt only when the definition for it has been altered (such as to increase the segment size). Because PUT2PROD has been invoked specifically to build just this segment, it is likely that PUT2PROD was invoked to account for changes to the segment definition.

Take appropriate action for each listed user ID to discontinue its use of the named segment. Such action might require logging off the subject virtual machine, or instead, quiescing the services that it provides. When necessary, CP system event or sample monitoring can be stopped by use of the CP MONITOR STOP command.

If the subject segment is in use by the CP system (listed as user ID "SYSTEM") for event or sample monitoring, this activity also must be stopped before the segment can be built.

After the segment has been successfully built, take appropriate action to resume its use by the listed user IDs.

For more information about the monitor segment and its use, see *z/VM*: *Performance Toolkit Guide* and *z/VM*: *Performance*.

#### VMF1241W

Segment segname cannot be built because it is in use by these user IDs: userid\_list [The segment is also in use by CP system event and sample monitoring]

## **Explanation**

The indicated monitor saved segment is actively being used by one or more user IDs (listed in the message). Because this segment is in active use, it cannot be built at this time.

Use of the segment by the CP system (listed as user ID "SYSTEM") is noted by additional message text, when appropriate.

## **System action**

RC=4. Command processing continues.

#### User response

The monitor saved segment needs to be rebuilt only when the definition for it has been altered (such as to increase the segment size). However, when

PUT2PROD is used to build ALL segments, or the monitor segment is named along with other segments that are to be built, an attempt will be made to build the monitor segment. If no definition changes have been made with respect to the monitor segment, this warning condition likely can be dismissed.

If monitor segment definition changes have been made, then take appropriate action for each listed user ID to discontinue its use of the named segment. Such action might require logging off the subject virtual machine, or instead, quiescing the services that it provides. When necessary, CP system event or sample monitoring can be stopped by use of the CP MONITOR STOP command.

If the subject segment is in use by the CP system (listed as user ID "SYSTEM") for event or sample monitoring, this activity also must be stopped before the segment can be built.

After the segment has been successfully built, take appropriate action to resume its use by the listed user IDs.

For more information about the monitor segment and its use, see <u>z/VM</u>: <u>Performance Toolkit Guide</u> and <u>z/VM</u>: <u>Performance</u>.

VMF1242I

File fn ft fm exists; Content is:

# **Explanation**

The content of the indicated file is produced after this message, to aid with any diagnostic efforts.

# System action

Command processing continues.

#### User response

None.

VMF1243E

The SERVICE command cannot run because the system is configured for management using CSM services.

#### **Explanation:**

While a system is configured for z/VM Centralized Service Management (z/VM CSM) by a principal system, it is unable to run the SERVICE command when not invoked via z/VM CSM commands. This is a safeguard to prevent desynchronization between the system's installed service and that of the service level assigned to it under z/VM CSM. Trying to run the SERVICE EXEC when the system is configured for z/VM CSM will fail.

#### **System action:**

RC=8. Command processing stops.

#### **User response**

If the system is intended to remain under z/VM CSM, service must be added using the SERVMGR SRVLVL command, as documented in the <u>z/VM: Service Guide</u> and <u>z/VM: VMSES/E Introduction and Reference</u>.

If the system must be serviced manually, it must be configured to disable management by z/VM CSM. When this happens, care must be taken to renew the system's z/VM CSM configuration, making sure it is in sync with the z/VM CSM system status table as well as with the service level it is assigned when z/VM CSM operations on it resume.

VMF1300E

No local AUX entry was found in *fn* CNTRL *fm* 

# **Explanation**

The specified control file does not contain a local level, and therefore a local modification cannot be created for the component that uses this control file.

# System action

RC=100. Command processing stops.

# **User response**

None.

VMF1301R

messages

# **Explanation**

The variations of this message are:

 Local modification modid is being created for {replacement | update} part fn ft.

Enter (0) to quit; (1) to continue [(2) to create a dummy or unchanged part].

If you choose to continue, you will be put into an XEDIT session. Make your changes and then enter FILE.

 Local modification modid is being reworked for {replacement | update} part fn ft, and there is no IBM service level or lower VVT level for the part.

Enter (0) to quit; (1) to continue.

If you choose to continue, you will be put into an XEDIT session. Make your changes and then enter FILE.

 Local modification modid is being reworked for replacement part fn ft, and there is {IBM service for the part | no IBM service level for the part, but there is a *levelid* level}.

Enter (0) to quit; (1) to continue.

If you choose to continue, you will be put into an XEDIT session.

The top screen will be the local modification to rework. The bottom screen will be the {IBM service | levelid level} part fn ft2. Compare the levels and determine how to include any {service | lower level} changes in the local modification.

Make any necessary changes to the local modification in the top screen, and then enter FILE for each screen.

 Local modification modid is being reworked for update part fn ft, and there is {IBM service for the part | no IBM service level for the part, but there is a levelid level}.

Enter (0) to quit; (1) to continue.

If you choose to continue, you will be put into a split screen XEDIT session.

The top screen will be the part with the local modification update applied. The bottom screen will be the {IBM service | levelid level} update fn ft2 only. Make sure that the logic of the local modification is compatible with the {service | lower level update}.

Make any necessary changes to the local modification in the top screen, and then enter FILE for each screen.

 Local modification modid is being reworked for update part fn ft, but the local modification update will no longer apply, probably due to sequence errors.

Enter (0) to quit; (1) to continue.

If you choose to continue, you will be put into a split screen XEDIT session.

The top screen will be the part without the local modification update applied. The bottom screen will be the local update only. Recreate the local modification in the top screen by moving code from the update in the bottom screen to the top screen in such away to make it compatible.

Make any necessary changes to the local modification in the top screen, and then enter FILE for each screen.

 Local modification modid for {replacement | update} part fn ft will be {created from | replaced by} part infn inft.

Enter (0) to quit; (1) to continue.

A local modification is being created or reworked for an update maintained part or for a replacement maintained part. This message is asking if you want to continue processing the local modification.

#### System action

RC=0 or 99.

#### **User response**

Enter 0, 1, or 2 as follows:

0

If you want to halt LOCALMOD processing, enter 0. Processing stops with a return code of 99 and nothing is created or changed.

1

If you want to create or rework local modification, fn ft2, enter 1. If you have provided the local modification in file infn inft, it is used to create or replace fn ft2. If you have not provided infn inft, you are put into an XEDIT session to create or rework the local modification. A split screen XEDIT session may be provided to assist you with reworking the local modification. Make your changes and enter FILE for each XEDIT session provided. If a split screen is displayed, make changes in the top screen only.

2

If you want to create a dummy update or an unchanged replacement part, enter 2.

#### VMF1302E

LOCALMOD processing terminated due to a QUIT response

# **Explanation**

The user either responded QUIT to a LOCALMOD message or QUIT out of the LOCALMOD XEDIT session.

# System action

RC=99. Command processing stops.

#### User response

None.

#### VMF1303R

While creating or reworking a local modification for component part fn ft, the Localmod Restart file indicated that part fn ft2 was saved from a previous unsuccessful invocation of the LOCALMOD command. [The saved part, however, could not be found]. Enter (0) to quit; (1) to delete the

# restart record and continue[; (2) to continue using the saved part].

# **Explanation**

A local modification is being created or reworked, but a restart record was found for the part. This message asks if you want to restart with the local modification that was found or continue as specified on the LOCALMOD command. If the part was not found, you cannot restart.

# **System action**

RC=0 or 99.

# **User response**

Enter 0, 1, or 2 as follows:

0

If you want to halt LOCALMOD processing, enter 0. Processing stops with a return code of 99 and nothing is created or changed.

1

If you want to delete the saved local modification for the specified part and continue processing your LOCALMOD command, enter 1.

2

If you want to restart the creating or reworking of the saved local modification, enter 2.

#### **VMF1304R**

The REXX compiler EXEC, fn, was not found. You may quit, continue without compiling the part, or supply the file name of the compiler EXEC if it is not fn. Enter (0) to quit; (1) to continue without compiling; (fn) to supply the file name of the compiler exec.

# **Explanation**

A local modification to a compiled REXX part is being created, but the REXX compiler EXEC was not found. This message asks if you want a non-compiled REXX part to be created in place of the compiled part, of if you want to use a different compiler EXEC.

# System action

RC=0 or 99.

#### **User response**

Enter 0, 1, or fn as follows:

0

If you want to halt LOCALMOD processing, enter 0. Processing stops with a return code of 99 and nothing is created or changed.

1

If you want to create a non-compiled REXX part to replace the compiled one, enter 1.

fn

If you want to use a different REXX compiler EXEC, enter the file name of the EXEC.

VMF1305E

Part type *pft* is not supported by the LOCALMOD command [for product *compname*].

# **Explanation**

A local modification cannot be created by the LOCALMOD command for a part with the specified file type. If the product is specified, this restriction does not apply to all products.

# System action

RC=100. Command processing stops.

# User response

Local modifications for this part can only be created using manual procedures.

VMF1306E

Part *fn ft2* has no local modification to rework.

#### **Explanation**

You entered the REWORK option on the LOCALMOD command, but the specified part has no local modifications.

#### System action

RC=100. Command processing stops.

#### User response

None.

# VMF1307E

Modid *modid1* was specified, but modid *modid2* is the highest modid for part *fn ft*. Only the highest local modification for a part can be reworked.

# **Explanation**

You entered the REWORK and MODID options on the LOCALMOD command, but the specified modid is not the highest local modification for the specified part.

The LOCALMOD command can only rework the highest local modification for a part.

# **System action**

RC=100. Command processing stops.

# **User response**

None.

VMF1308E

A local modification cannot be created for part fn ft at VVT level levelid1 because a local modification already exists at higher VVT level levelid2.

# **Explanation**

You entered the VVTFT option on the LOCALMOD command, but the specified part already has a local modification in a version vector table that is at a higher level than the specified version vector. A local modification can only be created by a VVT level at or above all existing local modifications.

# System action

RC=100. Command processing stops.

# **User response**

None.

VMF1309I

Your changes to the local modification *fn ft* have been saved and a restart record has been created.

# **Explanation**

The LOCALMOD command did not complete successfully, and any changes that you may have entered have not been applied but have been saved. If you reenter the LOCALMOD command with the same part, you will be given the option to restart with your saved changes.

# **System action**

RC=0. Command processing continues.

# **User response**

To restart with your saved changed, reenter the LOCALMOD command and respond appropriately to the VMF1303R message.

#### VMF1310I

The status of local modification modid for prodid part pfn pft in version vector vvtft has been updated to REWORKED in the SYSLMOD table.

# **Explanation**

The LOCALMOD command has been successfully used to rework the specified local modification, and the SYSLMOD table has been updated to reflect this.

# **System action**

RC=0. Command processing continues.

# User response

None.

VMF1325E

Modid *modid* is already in use by product *compname* 

# **Explanation**

The specified product contains a file with a file type ending in the specified modification identifier. The modification identifier might already be in use.

# **System action**

RC=24. Command processing stops.

#### User response

Reissue the LOCALMOD command with a different modification identifier.

VMF1326E

The specified MODID *modid1* does not match the restart MODID *modid2* 

#### **Explanation:**

The LOCALMOD command was issued with a modification identifier that does not match the modification identifier found in the restart file.

#### **System action:**

RC=24. Command processing stops.

#### **User response:**

Reissue the LOCALMOD command with the correct, previously-entered modification identifier.

VMF1327E

Command command failed while operating on target

# **Explanation**

The specified command failed while operating on the specified target.

# System action

RC=100. Command processing stops.

# **User response**

Review the console log and any VMSES/E \$MSGLOG files for related error messages, and then see the appropriate documentation for the failing command.

Correct the problem and issue the command again.

#### **VMF1400R**

Mount next tape and press <ENTER> to continue or type in any character before pressing <ENTER> to quit:

# **Explanation**

The program waits for the user to mount the next tape required and press <ENTER> when the tape is ready. If the user enters any character then the program exits.

# **System action**

The system waits for a response.

# **User response**

Press <ENTER> after the next tape is mounted if you wish to continue or enter any character to exit.

#### VMF1413E

Invalid format recfm lrecl for file fn ft fm

# **Explanation**

The indicated file does not have the correct format. Most likely the directory file specified is not of RECFM = F and LRECL = 80.

This error may occur if the user has modified the file or there are multiple copies of the file on the system.

# **System action**

RC = 100.

Command processing stops because of the external error.

# **User response**

Ensure that the correct file is being specified to the command. If the indicated file has been modified then ensure that the file is corrected to conform to the proper format. If the files have not been modified, report the problem to the IBM Support Center.

VMF1419E

messages

#### **Explanation**

The variations of this message are:

- Cannot establish R/W link to resource\_type resource because userid has disk linked R/W as mode
- Cannot establish R/W link to resource\_type resource
- 3. Cannot establish R/W link to resource\_type resource because userid has disk linked R/W

The explanations of these messages are:

- The listed resource cannot be accessed R/W due to an existing R/W link held by another user ID. Processing cannot continue until this link is released.
- The listed resource cannot be accessed R/W. Processing cannot continue until this link is released.
- The listed resource cannot be accessed R/W due to an existing R/W link held by another user ID. Processing cannot continue until this link is released.

#### System action:

RC=8. Command processing stops.

# **User response**

- 1. Release the listed user ID's access to the target resource before trying to run the command again.
- Inspect surrounding messages in the message log or investigate any user IDs that might have accessed the resource and precluded establishing a R/W link. If no solution becomes apparent, contact the IBM Support Center.
- 3. Release the listed user ID's access to the target resource before trying to run the command again.

**VMF1419W** 

messages

## **Explanation**

The variations of this message are:

- Cannot establish R/W link to resource\_type resource
- 2. Cannot establish R/W link to resource\_type resource because userid has disk linked R/W
- Cannot establish R/W link to resource\_type resource because userid has disk linked R/W as mode

The explanations of these messages are:

 The listed resource cannot be accessed R/W. Processing cannot continue until this link is released.

- The listed resource cannot be accessed R/W due to an existing R/W link held by another user ID. Processing might be affected by the inability to link the listed resource.
- The listed resource cannot be accessed R/W due to an existing R/W link held by another user ID. Processing might be affected by the inability to link the listed resource.

# **System action**

- 1. RC=8. Command processing stops.
- 2. RC=4. Command processing continues.
- 3. RC=4. Command processing continues.

# User response

- Inspect surrounding messages in the message log or investigate any user IDs that might have accessed the resource and precluded establishing a R/W link. If no solution becomes apparent, contact the IBM Support Center.
- Inspect surrounding messages in the message log or investigate any user IDs that might have accessed the resource and precluded establishing a R/W link. If no solution becomes apparent and function is impaired, contact the IBM Support Center.
- Inspect surrounding messages in the message log or investigate any user IDs that might have accessed the resource and precluded establishing a R/W link. If no solution becomes apparent and function is impaired, contact the IBM Support Center.

VMF1420E

R/W version of fn ft fm not found

# **Explanation**

The indicated file cannot be found as a R/W file.

# **System action**

RC = 100.

Command processing stops because of the external error.

#### **User response**

Check the \$VMFINS \$MSGLOG file for more information on the problem. You may have to reaccess the disk in R/W mode or re-link and re-access the disk in R/W mode.

VMF1421E

Unable to CREATE an EXCLUSIVE R/W LOCK for file fn ft fm [because

# userid has file locked with a locktype lock]

# **Explanation**

An EXCLUSIVE R/W LOCK cannot be created for the indicated file because of an error or because someone else has some type of lock (*locktype*) on the file that is in an SFS directory.

# **System action**

RC=100. Command processing stops because of the external error.

# **User response**

See \$VMFINS \$MSGLOG file for more information on the problem. You may have to get another user to delete the LOCK that is on the indicated file or wait until the user is finished with the file.

VMF1431I

userid minidisk vdev moved - {all files copied|contents not moved since the minidisk is not in CMS format|no files to copy}

# **Explanation**

The indicated user's minidisk was moved and all files were copied to the new disk, no files existed to copy, or no files were copied because the original disk was not in CMS format. The disk may be a DOS formatted disk or a RECOMP area on disk.

#### **System action**

Command processing continues.

## **User response**

None.

VMF1443R

Return code rc returned accessing userid addr as fm The probable cause is an unformatted disk Enter 0 to exit or 1 to format the disk

#### **Explanation**

The process requires a response from the user.

#### System action

Command processing stops with RC=500 if your response is 0. Otherwise, the specified disk is formatted and processing continues.

#### **User response**

Enter zero (0) to quit or one (1) to format the disk and let the processing continue.

VMF1444I

Directory fn ft fm contains restricted passwords The online directory will have the passwords changed to NOLOG when it is placed on-line

# **Explanation**

Users with restricted passwords will have their passwords changed to NOLOG.

# System action

Command processing continues.

# **User response**

You should change the final directory's passwords for the users with restricted user IDs and put this directory online to avoid locking out user IDs.

VMF1484E

filepool is not a valid filepool; RC = rc

# **Explanation**

This file pool ID does not exist in the shared file system.

# **System action**

RC = 100. Command processing stops because of the external error.

# **User response**

Determine the correct file pool ID and modify the control file to reflect the correction, then retry. If the problem continues, contact the IBM Support Center.

VMF1485E

You are not an administrator for filepool *filepoolid*. Administrative authority is required to perform this process

# **Explanation**

You must be granted administrative privileges from a Shared File System administrator userid for this file pool before resource management functions can be performed on the file pool.

# System action

RC = 100.

Command processing stops due to the external error.

# User response

Issue the command from a SFS administrator userid or have administrative privileges granted to your userid for this file pool before retrying.

VMF1486E

The variations of this message are explained below.

# **Explanation**

- Filepool *filepool* is not operational; *program* cannot continue. The command you are running requires that the *filepool* cited in the message be in operation. However, this file pool is not running or is not available.
- Filepool filepool is not operational; continuing as directed by option setting. The command in use requires the file pool cited in the message to be operational. This file pool is not running or is not available, which normally prevents further command processing. However, the option cited in the message (and, specified in a VMFINS DEFAULTS file) has been used as an override and has caused the system to continue operations despite this problem.

# System action

For the first variation, RC = 100. Command processing stops.

For the second variation, command processing continues.

# User response

For the first variation, determine why the file pool server for the indicated file pool is not running. After correcting any problems, restart the applicable server in multiple-user mode (using the FILESERV START command). If the file pool server is running, ensure that the PPF variable that identifies the subject file pool in the VMSESE PROFILE is correct.

For the second variation, Upon completion of the current command or task, confirm that all results are correct. If any command errors resulted due to a file pool not being available, ensure the appropriate file pool sever is running before trying the command again. In addition, ensure that the setting established by the subject command option is such that file pool operation checking and error control are performed by default.

#### VMF1487I

userid is not authorized to connect to file pool filepool. Access to data in file pool filepool is presumed to not be required.

# **Explanation**

The command you are running has attempted to connect to the file pool indicated in the message. However, the user ID issuing the command lacks the necessary authorization to connect to this file pool.

# System action

Processing continues.

# **User response**

In most instances, no action is required. It is presumed that data in the given file pool is not required for the successful use of this command. If access to this data is necessary, the user ID issuing the command must be enrolled in this file pool, with appropriate directory and file authorizations then granted.

#### VMF1488I

The *option* option has been set to override filepool operation checks

#### **Explanation:**

The option cited in the message (and specified in a VMFINS DEFAULTS file) has been used to alter how system-related file pool operation checking is

# VMF1507E - VMF3064I

#### VMF1507E

The DASD volume *volid*, address *address*, containing the CP directory space is not linked in R/W mode

# **Explanation**

The DASD volume containing the CP directory space (DRCT) is accessed R/O. The volume label and address are obtained from the DIRECT statement in the CP directory.

#### **System action**

RC=100.

#### **User response**

Ensure the DASD volume containing the CP directory space is available in R/W mode before running again. Performing a QUERY LINKS against the disk CUU will list any other user IDs that have R/W links to the disk.

performed. As a result, processing performed by the command in use has also been altered.

#### **System action:**

Command processing continues.

#### User response:

Upon completion of the current command or task, determine whether continued use of the indicated option and setting is necessary. If no longer required, alter the setting for this option so that file pool operation checking and error control are restored to the default setting.

#### VMF1490E

Content error detected for file: fileid

# **Explanation**

One or more statement or definition errors have been identified within the file cited in the message.

#### System action

Command processing stops.

# **User response**

Refer to accompanying messages for details about the specific error or errors that have been identified. After making the appropriate corrections in the subject file, reissue the command.

#### VMF1808E

fn1 is an override in fn2 \$PPF. This override points to fn3 \$PPF. The product parameter file fn3 \$PPF cannot be located

# **Explanation**

You are using nested override files, and one of the override files in the override chain cannot be found.

#### System action

RC = 28.

Command processing stops because of the file not found condition.

#### User response

Ensure that all the files in the override chain are product parameter files on one of the accessed disks.

#### **VMF1810R**

Enter a component name or zero (0) to quit

The procedure needs a component name to carry out its function.

# **System action**

RC = 0 or 500.

If you enter 0, command processing stops with a return code of 500. If you enter a component name, command processing continues.

#### **User response**

Enter a component name listed in the message preceding this message, or enter quit.

**VMF1817E** 

The *updtid* update ID is not in the *fn ft* file

# **Explanation**

The specified update identifier must be an update file or AUX file listed in the specified control file.

# **System action**

RC = 12.

Command processing stops because of the file-not-found condition.

#### **User response**

Specify a valid update identifier and reissue the command.

#### VMF1821E

There are not enough filemodes available to complete the command. [None of the disks or directories will be accessed | Use of RETAIN caused some modes to be skipped to maintain access order]

# **Explanation**

Access to the required minidisk or directory failed because no file modes were available.

# **System action**

RC=12. Command processing stops because of the internal error.

#### **User response**

Reduce the number of minidisks or directories listed as required in the :MDA section of the product parameter

file. Adjust the RETAIN modes either in the product parameter file or on the options to the VMFSETUP command.

VMF1822E

No file mode within the range range is available for use

# **Explanation**

An unused CMS file mode, within the range cited in the message, is required for command processing. However, no file mode within this range is available.

# System action

Command processing stops.

# User response

Review your current use of file access modes and release at least one file mode from within the indicated range for use by the given command. Then, try the command again.

**VMF1823E** 

File mode *filemode* is not available for use

# **Explanation**

The CMS file mode cited in the message is required for command processing. However, this file mode already is in use.

# System action

Command processing stops.

#### User response

Review your current use of the indicated file access mode. If the accessed resource (minidisk or SFS directory) is not required in order to use the given command, release that resource. Alternately, access the resource using a different file mode. Then, try the command again.

VMF1824E

A file mode that {precedes | follows} file mode *filemode* (within the set *list1*) cannot be acquired (file modes *list2* are exempt from use)

# **Explanation**

A CMS file mode cited in the message is required for command processing. The set of file modes in *list1* is comprised of in-use file modes, while those in *list2* are restricted from consideration for use (regardless of whether these file modes currently are in use).

# **System action**

Command processing stops.

# **User response**

The conditions that resulted in this message being issued are not expected. Save any existing problem information and contact the IBM Support Center for assistance.

#### VMF1832W

Text deck fn ft is included in the buildlist\_name build list currently being processed but the text deck cannot be found

# **Explanation**

A text deck listed in the build list to be included in the build cannot be found on an accessed minidisk or directory.

# **System action**

RC=28. Command processing continues.

# **User response**

Verify the correct minidisks and directories are listed in the component section of the product parameter file. Ensure this deck was intentionally removed from the access order.

VMF1836E

messages

#### **Explanation**

The variations of this message are:

- This program requires target to be accessed
- This program requires target to be accessed at file mode fm
- This program requires target to be accessed as R/W
- This program requires target to be accessed as R/W because it is a target of Software Inventory files
- This program requires target to be accessed as R/W because it is a target of tape files
- This program requires target to be accessed as R/W because it is a target of build lists
- This program requires *target* to be accessed as R/W so user directory *fname ftype* can be modified
- This program requires file mode fm to have R/W status

The specified target must be accessed as indicated in the message. The target may be defined as a minidisk, SFS directory, or file mode.

#### **System action:**

RC=36. Command processing stops.

#### User response:

Access the specified target as indicated and rerun the command. If using VMFSETUP (directly or by using the SETUP option), make sure the target is specified properly in the product parameter file.

**VMF1838E** 

File mode fm is not accessed [with status status]

# **Explanation**

An expected minidisk or SFS directory is not accessed using the CMS file mode indicated in the message. Or, the minidisk or SFS directory accessed using the indicated file mode does not have the read-only (R/O) or read-write (R/W) status required by the command in use.

# System action

Command processing stops.

# **User response**

Ensure the appropriate minidisk or SFS directory is accessed using the indicated file mode. If specific read-only or read/write status is required, ensure this status has been established before the subject command is used again.

VMF1850E

Build list *bldlist* is flagged to be bypassed in the :BLD section of product parameter file *fn* PPF (compname)

#### **Explanation**

The specified record in the product parameter file contained a bypass flag (a '-' appended to the front of it). The build list was not processed.

# System action

Command processing continues.

#### User response

To process the build list or product processing exit, remove the bypass flag and reissue the command.

VMF1851E

messages

The variations of this message are:

- (n of m) Cannot process fn ft because requisite bldlist object have not been satisfied
- (n of m) Cannot process fn ft because object deletions have not been satisfied
- (n of m) Cannot process fn ft because part handler parthandler cannot be found
- (n of m) parthandler completed with return code rc. Some objects were not built

Objects in the given build list were not built for the specified reason.

# **System action**

RC=8.

Command processing continues bypassing the failing sub-function.

# User response

Correct the problem that is preventing the object(s) from being built, and reissue the command. An object cannot be built unless all of its build requisites have been built and a part handler can be called to build it.

VMF1851I

messages

# **Explanation**

The variations of this message are:

- (n of m) parthandler processing tapefile
- (n of m) parthandler processing fn ft fm, target is string {vdev|dirid} (mode)
- Executing the product processing exit fn
- (n of m) Build list fn1 has a build requisite for object object in build list fn2, but fn2 has been flagged to be bypassed
- · Processing user exit fn to set up
- · Processing user exit fn to clean up
- Processing product exec fn
- Reading build lists
- Cannot process fn ft because it is flagged to be bypassed
- (n of m) parthandler completed with return code rc

These messages notify you when major steps in the procedure are being performed, or of relevant information related to the procedure.

# **System action**

Command processing continues.

#### User response

None.

VMF1852I

Volume n of m of {COR|INS|
PUT} {TAPE|ENVELOPE} tapenum
[created on day month year]

# **Explanation**

This message identifies the tape or envelope being processed.

# System action

Command processing continues.

## User response

None.

**VMF1853W** 

Serviced part *fn ft* was not found in any build list. A MANUAL build requirement will be created.

# **Explanation**

The VMFBLD STATUS function encountered a serviced part that could not be found in any build list. This implies that the part must be processed using manual procedures. Therefore a MANUAL build requirement is established by creating a record in the SRVBLDS table. A part may also be assigned a status of MANUAL due to one of the following error situations.

- A PTF or a local modification introduced a new part without adding the part to a build list.
- A PTF or a local modification inadvertently introduced a new part by not matching the file name and file type abbreviation data on the:PARTID tag in the build list.
- A local modification incorrectly added a select data (\$SELECT) file entry for the part.

#### System action

RC=4 Processing continues.

#### User response

Do the manual processing and use the VMFUPDAT command or the VMFSIM MODIFY command to update the status in the SRVBLDS table to BUILT. If the MANUAL status was caused by an error, correct the error if it was caused by a local modification. If the

error was caused by a PTF, report the error to the IBM Support Center.

#### VMF1860E

compname is an invalid component name for the product parameter file fn \$PPF

# **Explanation**

The base component name given was not found on the :COMPLST tag in the file *fn* \$PPF.

# System action

RC = 12.

Command processing stops because of the internal error.

# **User response**

Verify that the file name of the product parameter file is correct for the component name specified.

#### **VMF1860I**

compname is an invalid component name for the product parameter file fn \$PPF

# **Explanation**

The base component name given was not found on the :COMPLST tag in the file fn \$PPF.

# System action

RC=0. Command processing continues by issuing a prompt for the correct component name.

#### **User response**

When prompted for the component name, respond by entering one of the component names listed by the prompt or enter quit.

#### **VMF1861E**

The *prodid* service exec completed with return code *rc*. Some service may have been received

#### **Explanation**

The *prodid* is serviced with a product exec (*prodid* EXEC). The product exec was run and failed with the specified return code.

# **System action**

RC=100. Command processing stops because of the external error.

#### **User response**

Follow the instructions in the product's service documentation.

#### VMF1861I

The *prodid* service exec completed with return code *rc*[. The service may have been received previously]

# **Explanation**

The *prodid* is serviced with a product exec (*prodid* EXEC). The product exec was run and completed with the specified return code.

# System action

Command processing continues.

# **User response**

None.

#### **VMF1861W**

The *prodid* service exec completed with return code *rc*. Service has been received and a build may be required

# **Explanation**

The *prodid* is serviced with a product exec (*prodid* EXEC). The product exec was run and completed with the specified return code.

# **System action**

RC=4. Command processing continues.

#### User response

Follow the instructions in the product's service documentation.

## VMF1863W

Service has been received on the S-disk.

#### **Explanation**

Files have been loaded to the system disk.

#### System action

RC = 4.

Command processing continues.

# **User response**

The system minidisk needs to be re-IPLed, or the CMS segment may need to be resaved.

**VMF1867E** 

The build list *fn ft fm* does not contain a valid loader name

# **Explanation**

Unless specified with the LOADER option, the loader invoked for the build of the component being processed is determined by the loader card specified in the build list identified in the :BLD. section of the product parameter file. The build list does not contain a loader that is valid.

# **System action**

RC = 12.

Command processing stops because of the internal error.

# **User response**

Check the build list and correct or add the loader entry and rerun the command. Or, rerun the procedure by using the LOADER option and a valid loader name.

**VMF1868W** 

messages

## **Explanation**

The variations of this message are:

- Auxfile fn ft contains PTF ptfnum but textdeck fn ft could not be located. Search will continue with the level ID from the control file. In determining the file type of a textdeck using the AUX and control file structure, an AUXFILE has been found that contains a valid PTF or local tracking number. A textdeck file type formed with this number and prefix cannot be located using the current access order. This may result in a build being done with a lower level textdeck.
- The control file fn CNTRL indicates that part fn2 ft2 should exist but it cannot be located.
   Searching will continue at the next level. In determining the file type of a textdeck using the AUX and control file structure, the following occurred:
  - An update or AUX file was specified in the control file.
  - 2. The update or AUX file exists on an accessed disk.
  - 3. A part with a filetype of the prefix concatenated with the LEVELID could not be located.

This condition may also exist if the update specified in the control file contains a prefix, but the next AUX level points to an AUXFILE that does not contain a valid PTF number. In this case, a search is made using the LEVELID from the control file, which may cause the message to be issued as described above.

# **System action**

RC=8. In each case, the procedure continues to process the control file searching for a textdeck file type.

#### User response

In each case, investigate the access order to determine if the textdeck identified in the message can be located. If it can be located, either the disk should be added in the PPF, or the textdeck should be copied to a disk that is listed in the PPF. If the deck cannot be located, then the module should be reassembled.

**VMF1870S** 

Choose the component to be processed from the list below:

# **Explanation**

A procedure has been requested, but a component name was not specified. The names displayed are taken from the :COMPLST tag and :OVERLST tags in the product parameter file.

# System action

Command processing continues. Message 1810R will follow.

### **User response**

None.

**VMF1872W** 

{COR|INS} is not a fully supported option for product *prodid*. The {TAPE|ENVELOPE} has been positioned to the beginning of the product's first file

# **Explanation**

The product specified on the VMFREC command is not packaged in VMSES/E format and must be processed using the product's service documentation.

# System action

RC = 4.

Command processing continues.

# **User response**

Follow the instructions in the product's service documentation to load the product's service.

VMF1889E

The fn ft file contains invalid data on the tag record

# **Explanation**

The syntax of the specified file is invalid.

# **System action**

RC = 12.

Command processing stops because of the internal error.

# **User response**

Correct the syntax of the file and rerun the procedure.

**VMF1890E** 

The variations of this message are explained below.

# **Explanation**

- The product parameter file *fn* \$PPF is invalid. *tag1* is missing or out of order. A required record cannot be found in the product parameter file.
- override is an override in fn1 \$PPF. This override points to override tag tag in fn2 \$PPF which is already in the override chain. The use of nested override files is incorrect.
- The product parameter file fn \$PPF is invalid. tag is an invalid tag. A tag that is not valid has been found in the product parameter file.
- The product parameter file fn \$PPF is invalid.
   keyword is an invalid override keyword for tag.
   A keyword that is not a valid override keyword for the indicated tag has been found in the product parameter file.
- The product parameter file fn \$PPF is invalid.
   Override control records are not valid for the override keyword keyword found on the tag tag.
   The override control records are not valid for the indicated override keyword found on the tag shown.

# System action

RC=12. Command processing stops because of the internal error.

#### **User response**

 Check the tag that is mentioned as missing in the message. It may not begin with a colon (:) or end

- with a period (.), and therefore is not considered a valid tag. Or, the tag may be out of order in relation to another tag.
- Check the nesting of override files in your product parameter files.
- Investigate why the tag is considered not valid. It
  may not begin with a colon (:) or end with a period
  (.), and therefore is not considered a valid tag.
- Investigate why the keyword is considered not valid. For more information about the tag and possible override keywords, refer to z/VM: VMSES/E Introduction and Reference.
- Investigate why the override control records are considered not valid for this tag. For more information about the tag and possible override keywords, refer to z/VM: VMSES/E Introduction and Reference.

VMF1893E

A :COMPLST tag was found in the file *fn* \$PPF which appears to be an override file

# **Explanation**

The :COMPLST tag is only valid in a base product parameter file.

# **System action**

RC = 12.

Command processing stops because of the internal error.

#### User response

Correct the product parameter file and reissue the command.

**VMF1895E** 

tag1 tag found {after|before} tag2 tag in fn \$PPF

#### **Explanation**

A tag was not in the proper place in the product parameter file.

## System action

RC=12. Command processing stops because of the internal error.

#### User response

Correct the product parameter file and enter the command again.

#### VMF1896E

Component missing off override component tag tag1

# **Explanation**

The component could not be found in the override file.

# **System action**

RC=12. Command processing stops because of the internal error.

# User response

Correct the product parameter file and enter the command again.

#### VMF1897E

{Error reading file fn ft fm|A problem occurred reading file fn ft while function function was executing}

# **Explanation**

A file required by the procedure cannot be read.

# **System action**

The procedure exits with RC=100.

# **User response**

Correct the problem with the file and retry the procedure. Possible problems are not enough storage or bad file pointers.

For VMFBDMOD, examine the loadlist file and make sure all the load blocks are in the correct format and all the required tags are present. Examine any accompanying error message and refer to the user response for that message for further assistance. Correct the loadlist and enter the VMFBLD command again.

#### **VMF1898E**

A record cannot be written to file fn ft fm

# **Explanation**

A problem has been encountered adding a record to a file.

# **System action**

The procedure exits with RC=100.

# **User response**

Correct the problem with the minidisk or directory and retry the procedure. The minidisk or file space being full could cause this error.

#### VMF1899E

Error {writing|updating} file file\_ID

#### **Explanation:**

An error occurred while writing or updating the specified file.

#### **System action:**

RC=8. Command processing stops.

#### User response:

Contact the IBM Support Center for assistance.

VMF1901E

Missing keyword *keyword1* for *keyword2* option

# **Explanation**

Only one keyword was entered. You must enter both *keyword1* and *keyword2*.

# System action

The procedure exits with RC=24.

#### User response

Check the command syntax and enter the command again.

**VMF1902E** 

Keywords out of order: keyword2 must follow keyword1

#### **Explanation**

The second keyword (*Keyword2*) was found before the first keyword (*Keyword1*). *Keyword1* must be entered first

#### **System action**

The procedure exits with RC=24.

#### User response

Check the command syntax and enter the command again.

VMF1905E

The access of {vdev|dirid} failed with a return code of rc.

#### **Explanation**

VMFSETUP was not able to perform an access that was listed in the product parameter file. The minidisk or

directory may not have been linked or formatted prior to running VMFSETUP.

# **System action**

RC=12. Processing stops because of the internal error.

#### **User response**

Ensure the access was not needed. If is was needed, make the minidisk or directory accessible, and enter the command again.

#### VMF1906E

Unable to access disk *vdev* R/O because it contains no files; Disk *vdev* is not accessed

#### **Explanation:**

A read-only link to the indicated disk has been specified or requested, but the disk is empty and therefore cannot be accessed read-only.

#### **System action:**

RC=8. Command processing continues, bypassing the failing sub-function.

#### **User response:**

Subsequent VMSES/E operations might fail because not all required disks have been accessed. Read/write authority should be obtained to the specified disk, or make sure it contains at least one CMS file.

#### VMF1906W

Unable to access disk *vdev* R/O because it contains no files; Disk *vdev* is now accessed R/W

#### **Explanation:**

A read-only link to the indicated disk has been specified or requested, but the disk is empty and therefore cannot be accessed read-only. If the VMFSETUP LINKRR option has been used, the disk is not accessed, whereas for the VMFSETUP LINK option, the disk is accessed R/W.

#### **System action:**

RC=4. Command processing continues, bypassing the failing sub-function.

#### **User response:**

Subsequent VMSES/E operations might fail because all required disks might not have been accessed. If the indicated disk is required for other operations, make sure it contains at least one CMS file.

VMF1907I

{Assembling|Generating {commands|messages} for} fn

# **Explanation**

ASSEMBLE, HASM, HLASM, GENCMD, or GENMSG is about to be run for the specified file.

# System action

Command processing continues.

# **User response**

None.

VMF1908E Error {assembling|generating {commands|messages} for} fn.
Return code was rc

#### **Explanation:**

ASSEMBLE, GENCMD, GENMSG, HASM, or HLASM failed when processing the specified file.

#### System action:

RC=8. Command processing continues bypassing the failing subfunction.

#### **User response:**

Investigate why the specified command failed. Correct the problem and enter the command again.

VMF1909I fn ft {created|updated|moved} {on|to} your character-disk

# **Explanation**

This message is issued to alert you of the creation or modification of the specified file.

# System action

Command processing continues.

#### User response

None.

VMF1910E No filepool is currently assigned

# **Explanation**

A file pool is not currently assigned.

#### **System action**

RC = 12.

Command processing stops because of the internal error.

#### User response

Check your shared file system directories.

VMF1911E Invalid CSECT name csect-name for ICS card in fn ft

The include control section card has an invalid CSECT name specified.

# **System action**

RC = 12.

Command processing stops because of the internal error.

# **User response**

Correct the ICS card and restart the procedure.

VMF1912E

VER card missing in fn ft

# **Explanation**

A VER card was missing, and the patch cannot be performed.

# **System action**

RC = 12.

Command processing stops because of the internal error.

# **User response**

Add a VER card and restart the procedure.

VMF1933E

The variations of this message are explained below.

# **Explanation**

- Tag tag is not present in fn ft
- Tag tag data data is not valid in fn ft
- Tag tag data is missing for object obj in fn ft
- Tag tag data data is not valid for object obj in fn ft
- Tag tag data is missing in fn ft
- Data {tag | data} is not valid in fn ft

The syntax of the specified file is not valid.

#### System action

RC = 12.

Command processing stops because of the internal error

#### **User response**

Correct the syntax and rerun the procedure.

VMF1935I

Object *object* in the *fn ft* build list was successfully built

# **Explanation**

This is an information only message to identify the successful build of an object.

# **System action**

Command processing continues.

# **User response**

This information is placed in the log for informational purposes only.

VMF1937I

Merge of string started

# **Explanation**

The contents of the specified string of disks will be merged or promoted. The merge is based on the following algorithm: Starting from the most accepted pair of disks, the contents of the less accepted one of the pair are copied to the more accepted one using COPYFILE with the OLDDATE and REPLACE options. The contents of the less accepted one are then erased. The procedure is repeated for each pair of disks in the string. The string is defined in the minidisk assignment (MDA) section of the product parameter file.

# System action

Command processing continues.

# **User response**

None.

VMF1938I

Merging string {vdev1|dirid1} to {vdev2|dirid2}

# **Explanation**

The contents of the first minidisk or directory will be copied to the second minidisk or directory. The copy is done using COPYFILE with the OLDDATE and REPLACE options. Once the copy is complete, the contents of the first minidisk or directory are erased.

#### System action

Command processing continues.

# User response

None.

#### VMF1939I

Merge of string completed

# **Explanation**

The contents of the specified string have been merged successfully.

# System action

Command processing continues.

# **User response**

None.

**VMF1944E** 

Update file *fn ft fm* contains an unsupported statement type, *type*, for the patch facility

# **Explanation**

The update file identified in the message is a patch update that contains a statement other than NAME (Name for CSECT), ICS (Included control section), VER (verify), REP (replace), or comments. Only these statement types are allowed in patch update files.

# System action

RC=12. Command processing stops because of the internal error.

# **User response**

While creating the update file, you may have incorrectly typed the update statements. If so, correct the statements and retry the procedure. Incorrect update files can generate a bad nucleus. Therefore the update file should be corrected.

VMF1949I

PTF ptfnum for product ppfname has already been applied

# **Explanation**

The specified PTF was listed in the apply list but has previously been applied.

# System action

Command processing continues.

# **User response**

None.

**VMF1953W** 

filename was interrupted the last time it was run. filename

# \$MSGLOG has been restored from the saved history file *fn ft*

# **Explanation**

While a VMSES/E procedure is running, the cumulative message log is saved with a file type of \$OLDLOG so the \$MSGLOG for the current procedure can be built. When the procedure is finished, the \$OLDLOG is appended to the \$MSGLOG, and the \$OLDLOG is erased. If a \$OLDLOG is found at the beginning of a VMSES/E procedure, it indicates a previous procedure did not complete normally. The \$OLDLOG is then appended to \$MSGLOG as it should have been at the conclusion of the previous procedure.

# **System action**

RC=4. Command processing continues.

# **User response**

None.

VMF1954I

messages

# **Explanation**

The variations of this message are:

- Locating tag1 tag in file fn \$PPF on disk fm.
   Processing of an override has begun by locating the override in the chain.
- Applying override override1 from file fn \$PPF. The override has been located and is in the process of being applied.

# System action

Command processing continues.

# User response

None.

VMF1955E

Override override1 in fn \$PPF contains word1. Word1 is not a valid control word

# **Explanation**

A record that begins with './' was found, but it was not a valid control record. Valid control records are ./ INSERT, ./DELETE and ./END.

# System action

RC = 12.

Command processing stops due to the internal error.

# **User response**

Correct the product parameter file and reissue the command.

VMF1956E

An ./INSERT control record has been encountered without a corresponding ./END control record in override override1 from fn \$PPF

# **Explanation**

The ./END record is required to close the Insert Block.

# **System action**

RC = 12.

Command processing stops because of the internal error

#### **User response**

Correct the override in the product parameter file and reissue the command.

VMF1957E

cntrlrec has been located in an invalid location in override override from fn \$PPF

# **Explanation**

The ./INSERT and ./DELETE control records can only be located in updateable sections of a product parameter file. Updateable sections include :DCL, :MDA, :RECINS, :RECSER, :BLD, and :DABBV.

# **System action**

RC=12. Command processing stops because of the internal error.

# **User response**

Correct the override in the product parameter file and enter the command again.

**VMF1958W** 

messages

#### **Explanation**

The variations of this message are:

 symbol1 symbol has been found on a ./DELETE control record in file fn ft but the symbol cannot be located in tag1 section. The record that was supposed to be deleted was not found. No delete was performed.

symbol1 symbol has been found on a ./INSERT
control record in file fn ft but the symbol cannot
be located. The insert will be at the end of the tag1
section in the file fn2 ft2.

The symbol used to identify where the insert is to take place can not be found. The information will be inserted at the end of the section indicated in the message.

# **System action**

RC=4. Command processing continues.

# User response

If the action taken is not satisfactory, correct the override in the product parameter file and enter the command again.

VMF1965E

messages

# **Explanation**

The variations of this message are:

- Command command failed with RC=rc
- Command command failed with RC=rc while operating upon file fn ft [on {vdev/dirid} (fm)]
- Command command failed with RC=rc when issued with argument(s): args
- Command command failed with RC=rc while processing object obj
- Command command failed with RC=rc while processing object obj; It was operating upon file fn ft [on {vdev|dirid} (fm)]
- Command command failed with RC=rc while processing object obj; It was issued with argument(s): args
- Command command (issued in server userid) failed (hh:mm:ss) with RC=rc
- Command command (issued in server userid) failed (hh:mm:ss) with RC=rc when issued with argument(s): args

The specified command failed.

# **System action**

RC = 100. Command processing stops because of the error associated with the listed command.

# **User response**

Review the console log and any VMSES/E \$MSGLOG files for any additional related error messages, and then refer to the appropriate documentation for the failing command. Correct the problem, and enter the applicable VMSES/E command again.

VMF1966W

messages

# **Explanation**

The variations of this message are:

- Command command ended with RC=rc
- Command command ended with RC=rc while operating upon file fn ft [on {vdev/dirid} (fm)]
- Command command ended with RC=rc when issued with argument(s): args
- Command command ended with RC=rc while processing object obj
- Command command ended with RC=rc while processing object obj; It was operating upon file fn ft [on {vdev|dirid} (fm)]
- Command command ended with RC=rc while processing object obj; It was issued with argument(s): args
- Command command (issued in server userid) ended (hh:mm:ss) with RC=rc
- Command command (issued in server userid)
  ended (hh:mm:ss) with RC=rc when issued with
  argument(s): args

The specified command completed with warnings.

# **System action**

RC = 4.

Command processing continues.

#### **User response**

Refer to the documentation for the command cited by the message. Determine if there is a problem, take corrective action if necessary, and reissue the applicable VMSES/E command.

VMF1967E

messages

#### **Explanation**

The variations of this message are:

- Command command did not complete successfully
- Command command did not complete successfully; Expected response not obtained {(Timeout completion: hh:mm:ss)}

 Command command did not complete successfully; Expected response value not obtained

The indicated command did not complete as expected, or, it did not produce a response or result that was expected.

# System action

RC = 100. Command processing stops.

# **User response**

Review the console log for any additional related error messages, and then refer to the appropriate documentation for the failing command. Correct the problem, and enter the original command again.

VMF2000I

Objects in segment build list fn ft have been built or deleted. Any segments using this build list will have to be rebuilt.

# **Explanation**

The specified build list contains objects that have been built or deleted. If a saved segment uses the build information in this build list, the saved segment will have to be rebuilt to incorporate the changes.

#### System action

None.

#### User response

If the changes to the rebuilt objects necessitate any changes to the definition of the saved segment that uses the specified build list, make those changes. If the saved segment is a member of a segment space, complete any necessary changes to the other members. If any member of a segment space is changed, all the members must be rebuilt. Enter the VMFBLD command with the name of the system saved segment build list that contains all of the saved segments that need to be rebuilt.

VMF2001E

This userid does not have the required privilege class to issue command(s): cmds

#### **Explanation**

The function attempted to issue the specified commands on your behalf, but your user ID does not have the required privilege class.

# System action

RC=100. Processing is terminated.

# **User response**

Have your user ID modified to include the privilege class necessary to issue the specified commands, or switch to another user ID that already has the privilege. Then invoke the function again.

VMF2002I

A DEFSEG command will be issued for *n* segment(s).

# **Explanation**

The SEGDATA file definitions for the saved segments to be built have been verified. A DEFSEG will now be issued for each saved segment to define the saved segment to CP.

# System action

The system issues the DEFSEG commands.

# **User response**

None.

**VMF2003W** 

The *fn ft fm* file has been changed and must be moved to the *mode* disk.

# **Explanation**

The specified file has been changed and must be moved to the specified disk.

# System action

RC=4. Processing continues.

#### **User response**

Copy the file to the specified file mode (replacing any existing version on that file mode). You can then erase the file from the file mode where it was modified. If the specified disk is the S-disk, you must also enter SAMPNSS CMS to define the CMS saved system. Then re-IPL the S-disk with the PARM SAVESYS CMS option to update the S-disk shared directory. If the specified file is SYSTEM SEGID, then logical segments were changed on the system. Copy the updated SYSTEM SEGID file to the test system disk (490) and the S-disk. Failure to do so causes the updated SYSTEM SEGID to be overlaid by an older copy when placing CMS service into production in a future service session. If these are critical segments, update the S-disk before you IPL or before new users log on.

#### VMF2004I

No logical segments can be built.

# **Explanation**

An error has occurred that prevents any further building of saved segments that are composed of logical saved segments. Saved segments that do not contain logical saved segments will be built.

# **System action**

Processing continues if there are saved segments that do not contain logical saved segments; otherwise, processing stops.

#### User response

After processing ends, look at the previous error messages in the message log (\$VMFBLD \$MSGLOG) to determine why logical saved segments could not be built. Also look at the messages issued by the SEGGEN command, which are located in the physical and logical segment map files (file types PSEGMAP and LSEGMAP). The most likely cause of the error is that the target disk is full. Correct the problem and reenter the VMFBLD command.

#### VMF2005W

The load function for segment segname was specified as 'UNKNOWN'. The segment has been defined but cannot be built by VMFBLD.

# **Explanation**

The load function for the specified saved segment is defined as 'UNKNOWN' in the SEGDATA file. VMFBLD has issued a DEFSEG command to define the saved segment, but cannot build it.

## System action

RC=4. Processing continues with the next saved segment.

#### User response

After processing ends, invoke the necessary procedures to load and save the saved segment. Note that the saved segment has already been defined and should not be redefined.

# **VMF2006**E

Build list bldlist in component compname of ppfname PPF could not be processed because its status was neither BUILT nor DELETED.

Information in the specified build list is needed to build an object. However, the build list cannot be used because its status indicates that it might contain parts that have not yet been built or deleted.

# **System action**

RC=12. Syntax checking continues, but no saved segments are built or deleted.

# **User response**

To set the correct status for the build list, start VMFBLD with the PPF, component, and build list names specified in the message, in addition to the All and SETUP options. Then enter the original VMFBLD command again to build the segments, specifying the SETUP option to reaccess the required disks.

VMF2007E

There is no entry for segment segname in fn ft.

# **Explanation**

The specified saved segment cannot be processed because there is no information about it in the specified file.

# **System action**

RC=100. Syntax checking continues with the next saved segment, but no saved segments are built or deleted.

# **User response**

If the specified file is the SEGDATA file, use the VMFSGMAP EXEC to add information about the saved segment to the file. Then reenter the VMFBLD command.

VMF2008E

The build status status of build list bldlist in component compname of ppfname PPF conflicts with the build status of other parts of segment segname.

#### **Explanation**

The BLDPARMS statement for this saved segment indicates that it is composed of several parts. The build status ('BUILT' or 'DELETED') of each of these parts must be the same. However, the status of the specified build list is not the same as the status of other parts of the saved segment. Note that the build status of a build list is taken from its product service-

level build status table. The status of any other type of part specified on the BLDPARMS statement is 'BUILT'.

# **System action**

RC=100.

Syntax checking continues, but no saved segments are built or deleted.

# **User response**

After processing ends, correct the information for the saved segment. To modify the BLDPARMS statement, use the VMFSGMAP EXEC. To modify the product service-level build status table, use the VMFSIM EXEC. Then reenter the VMFBLD command.

#### VMF2009E

A {build list bldlist|:BLDPARMS tag} that is used in building segment segname contains a load function loadfunc that conflicts with the type of segment, {SEG| PSEG}.

# **Explanation**

There is a mismatch between the specified saved segment's type, as defined on the TYPE field of the definition in the SEGDATA file, and the load function for the saved segment, as defined in the specified product saved segment build list or on the BLDPARMS field of the definition in the SEGDATA file. If the type is 'PSEG', then each load function must be for a logical saved segment. If the type is 'SEG', then the load function cannot include a logical saved segment.

# **System action**

RC=100. Syntax checking continues, but no saved segments are built or deleted.

# **User response**

After processing ends, correct the information for the saved segment. To modify the TYPE and BLDPARMS fields of the saved segment definition record in the SEGDATA file, use the VMFSGMAP EXEC. Then reenter the VMFBLD command.

VMF2010I

messages

#### **Explanation**

The variations of this message are:

 Processing has terminated due to an error. No objects have been built or deleted. Processing has terminated due to an error.
 Segments may have been purged but no segments have been built.

This message indicates whether any saved segments might have been deleted before VMFBLD processing was stopped due to an error. No saved segments have been built.

# **System action**

The system waits for the next request.

# User response

Look at the previous error messages in the message log (\$VMFBLD \$MSGLOG) to determine what the errors were. If necessary, use the VMFSGMAP EXEC to modify saved segment definitions. Then reenter the VMFBLD command.

VMF2011E

Cannot use build list *bldlist* in component *compname* of *ppfname* PPF

# **Explanation**

The specified build list could not be used, possibly because the product parameter file, component, or build list could not be found or was not valid.

# **System action**

RC=12. Syntax checking continues, but no saved segments are built or deleted.

#### User response

After processing ends, look at the previous error messages in the message log (\$VMFBLD \$MSGLOG) to determine the cause of the error. If necessary, use the VMFSGMAP EXEC to modify saved segment definitions. Then reenter the VMFBLD command.

VMF2012E

Storage in range addr1-addr2 for segname in use.

# **Explanation**

The saved segment segname spans addr1-addr2, but the storage in that address range is already in use.

# **System action**

RC=100. The saved segment is not built. Processing continues with the next saved segment.

#### User response

After VMFBLD processing completes, determine what might have reserved storage in that range and release the storage if possible. If releasing the storage is not possible, re-IPL with the CLEAR operand to clear storage. Then reenter the VMFBLD command.

VMF2013I

Accessing disk or directory {vdev| dirname} as mode

# **Explanation**

The disk or directory has been accessed at the specified mode.

# System action

Processing continues.

# **User response**

None

VMF2014E

Objects objname1 and objname2 have conflicting build status for segment segname.

# **Explanation**

VMFBLD has identified multiple objects that require the same saved segment (the first part of the object name) to be built or deleted. However, the objects do not have the same build status. The status of one is 'DELETE', but the other is not. If one of the objects has a build status of 'DELETE', then all the objects must have that status.

# **System action**

RC=100. Syntax checking continues for the rest of the saved segments to be built, but no saved segments are built or deleted.

# User response

After processing ends, look at the service-level build status table (whose file name is identified in the PPF specified on the VMFBLD command) to determine which of this saved segment's objects have a build status of 'DELETE' and which do not. Note that VMFBLD assigns 'DELETE' status to an object if it is in the build status table but is not in the build list. Change the status for the incorrect objects or remove them from the build status table. Then reenter the VMFBLD command.

VMF2015E

Members in the following space(s) cannot be built: spacename...

The listed segment spaces have members in common to be built. However, the members cannot be built because the internal structure of one or more of the segment spaces is not complete. This may be because segment spaces or members have been purged using the PURGE NSS command without the ASSOCIATES operand.

# **System action**

RC=100. Processing continues for saved segments that are not members of any of the listed segment spaces.

# **User response**

After processing ends, look at the previous error messages in the message log (\$VMFBLD \$MSGLOG) to determine which segment spaces are incomplete. Use this information to resolve the problem, probably by purging the incomplete segment spaces using the PURGE NSS command with the ASSOCIATES operand. Then reenter the VMFBLD command.

#### VMF2016E

Segment segname cannot be built in space spacename because its range overlaps the range of an existing member, membername.

# **Explanation**

The range of the segment to be built overlaps the range of an unchanged segment already in the segment space. A segment space cannot contain overlapping members. The specified existing member could be in the skeleton segment space, if one exists. Or, it could be in the active segment space and not in the skeleton segment space, because the member would then be copied to the skeleton space when the changed segment is built.

# **System action**

RC=100 Processing continues building changed segments that are not members of the specified space or of any other space connected to this space. Two spaces are connected if they have at least one member in common.

#### **User response**

After processing ends, use VMFSGMAP EXEC to view the existing and changed members of the specified space and to modify the ranges as necessary to avoid overlaps. Then start the VMFBLD command to build the segments that were not built.

#### VMF2017W

Saved systems cannot be added, changed, or deleted by VMFSGMAP

# **Explanation**

Saved systems are not defined in the system saved segment build list or the SEGDATA file. Even though VMFSGMAP displays saved systems currently defined on the system, the information is supplied for planning purposes only. You cannot use VMFSGMAP to add, change or delete saved systems.

# **System action**

The system waits for the next request.

# **User response**

Any changes to saved systems must be done outside of VMFSGMAP.

#### VMF2018E

The default language, *langid*, must be active in order to build segments

# **Explanation**

The default language *langid* indicated in this message was not set. It must be set to build segments using VMFBLD.

## System action

RC=12. Processing is terminated.

#### User response

Enter the SET LANGUAGE command specifying the default language *langid* indicated in this error message, and then enter the PUT2PROD or VMFBLD command again.

#### **VMF2024W**

One or more segments defined above 2G are not displayed

#### **Explanation**

The VMFSGMAP command does not support segments that are defined above the 2 GB line, and the VMFSGMAP panel will not display these segments.

# **System action**

The system waits for the next request.

#### User response

None.

#### VMF2025I

#### No segments found in {ERROR| SEGDATA}

VMF2028W

PPF contains multiple segment build lists.

# **Explanation**

VMFSGMAP found no segments in error in response to the VIEW ERROR subcommand or no segments in the SEGDATA file in response to the VIEW SEGDATA subcommand.

# **System action**

RC = 0. Command processing continues.

# User response

None.

VMF2026I

**QNSS** 

# **Explanation**

The VMFSGMAP Query NSS Map window displays the current definitions for a segment or segment space. The output is in the same format as the output returned by the CP QUERY NSS MAP command.

# **System action**

RC = 0. Command processing continues.

# **User response**

None.

VMF2027W

Members in segment space spacename cannot be adjusted

# **Explanation**

VMFSGMAP has tried to change the ranges of the members of the specified segment space so that the ranges do not overlap. However, this has not been successful, due to conflicts with other saved segments or due to a lack of storage.

# **System action**

The system waits for the next request.

# **User response**

The members of the specified segment space cannot be built with overlapping ranges. Using VMFSGMAP, either move the members manually to eliminate the overlaps or remove some members from the segment space.

# **Explanation**

The product parameter file specified on the VMFSGMAP command contains other build lists in addition to the one specified on the VMFSGMAP command. The saved segment definitions displayed by VMFSGMAP depend on the build list.

# System action

RC=4. Processing continues.

# User response

Make sure that the build list you specified on the VMFSGMAP command is the one you want to use.

VMF2029I

Segment name required on **OBJNAME** field

# **Explanation**

A saved segment name must be specified on the OBJNAME field when adding a new definition. The name must be different from the names of all the other saved segments and segment spaces on this system.

# System action

The system waits for the next request.

#### User response

Enter a unique saved segment name on the OBJNAME field.

VMF2030I

No overlapping members found

#### **Explanation**

There are no members with overlapping ranges in the segment space.

#### System action

The system waits for the next request.

#### User response

None.

VMF2031E

Overlapping members found

There are members with overlapping ranges in the segment space. A segment space cannot be built with overlapping members.

# **System action**

Definition records for the overlapping members are added to the display.

# **User response**

Use the Adjust Member function (PF11) to automatically adjust member ranges to eliminate the overlaps, or manually adjust the ranges of the overlapping members.

VMF2032I

System and SEGDATA definitions are the same for segment segname

# **Explanation**

The storage ranges, page descriptor codes, and segment space names defined in the SEGDATA file for the specified saved segment match the values defined on the system.

# System action

The system waits for the next request.

#### User response

None.

VMF2033I

System and SEGDATA definitions are NOT the same for segment segname

# **Explanation**

The storage ranges, page descriptor codes, or segment space names defined in the SEGDATA file for the specified saved segment do not match the values defined on the system. If the saved segment is rebuilt, it will be moved to the ranges defined in the SEGDATA file, or it will added or removed from segment spaces as defined in the SEGDATA file.

# **System action**

The system waits for the next request.

# User response

Correct the storage ranges or segment space values in the SEGDATA definition if you do not want the saved segment moved when it is rebuilt.

#### VMF2034I

**Building segment map** 

# **Explanation**

VMFSGMAP is using information in the SEGDATA file and on the system to build a segment map.

# **System action**

Processing continues.

# **User response**

None.

#### **VMF2035R**

Segment data has been changed. Enter (1) if you want to {exit without saving|cancel} the changes or (0) to continue processing

# **Explanation**

You have made changes to the segment data that will be lost if you exit the map or cancel the changes.

# System action

The system waits for the next request.

# User response

If you do not want to keep the changes made during this session, enter '1' to cancel or exit the map. It you want to continue processing and remain in the current panel, enter '0'.

## VMF2036I

No default segment data found

# **Explanation**

You have requested that default saved segment data be used. However, either the PRODPART file with this data could not be located or the file did not contain the default data.

## System action

The system waits for the next request.

#### User response

Correct the PRODPART file name and component name on the PRODID field, if it is incorrect. Otherwise, use the product documentation to enter the necessary information for the saved segment definition.

#### **VMF2037W**

One or more segment definitions in error

There are saved segment definitions in the SEGDATA file that contain information that is not valid, or there are currently segments defined on the system that are in error. The segments that are found in error are identified in the segment map with a status code of E. Changes to the segment map can be saved in this condition, but the saved segments in error will probably not be built successfully.

# **System action**

The system waits for the next request.

# **User response**

Before using VMFBLD to build a saved segment, ensure it is correctly defined in the SEGDATA file.

Continue viewing and changing the segment map.

To view only the segment definitions in error, enter the following subcommand on the command line:

#### VIEW ERROR

 If a member saved segment is defined on the system, but does not have an associated segment space, the following record is appended to the end of the map:

E segname MEM

• If a segment space is defined on the system, but has no members, the following record is appended to the end of the map:

E segname SPA NOMEMBERS

- To see the system definition for a saved segment, press PF2 or PF14 to run "Chk Obj."
- To purge a system data file causing an error, enter:

#cp purge nss spoolid

**Note:** If purging a segment space, be sure to specify the ASSOCIATES operand on the PURGE NSS command.

 To see the SEGDATA definition for a saved segment, press PF4 or PF16 from the Segment Map panel.
 Errors are highlighted on the Change Segment Definition panel. Correct the errors and return to the map by pressing PF5 or PF17.

#### **VMF2038E**

messages

# **Explanation**

The variations of this message are:

- Invalid data, data, on field field
- · Missing data on field field

The specified field contains incorrect data or is missing required data. The saved segment definition will not be accepted with this condition.

# System action

The system waits for the next request.

#### **User response**

Depending on the text of the message, correct the data or supply the missing data on the specified field.

VMF2039W

Userid not authorized to issue QUERY NSS. Segments defined on system not mapped

# **Explanation**

VMFSGMAP issued the QUERY NSS command to get information about saved segments and saved systems defined on the system, but your user ID does not have the CP privilege class required to use this command. The displayed segment map contains only saved segments defined in the SEGDATA file.

# **System action**

The system waits for the next request.

# **User response**

If you need to view and modify the current system saved segment information, you must have your user ID updated to give you the CP privilege required to issue the QUERY NSS command, or switch to a user ID that already has that privilege.

VMF2040I

Segment segname not defined in SEGDATA file

# **Explanation**

The specified saved segment does not exist in the SEGBLIST SEGDATA file.

## System action

RC=4. Command processing continues.

#### User response

Check the SEGBLIST SEGDATA file. If the saved segment is not found, the segment can be built using VMFSGMAP.

#### **VMF2040W**

Segment segname not defined on {system | in SEGDATA file}

# **Explanation**

The specified saved segment belongs to a product that is not installed on this system or the specified saved segment is not found in the SEGDATA file.

# **System action**

RC=4. Command processing continues.

# **User response**

Insure that the segment name was specified correctly.

VMF2041I

Segment space *spacename* not defined. All segments mapped

# **Explanation**

The specified segment space does not exist on the current system or in the SEGDATA file, so a definition for this segment space cannot be displayed.

# **System action**

All the saved segments and segment spaces defined on the system are added to the segment map. The system waits for the next request.

## **User response**

None.

VMF2042I

Fields in error must be corrected

# **Explanation**

The highlighted fields contain incorrect data. The saved segment definition will not be accepted until the fields are corrected.

# **System action**

The system waits for the next request.

# User response

Correct the highlighted fields.

VMF2043E

Duplicate segment and segment space name *name* specified

# **Explanation**

The specified name is already in use, either as the name of a segment space or as the name of a saved

segment. Each segment space name or saved segment name must be unique.

# **System action**

The system waits for the next request.

#### User response

Change the name of the existing or new segment space or saved segment to a name not already in use.

**VMF2044W** 

messages

# **Explanation**

The variations of this message are:

- Segment name segname already defined. Current segment definition will be replaced. The specified saved segment name is already defined in the SEGDATA file. The existing definition in the SEGDATA file will be replaced by the new data from the panel.
- Segment name new\_segname already defined in ADD Object Panel. OBJNAME reset to old\_segname. The new saved segment name you tried to define is already in use in another definition on the panel.

# **System action**

For the first variation, the system waits for the next request.

For the second variation, the duplicate name is restored to the original name. The system waits for the next request.

# **User response**

For the first variation, if you do not want to replace the existing definition in the SEGDATA file, change the name in the OBJNAME field.

For the second variation, if you need to change the name of the saved segment, select a name not used for any other saved segment or segment space.

VMF2045W

Duplicate segment space names spacename specified.

# **Explanation**

The specified segment space name has been included multiple times on the SPACE field. A saved segment cannot be a member of the same segment space more than once.

# **System action**

The system waits for the next request.

# **User response**

Correct the duplicate name if it should be the name of a different segment space. Otherwise, remove the duplicate name.

VMF2046I

Segment {segname|space spacename} has been deleted

# **Explanation**

You may receive this message while working in the segment map or after invoking the VMFBLD EXEC to build saved segments:

- If you receive this message while working in the segment map, the specified saved segment or segment space has been marked for deletion in the SEGDATA file. A 'DELETED' record is displayed at the end of the map. The storage range that it occupied can be used for other saved segments. Any member of a deleted segment space is also deleted if it is not a member of another segment space. The saved segment or segment space marked for deletion is not actually deleted from the current system until VMFBLD is invoked.
- If you receive this message after invoking VMFBLD, the specified saved segment has been purged from the current system.

# **System action**

If you receive this message while working in the segment map, the system waits for the next request. If you receive this message after invoking VMFBLD, processing continues with the next saved segment.

# **User response**

None.

VMF2047I

HELP for the VMFSGMAP
EXEC Segment Definition panel
OBJNAME field

# **Explanation**

This message provides the user-requested HELP panel for the OBJNAME field on the Segment Definition panel generated by the VMFSGMAP EXEC. It is displayed in HELP only.

For a description of the VMFSGMAP EXEC, refer to z/VM: VMSES/E Introduction and Reference.

# **System action**

None.

#### User response

None.

VMF2048I HELP for the VMFSGMAP
EXEC Segment Definition panel
DEFPARMS field

# **Explanation**

This message provides the user-requested HELP panel for the DEFPARMS field on the Segment Definition panel generated by the VMFSGMAP EXEC. It is displayed in HELP only.

For a description of the VMFSGMAP EXEC, refer to z/VM: VMSES/E Introduction and Reference.

# **System action**

None.

#### User response

None.

VMF2049I HELP for the VMFSGMAP EXEC
Segment Definition panel SPACE
field

#### **Explanation**

This message provides the user-requested HELP panel for the SPACE field on the Segment Definition panel generated by the VMFSGMAP EXEC. It is displayed in HELP only.

For a description of the VMFSGMAP EXEC, refer to z/VM: VMSES/E Introduction and Reference.

#### System action

None.

#### User response

None.

VMF2050I HELP for the VMFSGMAP EXEC
Segment Definition panel TYPE
field

# **Explanation**

This message provides the user-requested HELP panel for the TYPE field on the Segment Definition panel

generated by the VMFSGMAP EXEC. It is displayed in HELP only.

For a description of the VMFSGMAP EXEC, refer to z/VM: VMSES/E Introduction and Reference.

# **System action**

None.

# **User response**

None.

VMF2051I HELP for the VMFSGMAP
EXEC Segment Definition panel
OBJDESC field

# **Explanation**

This message provides the user-requested HELP panel for the OBJDESC field on the Segment Definition panel generated by the VMFSGMAP EXEC. It is displayed in HELP only.

For a description of the VMFSGMAP EXEC, refer to z/VM: VMSES/E Introduction and Reference.

# **System action**

None.

# **User response**

None.

VMF2052I HELP for the VMFSGMAP
EXEC Segment Definition panel
OBJINFO field

# **Explanation**

This message provides the user-requested HELP panel for the OBJINFO field on the Segment Definition panel generated by the VMFSGMAP EXEC. It is displayed in HELP only.

For a description of the VMFSGMAP EXEC, refer to z/VM: VMSES/E Introduction and Reference.

# **System action**

None.

#### User response

None.

VMF2053I HELP for the VMFSGMAP
EXEC Segment Definition panel
GT\_16MB field

# **Explanation**

This message provides the user-requested HELP panel for the GT\_16MB field on the Segment Definition panel generated by the VMFSGMAP EXEC. It is displayed in HELP only.

For a description of the VMFSGMAP EXEC, refer to z/VM: VMSES/E Introduction and Reference.

# **System action**

None.

# User response

None.

VMF2054I HELP for the VMFSGMAP EXEC
Segment Definition panel DISKS
field

# **Explanation**

This message provides the user-requested HELP panel for the DISKS field on the Segment Definition panel generated by the VMFSGMAP EXEC. It is displayed in HELP only.

For a description of the VMFSGMAP EXEC, refer to z/VM: VMSES/E Introduction and Reference.

# **System action**

None.

#### User response

None.

VMF2055I HELP for the VMFSGMAP EXEC Segment Definition panel SEGREQ field

#### **Explanation**

This message provides the user-requested HELP panel for the SEGREQ field on the Segment Definition panel generated by the VMFSGMAP EXEC. It is displayed in HELP only.

For a description of the VMFSGMAP EXEC, refer to z/VM: VMSES/E Introduction and Reference.

#### System action

None.

#### User response

None.

VMF2056I

HELP for the VMFSGMAP EXEC Segment Definition panel PRODID field

# **Explanation**

This message provides the user-requested HELP panel for the PRODID field on the Segment Definition panel generated by the VMFSGMAP EXEC. It is displayed in HELP only.

For a description of the VMFSGMAP EXEC, refer to z/VM: VMSES/E Introduction and Reference.

# **System action**

None.

#### **User response**

None.

VMF2057I

HELP for the VMFSGMAP EXEC Segment Definition panel BLDPARMS field

# **Explanation**

This message provides the user-requested HELP panel for the BLDPARMS field on the Segment Definition panel generated by the VMFSGMAP EXEC. It is displayed in HELP only.

For a description of the VMFSGMAP EXEC, refer to *z/VM: VMSES/E Introduction and Reference*.

# **System action**

None.

## **User response**

None.

VMF2058I

HELP for the VMFSGMAP EXEC Segment Map panel

#### **Explanation**

This message provides the user-requested HELP panel for the Segment Map panel generated by the VMFSGMAP EXEC. It is displayed in HELP only.

For a description of the VMFSGMAP EXEC, refer to z/VM: VMSES/E Introduction and Reference.

# **System action**

None.

#### **User response**

None.

VMF2059I

HELP for the VMFSGMAP EXEC Segment Definition panel

# **Explanation**

This message provides the user-requested HELP panel for the Segment Definition panel generated by the VMFSGMAP EXEC. It is displayed in HELP only.

For a description of the VMFSGMAP EXEC, refer to z/VM: VMSES/E Introduction and Reference.

# **System action**

None.

#### User response

None.

**VMF2060E** 

The target *string* {*vdev*|*dirid*} must be enlarged by at least *n* cylinders before merging

# **Explanation**

The requested merge did not take place because one of the targets is not large enough. The target minidisk or directory must be able to hold all of the files from the source minidisk or directory, plus all of the files on the target minidisk or directory that are not on the source.

# System action

RC = 12. Command processing stops because of the internal error.

# **User response**

No files were moved so no clean up is necessary. Enlarge the target minidisk or directory by the required number of cylinders to accommodate the files from the source minidisk or directory.

VMF2063I

Merge not required from {vdev1| dirid1} to {vdev2|dirid2} for string because {vdev1|dirid1} is empty

#### **Explanation**

If the source minidisk or directory of a merge is empty, there is no need to merge it.

# **System action**

Command processing continues with other merges (if any).

#### **User response**

None.

VMF2065I

string {vdev/dirid} was n percent full before merging and m percent full after merging

# **Explanation**

This message indicates how much space is left over after the merge and may help you in your resource planning.

# System action

Command processing continues.

# **User response**

None.

VMF2066E

A previous {VMFAPPLY|VMFREM} did not complete as indicated by the existence of appid {\$APRCVRY|\$RMRCVRY} on the string string. Run {VMFAPPLY| VMFREM} before running command

# **Explanation**

The last run of VMFAPPLY or VMFREM did not complete as indicated by the presence of a recovery file on the string mentioned.

# **System action**

RC=12. Command processing stops because of the internal error.

# **User response**

Enter VMFAPPLY or VMFREM again for the *ppf* and *compname* that correspond to the above noted *appid*. Then enter the *command* again.

VMF2068E

No merge occurred because *string* {*vdev*|*dirid*} is your S-disk

# **Explanation**

A system disk cannot be included in a merge.

#### System action

RC = 12. Command processing stops because of the internal error.

#### **User response**

Remove the system disk from the string and reissue the command.

VMF2069E

messages

# **Explanation**

The variations of this message are:

- Tape file tapefile is listed more than once in the {:RECINS|:RECSER} section of product parameter file fn PPF (compname compname). The first token of records in the :RECINS and :RECSER sections of the product parameter file is a tape file name. The tape files in these sections can only be listed once. To load the same tape file twice requires two invocations of VMFREC.
- Build list bldlist is listed more than once in the :BLD section of product parameter file fn PPF (compname compname). The first token of records in the :BLD section of the product parameter file is a build list name. The build lists in this section can only be listed once. To build the same build list twice requires either two invocations of VMFBLD or two copies of the build list with different file names.
- Minidisk disk is listed more than once on the string string in the :MDA section of product parameter file fn PPF (compname compname). The first token of records in the :MDA section of the product parameter file is the string name. Minidisks and directories can only be listed once per string.
- Directory dirid is listed more than once on the string string in the :MDA section of product parameter file fn PPF (compname compname). The first token of records in the :MDA section of the product parameter file is the string name. Minidisks and directories can only be listed once per string.
- String string is listed more than once on the :P2P section of product parameter file fn PPF (compname compname). The first token of records in the :P2P section of the product parameter file is the string value for a test build minidisk or SFS directory. Minidisks and SFS directories can only be listed once.

#### **System action**

RC = 12.

Command processing stops because of the internal error.

# **User response**

Correct the specified section of the product parameter file and reissue the command.

VMF2070E

messages

# **Explanation**

The variations of this message are:

- Invalid string name string in the :MDA section of product parameter file fn PPF (compname compname)
- String string is not in the :MDA section of product parameter file fn PPF (compname compname)
- String string is missing values in the :MDA section of product parameter file fn PPF (compname compname)
- Invalid tape file tapefile in the {:RECINS|:RECSER} section of product parameter file fn PPF (compname compname)
- Tape file tapefile is not in the {:RECINS|:RECSER} section of product parameter file fn PPF (compname compname)
- Invalid build list bldlist in the :BLD section of product parameter file fn PPF (compname compname)
- Invalid target [string] for tape file tapefile in the {:RECINS|:RECSER} section of product parameter file fn PPF (compname compname)
- Invalid part handler [parthandler] for tape file tapefile in the {:RECINS|:RECSER} section of product parameter file fn PPF (compname compname)
- Invalid target [string] for build list bldlist in the :BLD section of product parameter file fn PPF (compname compname)
- Invalid part handler [parthandler] for build list bldlist in the :BLD section of product parameter file fn PPF (compname compname)
- Invalid option option in the :P2P section of the product parameter file fn PPF (compname compname)

A string, tape file, build list, or part handler (or an associated value) was specified improperly. String names, tape files, build lists, and part handlers must all be valid CMS file names. In addition, string names must begin with one of the seven defined string types (TASK, LOCAL, APPLY, DELTA, BASE, BUILD, or SYSTEM). Also, build lists cannot be named UNKNOWN.

Strings are defined in the :MDA section of the product parameter file and are referenced as targets in the :BLD, :RECINS, and :RECSER sections and A target

string must correspond to a string defined in the :MDA section.

Tape files are defined in the :RECINS and :RECSER sections of the product parameter file and referenced in the product contents directory on the tape or envelope, on the VMFREC command line, and on the :PROCOPTS tags in the :PARTS section of the PRODPART file. Tape file definitions must include a part handler and a target specification.

Build lists are defined in the :BLD section of the product parameter file and referenced in Software Inventory files and on the command lines of several VMSES/E commands (for example, VMFBLD and VMFQOBJ). Build list definitions must include a part handler and a target specification.

Options in the :P2P section of the specified PPF must be valid options for this section.

# **System action**

RC = 12. Command processing stops because of the internal error.

# **User response**

Correct the string, tape file, optionbuild list, or part handler specification and enter the command again. If the error is in the PRODPART file shipped by IBM, contact the IBM Support Center about this problem.

**VMF2070W** 

Build list *bldlist* is not in the :BLD section of product parameter file *fn* PPF (compname *compname*)

#### **Explanation**

A build list that is located in the *bldid* SRVBLDS file for the component being built is not defined in the :BLD section of the product parameter file.

# System action

RC=4. The build list is bypassed and processing continues.

#### User response

Correct the build list specification and enter the command again. If this build list was intentionally removed from the PPF by an override, this message can be ignored.

#### VMF2071E

Invalid device address or directory id, {vdev/dirid}, on the string string in the :MDA section of product parameter file fn PPF (compname compname)

You have specified an minidisk or directory that is not valid. A minidisk address specified in the product parameter file (PPF) must be a hexadecimal number of no more than 4 characters in length. A directory specified in the PPF must be fully qualified. A fully qualified directory identifier is in the form filepoolid:userid.qualifier (qualifier can be multiple subdirectory identifiers, that is, A.B.C).

# **System action**

RC = 12. Command processing stops because of the internal error.

# **User response**

Correct the minidisk or directory specification in the PPF and reissue the command.

VMF2072E

string cannot list {vdev/dirid} as source and target

# **Explanation**

As defined in the product parameter file, the specified minidisk or directory would be both the source and the target for the same merge.

# **System action**

RC = 12. Command processing stops because of the internal error.

# **User response**

Correct the product parameter file and reissue the command.

VMF2073E

You specified *n* pair(s) of minidisks or directories to be merged for string, but only *m* pair(s) are defined in the :MDA section of product parameter file *fn* PPF (compname compname)

# **Explanation**

You have specified a number of levels on the command line which is greater than the number of levels defined in the :MDA section of the product parameter file. There must be at least 1 pair of minidisks or directories defined in the product parameter file.

# **System action**

RC = 12.

Command processing stops because of the internal error.

# User response

Specify a valid number of pairs on the command line or define valid pairs in the product parameter file and reissue the command.

VMF2074E

Level fn ft of part fn ft [in object object] in build list fn ft is missing

# **Explanation**

The specified level of a part could not be found. This part is required to build this object, so the object will not be built.

If the missing level shown contains a base file type (ie. *fta*00000), then VMSES/E was unable to find the base level of the part. The base level of a part has two possible forms: the first has the base file type and can reside on any disk, the second has the real (executable) file type and must reside on a BASE disk. VMSES/E issues this message if neither form of the base level can be found.

# **System action**

RC = 28. Command processing stops for the specified object.

# **User response**

Determine why the specified file is missing. If this is an acceptable condition, the IGNORE part option may be specified on the :OPTIONS tag for the part in the object definition for the specified object.

VMF2074I

Part fn ft [in object object] in build list fn ft will be ignored

# **Explanation**

There is no defined level for the specified part, but the IGNORE part option was specified so the part will be ignored and the building of the object will continue. If all parts within an object are ignored, the object will receive a status of BUILT, even though the entire object will be ignored.

# System action

RC = 0.

Command processing continues.

# User response

None.

#### VMF2075E

messages

# **Explanation**

The variations of this message are:

- The file type abbreviation ftabbrev could not be translated to a real file type
- The file type abbreviation ftabbrev could not be translated to a base file type
- The base file type could not be determined because the part was not serviced and a file type abbreviation was not specified

The VM SYSABRVT table, in conjunction with the :DABBV section of the PPF, contains information that allows an abbreviation for a file type to be translated to either a real file type or base file type. This translation has failed.

# **System action**

RC = 28.

Command processing stops because of the not found condition.

# **User response**

Check the VM SYSABRVT table for the abbreviation and ensure you have built the latest level of the abbreviation table. When using VMFSIM and this error occurs:

- Verify the file type abbreviation used on the command invocation.
- If a file type abbreviation was not specified on the VMFSIM invocation and the part was not serviced, specify a file type abbreviation.

If the abbreviation is still not found, contact your IBM support center.

VMF2076I

messages

# **Explanation**

The variations of this message are:

- Copying filename filetype on address (filemode) to tofilename tofiletype tofilemode for input to the loader
- Copying filename filetype on address (filemode) to tofilename tofiletype tofilemode

One of the following occurred:

If the file that is being copied to is \$\$\$TLL\$\$
 EXEC, the FASTPATH option was selected, and the
 build list, filename filetype, is being copied prior
 to invoking the loader. The loader uses a build

list named \$\$\$TLL\$\$ EXEC as input. VMFBDNUC is copying the build list to \$\$\$TLL\$\$ EXEC A, and the loader may issue messages referring to \$\$\$TLL\$\$ EXEC. These loader messages are actually referring to the *filename filetype* build list.

- If the file being copied from is \$\$\$TLL\$\$ EXEC, VMFBDNUC is copying the temporary build list created for the loader to the file name above. This can be left on your disk and used later with the FASTPATH option.
- The file *filename filetype address (filemode)* was copied to *tofilename tofiletype tofilemode* and used as a temporary work file.

# System action

RC = 0. Command processing continues.

# **User response**

None.

VMF2080I

The contents of *fn ft fm* follow:

# **Explanation**

This message is used to display the contents of a file.

# System action

Command processing continues.

#### User response

None.

**VMF2100E** 

messages

#### **Explanation**

The variations of this message are:

- The apply of PTF ptfnum1 failed due to problems with PTF ptfnum2.
- PTF ptfnum1 could not be applied because ptfnum2 has not been received.
- PTF ptfnum1 is a corequisite of PTF ptfnum2 which is already applied. This is an inconsistent state.

PTF *ptfnum1* was specified in the Apply List and could not be applied for the specified reason.

# **System action**

RC = 8. Processing of this PTF terminates. Processing continues with the next PTF in the Apply List. All messages up to message 2115 relate to this failure.

# **User response**

Review the \$VMFAPP \$MSGLOG to determine which PTFs were not applied and the reason for each failure. Contact the IBM Support Center to determine what should be done to correct the problem.

VMF2101I PTF ptfnum has been validated successfully

# **Explanation**

The specified PTF has passed VMFAPPLY validation. If the VMFAPPLY command completes successfully, the Software Inventory will be updated to include this PTF.

# **System action**

RC = 0. Command processing continues.

# **User response**

None.

VMF2102I n of m PTFs processed

# **Explanation**

The first number indicates the number of PTFs that have been processed. The second number is the total number of PTFs which require processing. This message indicates the progress of the VMFAPPLY command. This message is issued after processing 1/10, 2/10, .... of the PTFs in the Apply list. This message does not appear in the \$VMFAPP \$MSGLOG.

# **System action**

Command processing continues.

## **User response**

None.

VMF2103I The variations of this message are explained below.

## **Explanation**

 The Software Inventory has been updated on the addr (fm) disk. The command entered has completed successfully. The maintenance level of the product specified in the input product parameter file has been updated on the specified disk.

 The Software Inventory has not been updated. The Software Inventory has not been updated. This could occur if the command was entered with a test or plan option.

# System action

Command processing completes.

#### User response

None.

VMF2103E The Software Inventory must be recovered

# **Explanation**

The command that was entered failed, and the Software Inventory files have been partially updated and must be recovered. The data needed for recovery is stored in temporary files.

# System action

Command processing completes.

# **User response**

Determine the cause of the failure by examining the messages issued previously. Make the necessary corrections, and enter the command again. Respond to message VMF2114R to recover the Software Inventory and complete the interrupted command.

VMF2103W The Software Inventory has not been updated

# **Explanation**

The entered command failed and the Software Inventory files have not been updated.

#### **System action**

Command processing continues.

# User response

Determine the cause of the failure by examining the messages issued previously. Make the necessary corrections and enter the command again.

VMF2104I

PTF *ptfnum* contains user information. Review the :UMEMO section in file *ptfnum* \$PTFPART.

## **Explanation**

User information was provided with PTF *ptfnum*. This information exists in the section identified by the :UMEMO tag in the *ptfnum* \$PTFPART file.

#### **System action**

Processing continues.

#### **User response**

If the PTF was applied using the SERVICE command, use the VMFUPDAT SYSMEMO command to review the memo contents. Otherwise, use XEDIT to review the user information in the *ptfnum* \$PTFPART file.

VMF2105I

message

#### **Explanation**

This message is a summary of the results of the VMFAPPLY command. *message* is one of the following:

- VMFAPPLY processing has completed SUCCESSFULLY. The fn Apply List contains n1 PTFs. n2 PTFs were already applied. n3 PTFs applied successfully. n4 PTFs were included. n5 were excluded or require excluded PTFs. n6 PTFs failed.
- VMFAPPLY processing has completed UNSUCCESSFULLY. The fn Apply List contains n1 PTFs. n2 PTFs were already applied. n3 PTFs passed validation. n4 PTFs were included and passed validation. n5 were excluded or require excluded PTFs. n6 PTFs failed.
- VMFAPPLY has terminated due to an error. The fn Apply List contains n1 PTFs. n2 PTFs were already applied. n3 PTFs passed validation. n4 PTFs were included and passed validation. n5 were excluded or require excluded PTFs. n6 PTFs failed.
- VMFAPPLY processing has completed with WARNINGS. The fn Apply List contains n1 PTFs. n2 PTFs were already applied. n3 PTFs applied successfully. n4 PTFs were included. n5 were excluded or require excluded PTFs. n6 PTFs failed.

*N1* is the number of PTFs which are in the specified Apply List.

*N2* is the number of PTFs which are in the specified Apply List and had an apply status of "APPLIED" or "SUPED" in the Apply Status table prior to the invocation of the VMFAPPLY command.

*N3* is the number of PTFs which are in the specified Apply List and were processed successfully.

*N4* is the number of PTFs which are not in the specified Apply List, however are required, and were processed successfully.

*N5* is the number of PTFs which are in the specified Apply List, however were not applied because the PTFs were in an Exclude list or required PTFs which are in an Exclude List.

*N6* is the number of PTFs which are in the specified Apply List and failed.

#### System action

Command processing continues.

#### **User response**

None.

VMF2106I

The *fn* Apply List contains *n* PTFs that need to be applied and *m* PTFs that are already applied

## **Explanation**

This message is a summary message indicating the amount of processing that will be done.

*N* is the number of PTFs which are in the specified Apply List and require processing. This number does not reflect duplicate entries.

M is the number of PTFs which are in the specified Apply List and had an apply status of APPLIED or SUPED in the Apply Status table prior to the invocation of the VMFAPPLY command.

#### System action

Command processing continues.

#### User response

None.

VMF2107I

n parts are missing

#### **Explanation**

After processing all the PTFs specified in the Apply list, the highest PTF version of all parts associated with the PTFs in the Apply list must exist. This message is a summary message and is issued if any parts are missing.

## System action

Processing continues.

Review the \$VMFAPP \$MSGLOG. Message VMF002E is issued for every missing part. Copy the missing parts to the DELTA string and reissue the VMFAPPLY command with the initial parameters.

VMF2108I

n parts failed self-documenting information validation

## **Explanation**

The CKSDI option was selected. The self-documenting information in the highest applied version of all parts containing self-documenting information is compared to the version vector table. This message is a summary message and is issued if any mismatches are identified.

## **System action**

Processing continues.

## User response

Review the \$VMFAPP \$MSGLOG. Message VMF2117E provides detail information on each mismatch.

VMF2109I

VMFAPPLY will automatically correct the problem identified by message 2122E by including the missing PTFs in the current Apply list.

## **Explanation**

VMFAPPLY has attempted to correct the problem described by message 2122E. If VMFAPPLY completes successfully with no other error messages, the problem has been corrected.

## **System action**

RC = 0.

#### User response

None.

**VMF2109R** 

VMFAPPLY will automatically correct the problem identified by message 2122E by including the missing PTFs in the current Apply list. Enter (1) to continue; (0) to quit.

#### **Explanation**

The set of PTFs applied on the lower (earlier) maintenance level is not a subset of the PTFs on the highest (latest) level. The architecture of the service database requires this hierarchy to be maintained, otherwise incorrect Auxiliary files may exist. VMFAPPLY will automatically correct this problem by applying the missing PTFs to the higher level.

This problem can occur if multiple levels of APPLY disks are maintained (for example, :MDA entry in PPF = APPLY 2A6 2A4 2A2) and service is applied to an intermediate level (for example, 2A4) while service exists at a higher level (for example, 2A6).

## System action

RC = 0 or 500. Command processing stops with a return code of 500 if you enter 0. Command processing continues if you enter 1.

#### **User response**

Respond to the prompt be entering a 0 or 1.

VMF2110I

PTF *ptfnum* is an included PTF and has been applied successfully.

## **Explanation**

The specified PTF is not in the apply list, however is required by a PTF in the apply list, and has passed VMFAPPLY validation. If the VMFAPPLY command completes successfully, the software inventory will be updated to include this PTF.

## System action

Command processing continues.

#### **User response**

None.

VMF2111E

PTF ptfnum is in the fn Exclude List and is already applied. This PTF cannot be excluded

#### **Explanation**

The fn Exclude List includes PTF ptfnum. However, this PTF has a status of APPLIED in the apply status table. Exclude Processing can only exclude PTFs that are not applied.

## **System action**

RC = 12. Command processing stops because of the internal error.

#### **User response**

There are two options:

- Remove the PTF from the specified Exclude List.
- Use the VMFREM command to un-apply the specified excluded PTF.

#### **VMF2112W**

PTF ptfnum1 has a requisitetype requisite for PTF ptfnum2 in product prodid (product description).

## **Explanation**

The *ptfnum1* has an out-of-component requisite for *ptfnum2* in the product specified by *prodid*. The *product description* is obtained from the out-of-component products PRODPART file.

The valid requisite types are:

#### **PREREQ**

The *ptfnum1* requires *ptfnum2*, but *ptfnum2* does not require *ptfnum1*.

#### **COREQ**

The ptfnum1 and ptfnum2 require each other.

#### **IFREQ**

The *ptfnum1* requires *ptfnum2* if product *prodid* is installed. The *ptfnum2* does not require *ptfnum1*.

## **System action**

Command processing continues.

#### **User response**

Verify that the required PTF is installed on the specified product by using the SERVICE command with the STATUS operand.

#### VMF2113E

An error was detected while updating the version information for part *fn ftabbrev* in PTF *ptfnum* for reason = *nn* 

## **Explanation**

When processing a PTF during VMFAPPLY or VMFREM, the version vector is updated based on information in the \$PTFPART file. An inconsistency between the version vector and the \$PTFPART file was detected.

## **System action**

RC = 8. Processing of the specified PTF terminates. VMFAPPLY continues processing with the next PTF in the apply list. VMFREM terminates processing.

#### **User response**

#### Code

#### Meaning

1

The \$PTFPART file indicates the part is not supported with AUX files. This is not consistent with the information in the version vector table or on the :APARS tag in the \$PTFPART file.

**2** The :APARS tag is missing in the \$PTFPART file.

The \$PTFPART file indicates the part is supported with source updates. This is not consistent with the information in the version vector table.

The :APARS in the \$PTFPART file contains incorrect data.

The APAR history specified on the :APARS tag in the \$PTFPART file does not match the version vector table.

This PTF contains a new APAR without a corresponding update file.

This error is caused by incorrect information in the \$PTFPART file for this PTF or a prior PTF.

#### VMF2114R

6

The prior invocation of {VMFAPPLY|VMFREM} abnormally terminated during "critical processing". {VMFAPPLY|VMFREM} will automatically recover from this situation by completing the interrupted {VMFAPPLY|VMFREM} invocation using data saved in temporary files. Enter (0) to quit; (1) to complete the prior {VMFAPPLY|VMFREM} invocation.

## **Explanation**

VMFAPPLY or VMFREM was interrupted during "critical processing." This message is asking if you want VMFAPPLY or VMFREM to automatically recover from this situation.

"Critical processing" is the step in VMFAPPLY or VMFREM when the Software Inventory is updated and AUX files are generated.

#### **System action**

RC = 0 or 500. If you enter 0, command processing stops with a return code of 500. If you enter 1, command processing continues.

## **User response**

You should enter 1 to recover the Software Inventory and complete the prior invocation of VMFAPPLY or VMFREM. However, if you choose to not complete the prior invocation of VMFAPPLY or VMFREM, you must clean up manually.

For VMFAPPLY this is done by erasing the contents of the disk that contains the file *appid* \$APPCVRY. This disk must be the highest APPLY disk that contains service. This disk should be empty (an empty highest APPLY disk is recommended prior to using VMFAPPLY). So the files erased are related to the prior invocation of VMFAPPLY only. If this disk was not empty prior to the interrupted VMFAPPLY (multiple VMFAPPLY invocations were issued without using VMFMRDSK), then the earlier invocations of VMFAPPLY related to the pre-existing files must be rerun.

For VMFREM, this is done by restoring the backups for each disk that contains the file *appid* \$RMRCVRY.

If you are unable to recover, contact the IBM Support Center for assistance.

VMF2115I

Validating {PTF ptfnum|segment segname}.

#### **Explanation**

This message is issued at the start of processing for each PTF in the Apply List or for each saved segment to be deleted or built.

## **System action**

Command processing continues.

#### **User response**

None.

VMF2116W

The apply of PTF *ptfnum1* failed because PTF *ptfnum2* is in the *fn* Exclude list.

#### **Explanation**

PTF *ptfnum1* was specified in the Apply List, but it could not be applied because it was in the *fn* Exclude list or it requires a PTF in the Exclude list.

## **System action**

RC = 4. Processing of this PTF terminates and processing continues with the PTF in the Apply List.

## **User response**

None.

VMF2117E

The self-documenting information in *fn ft* does not match the version vector table.

#### **Explanation**

Some PTF numbered parts contain service history information in the part itself. This support is determined by the presence of the *SDI* keyword on the *PROCOPTS* tag in the \$PTFPART file. If the CKSDI option was specified in the \$PPF or on the VMFAPPLY command invocation, then this information is compared to the version vector table. This comparison determined that the information does not match.

## System action

RC = 8.

Validation of the remaining parts continues.

## **User response**

Determine the cause of the mismatch. Message 2121W contains the part history and the version vector entry. The number of entries must be equal. The comparison is based on the following rules:

- 1. The part entry matches exactly the third value in the version vector entry.
- 2. Characters 2-6 of the part entry match characters 3-7 of the first value in the version vector entry.

The cause of this error is one of the following:

- 1. IBM shipped an incorrect part.
- 2. An incorrect assembly was done for the part.

VMF2118I Start

Starting {VMFAPPLY|VMFREM} recovery

## **Explanation**

The prior invocation of VMFAPPLY or VMFREM for the product identified in the PPF specified on the command abnormally terminated during "critical processing." Automatic recovery from this situation is starting.

Critical processing is the step in VMFAPPLY or VMFREM where the software inventory is updated and AUX files are generated. Interruption of the process may result in a software inventory with inconsistent information. This state is identified by the presence of the file appid \$APPCVRY or \$RMRCVRY on the APPLY or DELTA string.

#### **System action**

The automatic recovery procedures start.

#### **User response**

Check for message VMF2119I.

VMF2119I

{VMFAPPLY|VMFREM} recovery has completed successfully

## **Explanation**

The prior invocation of VMFAPPLY or VMFREM for the product identified in the \$PPF specified on the command abnormally terminated during "critical processing." Automatic recovery from this situation was successful.

#### **System action**

Command processing completes.

## **User response**

The invocation of the VMFAPPLY or VMFREM command that initiated the recovery procedures is ignored. If this was a re-invocation of the interrupted command, no further action is required. The recovery procedures completed the original command. If this invocation of VMFAPPLY or VMFREM is new, enter the command again.

#### **VMF2120W**

Part fn ftabbrev has service at level level1 [on the {vdev/dirname} (fm) disk] which is a higher level than level2 [on the {vdev/dirname} (fm) disk]. The higher-level service may need to be reworked or removed

#### **Explanation**

VMFAPPLY or VMFREM found entries in the *level1* version vector table that are at a higher level in the control file than *level2*.

## System action

RC = 4. Command processing continues.

#### **User response**

Message 2121I, which follows, contains the version vector entry for *fn ftabbrev* at local modification level *level1*. You must investigate whether this local modification level conflicts with the service in level *level2*. You may need to rework or remove the local modification at the higher level.

VMF2121I

diagnostic data

## **Explanation**

This message displays diagnostic information associated with the preceding error message.

#### **System action**

Command processing continues.

## User response

Review the accompanying message.

#### VMF2122E

The set of PTFs in the Apply Status Table (fn1 SRVAPPS) on the addr disk (filemode fm1) is not a subset of the PTFs in the highest level Apply Status table on the addr2 disk (filemode fm2). This is an inconsistent state.

## **Explanation**

The set of PTFs applied on the lower (earlier) maintenance level is not a subset of the PTFs on the highest (latest) level. The architecture of the service database requires this hierarchy to be maintained, otherwise incorrect Auxiliary files may exist.

#### System action

RC = 12.

Processing terminates.

#### User response

You can correct this problem by applying the missing PTFs to the higher level. When VMFAPPLY is issued

while this situation exists it will automatically apply the missing PTFs to the higher level.

The details of the problem can be displayed using the following command: "VMFSIM COMPTBL fn1 SRVAPPS fm1 fn2 SRVAPPS fm2 TDATA:PTF"

This problem can occur if multiple levels of APPLY disks are maintained (for example, :MDA entry in PPF = APPLY 2A6 2A4 2A2) and service is applied to an intermediate level (for example, 2A4) while service exists at a higher level (for example, 2A6).

#### **VMF2123W**

Part fn ft of PTF ptfno must be created

#### **Explanation**

Part *fn ft*, which is part of PTF *ptfno*, was not found. This part is maintained with updates and must be created.

#### **System action**

RC = 4. Command processing continues.

## **User response**

This part can be generated using VMFASM, VMFHASM, or EXECUPDT. The generation tool used depends on the type of part. Text parts use VMFASM or VMFHASM. EXECs and XEDIT parts use EXECUPDT. For text parts, any MACLIBs affected by service must be built prior to using the generation tools. After the part generation tool is complete the resulting part must be copied to the DELTA string and the file type must be ft.

#### **VMF2124W**

The fn Apply List is empty

#### **Explanation**

The *fn* Apply list does not contain any PTFs. There is no processing required in VMFAPPLY.

#### **System action**

RC = 4. Processing completes.

#### User response

None.

VMF2125I

messages

#### **Explanation**

The variations of this message are:

VMFREM processing completed successfully

- VMFREM processing completed successfully with warnings
- VMFREM processing completed with the TEST option
- VMFREM processing terminated due to an error
- VMFREM processing terminated due to a QUIT response to a prompt
- VMFREM processing terminated due to a severe error

This is an informational message informing you when the VMFREM command has completed processing.

## **System action**

Command processing continues.

#### User response

If a severe error has occurred, the Software Inventory files have been partially updated and must be recovered. Determine the cause of the failure by examining the messages issued previously. Make the necessary corrections, and enter the command again. VMFREM will attempt to recover the Software Inventory and complete the prior invocation of VMFREM.

VMF2126I

messages

#### **Explanation**

The variations of this message are:

- PTF *ptfnum* is a dependent PTF and has passed un-apply validation
- PTF ptfnum has passed {un-apply|un-receive| commit} validation
- Service level {vdev|dirname} (fm) has passed remove validation
- MOD modid is a dependent MOD and has passed remove validation
- MOD modid has passed remove validation

One of the following occurred:

- The specified PTF has passed validation by the unapply, un-receive, or commit function of VMFREM. If the VMFREM command completes successfully, this PTF will be un-applied, un-received, or committed as specified.
- The specified service level has passed validation by the remove function of VMFREM. If the VMFREM command completes successfully, this service level will be removed.
- The specified MOD has passed validation by the remove local modification function of VMEREM. If

the VMFREM command completes successfully, this MOD will be removed.

## **System action**

Command processing continues.

#### User response

None.

VMF2127I

messages

#### **Explanation**

The variations of this message are:

- PTF ptfnum cannot be removed because it has not been {received|applied}
- Service level {vdev|dirname} (fm) cannot be removed because it has no applied PTFs
- MOD modid cannot be removed because it has not been applied

One of the following occurred:

- The specified PTF could not be removed because it was not received.
- The specified PTF could not be removed because it was not applied and the UNRECEIVE option was not specified.
- The specified service level could not be removed because it contained no applied PTFs.
- The specified MOD could not be removed because it was not applied.

## **System action**

Command processing continues.

#### User response

None.

VMF2128E

messages

## **Explanation**

The variations of this message are:

- The un-apply of PTF ptfnum1 failed due to problems with PTF ptfnum2
- The un-apply of PTF ptfnum1 failed due to problems un-applying PTF ptfnum2 from service level {vdev/dirname} (fm)
- The {un-receive|commit} of PTF ptfnum failed
- The removal of service level {vdev/dirname} (fm) failed due to problems with PTF ptfnum

#### The removal of MOD modid1 failed due to problems with MOD modid2

One of the following occurred:

- PTF ptfnum1 was specified on the VMFREM command and could not be un-applied due to a failure un-applying PTF ptfnum2. If ptfnum1 and ptfnum2 are not the same PTF, then PTF ptfnum2 was being un-applied because it is a dependent of PTF ptfnum1.
- PTF ptfnum1 was specified on the VMFREM command and could not be un-applied due to a failure when un-applying PTF ptfnum2 from service level {vdev/dirname} (fm), which is not the highest service level.
- PTF ptfnum was specified on the VMFREM command and could not be {un-received|committed} due to a processing failure.
- Service level {vdev|dirname} (fm) was specified to be removed by the VMFREM command and could not be removed due to a failure when un-applying PTF ptfnum.
- MOD modid1 was specified on the VMFREM command and could not be removed due to a failure when removing MOD modid2. If modid1 and modid2 are not the same MOD, then MOD modid2 was being removed because it is a dependent of MOD modid1.

## System action

Processing terminates.

#### User response

Review the \$VMFREM \$MSGLOG to determine which PTFs or MODs failed and the reason for each failure. Contact the IBM Support Center to determine what should be done to correct the problem.

VMF2129I

The variations of this message are explained below.

## **Explanation**

- The following PTFs {were un-applied|passed unapply validation}: L1
- The following PTFs {were un-applied but| passed un-apply validation but would} remain superseded: L2
- The following PTFs {were un-received|passed unreceive validation}: L3
- The following PTFs {were committed|passed commit validation}: L4
- The following service levels {were removed| passed remove validation}: L5

- The following parts {were erased|passed erase validation}: *L6*
- The following MODs {were removed|passed remove validation}: L7
- The following MOD parts {were removed|passed remove validation} from the indicated version vectors: L8
- The following local AUX files were updated: L9

This message is a summary of the results of the VMFREM command.

L1

A list of PTFs that were un-applied or that would be un-applied if VMFREM completed successfully with the RUN option.

L2

A list of PTFs that were un-applied or that would be un-applied if VMFREM completed successfully with the RUN option, but retained or would retain a status of SUPED in the SRVAPPS table.

L3

A list of PTFs that were un-received or that would be un-received if VMFREM completed successfully with the RUN option.

L4

A list of PTFs that were committed or that would be committed if VMFREM completed successfully with the RUN option.

L5

A list of service levels that were removed or that would be removed if VMFREM completed successfully with the RUN option.

**L6** 

A list of parts that were erased or that would be erased if VMFREM completed successfully with the RUN option.

L7

A list of MODs that were removed or that would be removed if VMFREM completed successfully with the RUN option.

L8

A list of MOD parts that were removed from the indicated version vectors or that would be removed from the indicated version vectors if VMFREM completed successfully with the RUN option.

L9

A list of local AUX files that were updated.

Parts that passed validation are listed as file name and file type. Parts that were erased are listed as file name, file type, and file mode. If the file mode is displayed as a dash, the part was not found and was assumed to be previously erased. This is not an error condition.

#### **System action**

Command processing continues.

#### User response

None.

#### **VMF2130W**

VMFREM has encountered the following missing parts while attempting to {un-apply PTFs| remove service levels|remove MODs}: fn ft1 [or fn ft2 on a base disk]

## **Explanation**

While un-applying PTFs, removing service levels, or removing local modifications, VMFREM detected that the highest service level of one or more parts is missing. If the missing part is a serviced level of the part, it is displayed as  $fn\ ft1$ . If the missing part is the base level of the part, it is displayed in its two possible forms: as  $fn\ ft1$  with the base file type and as  $fn\ ft2$  with the real file type, which must reside on a base disk.

#### System action

RC = 4. Message VMF2131R is issued for each missing part.

#### **User response**

Respond to message VMF2131R.

#### VMF2131R

VMFREM can continue {un-applying PTFs|removing service levels|removing MODs}, but missing part fn ft1 [or fn ft2 on a base disk] {will have to be restored before running VMFBLD|may be needed to rework remaining MODs} [unless the part is bypassed by not adding it to the select data file]. Enter (0) to quit; (1) to continue [; (2) to bypass the part].

## **Explanation**

VMFREM has detected that the highest service level of a part that may be required by VMFBLD or may be needed to rework local modifications is missing. This message is asking if you want to continue VMFREM processing. You will only be offered the bypass response for missing base level parts needed by VMFBLD.

## **System action**

RC=0 or 500. If you enter 0, command processing stops with a return code of 500 and nothing is updated. If you enter 1, command processing continues. If you enter 2, command processing continues, but the part is not added to the select data (\$SELECT) file.

#### **User response**

Enter 0, 1, or 2 as follows:

0

If you want to halt VMFREM processing due to the missing part. The system will be unchanged.

1

If you intend to restore the missing part or you do not need it for rework and want to continue VMFREM processing. If you do not restore a missing part that is needed by VMFBLD prior to running VMFBLD, build processing will fail. You can restore a missing part in one of the following ways:

- You can retrieve it from a product, service or backup tape.
- If the part is source maintained, you can generate it by using VMFHLASM or VMFEXUPD.

2

If you do not intend to restore the missing part and want to continue VMFREM processing. The missing part will not be added to the select data file. Therefore, any objects that contain that part will not be automatically rebuilt and will remain at the level that contains the removed service. VMFBLD can fail even with the bypass option if an object that contains the missing part is forced to be rebuilt. This can occur if another part in the object is added to the select data file by VMFAPPLY or VMFREM, or if VMFBLD marks the object to be built due to a build requisite or the use of the ALL option.

The 2 response should be used if the missing part never existed. This would occur if a new wildcard part was added by the removed service. It is not possible for VMFREM to detect new wildcard parts. The only way to determine if a wildcard part is new is to check the original install tapes for the part. If you do not find the part on the install tapes, then it is new. In this case the object built from the part will remain on its BUILD disk. If you wish to, you can remove the object using VMFERASE.

The 2 response could also be useful when a base level of a part was not shipped, as in the case of HELP files. Leaving a HELP file at the level of the removed service might be a better alternative to restoring the base level from the install tapes.

#### VMF2132W

The following parts are missing: fn ft1 [or fn ft2 on a base disk] {{They must|If VMFREM had successfully completed with the RUN option, they would need to} be restored before running VMFBLD|They may be needed to rework MODs}.

## **Explanation**

This is a summary message describing one of the following:

- You received message VMF2131R for one or more missing parts, and you responded to continue.
- You were running in TEST mode and VMFREM detected that the highest service level of one or more parts would be missing if VMFREM processing completed.

## System action

RC=4. Command processing continues.

#### User response

If you were not running in TEST mode and processing completed successfully, you must restore a missing part that is need by VMFBLD before running VMFBLD.

You can restore a missing part in one of the following ways:

- You can retrieve it from a product, service, or backup tape.
- If the part is source maintained, you can generate it by using VMFHLASM or VMFEXUPD.

#### VMF2133W

The following parts were bypassed: fn ftabbrev {They were not|If VMFREM had successfully completed with the RUN option, they would not have been} added to the select data file and therefore any object containing them {will not be|would not have been} automatically rebuilt when VMFBLD {is|was} run.

## **Explanation**

This is a summary message listing parts whose highest level, the base level, could not be found by VMFREM after remove processing. These parts will not be added to the select data file because you chose to bypass them in response to message VMF2131R. Objects that contain these parts will not be rebuilt by VMFBLD. They will remain at the level that contains the removed service.

## **System action**

RC=4. Command processing continues.

#### **User response**

None.

#### VMF2134E

Issue the VMFAPPLY command to automatically correct the problem identified by message VMF2122E

## **Explanation**

The set of PTFs applied on the lower (earlier) maintenance level is not a subset of the PTFs on the highest (latest) level. The architecture of the service database requires this hierarchy to be maintained. Otherwise incorrect Auxiliary files may exist. VMFAPPLY can automatically correct this problem by applying the missing PTFs to the higher level.

## **System action**

RC = 12. Processing terminates.

#### **User response**

Enter the VMFAPPLY command using the same PPF file name and component name that you used on the VMFREM command. When you receive message 2109R, respond to continue in order to allow VMFAPPLY to correct the problem. After VMFAPPLY has corrected the problem, rerun the VMFREM command.

#### VMF2135I

{Any|If VMFREM had successfully completed with the RUN option, any} product which has a requisite to one of the un-applied PTFs {should|would need to} be removed. Any PTF, in another product, which has a requisite to one of the un-applied PTFs also {should | would need to} be removed.

## **Explanation**

This message will always follow message VMF2129I "The following PTFs were un-applied:" or "The following PTFs passed un-apply validation:"

If an installed product, component or PTF has an outof-component requisite to an un-applied PTF, it should be removed.

#### System action

Command processing continues.

#### **User response**

VMSES/E does not maintain any cross reference data on out-of-component requisites Therefore, it is a manual task for you to determine if anything should be removed.

Product requisites to out-of-component PTFs can be found in the \$VMFINS \$MSGLOG, the VM SYSREQT table, the PRODPART files, or the product documentation. When you install a product, message VMF2806W will identify any out-of-component requisites. If you have an installed product that has a requisite to an un-applied PTF, you should either use the VMFINS DELETE command to remove the product or reapply the PTF.

PTF requisites to out-of-component PTFs can be found in the \$VMFAPP \$MSGLOG, the SRVREQT tables, the \$PTFPART files, and the RSU memos. When you apply a PTF, message VMF2112I will identify any out-of-component requisites. If you have an applied PTF that has an out-of-component requisite to an un-applied PTF, you should use the VMFREM command to unapply the PTF.

#### VMF2136I

The following PTFs will be unreceived because they were committed and are now being unapplied: ptfnum

## **Explanation**

If a committed PTF is un-applied, it will automatically be un-received also. This is necessary because some or all of the parts of a committed PTF have been erased. If the PTF were not un-received, it could be reapplied and VMFAPPLY would fail for the missing parts.

#### **System action**

Command processing continues.

## User response

None.

#### VMF2137E

VMFREM recovery has failed for Apply identifier appid [on {vdev| dirid} (fm)].

## **Explanation**

VMFREM was interrupted during "critical processing" and recovery has failed.

"Critical processing" is the step in VMFREM when the Software Inventory is updated and AUX files are generated.

## **System action**

Processing is terminated.

## **User response**

You can attempt to correct any errors that were encountered and rerun VMFREM to retry recovery. If you cannot correct the errors or if recovery continues to fail, you must clean up manually.

Manual recovery is done by restoring the backups for each disk that contains the file *appid* \$RMRCVRY.

If you are unable to recover, contact the IBM Support Center for assistance.

#### **VMF2138W**

PTF ptfnum could not be unreceived because it contains the following build lists: fn ft VMFBLD {must|would need to} be run before un-receiving PTF ptfnum

## **Explanation**

When a build list is serviced, VMFBLD requires both the highest and the previous highest level of the build list in order to successfully complete its status function. When a PTF that contains a build list is unapplied, the PTF level of the build list becomes the previous highest level. If the unapplied PTF was also un-received, the build list that is needed by VMFBLD would be erased. Therefore, when a PTF that contains a build list is unapplied, VMFBLD must be successfully run before that PTF can be un-received.

## System action

RC = 4. Command processing continues.

#### **User response**

If you want to un-receive PTF *ptfnum*, run the VMFBLD command with the STATUS option, and then run the VMFREM command for the PTF with the UNRECEIVE option.

#### VMF2139I

PTF ptfnum cannot be committed because it has not been received

#### **Explanation**

Only PTFs that have been received and applied can be committed.

## System action

Command processing continues.

#### **User response**

None.

VMF2139W

PTF *ptfnum* cannot be committed because it has not been applied

## **Explanation**

Only PTFs that have been received and applied can be committed. If a PTF that has not been applied were committed, VMFAPPLY could fail for missing parts.

## **System action**

RC = 4. Command processing continues.

#### User response

If you are attempting to commit PTF *ptfnum*, in order to erase its parts, you can accomplish the same result by un-receiving it using the VMFREM command.

VMF2140W

PTF *ptfnum* will be committed, but no parts can be erased

## **Explanation**

PTF ptfnum is eligible to be committed, but none of its parts are eligible to be erased. Each of its parts is either the highest level of the particular part, a build list that is needed by VMFBLD, or an update.

## System action

RC = 4. Command processing continues.

#### User response

None.

**VMF2141W** 

No PTFs were selected to be committed

## **Explanation**

This message is issued when the VMFREM command is specified with the ALL operand and the COMMIT option, and no PTFs are selected to be committed. PTFs are selected based on the APPLIED or SUPED operand. If the APPLIED operand is specified, all PTFs with the status APPLIED or SUPED APPLIED are selected. If the SUPED operand is specified, all PTFs with the status SUPED APPLIED are selected. No PTFs met the specified criteria.

## **System action**

RC = 4. Command processing continues.

#### **User response**

None.

#### **VMF2142W**

The following parts could not be erased by commit processing because they are {currently the highest level of the part|build lists that are needed by VMFBLD}: fn ft

#### **Explanation**

While committing PTFs, VMFREM could not erase all of the parts in the committed PTFs. The highest level of a part cannot be erased because VMFBLD might need that part to perform the build function. A build list that appears in the unprocessed section of the select data file cannot be erased because VMFBLD needs that part to perform the status function.

#### **System action**

RC = 4. Command processing continues.

## **User response**

None.

#### VMF2143E

VMFREM was requested to remove n service levels, but only m APPLY disks are defined in the :MDA section of product parameter file fn PPF (compname compname)

## **Explanation**

You have specified a number of service levels on the command line that is greater than the number of APPLY disks defined in the :MDA section of the product parameter file.

## System action

RC = 12. Processing terminates.

#### **User response**

Enter the VMFREM command again with a valid number of service levels.

VMF2144I

Removed PTFs have been added to exclude list fn ft fm

## **Explanation**

All PTFs that were un-applied or un-received by VMFREM were added to the specified exclude list.

#### **System action**

Command processing continues.

#### **User response**

If you wish to apply one of the removed PTFs, you will need to remove it from the exclude list.

VMF2144W

Removed PTFs could not be added to exclude list *fn ft fm*.

## **Explanation**

The specified exclude list could not be updated by VMFREM.

## **System action**

Command processing continues.

#### **User response**

You should manually add the un-applied and unreceived PTFs to the exclude list or remove them from the apply list.

VMF2145I

The following parts could not be erased by unreceive processing because they are build lists that are needed by VMFBLDfn ft

#### **Explanation**

While removing local modifications, VMFREM could not erase all of the parts because one or more of the parts is a build list.

A build list that appears in the unprocessed section of the select data file cannot be erased because VMFBLD requires that part to perform the status function.

## **System action**

RC=0. Command processing continues.

#### User response

None.

#### VMF2150E

The {TAPE|ENVELOPE} is not in the {service|installation} format expected by VMSES/E. The format of the {TAPE|ENVELOPE} is format.

## **Explanation**

VMSES/E can process envelopes and tapes in either installation or service format. The format or contents of the tape or envelope being processed does not match the format specified in the VMSES/E command entered to process it. This is either the wrong tape or envelope, the wrong command was entered to process it, or the tape or envelope was not created correctly.

## **System action**

RC = 12. You are prompted to mount the correct tape, identify the correct envelope, or to exit from this command.

#### **User response**

- If this is the wrong tape or envelope, then mount the correct tape or identify the correct envelope, and continue processing.
- If you entered the wrong command for this type of tape or envelope, enter 0 to Exit, and enter the correct command.

If you are processing an RSU the correct command to use is VMFINS.

If you are processing CORrective service the correct command to use is VMFREC.

 If the correct tape or envelope was used and the correct command was used then the tape or envelope is probably faulty. Enter 0 to exit, and then re-order the tape or envelope or contact the IBM Support Center.

#### VMF2151E

The number (tapenum1) of the current TAPE does not match the number (tapenum2) of the previous TAPE

#### **Explanation**

The tape currently mounted is not one of the volumes from the set of tapes being processed.

## **System action**

RC = 12. You will be prompted to mount the correct tape.

## **User response**

Respond to the prompt.

#### VMF2152E

The descriptor file (fn ft) on the current TAPE {does not match the previous TAPE|contains invalid records}

#### **Explanation**

It has already been determined that the tape mounted is a volume from the set of tapes being processed, but the descriptor files do not match. Or, there are records that are not valid in the descriptor file. The tape was built incorrectly.

## System action

RC=12.

#### **User response**

Contact the IBM Support Center to report the problem and order a new tape.

#### VMF2153E

The time stamp (timestamp) on the current TAPE does not match the time stamp (timestamp) on the previous TAPE

#### **Explanation**

The tape currently mounted is not one of the volumes from the set of tapes being processed.

## System action

RC = 12. You will be prompted to mount the correct tape.

#### **User response**

Respond to the prompt.

#### VMF2154E

There are no files for {prodid|
ppfname compname} on this
{TAPE|ENVELOPE}

#### **Explanation**

The product/component that you specified could not be found on the current tape or envelope.

## System action

RC = 28. Command processing stops.

#### User response

Ensure that you specified the correct product/ component. You can issue VMFREC or VMFINS with the INFO function to get a list of the products/ components on the tape or envelope.

#### VMF2155I

Files for {prodid|ppfname compname} {begin|continue} on volume n

## **Explanation**

This message identifies the correct tape to mount.

## **System action**

You will be prompted to mount the correct volume.

## **User response**

Respond to the prompt.

VMF2156E

There are only *n* header file(s) for ppfname

## **Explanation**

You specified an invalid header file number.

## **System action**

RC = 12.

Command processing stops because of the internal error.

#### **User response**

Reissue the command using a valid header file number.

VMF2157E

The product contents directory (fn ft) on the current TAPE does not match the previous TAPE

#### **Explanation**

It has already been determined that the tape mounted is a volume from the set of tapes being processed, but the product contents directories do not match. The tape was built incorrectly.

## **System action**

RC = 12.

## **User response**

Contact the IBM Support Center to report the problem and order a new tape.

VMF2158R

messages

## **Explanation**

The variations of this message are:

- Mount correct volume and enter one (1) to continue or zero (0) to quit
- Enter correct envelope name or zero (0) to quit

A new tape volume must be mounted, or a new envelope name must be specified,

## **System action**

RC = 0 or 500.

If you enter 0, command processing stops with a return code of 500. If you enter 1 and are using tapes, command processing continues. If you are using envelopes, specify the new envelope name.

#### **User response**

Refer to the previous message to determine which tape volume to mount or which envelope name to enter

VMF2159I

messages

## **Explanation**

The variations of this message are:

- {Loading|Loaded} n part(s) to [string] {vdev|dirid}
   (fm)
- Loading fn ft to [string] {vdev/dirid} (fm)

The specified files will be loaded from the tape or envelope.

## **System action**

Command processing continues.

## **User response**

None.

VMF2160I

There are *n* tape files for {*prodid*| *ppfname compname*} on volume *m* 

## **Explanation**

This message identifies which products are present on the tape (all volumes) or envelope being processed.

#### System action

Command processing continues.

#### User response

You can use this information to plan which products/ components you are going to install or service.

VMF2162E

The component name (compname1) on the command line does not match the component

# name (compname2) in product parameter file fn ft

## **Explanation**

You have entered the wrong component name.

#### **System action**

RC=12. Command processing stops due to the internal error.

## **User response**

Use the specified product parameter file to identify the correct component name and enter the command again.

VMF2170E

fn ft is not a format n build list

#### **Explanation**

Each VMFBLD part handler processes a certain build list format. When the build list specified for a part handler is not in the correct format, the part handler cannot process it. The message identifies the build list format that the part handler requires.

## System action

RC = 12.

Command processing stops because of the internal error

#### User response

Correct the syntax of the build list or product parameter file, and reissue the command.

VMF2172E

messages

## **Explanation**

The variations of this message are:

- An invalid entry was found on line n of build list fn ft.
- An invalid entry was found on line n of build list fn ft. A tag tag may be missing
- An invalid entry was found on line n of build list fn ft. Valid tags in this position are: tags
- An invalid entry was found on line n of build list fn ft. There is extraneous data on a tag tag
- An invalid entry was found on line n of build list fn ft. The tag tag must appear on a new line

The specified build list was found to be in error on the given line number. If a specific tag is missing, it is listed in the message. If only a specific set of tags are permitted on this line, the complete set of valid tags is provided. Each build list tag must begin on a new line and must consist of a beginning colon, the tag name, and an ending period. For example:

:PARTID.

#### **System action**

RC = 12. Command processing stops because of the internal error.

#### User response

Correct the syntax of the build list, and enter the command again.

VMF2173I

messages

#### **Explanation**

The variations of this message are:

- Executing build exec fn
- Executing verification exec fn
- · No verification exec found for this product

Some products provide build or verification execs or both. If the product being processed provides them, this message indicates when either is run. Otherwise, this message indicates that no verification exec was provided.

#### **Explanation:**

#### **System action**

RC=0. Command processing continues.

#### **User response**

None.

VMF2177E

The FASTPATH option was specified for the *fn* build list, but the *fn* \$NUCEXEC file could not be found on any accessed disk

## **Explanation**

The FASTPATH option requires that a build list named fn \$NUCEXEC be available. This is the file that contains resolved build list entries so that further processing can be bypassed.

#### System action

RC = 12.

Command processing stops because of the internal error.

## **User response**

Find, rename or create the appropriate load list and reissue the command; or, rerun the procedure without specifying the FASTPATH option.

VMF2178I

Object objname cannot be rebuilt because {it is not serviced|no parts were found}

## **Explanation**

The object specified to be built contains an asterisk (\*) as the file name in the :PARTID entry in the build list. If the VMFBLD ALL option was specified, the object could only be built if it were serviced. If the VMFBLD WILD option was specified, the object could only be built if matching serviced or base parts were found. It is not known what parts are required to build this object. Because the base level of this object must already exist, the object will be given a status of BUILT.

## **System action**

RC = 0. Command processing continues.

## **User response**

This message is for information only.

VMF2179I

There are no build requirements matching your request at this time. No objects will be built

## **Explanation**

The SERVICED option was specified, but none of the selected objects were serviced, so no objects were built.

## **System action**

Command processing continues.

## User response

This message is for information only. If you wish to build an object regardless of its service status, use the ALL option. However, one case when the ALL option still will not build the object is when the object contains an asterisk (\*) as a :PARTID entry in the build list, and that object has never been serviced.

VMF2180I

messages

#### **Explanation**

The variations of this message are:

- There are n build requirements remaining
- · Build Requirements:

Bldlist Object Status bldlist object status [Partids]

The service-level build status table contains the list of build requirements. On each invocation of VMFBLD, this message is issued just prior to completion to notify you of any remaining build requirements. The second format of this message identifies each of these requirements, but is only included in the build message log (\$VMFBLD \$MSGLOG). Use VMFVIEW to view the message log for these details. You can also use VMFQOBJ to query the status (and other details) of a specific object. Objects that are serviced within a bypassed build list are not considered build requirements.

There is a special object with a build list name of UNKNOWN and an object name of BLDLIST for any serviceable parts that are not included in any object. These parts are assigned a status of MANUAL because they must be processed manually. The parts are listed in the second format of this message. A part may also be assigned a status of MANUAL due to one of the following error situations.

- A PTF or a local modification introduced a new part without adding the part to a build list.
- A PTF or a local modification inadvertently introduced a new part by not matching the file name and file type abbreviation data on the :PARTID tag in the build list.
- A local modification incorrectly added a select data (\$SELECT) file entry for the part.

#### System action

Command processing continues.

## **User response**

If there are any build requirements, follow the service procedures to build the affected objects. If there are any parts with a status of MANUAL, perform the manual processing, or correct the error if caused by a local modification, or report the error to the IBM Support Center if caused by a PTF. Use the VMFUPDAT command or the VMFSIM MODIFY command to update the status to BUILT. For more information on how to use the VMFSIM MODIFY command to update the status, refer to z/VM: VMSES/E Introduction and Reference.

#### VMF2181E

The primary Apply identifier (appid) on the :APPID tag in product parameter file fn2 PPF (compname compname) must appear as an Apply identifier on the :LASTAPP tag in Build Status table fn1 SRVBLDS

## **Explanation**

The apply identifier defines the name of the select data file. It is specified in both the product parameter file and the Build Status table. The first apply identifier in the product parameter must appear in the Build Status table.

## System action

RC=12. Command processing stops because of the internal error.

#### **User response**

Correct the :APPID tag in the product parameter file or the :LASTAPP tag in the Build Status table and enter the command again.

VMF2182I

messages

## **Explanation**

The variations of this message are:

- · Identifying new build requirements
- · New build requirements identified
- · No new build requirements identified

Each time VMFBLD is invoked it identifies any new build requirements. A build requirement exists for an object if any of the following criteria are met:

- any of the parts included in it are serviced
- · its definition is serviced in the build list
- it is specified on the VMFBLD command line with the ALL option
- it has a build requisite for another object that meets any of these criteria.

When new build requirements are identified, they are listed in the service-level build status table. Regardless of whether new build requirements are found or not, this message is issued to notify you when this portion of VMFBLD processing begins and completes.

## **System action**

Command processing continues.

#### **User response**

None.

#### VMF2183E

prodid can only be received with
the{PPF|PROD} operand because
it is supported by a product {exec|
parameter file}

## **Explanation**

The keyword operand (either PPF or PROD) does not match the type of support provided for the specified product. The tape or envelope defines the type of support in the 7th character of the program level file (sometimes referred to as the CRLLNNF file). If this character is '1', a product parameter file is used. If it is '0' or blank, a product exec is used.

## System action

RC = 12.

Command processing stops because of the internal error.

#### User response

Reissue the command with the correct operand.

VMF2184E

This program requires a string disk

#### **Explanation**

At least 1 disk in the specified string is required because it is a target of the Software Inventory files.

#### **System action**

RC = 36.

Command processing stops because of the target not available condition.

#### User response

Correct the :MDA section of the product parameter file and reissue the command.

VMF2185R

(In order to show the text of this message correctly formatted, it is provided in the following "Explanation" section.)

#### **Explanation**

Message text:

The following source product parameter files have been serviced:

#### fn \$PPF

When source product parameter files are serviced, all product parameter files built from them must be recompiled using VMFPPF before VMFBLD can be run.

Enter zero (0) to have the latest levels of the source product parameter files copied to your A-disk and exit VMFBLD so you can recompile your product parameter files with VMFPPF

Enter one (1) to continue only if you have already recompiled your product parameter files with VMFPPF.

The :BLD section of the product parameter file contains the primary list of build lists. When the product parameter source file is serviced, this primary list can change making it necessary to update it prior to running VMFBLD.

#### **System action:**

tak

## System action

RC = 0 or 500.

If you enter 0, the latest level of the product parameter source file is copied to your A-disk and then command processing stops with a return code of 500. If you enter 1, command processing continues.

#### **User response**

If you have not rebuilt your product parameter file, you must do so now.

#### **VMF2186W**

There are no message blocks in fn \$MSGLOG [for {RECID|APPID| BLDID} {prodid|appid|bldid}]

## **Explanation**

When VMFVIEW is invoked, it searches the specified log for the appropriate blocks of messages to be displayed. This message is issued when:

- There are no valid message blocks in the log.
- There are no valid message blocks that match the search criteria from the product parameter file (if specified).

For Install, Receive, and Merge the RECID is the search key. For Apply, the APPID is the search key, and for Build, the BLDID is the search key.

## **System action**

RC = 4. No log is displayed.

#### User response

If using a product parameter file, investigate why the identifier from the product parameter file does not match the identifier from the message log. To view the entire message log, issue VMFVIEW with the ALL option and no product parameter file.

#### VMF2187E

Syntax error on line *n* of VMFVIEW\$ PROFILE

## **Explanation**

The VMFVIEW\$ PROFILE is not valid.

#### System action

RC = 12.

Command processing stops because of the internal error.

#### User response

Correct the syntax of VMFVIEW\$ PROFILE and reissue the command.

#### VMF2188I

Building fn ft1 on string {vdev/dirid} (fm) from level ft2

## **Explanation**

The specified file will be built at the given level.

#### **System action**

Command processing continues.

#### User response

None.

#### VMF2189I

Updating Requisite table prodid SRVREQT, Description table prodid SRVDESCT and Receive Status table prodid SRVRECS with n PTFs from tape identifier

## **Explanation**

The tape or envelope contains PTF that were not previously received or committed to your system. These PTFs have been received and will now be added to your Software Inventory.

## **System action**

Command processing continues.

None.

VMF2190E

messages.

## **Explanation**

The variations of this message are:

- Missing file type abbreviations for build list fn ft in product parameter file ppfname PPF (compname compname)
- Invalid file type abbreviation ftabbrev for build list fn ft in product parameter file ppfname PPF (compname compname)
- Missing file type abbreviations for part partfn in object object in build list fn ft
- Invalid file type abbreviation ftabbrev for part partfn in object object in build list fn ft

Serviceable parts are uniquely identified by their file name and file type abbreviation. For format 1 build lists, the file type abbreviations are specified in the :BLD section of the product parameter file. For format 2 and 3 build lists, they are specified on :PARTID tags within the build lists. At least one file type abbreviation must be specified for each part. More than one file type abbreviation may be specified if the part has more than one version. File type abbreviations are listed in the system abbreviation table (VM SYSABRVT) and in the :DABBV section of the product parameter file.

Some build part handlers allow only certain file type abbreviations. For example, the VMFBDMLB part handler only allows file type abbreviations that translate into the real file types MACRO and COPY, and the VMFBDTLB part handler only allows parts file type abbreviations that translate into the real file type TEXT.

If the part is serviced strictly by updates (i.e. no replacement parts are shipped), the file type abbreviation is actually the full file type of the source part. If the NOGETLVL part option is specified for the part, the file type abbreviation is actually the real file type of part to be included in the object. When the NOGETLVL part option is specified, only one file type may be specified.

## System action

RC = 12. Command processing stops due to the internal error.

## **User response**

Correct the syntax of the product parameter file or build list, and reissue the command.

#### **VMF2191W**

Message number *nnnn* was not found; it was issued from *routine* in application *αpplid* 

## **Explanation**

The message requested could not be found in the specified repository.

## **System action**

RC = 4.

Command processing continues.

#### User response

Verify the command and reissue it.

#### VMF2192E

The component name (compname) is listed in tape descriptor file fn1 ft1 but does not appear in product contents directory fn2 ft2

## **Explanation**

The tape descriptor file lists all of the products and components on the current tape or envelope. The product contents directory lists all of the components for the specified products. If these 2 files do not match, the tape was built incorrectly.

## System action

RC = 12.

#### User response

Contact the IBM Support Center to report the problem and order a new tape.

#### VMF2193I

Appending new {Apply|Exclude} list fn {\$APPLIST|\$EXCLIST} to the existing list on string {vdev|dirid} (fm)

#### **Explanation**

When the APPEND option of VMFREC is used the existing Apply and Exclude lists on the target disk (if present) are appended to the new ones that are received from the current tape or envelope. This feature is useful when receiving multiple service tapes, because it allows you to receive all of the tapes and perform a single apply step.

## **System action**

Command processing continues.

None.

VMF2195I

command

## **Explanation**

The complete command syntax of the command issued is echoed into the \$MSGLOG.

## **System action**

Processing continues.

## User response

Review the \$MSGLOG.

VMF2196W

The FASTPATH option will be ignored because fn \$NUCEXEC fm contains entries for patched text decks

#### **Explanation**

The FASTPATH option was specified indicating that the loader should use the text deck entries from the previous nucleus build. This information is contained in the load list fn \$NUCEXEC. One or more of the text files in this load list were serviced using the patch facility. Patched text decks are created temporarily during VMFBLD processing, and do not exist on subsequent VMFBLD invocations. The FASTPATH option must be ignored to allow the load list and any patched text decks to be created.

## **System action**

RC = 4. Command processing continues.

## **User response**

None.

VMF2197I

An entry that was not valid was found in a prior level of build list build\_list. All objects in the latest level of this build list, filename filetype, will be built

#### **Explanation**

When a build list is serviced, VMFBLD compares the latest level to the previous level of the build list to determine if object definitions have changed. If an object definition changes, that object must be built. This comparison could not be done because an error was found in the prior level of the build list. We must

build all objects in the latest level of the build list because we are unable to determine which object definitions have changed.

## System action

RC = 0. Command processing continues.

## **User response**

None.

VMF2198E

The {ASTEM|STEM} {operand| option} is only valid when issued from an exec

## **Explanation**

Stems can only exist in an exec environment. The command was issued with no active exec environment.

## System action

RC=24. Command processing stops because of the command syntax error.

#### User response

Reissue the command with the correct syntax.

VMF2199E

messages

## **Explanation**

The variations of this message are:

- Object object in build list fn ft cannot be built because part fn ft on disk|directory (pfm) may not be at the correct level
- The object created by build list fn ft cannot be built because part fn ft on disk|directory (pfm) may not be at the correct level

VMFSIM GETLVL has indicated that the base level of the specified part is the level required to build the listed object. This base level part was found, but not on the BASE string. Since it was not on the BASE string, it is not known whether this is indeed the correct base level part and therefore cannot be used.

#### System action

RC = 100.

Command processing continues with the next object.

Ensure you have the correct access order. If the file indicated is indeed the correct base level part, it should be moved to the BASE string using VMFCOPY. Otherwise, this file should be erased or renamed.

**VMF2200E** 

var is an invalid variable in the :DCL section of the product parameter file fn ft

## **Explanation**

A variable was found that does not begin with a '&'.

## **System action**

RC=12. Command processing stops because of the internal error.

#### **User response**

Correct the product parameter file that contains the variable name given and enter the command again. The name of the product parameter file given in the message is the temporary product parameter file created as a result of running VMFOVER. If that file is created using override files, the variable definition you are looking for may be in a file with a file name other than the one given in the message.

VMF2201E

An undefined variable *var* was found in the product parameter file *fn ft* 

#### **Explanation**

A variable was found in the product parameter file that was not defined in the DCL section of the product parameter file.

## **System action**

RC=12. Command processing stops because of the internal error.

#### User response

Define the variable in the :DCL section of the product parameter file and enter the command again.

VMF2202E

Invalid syntax was used to define variable *var1* in the product parameter file *fn ft* 

## **Explanation**

A variable was not defined correctly in the DCL section of the product parameter file.

## System action

RC=12. Command processing stops because of the internal error.

#### **User response**

Correct the product parameter file and enter the command again.

VMF2203E

The file SETUP \$LINKS which contains any LINKS issued by VMFSETUP was not found. No DETACH commands were issued

## **Explanation**

The file SETUP \$LINKS is required as input to VMFSETUP for the DETACH function. The file is erased for each logon session.

## System action

RC = 12.

Command processing stops because of the internal error

#### User response

If the file does not exist it is because VMFSETUP has not been called for this logon session. No user action is required.

VMF2204I

Linking owner owner\_vdev [as link\_vdev] with link mode mode

## **Explanation**

The minidisk cited in the message is being linked to, as indicated.

## **System action**

Command processing continues.

#### User response

None.

VMF2205I

Minidisk|Directory Assignments: messages

## **Explanation**

This message identifies the current access order.

String Mode Stat Vdev Label (OwnerID Odev : Cyl/%Used)
-or- SFS Directory Name
string mode stat vdev label {(ownerID odev : nnnn/pp) | sfs-dir}

#### string

is the name of a symbolic disk string, as defined in a product parameter file (PPF). If this field is left blank, the minidisk or Shared File System (SFS) directory cited is part of the same string as the previously-listed minidisk or directory. If this field is filled with dashes, the minidisk or directory is not part of any defined disk string.

#### mode

is the file mode letter at which the minidisk or directory is accessed. If this field is filled with dashes, the minidisk or directory is not accessed.

#### stat

is the status of the minidisk or directory: R/O (read-only) or R/W (read/write). If this field is filled with dashes, the minidisk or directory is not accessed.

#### vdev

is the virtual device number of a minidisk, or 'DIR', if the entry is an SFS directory. If the directory has the directory control (DIRCONTROL) attribute, 'DIRC' is displayed instead of 'DIR'.

#### label

is the label assigned to a formatted CMS disk. If the entry is an OS or DOS disk, this is the volume label

#### ownerID odev : nnnn/pp

is additional disk information that is provided with minidisk entries only, where:

#### ownerID

identifies the user ID that owns the listed disk.

#### odev

is the owner's virtual device number for this disk.

#### nnnn

is the number of cylinders available on the disk.

#### pp

is the percentage of disk blocks in use.

#### sfs-dir

is the complete name of an SFS directory.

#### **System action**

Command processing continues.

#### User response

None.

#### VMF2206W

Modes A, B, C, and D are reserved for VMSES/E. The minidisks or directory IDs at these modes should not be specified in the PPF. This conflict exists for minidisk or directory ID {disk|dirid} (filemode) specified in product parameter file ppfname PPF

## **Explanation**

Minidisks or directory IDs used by VMSES/E are specified in the product parameter file.

#### System action

RC=4. Command processing continues.

#### User response

The VMSES/E Test Build or Build disk must be accessed as the B-disk. Mode D is reserved for the System Software Inventory. The disks accessed as A and C are work disks. Minidisks or directory IDs at these modes should not appear in the :MDA section of the product parameter file.

VMF2207I

Copying part fn ft on disk|directory (fm) to the A-disk

#### **Explanation**

VMFSIM GETLVL has indicated that the base level of the specified part is the level required. However, a file with the same name exists on a higher access disk directory than the BASE string. Since we do not know what level this other part is at, the file on the BASE disk will be copied to the A-disk to ensure that this version will be used.

#### System action

RC = 0.

Command processing continues.

#### User response

Ensure you have the correct access order and issue VMFSETUP if not. Examine the files listed and determine why they are on a disk that is accessed ahead of the BASE string. If they are not base files they should be erased or renamed. If they are the correct base files, use VMFCOPY to move them to the BASE string if need be.

#### VMF2208I

Parts had to be copied to the Adisk. Do not use the FASTPATH option for subsequent nucleus builds with build list *fn ft* 

## **Explanation**

VMFSIM GETLVL indicated that the base level of one or more parts was required in generating the nucleus. To prevent the loader from using files with the same specifications that were not on the base string, the base files were temporarily placed on the A-disk. If the FASTPATH option were selected, however, this operation would not take place and incorrect levels of parts might be used in generating the nucleus.

## **System action**

RC = 0.

Command processing continues.

#### **User response**

Ensure you have the correct access order and issue VMFSETUP if not. Examine the files listed and determine why they are on a disk that is accessed ahead of the BASE string. If they are not base files they should be erased or renamed. If they are the correct base files, use VMFCOPY to move them to the BASE string if need be.

VMF2209E

The FASTPATH option cannot be used because the existing load list fn ft conflicts with NUCTARG nuctarg

## **Explanation**

The existing load list was created during a previous invocation of VMFBLD, and is being used due to the selection of the FASTPATH option. The loader control card in this file, however, is in conflict with the nucleus target location specified on the NUCTARG option. If NUCTARG MODULE is specified, the value in this record must be HCPLODNC. If any other value is specified on the NUCTARG option, the value in this record must be HCPGENUC.

## **System action**

RC = 12.

Processing terminates.

## User response

If the NUCTARG value requested is correct, invoke VMFBLD without specifying the FASTPATH option. This will cause a new load list to be generated with the correct loader control card. If you do wish to use the FASTPATH option, eliminate the implementation of the NUCTARG option or change it to match the existing load list as described above.

#### VMF2210E

messages

#### **Explanation**

The variations of this message are:

- Invalid part name [fn] on :PARTID tag in object obj in build list fn ft
- Invalid part name [fn] on line n in build list fn ft
- Invalid part type [ft] on line n in build list fn ft

There is an invalid or missing part name (or type) specified at the given location in the build list.

In format 1 build lists, part names and part types must be valid CMS file names and file types.

In format 2 and 3 build lists, the :PARTID tag must contain either a valid CMS file name or an asterisk (\*) if it appears in a wildcard object. Wildcard objects are only valid in format 2 build lists. (In VM/ESA 1.2, the file name of a wildcard object must be an equal sign.)

#### **System action:**

RC=12. Command processing stops because of the internal error.

#### User response:

Correct the syntax of the build list and reissue the command.

#### VMF2211E

messages

#### **Explanation**

The variations of this message are:

- Invalid object name object on :OBJNAME tag in build list fn ft
- Invalid requisite object name object on :GBLDREQ tag in build list fn ft
- Invalid requisite object name object on :BLDREQ tag in object object in build list fn ft
- Invalid requisite object name object for build list fn ft in :BLD section of product parameter file fn2 PPF (compname compname)

There is an invalid object name specified at the given location in the build list or product parameter file.

The only valid object name for format 1 build lists is BLDLIST. In format 2 build lists, the object name is a combination of the object file name and the object file type joined by a period (for example, *filename.filetype*). The object file name can be any valid CMS file name, except BLDLIST or an equal sign (=) for a wildcard object. The object file type can be any valid CMS file type. The VMFBDMOD part handler requires the object file type to be MODULE. In format 3 build lists, the object name is the member name in a library. The object name can be any valid CMS file name, except BLDLIST.

Format 2 build lists do not include the object file type in products packaged for VMSES/E levels prior to VM/ESA 1.2.

#### **System action:**

RC=12. Command processing stops because of the internal error.

#### **User response:**

Correct the syntax of the build list or product parameter file and reissue the command.

VMF2212E

messages

## **Explanation**

The variations of this message are:

- Invalid requisite build list name bldlist on:GBLDREQ tag in build list fn ft
- Invalid requisite build list name bldlist on:BLDREQ tag in object object in build list fn ft
- Invalid requisite build list name [bldlist] for build list fn ft in :BLD section of product parameter file fn2 PPF (compname compname)
- Invalid build list name bldlist in :BLD section of product parameter file fn2 PPF (compname compname)

There is an invalid build list name specified at the given location in the build list or product parameter file. A build list name can be any valid CMS file name other than UNKNOWN.

## **System action**

RC = 12.

Command processing stops because of the internal error.

## **User response**

Correct the syntax of the build list or product parameter file, and reissue the command.

VMF2213E

A :EOBJNAME tag is missing for object object in build list fn ft

## **Explanation**

In a format 2 or 3 build list, each object must end with a :EOBJNAME tag.

#### System action

RC = 12.

Command processing stops because of the internal error.

#### **User response**

Correct the syntax of the build list, and reissue the command.

**VMF2214E** 

messages

#### **Explanation**

The variations of this message are:

- Missing:PARTID tags {for object object } in build list fn ft
- Multiple :PARTID tags {for object object } in build list fn ft
- There are no parts specified in build list fn ft
- Multiple object tags specified in build list fn ft

In general, objects in format 2 and 3 build lists may have zero or more :PARTID tags per object block. Many part handlers further restrict this by requiring at least one :PARTID tag per object block and/or limiting each object block to only one :PARTID tag. All format 1 part handlers require at least one part to be specified in the build list.

Wildcard objects in format 2 build lists must contain exactly one :PARTID tag.

A build list to build a Callable Services Library may contain exactly one :OBJECT tag.

#### System action

RC = 12.

Command processing stops because of the internal error.

#### User response

Correct the syntax of the build list, and reissue the command.

VMF2215E

messages

## **Explanation**

The variations of this message are:

- Missing value for build list option option for build list fn ft
- Missing value for object parameter parm for object object in build list fn ft
- Missing value for part option option for object object in build list fn ft
- Invalid build list option option for build list fn ft
- Invalid object parameter parm for object object in build list fn ft

- Invalid part option option for object object in build list fn ft
- Invalid value value for build list option option for build list fn ft
- Invalid value value for object parameter parm for object object in build list fn ft
- Invalid value value for part option option for object object in build list fn ft
- Missing keyword keyword for object parameter parm for object object in build list fn ft
- Invalid library parameter parm in build list fn ft
- Missing value for library parameter parm in build list fn ft
- Invalid value value for library parameter parm for build list fn ft

The given parameter or option is not valid for the specified part handler, or a required keyword for an object parameter has not been supplied.

Build list options can be specified after the parentheses in records in the :BLD section of the product parameter file and after the object specification on the VMFBLD command invocation. Build list options are generally operands or options (or both) of the primitives used to build objects.

Object parameters are specified after the object name on the :OBJNAME tag in format 2 and 3 build lists.
Object parameters are generally operands or options (or both) of the primitives used to build objects.

Library parameters are specified after the library name on the :LIBNAME tag in format 3 build lists. Library parameters are used to specify optional methods of building a library.

In format 1 build lists, part options are specified after the parentheses on each part record. In format 2 and 3 build lists, part options are specified on :OPTIONS tags within object blocks. Part options are generally options of the primitives used to build objects. Part options also include the capability to specify language specific parts.

## **System action**

RC=12. Command processing stops because of the internal error.

## **User response**

Correct the syntax of the build list, product parameter file, or VMFBLD command invocation, and enter the command again.

VMF2216E

Invalid library {name|type} {libname|libtype} on the

# {:GLOBAL|:GGLOBAL} tag [in object object] in build list fn ft

## **Explanation**

There is an invalid library type specified at the given location in the build list. The valid library types are CSLLIB, DOSLIB, LOADLIB, MACLIB, and TXTLIB.

#### **System action**

RC = 12.

Command processing stops because of the internal error.

#### **User response**

Correct the syntax of the build list, and reissue the command.

VMF2217I messages

#### **Explanation**

The variations of this message are:

- library\_name library\_type will be rebuilt because no existing version can be found
- library\_name library\_type will be rebuilt because all members must be rebuilt
- library\_name library\_type will be rebuilt in order to delete members
- library\_name library\_type will be rebuilt because required\_filename required\_filetype cannot be found

The subject library will be generated using information in the build list because of the reason specified. Only some libraries must be generated when objects (members) need to be deleted (for example, MACLIBs).

#### **System action**

RC = 0. Command processing continues.

#### User response

None.

VMF2218I messages

#### **Explanation**

The variations of this message are:

 libname libtype is now empty and will be erased from string {vdev/dirid} (fm)

#### libname libtype is now empty. fn ft will be erased from string {vdev/dirid} (fm)

One of the following occurred:

- The last member was deleted from the specified library.
- An attempt was made to generate the library, but no members were specified in the build list.

## System action

RC = 0.

The specified library or file is erased from the target disk.

## **User response**

None.

VMF2219I

Processing object object

## **Explanation**

The specified object has been selected for processing by the part handler.

## **System action**

RC = 0. Command processing continues.

## User response

None.

VMF2220I

Updating service history member for *libname libtype* 

## **Explanation**

The library member containing the service history for this entity is being created or updated and will be included within the library.

## System action

RC = 0.

Command processing continues.

## User response

None.

VMF2221W

Build requisite rbfn.reqobject for [object object] in build list fn does not exist

#### **Explanation**

The specified object has a requisite for an object which is not defined in any build list. The requisite may have been specified improperly, or it may have been deleted without removing the pointer to it.

#### **System action**

RC=4.

Command processing continues.

## **User response**

None.

VMF2222E messages

#### **Explanation**

The variations of this message are:

- Object object is defined more than once in build list fn ft
- · Object object is not defined in build list fn ft

Objects must be unique within a build list. If an object is specified more than once, the first version of this message is issued.

If an object is identified as belonging to a build list and it does not, the second version of this message is issued.

The reserved object name BLDLIST is used to represent the build list as an entity. This is the only valid name that can be used to reference the single object created by a format 1 build list.

#### System action

RC = 12.

Command processing stops because of the internal error.

#### User response

Correct the syntax of the build list, and reissue the command.

VMF2223E Control file *ctlfn* contains the following invalid record: invalid\_record

## **Explanation**

The specified record is not a valid comment record, AUX record, or MACs record.

## **System action**

RC = 12.

Command processing stops because of the internal error.

#### **User response**

Correct the syntax of the control file, and reissue the command.

VMF2224E

messages

#### **Explanation**

The variations of this message are:

- The language translation by *langfunc* failed for *fn ftabbrev*
- The language translation by langfunc failed for fn ftabbrev because the language code language\_code is not defined
- The language translation by langfunc failed for fn ftabbrev because the resulting file type abbreviation lfta is not a valid file specification
- The language translation by langfunc failed for fn ftabbrev because the resulting file name lfn is not a valid file specification
- The language translation by langfunc failed for fn ftabbrev because no result was returned

The language function *langfunc* was called for the serviceable part *fn ftabbrev*, and this function encountered problems.

## **System action**

RC = 12. Command processing stops because of the failure.

## **User response**

The language functions are called during VMFBLD processing for all serviceable parts that are language sensitive. The LANG option in format 1 build lists and the LANGFUNC option in format 2 and 3 build lists identify the language sensitive parts. Check the build lists that contain *fn ftabbrev*. Use the VMFQOBJ command to identify these build lists.

VMF2225E

A requisite loop has been detected processing {object|PTF} {object| ptfnum} [in build list fn ft]

## **Explanation**

The specified object or PTF, or one of its requisites, is identifying the specified object or PTF as its requisite. This is not a valid state.

## System action

RC = 12.

Command processing stops because of the internal error.

#### **User response**

Correct the build or PTF requisites, and reissue the command.

VMF2226E

messages

#### **Explanation**

The variations of this message are:

- Output stem OUTLIST. from part handler fn was not initialized properly
- Invalid object name object in record n of output stem OUTLIST. from part handler fn
- Invalid object status status in record n of output stem OUTLIST. from part handler fn

When VMFBLD part handlers change the status of an object, the new status is communicated to VMFBLD in a stem named OUTLIST. This message indicates that VMFBLD has found the contents of this stem to be invalid when returned from the specified part handler. The results of the part handler are not recorded in the service-level build status table.

#### System action

RC=8.

Command processing continues bypassing the failing sub-function.

#### **User response**

Correct the code in the specified part handler, and reissue the command.

**VMF2227W** 

Object *object* in build list *bldlist* cannot be deleted because its file specifications are unknown

#### **Explanation**

The definition of the specified object has been removed from its build list. When this occurs, the corresponding object should be erased from your

system. Because of one of the following two reasons, the object could not be erased:

- The object is a wildcard object. Wildcard objects contain wildcard parts (parts whose names are defined as asterisks). Wildcard objects by definition cannot be deleted because a complete list of the objects included in the object definition is not available.
- The version tag in the PPF indicates that object deletion is not supported for this object. (Object deletion is not supported by the VMFBDCOM part handler for products packaged for VMSES/E levels prior to VM/ESA 1.2.)

The object is flagged as DELETED in the service-level build status table even though the object may still exist on your system.

#### **System action:**

RC=4. Command processing continues.

#### **User response:**

None.

VMF2228E

messages

#### **Explanation**

The variations of this message are:

- Part handler fn is not supported beyond VM/ESA 1.1.1
- Part handler fn is not supported until VM/ESA 1.2.0
- Part handler fn is not supported until VM/ESA 1.2.1
- Part handler fn with option option is not supported until VM/ESA 2.1.0
- Part handler fn is supported on only z/VM n.n.n or later

A part handler was invoked with function that is either not supported by the level of VMSES/E indicated on the :VERSION tag in the PPF or by the current level of CMS.

## System action

RC=12. Command processing stops due to the internal error.

## **User response**

- If you created your own PPF, check the :VERSION tag, and update it if necessary.
- Make sure the level of VMSES/E matches the level of CMS running on your system.

 If the levels of VMSES/E and CMS match, and the PPF was shipped from IBM, contact the IBM Support Center.

VMF2229I

messages

#### **Explanation**

The variations of this message are:

- Library search order changed for object object: libtype libnames
- Library search order restored by program: libtype libnames

The CMS library environment has been changed by the program currently executing, or restored to the values set upon entry to this program. The library types and names are identified on subsequent lines as necessary.

## **System action**

RC = 0. Command processing continues.

#### User response

None.

VMF2230E

messages

#### **Explanation**

The variations of this message are:

- Invalid option (valid options listed above)
- Invalid selection (valid selections listed above)
- Conflicting options
- Invalid option. Valid options are NOSetup or SETup

The option or selection entered was not a valid value.

#### System action

Command processing continues.

#### User response

Enter a valid value.

VMF2231I

messages

## **Explanation**

The variations of this message are:

- · PPF file name must be entered
- · Component name must be entered

- · Setup must be specified
- · System name must be entered
- PTF/APAR number must be entered
- · Build list/Object/Part file name must be entered
- Table file name/file type must be entered

A value for the listed field(s) must be entered to continue processing.

## **System action**

Command processing continues.

#### **User response**

Enter a value for the listed field.

VMF2232E

messages

## **Explanation**

The variations of this message are:

- Only num item(s) may be selected
- Only one field may be specified

As indicated, the number of fields or items that can be selected is limited.

## System action

Command processing continues.

#### User response

Select only one field or the maximum number of items indicated.

VMF2233E

messages

#### **Explanation**

The variations of this message are:

- 1. No component names found in file *fn ft location* (*fm*)
- 2. Component name compname not found in PPF: PPFID (location)

The explanations of these messages are:

- 1. The specified file does not contain any component information.
- 2. The component name specified was not found in the indicated product parameter file (PPF).

#### **System action:**

RC=12 or RC=100. Command processing stops.

#### **User response:**

Correct the file or specify a file that contains one or more of the tags with components.

VMF2233I

messages

#### **Explanation**

The variations of this message are:

- · File fileID not found
- Component name compname not found in PPF: PPFfileID
- · No PPF files found
- No component name found in PPF: PPFfileID
- Table table\_ID not found; VMFSIM QUERY cancelled
- Invalid system value; table table\_ID not found

The item specified did not exist on any accessed disk.

#### System action:

Command processing continues.

#### User response:

Enter a valid PPF file name, component name, or table name.

VMF2234E

Invalid [PTF | APAR] syntax. Prefix must be alphabetic, suffix must be all numeric

## **Explanation**

The PTF/APAR number entered was not in the correct format.

#### System action

Command processing continues.

#### User response

Enter a valid PTF/APAR.

VMF2234I

[PTF ptfnum | APAR aparnum] has not been received.

#### **Explanation**

The PTF/APAR number entered did not exist.

## System action

Command processing continues.

#### User response

Enter a valid PTF/APAR.

VMF2235E

Object [object | file type objft] is not a valid CMS file name

## **Explanation**

The value for the item specified was not a valid CMS file name.

## **System action**

Command processing continues.

#### **User response**

Enter a valid CMS file name for the item.

VMF2236I

messages

## **Explanation**

The variations of this message are:

- · Build list bldlist not found
- Part/abbrev partfn partfta not found in build list bldlist
- Object object not found in build list bldlist
- · Object object not found in any build list
- Part partfn not found in object object
- Part partfn with abbrev partfta was not found
- Part partfn not found in any object
- · Object object not found with part partfn partfta
- Object object not found with part abbrev partfta
- Abbrev partfta not found in object object

The item specified was not found.

#### **System action**

Command processing continues.

#### User response

Enter an existing value.

VMF2237I

File type [abbreviation fileabbv | filetype] not found in abbreviation table

## **Explanation**

The file abbreviation specified was not found.

#### System action

Command processing continues.

#### **User response**

Enter an existing value.

VMF2238I

Query output saved to file filename filetype

## **Explanation**

The query results were successfully saved.

## **System action**

Command processing continues.

#### **User response**

None.

VMF2239E

Invalid value specified. Setup may only be YES or NO

#### **Explanation**

The specified value for setup was invalid. Only YES or NO is valid.

## System action

Command processing continues.

#### User response

Enter YES or NO.

VMF2239I

messages

## **Explanation**

The variations of this message are:

- Setup was not performed. Query results may be invalid
- Setup did not complete successfully. Query results may be invalid

Setup was not done. The environment may not include necessary tables.

## System action

Command processing continues.

#### User response

Change the setup value if a setup is required.

VMF2240E

There are no {PTFs/APARs|parts| component names} specified in *fn ft fm* 

## **Explanation**

No PTFs, APARs, parts, or component names were found in file *fn ft fm*.

#### **System action**

RC = 100. Processing terminates.

#### **User response**

Re-enter the command with the appropriate PTFs, APARs, parts, or component names listed in the specified file.

VMF2240I

messages

#### **Explanation**

The variations of this message are:

- There are no common tags. The comparison cannot be performed
- There are no build lists specified in ppffn PPF ppffm
- There are no objects specified in build list bldlist
- There are no parts specified in object object in build list bldlist
- There are no parts specified in build list bldlist

The requested data does not exist.

## System action

Command processing continues.

#### **User response**

None.

VMF2241I

There is no help for this panel

## **Explanation**

Help does not exist for the panel specified.

## **System action**

Command processing continues.

#### **User response**

None

VMF2242E

messages

## **Explanation**

The variations of this message are:

- · Invalid input. Data cannot contain a blank
- Invalid input. Valid special characters are '\$#@\_-+:'
- Invalid input. An '\*' is not valid for this field
- Invalid input: data

The specified input contained characters that were not valid.

#### System action

Command processing continues.

#### User response

Enter a valid value for the item.

VMF2243E

No generation routine was specified for object *object* in build list *fn ft* 

#### **Explanation**

The module issuing this message requires that the name of the EXEC to be used to generate this object be supplied as an object parameter. This information is provided using the GENPARMS and EGENPARMS keywords. This information may be supplied for all objects in a build list by using the :GOBJPARM tag, or for a specific object by providing it on an :OBJNAME tag following the object name. Since the object cannot be generated without this information, it is given a status of ERROR and processing continues with the next object.

#### **System action**

RC = 12.

Command processing continues bypassing the failing object.

#### User response

Correct the syntax of the build list and reissue the command.

VMF2244E

None of the generation routines specified for object *object* in build list *fn ft* can be located

#### **Explanation**

If VMFHLASM or VMFHASM are specified as the generation routine for an object, VMFBDGEN will ensure that the required CMS function is available prior to issuing the command. If it is not available and no additional generation routine was supplied, the object cannot be built.

## **System action**

RC = 28.

Command processing continues bypassing the failing object.

#### **User response**

Check the CMS access order to determine why the required function could not be found. Correct the build list to use an appropriate generation routine that is available.

VMF2245I

The following command was issued to generate object object in build list fn ft: command

#### **Explanation**

This is the actual command that was issued to generate the object specified. This message will only be placed in the message log if one exists, and will not appear at the terminal.

## System action

RC = 0. Command processing continues.

#### User response

None.

**VMF2246W** 

Object *object* in build list *fn ft* will not be built because no required parts were found.

## **Explanation**

No parts were found for the specified object. This could be due to one of the following reasons:

- the object contains no parts.
- none of the parts were found and build processing was instructed to ignore missing parts.

At least one part is required to build the object, so the object cannot be built.

## **System action**

RC=4. This object is not built. Build processing continues with the next object.

#### User response

None.

VMF2247I

fn ft will remain on {vdev|dirid}
(fm)

## **Explanation**

A library or file could not be erased or could not be copied from the current location to the target location. It remains at the location specified in the message. This message is usually used in conjunction with other messages issued by the routine that detected the condition.

#### System action

RC=0. Processing continues.

#### User response

Determine if this file needs to be erased or moved to the target location. Use VMFCOPY to copy the file to the target location. Use VMFERASE to erase the file from the specified location.

VMF2248E

:PARTID. tag found after :OPTIONS. *value* tag in build list *fn ft* 

## **Explanation**

A :PARTID. tag is not allowed following a :OPTION. tag for an ALIAS or TXTLIB in a Callable Services Library build list. Reasons for this extra :PARTID. tag might be simply that it was included incorrectly or that an :OPTIONS. tag is missing.

## **System action**

RC = 12.

## **User response**

Correct the syntax of the build list, and reissue the command.

**VMF2249W** 

The RETAIN option was specified for mode *filemode*. Minidisk or directory id *dirid* (*filemode*) is not accessed in the order specified by product parameter file *ppfname* PPF

## **Explanation**

VMFSETUP was entered with the RETAIN option. The address at the retained mode is also in the :MDA section, and has changed the CMS access order specified by the :MDA section.

## **System action**

RC = 4. Command processing continues.

The resulting access order may result in problems. If so, the situation must be corrected.

Possible causes for this situation are:

- Prior to invoking the service tools, an address that is identified in the PPF was left at a mode that is RETAINED. In this case, RELEASE the retained mode and enter the VMFSETUP command again.
- The RETAIN function is useful when you want to keep your local tools disks accessed while using VMFSETUP. This situation occurs if the addresses of the local tools disks conflict with the addresses in the PPF. In this case, change one of the addresses.
- In special situations it may be desirable to change the CMS access order. If the RETAIN option is used for this purpose, it should be done with caution.

**VMF2250W** 

The following compname objects have been built on string {vdev| dirid} (fm) and should be copied to your workstation: list

## **Explanation**

The listed workstation objects belonging to the specified product have been updated on the specified disk.

## System action

Command processing continues.

#### **User response**

If you installed this product to a workstation, replace the corresponding workstation files with the updated versions. See the appropriate product documentation for the download procedures.

VMF2251I

Number of valid service content records identified in file mapfile\_ID: nnn

#### **Explanation:**

The indicated load module map file (mapfile\_ID: nnn) was processed to identify applicable service content (APAR numbers, PTF numbers, and local modification identifiers) for inclusion within its associated object (a nucleus load module). Upon completion of this process, the number of service information records (possibly zero) cited by this message, are identified.

## **System action**

Command processing continues.

## User response

None.

VMF2252I

Service content has been included in object *module\_file*.

#### **Explanation:**

The build process for the indicated nucleus object (module\_file) included — within this same object — pertinent service update information, in the form of applicable APAR numbers, PTF numbers, and local modification identifiers. One or more updates for this object were identified, with the relevant service content incorporated within that object.

## **System action**

Command processing continues.

## **User response**

None.

VMF2253E

Service content has not been included in object module\_file.

#### **Explanation:**

The build process for the indicated nucleus object (module\_file) attempted to include — within this same object — pertinent service update information, in the form of applicable APAR numbers, PTF numbers, and local modification identifiers. However, one or more significant errors (cited by accompanying messages) were encountered which have prevented the inclusion of this information. Although the newly built nucleus is complete with respect to applied service, embedded information about that service is not present.

## **System action**

Command processing continues.

## User response

Refer to accompanying messages to determine what problems exist, and review the appropriate documentation to identify what actions are necessary to resolve them. When all problems have been resolved, try building the given object again. Alternately, if the lack of object-embedded service information is acceptable, the newly built nucleus can be used in its current form.

VMF2253W

Service content has not been included in object module\_file.

#### **Explanation:**

The build process for the indicated nucleus object (module\_file) attempted to include — within this same object — pertinent service update information, in the

form of applicable APAR numbers, PTF numbers, and local modification identifiers. Either no updates for this object were identified, or one or more errors (cited by accompanying messages) were encountered which have prevented the inclusion of this information. Although the newly built nucleus is complete with respect to applied service, embedded information about that service is not present.

## **System action**

Command processing continues.

#### **User response**

Refer to the accompanying messages to determine what problems exist, and review the appropriate documentation to identify what actions are necessary to resolve them. When all problems have been resolved, try building the given object again. Alternately, if the lack of object-embedded service information is acceptable, the newly built nucleus can be used in its current form.

VMF2254W

File mapfile\_ID contains unrecognized service content. Data for these text files has been ignored: text\_fn info

## **Explanation**

While processing the indicated load module map file (mapfile\_ID) to identify applicable service content (APAR numbers, PTF numbers, and local modification identifiers) for inclusion within its associated object (a nucleus load module), the information acquired for one or more text parts (indicated in the message) was found to be in a form not recognized by the system. Information for the listed parts is ignored, and is not included in any resulting nucleus load module.

## **System action**

Command processing continues.

#### **User response**

Review the accompanying messages for more information. If the reason for this error is not apparent, save any existing problem information — a copy of the MAP file that pertains to the affected object (nucleus load module), as well as the message log and console files associated with this build attempt — and contact your IBM Support Center personnel for assistance.

VMF2255W

File mapfile\_ID contains unrecognized service content that cannot be

mapped to an applicable APAR value in VVT file *file\_ID*The acquired data that follows has been ignored:
update info

## **Explanation**

While processing the indicated load module map file (mapfile\_ID) to identify applicable service content (APAR numbers, PTF numbers, and local modification identifiers) for inclusion within its associated object (a nucleus load module), the service information associated with one or more text updates could not be mapped to a corresponding APAR value from the listed VVT file (file\_ID). Pertinent update information associated with this problem is indicated in the message. Because a proper VVT APAR value could not be acquired for the affected updates, this information is ignored, and is not included in any resulting nucleus load module.

## System action

Command processing continues.

#### **User response**

Review the accompanying messages for more information. If the reason for this error is not apparent, save any existing problem information — a copy of the MAP file that pertains to the affected object (nucleus load module), as well as the message log and console files associated with this build attempt — and contact your the IBM Support Center personnel for assistance.

VMF2256W

File mapfile\_ID contains unexpected service content Data for these text files has been included as local modification data: update\_info

## **Explanation**

While processing the indicated load module map file (mapfile\_ID) to identify applicable service content (APAR numbers, PTF numbers, and local modification identifiers) for inclusion within its associated object (a nucleus load module), service information associated with one or more text updates was identified, but was not expected to be present. Because the data encountered represents a valid AUX update file type, this information is included in any resulting nucleus load module, but is considered to be a local modification.

## **System action**

Command processing continues.

## **User response**

Review the accompanying messages for more information. The reported unexpected content could be present due to the inclusion of third-party (vendor) updates, or perhaps from the use of a circumventing service update. If the reason for this warning is not apparent, save any existing problem information — a copy of the MAP file that pertains to the affected object (nucleus load module), as well as the message log and console files associated with this build attempt — and contact your the IBM Support Center personnel for assistance.

# VMF2257W Information for system environment env\_name does not exist; environment restoration not possible

#### **Explanation:**

Data that is used to restore the user ID's environment to the state it had prior to issuing a command is not found.

#### **System action:**

RC=4. Command processing continues.

#### **User response:**

Restore the user ID environment by linking and accessing disks, as needed. If necessary, reissue the command that displayed this message.

## VMF2258E

Information for system environment *env\_name* does not exist; environment {restoration| deletion} not possible

#### **Explanation:**

Data that is used to restore or delete the user ID's environment is not found.

#### **System action:**

RC=100. Command processing stops.

#### **User response:**

Restore the user ID environment by linking and accessing disks, as needed. If necessary, reissue the command that displayed this message.

#### VMF2259E

System environment information is not available (file *file\_ID* does not exist); environment restoration not possible

#### **Explanation:**

The *file\_ID* file that contains the data used to restore the user ID's environment to the state it had prior to issuing a command is not found.

#### **System action:**

RC=100. Command processing stops.

#### **User response:**

Restore the user ID environment by linking and accessing disks, as needed. If necessary, reissue the command that displayed this message.

#### **VMF2260E**

Error attaching device device for system environment restoration

#### **Explanation:**

The device listed could not be attached to the user ID.

#### **System action:**

RC=100. Command processing stops.

#### User response:

Determine why the device listed could not be attached and correct the error. If necessary, attach the device. As needed, reissue the command that displayed this message.

## VMF2261W

Link status *mode* was not restored for disk *addr* 

#### **Explanation:**

The disk listed could not be linked with the mode cited.

#### **System action:**

RC=4. Command processing continues.

#### **User response:**

Determine why the disk could not be linked with the mode indicated. If necessary, restore the user ID environment by linking the disk cited. As needed, reissue the command that displayed this message.

#### **VMF2262E**

Link status *mode* was not restored for disk *addr* 

#### **Explanation:**

The disk listed could not be linked with the mode cited

#### **System action:**

RC=100. Command processing stops.

#### **User response:**

Determine why the disk could not be linked with the mode indicated and correct the error. If necessary, restore the user ID environment by linking the disk cited. As needed, reissue the command that displayed this message.

#### VMF2263I

Saving access/minidisk information for existing system environment {(env\_name)}

#### **Explanation:**

The current user ID environment is being saved (in file *env\_name*) so that the information can be used later to restore the original environment.

#### System action:

RC=0. Command processing continues.

#### **User response:**

None.

VMF2264I Restoring prior system
environment using saved access/
minidisk information {(env\_name)}

#### **Explanation:**

The prior user ID environment is being restored from (file *env\_name* that contains) environment data that was saved previously.

#### **System action:**

RC=0. Command processing continues.

#### **User response:**

None.

VMF2265W One or more system resources were not successfully restored

#### **Explanation:**

Not all resources (minidisks, for example) were restored to their original configuration.

#### **System action:**

RC=0. Command processing continues.

#### **User response:**

Review previously-issued messages to determine whether it is necessary to restore the previous user ID environment and reissue the command that displayed this message.

# VMF2266E One or more system resources were not successfully restored

#### **Explanation:**

Not all resources (minidisks, for example) were restored to their original configuration.

#### **System action:**

RC=100. Command processing stops.

#### **User response:**

Review previously-issued messages to determine what needs to be done to restore the previous user ID environment and whether it is necessary to reissue the command that displayed this message.

# VMF2267E Component name compname not found in file file\_ID

#### **Explanation:**

The subject command requires the listed component name to be present within the file cited by the message. Depending on the file cited, this component name might be expected to be part of a product identifier or otherwise associated with a specific data record within the subject file or table.

#### **System action:**

Command operation stops.

#### **User response:**

Contact the IBM Support Center for assistance in resolving this problem.

#### **VMF2268W**

Component name *name* not found in file *fileID* 

#### **Explanation**

The subject command expects the listed component name to be present within the file that is cited by the message. Depending on the file cited, this component name might be expected to be part of a product identifier or otherwise associated with a specific data record within the subject file or table.

#### System action

RC=4. Command processing continues.

#### User response

If you created the file that is cited in the message, review the file contents and determine why the subject component name was not found in that file. If the file is an IBM supplied file, contact the IBM Support Center for assistance in resolving this problem.

#### VMF2271E

The CP SET PRODUCT command failed for product *prodid* 

#### **Explanation**

A CP SET PRODUCT command, executed by the SERVICE or PUT2PROD EXEC, failed. The CP SET PRODUCT command was issued in response to a VMFINS ENABLE or VMFINS DISABLE command.

## **System action**

RC=100. Command processing terminates.

#### User response

Correct the problem that caused the CP SET PRODUCT command to fail and then rerun the SERVICE or PUT2PROD EXEC. The most likely cause of the CP SET PRODUCT failure is that the user ID did not have the correct privilege class to execute the command.

#### VMF2300E

fn EXEC must be run on a terminal with at least 22 lines and 80 columns

## **Explanation**

The specified command requires a terminal with at least 22 lines and 80 columns.

### System action

RC = 100. Command processing stops.

# **User response**

Rerun the command on the required terminal.

VMF2301W

messages

# **Explanation**

The variations of this message are:

- Invalid data data entered for data\_description
- Invalid data data entered for 'Component Name' field
- Invalid data data entered for 'PPF name' field
- Invalid data data entered for 'Modid' field
- Invalid data data entered for 'Compname' field

The data entered on the panel is invalid.

# **System action**

RC = 4. Command processing continues.

# **User response**

Enter valid data on the panel for the described field, and continue.

VMF2302E

Error displaying help file fn

# **Explanation**

The specified help file could not be displayed.

### **System action**

RC = 8. Panel processing continues.

#### **User response**

None.

VMF2303W

**Undefined PFKey** 

# **Explanation**

An undefined PF key was pressed.

# **System action**

RC = 4. Panel processing continues.

### **User response**

None.

VMF2304E

The Software Inventory Disk (disk) must be accessed as fm [with R/W status]

# **Explanation**

The Software Inventory Disk is either not accessed as the specified file mode or is accessed in read-only mode.

### **System action**

Command processing stops.

### **User response**

If the message mentions read-write (R/W) status as being required for the Software Inventory disk, link this minidisk such that write capability is established, and then access it using the indicated file mode. Otherwise, ensure the Software Inventory disk is accessed at this file mode. Then, re-enter the command.

### VMF2305E Restart file fn \$RESTART not found

#### **Explanation:**

The specified restart file was not found.

#### System action:

RC=28. Command processing stops.

#### User response:

The command that issued the error cannot be restarted. Issue the command again without using the RESTART operand or option.

**VMF2306W** 

The VMFSUFTB key is not valid after any data changes

### **Explanation**

The VMFSUFTB key is valid only before any data is entered on the Update SYSSUF Table Panel.

### **System action**

RC = 4. Panel processing continues.

#### User response

None.

VMF2307E

PPF for component *compname* not found in VM SYSSUF table

# **Explanation**

In the system-level service update facility table (VM SYSSUF), either the indicated component was not

found or a product parameter file for the component was not found.

**System action** 

Command processing stops.

**User response** 

Confirm that the correct VM SYSSUF table is available and that the VM SYSSUF table content has not been corrupted.

**VMF2307W** 

PPF *ppffn* not found in SYSSUF table

### **Explanation**

The PPF file name that you selected to be changed in the SYSSUF table was not found in any records.

### System action

RC = 4. Panel processing continues.

### **User response**

None.

VMF2308I

Part fn ft has a local modification modid in version vector vvtft which must be reworked prior to building product prodid.

#### **Explanation:**

A local modification was encountered while installing service. VMFBLD cannot be run by the VMFSUFIN command or the SERVICE command until the local modification has been reworked.

# **System action**

RC=0. Command processing continues.

### **User response**

Rework the local modification and update the VM SYSLMOD table to indicate that the rework is complete. The VMFUPDAT SYSLMOD command can be used to update the VM SYSLMOD table.

**VMF2308W** 

Part fn ft has a local modification modid in version vector vvtft which must be reworked prior to building product prodid.

#### **Explanation:**

A local modification was encountered while installing service. VMFBLD will not be run for this product or any

other products for this invocation of the VMFSUFIN command or the SERVICE command.

### **System action**

RC=4. Command processing continues.

### **User response**

Rework the local modification, update the VM SYSLMOD table to indicate that the rework is complete, and restart the command. The VMFUPDAT SYSLMOD command can be used to update the VM SYSLMOD table.

VMF2309I

There are no local modifications [for modid modid|for compname compname] that require rework

# **Explanation**

There are no records in the VM SYSLMOD table that match your selection..

# System action

RC = 4. Command processing continues.

# **User response**

None.

VMF2310E

A program restart file, program\_name \$RESTART, exists for service level, service\_level. This restart must be corrected before service level service\_level can be { used as the base for a new service level. | serviced. | locally modified. | locked. | sent to a managed system. | packaged. }

#### **Explanation:**

The SERVMGR command did not complete successfully due to one or more existing restart files in the specified service level.

#### **System action:**

RC=100. Command processing stops.

#### **User response:**

Correct the errors described in the restart file (or files) and issue the SERVMGR command with the appropriate RESTART option.

**VMF2310W** 

messages

### **Explanation**

The variations of this message are:

1. Program restart file, SERVICE \$RESTART, has been created or persists due to errors. Correct the errors, then restart SERVICE using the command that follows:

command\_string

 Program restart file, SERVICE \$RESTART, has been created or persists due to local modifications. Rework the local modifications, then restart SERVICE using the the command that follows:

command

3. Program restart file, SERVICE \$RESTART, has been created or persists due to service that affects core VMSES/E parts. Restart SERVICE to resume processing, using the command that follows:

command\_string

The explanations of these messages are:

- 1. The SERVICE command did not complete successfully because a processing error was encountered. A restart file was created to enable the restarting of the SERVICE command.
- The SERVICE command did not complete successfully because local modifications exist that affect one or more serviced parts. A restart file was created to enable the restarting of the SERVICE command.
- 3. The SERVICE command did not complete successfully because one or more VMSES/E parts that are critical to the service process have themselves been updated with applied service. A restart file was created to enable the restarting of the SERVICE command.
- 4. A SERVMGR command did not complete successfully. A restart file was created to enable the restarting of the SERVMGR command.

### **System action**

For SERVICE: RC=4. Command processing continues.

For SERVICE: RC=5 or RC=6. Command processing stops.

For SERVMGR: RC=100. Command processing stops.

#### **User response:**

Based on the preceding messages, correct the errors or rework the local modifications and then issue the SERVICE RESTART command specified, or, reissue the SERVMGR command that issued this message with the RESTART option or operand.

VMF2311I

There are no parts with a MANUAL status for compname

### **Explanation**

The specified product, component, or feature has no parts with a status of MANUAL in its Service-Level Build Status Table.

### **System action**

Command processing completes.

### User response

None.

VMF2312I

There are no active service restart records.

### **Explanation**

Neither the System-Level Restart Table nor the SERVICE \$RESTART file were found.

### **System action**

Command processing completes.

### User response

None.

VMF2313I

There are no memos to display.

#### **Explanation**

There are no records in the VM SYSMEMO table with the DISPLAY status.

### System action

RC = 0. Command processing completes.

#### User response

None.

VMF2404E

Duplicate tables entered. No comparison will be done

### **Explanation**

VMFSIM COMPTBL was invoked with two identical table specifications. No comparison is necessary, so none will be done.

### **System action**

RC = 24. Command processing stops because of the command syntax error.

### **User response**

If you have two tables to compare, reissue the VMFSIM command specifying the proper table specifications.

**VMF2406E** 

Missing TDATA keyword in { FILE fn ft fm | STEM stemid }

### **Explanation**

A syntax error occurred in the input file or stem identified in the message. The file or stem did not start with the keyword TDATA.

# System action

RC = 12. Command processing stops because of the syntax error.

### **User response**

Add the TDATA keyword to the file or stem, and reissue the VMFSIM or VMFQOBJ command.

VMF2407E

Input STEM *stemid* is not initialized properly

# **Explanation**

A syntax error exists in the STEM specified on the VMFSIM or VMFQOBJ command. The stem count in *stemid*.0 must contain a positive number.

# **System action**

RC = 12. Command processing stops because of the syntax error.

# **User response**

Check the VMFSIM or VMFQOBJ command syntax for the usage of the STEM operand, and reissue the command.

VMF2408E

Tag missing at start of TDATA statement *tdata* 

# **Explanation**

A syntax error exists in the TDATA statement identified in the message. A tag must follow the keyword TDATA. Tags must begin with a colon (:).

# **System action**

RC = 12. Command processing stops because of the syntax error.

### User response

Add the appropriate tag to the TDATA statement, and reissue the VMFSIM or VMFQOBJ command.

VMF2409I

File fn ft will be created on {vdev| dirid} (fm)

### **Explanation**

The specified AUX file will be created by GENCPBLS.

### System action

RC = 0. Command processing continues.

### **User response**

None.

VMF2423E

{ FILE fn1 ft1 fm1 | STEM stemid } contains an incorrect file specification: fn2 ft2 fm2

### **Explanation**

The input files and stems for the VMFSIM CHKLVL, GETLVL, INIT, and VMFERASE LIST function contain lists of files:

#### VMFSIM CHKLVL

The file specifications are made up of a file name and optionally a file type abbreviation.

#### **VMFSIM GETLVL**

The file specifications are made up of a file name and optionally a file type abbreviation.

#### **VMFSIM INIT**

The file specifications each include a file name, file type, and optionally a file mode. The file types must all be the same and can only be either \$PTFPART or PRODPART. These file types must also be consistent with the rest of the VMFSIM INIT command line. If the service-level Software Inventory is being initialized, the file types must be \$PTFPART. If the system-level Software Inventory is being initialized, the file types must be PRODPART.

### **VMFERASE LIST**

The file specifications are made up of a file name and file type. A file mode can be specified, but is ignored. The list of files can be in CMS EXEC format (with or without the leading &1 and &2) or in SIMDATA format.

The file identified in the message is incorrect, and was not processed.

### **System action**

RC = 8. Command processing continues and bypasses the incorrect file specification. For VMFERASE, no files will be erased.

### **User response**

Correct the file specification and enter the VMFSIM or VMFERASE command again.

#### VMF2426E

No valid input in {FILE fn ft fm| STEM stemid}

### **Explanation**

The input files and stems for the VMFSIM CHKLVL, GETLVL, INIT, and VMFERASE LIST function contain lists of files:

#### **VMFSIM CHKLVL**

The file specifications are made up of a file name and optionally a file type abbreviation.

#### VMFSIM GETLVL

The file specifications are made up of a file name and optionally a file type abbreviation.

#### **VMFSIM INIT**

The file specifications each include a file name, file type, and optionally a file mode. The file types must all be the same and can only be either \$PTFPART or PRODPART. These file types must also be consistent with the rest of the VMFSIM INIT command line. If the service-level Software Inventory is being initialized, the file types must be \$PTFPART. If the system-level Software Inventory is being initialized, the file types must be PRODPART.

#### **VMFERASE LIST**

The file specifications are made up of a file name and file type. A file mode can be specified, but is ignored. The list of files can be in CMS EXEC format (with or without the leading &1 and &2) or in SIMDATA format.

No valid files were listed, and none were processed.

### **System action**

RC = 12. Command processing stops because of the syntax error.

### **User response**

Correct the file specifications and enter the VMFSIM or VMFERASE command again.

#### VMF2441I

ptfnum \$PTFPART fm is for PRODID prodid. It will not be processed

### **Explanation**

VMFSIM INIT has encountered a \$PTFPART file that is not for the product/component being processed. The data contained in this file will NOT be added to the tables being processed. This condition may occur if:

- An incorrect table name was entered on the VMFSIM command.
- The ptfnum \$PTFPART file was for another product/ component.

### System action

RC = 2.

Command processing continues.

### User response

If an incorrect table name was entered on the command, reissue the command with the correct table name. If the \$PTFPART file was for another product/component, reissue the VMFSIM INIT function for PRODID identified in the message.

VMF2442E

STEM variable *stemid* not defined correctly, *stemvar* contains invalid data.

# **Explanation**

While processing STEM or ASTEM input VMFSIM found invalid data or the variable has not been set correctly.

### **System action**

RC = 12.

Command processing stops because of invalid STEM input.

### **User response**

Correct the format of the STEM variable and reissue the VMFSIM command.

VMF2443E

Invalid tag tagname found in table tableid.

# **Explanation**

VMFSIM has found a syntax error in the table identified in the message.

### System action

RC = 12.

Command processing stops for table identified in the message.

### **User response**

Modify the tag and/or data identified in the message using the VMFSIM MODIFY function and re-run the procedure.

**Note:** VMFSIM MODIFY function does not support tables that have a file type of \$PTFPART, PRODPART or \$PPFTEMP. For more information on correcting syntax errors within these tables, refer to *z/VM: Installation Guide* and *z/VM: Service Guide*.

#### VMF2444E

Data type error found in TDATA statement tdata. Data on tag tag contains invalid datatype, baddata

### **Explanation**

VMFSIM has found a data type error in the TDATA statement entered on the command.

### **System action**

RC = 12.

Command processing stops for this TDATA statement due to syntax error.

### **User response**

Correct the tag and/or data identified in the message and reissue the command.

#### VMF2445E

Duplicate tags *tag* found in TDATA statement *tdata*. TDATA statement will not be processed.

### **Explanation**

While processing the tags and data entered on the VMFSIM MODIFY or LOGMOD command, VMFSIM found tag(s) that were repeated in the TDATA statement. This TDATA statement will not be processed by VMFSIM.

### **System action**

RC = 12.

Command processing stops for this TDATA statement because of syntax error in statement.

### **User response**

If the name of a tag was misspelled, correct the spelling and reissue the VMFSIM command. Otherwise, delete the duplicate tags from the TDATA statement.

#### VMF2445I

Duplicate tags tag found in TDATA statement tdata for table tableid. They will be ignored

# **Explanation**

While processing the tags and data entered on the VMFSIM command, VMFSIM found tag(s) that were repeated in the TDATA statement. These tags and any data following these tags is ignored.

# System action

RC = 2.

Command processing continues ignoring the extraneous data.

### **User response**

If the name of a tag was misspelled correct the spelling and reissue the VMFSIM command.

#### VMF2446I

Tags tagnames in TDATA statement tdata are not defined [for table tablename]. They will be ignored.

### **Explanation**

While processing the tags and data entered on the VMFSIM or VMFQOBJ command, a TDATA statement was encountered with an invalid tag. For VMFSIM, the table being processed is also identified. These tags, and any data following these tags, are ignored.

### **System action**

RC = 2.

Command processing continues ignoring the extraneous data.

### User response

If the name(s) of a tag(s) is misspelled, correct the spelling and reissue the command. For VMFSIM, if the wrong table was specified, reissue VMFSIM with the correct table.

**Note:** To get a list of the tags defined for a Software Inventory table, issue VMFSIM QUERY *tblname tbltype*.

#### VMF2447E

Required tag tag not found in TDATA statement tdata for table tabletype. TDATA statement will not be processed

### **Explanation**

While processing the tags and data entered on the VMFSIM MODIFY or LOGMOD command, VMFSIM found that a required tag was missing from the TDATA statement. This TDATA statement will not be processed by VMFSIM.

# **System action**

RC = 12.

Command processing stops for this TDATA statement because of syntax error in statement.

# **User response**

If the name of a tag was misspelled, correct the spelling and reissue the VMFSIM command. Otherwise, add the required tag and data to the TDATA statement and reissue the VMFSIM command.

VMF2448E

Table tableid1 has a key tag keytag1, table tableid2 has a key tag keytag2. Tables cannot be compared.

# **Explanation**

VMFSIM COMPTBL requires that the tables that are being compared contain the same key definitions. Example: the SRVAPPS and SRVRECS tables both contain the same key definition, :PTF. These tables can be compared using VMFSIM COMPTBL. SRVAPPS and SRVDESC contain different key definitions, :PTF for SRVAPPS and :APARNUM. for SRVDESC, these tables cannot be compared using VMFSIM COMPTBL.

# System action

RC = 12.

Command processing stops because of incompatible table definitions.

### **User response**

None.

VMF2449E

fn ft fm will not be processed

### **Explanation**

VMFSIM INIT found a syntax error in a \$PTFPART or PRODPART file. This file will not be processed by VMFSIM INIT.

# System action

RC = 12.

Command processing stops for this file due to syntax error. VMFSIM will continue processing any remaining \$PTFPART or PRODPART files.

### **User response**

Report the problem to the IBM support center.

VMF2450I

Entry tdata-statement not found

### **Explanation**

VMFSIM MODIFY or LOGMOD function (when specified with the delete option) will issue this message if the data specified on the key tag in the *tdata-statement* cannot be located in the table being modified. This *tdata-statement* will not be processed.

### System action

RC = 2. Command processing continues with any additional TDATA statements to process.

### User response

If the data on the key tag was not correct, correct the data and reissue the VMFSIM command.

VMF2453I

Table tableid1 is a subset of table tableid2

# **Explanation**

VMFSIM COMPTBL could not find any entries in *tableid1* that are not contained in *tableid2*.

### System action

Command processing continues.

### User response

None.

VMF2457E

Syntax error found in table *tableid*. Duplicate *tag* tags found

# **Explanation**

The specified tag appears more than once in the specified table. This is not permitted in this table.

### **System action**

RC=12. Command processing stops.

#### User response

Correct the table and restart the procedure.

#### **VMF2458E**

messages

# **Explanation**

The variations of this message are:

- Data Type error found in table tableid. Data on tag tag1 required by tag tag2 contains invalid datatype, baddata
- Data Type error found in table tableid. Data on tag tag2 contains invalid datatype, baddata

The data specified on the tag defined for table *tableid* is not valid. The tag *tag2* identifies the field in the table that owns the tag in error.

### System action

RC = 12.

Command processing stops for table identified in message.

### **User response**

Correct the data identified in the message using the VMFSIM MODIFY function and re-run the procedure.

**Note:** VMFSIM MODIFY function does not support tables that have a file type of \$PTFPART, PRODPART or \$PPFTEMP. For more information on correcting data type errors in these tables, refer to *z/VM: Installation Guide* and *z/VM: Service Guide*.

#### VMF2459E

Syntax error found in table *tableid*. Required tag *tag1* [required by tag *tag2*] was not found.

### **Explanation**

A tag required in the table *tableid* was not found following the second tag (*tag2*) identified in the message. If the second tag (*tag2*) is not contained in the message then the tag that was missing is a key tag in the table.

### **System action**

RC = 12.

Command processing stops for the table identified in the message.

### **User response**

Add the required tag identified in the message using the VMFSIM MODIFY function and re-run the procedure.

**Note:** VMFSIM MODIFY function does not support tables that have a file type of \$PTFPART, PRODPART or

\$PPFTEMP. For more information on correcting syntax errors in these tables, refer to <u>z/VM: Installation Guide</u> and <u>z/VM: Service Guide</u>.

#### **VMF2460W**

No valid tags found in TDATA statement tdata [for table tableid]

### **Explanation**

While processing the tags and data entered on the VMFSIM or VMFQOBJ command, a TDATA statement was encountered with no valid tags. For VMFSIM, the table being processed is also identified.

### System action

RC = 4.

Command processing continues with next TDATA statement.

### **User response**

If the name(s) of a tag(s) were misspelled, correct the spelling and reissue the command. For VMFSIM, if the wrong table is specified, reissue VMFSIM with the correct table.

**Note:** To get a list of the tags defined for a Software Inventory table, issue VMFSIM QUERY *tblname tbltype*.

VMF2461I

Unknown {datatype | fieldtype} defined for tag tag in table definition tabletype

# **Explanation**

VMFSIM was unable to perform data type or field type checking for the tag identified in the message. An unknown data type of field type definition was found in the table definition file for the table file type identified in the message.

# **System action**

RC = 2. Command processing completes without performing data type or field type checking for the tag identified in the message.

### User response

Verify that the correct level of the VMFTBDEF EXEC and VMFSIM EXEC are accessed. Also verify that any user-defined table definitions are being processed by VMFSIM.

VMF2462I

Table *tableid1* is empty, it will be erased

### **Explanation**

VMFSIM MODIFY or LOGMOD function with the delete option specified has deleted all tags and data from the table identified in the message. The table will be erased.

### **System action**

Command processing completed.

### **User response**

None.

VMF2465E

AUX filetype *auxft* for file *fn* was not found in control file *fn* CNTRL *fm* 

# **Explanation**

VMFSIM CHKLVL function could not find the AUX filetype specified on the AUXFT option in the control file for the file identified in the message.

### **System action**

RC = 8.

Command processing continues with next TDATA statement.

#### **User response**

Check the following conditions:

- If the control file contains preferred AUX files the AUXFT specified on the command may have been ignored for this file.
- The control file does not contain an entry for the AUX file.
- The AUX filetype entered on the command was incorrect.

After correcting the error, reissue VMFSIM CHKLVL for the file identified in the message.

VMF2465W

AUX filetype *auxft* for file *fn* was not found in control file *fn* CNTRL *fm* 

### **Explanation**

VMFSIM CHKLVL function could not find the AUX filetype specified on the AUXFT option in the control file for the file identified in the message.

### **System action**

RC = 4.

Command processing continues with next TDATA statement.

### User response

Check the following conditions:

- If the control file contains preferred AUX files the AUXFT specified on the command may have been ignored for this file.
- The control file does not contain an entry for the AUX file
- The AUX filetype entered on the command was incorrect.

After correcting the error, reissue VMFSIM CHKLVL for the file identified in the message.

VMF2468E

messages

# **Explanation**

The variations of this message are:

- Mismatch, file fn ft not found in VVT vfn vft vfm.
   Aux file afn aft afm contains updates
- Mismatch, VVT file vfn vft not found on a LOCAL or APPLY disk. Aux file afn aft afm contains updates for file fn ft

A mismatch of levels occurred. The part file *fn ft* is not found in VVT *vfn vft vfm*. But, the Aux file *afn aft afm* contains updates.

### System action

RC = 8.

Command processing continues with next part.

#### User response

Check to ensure the following:

- · All required disks were accessed.
- · Disk search order is correct.
- The AUX file type entered on the command was correct.
- The correct control file was entered on the command.

After correcting any setup errors reissue VMFSIM CHKLVL for the file identified in the message. If no setup errors were found, refer to <u>z/VM: Service Guide</u> for details on how to generate an AUX file from the version vector table.

#### **VMF2468W**

Mismatch, file fn ft not found in VVT fn ft fm. Aux file fn ft fm contains updates

# **Explanation**

A mismatch of levels occurred. The part file  $fn\ ft$  is not found in VVT  $fn\ ft\ fm$ . But, the Aux file  $fn\ ft\ fm$  contains updates.

# **System action**

RC = 4.

Command processing continues with next part.

### **User response**

Check to ensure the following:

- · All required disks were accessed.
- · Disk search order is correct.
- The AUX file type entered on the command was correct.
- The correct control file was entered on the command.

After correcting any setup errors reissue VMFSIM CHKLVL for the file identified in the message. If no setup errors were found, refer to *z/VM: Service Guide* for details on how to generate an AUX file from the version vector table.

#### VMF2469E

Mismatch, Aux file fn ft fm not found. File fn ft in version vector table fn ft fm contains updates

### **Explanation**

A mismatch of levels occurred. Aux file *fn ft fm* not found. But, the Part file *fn ft* in Version Vector table *fn ft fm* contains updates.

# System action

RC = 8.

Command processing continues with next part.

### **User response**

Check the following:

- All required disks were accessed.
- Disk search order is correct.
- The AUX file type entered on the command was correct.
- The correct control file was entered on the command.

After correcting any setup errors reissue VMFSIM CHKLVL for the file identified in the message. If no setup errors were found, refer to *z/VM: Service Guide* for details on how to generate an AUX file from the version vector table.

#### **VMF2469W**

Mismatch, Aux file fn ft fm not found. File fn ft in version vector table fn ft fm contains updates

### **Explanation**

A mismatch of levels occurred. Aux file *fn ft fm* not found. But, the Part file *fn ft* in Version Vector table *fn ft fm* contains updates.

### **System action**

RC = 4.

Command processing continues with next part.

### **User response**

Check the following:

- · All required disks were accessed.
- · Disk search order is correct.
- The AUX file type entered on the command was correct.
- The correct control file was entered on the command.

After correcting any setup errors reissue VMFSIM CHKLVL for the file identified in the message. If no setup errors were found, refer to <u>z/VM: Service Guide</u> for details on how to generate an AUX file from the version vector table.

#### VMF2471E

Mismatch between AUX file fn auxft auxfm for file fn ft in version vector vvtname vvtft vvtfm

# **Explanation**

VMFSIM CHKLVL function found a mismatch in the entries found in the AUX file level specified in the message that corresponds to the VVT identified.

### System action

RC = 8.

Command processing continues with next TDATA statement.

### User response

Check to ensure the following:

- · All required disks were accessed.
- · Disk search order is correct.
- The AUX file type entered on the command was correct.
- The correct control file was entered on the command.

After correcting any setup errors, re-run VMFSIM CHKLVL for the file identified in the message. If no setup errors were found, refer to *z/VM: Service Guide* for details on how to generate an AUX file from the version vector table.

**VMF2471W** 

Mismatch between AUX file fn auxft auxfm for file fn ft in version vector vvtname vvtft vvtfm

# **Explanation**

VMFSIM CHKLVL function found a mismatch in the entries found in the AUX file level specified in the message that corresponds to the VVT identified.

# **System action**

RC = 4.

Command processing continues with next TDATA statement.

### **User response**

Check to ensure the following:

- All required disks were accessed.
- · Disk search order is correct.
- The AUX file type entered on the command was correct.
- The correct control file was entered on the command.

After correcting any setup errors, run VMFSIM CHKLVL again for the file identified in the message. If no setup errors were found, refer to <u>z/VM: Service Guide</u> for details on how to generate an AUX file from the version vector table.

VMF2472I

VVT and AUX levels match for fn ft

# **Explanation**

VMFSIM CHKLVL completed processing of the VVT and AUX levels for the file identified in the message.

# **System action**

Command processing continues.

### **User response**

None.

VMF2473I

No AUX files or VVT entries found for *fn ft* 

### **Explanation**

VMFSIM CHKLVL could not locate any AUX files or VVT files and/or VVT entries for the part identified in the message. This means the part has never been serviced.

### System action

Command processing continues.

### User response

None.

VMF2474E

AUX files fn AUX\* \* found for fn but no corresponding VVT entries were found.

### **Explanation**

VMFSIM found one or more AUX files containing service for the part identified in the message, but no VVT entries were found. This is an error condition. All service to a part should be identified in a VVT. VMFAPPLY may have failed or local modification has not been entered into the VVT for the component.

### **System action**

RC = 12. Command processing stops for the part identified in the message. VMFSIM will continue processing any remaining parts entered on the command.

#### User response

For details on correcting mismatches between AUX and VVT tables, refer to *z/VM*: Service Guide.

VMF2475I

VVT file fn ft found on the vaddr (mode) disk is not defined on a LOCAL or APPLY disk. It will be ignored

### **Explanation**

A VVT file (*fn ft*) was found on a disk that was not identified in the PPF as a LOCAL or APPLY disk. Only VVT files defined on LOCAL or APPLY disk are processed by VMSES.

### **System action**

RC = 0.

Command processing continues with part being processed.

### **User response**

Check to ensure the following:

- · all required disks were accessed
- · disk search order is correct
- · the correct PPF file was entered on the command

After correcting any setup errors reissue VMFSIM CHKLVL for the file identified in the message. If no setup errors were found, refer to <u>z/VM: Service Guide</u> for details on how to generate an AUX file from the version vector table.

VMF2480I

Results for tdata-statement

### **Explanation**

VMFSIM QUERY completed processing of the TDATA statement identified in the message.

**Note:** This message is only displayed if the output option for VMFSIM QUERY is TYPE.

# **System action**

Command processing continues.

### **User response**

None.

**VMF2481W** 

No entries match search arguments tdata [in table tableid]

# **Explanation**

For VMFSIM QUERY and VMFSIM COMPTBL, no entries that matched the search arguments specified could be found in the table being processed. For VMFQOBJ, no objects that match the search arguments specified could be found.

# **System action**

RC = 4.

Command processing continues with the next TDATA statement.

### **User response**

If the search arguments were entered incorrectly, reissue the command with the correct search arguments.

VMF2485E

fn ft is not supported by AUX files

### **Explanation**

VMFSIM CHKLVL determined that the file identified in the message is not supported by AUX files. No VVT to AUX check will be performed. VMFSIM GETLVL was issued with the AUX option and it determined that the file identified in the message is not supported by AUX files. No AUX level searching will be performed.

### **System action**

RC = 8.

Command processing continues with next part.

### User response

If the function being run is GETLVL, reissue VMFSIM GETLVL using the VVT option for the file identified in the message.

**VMF2486W** 

fn not found in any VVT files identified in control file fn1 ft1 fm1 File fn ft in Version

# **Explanation**

VMFSIM could not find any VVT levels identified in control file *fn1 ft1 fm1* that contained the file specified in the message. No serviced levels could be found for the file.

### System action

RC = 4. Command processing stops for this file. VMFSIM will continue processing any remaining files that were entered on the command.

#### User response

Validate the following:

- The correct disks and access order was being used.
- The correct CNTRL file was entered on the command.
- The correct VVT file name was entered on the command.
- The file entered on the command has been serviced.

If one of the conditions above is true, reissue the command for the file that failed. If the message still

occurs, refer to *z/VM: Service Guide* for instructions on correcting AUX file and VVT mismatches.

VMF2487I No {VVT | AUX} levels found for file fn ft

# **Explanation**

The VMFSIM GETLVL function could not find any VVT or AUX levels identified in the control file for the file identified in the message. This could be due to one of the following conditions:

- fn ft has never been serviced.
- · Disk access order is not correct.
- Service to fn ft has not been applied by VMFAPPLY.

# **System action**

RC = 2.

Command processing continues.

# **User response**

If the file has been serviced, check the apply status of the PTFs that contained service for the file. If they have not been applied, refer to <code>z/VM: Installation Guide</code> for details on how to apply PTFs. If they have been applied, refer to <code>z/VM: Service Guide</code> for details on how to re-apply PTFs to update the VVT and/or AUX files.

VMF2490E

Table type tabletype is not supported by VMFSIM (function)

#### **Explanation**

VMFSIM function specified on the command does not support the type of table that was entered.

### **System action**

RC = 100.

Command processing stops.

### **User response**

Reissue the command with the correct table type specified.

VMF2500E

Requisite error, missing requisite {ptfnum1 for PTF ptfnum2|prodid1 for PRODID prodid2}

# **Explanation**

One of these conditions occurred:

- The VMFSIM command SRVREQ or SRVDEP could not find the requisite PTF ptfnum1 that is required by PTF ptfnum2 in the SRVREQT table for the component. Additional requisites maybe required by the missing PTF.
- The VMFSIM command SYSREQ or SYSDEP could not find the requisite PRODID prodid1 that is required by product prodid2 in the SYSREQT system inventory table for product requisites. Additional requisites maybe required by the missing PRODID.

### **System action**

RC=12. Command processing continues searching for any additional requisites or the next PTF or PRODID to process.

### **User response**

Check the following conditions:

- The correct search order has been established.
- The correct tables were entered on the command.

If none of the above conditions are true, refer to <u>z/VM</u>: <u>Service Guide</u> for procedures to follow for missing requisites.

VMF2501E

Requisite error, PTF *ptfnum* has a status of SUPED. No superseding PTF(s) were found

### **Explanation**

VMFSIM could not find a PTF in the SRVREQT for the component that superseded the PTF identified in the message. A PTF should not have a status of SUPED unless a superseding PTF is APPLIED. Additional requisites may be required by the missing PTF.

### **System action**

RC = 12.

Command processing continues searching for any additional requisites and/or the next PTF to process.

### **User response**

Check the following conditions:

- The correct search order has been established
- The correct tables were entered on the command

If none of the above conditions are true, refer to <u>z/VM: Service Guide</u> for procedures to follow for status errors.

VMF2502W

PTF *ptfnum* not found in requisite table *fn ft fm* 

### **Explanation**

VMFSIM could not locate the PTF number entered on the command in the requisite table identified in the message.

# **System action**

RC = 4.

Command processing stops for this PTF. VMFSIM will continue processing any remaining PTFs that were entered on the command.

### **User response**

Validate the following:

- The correct disks and access order was being used
- The correct requisite table was entered on the command
- The correct PTF number was entered on the command

If one of the conditions above is true then correct the problem and reissue the command for the PTF that failed. If the message still occurs, order the PTF from the IBM Support Center.

VMF2503E

PTF ptfnum has a status of APPLIED but has requisites that have not been applied.

#### **Explanation**

VMFSIM found a PTF that has a status of APPLIED but has one or more requisites identified in the SRVREQT for the component that are not APPLIED. A PTF should not have a status of APPLIED unless all required requisites are APPLIED or SUPED.

### **System action**

RC = 12.

Command processing continues searching for any additional requisites and/or the next PTF to process.

#### **User response**

Check the following conditions:

- · The correct search order has been established
- The correct tables were entered on the command

If none of the above conditions are true run VMFAPPLY with an apply list containing the PTF(s) that are not applied. This will correct the status of the PTF(s) in error.

#### VMF2504W

PRODID prodid1 has a DREQ of prodid2 but it has been superseded by prodid3. PRODID prodid1 will not run with prodid3.

# **Explanation**

The specified product has a DREQ of a product that has been superseded. This may or may not be an error.

### **System action**

RC = 4. Command processing continues.

### User response

None.

#### VMF2505W

PRODID prodid1 has a NPRE of prodid2 that has been applied. PRODID prodid1 will not run with prodid2.

### **Explanation**

The specified product has an NPRE of a product that has been applied. This indicates that the specified product cannot be applied because it conflicts with its NPRE.

### System action

RC = 4. Command processing continues.

#### User response

None.

### VMF2506E

The query of the software inventory file *fn ft fm* failed with a code *nn* 

### **Explanation**

The VMFRDTBL routine failed while reading the software inventory file *fn ft fm*. The *nn* code indicates the failing condition.

### **System action**

RC = 12.

Command processing stops because of the internal error.

### **User response**

#### Code

Meaning

24

The invocation of VMFRDTBL was invalid.

32

No entries matched the search criteria

88

A returned tag or value was truncated, or the number of tags exceeded the internal buffer size. Increase the size of your virtual machine.

89

EXECCOMM failed. Increase the size of your virtual machine.

90

VMFRDTBL was not loaded as a nucleus extension.

91

There was insufficient storage. Increase the size of your virtual machine.

100

An error occurred reading the file.

VMF2507I

fn ft created on your fm-disk [from part ifn ift ifm] for use in a [non-]VMSES/E environment

### **Explanation**

ASSEMBLE, HASM, HLASM, GENCMD, GENMSG, EXECUPDT, or COPYFILE completed successfully, and the output file has been placed on your *fm*-disk. The PPF option is used for VMSES/E environments. The CTL option is used for non-VMSES/E environments. The PPF option or the CTL option is determined from the operands entered on the command line.

# **System action**

Command processing continues.

#### User response

None.

VMF2507W

The version vector vfn vft was not found on the LOCAL or APPLY strings, but AUX files with the file type aft exist on these disks

### **Explanation**

The version vector tables are used by VMFSIM GETLVL to determine the file type of the latest version of a part. The *vfn vft* version vector table was not found on the LOCAL or APPLY disk strings, but AUX files with the corresponding file type *aft* were found. AUX files are created from the information in the version vector tables, causing an inconsistent state. The information in the AUX files is not used.

### System action

RC = 4. Command processing continues.

### User response

Two possible causes of this problem are:

- Local modifications were done, but the VMFSIM LOGMOD command was not used to add the information to the local version vector tables.
   VMFSIM LOGMOD can be used now to correct this problem.
- Extraneous AUX files with the file type *aft* were left on the APPLY or LOCAL disk strings. Removing these files will correct this problem.

VMF2508W

messages

# **Explanation**

The variations of this message are:

- AUX file fileID exists for part fn ft, but an entry for this part does not exist in a ft1 version vector table on the LOCAL or APPLY disks string.
- AUX file fileID exists for part fn ft, but a vvtfn version vector table does not exist on the LOCAL or APPLY disk string. The valid file names for the vvtfnversion version vector table are: vvtfns

A local modification was not logged in the local version vector table.

### System action

RC = 4. VMFSIM GETLVL continues processing in compatibility mode where the AUX files are used instead of the version vector tables to determine the file type of the latest version of the part.

#### User response

VMFSIM LOGMOD should be used to create an entry in a local version vector table for the part. The file type of the part must be renamed to reflect the local tracking number used. The file name of the local version vector table must match a value on the :APPID tag in the product parameter file (PPF) and the local version vector table must be on the LOCAL string.

VMF2509I

messages

#### **Explanation**

The variations of this message are:

 The version vector table fn1 ft1 fm1 will be updated for the part fn2 ft2 [using the information in AUX file fn3 ft3]

- AUX file fn3 ft3 not found. Entry for part fn2 ft2 will be deleted from version vector table fn1 ft1 fm1
- AUX file fn3 ft3 does not contain any updates.: MOD data for part fn2 ft2 will be deleted from version vector table fn1 ft1 fm1

The LOGMOD option was selected and the local modification will be automatically logged in the version vector tables. The LOGMOD option automatically logs information into the version vector table based on the information in the AUX files or information supplied to the VMFREPL command. The AUX file fn3 ft3 was compared to the corresponding version vector table and a mismatch was detected. The information from the AUX file was used to replace the existing version vector entry.

# System action

RC = 0. The specified version vector is updated.

### **User response**

None.

**VMF2510W** 

No LOCAL disks defined. The LOGMOD option is ignored.

# **Explanation**

LOGMOD option processing is bypassed if a LOCAL disk cannot be found.

# System action

RC = 4. Command processing continues.

#### User response

None.

VMF2511I

The highest {level of IBM service| local modification} for part fn ft is {ft|NONE}

### **Explanation**

The QUERY option of the VMFREPL command was specified. The highest level of IBM service or local modification is returned.

### **System action**

RC = 0.

### **User response**

None.

#### VMF2512E

The specified version vector file type ft is not defined as a local version vector type in control file fn CNTRL.

### **Explanation**

The VVTFT option of the LOCALMOD command was specified with a file type that is not defined in the control file. A local modification can only be created for a version vector level that is defined in the control file

### System action

RC=100. Command processing stops.

### **User response**

Enter the LOCALMOD command with a valid VVTFT or allow the command to use the default local version vector level.

#### **VMF2512W**

The specified version vector file type ft is not defined as a local version vector type in control file fn CNTRL

# **Explanation**

The VVTFT option of the VMFREPL command was specified with a file type that is not defined in the control file. The specified version vector table will be updated as requested.

### **System action**

RC = 4.

### User response

Ensure that the specified file type is correct. VMFBLD will only use version vector tables that are defined in the control file when determining the highest level of parts.

#### VMF2513I

Part *pfn* was {found|not found} in load list *lfn1 lft1*. It will be assembled using control file *cfn*.

### **Explanation**

The VMFHLASM DUAL option was selected and the specified part was assembled using the indicated control file based on the contents of the indicated load lists. If the part was found in a load list, it is a nucleus part and was therefore assembled using the control file that corresponds to the load list. If the part was

not found in either load list, it is not a nucleus part and therefore was assemble using the primary control file.

# **System action**

RC = 0.

### **User response**

None.

**VMF2514W** 

Part fn ft will be used due to missing version vector table entry

### **Explanation**

Because a local modification was not logged in the local version vector table, VMFSIM GETLVL (in compatibility mode) has identified the listed part as the latest version to be used for the current operation.

# System action

RC = 4. Command processing continues.

### User response

VMFSIM LOGMOD should be used to create an entry in a local version vector table for the subject part. This action will ensure that the correct level of this part is used when objects that include this part are built.

**VMF2600E** 

messages

### **Explanation**

The variations of this message are:

- There are no products to be built for *product* identifier
- There are no products to be deleted for *product* identifier
- There are no products to be installed for *product* identifier
- There are no products to be migrated to *product* identifier
- There are no products to be replaced by product identifier
- There are no products to be installed on the {TAPE|ENVELOPE}
- There are no products to be replaced by products on the {TAPE|ENVELOPE}
- There are no products to be migrated to products on the {TAPE|ENVELOPE}
- There are no products to be enabled for *product identifier*

# There are no products to be disabled for product identifier

A major processing step is to be performed, but it cannot be performed because a valid target of the function could not be found.

### **System action**

RC = 0.

### User response

Determine if the input was specified properly. If not rerun the command with the correct input.

VMF2600I

There are no memos to be printed

### **Explanation**

The MEMO option was specified, but there are no memos to be printed.

# System action

RC = 0.

### User response

None.

VMF2601R

messages

# **Explanation**

The variations of this message are:

- Do you want to delete product identifier? Enter 0
   (No), 1 (Yes) or 2 (Exit)
- Do you want to migrate old product identifier to new product identifier? Enter 0 (No), 1 (Yes) or 2 (Exit)
- Do you want to replace old product identifier with new product identifier? Enter 0 (No), 1 (Yes) or 2 (Exit)
- Do you want to print memo memo identifier? Enter
   0 (No), 1 (Yes) or 2 (Exit)
- Do you want to create an override for product identifier? Enter 0 (No), 1 (Yes) or 2 (Exit)

A major processing step will be performed.

#### System action

Command processing continues based on your response. If you answer "No", the processing continues with the next step. If you answer "Yes", the processing step is performed. If you answer "Exit", the command terminates with RC=500.

### **User response**

Enter the number that corresponds with your choice.

VMF2602R

messages

# **Explanation**

The variations of this message are:

- The following components can be built for *product* identifier. Enter the number of your choice
- The following components can be deleted for product identifier. Enter the number of your choice
- The following components can be installed for product identifier. Enter the number of your choice
- The following components can be migrated to product identifier. Enter the number of your choice
- The following components can be replaced by product identifier. Enter the number of your choice
- The following memos are available to be printed.
   Enter the numbers of your choices separated by blanks
- The following components can be compiled for source ppf. Enter the numbers of your choices separated by blanks
- The following components can be enabled for product identifier. Enter the number of your choice
- The following components can be disabled for product identifier. Enter the number of your choice

A major processing step is to be performed, but there are multiple choices of how to proceed. Your options might include bypassing this processing step and immediately exiting this command.

# **System action**

Command processing continues based on your response. If you choose to bypass this processing step, the processing continues with the next step. If you choose to exit, the command terminates with RC=500. For any other choice, the processing step is performed with your choice.

### User response

Enter the number or numbers that correspond with your choice.

VMF2603I

messages

### **Explanation**

The variations of this message are:

• Building product product identifier

- · Deleting product product identifier
- · Installing product product identifier
- Migrating product old product identifier to new product identifier
- Replacing product old product identifier with new product identifier
- Enabling product product identifier
- Disabling product product identifier
- Processing product product identifier
- Getting build status for product product identifier
- Planning for the deletion of product product identifier
- Planning for the installation of product *product* identifier
- Planning for the migration of product old product identifier to new product identifier
- Planning for the replacement of product old product identifier with new product identifier
- Product built
- Product deleted
- Product installed
- Product migrated
- Product replaced
- Product enabled in VMSES/E, CP processing required
- Product disabled in VMSES/E, CP processing required

This message indicates when major processing steps are being performed.

#### **System action**

Command processing continues.

### User response

If 'CP processing required' is indicated, refer to previously issued messages, and respond accordingly.

VMF2604E

messages

### **Explanation**

The variations of this message are:

- Product product identifier cannot be processed because the packaging format cannot be determined. Either the product's PRODPART file or INSTFPP Program Level file (Iponum Ovrmnn) is required.
- Product product identifier cannot be built because it has not been received

- Product product identifier cannot be deleted because it has not been received
- Product product identifier cannot be processed because its requisites are not satisfied
- Product product identifier cannot be deleted because there are products which depend on it
- Product product identifier cannot be deleted because it is not in VMSES format
- Product product identifier cannot be installed with the REPLACE option because it is not in VMSES format
- Product product identifier cannot be migrated to because it is not in VMSES format
- Product product identifier cannot be installed because it is not on the installation media
- Product product identifier cannot be processed because of problems with the product parameter files
- Product product identifier cannot be planned for because it is in INSTFPP format

A major processing step is to be performed, but it cannot be completed for the specified reason.

### **System action**

RC = 8. Command processing continues, bypassing the failing sub-function.

# **User response**

None.

VMF2604W

messages

# **Explanation**

The variations of this message are:

- Product *product identifier* cannot be processed because its requisites are not satisfied
- No product parameter file override was created for product product identifier

The first format of this message indicates that certain requisite problems exist with the product being installed. These problems can be ignored during installation, but must be satisfied before the product can be built.

The second format of this message indicates that no product parameter file override was created, even though you requested that one be created. This may be because you decided to exit from the Make Override Panel without creating an override.

### System action

RC = 4. Command processing continues.

### User response

None.

### **VMF2605**R

How would you like to proceed? Enter the number of your choice: (0) Bypass this product[(1) Install this product without its requisites] [(1) Process this product with the existing PPF]({1|2}) Exit

### **Explanation**

A problem was encountered processing the product, and you must decide how to proceed. Your choices include bypassing the product, immediately exiting this command, and, in certain cases, ignoring the problem and continuing to process the product.

### System action

Command processing continues based on your response. If you choose to bypass this product, the processing continues with the next step. If you choose to exit, the command terminates with RC=500. Otherwise, processing continues.

### User response

Enter the number for the action you wish to take.

VMF2607E

fn is reserved for use by VMSES/E

### **Explanation**

The specified VMSES/E exec is not intended for external use.

#### **System action**

RC = 12.

### User response

Determine which VMSES/E command provides the desired function.

VMF2608W

messages

### **Explanation**

The variations of this message are:

Product prodid is not participating in product enablement

# There are no products participating in product enablement

The product that was specified does not have any enablement state or status in the CP system nor VMSES/E.

### **System action**

RC = 4. Processing completes. No new enablement report is generated.

### **User response**

None.

#### VMF2680E

Module name HCPMM3 is a reserved memory marker for HCPMDLAT MACRO but is included in a macro file that is used to build the Load List.

### **Explanation**

The HCPMM3 memory marker is used to mark the end of the CP load list. HCPMM3 cannot be defined in an alternate xxxMDLAT macro.

### **System action**

RC = 100. Command processing terminates.

### **User response**

Remove the HCPMM3 memory marker from the appropriate xxxMDLAT macro and rerun GENCPBLS.

#### VMF2701E

Product *prodid* packaging format is not known by VMFINS

# **Explanation**

The product specified is not packaged in a format recognized by VMFINS and cannot be installed by VMFINS.

### System action

RC = 100.

Command processing stops because of the external error.

#### User response

Manual installation of the specified product is required. For more information on how to manually install the specified product, refer to <u>z/VM: Installation</u> Guide

#### VMF2704E

messages

### **Explanation**

The variations of this message are:

- You chose {ADD|NORESOURCE} but you are not enrolled in the filepoolid filepool
- You chose {NORESOURCE} but you do not have enough space in the filepoolid filepool

The process you are running requires you to be enrolled in the *filepoolid* file pool and have space available to you in the file pool. You either were not enrolled in the file pool, or there was not enough space allocated to your user ID to perform the task you were doing. Because you chose the specified options, you could not be enrolled in the file pool or more file pool space could not be made available to your user ID.

### System action

Processing stops with RC = 100.

# User response

Ensure you are enrolled in the file pool with a sufficient amount of space, and restart the process.

### VMF2705R

The current description for this product is: description Enter a new description or press ENTER to use the current description

### **Explanation**

When you create product parameter file overrides, you are given the opportunity to provide a new description of the product.

#### **System action**

System waits for a response.

### User response

Enter a new description for the product, or press the ENTER key to use the existing description.

### **VMF2707R**

Have the resources already been generated for product product identifier? Enter 0 (No) or 1 (Yes)

### **Explanation**

Products packaged in INSTFPP format do not have resources generated automatically by VMFINS processing. These must be generated external to VMFINS.

# **System action**

System displays a prompt.

# **User response**

Respond to the prompt. If the resources have been generated, you can continue processing. If the resources have not been generated, the process will terminate and you must generate the resources for the product and rerun the command.

VMF2713I

Attempt to save shared file system {authorizations|aliases} for fn ft dirid failed with RC rc

### **Explanation**

The process tried and failed to save authorizations or aliases for the specified fileid.

### System action

RC=4.

Command processing continues.

### **User response**

When processing ends, either manually grant the appropriate authorizations or manually create the appropriate aliases.

**VMF2714W** 

Migration of prodid/ppfname compname is terminating

### **Explanation**

Migration processing for the indicated product is terminating because you chose to quit.

# **System action**

RC = 500.

Command processing stops.

### **User response**

None.

VMF2715I

messages

# **Explanation**

The variations of this message are:

 Tailored part fn1 ft1 fm1 (vaddr1/dirid1) saved as fn2 ft2 fm2 (vaddr2/dirid2). The specified tailored part has been saved in the migration save area with the new part name. The new part name will be processed during the migration Restore Tailorings phase.

- Authorizations saved for fn1 ft1 dirid. Shared File authorizations have been saved for the specified part. These file authorizations will be restored during the migration Restore Tailorings phase.
- Aliases saved for fn1 ft1 dirid. Shared File aliases have been saved for the specified part. These file aliases will be restored during the migration Restore Tailorings phase.

### System action

Command processing continues.

### User response

None.

VMF2716I

messages

### **Explanation**

The variations of this message are:

- The following files can be erased from vaddr
- The following files may exist on your system. They can be erased

The list of files following this message indicate the files that the product you are working with loaded to the disk that was linked as the specified virtual address.

### **System action**

Processing continues.

### User response

None.

VMF2721E

Compname compname is not valid

### **Explanation**

You entered an invalid component on the command line for the product you are working with.

# **System action**

Processing continues.

#### User response

A list of valid components will be displayed. Choose the component you wish to process and enter the correct number. VMF2725I

The variations of this message are explained below.

# **Explanation**

This message indicates when various steps of the product deletion process have completed.

- · Product files have been deleted
- · Product resources have been deleted

# **System action**

Command processing continues.

### **User response**

None.

VMF2726I

Prodid prodid has been deleted

# **Explanation**

All of the product code and resources for the product have been removed from the system.

### System action

Command processing continues.

# **User response**

None.

VMF2733E

Error reading tape or envelope

### **Explanation**

An error occurred while attempting to read a product tape or envelope.

### System action

RC = 100.

Command processing stops because of the external error.

### User response

Review any preceding messages, correct the problem, and reissue the command.

VMF2735E

Did not locate product {prodid| ppfname compname} on this {TAPE|ENVELOPE}

### **Explanation**

The product/component that you specified could not be found on the current tape or envelope, or the tape was positioned past the specified product when VMFINS began processing this product. This may occur if you process more than one product at a time and you change the order in which the products are processed from that of the tape.

### System action

The user is asked to mount the correct tape.

### **User response**

If the product is on the tape that is currently mounted, then enter 1 to continue. If the product is not on the tape, then mount the correct tape and enter 1 to continue.

VMF2737E

messages

### **Explanation**

The variations of this message are:

- · Tape does not contain a table of contents
- Process all products on the tape or issue INSTFPP specifying each product identifier

The action you requested requires the tape containing the table of contents to be mounted. This tape does not contain the table of contents. If the second part of the message appears, you can process all the products on the tape by specifying each product identifier as input to the INSTFPP command.

### System action

Processing stops with RC=100.

#### User response

Mount the tape that contains the table of contents or specify each individual product identifier and restart the process.

VMF2738I

No files to erase from fm for product prodid

### **Explanation**

No files will be erased from the specified mode due to one of two reasons:

- There is no VMSES PARTCAT file on that mode.
- The VMSES PARTCAT file contains no entries for the specified product.

### **System action**

Command processing continues.

### **User response**

If the mode or the product identifier is incorrect, enter the command again with the correct value.

VMF2739I

messages

### **Explanation**

The variations of this message are:

- Erasing files from {vdev|dirid}
- Listing files on {vdev|dirid}
- No files to erase from {vdev|dirid}
- No files to list on {vdev|dirid}

One of the formats of this message is issued for each minidisk or directory that may contain product code for a product that is to be deleted. The set of minidisks or directories is obtained from the :MDA section of the PPF. All strings listed in the :MDA section are processed except for LOCAL, TASK and SYSTEM strings. When the PLAN option is being used, the files that make up the product code on each disk are only listed. When the NOPLAN option is being used, the files are actually erased.

# **System action**

Command processing continues.

### **User response**

None.

VMF2740E

messages

# **Explanation**

The variations of this message are:

• There is not enough physical space in filepool filepoolid at storage group storage\_group to meet the requirements of the product you are installing. The following minidisks will be added to the serverid server machine, but will not be made available to the filepool. You need to manually add these disks to the filepool, and start the process again. The list is as follows: The product you are installing loads files into the filepoolid filepool, but the filepool does not have enough physical space in the indicated storage group to meet this product's requirement. The Resource Management tool has added the appropriate number of minidisks to the

- server machine, *serverid*, but you need to make these minidisks available to the filepool.
- Filepool filepoolid on node nodeid requires that you add at least nn 4K block(s) of space to storage group storage\_group to satisfy the current request.

The filepool is not owned on the current node. Therefore, automatic directory updates cannot be made to add space. The message gives the node name where the minidisk resources are defined for the indicated filepool. Use the QUERY RESOURCE command on the indicated node to determine the server ID that owns these minidisks. On this other system, update the directory with the required minidisk additions for this server ID and place it online. Then, make these minidisks available to the filepool at the indicated storage group.

### **System action**

RC=36. Processing terminates.

### **User response**

If necessary, make these disks available to the indicated system and to the filepool, and restart the process.

VMF2742E

There are multiple :TARGET. sections for *userid vaddr* with conflicting options

### **Explanation**

The :RMT. section of the PRODPART file has multiple :TARGET. sections for this user's minidisk. Some of the options within these two sections conflict.

### **System action**

RC = 100.

Command processing stops because of the external error.

### User response

There is an error in the PRODPART file shipped by IBM. This is not a user-tailorable file. Contact the IBM Support Center about this problem.

VMF2743I

{Original|Temporary} CP directory placed online

#### **Explanation**

Either a temporary CP directory was placed on-line during processing, and now the original CP Directory is placed back on-line **or** a temporary CP directory is

placed on-line during processing so the process can link to certain minidisks.

# **System action**

Command processing continues.

### User response

None.

VMF2744E

Error placing {original|temporary}
CP directory online

### **Explanation**

An error has occurred trying to place a CP Directory on line

### **System action**

RC = 100.

Command processing stops because of the external error.

# **User response**

Check the associated message to determine the return code for the DIRECT | DIRECTXA command. Research the problem that the exec is having with the DIRECT | DIRECTXA command and try to resolve it. If you cannot resolve the problem, contact the IBM Support Center.

#### VMF2746E

This product needs *blksize* blocks on *userid vaddr*, but there was not enough contiguous space available.

# **Explanation**

Resource management was trying to allocate the specified number of blocks of space for this userid's minidisk, but could not find enough contiguous free space to do so.

# **System action**

RC = 100.

Command processing stops because of the external error.

### User response

You need to create a contiguous space large enough to contain this minidisk.

#### VMF2753E

Invalid entry data on line linenum in file fn ft

# **Explanation**

An error was found on the specified line of the file.

# **System action**

RC=100. Command processing stops because of the external error.

### User response

If the error is in the VMFRMT EXTENTS, correct the error and enter the command again. If the error is in the \$DASD\$ CONSTS, then contact the IBM Support Center.

#### **VMF2758E**

Multiple section\_name sections for userid userid in prodid PRODPART

### **Explanation**

The PRODPART file for this product has multiple copies of the specified section, but only one of these sections is allowed.

# **System action**

RC = 100.

Command processing stops because of the external error.

### **User response**

There is an error in the PRODPART file shipped by IBM. This is not a user tailorable file. Contact the IBM Support Center about this problem.

#### VMF2759I

messages

### **Explanation**

The variations of this message are:

- userid vaddr minidisk could not be deleted because it is formatted format type1
- userid vaddr minidisk could not be deleted because it is RECOMPed
- userid vaddr minidisk could not be deleted because there are still files on it
- · The SFS Directory dirname could not be deleted
- The SFS Directory dirname was not deleted because there are still files or subdirectories associated with it

The userid, SFS directory, or minidisk could not be deleted for the specified reason.

### **System action**

RC = 4.

Command processing continues.

### **User response**

Resource management (VMFRMT) was trying to delete the SFS directory, or minidisk, but could not for the specified reason. You may want to determine why it couldn't be deleted, and delete it manually if it is no longer needed.

VMF2760E

The variations of this message are shown below.

### **Explanation**

- Descriptive\_name processing completed {(stepname)} unsuccessfully (RC=rc)
- Descriptive\_name cancelled (RC=rc)

This message informs you that a command or function (*Descriptive\_name*) (and *stepname*) completed unsuccessfully or that completion was unsuccessful due to a cancellation action. The return code associated with that completion is also reported.

#### **System action:**

RC=*rc* (indicated in the message output). Command processing stops.

#### **User response:**

Review the messages, correct any errors, and then take any actions as instructed.

VMF2760I

The variations of this message are shown below.

### **Explanation**

This informational message informs you that a command or function (*Descriptive\_name*) has started and completed processing.

- Descriptive\_name {(modname)} processing started
- Descriptive\_name {(modname)} processing completed [stepname|successfully|unsuccessfully| with warnings] (RC=rc)
- Descriptive\_name {(modname)} processing started for [ppfname compname|product prodid]
- Descriptive\_name {(modname)} processing completed [stepname|successfully|unsuccessfully| with warnings] for [ppfname compname|product prodid]

- Descriptive\_name {(modname)} processing previously completed for product prodid (compname)
- Descriptive\_name {(modname)} processing compname stepname

#### System action:

Command processing continues.

#### User response:

If the command or function completed with warnings or was unsuccessful, check for additional messages that provide more information about the warning condition or other errors and correct any problems. Then, if appropriate, restart or retry the subject command.

**VMF2760W** 

The variations of this message are shown below.

### **Explanation**

- Descriptive\_name processing completed {(stepname)} with warnings (RC=rc)
- Descriptive\_name {(modname)} processing incomplete due to local modifications or customized parts
- Descriptive\_name {(modname)} processing incomplete due to service that affects core VMSES/E parts

This warning message informs you that a command or function (*Descriptive\_name*) (and *stepname*) completed. It also displays the return code that is associated with that completion.

#### System action:

RC=*rc* (indicated in the message output). Command processing continues.

#### User response

If the command or function is incomplete due to local modifications, rework the local modifications, update the VM SYSLMOD table to indicate that the local modifications have been reworked, and restart the command. The VMFUPDAT SYSLMOD command can be used to update the VM SYSLMOD table.

If the command or function is incomplete due to service that affects core VMSES/E parts, restart the command (so the updated components then are used for any remaining command processing).

Otherwise, check for additional messages that indicate an error, correct any problems, and restart the subject command, as appropriate.

VMF2761I

The variations of this message are explained below.

### **Explanation**

- The userid userid is no longer needed by this product. It has not been deleted from the CP directory, but you may want to delete it
- The following lines were added to the userid userid, but are no longer needed by this product.
   They have not been deleted from the CP directory, but you may want to do so.

The userid or the lines that were added to the userid are not needed by this product anymore. They were not deleted from the CP directory, but you may want to do so.

### **System action**

RC = 4.

Command processing continues.

### **User response**

Resource management (VMFRMT) was trying to delete the userid, but could not for the specified reason. You may want to manually delete it if it is no longer needed.

VMF2763I

This file represents a higher level of service

# **Explanation**

The preceding message identified a PTF file that could not be located. This PTF file represents a level of service that is higher than the service contained on the tape.

# **System action**

RC=0. Command processing continues.

# **User response**

You need to determine why this PTF file could not be found. If this service is still required, then you need to reapply this PTF.

**VMF2763W** 

PTF ptfnum must be reconciled, but its part list fn ft is missing

# **Explanation**

The specified PTF was applied to the previous level of the product being installed, but is not yet included in the new level that you are installing. If you do not reapply this PTF you may back-level the service level of this product. In order to reapply this PTF you must reorder it, because its part list is missing.

### System action

RC=4.

Command processing continues.

### **User response**

If this PTF is required on your system, reorder the PTF and apply it to the new level of the product.

VMF2767I

The variations of this message are shown below.

### **Explanation**

- Reading fn ft fm for additional options
- Reading fn ft fm for list of {products|objects|PTFs|
   APARs|components|localmods} to process

These messages notify you when the system accesses certain files for additional information.

#### **System action:**

Command processing continues.

#### User response:

None.

**VMF2768W** 

The STORE command can only be used for tailorable files

### **Explanation**

An attempt was made to use the STORE command while Xediting a nontailorable file.

# **System action**

RC=4.

Command processing continues.

### User response

The STORE command can only be used while Xediting a tailorable file.

VMF2769W

No lines marked with CUT or CUTC

# **Explanation**

An attempt was made to use the PASTE/PLACE prefix command without marking any text to be moved with a CUT or CUTC prefix tag.

### System action

RC=4.

Command processing continues.

### **User response**

Enter a CUT or CUTC tag in the prefix area before entering the PASTE/PLACE prefix command.

#### VMF2770I

There are some PTF's that need to be re-applied. The PTF's can be located in the file fn \$APPLIST A

### **Explanation**

The service reconciliation processing has identified some PTF's that may need to be re-applied.

### **System action**

Command processing continues.

### **User response**

Look at the \$APPLIST file and determine which if any PTFs need to be reapplied to the product.

#### VMF2771E

The CP SET PRODUCT command failed for product *prodid* 

### **Explanation**

A CP SET PRODUCT command that was issued in response to a VMFINS ENABLE command or a VMFINS DISABLE command, that was executed by the SERVICE EXEC, failed.

# **System action**

RC=100. Command processing terminates.

### User response

Correct the problem that caused the CP SET PRODUCT command to fail and then rerun the SERVICE EXEC. The most likely cause of the CP SET PRODUCT failure is that the user ID did not have the correct privilege class to execute the command. The SERVICE EXEC can be run only on MAINT or an equivalent userid.

VMF2771I

The CP SET PRODUCT command completed successfully for product *prodid* 

# **Explanation**

A CP SET PRODUCT command was successfully issued in response to a VMFINS ENABLE command, a VMFINS DISABLE command, or a VMFINS INSTALL, MIGRATE or DELETE command with the ENABLE or DISABLE option.

### System action

Command processing continues.

### **User response**

None.

VMF2771W

The CP SET PRODUCT command completed with return code rc for product prodid

### **Explanation**

A CP SET PRODUCT command that was issued in response to a VMFINS ENABLE command, a VMFINS DISABLE command, or a VMFINS INSTALL, MIGRATE or DELETE command with the ENABLE or DISABLE option failed. VMSES/E will build an exec containing the CP SET PRODUCT command. Message VMF2772I is issued when the exec is created.

### **System action**

RC = 4. Command processing continues.

### **User response**

Correct the problem that caused the CP SET PRODUCT command to fail, and then run the exec that contains the command. The most likely cause of the CP SET PRODUCT failure is that the user ID did not have the correct privilege class to execute the command.

VMF2772I

File fn ft created on your fm-disk contains the {CP SET PRODUCT command|system configuration PRODUCT statement} for product prodid

# **Explanation**

File fn ft fm was created in response to a VMFINS ENABLE command, a VMFINS DISABLE command, or a VMFINS INSTALL, MIGRATE or DELETE command with the ENABLE or DISABLE option.

# **System action**

Command processing continues.

#### User response

If the file contains the system configuration PRODUCT statement, add the statement to your system configuration file at this time so the CP enablement state will be retained over the next IPL. This new PRODUCT statement should be placed after

any current PRODUCT statements in the system configuration file.

If the file contains the CP SET PRODUCT command, it was created because the CP SET PRODUCT command failed. Correct the cause of the failure, and invoke the file. A fn EXEC was created if it did not already exist or if it did exist on the A-disk and was created by VMFINS; otherwise a fn \$\$EXEC\$\$ was created. In order to run the \$\$EXEC\$\$ file you will need to rename it with a file name of your choice and a file type of EXEC.

### VMF2773E

File fn ft could not be created on your fm-disk. This file would have contained the {CP SET PRODUCT command|system configuration PRODUCT statement} for product prodid.

### **Explanation**

VMSES/E attempted to create *fn ft fm* in response to a VMFINS ENABLE command, a VMFINS DISABLE command, or a VMFINS INSTALL, MIGRATE or DELETE command with the ENABLE or DISABLE option.

### **System action**

RC = 8. Processing terminates for this product.

### **User response**

Correct the cause of the failure. The most likely cause of the failure would be a full disk condition.

If a VMFINS ENABLE or DISABLE command was running, re-enter it.

If a VMFINS INSTALL, MIGRATE, or DELETE command was running with the ENABLE or DISABLE option, the main function of the command (install, migrate, or delete) completed successfully, and only the enable or disable function failed. In this case enter a VMFINS ENABLE or DISABLE command for the failing product after correcting the failure.

#### VMF2774I

The system configuration PRODUCT statement for product prodid was successfully copied from file fn ft to system configuration file fn ft on userid addr.

# **Explanation**

A system configuration PRODUCT statement, that was created by a VMFINS ENABLE command or a VMFINS DISABLE command that was executed by the SERVICE EXEC, was copied to the system configuration file.

### **System action**

RC=0. Command processing continues.

### User response

None.

#### VMF2775I

Full volume minidisks are used by ppfname compname (product prodid). The owners and descriptions are: userid - description You need to {add|delete} these full volume minidisks

### **Explanation**

The product you are working with requires fullpack minidisks. If you are installing this product, you need to add these fullpack minidisks to the CP directory. If you are deleting this product, you may want to delete these fullpack minidisks from the CP directory.

### System action

RC=0. Command processing continues.

### User response

Manually add or delete the fullpack minidisk definitions.

VMF2776E

messages

### **Explanation**

The variations of this message are:

- System name systemid does not match a system name in the [system configuration | VM SYSPINV] file
- The following system names do not match a system name in the [system configuration | VM SYSPINV] file: systemid\_list

For the VMFUPDAT command, a system name was specified which does not match any system name in the system configuration file. For the SERVICE or PUT2PROD command, a system name was found in the system configuration file that does not exist in the system-level Product Inventory file, VM SYSPINV, or a system name was found in the VM SYSPINV file that does not exist in the system configuration file. Depending on your system environment, you can receive more than one instance of this message.

# **System action**

Command processing ends.

### **User response**

For the VMFUPDAT command, enter the command again, specifying a system name that is in the system configuration file. For the SERVICE or PUT2PROD command, verify that the system names in the system configuration file and the VM SYSPINV file are correct.

In an SSI cluster, use the QUERY SSI command to determine the valid system names in the cluster. On a non-SSI z/VM system, use the QUERY USERID command to determine the system name.

To change a system name in the system configuration file, refer to the SYSTEM\_IDENTIFIER statement in *z/VM*: *CP Planning and Administration*. To change a system name in the VM SYSPINV file, use this command: VMFUPDAT SYSPINV SYSTEM new\_systemid old\_systemid.

#### VMF2780E

{var1|tag|value} is not a valid {var2, found within|tag within| value for tag within} the section section in the prodid PRODPART

# **Explanation**

The resource management processing found an error in the PRODPART file. Either a variable, a tag, or a tag value is not valid in the specified section.

# **System action**

RC = 100.

Command processing stops because of the external error.

### **User response**

There is an error in the PRODPART file shipped by IBM. This is not a user-tailorable file. Contact your IBM Support Center about this problem.

#### VMF2781E

User userid does not have an associated address with the SEPARATED tag in the TARGET section of prodid PRODPART

# **Explanation**

While processing a SEPARATED tag in the TARGET section, a userid was found which did not have an address. Values for the SEPARATED tag come in pairs of userid and address.

### System action

RC = 100.

Command processing stops because of the external error.

### **User response**

There is an error in the PRODPART file shipped by IBM. This is not a user-tailorable file. Contact the IBM Support Center about this problem.

#### VMF2782E

tag1 is an unexpected tag found before tag2 in the section section in prodid PRODPART

### **Explanation**

The tag *tag1* has appeared out of order in the *section* section of the PRODPART file.

### System action

RC = 100.

Command processing stops because of the external error.

### **User response**

There is an error in the PRODPART file shipped by IBM. This is not a user tailorable file. Contact the IBM Support Center about this problem.

### VMF2783E

Unable to locate tag tag in section section in prodid PRODPART

### **Explanation**

The *tag* was not located before reaching the end of the *section* section in the specified PRODPART file. This tag is a section ending tag.

### System action

RC = 100.

Command processing stops because of the external error.

### User response

There is an error in the PRODPART file shipped by IBM. This is not a user tailorable file. Contact the IBM Support Center about this problem.

#### VMF2785E

Required tag tag missing from :TARGET section in prodid PRODPART

# **Explanation**

The tag tag is required but cannot be located in the :TARGET section in the specified PRODPART file

# **System action**

RC = 100.

Command processing stops because of the external error.

### **User response**

There is an error in the PRODPART file shipped by IBM. This is not a user tailorable file. Contact the IBM Support Center about this problem.

#### VMF2786E

Variable var referenced in the section section in the prodid PRODPART {cannot be found|must match up to a LINK [or DIR] statement|has a parm value of value that is not valid} in the :DCL section in ppfname PPF

### **Explanation**

A Variable tag found in the *section* section of the PRODPART file was not defined or improperly defined in the :DCL section of the PPF file.

### **System action**

RC = 100.

Command processing stops because of the external error.

### **User response**

Determine what caused the indicated problem in the PPF and PRODPART files. The error may have occurred during customization of the product parameter file override file. If it did, correct the override file and rerun the command. If the error is in the PRODPART file shipped by IBM, contact the IBM Support Center. The PRODPART file is not a user tailorable file.

**VMF2790R** 

Do you wish to continue? Enter 1 (YES) or 0 (NO).

### **Explanation**

The process requires a response from the user.

# **System action**

RC = 0 or 500.

Command processing either continues with a return code of 0 or stops with a return code of 500 based on your response to the prompt.

### User response

Enter one (1) to continue or zero (0) to quit.

VMF2791R

Enter 0 (No) or 1 (Yes) [ or 2 (Exit)]

### **Explanation**

The process requires a response from the user.

### System action

Command processing continues if your response is 0 or 1, otherwise the processing stops with RC = 500.

### User response

Enter zero (0) to skip this product, one (1) to process the product, or two (2) to quit.

VMF2793E

A free virtual device address is not available

### **Explanation**

An attempt to find a free virtual device address failed.

### System action

RC=100.

Command processing stops because of the external error.

### User response

After processing ends, detach a virtual device address. Prepare the system for a restart by following the restart guidelines.

VMF2794I

Now creating override for product product identifier

### **Explanation**

Normal processing is continuing.

#### System action

Command processing continues.

### User response

None.

VMF2795E

The virtual machine storage is not large enough [to build segment segname].

### **Explanation**

Either:

- There was not enough available free storage to continue running, or
- There was not enough available free storage to build the specified saved segment.

# **System action**

RC=100.

For the first case, command processing stops because of the external error.

For the second case, syntax checking continues, but no saved segment is built.

### **User response**

For the first case, after processing ends, define a larger virtual machine storage size. Prepare the system for a restart by following the restart guidelines.

For the second case, after processing ends, define a larger virtual machine storage size. Re-IPL CMS. Then enter the VMFBLD command again to build the saved segment.

**VMF2795W** 

The virtual machine storage is not large enough to build segment segname.

# **Explanation**

The process determined there was not enough available free storage to build the specified saved segment.

### System action

RC=4 Command processing continues.

#### **User response**

After processing ends, define a larger virtual machine storage size, if that is required to build the saved segment. Re-IPL CMS, if necessary. Then build the saved segment.

#### VMF2796I

Completed creating override for product *product identifier*.

Overrides for other components in PPF *ppfname* will now be created.

### **Explanation**

A PPF override has been created for the product being installed or migrated. Overrides to any other components in the original PPF will now be created incorporating the appropriate changes.

### **System action**

Command processing continues.

### User response

None.

VMF2805I

messages

### **Explanation**

The variations of this message are:

- Product product identifier passed requisite checking
- No other products depend on product product identifier

If you are installing a product, this message indicates that all requisites for the specified product are satisfied. If you are deleting a product, this message indicates that there are no other products on the system that depend upon the specified product.

# System action

Processing continues

#### **User response**

None

**VMF2806W** 

messages

### **Explanation**

The variations of this message are:

- The following requisites for product product identifier are not satisfied:
- The following products depend on product product identifier. They must also be removed if this product is deleted from the system:

One of the following occurred:

- The product failed requisite checking and cannot be processed. This relates to install requisites and are flagged in this message as type PREREQUISITE.
- A product does not have run time requisites satisfied and processing continues if all install requisites are

met. These missing requisites are flagged in the message as type REQUISITE.

• There are products on the system that depend upon the product you are trying to delete.

Before a product is installed a requisite check is performed. This will determine if there are other products that need to be installed prior to installing or running this product. Also, it will determine if there are products installed on the system that preclude you from installing this product.

Before a product is deleted a dependency check is performed to determine if there are other products on the system that depend upon the product you are deleting.

### **System action**

RC=4 or 8.

Command processing continues.

### **User response**

None.

**VMF2811E** 

messages

# **Explanation**

The variations of this message are:

- Error occurred when trying to set a stem variable
- STEM option is only valid when the command is issued from either a REXX or EXEC-2 exec

If the first variation appears, then VMFRDTBL could not set the stem variable, this could be caused by a lack of free storage.

If the second variation appears, then there is no EXECCOM interface established in which to return the STEM. The most obvious causes are:

- the STEM option was used with a command line invocation of VMFRDTBL.
- the exec where the STEM option was used with an invocation of VMFRDTBL is not a REXX or EXEC-2 exec.
- if the calling program was not an exec, then the extended parameter list (EPLIST) was not properly defined.

# **System action**

RC=4.

Command processing terminates.

### **User response**

Correct the situation and reissue the command.

#### VMF2818I

Your version of the file fn ft is being copied to {userid address| filepool directory} without editing because the new IBM file has not changed

### **Explanation**

IBM has not changed the file which corresponds to the tailored customer file. The customer file will replace the corresponding IBM file loaded from tape.

### **System action**

Command processing continues. Your tailored version of the file replaces the corresponding new IBM file loaded from tape.

### **User response**

None.

**VMF2819W** 

The variations of this message are explained below.

# **Explanation**

- Attempt to restore shared file system read/write authorization on fn ft directory for userid userid failed with RC= rc
- Attempt to recreate shared file system alias on base file fn1 ft1 directory1 for alias fn2 ft2 directory2 failed with RC= rc
- An attempt to restore a previously saved shared file system authorization failed.
- An attempt to recreate a previously saved shared file system alias failed.

#### System action

RC = 4.

Command processing continues.

#### User response

When processing ends, either manually grant the appropriate authorization or manually create the appropriate alias.

VMF2820E

A valid file mode letter must be specified

### **Explanation**

A nonalphabetic file mode letter was entered.

# **System action**

Command processing continues.

### **User response**

Enter a valid file mode letter. An asterisk (\*) or blank will not be accepted.

VMF2821I

Build (VMFBLD) must be executed after reapplying the specified PTFs

# **Explanation**

PTFs have been applied to the old product which have not been applied to the new product. To prevent back-leveling of the product the PTFs listed must be reapplied before executing VMFBLD.

### System action

Command processing continues.

# **User response**

Read the \$VMFINS \$MSGLOG when processing completes to see which PTFs need to be reapplied. APPLY the PTFs and run VMFBLD to rebuild the product.

VMF2822I

Product *ppfname compid* migrated successfully

### **Explanation**

The indicated product was migrated without any errors.

### System action

Command processing continues.

#### **User response**

None.

VMF2823I

The variations of this message are explained below.

### **Explanation**

- Build of product prodid compid completed unsuccessfully
- routine encountered errors in the prodid

### Product prodid compid was not built because the STATUS option was used

The product identified in the message was not built. The product either did not build successfully because there was an error during the build, or the STATUS option was entered and only information was requested.

### System action

RC=100 or RC=0.

Command processing stops.

### User response

If an error occurred during the build processing, then you need to look at the other error messages that were displayed to determine why the error occurred. Fix the problem and start the process again.

If the build was not done because the STATUS option was entered, then you need to determine the appropriate build option to use and start the process again.

VMF2824R

Enter the file name, type, and mode of the CP directory in the format fn ft fm

### **Explanation**

The CP directory file is needed by the process.

### **System action**

Command processing continues.

### **User response**

Specify the file name, file type and file mode of your CP directory file. The CP directory file must reside on a R/W accessed minidisk or SFS directory. You must specify a valid file mode.

VMF2825E

The userid *userid* needed by the migration was not found

### **Explanation**

An attempt to link a minidisk failed because the userid was not found in the CP directory.

### System action

RC = 100.

Command processing stops because of the external error.

### **User response**

Check for the existence of the userid in your CP directory when processing ends.

If the userid exists, check the component level inventory files for the cause. If the userid does not exist in the inventory files, contact your IBM service representative.

Correct the situation that caused the failure. Prepare the system for a restart by following the migration restart guidelines.

#### VMF2826I

ppfname compname has not been received on the system, but there is at least one copy of product prodid on the system. The SYSAPPS table will be updated for this PPF and build processing will continue.

### **Explanation**

None.

# **System action**

RC=4. Command processing continues.

# **User response**

None.

#### **VMF2828W**

userid vaddr was created but needs to be format\_type formatted. You need to manually format the disk.

# **Explanation**

The resource manager (VMFRMT) was able to add the specified disk that the product required, but was not able to format the disk.

# **System action**

RC=36.

Command processing continues, but you need to manually format the disk.

# **User response**

Format the disk and restart the process.

#### VMF2830E

userid vaddr cannot be grown. It was originally format\_type1 formatted. This product needs it format\_type2 formatted

### **Explanation**

The resource manager (VMFRMT) is trying to increase the size of the specified minidisk. However, the minidisk was previously formatted differently than the new format requirement. Thus, the minidisk could not be grown.

### System action

RC=100. Command processing stops because of the external error.

### **User response**

You need to determine why the existing disk is formatted as specified. If it is no longer needed, you can delete it. Otherwise, you may want to change the address of the old minidisk so the new one can be added. Enter the command again.

#### VMF2831E

This product needs *blksize* blocks on disk *userid addr*. This disk cannot be grown because it is RECOMPed

### **Explanation**

VMFRMT is trying to increase the size of this minidisk. However, the disk that exists is RECOMPed and cannot be grown.

### **System action**

RC=100. Command processing stops because of the external error.

### User response

You need to determine why the old minidisk was RECOMPed. If it is no longer needed in this format, you can delete the minidisk and start the process again. Otherwise, you may want to change the address of the existing minidisk.

#### **VMF2832E**

packname was entered as a valid pack in file fn ft, but it is not CP OWNED or SYSTEM OWNED, so cannot be used

### **Explanation**

The DASD volume *packname* is listed in the file *fn ft* as one that the Resource Manager (VMFRMT) can use for adding minidisks. However, this DASD volume is not CP or SYSTEM owned, so VMFRMT cannot use it.

### **System action**

RC = 100.

Command processing stops because of the external error.

### **User response**

Either remove the line from the file so that VMFRMT does not try to use it, or make the pack CP or SYSTEM owned. Reissue the command.

**VMF2832W** 

messages

### **Explanation**

The variations of this message are:

- Entry entry in VMFRMT EXTENTS fm will not be used because volid is not a valid volume identifier
- Entry entry in VMFRMT EXTENTS fm will not be used because model is not a valid DASD model
- Entry entry in VMFRMT EXTENTS fm will not be used because n is not a valid starting extent for this DASD model
- Entry entry in VMFRMT EXTENTS fm will not be used because n is not a valid size for this DASD model
- Entry entry in VMFRMT EXTENTS fm will not be used because volume volid was already defined as a different DASD model
- Entry entry in VMFRMT EXTENTS fm will not be used because volume volid is not attached or is not CP OWNED or CP SYSTEM. You may not have the proper user class

The VMFRMT EXTENTS file contains all of the space available for the VMSES/E resource manager to use in allocating DASD space for products being installed. The specified entry is not valid. Therefore, no space will be allocated from it. Other entries in the file will still be processed.

# **System action**

RC=4. Command processing continues.

### **User response**

If there is not enough space available for the product you are installing, correct the entry or add additional entries to the VMFRMT EXTENTS file. Instructions for updating the file are included at the top of the file.

**VMF2833E** 

messages

### **Explanation**

The variations of this message are:

- routine encountered errors in the CP directory, fn ft fm, specified as input
- routine encountered errors in the prodid PRODPART directory information added to the CP directory

An error was encountered either in the original CP directory that was specified as input or in the CP directory information obtained from the specified PRODPART file.

# **System action**

RC=100.

Command processing stops.

### User response

If the error occurred in the original CP directory, then correct the error and start the process again.

If the PRODPART file was in error, then contact the IBM Support Center about this problem.

VMF2834I

message

# **Explanation**

message is the following:

\*\*\*\*\*

\*\* PLEASE NOTE, VERY IMPORTANT!!

\*\*\*\*\*

\*\* If a message indicating that command processing

\*\*\*\*\*\*\*\*\*\*\*\*\*\*\*\*

- \*\* has completed is not displayed or if the
- \*\* command command fails, to recover, place the
- \*\* CP directory fn ft fm on-line with the
- \*\* command command

\*\*\*\*\*

A temporary CP directory is placed on line, and the original CP directory will be put back on line when processing is complete. If something happens to the system before the original CP directory is placed on line you need to put the original CP directory back on line.

### System action

Command processing continues.

### **User response**

If the message does not appear, put the original CP directory on line as specified in this message. Otherwise, no response is required.

VMF2835E

The variations of this message are explained below.

### **Explanation**

- Shared File System resources will not be allocated because the *filepoolid* filepool is unavailable or unknown
- Shared File System resources will not be allocated because there is not enough free space in the filepoolid filepool

The Shared File System resources were not allocated. Either the file pool is unavailable or unknown or there is not enough free space available in the file pool.

# System action

RC = 100. Command processing stops because of the external error. The Shared File System resources were not allocated.

### **User response**

Fix the problems and continue the process. If you are unable to resolve the problems, contact the IBM Support Center.

#### VMF2837I

The product you are installing requires the userid userid, but one already exists. The new CP directory control statements have been commented out in the CP directory, you will need to modify this userid.

# **Explanation**

The product needs the specified userid, but that userid already exists. The new userid statements were commented. Before running this product you will need to modify this userid's CP directory statements.

# **System action**

Command processing continues.

### **User response**

You may want to look at the userid statements that were commented out and update the old userid statements accordingly.

#### VMF2842E

Products entered must be in ppfname-compname pairs

# **Explanation**

The products were not entered as ppfname component name pairs. Each ppfname entered must have a component name associated with it.

# **System action**

RC = 24.

Command processing stops due to the command syntax error.

### User response

Ensure that all products entered on the command line have a ppfname and a component name and then reissue the command.

### VMF2848E

No temporary space is available.

### **Explanation**

The virtual device has not been defined in the virtual machine configuration because the temporary space requested is not available. Temporary space is considered not available if:

- No space has been allocated by the installation for temporary use
- The number of cylinders (or blocks if FB-512 device) requested cannot be satisfied from the available space remaining.

# System action

RC = 36.

Command processing stops because of the external error.

# **User response**

Reissue the command. If there is temporary space allocated, you may have to wait until there is enough temporary space available to successfully complete the command. If there is no temporary space allocated by the installation, contact your system support personnel.

#### VMF2849E

Invalid virtual address

# **Explanation**

Incorrect virtual address has been used.

## **System action**

RC = 100.

Command processing stops because of the external error

## **User response**

Ensure that you are using a valid virtual address. Correct this problem and re-run the program.

VMF2850W

The file *fn ft* already exists on the disk specified

## **Explanation**

The filename and filetype supplied by the user already exists on the minidisk specified on the data entry panel.

## **System action**

RC=4.

Data panel is redisplayed and processing continues.

## **User response**

Modify the file name and/or file type on the data entry panel and reissue the command.

VMF2851R

messages

## **Explanation**

The variations of this message are:

- · Type a new fileid, fn ft fm, and press ENTER
- Type a new filename for the product parameter file override and press ENTER

The first variation may appear during a Migration Restore Tailorings step. You have asked to save a tailored file and one already exists with the same fileid. The second variation appears when you are creating a user override to a product parameter file. The window that appears is asking what you want to call this new override file.

## System action

System waits for a response.

#### **User response**

Enter a new file id or file name and press ENTER.

VMF2854I

messages

## **Explanation**

The variations of this message are:

- (0) Return to edit session without saving any changes made this session
- (1) Return to edit session saving all changes made this session
- (2) File IBM version with changes and continue migration processing
- (2) Send IBM version with changes to reader and return to edit session
- (3) File your version with changes and continue migration processing
- (3) Send your version with changes to reader and return to edit session
- (4) Copy IBM version with changes to filemode fm and return to edit session
- (5) Copy your version with changes to filemode fm and return to edit session

These are the choices available when exiting the "split screen" editing facility of the migration process. The files you are editing are tailorable files needed by the product being migrated. The migration process needs to dispose of the files being edited and offers this list of actions.

## **System action**

System displays a prompt.

### User response

Choose one of the options.

VMF2855I

messages

#### **Explanation**

The variations of this message are:

- (0) Return to view session
- (1) Erase the saved version and continue migration processing
- (1) Send the saved version to reader and continue migration processing
- (2) Copy the saved version to filemode fm and continue migration processing

These are the choices available when exiting the *browse* editing facility of the migration process. The files you are browsing are tailorable files no longer needed by the product being migrated. The migration process needs to dispose of the files being browsed and offers this list of actions.

## **System action**

System displays a prompt.

## **User response**

Select one of the options.

VMF2856I

Shared File authorizations and aliases may be lost for the following files:

## **Explanation**

If you are not the owner of the SFS files listed, any file authorizations and aliases may not be able to be saved and restored by the migration process.

## **System action**

A list of the affected files is displayed and you are prompted to continue or quit.

## **User response**

Determine whether processing should continue.

VMF2857E

Fileid *fn ft* is not valid as a tailored part

## **Explanation**

File identifiers for a tailored part (TPART on the PRODID file), must be explicitly defined. No wildcarding is allowed on a :PARTS tag containing the TPART keyword.

## System action

RC=12.

Command processing stops because of the internal error.

## **User response**

There is an error in the PRODPART file shipped by IBM. This is not a user tailorable file. Contact the IBM Support Center about this problem.

**VMF2858R** 

messages

### **Explanation**

The variations of this message are:

- Choose an option and enter the corresponding number
- Choose the copy to replace and enter the corresponding number

- Choose the copy to delete and enter the corresponding number
- Choose the copy from which to migrate and enter the corresponding number
- Choose the copy you wish to save and enter the corresponding number
- Choose the copy you wish to override and enter the corresponding number

The process has given you a set of choices, and you are now being asked to choose one.

## System action

System waits for response.

## User response

Choose an option and press ENTER.

VMF2860I

processtype processing started on userid userid. Planning for action of prodid compid

## **Explanation**

The indicated processing has started and identification of the user ID the processing is being done from is provided. The type of planning being done for the specified product is also identified. This information is logged in the header of the PLANINFO file.

## **System action**

RC=0. Command processing continues.

#### User response

None.

VMF2862I

messages

## **Explanation**

The variations of this message are:

- The following memos are available for product prodid
- The following components are available for product prodid
- The following copies are available for product prodid
- The following copies exist for the product tailorable file fn ft
- The following is a list of \$PPF files that can be overridden for product prodid

Information message showing what is available to choose from.

## **System action**

Processing continues.

## **User response**

None.

VMF2865W

messages

## **Explanation**

The variations of this message are:

 The file \$UPDATE \$PARTCAT A has been created.
 This is a list of files which could not be entered in VMSES PARTCAT files.

VMFCOPY called VMFSIM MODIFY. VMFSIM MODIFY attempted to place part entries in the appropriate VMSES PARTCAT files. One or more of these entries could not be entered successfully. The failing entries have been listed in a file, \$UPDATE \$PARTCAT, on your A disk.

 The file \$UPDATE \$PARTCAT A has been updated.
 This is a list of files which could not be entered in VMSES PARTCAT files.

VMFCOPY called VMFSIM MODIFY. VMFSIM MODIFY attempted to place part entries in the appropriate VMSES PARTCAT files. One or more of these entries could not be entered successfully. The failing entries have been added to an existing file, \$UPDATE \$PARTCAT, on your A disk.

## **System action**

RC = 4. Command processing continues.

#### **User response**

None.

VMF2866I

messages

## **Explanation**

The variations of this message are:

VMSES PARTCAT will not be copied. It is only valid
for the disk or directory it was created on. An
attempt was made to copy the parts catalog, VMSES
PARTCAT, from one disk or directory to another.
Parts catalogs are valid only for the disk or directory
they are created and updated on. Therefore, the file
VMSES PARTCAT should not be copied to any other
disk or directory.

VMSES PARTCAT fm will not be erased unless
 VMFERASE deletes all the records from it. An
 attempt was made to erase VMSES PARTCAT from
 the specified mode by including it directly in the
 input to VMFERASE. Parts catalogs are managed
 by the system, so the request to erase VMSES
 PARTCAT will be ignored. However, if VMFERASE
 deletes all the records in a parts catalog, the file will
 be automatically erased.

## System action

Command processing continues with the other files to copy or erase.

## User response

None.

VMF2867W

messages

#### **Explanation**

The variations of this message are:

- No files will be copied. The source file name and file type of VMSES PARTCAT was used as input to the VMFCOPY command. Parts catalogs are valid only for the disk or directory they are created and updated on. Therefore, the file VMSES PARTCAT will not be copied.
- There are no parts cataloged in VMSES PARTCAT fm for product prodid that match the file identifier fn ft. No files will be copied. Command VMFCOPY did not copy any files to the target location for one of these reasons:
  - The specified source files are not cataloged in file VMSES PARTCAT fm.
  - The :PRODID. tag does not match the product identifier specified by the SPRODID option.

## **System action**

RC=4. Command processing continues. No files are copied. The system status remains the same.

## User response

None.

VMF2869I

File VMSES PARTCAT has catalog entries for product *prodid* that do not exist on {vdev|dirid (fm)}

## **Explanation**

The VMFCOPY command found catalog entries in file VMSES PARTCAT fm for product prodid, but the files do

not exist on the disk or directory. The missing files may or may not match the file specification entered when the VMFCOPY command was started.

## **System action**

Command processing continues.

## **User response**

Review file VMSES PARTCAT on the specified disk or directory. Determine if there is a problem and take corrective action if necessary.

VMF2870I

The following files will now be processed

## **Explanation**

The Restore Tailorings phase of the migration process is going to process tailored files using the split screen editor and/or browse screen viewing facilities.

## **System action**

A list of tailored files is displayed and you are prompted to continue or quit.

## **User response**

Determine whether processing should continue.

VMF2871W

Part fn ft cannot be added to the VMSES PARTCAT because its file name or file type contains a colon

## **Explanation**

VMFCOPY could not update the VMSES PARTCAT file for the specified part because a colon is not a supported character for data in a VMSES/E table.

## **System action**

RC=4. Command processing continues.

## User response

If you want the specified part to be cataloged, you must rename it without using the colon character.

VMF2886I

Disk fm {vdev|dirid} is full.
Attempting to increase the size.

## **Explanation**

Copying a file to the disk has caused the a disk full condition. An internal process is called to increase the disk size.

## System action

Command processing continues.

## User response

None.

VMF2890I

Object objname not {built | deleted}. prodid1 superseded by higher release level product ID prodid2

## **Explanation**

The specified object was not built or not deleted because the product being serviced is superseded by a higher release level product.

## System action

Command processing continues.

## **User response**

Subsequent messages VMF2891W and/or VMF2891I provide additional information on what action, if any, needs to be taken. Message VMF2891W specifies a corresponding APAR or local modification for the higher release level product that needs to be applied to obtain an updated object or to delete the object. If message VMF2891W specifies an APAR, service should not be placed into production (that is, PUT2PROD should not be run) until that APAR has been applied to the higher release level product. If message VMF2891W specifies a local modification, the modification should be assessed, and applied, if appropriate, before the PUT2PROD command is used. For message VMF2891I, the corresponding APAR is included in the base of the higher release level product, so no additional action is needed.

VMF2891I

APAR aparnum is included in the base higher release level prodid%compname

## **Explanation**

Previous message VMF2890I indicated that an object was not built or not deleted because the product being serviced is superseded by a higher release level product. The specified APAR is included in the base of the higher release level product.

## System action

Command processing continues.

## **User response**

None.

VMF2891W

{APAR aparnum | Local modification modid} needs to be applied on higher release level prodid%compname

## **Explanation**

Previous message VMF2890I indicated that an object was not built or not deleted because the product being serviced is superseded by a higher release level product. The APAR or local modification (or both, if appropriate) specified by this message needs to be applied to the specified higher release level product to obtain an updated object or to delete the object.

## **System action**

Command processing continues.

## **User response**

If an APAR number is specified, log on to the maintenance user ID corresponding to the highest release level in the SSI cluster. To determine if the APAR is already applied, issue the command SERVICE prodid%compname STATUS aparnum, where prodid%compname is the specified higher release level and aparnum is the specified APAR. If the APAR is applied, no further action is needed. If it is not applied, apply the specified APAR on the higher release level to obtain an updated object.

If a local modification ID is specified and the local modification applies to the higher release level, log on to the maintenance user ID corresponding to the highest release level in the SSI cluster. To determine if the local modification was already applied, issue the command VMFINFO ppfname compname (SETUP. On the "Serviceable Parts/Usable Forms Query Panel," enter the object name given in previous message VMF2890I and select "Service level of part(s)." If the local modification was already applied, no further action is needed. If it was not applied, apply the specified local modification on the higher release level to obtain an updated object.

VMF2899W

SMAPI utility utility has been serviced and needs to be restarted

## **Explanation**

Files associated with the specified SMAPI utility have been serviced and updated on the MAINTxxx 400 minidisk. Because these utility servers are part of the

larger SMAPI environment, the SERVICE EXEC cannot automatically restart the specified server.

## **System action**

RC = 4. Processing continues.

## **User response**

Restart the specified SMAPI utility server, either individually or by restarting the entire SMAPI environment.

VMF2900I

Data on field field is valid

## **Explanation**

You asked for help on a field that is not in error.

## **System action**

Command processing continues.

## **User response**

None.

VMF2901E

messages

## **Explanation**

The variations of this message are:

- · No data was entered on the input field
- {vdev/dirid/userid/filepoolid} is not valid input data

Incorrect data was entered on a field. The data could be incorrect for one of several reasons.

- 1. No data was entered on an input field.
- A minidisk address was specified incorrectly. Valid addresses are hexadecimal numbers from 0 to FFFF.
- 3. A restricted logon userid, userid, was entered.
- 4. The filepoolid *filepoolid* specified is not a valid filepoolid.
- 5. The userid *userid* contains characters that are not valid.

#### System action

RC=24.

Command processing stops because of the command syntax error.

#### User response

Correct the entry at the cursor position.

#### VMF2902E

## The SFS directory identifier *dirid* is not valid

Command processing stops because of the command syntax error.

## **Explanation**

The directory identifier entered on an input field is not a valid directory identifier. The possible causes are:

- 1. no sub-directory identifier was entered,
- 2. the directory identifier entered has more than eight sub-directories.
- 3. the filepoolid entered was not VMSYS,
- 4. a sub-directory name is longer than 16 characters,
- 5. the first character of a sub-directory was not alphabetic,
- or there is a non-alphanumeric in the sub-directory name.

## **System action**

RC=24.

Command processing stops because of the command syntax error.

## **User response**

Correct the entry at the current cursor position.

#### VMF2903W

Cursor is not on a valid data field

## **Explanation**

You have attempted to execute a function on a data field that does not support that function.

## System action

RC=24.

Command processing stops because of the command syntax error.

#### User response

Move the cursor to a field that supports the function.

**VMF2904E** 

Unsupported function key function-key

## **Explanation**

The user pressed an unsupported function key.

## **System action**

RC=24.

## User response

Try another function key.

VMF2906I

Type *Return* to exit from CMS subset ...

## **Explanation**

The user entered *CMS* subset command on the command line.

## System action

Command processing continues.

## User response

Type Return and press ENTER to return to the panel.

VMF2907E

The DCL section of the product parameter file *fn ft* is empty

## **Explanation**

There are no entries in the :DCL section of this product parameter file.

## **System action**

RC = 100.

Command processing stops because of the external error.

## **User response**

Correct the product parameter file and reissue the command.

**VMF2909W** 

You cannot change this field. This is an old setup

## **Explanation**

You have attempted to change a product parameter file field in an existing file.

#### System action

Command processing continues

## User response

None.

**VMF2910W** 

This field is in conflict with product ppfname compname (prodid prodid)

## **Explanation**

The contents of a product parameter file field conflicts with a field in the specified product parameter file.

## **System action**

Command processing continues.

## **User response**

Determine why the fields conflict and decide if the field needs to be changed.

**VMF2911W** 

The entries in this file are in conflict with another copy. Do you want to continue saving this file?

## **Explanation**

You asked to save an override file yet the resulting PPF will conflict with entries in another PPF.

## System action

Command processing continues.

## **User response**

Either continue to save the override file or correct the fields that conflict with the other PPF.

VMF2912I

Product parameter file override file saved as *fn ft fm* 

## **Explanation**

User saved a product parameter file override file.

## **System action**

Command processing continues.

## **User response**

None.

VMF2913E

The file 'fileid' is already assigned to another override file in the system inventory. Input another fileid

## **Explanation**

You attempted to save a file that has already been used to define a level of a product.

## **System action**

RC=28.

Command processing stops because of the file not found condition.

## User response

Enter a new fileid.

VMF2917R

Do you want to use the defaults for this product? Enter 0 (No), 1 (Yes) or 2 (Exit)

## **Explanation**

The current PPF file does not contain any errors or warnings. You may use the current settings to install this product.

## System action

Command processing continues.

## User response

Enter the number that corresponds with your choice.

VMF2918R

File fn ft fm already exists. Do you want to replace this file?

## **Explanation**

You attempted to file an override with the same name as an existing override file.

## System action

System waits for a response.

## User response

Enter one of the options: Yes or No.

VMF2924E

No default file name specified. Use 'Save As...' to save this file

## **Explanation**

The user tried to save a product parameter file override file in an existing file. However, no existing file could be found.

## **System action**

RC=24.

Command processing stops because of the command syntax error.

## **User response**

Use the Save As function to save this file.

VMF2926E

Selection *number* is not valid

## **Explanation**

You have entered a selection number for a function that cannot be performed because of errors. Data entered on the data entry lines of the panel may be in error or the fileid specified during a Save function cannot be found.

## **System action**

Command processing continues.

## **User response**

You can do one of the following:

- 1. Correct the errors in the data or specify a valid fileid and reselect the *number* selection.
- 2. Enter a different selection number.

VMF2927E Error found

Error found in data. Data cannot be saved

## **Explanation**

You have tried to save the data on the panel, but because of errors in the data, the file cannot be saved.

## **System action**

System displays a window and waits for a response.

#### **User response**

Correct the problems and reissue the command.

VMF2930E

You cannot use the fileid of the base product parameter file

## **Explanation**

The user tried to overwrite the base product parameter file with the override file.

## System action

RC=24. Command processing stops because of the command syntax error.

### User response

Enter another file name.

VMF2931I

There are no conflicts

## **Explanation**

You asked to see any minidisk or directory conflicts and no conflicts exist.

## System action

Command processing continues.

## **User response**

None.

VMF2934E

Unable to confirm required state (state) for user ID userid

#### **Explanation:**

The subject command requires that the indicated user ID be in the listed state on the system. After a program-defined duration, the system was not able to confirm the user ID is in this state.

## System action:

Command operation stops.

#### **User response:**

Determine the state of the subject user ID using the CP QUERY USERS *userid* command. If the user ID is not in the required state, investigate why this is so, and take appropriate action to resolve any problems associated with this user ID. Then, retry the subject command.

VMF2935E

Toggling is not valid for this field

#### **Explanation**

You tried to change a minidisk address to a SFS directory identifier. However, the minidisk address cannot be changed. Its address is not a variable in the product parameter file.

#### **System action**

RC=24.

Command processing stops because of the command syntax error.

## **User response**

None.

#### VMF2936I

command command processing is in progress, which might require several seconds (or minutes) to complete

## **Explanation**

The command indicated in this message was issued. Based on the amount or type of data that has to be processed, the time required for this command to complete can range from several seconds to several minutes. During this period, no messages are displayed on the console.

## **System action**

Command processing continues.

## **User response**

None.

VMF2999I

text

## **Explanation**

Contextual information, with variable content, is provided by this message for diagnostic purposes. Such messages are produced only when program diagnostic functions have been activated.

## **System action**

Command processing continues.

## **User response**

None.

VMF3001E

R/W access not established for resource: {resource | fm}

## **Explanation**

The indicated minidisk or SFS directory resource could not be accessed with read/write status, or such status is not in effect for the resource accessed at the indicated file mode. No files can be copied to this resource.

## **System action**

As dictated by the command and options in use, command processing continues to the extent possible; otherwise, command processing stops.

## System programmer response

Determine why the indicated resource cannot be acquired with read/write status. For minidisk resources, this condition can arise when another user ID has established a READ/WRITE link to the subject minidisk. For SFS directories, the user ID running this command may lack WRITE authority for the subject directory. Once you establish write access for the indicated resource, try the command again.

VMF3002E Cann

Cannot locate file: file\_ID

## **Explanation**

The listed file was not found at the indicated file mode. This file must be available for reference by the command in use to identify various resources, files or file attributes that pertain to the operation of this command.

## System action

Command processing stops.

## System programmer response

Access the minidisk or SFS directory where this file resides, or determine why the listed file is not present at the indicated file mode. For PRODUTL command use, also verify that the correct file name has been specified for the <code>ctlg\_name</code> operand of the PRODUTL command. Then, try the command again.

VMF3003E

No file mode is available to access resource: resource

## **Explanation**

All CMS file access mode letters are currently in use. At least one such file mode letter must be available to perform an access of the indicated minidisk or SFS directory resource.

## System action

Command processing stops.

## System programmer response

Review your current use of file access modes and release at least one file mode for the subject command in use. Then, try the command again.

VMF3004I

Accessing required {resource} minidisks/directories...

**Explanation:** 

This informational message indicates that resources are being accessed in order to perform the command that was entered.

#### **System action:**

RC=0. Command processing continues.

## **User response:**

None.

VMF3005E

messages

## **Explanation**

The variations of this message are:

- Invocation error; PPF file name not specified
- Invocation error; Component name not specified
- · Invocation error; Catalog name not specified
- Invocation error; Catalog section not specified
- Invocation error; Operand(s) not recognized: text

A required command operand has been omitted or an extraneous operand has been supplied.

## System action

Command processing stops.

## System programmer response

Review the operands used with your command and ensure that all required (and supported) operands are specified when you next issue the command. Consult the PRODUTL command documentation in *z/VM: VMSES/E Introduction and Reference* for more information about operands that pertain to this command.

## VMF3007I Accessing resource resource

## **Explanation:**

This informational message indicates that the resource cited is being accessed in order to perform the command that was entered.

#### **System action:**

RC=0. Command processing continues.

#### **User response:**

None.

VMF3009E

:DCL. variable name 'name' cannot be resolved or is not valid

## **Explanation**

An attempt to resolve the indicated VMSES/E variable name to its corresponding value, as defined within the variable declaration (:DCL.) section of the PPF file referenced by the command, was not successful.

## **System action**

Command processing stops.

## System programmer response

Review the relevant PPF file to determine why the indicated variable name cannot be resolved. For example, a misspelling of the variable name in a catalog file entry, or removal of a :DCL. definition in the PPF file (via a PPF override) might cause this problem. Also, verify that entries within the pertinent CATALOG file are correct. Correct any problems, then try the command again.

#### VMF3010E

Variable name 'name' is not valid

## **Explanation**

A CATALOG file record error has been detected. A source or target variable name was expected, but such a value was not present.

## System action

As dictated by the command and options in use, command processing continues to the extent possible; otherwise, command processing stops.

## System programmer response

Refer to accompanying message VMFxxx3015 for information about the specific entry that is in error. Review the CATALOG file that is in use for syntax or other errors. Correct any problems, then try the command again.

#### VMF3011E

Unexpected error *rc* reading file 'file ID'

## **Explanation**

An error occurred while attempting to read the indicated file.

## System action

Command processing stops.

#### System programmer response

Verify access to the listed file, and that the file can be read. For more information about the '<' PIPE stage return code *rc* cited in the message, see *z/VM: CMS Pipelines User's Guide and Reference*. Correct the problem, then try the command again.

#### **VMF3013W**

No entries are available for processing

## **Explanation**

The designated CATALOG file does not contain any entries that identify files to be processed by the PRODUTL command, or the designated section contains no such entries.

## **System action**

Command processing stops.

## System programmer response

Verify that the correct CATALOG file name and section name have been specified as part of the command. If correct, review the content of the relevant catalog file and section, and ensure that the entries present exist in proper form; that is, the entries are neither all commentary data nor all marked with the entry-bypass operator (a hyphen). Also, verify that a corresponding end tag is present for the designated catalog section. Correct any problems, then try the command again.

VMF3015E

The variations of this message are explained below.

## **Explanation**

VMF3015E Error detected while processing {catalog | exclusion} entry: VMF3015E entry text

A syntax or other error condition has been identified while processing the indicated catalog file entry.

## **System action**

As dictated by the command and options in use, command processing continues to the extent possible; otherwise, command processing stops.

## System programmer response

Refer to the accompanying message VMFxxx3010 or VMFxxx3025 for detailed information about why the indicated entry is in error. Correct this problem, then try the command again.

VMF3017E

Option 'text' is not recognized or is not valid

## **Explanation**

A command option has been specified that is not supported.

## **System action**

Command processing stops.

## System programmer response

Review the options used with your command and ensure that only supported options are specified when you next issue the command. Consult the PRODUTL command documentation in <u>z/VM: VMSES/E</u> <u>Introduction and Reference</u> for more information about options that pertain to this command.

**VMF3020W** 

The variations of this message are explained below.

## **Explanation**

VMF3020W Error appending saved message log (file1\_ID)

VMF3020W to current message log (file2\_ID); VMF3020W command completed with RC = rc

When the command in use runs, the cumulative message log is saved with a file type of \$SAVELOG so the \$MSGLOG file for the current invocation can be created. These log files are then consolidated by the command as it completes. However, the COPYFILE command used for this purpose failed with the indicated return code. The \$MSGLOG and the \$SAVELOG files are not consolidated, and remain as distinct files.

## **System action**

Command processing continues.

## System programmer response

A probable cause for this message is a lack of sufficient storage space for the minidisk or directory at which the indicated log files reside. For more information about the COPYFILE return code cited in the message, see *z/VM: CMS Commands and Utilities Reference, SC24-6260*.

Upon command completion, it might be necessary to review the contents of each log file and manually consolidate them. You can consolidate the log file by appending the contents of the \$SAVELOG file to the end of \$MSGLOG file, and then deleting the \$SAVELOG file.

VMF3025E

Incorrect number of operands detected

## **Explanation**

A syntax error has been identified while processing the indicated catalog file entry.

## **System action**

As dictated by the command and options in use, command processing continues to the extent possible; otherwise, command processing stops.

## System programmer response

For information about the specific entry that is in error, refer to accompanying message VMFxxx3015. Review the CATALOG file that is in use for possible syntax or other errors. Correct any errors, then try the command again.

VMF3026W

File entry has been bypassed

## **Explanation**

Processing for a catalog file entry has ended prematurely due to a problem associated with that entry.

## **System action**

As dictated by the command and options in use, command processing continues to the extent possible; otherwise, command processing stops.

## System programmer response

For information about the specific entry that has been bypassed, as well as the reason for this action, refer to accompanying messages. Correct any problems, then try the command again.

VMF3027E

The variations of this message are explained below.

## **Explanation**

VMF3027E Error renaming existing log file 'file1\_ID';

VMF3027E *command* command completed with RC = rc

When the command in use runs, the cumulative message log is saved with a file type of \$SAVELOG so the \$MSGLOG file for the current invocation can be created. These log files are then consolidated by the command as it completes. However, the RENAME command used to save the cumulative message log failed with the indicated return code.

## **System action**

Command processing stops.

## System programmer response

A probable cause for this error is the presence of an existing \$SAVELOG file that remains from a prior command invocation that did not complete normally. For more information about the RENAME return code cited in the message, see *z/VM: CMS Commands and Utilities Reference, SC24-6260*.

Review the contents of each log file and manually consolidate them. Consolidate the log file by appending the contents of the \$SAVELOG file to the end of \$MSGLOG file, and then deleting the \$SAVELOG file.

VMF3028E

PPF:DCL. information not found for component ID 'comp\_ID'

## **Explanation**

The PPF file referenced by the command does not contain any records in the variable declaration (:DCL.) section associated with the listed component ID.

## System action

Command processing stops.

## System programmer response

Review the relevant PPF file to determine the cause for this problem. For the PRODUTL command, verify that the component ID operand specified for your command is correct. If necessary, review the relevant PPF file to determine the cause for this problem. Correct any errors, then try the command again.

VMF3029W

Write access not verified for resource: resource

### **Explanation**

The indicated resource was not acquired and accessed with a CMS file mode. Thus, write capability for this resource could not be confirmed.

#### System action

Command processing continues.

#### System programmer response

This message is issued only for test mode processing and is intended to make you aware of a condition that might have bearing on problems that occur later.

VMF3033W

The variations of this message are explained below.

## **Explanation**

VMF3033W Error(s) encountered restoring access/search order;

VMF3033W Original search order may not have been fully restored

Because the PRODUTL command alters the CMS search order during its operation, information about accessed resources is saved at command invocation. This information is then used to restore the original search order upon command completion. However, one or more problems occurred when restoration of the original search order was attempted.

## System action

Command processing continues.

## System programmer response

Review accompanying messages for information about problems associated with the handling of specific resources. You can use the PRODUTL command TRACE option to obtain detailed information about such problems. If this problem persists, contact the IBM support center for assistance.

VMF3035W

The variations of this message are explained below.

## **Explanation**

VMF3035W *command* was interrupted the last time it was run:

VMF3035W *file1\_ID* has been restored from the saved message log: VMF3035W *file2\_ID* 

When the command in use runs, the cumulative message log is saved with a file type of \$SAVELOG so the \$MSGLOG file for the current invocation can be created. These log files are then consolidated by the command as it completes. Locating a \$SAVELOG file during command initialization indicates a previous invocation did not complete normally. Thus, the command attempts to consolidate the message log files by appending the \$SAVELOG file to the \$MSGLOG file (as it should have been at the conclusion of the previous invocation).

## System action

Command processing continues.

#### System programmer response

This message is issued to make you aware that unexpected results were produced the last time this

command was run. It might be necessary to take future action if other problems arise with management of the cumulative message log that corresponds to the subject command.

VMF3036W

Copy not performed for "source" file 'file ID'

## **Explanation**

The indicated file could not be copied to the intended destination.

## System action

Command processing continues.

## System programmer response

Refer to accompanying messages for information about why the indicated file could not be copied. Correct any problems, then try the command again.

VMF3038I

messages

## **Explanation**

The variations of this message are:

- 1. Command command [operands] completed with RC=rc
- 2. PIPE 'command' completed with RC=rc

The command cited in the message completed with the indicated return code. In most instances, this message is used to report warning or error conditions associated with a specific command. However, it might also be issued for informational purposes, as when command tracing is performed.

#### **System action:**

Command processing continues.

#### System programmer response:

Refer to accompanying messages to determine if a problem exists and whether action to resolve such a problem is appropriate.

VMF3040I

messages

## **Explanation**

The variations of this message are:

- Issuing command: cmd\_name
- Issuing command cmd\_name with operands/ options: args

The listed command is being executed. No further action is required.

#### **System action:**

RC=0. Command processing continues.

#### **User response:**

None.

VMF3041E

PPF:PRODID. information not found for component 'compname'

## **Explanation**

Within the designated PPF file, the definition of the indicated component does not include a required product identifier (:PRODID.) record.

## **System action**

Command processing stops.

## System programmer response

Verify that the correct component name has been specified as part of the command. Alternatively, review the content of the relevant PPF file and any PPF file overrides to determine the cause for this error. Correct any problems, then try the command again. If necessary, contact the IBM support center for assistance.

VMF3042W

messages

## **Explanation**

The variations of this message are:

- VMF3042W Reason: Cannot verify existence of file 'file ID'
- VMF3042W Reason: Comparison of "source" and "target" files failed
- VMF3042W Reason: "Source" and "target" file differences detected
- VMF3042I Reason: "Target" file does not differ from "source" file
- VMF3042W Reason: File 'file\_ID' does not exist

One of these messages is issued in conjunction with message VMFxxx3044 to explain why the copy operation for a given file is bypassed.

## **System action**

Command processing continues.

## System programmer response

Refer to accompanying messages to determine if a problem exists and whether action to resolve such a problem is appropriate. If necessary, consult the PRODUTL command documentation in <u>z/VM: VMSES/E</u> <u>Introduction and Reference</u> for more information and review the entries in the subject catalog file section.

VMF3043W

File file\_ID (resource) has been updated; its content should be reviewed for changes that might affect your use of the production copy of this file

## **Explanation**

The content of the indicated sample file, located on the listed resource, has been updated by service that has been installed on the system. The changes to this file are associated with functional changes to one or more program components that have likewise been affected by service.

## System action

Command processing continues.

## System programmer response

Upon completion of the command, review the content of the indicated file and determine whether the changes that have been introduced affect your use of any customized, production-use counterpart to this file. For more information, consult the descriptions of these changes described in the relevant APAR or other service documentation.

In some instances, it might help to compare the updated file with its base-level counterpart, so you can identify specific changes that might not be apparent in a customized, production-use file.

VMF3044W

{Copy | Comparison} {will be} bypassed for "source" file 'file\_ID' (resource)

#### **Explanation**

Processing of the indicated file, located on the listed resource, ended prematurely due to a problem associated with this file, or with an existing, production-use counterpart. The subject file either is not copied to the production build minidisk, or is not compared with its production counterpart, as indicated by the message.

## System action

Command processing continues.

#### System programmer response

Refer to accompanying messages to determine if a problem exists and whether action to resolve such a problem is appropriate. If necessary, consult the PRODUTL command documentation in *z/VM: VMSES/E* 

<u>Introduction and Reference</u> for more information and review the entries in the subject catalog file section.

VMF3046E

The variations of this message are explained below.

## **Explanation**

VMF3046E Options (options) specified for "source"

VMF3046E file 'file\_ID' are not valid; VMF3046E Differing option delimiters have been specified

The catalog entry that corresponds to the indicated file includes multiple file processing options. These options have been separated using both of the available option delimiters: the slash (/) and the period (.). The use of both these delimiters for a given entry is not permitted.

## **System action**

Command processing stops.

## **System programmer response**

Review the CATALOG file entry that corresponds to the indicated file, then modify the entry so only one of the available option delimiters is used to separate each processing option. If necessary, consult the PRODUTL command documentation in <u>z/VM: VMSES/E</u> <u>Introduction and Reference</u> for more information. After your changes are complete, try the command again.

**VMF3047W** 

The variations of this message are explained below.

## **Explanation**

VMF3047W Error erasing previous log file 'file ID';

VMF3047W *command* command completed with RC = rc

When the command in use runs, the cumulative message log is saved with a file type of \$SAVELOG so the \$MSGLOG file for the current invocation can be created. These log files are then consolidated by the command as it completes. However, the ERASE command for this purpose failed with the indicated return code. The \$MSGLOG and the \$SAVELOG files are not consolidated and remain as distinct files.

## **System action**

Command processing continues.

## **System programmer response**

A probable cause for this error is the presence of an existing \$SAVELOG file that remains from a prior command invocation that did not complete normally. If necessary, for more information about the ERASE return code cited in the message, see <u>z/VM: CMS</u> Commands and Utilities Reference, SC24-6260.

Upon command completion, it might be necessary to review the contents of each log file and manually consolidate them. You can consolidate the log file by appending the contents of the \$SAVELOG file to the end of \$MSGLOG file, and then deleting the \$SAVELOG file.

VMF3048E

Option (option) specified for "source" file 'file\_ID' is not valid; message

## **Explanation**

message can be one of the following:

- VMF3048E Associated file name is not a wildcard (\*)
- VMF3048E No exclude section has been identified
- VMF3048E Exclude section 'name' reference is recursive
- VMF3048E Exclude section 'name' not found or contains no entries
- VMF3048E Option is not recognized or is not supported
- VMF3048E Options cannot be specified as part of a file type

The catalog entry that corresponds to the listed file includes a file processing option. However, this option has either been incorrectly specified or refers to a file *exclude* section that cannot be used for the reason indicated.

## System action

Command processing stops.

## System programmer response

Review the subject CATALOG file, as well as any pertinent file entries, to identify specific corrections that are needed to resolve the problem. If necessary, consult the PRODUTL command documentation in *z/VM: VMSES/E Introduction and Reference* for more information. After your changes are complete, try the command again.

VMF3052W

Unexpected {exclusion | wildcard} entry encountered: entry\_text

## **Explanation**

An entry of the indicated type is present in the catalog file section that is being processed. Such entries are permitted only within certain catalog file sections, not this one. The indicated entry is ignored.

## System action

Command processing continues.

## **System programmer response**

Review the subject CATALOG file, as well as any pertinent file entries, to identify specific corrections that are needed to resolve the problem. If necessary, consult the PRODUTL command documentation in *z/VM: VMSES/E Introduction and Reference* for more information. After your changes are complete, try the command again.

VMF3054I

messages

## **Explanation**

The variations of this message are:

- VMF3054I Files successfully processed: number
- VMF3054E Files not processed due to errors: number

This message reports the number of files that have been successfully processed for a given wildcard catalog file entry, or the number of such files for which processing errors were encountered.

## **System action**

If file processing errors are not severe, command processing continues.

## System programmer response

When an error condition is reported, this message is accompanied by message VMF055, which provides:

- A summary of individual return codes and relevant command and file information
- Specific VMSES/E VMFCOPY command messages and results for the files for which errors were encountered.

Use the information provided by these messages to resolve any problems before using the PRODUTL command again.

VMF3055I

VMFCOPY command error summary follows. Options used for all commands: VMFCOPY options

## **Explanation**

This message provides summary information about errors encountered for one or more of the files processed by the PRODUTL command. The following example shows the general format of the output:

```
rc : VMFCOPY file_ID1 file_ID2
rc : VMFCOPY file_ID1 file_ID2
...
VMF3055I VMSES/E VMFCOPY command
error information follows
VMSES/E message identifier and text
VMSES/E message identifier and text...
```

The VMFCOPY command options used for processing all such files are indicated first, followed by a list of the files for which errors were encountered. For each item listed, the relevant VMFCOPY error return code is cited, followed by the affected source file *file\_ID1* and its counterpart destination file, *file\_ID2*. The messages produced by the VMSES/E VMFCOPY command for the affected files are listed in summary form at the end of this message.

## System action

Command processing continues.

## System programmer response

Use the information provided by this message to determine why the indicated files could not be copied to their intended destinations. If necessary, consult the appropriate command documentation for more information. Resolve any problems, then try the PRODUTL command again.

VMF3057W

Null exclude section detected for option (option) specified for file file\_ID

## **Explanation**

The catalog file entry that corresponds to the indicated file includes an exclusion *option* for which no catalog section name has been specified.

## System action

Command processing continues.

## **System programmer response**

Review the CATALOG file entry that corresponds to the indicated file, then modify the entry to include an appropriate catalog section name. If necessary, consult the PRODUTL command documentation in <u>z/VM: VMSES/E Introduction and Reference</u> for more information. After your changes are complete, try the command again.

## VMF3060W

Cannot verify existence of file 'file\_ID'

## **Explanation**

The listed file was not found at the indicated file mode, or a problem occurred in determining whether such a file exists. A resource intended as the target for a file copy operation has previously been determined to be unavailable. The message is reported for each processed catalog entry for which a file is destined for that resource.

## **System action**

Command processing continues.

## System programmer response

This message is issued only for test mode processing. The message confirms that the catalog entry associated with the indicated file has been processed to the extent possible.

VMF3061E

Option option cannot be used when a 'type' catalog section is processed

## **Explanation**

Use of the option listed in the message conflicts with the type of catalog section that is to be processed by the PRODUTL command. For certain catalog section types, some command processing options are restricted from use because their effect on command actions or results conflicts with the nature of the files listed within the indicated catalog section.

## **System action**

Command processing stops.

## System programmer response

Confirm that the catalog section name and all options specified for the PRODUTL command are correct. If necessary, review the PRODUTL command documentation that describes the CATALOG file and its structure in *z/VM: VMSES/E Introduction and Reference*. Correct any problems, then retry the command.

VMF3063I

File comparisons performed: comp\_countPaired file differences

#### VMF4000I - VMF4208E

VMF4000I

User ID *userid* is disconnected; CSM processing is active

identified: diff\_countSource files not available for comparison: unavailable\_count

## **Explanation**

This message summarizes file comparison results obtained for source and target files that pertain to the catalog section that has been processed. The following counter values are displayed:

- *comp\_count*: The total number of file comparisons performed.
- diff\_count: The number of paired files (that is, a source file and its target counterpart) for which a difference in content was identified.
- unavail\_count: The number of source files not present in the "source" resource for which a comparison with a corresponding target file was not possible.

## **System action**

Command processing continues.

## System programmer response

If non-zero *diff\_count* and *unavail\_count* values were reported, review the accompanying messages for more information about the files that pertain to the counter value of interest, and take appropriate actions to resolve any problems.

VMF3064I

Catalog entries / files to be processed: count

## **Explanation**

This message displays the number of entries identified for processing. Depending on the format of the entries in the subject catalog section, the number reported might not reflect the total number of files that will be processed by the command.

## System action

Command processing continues.

## System programmer response

None.

**Explanation:** 

The user ID that z/VM CSM processing uses to run certain remote commands has been autologged and is now running in a disconnected state. z/VM CSM processing will proceed.

#### System action:

RC=0. Command processing continues.

#### **User response:**

None.

## VMF4001E

User ID *userid* is not disconnected; CSM processing is not applicable

#### **Explanation:**

The user ID that z/VM CSM processing uses to run certain remote commands is not currently running in a disconnected state. This prevents z/VM CSM processing from proceeding.

#### **System action:**

RC=8. Command processing stops.

#### **User response:**

Any connection to the named user ID must be terminated before z/VM CSM processing is resumed.

#### VMF4002I

Processing of request request\_string completed successfully

#### **Explanation:**

The specified request has completed successfully.

#### **System action:**

RC=0. Command processing continues.

#### **User response:**

None.

#### VMF4003I

messages

#### **Explanation**

The variations of this message are:

- 1. File file\_ID created
- 2. File file\_ID updated
- 3. File file\_ID deleted
- 4. File *file\_ID* created or updated

The explanations of these messages are:

- 1. The specified file has been created.
- 2. The specified file has been updated with new data.
- 3. The specified file has been deleted.
- 4. The specified file has been created or updated with new data.

#### **System action:**

RC=0. Command processing continues.

#### **User response:**

None.

## VMF4004E File file\_ID was not created

#### **Explanation:**

An issue has been encountered while trying to create the specified file, which is required for further processing.

#### System action:

RC=8. Command processing stops.

#### **User response:**

If possible, correct the issue preventing the creation of the specified file. If the issue is unknown or if the solution is not apparent, contact the IBM Support Center.

## VMF4004W File file\_ID was not created

#### **Explanation:**

The listed file was not created, which might affect future processing. Further information about the reasons behind this can be found in surrounding messages or within z/VM CSM configuration files.

#### System action:

RC=4. Command processing continues.

#### **User response:**

If possible and desired, inspect z/VM CSM configuration files and error and warning messages to determine why the listed file was not created. If the listed file is desired, correct the issue preventing the file from being created. Contact the IBM Support Center if the solution is not apparent.

## VMF4005E messages

#### **Explanation**

The variations of this message are:

- 1. File file\_ID exists
- 2. File *file\_ID* exists at file mode *fm*

The explanations of these messages are:

- 1. The listed file exists, creating an error during processing.
- 2. The listed file exists, creating an error during processing. The file is located on the listed file mode.

#### System action:

RC=8. Command processing stops.

#### User response:

The listed file must be removed to complete processing. Refer to the appropriate user documentation to determine the best practices for removal. Contact the IBM Support Center if the solution is not apparent.

#### VMF4006E messages

## **Explanation**

The variations of this message are:

- 1. System systemID CSM system type identified as: systype
- 2. System systemID1 CSM system type identified as: systype; Principal system: systemID2

The explanations of these messages are:

- 1. This message displays the z/VM CSM system type of system systemID.
- This message displays the z/VM CSM system type of system systemID1, as well as the principal system, systemID2, that sent the command that is being executed.

In a z/VM CSM context, valid values for *systype* are NOTMANAGED, CANDIDATE, and MANAGED. For the command that was entered, the value of *systype* is not correct. The system ID of the principal system that sent the command might or might not be included in the message.

## System action

- 1. RC=8. Command processing stops.
- 2. RC=8. Command processing continues.

#### **User response:**

Review any additional messages found in the message log to determine why the system type is not valid for the command entered. If necessary, contact the IBM Support Center.

VMF4006I

messages

#### **Explanation**

The variations of this message are:

- 1. System systemID CSM system type identified as: systype
- 2. System systemID1 CSM system type identified as: systype; Principal system: systemID2

These informational messages display the z/VM CSM system type (NOTMANAGED, CANDIDATE, or MANAGED) of systemID or systemID1 and, in some cases, the system ID of the principal system that sent the command (systemID2).

#### **System action:**

RC=0. Command processing continues.

#### **User response:**

None.

**VMF4006W** 

messages

## **Explanation**

The variations of this message are:

- 1. System systemID CSM system type identified as: systype
- 2. System systemID1 CSM system type identified as: systype; Principal system: systemID2

The explanations of these messages are:

- 1. This message displays the z/VM CSM system type of system *systemID*.
- This message displays the z/VM CSM system type of system systemID1, as well as the principal system, systemID2, that sent the command that is being executed.

In a z/VM CSM context, valid values for *systype* are NOTMANAGED, CANDIDATE, and MANAGED. For the command that was entered, the value of *systype* is not correct. The system ID of the principal system that sent the command might or might not be included in the message.

## System action:

RC=4. Command processing continues.

#### User response:

Review any additional messages found in the message log to determine why the system type is not valid for the command entered. If necessary, contact the IBM Support Center.

#### **VMF4007E**

CSM configuration for system systemID cannot be {established| altered}

#### **Explanation:**

A command to determine or alter the z/VM CSM configuration for the system cited could not be completed.

#### **System action:**

RC=8. Command processing stops.

#### User response:

Review any additional messages to determine the cause of the error. Correct the error and reissue the command (or contact the IBM Support Center for assistance, if needed).

#### VMF4008I

**Accessed resources:** 

## **Explanation:**

This informational message displays information about resources that have been accessed in order to perform the command that was entered.

#### **System action:**

RC=0. Command processing continues.

#### **User response:**

None.

#### VMF4009E

Request request\_string is not supported

#### **Explanation:**

An invalid operand or option was entered on a command.

#### **System action:**

RC=8. Command processing stops.

#### **User response:**

Reissue the command with the correct syntax.

#### VMF4010E

Request request\_string processing encountered one or more errors

#### **Explanation:**

One or more errors were encountered while processing the listed request. These errors prevent processing from continuing.

#### **System action:**

RC=8. Command processing stops.

#### **User response:**

Review the message log to determine the errors encountered. When the error conditions are mitigated, you can try processing the request again.

#### VMF4010W

Request request\_string processing encountered one or more warning conditions

#### **Explanation:**

One or more warnings were encountered while processing the listed request.

#### **System action:**

RC=4. Command processing continues.

#### **User response:**

Review the message log to determine the warnings encountered and take action if needed.

## VMF4011I

Resource *vdev\_info|dirid* accessed at file mode: *fm* 

#### **Explanation:**

The resource cited in the message was accessed as indicated.

#### **System action:**

RC=0. Command processing continues.

#### **User response:**

None.

#### VMF4012I

System systemID configuration for management using CSM services is complete

#### **Explanation:**

The processing for managing the listed system with z/VM CSM is now complete.

#### **System action:**

RC=0. Command processing continues.

## **User response:**

None.

#### VMF4013E

System systemID configuration for management using CSM services is incomplete

#### **Explanation:**

The processing for managing the listed system with z/VM CSM was not completed. Further details can be found in surrounding messages or while inspecting z/VM CSM configuration files. The errors preventing processing must be addressed before the listed system can be added to z/VM CSM management.

#### **System action:**

RC=8. Command processing stops.

#### **User response:**

Refer to surrounding messages in the z/VM CSM message log or to the z/VM CSM configuration files, as described in the z/VM: Service Guide. If a solution is not apparent or if the recommended course of action is insufficient, contact the IBM Support Center.

#### VMF4014E

PRODID *prodid* is not defined on system *systemID* 

#### **Explanation:**

The PRODID cited in the message is not found on the system cited.

#### System action:

RC=8|9. Command processing stops.

#### **User response:**

Log on to MAINT*vrm* on the system listed and correct the error. Then reissue the original command, with the RESTART option or operand, if necessary.

## VMF4015E

Unexpected error encountered in routine: name
Data: data\_string

#### **Explanation:**

An unexpected condition has occurred within the program routine cited in the message. This message is issued to raise awareness that a software defect might exist.

#### **System action:**

RC=8. Command processing stops.

#### User response:

Save any existing problem information (message logs and console files), and contact the IBM Support Center for assistance.

#### VMF4016E

Unexpected result produced by {command|routine}: {command| name}
Data: data string

#### **Explanation:**

An unexpected error has been detected, after completion of the cited system command or program

routine. This message is issued to raise awareness that a software defect might exist.

#### **System action:**

RC=8 or RC=100. Command processing stops.

#### **User response:**

Save any existing problem information (message logs and console files), and contact the IBM Support Center for assistance.

## VMF4017R Enter the login user ID to be used for host system: hostname

#### **Explanation:**

The command entered requires an FTP user ID in order to continue.

#### **System action:**

The system waits for a response.

#### **User response:**

Type the requested FTP user ID and press Enter to continue.

## VMF4018R Enter the login password for user 'userid' on host system: hostname

#### **Explanation:**

The command entered requires a password associated with an FTP user ID in order to continue.

#### **System action:**

The system waits for a response.

#### **User response:**

Type the requested FTP password and press Enter to continue.

| VMF4019W | Acquired login user ID (userid1) |
|----------|----------------------------------|
|          | does not match defined CSM       |
|          | default ( <i>userid2</i> )       |

#### **Explanation:**

The FTP user ID that was entered does not match the default FTP user ID used in a z/VM CSM environment.

#### **System action:**

RC=4. Command processing continues.

#### **User response:**

None.

## VMF4021E No LOCAL or APPLY disk string is defined for component

#### **Explanation:**

Required disks or SFS directories for the component cited are not defined for it in the :MDA. section of a referenced PPF file. Because of this, local modification data cannot be processed.

#### **System action:**

RC=40. Command processing stops.

#### **User response:**

Contact the IBM Support Center for assistance.

# VMF4022E Resource vdev\_info|dirid is required, but is not accessed for use

#### **Explanation:**

The resource cited in the message is required, but has not been acquired.

#### **System action:**

RC=8 or RC=40. Command processing stops.

#### **User response:**

Determine why the resource could not be acquired and correct the condition. Then, reissue the original command.

# VMF4023E A required input file ID has been omitted or has been incorrectly specified

#### **Explanation:**

A file ID that is needed to perform a requested operation has not been included as part of the parameter list for a utility function or the file ID value is not correct. This message is issued to raise awareness that a software defect might exist.

#### System action:

RC=8. Command processing stops.

#### **User response:**

Save any existing problem information (message logs and console files), and contact the IBM Support Center for assistance.

## VMF4024I Creating file: file ID

### **Explanation:**

The file cited is being created.

#### **System action:**

RC=0. Command processing continues.

#### User response:

None.

## VMF4025I Confirming required {VMSES/E| file\_type} files are available

#### **Explanation:**

The command is verifying that required files are available.

#### **System action:**

RC=0. Command processing continues.

#### **User response:**

None.

## VMF4026I Identifying content content for envelope inclusion

#### **Explanation:**

Content that will become part of a z/VM CSM service file is being identified.

#### **System action:**

RC=0. Command processing continues.

#### **User response:**

None.

VMF4027I

Initiating package {build|load} for product ID product (Package package1 of package2)

#### **Explanation:**

A z/VM CSM service package is being built or loaded for the product cited.

#### **System action:**

RC=0. Command processing continues.

#### **User response:**

None.

VMF4028E

messages

## **Explanation**

The variations of this message are:

- 1. User ID *userid* is logged on; CSM processing cannot continue
- 2. User ID *userid* is disconnected; CSM processing cannot continue

The explanations of these messages are:

- The listed user ID is currently logged on, which prevents z/VM CSM from performing some processing. The user ID must be logged off for z/VM CSM processing to continue.
- 2. The listed user ID is currently logged on and running in a disconnected state, which prevents z/VM CSM from performing some processing. The user ID must be fully logged off for z/VM CSM processing to continue.

#### **System action:**

RC=8. Command processing stops.

#### **User response:**

Log off of the listed user ID and try running the failing z/VM CSM command again.

VMF4029E

XAUTOLOG of user ID *userid* failed; CSM processing cannot continue

#### **Explanation:**

The autolog of the cited user ID failed.

#### **System action:**

RC=8. Command processing stops.

#### **User response:**

Determine why the user ID could not be autologged and correct the situation. Then, reissue the original command.

VMF4030E

messages

## **Explanation**

The variations of this message are:

- 1. function completion response was not received
- 2. function completion response received, but is malformed

The explanations of these messages are:

- 1. No response was received for the command function cited in the message.
- 2. The response received for the command function cited is not a valid response.

#### **System action:**

RC=8. Command processing stops.

#### **User response:**

Contact the IBM Support Center for assistance.

VMF4031E

messages

## **Explanation**

The variations of this message are:

- Request function processing rejected; system systemID is not configured for management using CSM services
- Request function processing rejected; system systemID1 is managed by principal system systemID2

The explanations of these messages are:

- A z/VM CSM command was sent to the system cited in the message, but the system is not a member of a z/VM CSM management group.
- 2. A z/VM CSM command was sent to the system cited in the message, but *systemID1* is not a member of the z/VM CSM management group that sent the command.

#### **System action:**

RC=9. Command processing stops.

## User response

- 1. If systemID is not part of a z/VM CSM management group, it can be added to the group and then the original command can be entered again.
- 2. If systemID1 is a member of a different group, the command can be entered for systemID1 from the principal system for that group.

VMF4032E

messages

## **Explanation**

The variations of this message are:

- Filespace 4K block allocation for user ID userid in file pool filepool\_name is not sufficient
- Filespace 4K block allocation in file pool filepool\_name is not sufficient
- Total blocks needed: nnnnn Blocks available: mmmmm

There are not enough 4k blocks available to the user ID cited or in the named file pool to process the requested command.

#### **System action:**

RC=21. Command processing stops.

#### **User response:**

Authorize the user ID cited for additional 4K blocks in the file pool cited or add additional space (minidisks) to the file pool cited. For information about managing space in a CMS file pool, see <u>z/VM: CMS File Pool</u> Planning, Administration, and Operation.

VMF4033I

messages

## **Explanation**

The variations of this message are:

- Filespace 4K block allocation for user ID userid in file pool filepool\_name is sufficient
- Filespace 4K block allocation in file pool filepool\_name is sufficient

There is sufficient file pool space authorized and available for the command to complete.

#### **System action:**

RC=0. Command processing continues.

#### **User response:**

None.

VMF4034I Processing file: file ID

#### **Explanation:**

Evaluation of the cited file has begun.

#### **System action:**

RC=0. Command processing continues.

#### **User response:**

None.

VMF4035I File *file\_ID* does not contain any active restart records

#### **Explanation:**

The file listed does not contain any pertinent restart records.

#### **System action:**

RC=0. Command processing continues.

#### **User response:**

None.

VMF4035W

File file\_ID does not contain any active restart records

#### **Explanation:**

The file listed does not contain any pertinent restart records.

#### **System action:**

RC=4. Command processing continues.

#### User response:

None.

VMF4036I

Package build for PRODID *prodid* completed successfully

#### **Explanation:**

The z/VM CSM service package build for the cited PRODID completed successfully.

#### System action:

RC=0. Command processing continues.

#### **User response:**

None.

VMF4037E

Specified Package Manifest File name (fname1) does not match restart Package Manifest File name (fname2)

## **Explanation:**

The command is attempting to use an incorrect file during a restart operation.

#### System action:

RC=8. Command processing stops.

### User response:

Contact the IBM Support Center for assistance.

VMF4038E

Message digest generated for file file\_ID does not match value cited in Package Manifest File manifest\_file\_ID

#### **Explanation:**

Validation information for file *file\_ID* does not match the expected information in the package manifest file.

#### **System action:**

RC=8. Command processing stops.

#### **User response:**

Contact the IBM Support Center for assistance.

VMF4039E Acquired login user ID (userid) is not valid

#### **Explanation:**

The FTP user ID entered is not valid for use with z/VM CSM.

#### **System action:**

RC=8. Command processing stops.

#### User response:

Reissue the command and enter the correct FTP user ID when prompted.

VMF4040E

progname must be called by command

#### **Explanation:**

The indicated program cannot be invoked from the command line. The program name must be invoked from the command indicated in the message. For z/VM Centralized Service Management (z/VM CSM), all functions must be invoked by the SERVMGR command.

#### **System action:**

RC=100. Command processing stops.

#### **User response:**

Do not attempt to invoke the program from the command line. Instead, invoke the SERVMGR command with the proper operands and options to run the program.

#### VMF4041E

SFS directory dirid already exists

#### **Explanation:**

The indicated SFS directory already exists and, thus, cannot be created.

#### **System action:**

RC=100. Command processing stops.

#### **User response:**

Investigate why the SFS directory already exists. For z/VM Centralized Service Management (z/VM CSM), the CSM*vrm*.BASE directory will exist if the version/release/modification (*vrm*) environment has already been initialized.

#### VMF4042I

Service level csmlvl {created| deleted}

#### **Explanation:**

The specified service level has been created in or deleted from the z/VM Centralized Service Management (z/VM CSM) group.

#### **System action:**

RC=0. Command processing continues.

#### **User response:**

None.

**VMF404**3E

System name systemID is {already|not} managed by CSM

#### **Explanation:**

When trying to add a system to the z/VM Centralized Service Management (z/VM CSM) group, the specified system name is already managed, or, when trying to delete a system from the z/VM CSM group, the specified system name is not managed.

#### **System action:**

RC=8. Command processing stops.

## User response:

Invoke the SERVMGR SYSTEM ADD or SERVMGR SYSTEM DELETE command again with the correct system name.

## VMF4044E

Communication protocol *type* is not currently supported

#### **Explanation:**

Communication protocol APPC was specified with the COMMTYPE operand on the SERVMGR SYSTEM ADD command, but the APPC communication protocol is not currently supported.

#### System action:

RC=8. Command processing stops.

#### **User response:**

Invoke the SERVMGR SYSTEM ADD command again with a supported communication protocol.

**VMF4045E** 

Service level *csmlvl* is for release *vrm1*, not release *vrm2* 

### **Explanation:**

The service level specified on the SERVMGR SYSTEM ADD command is not for the release (version, release, modification) level specified on the command. Instead, the specified service level is for the release indicated.

#### System action:

RC=8. Command processing stops.

#### User response:

Invoke the SERVMGR SYSTEM ADD command again with a service level and release level that match.

#### **VMF4046E**

Error occurred during function processing; completed work will be undone

#### **Explanation:**

An error occurred during the SERVMGR function indicated in the message. Any work completed by the function prior to the error will attempted to be undone.

## System action:

RC=8. Command processing is completing error exit processing.

#### **User response:**

None.

VMF4047I

System directory dirid {created| deleted}

#### **Explanation:**

The indicated system directory was created when the system was added to the z/VM Centralized Service Management (z/VM CSM) group or deleted when the system was deleted from the z/VM CSM group.

#### System action:

RC=0. Command processing continues.

#### **User response:**

## VMF4048I System name systemID { added to | deleted from | modified in } CSM

#### **Explanation:**

Data for the indicated system name has been added to, deleted from, or modified in the z/VM Centralized Service Management (z/VM CSM) group.

#### **System action:**

RC=0. Command processing continues.

#### **User response:**

None.

VMF4050W

messages

#### **Explanation**

The variations of this message are:

- 1. FTP options are not valid for a system with a COMMTYPE of LOCAL; FTP options ignored
- 2. HOSTNAME operand is not valid for a system with a COMMTYPE of LOCAL; HOSTNAME operand ignored

The explanations of these messages are:

- FTP options were specified on the SERVMGR SYSTEM MODIFY command for a system that has a communication protocol defined as LOCAL. The specified FTP options are ignored.
- The HOSTNAME operand was specified on the SERVMGR SYSTEM MODIFY command for a system that has a communication protocol defined as LOCAL. The specified HOSTNAME operand is ignored.

#### **System action:**

RC=4. Command processing continues.

#### **User response:**

None.

## VMF4051I

System directory dirid1 has been renamed to dirid2

#### **Explanation:**

The SERVMGR SYSTEM MODIFY command was specified to rename a system in the z/VM Centralized Service Management (z/VM CSM) group. As part of that processing, the indicated SFS directory for the system has been renamed.

#### **System action:**

RC=0. Command processing continues.

#### **User response:**

None.

#### **VMF4052W**

CSMAGENT function function completed with warnings {;

## Review message log msglog on dirid for details }

#### **Explanation:**

The indicated CSMAGENT function completed with warnings. If a message log is indicated, pertinent information about the execution of the CSMAGENT function has been placed in the message log on the indicated SFS directory.

#### **System action:**

RC=4. Command processing continues.

#### **User response:**

If a message log is indicated, refer to the message file for more information about the issue that has been encountered. If further action is desired, use the messages in the message log file to determine the best course to follow. If a message log is not indicated in the message, log on to the MAINT*vrm* user ID on the system specified on the SERVMGR command and review the message log located on the MAINT*vrm* Adisk, if one exists.

#### VMF4053E

CSMAGENT function function completed with errors { ; Review message log msglog on dirid for details }

#### **Explanation:**

The indicated CSMAGENT function completed with errors. If a message log is indicated, pertinent information about the execution of the CSMAGENT function has been placed in the message log on the indicated SFS directory.

#### **System action:**

RC=8. Command processing stops.

#### **User response:**

If a message log is indicated, refer to the message file for more information about the error that has been encountered. Use the messages in the message log file to determine the issues that have stopped the processing of the CSMAGENT function. When these issues have been addressed, invoke the SERVMGR command again. If a message log is not indicated in the message, log on to the MAINT*vrm* user ID on the system specified on the SERVMGR command and review the message log located on the MAINT*vrm* Adisk, if one exists.

#### VMF4054E

Version/release/modification level vrm is not supported

#### **Explanation:**

The indicated version/release/modification (vrm) level specified on the SERVMGR command is not supported by z/VM Centralized Service Management (z/VM CSM).

#### System action:

RC=8. Command processing stops.

#### **User response:**

Invoke the SERVMGR command again with a *vrm* level that is supported by z/VM CSM.

#### VMF4055E

CSM System Check failed; { system systemID is managed by a different principal system | system systemID is a member of an SSI cluster | management of system systemID is suspended }

#### **Explanation:**

During z/VM Centralized Service Management (z/VM CSM) command processing, the indicated system was checked to confirm that it is defined as or is eligible to be defined as a z/VM CSM managed system, and that check failed for the given reason.

#### **System action:**

RC=8. Command processing stops.

#### **User response:**

If the indicated system is managed by a different principal system, any z/VM CSM SERVMGR command to manage or query the system must be invoked from the principal system from which the system is managed. If the indicated system is a member of an SSI cluster, the system cannot be managed in a z/VM CSM group. If the management of the indicated system is suspended, no z/VM CSM commands to manage the system can be processed until the management of the system has been restored. Use the SERVMGR MANAGED ON command on the system to return the system to management control using z/VM CSM.

#### **VMF4056W**

System systemID1 has been added with service level csmlvl1 pending Use the SERVMGR SRVLVL SEND command to send service level csmlvl2 to system systemID2

#### **Explanation:**

The indicated system has been added to the z/VM Centralized Service Management (z/VM CSM) group at the indicated service level in PENDING status. The indicated service level must be sent to the indicated system to continue the process of applying the indicated service level to the indicated system.

#### **System action:**

RC=4. Command processing continues.

## **User response:**

Use the SERVMGR SRVLVL SEND command to send the indicated service level to the indicated system.

#### VMF4057I

System systemID has been added at service level csmlvl; no additional action is needed

#### **Explanation:**

The indicated system has been added to the z/VM Centralized Service Management (z/VM CSM) group at

the indicated service level. The indicated system is already at the given service level, so no other action needs to be taken.

#### **System action:**

RC=0. Command processing continues.

#### **User response:**

None.

**VMF4058E** 

messages

## **Explanation**

The variations of this message are:

- 1. System systemID cannot be added at service level csmlvl
- The following products are at a higher PTF service level: products
- 3. The following products are at a higher local service level: products

The explanations of these messages are:

- The system listed cannot be added to the z/VM CSM management group at the service level requested.
- The products listed are at a higher service level on the system to be added to the z/VM CSM management group than the service contained in the service level used in the SERVMGR SYSTEM ADD command.
- The products listed are at a higher local service level (or local modification level) on the system to be added to the z/VM CSM management group than the service contained in the service level used in the SERVMGR SYSTEM ADD command.

#### **System action:**

RC=8. Command processing stops.

### User response

- Review the additional VMF4058E messages provided to determine what service needs to be changed in order to use the cited service level or select a different service level to use when adding the system.
- Remove some service from the system that is being added, install additional service into the service level used in the SERVMGR SYSTEM ADD command, or select a different service level that contains the correct service for the products cited.
- Remove some local service from the system that is being added, install additional service into the service level used in the SERVMGR SYSTEM ADD command, or select a different service level that

contains the correct local service for the products cited.

A sample EXEC, LEVELCHK SAMPEXEC, is included with the VMSES/E component. This sample can be used to perform a comparison evaluation of the service content of a given z/VM CSM service level and the analogous information that is created for a z/VM CSM managed system (or an intended such system). The LEVELCHK SAMPEXEC part, which can be found on the MAINTCSM 5E6 disk, can be used to create an executable LEVELCHK EXEC. For information about using the LEVELCHK sample, see the comments in the LEVELCHK SAMPEXEC file.

VMF4059E

messages

## **Explanation**

The variations of this message are:

- Unable to connect to system systemID
- Unable to connect to system systemID; FTP return code retcode
- Unable to connect to system systemID; FTP return code retcode; FTP reply code replycode
- Unable to connect to system systemID; FTP return code retcode; (retcodetxt); FTP reply code replycode (replycodetxt)

When attempting to connect to the indicated system using TCP/IP, FTP processing failed. If supplied, the FTP return code, FTP reply code, FTP return code text, and FTP reply code text are indicated.

#### **System action:**

RC=8. Command processing stops.

#### **User response:**

If given, research the indicated FTP return code and FTP reply code in the *z/VM: TCP/IP User's Guide*. After addressing the cause of the FTP error, invoke the SERVMGR command again.

**VMF4060E** 

Unable to XAUTOLOG userID { on system systemID }; XAUTOLOG return code rc

#### **Explanation:**

When attempting to log on the indicated virtual machine using the XAUTOLOG command, the command failed with the indicated return code.

#### **System action:**

RC=8. Command processing stops.

#### **User response:**

Investigate the reason why the XAUTOLOG command failed when attempting to log on the indicated virtual machine. After addressing the cause of the XAUTOLOG command error, invoke the SERVMGR command again.

VMF4061E

Missing operand operand

#### **Explanation:**

The indicated operand was not specified correctly on the command. For the HOSTNAME operand, the operand is required on the SERVMGR SYSTEM ADD command.

#### **System action:**

RC=8. Command processing stops.

#### User response:

Invoke the command again with the indicated operand. For the HOSTNAME operand, invoke the SERVMGR SYSTEM ADD command again with the required HOSTNAME operand.

VMF4062E

Version/release/modification level does not match level in CSM System Status Table

#### **Explanation:**

The version/release/modification (*vrm*) level specified on the SERVMGR command does not match the *vrm* level found in the z/VM Centralized Service Management (z/VM CSM) system status table, CSM SYSSTAT, for the system specified on the command.

#### **System action:**

RC=8. Command processing stops.

#### **User response:**

Invoke the SERVMGR command again with the correct *vrm* level for the system name specified on the command.

VMF4063E

SYSTEM PUT2PROD processing completed unsuccessfully for system systemID

#### **Explanation:**

Processing for the SERVMGR SYSTEM PUT2PROD command for the indicated system has completed unsuccessfully.

#### System action:

RC=8. Command processing continues.

#### **User response:**

Refer to the SERVMGR message log, \$CSMCMG \$MSGLOG, located on the VMPSFS:CSMvrm. SFS directory for more information about the error that has been encountered. In addition, refer to the PUT2PROD message log, \$VMFP2P \$MSGLOG, for the indicated system located on the VMPSFS:MAINTCSM.sysname SFS directory, if it exists, for more information about the error that has been encountered. Use the messages in the message logs to determine the issues that have stopped the processing of the PUT2PROD command. When these issues have been addressed, invoke the SERVMGR SYSTEM PUT2PROD command again.

VMF4063I

SYSTEM PUT2PROD processing {started|completed successfully} for system systemID [but additional action may be required. Review message log msglog on dirid for details]

#### **System action:**

RC=0. Command processing continues.

#### **User response:**

If a message log is indicated, refer to the message file for more information about additional action which may be required. If further action is needed, use the messages in the message log file to determine the best course of action.

#### **VMF4063W**

SYSTEM PUT2PROD processing completed with warnings for system systemID

#### **Explanation:**

Processing for the SERVMGR SYSTEM PUT2PROD command for the indicated system has completed with warnings.

#### **System action:**

RC=4. Command processing continues.

## **User response:**

Refer to the SERVMGR message log, \$CSMCMG \$MSGLOG, located on the VMPSFS:CSMvrm. SFS directory for more information about the issues that have been encountered. In addition, refer to the PUT2PROD message log, \$VMFP2P \$MSGLOG, for the indicated system located on the VMPSFS:MAINTCSM.sysname SFS directory, if it exists, for more information about the issues that have been encountered. Use the messages in the message logs to determine whether any further action needs to be taken.

## VMF4064R

Service level csmlvl has a build state of TEST. Enter (1) to put the service level into production on system systemID or (0) to quit

#### **Explanation:**

The build state of the indicated service level is TEST as defined in the z/VM Centralized Service Management (z/VM CSM) service status table, CSM SVCSTAT. A build state of TEST indicates that the content of the service level has not yet been finalized and can be altered.

#### **System action:**

Command processing waits for a response from the console.

#### **User response:**

If you want to put the indicated service level into production, enter 1 in response to the prompt. If you do not want to put the indicated service level into production, enter 0 in response to the prompt.

#### **VMF4065W**

Bypassing PUT2PROD processing for system systemID

#### **Explanation:**

PUT2PROD processing for the indicated system has been bypassed. This is due to the response to previous prompt message VMF4064R indicating that the PUT2PROD processing should be bypassed for a service level that has a build state of TEST.

#### **System action:**

RC=4. Command processing continues.

#### User response:

None.

### VMF4066E

PUT2PROD cannot be processed for system systemID because it has pending service status of sycstat

## **Explanation**

PUT2PROD processing cannot be completed for the indicated system because the system has the indicated pending service status in the z/VM Centralized Service Management (z/VM CSM) system status table, CSM SYSSTAT.

PUT2PROD processing can be completed only for systems that have a pending service status of INSTALLED, indicating that the z/VM CSM service package content has been installed successfully on the system, or PUT2PERR, indicating that previous PUT2PROD processing completed with errors when attempting to place the z/VM CSM service package content into production on the system.

#### **System action:**

RC=8. Command processing stops.

#### **User response:**

Make sure a service level has been transported successfully to the indicated system using the SERVMGR SRVLVL SEND command. Refer to the SERVMGR message log, \$CSMCMG \$MSGLOG, located on the VMPSFS:CSMvrm. SFS directory to review previously-invoked SERVMGR commands for the indicated system and the messages that resulted from those commands. After addressing the cause of the error, invoke the SERVMGR SYSTEM PUT2PROD command again.

#### VMF4067E

System name systemID1 does not match the name of the local system (systemID2)

#### **Explanation:**

For a system defined with a communication protocol type of LOCAL, the system name specified on a SERVMGR SYSTEM ADD, DELETE, or MODIFY

command does not match the actual name of the local system.

#### **System action:**

RC=8. Command processing stops.

#### **User response:**

Invoke the SERVMGR command again with the correct name of the local system.

#### **VMF4068E**

Review message log fname on disk\_directory for details

#### **Explanation:**

Pertinent information about the execution of a command has been placed in a log file on the specified disk or directory. On a system enabled for z/VM CSM, this message is issued when a SERVICE command or LOCALMOD command fails. The variable *fname* refers to a VMSES/E command log name, such as \$VMFSRV. The variable *disk\_directory* is (in the case of z/VM CSM) the z/VM CSM root directory - VMPSFS: CSM720., for example. The failure of the SERVICE command or LOCALMOD command has required the processing of the calling function to be halted.

#### **System action:**

RC=8. Command processing stops.

#### **User response:**

Refer to the specified file for more information about the issue that has been encountered. Use the messages in the log file to determine the issues that have stopped the processing of the SERVICE command or LOCALMOD command. When these issues have been addressed, reissue or restart the command that failed due to the incomplete processing of the SERVICE command or LOCALMOD command.

#### VMF4068I

Review message log fname on disk\_directory for details

#### **Explanation:**

Pertinent information about the execution of a command has been placed in a log file on the specified disk or directory. On a system enabled for z/VM CSM, this message is issued when a SERVICE command or LOCALMOD command completes successfully. The variable *fname* refers to a VMSES/E command log name, such as \$VMFSRV. The variable *disk\_directory* is (in the case of z/VM CSM) the z/VM CSM root directory - VMPSFS: CSM720., for example.

#### **System action:**

RC=0. Command processing continues.

#### **User response:**

Refer to the specified file to review the results of the SERVICE or LOCALMOD command.

## VMF4068W

Review message log fname on disk\_directory for details

#### **Explanation:**

Pertinent information about the execution of a command has been placed in a log file on the specified disk or directory. On a system enabled for z/VM CSM, this message is issued when a SERVICE command or LOCALMOD command completes with warnings. The variable *fname* refers to a VMSES/E command log name, such as \$VMFSRV. The variable *disk\_directory* is (in the case of z/VM CSM) the z/VM CSM root directory - VMPSFS:CSM720., for example.

#### **System action:**

RC=4. Command processing continues.

#### **User response:**

Refer to the specified file for more information about the warning that was issued. If further action is desired, use the messages in the log file to determine the best course to follow. If the processing of the command that invoked SERVICE or LOCALMOD did not complete as desired, reissue the command after addressing the messages in the specified log file.

#### VMF4069W

New system data is identical to current system data. No system data changed

#### **Explanation:**

On the SERVMGR SYSTEM MODIFY command, the operands and FTP options specified are identical to the current system data for the specified system name as defined in the z/VM Centralized Service Management (z/VM CSM) system status table, CSM SYSSTAT. Therefore, no changes to the system definition have been made.

#### **System action:**

RC=4. Command processing continues.

#### **User response:**

None.

#### VMF4070E

System name systemID cannot be changed because there is pending service for the system.

#### **Explanation:**

The indicated system name cannot be changed because the system has a pending service level in the system's definition in the z/VM Centralized Service Management (z/VM CSM) system status table, CSM SYSSTAT.

#### **System action:**

RC=8. Command processing stops.

#### **User response:**

Before the system name can be changed (using the SERVMGR SYSTEM MODIFY command), the pending service for the indicated system needs to be sent to the system (using the SERVMGR SRVLVL SEND command), put into production on the system (using the SERVMGR SYSTEM PUT2PROD command), or both.

#### VMF4071E

# Unable to determine ESM enablement status of system systemID

#### **Explanation:**

During z/VM Centralized Service Management (z/VM CSM) command processing, the external security manager (ESM) status of the indicated system could not be determined.

#### **System action:**

RC=8. Command processing stops.

#### **User response:**

Refer to the SERVMGR message log, \$CSMCMG \$MSGLOG, located on the VMPSFS:CSMvrm. SFS directory for more information about the error that has been encountered. In addition, refer to the CSMAGENT message log, \$CSMAGT \$MSGLOG, for the indicated system located on the VMPSFS:MAINTCSM.sysname SFS directory, if it exists, for more information about the error that has been encountered. Use the messages in the message logs to determine the issues that have stopped the processing of the SERVMGR command. When these issues have been addressed, invoke the SERVMGR command again.

#### VMF4072E

operand operand specified on SERVMGR function command, but { system systemID | service level csmlvl } has an ESM enablement status of esmstat

#### **Explanation:**

The operand (ESM or NONESM) specified on a SERVMGR SYSTEM ADD or SERVMGR SYSTEM MODIFY command does not match the external security manager (ESM) enablement status of the indicated system or the indicated service level that has the indicated ESM status.

#### **System action:**

RC=8. Command processing stops.

#### **User response:**

Invoke the SERVMGR SYSTEM ADD or SERVMGR SYSTEM MODIFY command again with the correct operand (ESM or NONESM) that matches the ESM enablement status of the specified system or service level.

### VMF4073E

System resource resource is not as expected; command command operations cannot be performed

#### **Explanation:**

The resource listed is not suitable for use with the command specified.

#### **System action:**

RC=8. Command processing stops.

#### **User response:**

Contact the IBM Support Center for assistance.

#### VMF4074E

Cannot process service level csmlvl1 for system systemID; existing pending service level csmlvl2 has a pending status of csmlvl\_status

#### **Explanation:**

The service level *csmlvl1* cannot be used with the system specified because there is another service level, *csmlvl2*, already in process for that system.

#### System action:

RC=8. Command processing stops.

#### **User response:**

Complete the processing for the pending service level *csmlvl2* on the listed system. Then, if necessary, reissue the original command.

#### VMF4079E

Service or local modification discrepancies detected for system systemID and service level csmlvl

#### **Explanation:**

The service found on the system listed does not match the service contained in z/VM CSM service level csmlvl.

#### System action:

RC=8. Command processing stops.

#### **User response:**

Review the message log for additional messages related to this message and resolve the service discrepancies.

#### VMF4080I

Transport processing started for system systemID

#### **Explanation:**

The service packages for a z/VM CSM service level are being sent to the system cited in the message.

#### System action:

RC=0. Command processing continues.

#### **User response:**

None.

## VMF4081I

messages

#### **Explanation**

The variations of this message are:

- 1. Performing service level check for system systemID
- 2. Performing SFS space allocation check for system systemID

The explanations of these messages are:

1. The current service level for the indicated system is being verified.

2. The amount of available space in the service file pool on the indicated system is being verified.

#### **System action:**

RC=0. Command processing continues.

#### **User response:**

None.

VMF4082I Performing comparison check for service level csmlvl1 and service level csmlvl2

#### **Explanation:**

The indicated service levels are being compared.

#### **System action:**

RC=0. Command processing continues.

#### **User response:**

None.

VMF4083I Performing file transfers for system systemID

#### **Explanation:**

Service files are being transferred to the system cited.

#### **System action:**

RC=0. Command processing continues.

#### **User response:**

None.

VMF4084I Initiating installation of package package\_name for system systemID

#### **Explanation:**

Service packages that were previously transported to the system cited in the message are being loaded on that system.

#### **System action:**

RC=0. Command processing continues.

#### **User response:**

None.

VMF4085I Transport processing for system systemID is complete

#### **Explanation:**

Service package files were delivered successfully to the system cited in the message.

#### **System action:**

RC=0. Command processing continues.

#### **User response:**

None.

VMF4086E messages

## **Explanation**

The variations of this message are:

- 1. SEND processing for system systemID is not complete
- 2. SEND processing for system *systemID* is cancelled

The explanations of these messages are:

- One or more service packages (that were sent to the system cited in the message) were not sent successfully to the subject system, or, errors were encountered while processing the service packages on that system.
- 2. A problem has been identified with the service package being processed that prevents its use on the subject system.

## System action:

RC=8. Command processing stops.

## User response

- Review the message log to determine why the files were not sent successfully to the system cited in the message. Correct any errors found and reissue the command to send the files with the RESTART option.
- 2. Review the message log to determine the reason for this action.

VMF4087W No systems identified for *function* processing

#### **Explanation:**

No systems were specified as part of a z/VM CSM command that required *function* processing.

#### **System action:**

RC=4. Command processing continues.

#### **User response:**

This message was possibly issued as part of restart processing, so no action is required.

VMF4088W System systemID is not cited in the function program restart file; system will be added

#### **Explanation:**

The system cited in the message is not currently included in the restart file for this command function — it will be added to this file to facilitate processing for that system.

#### System action:

RC=4. Command processing continues.

#### **User response:**

None.

VMF4089W No active restart records exist for system systemID in the file\_name

## program restart file; system will be added

#### **Explanation:**

The system cited in the message is not included in the restart file that is being processed, so that system will be bypassed.

#### **System action:**

RC=4. Command processing continues.

#### **User response:**

None.

## VMF4090I Retrieving command command log data

#### **Explanation:**

The log file for the command cited is being retrieved.

#### **System action:**

RC=0. Command processing continues.

#### **User response:**

None.

VMF4091W messages

## **Explanation**

The variations of this message are:

- File file\_ID cannot be produced
- · file\_type files cannot be updated

The cited file or types of files cannot be created or updated.

#### **System action:**

RC=28. Command processing continues.

#### **User response:**

After the command completes, review the message log for the command to determine whether any additional actions are required.

## **VMF4092E**

No file\_type files identified for command processing

## **Explanation:**

No files of type *file\_type* were found by this command.

#### **System action:**

RC=28. Command processing stops.

#### **User response:**

Contact the IBM Support Center for assistance.

#### **VMF4092W**

messages

#### **Explanation**

The variations of this message are:

- No file\_type files identified
- No file\_type files identified for command processing

No files of type file\_type were found by this command.

#### **System action:**

RC=28. Command processing continues.

#### **User response:**

After the command completes, review the message log for the command to determine whether any additional actions are required.

#### **VMF4093E**

FTP connection error encountered with system systemID
FTP return code nn (code\_text)
FTP reply code mmm (reply\_text)

#### **Explanation:**

Diagnostic data related to an FTP error is gathered and returned.

#### System action:

RC=8. Command processing stops.

#### **User response:**

Review the message log for the command to determine the cause of the FTP error. Resolve the error and reissue the original command, including the RESTART option or operand, if necessary.

#### **VMF4095E**

messages

## **Explanation**

The variations of this message are:

- 1. CSMAGENT request request did not complete as expected
- 2. **CSMAGENT** request *request* did not complete as expected; error information follows:

Agent response: *msg* Agent return code: *rc* 

3. CSMAGENT request request did not complete as expected; FTP command error encountered: FTP return code nn (code\_text)
FTP reply code mmm (reply\_text)

The explanations of these messages are:

- The cited request did not complete due to an error encountered by a system command used in relation to processing this request.
- 2. The cited request did not complete for the reasons listed.
- The cited request did not complete due to an error condition encountered by the FTP command, for the reason indicated.

## **System action**

- 1. RC=8. Command processing stops.
- 2. RC=8. Command processing stops.
- 3. Command processing stops.

## **User response**

- To determine the cause of the error, review the message log for the command and check for additional, related error messages. Resolve the error and reissue the original command, including the RESTART option or operand, if necessary.
- To determine the cause of the error, review the message log for the command. Note that the agent information provided in the message is related to processing that has been performed on a managed system. Resolve the error and reissue the original command, including the RESTART option or operand, if necessary.
- 3. To determine the cause of the error, review the message log for the command. If necessary, see the z/VM: TCP/IP User's Guide for more information about the FTP return code and reply code cited in the message. Resolve the error and reissue the original command, including the RESTART option or operand, if necessary.

VMF4096I

Package Manifest File *file\_ID* has already been successfully processed

#### **Explanation:**

The cited file has been processed already.

#### System action:

RC=0. Command processing continues.

### **User response:**

None.

VMF4097I

Updating Software Inventory file file\_ID

#### **Explanation:**

The cited inventory file is being updated.

#### **System action:**

RC=0. Command processing continues.

#### **User response:**

None.

VMF4098I

Performing post-load processing for component package component

## **Explanation:**

Post-load processing is being performed for the cited component.

#### **System action:**

RC=0. Command processing continues.

#### **User response:**

None.

#### VMF4099I

Processing subordinate envelope envname for component package component

#### **Explanation:**

A service package envelope file for the cited component is being processed.

#### **System action:**

RC=0. Command processing continues.

#### **User response:**

None.

**VMF4100E** 

messages

## **Explanation**

The variations of this message are:

 The following system names are not found in CSM SYSSTAT:

{system\_list}

The following service levels are not found in CSM SVCSTAT

{service\_level\_list}

#### System action:

RC=8 or RC=32. Command processing stops.

#### User response:

Correct the SERVMGR command syntax by specifying the name of an existing managed system or service level.

**VMF4101E** 

messages

#### **Explanation**

The variations of this message are:

- System system\_ID is in candidate state;
   MANAGED state cannot be changed
- System system\_ID is a principal system;
   MANAGED state cannot be changed
- System system\_ID is a member of an SSI;
   MANAGED state cannot be changed
- System system\_ID is in an unknown state;
   MANAGED state cannot be changed

An attempt was made to turn off z/VM Centralized Service Management (z/VM CSM) on a managed system or on a principal system that is in a state that prevents disabling management.

#### **System action:**

RC=32, RC=33, RC=34, or RC=35. Command processing stops.

#### **User response:**

Determine why the system is in such a state and proceed in an appropriate manner.

VMF4102E

progname EXEC running on user ID userid1 does not match the ID\_var user ID userid2 definition in file: file\_ID

#### **Explanation:**

The SERVMGR command was issued on a user ID other than the user ID designated on the \$MNTCSM\$ tag in the VMSESE PROFILE.

#### **System action:**

RC=100. Command processing stops.

#### **User response:**

Issue the SERVMGR command from the user ID specified on the \$MNTCSM\$ tag in the VMSESE PROFILE.

#### VMF4103E

System name {system\_name} is not found in file\_ID

#### **Explanation:**

The system\_name, as specified, does not exist in CSM SYSSTAT. The SERVMGR command needs a valid system name in order to find a valid service level to set up a service level environment.

#### **System action:**

RC=32. Command processing stops.

#### **User response:**

Correct the SERVMGR command syntax by specifying an existing managed system name.

#### VMF4110E

messages

## **Explanation**

The variations of this message are:

- 1. Service level csmlvl does not exist in file file ID
- 2. Service level for system systemID does not exist in file file\_ID

Explanations of this message are:

- 1. The service level name specified on the SERVMGR command is not defined.
- 2. There is no service level or pending service level defined for the system name specified on the SERVMGR command.

## **System action**

- 1. RC=8. Command processing stops.
- 2. RC=100. Command processing stops.

## User response

- 1. Reissue the SERVMGR command, specifying an existing service level name.
- 2. To correct this, remove the managed system from z/VM CSM control and then add it back under z/VM CSM control, specifying a valid service level.

## VMF4111E

messages

## **Explanation**

The variations of this message are:

- User filespace threshold will be exceeded for user userid in filepool fpoolid
- Total blocks needed: blks Maximum available: blks

The calculated amount of new SFS space for the specified new service level plus the current amount of space used will exceed the allocated logical space for the listed *userid*.

#### **System action:**

RC=97. Command processing stops.

#### **User response:**

Increase the number of 4K blocks allotted to the user ID running SERVMGR or consider removing unused service levels to free up space.

#### VMF4112E

messages

## **Explanation**

The variations of this message are:

- File pool fpoolid will exceed physical space by adding new service level
- · Total blocks needed: blks Maximum available: blks

The calculated amount of new SFS space for the specified new service level plus the current amount of space used will exceed the physical space of the specified file pool.

#### System action:

RC=98 or RC=99. Command processing stops.

#### User response:

Delete unused service levels to free up space in the file pool or refer to *z/VM*: *CMS File Pool Planning*, *Administration*, *and Operation* for instructions on adding more DASD volumes to the file pool.

## VMF4113E

Service level *csmlvl* cannot be unlocked because it has been stabilized

#### **Explanation:**

An attempt was made to unlock a service level that is in a STABLE state.

#### System action:

RC=4113. Command processing stops.

#### User response

A service level is stabilized if it is a base for other service levels built on top of it or the STABLE option was specified on a SERVMGR SRVLVL SEND command using this service level. The service level specified on this SERVMGR SRVLVL SETLOCK command cannot be changed unless one of the following is true:

- All service levels originating from this service level are deleted.
- The managed system using this service level is deleted or has its service level changed.

## VMF4114E

messages

### **Explanation**

The variations of this message are:

- New service level csmlvl creation halted; service level already exists
- New service level csmlvl creation halted; directory dirid already exists
- New service level csmlvl creation halted; error creating dirid directory

An attempt to create a new service level failed. The specified service level already exists, an SFS directory needed by the specified service level already exists, or an unexpected error occurred when creating an SFS directory needed by the specified service level.

#### **System action:**

RC=8. Command processing stops.

#### **User response:**

If the specified service level already exists, specify a different name or delete the existing one. If a specific directory exists, determine why that directory exists outside the service level environment. If there is an error creating the directory, determine why the creation of the directory occurred.

#### VMF4115I

messages

## **Explanation**

The variations of this message are:

- 1. Creating *n* directories for new service level
- 2. Created *m* of *n* directories for new service level csmlvl

Explanations of this message are:

- 1. This message indicates the number of SFS directories that will be created for the specified service level.
- 2. This message displays the progress of directory creation for the specified service level.

#### **System action:**

RC=0. Command processing continues.

#### **User response:**

None.

## VMF4116I

messages

## **Explanation**

The variations of this message are:

- 1. Updated VMSESE PROFILE to reflect new service level *csmlvl*
- 2. Created new CSM PPF to reflect new service level *csmlvl*
- 3. Updated SERVLVL DESCRIPT on csmlvl1 to reflect new service level csmlvl2
- 4. Updated csmlvl1 for new service level csmlvl2
- 5. Created specific *fname* file for service level csmlvl

The explanations of these messages are:

- This message signifies that the VMSESE PROFILE file, which resides in the System Information Directory (dirid.VMSES.51D) for a given service level, has been updated to include the new service level cited.
- This message signifies that the z/VM CSM PPF for the new service level in the new service level's VMSES/E code directory (.VMSES.5E6) has been updated to reflect the new service level information.
- 3. The description information file for the new service level in the new service level's top root directory (VMPSFS:CSMvrm.csmlvl) has been updated to reflect the new service level information.
- 4. This message signifies that the z/VM CSM service status table (CSM SVCSTAT) in the z/VM CSM top root directory (VMPSFS:CSMvrm.) has been updated to reflect the new service level information.
- 5. This message signifies that a unique VMFINS DEFAULTS file has been created for the new service level in the new service level's VMSES/E code directory (.VMSES.5E6) to reflect the new service level information.

#### System action:

RC=0. Command processing continues.

## **User response:**

None.

#### VMF4117E

Cannot delete service level *csmlvl*; It is in use by the following systems:

#### **Explanation:**

The specified service level is the service level for the listed systems. It cannot be deleted until all systems built with it are updated with a different service level or removed from z/VM CSM as managed systems.

#### **System action:**

RC=8. Command processing stops.

#### **User response:**

Update all listed systems to use other service levels or remove the listed systems as z/VM CSM managed systems.

VMF4118E Service level csmlvl1 is
csmlvl\_state; function processing
cannot continue

#### **Explanation:**

The specified service level is marked as being stabilized or locked. SERVICE and LOCALMOD functions cannot be run against a stabilized or locked service level.

#### **System action:**

RC=8. Command processing stops.

#### **User response:**

Choose a difference service level or create a new service level where SERVICE and LOCALMOD functions can be performed.

VMF4119E Service level *csmlvl* is in STABLE build state; It cannot be sent to managed system(s) in TEST mode

## **Explanation:**

The specified service level is marked as stabilized. It cannot be sent in TEST mode to the specified system.

#### **System action:**

RC=8. Command processing stops.

#### **User response:**

Send the specified service level in STABLE mode to the specified system or choose a different service level to send in TEST mode.

VMF4120E Service level *csmlvl* is the primary service level and cannot be deleted

#### **Explanation:**

An attempt was made to delete the primary BASE directory. Without the BASE directory, no other z/VM CSM functions will work. This operation is not allowed.

#### **System action:**

RC=24. Command processing stops.

#### **User response:**

Correct the service level name on the SERVMGR SRVLVL DELETE command.

VMF4121E z/VM version level *vmlvl* does not exist

#### **Explanation:**

There is no z/VM CSM filespace defined. The likely cause is that the SERVMGR INITIALIZE command has not been run to initialize the z/VM CSM environment.

## **System action:**

RC=100. Command processing stops.

#### **User response:**

Run the SERVMGR INITIALIZE command to create the initial z/VM CSM environment.

**VMF4122W** 

Service level *csmlvl* is now a BASEDON service level. Changing state to STABLE and the update lock to ON

#### **Explanation:**

A new service level is being created based on the *csmlvl* service level. The *csmlvl* service level is now stabilized and locked.

#### **System action:**

RC=4. Command processing continues.

#### User response:

None.

VMF4123E

\$CSMLVL\$ value, csmlvl1, in VMSESE PROFILE on dirname directory does not match BASEDON service level name csmlvl2

#### **Explanation:**

There is a mismatch between the service level tag value in the VMSESE PROFILE and the actual service level name that is being used as the base level for a new service level.

#### **System action:**

RC=8. Command processing stops.

#### **User response:**

This situation should not occur. If it does, contact the IBM Support Center for assistance.

VMF4124E Service level BASE cannot be {deleted|modified|updated| unlocked}

#### **Explanation:**

The specified service level is the z/VM BASE level. No changes are allowed to this service level.

#### **System action:**

RC=8. Command processing stops.

#### **User response:**

Specify a different service level or create a new service level using BASE as the starting point.

VMF4125E messages

#### **Explanation**

The variations of this message are:

- Service level csmlvl is ESM enabled and the ESM state is PENDING
- The following systems are ESM enabled but the ESM state is PENDING:

- The following systems are NOT ESM enabled but the service level is ESM enabled
- The following systems are ESM enabled but the service level is NOT ESM enabled

The ESM specification does not match the ESM state of a service level or a managed system.

### **System action:**

RC=8. Command processing stops.

### **User response:**

Correct the command invocation to specify matching ESM states.

VMF4126E

messages

# **Explanation**

The variations of this message are:

- Review the console log for error messages related to the command command
- Review the console log or message log logname for error messages related to the command command

The SERVMGR command called a routine that generated error messages. Those error messages can appear in the console log or in the message log that is produced by the called routine.

### **System action:**

RC=8. Command processing stops.

### **User response:**

Review the error messages in the console log or the other routine's message log. Correct those errors and run the SERVMGR command again.

VMF4127E

messages

## **Explanation**

The variations of this message are:

- Service level csmlvl1 specified as the base level is ESM enabled. The new service level cannot be NONESM
- Service level csmlvl2 has a PENDING ESM enablement state and cannot be used as a BASEDON level

A service level that is being used as a BASEDON level has an ESM state of ESM or PENDING. An attempt was made to add a service level as a NONESM service level when the BASEDON level was ESM or to add a service level using a BASEDON level with an ESM enablement state that is not finalized.

### **System action:**

RC=8. Command processing stops.

#### **User response:**

Specify a different, NONESM service level as the starting base, change the command syntax to add the new service level as ESM, or finalize the ESM state of the service level that is specified as the BASEDON service level.

VMF4128I

messages

# **Explanation**

The variations of this message are:

- Service level csmlvl1 specified as the base level is not ESM enabled.
- Service level csmlvl2 will be PENDING ESM because ESM operand was specified

The service level *csmlvl1*, which is being used as a BASEDON service level, has an ESM state of NONESM. The new service level, *csmlvl2*, is added with an ESM enablement state of PENDING.

### System action:

RC=0. Command processing continues.

### **User response:**

Before the new service level can be used on a managed system, the ESM enablement must be completed in the new service level.

VMF4129E

Service level csmlvl has an ESM enablement status of esmstat so system systemID cannot be added at that service level

### **Explanation:**

On a SERVMGR SYSTEM ADD command, the specified service level has an external security manager (ESM) enablement status, as defined in the z/VM Centralized Service Management (z/VM CSM) service status table, CSM SVCSTAT, that prevents the indicated system from being added to the z/VM CSM group at the indicated service level.

### System action:

RC=8. Command processing stops.

### **User response:**

If the indicated ESM enablement status is PENDING for the service level, the service level was added to the z/VM CSM group with the intent of enabling ESM control, but the enablement of ESM control has not yet been completed. Complete the enablement of the ESM for the service level and invoke the SERVMGR SYSTEM ADD command again. For RACF, use the SERVMGR SRVLVL SERVICE *vrm csmlvl* RACF ENABLE command to enable RACF for the service level. For a vendor ESM product, follow the vendor's documentation for enabling the ESM in the service level.

VMF4131E

messages

# **Explanation**

The variations of this message are:

- Service level csmlvl1 is at a lesser PTF service level than the current service level (csmlvl2) of system systemID
- Service level csmlvl1 is at a lesser local service level than the current service level (csmlvl2) of system systemID

Transport of the *csmlvl1* service level to the named system (*systemID*) cannot be completed because the service level (*csmlvl2*) that is current for that system contains more of the indicated type of service (PTF or local service) than does the *csmlvl1* service level. The service content of the z/VM CSM service level sent to a given system must be equal to, or greater than, that which is currently in production on that system.

### **System action:**

RC=8. Command processing stops.

# **User response**

Confirm that the correct z/VM CSM service level and target system name have been specified as part of the SERVMGR SRVLVL SEND command, and if appropriate, issue the command again with the correct operands. If the command operands are correct, use the SERVMGR SRVLVL QUERY (DETAILS command to obtain detailed information about the type of service that exists in each of the named service levels, to understand what discrepancies exist. If appropriate, install applicable missing service in the csmlvl1 service level, then try sending a rebuilt z/VM CSM service package for that level to the intended system. Alternately, create a new z/VM CSM service level with the appropriate service content, and send the built z/VM CSM service package for that new service level to the subject system.

**Note:** A sample EXEC, LEVELCHK SAMPEXEC, is included with the VMSES/E component. This sample can be used to perform a comparison evaluation of the service content of two given z/VM CSM service levels. The LEVELCHK SAMPEXEC part, which can be found on the MAINTCSM 5E6 disk, can be used to create an executable LEVELCHK EXEC. For information about using the LEVELCHK sample, see the comments in the LEVELCHK SAMPEXEC file.

VMF4132E messages

### **Explanation**

The variations of this message are:

 The number of files available for evaltype evaluation do not match; processing continues to the extent possible  The number of files available for evaltype evaluation do not match; processing cannot continue

When comparison checks are performed for two z/VM CSM service levels, the number of files to be evaluated for each given level should match. For a BITMAP evaluation, it is possible for a partial evaluation (of matched components) to continue. However, the overall comparison itself will be incomplete. For a VVTLCL evaluation, the number of compared files must match — if this is not the case, the comparison cannot be performed.

### System action:

RC=8. Command processing stops.

### User response:

Because the files used for comparison purposes are managed by z/VM CSM support, a mismatch in the files used for service level checking is not expected. Contact the IBM Support Center for assistance.

VMF4133I Performing post-build package processing

### **Explanation:**

The subject command is performing the type of processing indicated. This message is issued to provide context in the event that an error is encountered as this processing is completed.

### **System action:**

RC=0. Command processing continues.

### **User response:**

None.

VMF4134E File fname ftype located at file mode fm1; file expected at only file mode fm2

### **Explanation:**

The subject file ( $fname\ ftype$ ) has been found to reside on the SFS directory or minidisk that is accessed at the indicated file mode (fm1). This file is expected to reside on only a specific such resource that has been accessed at a select file mode (fm2) cited in the message. Because this file does not reside on the expected resource, it cannot be processed by the command in use.

### **System action:**

RC=8. Command processing stops.

### **User response:**

Determine why the listed file exists at the indicated file mode. A review of spooled console files or other command message logs (if available) might help in this effort. Rename or delete the subject file (as appropriate), then retry the relevant command. If the reason for the placement or existence of the subject

file is not apparent, contact the IBM Support Center for assistance.

VMF4135W

SEND processing for system systemID completed with warnings

# **Explanation**

Service package files were delivered successfully to the system that is cited in the message, but one or more warning conditions were produced as part of this process.

# System action

RC=4. Command processing continues.

# **User response**

Review the message log for related messages to determine if any additional action is needed with respect to the service package that is installed on the subject system.

Look for related messages in the CSMAGENT message log (\$CSMAGT \$MSGLOG) that is maintained for the subject system. The CMSAGENT message log is in the VMPSFS:MAINTCSM.system\_name SFS directory.

VMF4139E

Multiple file\_type file(s) identified for command command processing

#### **Explanation:**

Multiple versions of the specified type of file exist.

### **System action:**

RC=8. Command processing stops.

### **User response:**

Contact the IBM Support Center for assistance.

### VMF4141E

Version/release/modification level vrm cannot be removed because the following systems are still using the level: list\_of\_systems

### **Explanation:**

The indicated version/release/modification (*vrm*) level cannot be deleted because it is being used by at least one managed system in the z/VM Centralized Service Management (z/VM CSM) group. The managed systems found for the subject *vrm* level are listed in the message.

### **System action:**

RC=8. Command processing stops.

### **User response:**

Use the SERVMGR SYSTEM DELETE command to remove the listed managed systems from the control of the z/VM CSM group. After all listed managed systems have been deleted from the z/VM CSM group,

invoke the SERVMGR REMOVE command again to delete the *vrm* level from the z/VM CSM environment.

VMF4142E

File fileid on SFS directory dirid does not contain any systems using Version/release/ modification level vrm

### **Explanation:**

While processing the SERVMGR REMOVE command for the indicated version/release/modification (*vrm*) level, the system determined that a z/VM CSM system status table (CSM SYSSTAT) exists in the SFS directory *dirid*, but does not list any managed systems running with the *vrm* level. If there are no managed systems for *vrm*, file *fileid* should not exist.

### System action:

RC=8. Command processing stops.

### **User response:**

Contact the IBM Support Center for assistance.

## VMF4143R

The function REMOVE vrm has been specified. Removing Version/release/modification level vrm will remove the ability to use Centralized Management Service for that level. Enter (1) to remove level vrm or (0) to quit

### **Explanation:**

The SERVMGR REMOVE command has been specified to delete the indicated version/release/modification (vrm) level from the z/VM Centralized Service Management (z/VM CSM) group. If the vrm level is deleted from the z/VM CSM group, no managed system can be added to the group with that vrm level. To support a z/VM CSM group of systems that use the vrm level, the vrm would need to be readded to the group using the SERVMGR INITIALIZE command.

### System action:

Command processing waits for a response from the console.

### User response:

If you want to delete the (*vrm*) level from the z/VM CSM group, enter 1 in response to the prompt. If you do not want to delete the (*vrm*) level from the z/VM CSM group, enter 0 in response to the prompt.

VMF4144E

SERVMGR REMOVE processing for version/release/modification level *vrm* terminated due to a QUIT response

### **Explanation:**

Deletion of the indicated version/release/modification (vrm) level from the z/VM Centralized Service Management (z/VM CSM) group is not performed. This is due to the response to previous prompt message

VMF4143R requesting confirmation that the *vrm* level should be removed from the z/VM CSM group.

### **System action:**

RC=8. Command processing stops.

### **User response:**

None.

### VMF4145E

Error copying file fileid from SFS directory dirid1 to {minidisk owner vdev | SFS directory dirid2}

### **Explanation:**

A CMS COPYFILE command error occurred when attempting to copy file *fileid* from the listed source SFS directory (*dirid1*) to the target minidisk or SFS directory indicated in the message.

### **System action:**

RC=8. Command processing stops.

### **User response:**

Check to see if the target minidisk is full or if the target minidisk or SFS directory is not accessed in read-write mode. After correcting the problem with the minidisk or SFS directory, invoke the SERVMGR command again.

### VMF4146E

Cannot access {minidisk owner vdev | SFS directory dirid} in R/W mode

### **Explanation:**

An attempt to access the indicated minidisk or SFS directory in read-write mode failed.

### **System action:**

RC=8. Command processing stops.

### **User response:**

Investigate why the indicated minidisk or SFS directory cannot be accessed in read-write mode. After correcting the problem, invoke the SERVMGR command again.

### VMF4147I

{Minidisk owner vdev | SFS directory dirid} accessed R/W at filemode A

### **Explanation:**

The indicated minidisk or SFS directory was accessed at file mode A in read-write mode.

## **System action:**

RC=0. Command processing continues.

### **User response:**

None.

VMF4148I

Version/release/modification level
vrm removed from CSM

### **Explanation:**

The indicated version/release/modification (*vrm*) level has been deleted from the z/VM Centralized Service Management (z/VM CSM) group.

### System action:

RC=0. Command processing continues.

### **User response:**

None.

### VMF4150R

Provide the file name (and type) of a KEYVAULT database file that is to be used for this z/VM CSM work session. If no such database is to be used, respond with (1) or the value: <NONE> Enter (0) to quit; (1) for <NONE>; or specific database file values

# **Explanation**

The file name and type of a KEYVAULT database file were requested as input, to allow for use of that database as a source for remote host login credentials. A KEYVAULT database allows login credentials to be maintained in a protected form, using z/VM data encryption support.

For information about the KEYVAULT database and the KEYVAULT utility, which is used to manage this database, see the *z/VM: CMS Commands and Utilities Reference*.

### System action:

The system waits for the requested response.

#### User response:

If a KEYVAULT database has been created and populated with system login credentials (for z/VM CSM activity that involves interaction with a remote host system), supply the file name and type of that database in response to this prompt. If the file type is omitted, the default of KVDB is used.

If no such database is to be used for this activity, provide a response of 1 or the literal value <NONE> to convey this.

To cancel operation of the current z/VM CSM command, provide a response of 0.

#### VMF4151R

The KEYVAULT database specified for z/VM CSM use (fileID) is not open. The cmd\_name command now will be invoked on your behalf so this database can be opened for use

Enter (0) to quit; (1) to continue.

### **Explanation:**

A KEYVAULT database has been identified for use to provide system login credentials for z/VM CSM activity that involves interaction with a remote system host. The system has determined this database has not yet

been opened for use, through use of its associated encrypting token. To facilitate the use of this database, the KEYVAULT OPENDB command is invoked so the database content can be referenced, and applicable system login credentials acquired as needed.

### **System action:**

The system waits for the requested response.

### **User response:**

To continue and have the KEYVAULT OPENDB command invoked on your behalf, provide an affirmative response of 1.

To negate the use of the KEYVAULT OPENDB command and cancel operation of the current z/VM CSM command, provide a response of 0.

### VMF4152R

The currently open KEYVAULT database (fileID) needs to be closed and re-opened for z/VM CSM use, to account for CMS access order changes made by cmd\_name1. Appropriate cmd\_name2 commands now will be invoked on your behalf for this purpose Enter (0) to quit; (1) to continue.

# **Explanation**

The indicated KEYVAULT database was found to be open for use, but the minidisk or SFS directory where it resides has (necessarily) been accessed by the system (cmd\_name1) at a CMS file mode letter that is different from the file mode in use when the database was opened. This change in the file mode access of that resource prevents further effective use of the open database.

To facilitate continued use of this database, the KEYVAULT CLOSEDB and OPENDB commands are invoked so the database content can be referenced, and applicable system login credentials acquired as needed.

### **System action:**

The system waits for the requested response.

### **User response:**

To continue and have the KEYVAULT CLOSEDB and OPENDB commands invoked on your behalf, provide an affirmative response of 1.

To negate the use of the KEYVAULT OPENDB command and cancel operation of the current z/VM CSM command, provide a response of 0.

VMF4153I

Prompt message *msgnum* response: *text* 

### **Explanation:**

The textual information supplied in response to a prior prompt message (referenced here by its message number) is cited by this message, for logging purposes.

### **System action:**

RC=0. Command processing continues.

### **User response:**

None.

VMF4154I

z/VM CSM work session KEYVAULT database: fileID

### **Explanation:**

The KEYVAULT database designated for use, to provide system login credentials for z/VM CSM activity and interaction with a remote host system, is cited by this message.

### System action:

RC=0. Command processing continues.

# User response:

None.

VMF4155E

KEYVAULT database specified for z/VM CMS use (fileID1) does not match that which currently is open (fileID2)

### **Explanation:**

A KEYVAULT database (*fileID1*) has been identified for use to provide system login credentials, for z/VM CSM activity and interaction with a remote host system. However, the system has determined that a different database (*fileID2*) is currently open for use. This situation most likely has occurred due to the issuing of a KEYVAULT OPENDB command for that database between successive SERVMGR commands.

### **System action:**

RC=8. Command processing stops.

### **User response:**

To confirm that the correct KEYVAULT database has been opened for use, issue the KEYVAULT QUERY STATE command. Note that the SERVMGR command maintains the file ID of any KEYVAULT database it should reference in storage, for the duration of the current IPL of CMS within the subject virtual machine (presumably MAINTCSM). If this database file ID needs to be changed, re-IPL the subject virtual machine, and then reissue the SERVMGR command that reported this condition. The applicable database file ID then can be specified, when it is prompted for, at the outset of that command.

VMF4156E

File ID of the KEYVAULT database in use could not be acquired

### **Explanation:**

The system could not obtain the file ID of the KEYVAULT database that is open for use. After having issued a KEYVAULT QUERY STATE command, the

applicable file ID was not available via the GLOBALV interface in use.

# **System action:**

RC=8. Command processing stops.

### **User response:**

The conditions that resulted in this message being issued are not expected. Save any existing problem information and contact the IBM Support Center for assistance.

# VMF4157I

cmd\_name command operation
cancelled

### **Explanation:**

The response to a prior prompt message has directed operation of the current z/VM CSM command to be discontinued. This message records that action, for logging purposes.

# **System action:**

RC=0. Command processing continues (though cancellation is initiated).

### **User response:**

None.

### VMF4158I

Login credentials acquired from: source\_info

#### **Explanation:**

This message identifies the source of login credentials that have been obtained for FTP interaction with a z/VM CSM managed system. The source cited can be a (NETRC) file ID or a keyword (KEYVAULT or PROMPTS).

### **System action:**

RC=0. Command processing continues.

### **User response:**

None.

### VMF4159W

Login credentials acquired from: source\_info

### **Explanation:**

This warning message identifies the source of login credentials that have been obtained for FTP interaction with a z/VM CSM managed system, when that source is different from an expected KEYVAULT database (which has been identified for use for a z/VM CMS work session). The source cited can be a (NETRC) file ID or a keyword (PROMPTS).

### **System action:**

RC=4. Command processing continues.

### **User response:**

Confirm that the correct KEYVAULT database was specified for use with the current z/VM CSM work session, and that the credentials for the subject managed system are being maintained in accordance with local security policies. If a NETRC DATA file has been cited as the source for the subject credentials,

it might appropriate (or necessary) to relocate maintenance of those credentials to a KEYVAULT database.

## VMF4160I

KEYVAULT login credentials not acquired

### **Explanation:**

This message identifies the case when login credentials have not been obtained from a designated KEVAULT database, for FTP interaction with a z/VM CSM managed system.

### System action:

RC=0. Command processing continues.

### **User response:**

Confirm that the correct KEYVAULT database was specified for use with the current z/VM CSM work session, and that the credentials for the subject managed system are being maintained in that database.

## VMF4161R

An open KEYVAULT database (fileID) has been identified that does not pertain to z/VM CSM use. For your continued use of this database, it needs to be closed and re-opened, to account for CMS access order changes made by cmd\_name1. Appropriate cmd\_name2 commands now will be invoked on your behalf for this purpose Enter (0) to quit; (1) to continue.

# **Explanation**

The indicated KEYVAULT database was found to be open. Although this database has not been one designated for use by z/VM CSM (to acquire host login credentials), its use has been affected because the minidisk or SFS directory where it resides has been accessed by the system (cmd\_name1) at a CMS file mode letter different from the file mode in use when the database was opened. This change in the file mode access of that resource prevents further effective use of the open database.

To facilitate continued use of this database, the KEYVAULT CLOSEDB and OPENDB commands will be invoked so the database content can continue to be referenced.

#### System action:

The system waits for the requested response.

### User response:

To continue and have the KEYVAULT CLOSEDB and OPENDB commands invoked on your behalf, provide an affirmative response of 1.

To negate the use of the KEYVAULT OPENDB command and cancel operation of the current z/VM CSM command, provide a response of 0.

**VMF4162W** 

An open KEYVAULT database (fileID) has been identified that does not pertain to z/VM CSM use.

## **Explanation:**

The indicated KEYVAULT database was found to be open. Although this database has not been one designated for use by z/VM CSM for host login credentials, its use might be affected by changes to the CMS access environment made through use of the SERVMGR command.

### **System action:**

Command execution continues.

### **User response:**

For continued use of the subject KEYVAULT database, it might need to be closed and then re-opened for its continued use. It might also be necessary to first re-access the minidisk or SFS directory where the database resides, depending on the specific CMS file mode letter used to access that resource.

**VMF4163W** 

KEYVAULT database specified for z/VM CSM use (*fileID*) is open with a non-standard file mode

### **Explanation:**

The indicated KEYVAULT database is that which has been designated for use by z/VM CSM (to acquire host login credentials). This open database resides on a minidisk or SFS directory resource that is not directly managed by the SERVMGR command, so no actions are performed to close or re-open this database for z/VM CSM use. However, because accessed resources can change during SERVMGR command execution, the database in use could become inaccessible, depending on the SERVMGR command in use.

### **System action:**

Command execution continues.

### **User response:**

If SERVMGR command errors are encountered with the KEYVAULT database open as indicated in the message, it might be necessary to relocate that database to the 191 disk of the MAINTCSM user ID, to make sure it can be referenced in a reliable manner.

# VMF4164E Open KEYVAULT database (fileID) not found

### **Explanation:**

The indicated KEYVAULT database was found to be open when the subject SERVMGR command was invoked. However, after resource access changes have been made by the system, the subject database can no longer be located on a currently-accessed mindisk or SFS directory.

### **System action:**

Command processing stops.

### **User response:**

To continue use of the subject KEYVAULT database, the minidisk or SFS directory where the database resides needs to be accessed again.

**VMF4200I** 

messages

# **Explanation**

The variations of this message are:

1. Service Level: csmlvl1

2. Description: description

3. PPF Override: ppfname

4. Root Directory: dirid

5. Service Level build state: csmlvl2

6. Service Level update lock: lockstatus

7. Service Level added on: dateadd

8. Service Level last modified on: datemod

9. Based on Service Level: csmlvl3

These informational messages report the output of the SERVMGR SRVLVL QUERY command. Explanations of these messages are:

- 1. This message reports the name of the target service level.
- 2. This message reports the description of the target service level.
- 3. This message reports the PPF override name for the target service level.
- 4. This message reports the root directory for the target service level.
- 5. This message reports the current service level state for the target service level.
- 6. This message reports whether the current service level is locked against updates.
- 7. This message reports when the target service level was first added.
- 8. This message reports when the target service level was last modified.
- 9. This message reports the name of the service level upon which the target service level was based.

### System action:

RC=0. Command processing continues.

# User response:

None.

VMF4201I

The variations of this message are shown below.

# **Explanation**

- 1. Detailed Service Information:
- 2. Component Name:
- 3. compname PTF Details:
- 4. Applicable Systems:
- 5. output
- 6. blank\_line
- 7. sysname Local Modification Details:

These informational messages report the output of the SERVMGR SRVLVL QUERY...(DETAILS command. Explanations of these messages are:

- 1. This message is a header that denotes the following messages as part of the detailed output.
- 2. This message is a header for component-level PTF information that is reported in further messages.
- 3. This message is used to list the PTFs applied in the target service level for the specified component.
- 4. This message is a header for the list of systems upon which the target service level is applied.
- 5. This message format is used for such special output messages as tables and other programmatically-generated records.
- 6. This message outputs a blank line for legibility.
- 7. This message is a header for detailed local modification output.

### **System action:**

RC=0. Command processing continues.

### **User response:**

None.

## VMF4202I

messages

## **Explanation**

The variations of this message are:

- 1. System Information Details for System: systemID
- 2. **VRM:** *vrm*
- 3. Communication Protocol: commtype
- 4. Host Name: hostname
- 5. FTP Port: ftpport
- 6. FTP Command Operands: ftpops
- 7. FTP Data File: file\_ID
- 8. ESM Status: {NO|YES}
- 9. Current Service Level: currcsmlvl
- 10. Pending Service Level: pendcsmlvl
- 11. Current Service Level Status: currcsmlvlstatus
- 12. Pending Service Level Status: pendcsmlvlstatus

These informational messages report the output of a SERVMGR SYSTEM QUERY command. Explanations of these messages are:

- 1. This message reports the name of the target system.
- 2. This message reports the version, release, and modification level of the target system.
- 3. This message reports the communication protocol of the target system.
- 4. This message reports the FTP host name of the target system.
- 5. This message reports the FTP port of the target system.
- 6. This message reports the FTP command operands of the target system.
- 7. This message reports the FTP data file ID of the target system.
- 8. This message reports whether an ESM is present on the target system.
- 9. This message reports the current service level on the target system.
- 10. This message reports any pending service level on the target system.
- 11. This message reports the status of the current service level on the target system.
- 12. This message reports the status of any pending service level on the target system.

### **System action:**

RC=0. Command processing continues.

### **User response:**

None.

### VMF4204I

messages

# **Explanation**

The variations of this message are:

- 1. Service Check PTF Information for system: systemID
- 2. Service Check Local Modification Information for system: systemID
- 3. Component System Status&Table Check
- 4. Name: Provided: Provided: Status:
- 5. compname Mismatch Table Unique PTFs:
- 6. compname Mismatch System Unique PTFs:
- 7. compname Mismatch Table Unique Local Modifications:
- 8. compname Mismatch System Unique Local Modifications:
- 9. output

These informational messages report the output of a SERVMGR SYSTEM SERVCHECK command. The SERVCHECK command evaluates whether a target system's applied service matches its current service level as reported in the z/VM CSM system status table. Explanations of these messages are:

- 1. This message is a header for the PTF output.
- 2. This message is a header for the local modification output.
- 3. This message is formatted into the PTF table header.
- 4. This message is formatted into the PTF table header.
- 5. This message is a header for PTFs that are unique to the local service level.
- 6. This message is a header for PTFs unique to the target system.
- 7. This message is a header for local modifications that are unique to the local service level.
- 8. This message is a header for local modifications that are unique to the target system.
- 9. This message format used for special output messages such as tables and other programmatically-generated records.

### **System action:**

RC=0. Command processing continues.

### **User response:**

None.

## VMF4205I

CSM *querytype* Query for z/VM Version *vrm* 

### **Explanation:**

This is a header message for all SERVMGR...QUERY functions.

### **System action:**

RC=0. Command processing continues.

### **User response:**

None.

# VMF4206I

Full service level description available in SERVLVL DESCRIPT file in directory: dirid

### **Explanation:**

This message is displayed when a z/VM CSM service level is queried and the description provided in the service level's description file is truncated. This message provides the location in which to find the unabridged description.

### **System action:**

RC=0. Command processing continues.

### **User response:**

None required. If desired, the user can access the service level directory and the SERVLVL DESCRIPT file within.

### VMF4207E Service level directory missing for csmlvl

### **Explanation:**

The directory for the target z/VM CSM service level is missing. This usually means that the service level is not fully instantiated or that the service level directory was deleted manually. It might also indicate that the service level table is corrupt.

### **System action:**

RC=8. Command processing stops.

### **User response:**

If the service level has been deleted, try to restore it using backup recovery methods or recreate the service level using the SERVMGR SRVLVL ADD command. If the reason for this problem is not evident, contact the IBM Support Center for assistance.

### VMF4208E

messages

### **Explanation**

The variations of this message are:

- 1. Error processing Service Level csmlvl
- 2. Error processing System systemID

Explanations of these messages are:

- 1. An error was encountered while z/VM CSM was processing a target service level. This error prevented the completion of the invoked command.
- 2. An error was encountered while z/VM CSM was processing a target system. This error prevented the completion of the invoked command.

### System action:

RC=8. Command processing stops.

### **User response:**

This error will be reported along with at least one other error message. After the problems listed in these error messages are resolved, reissue the command again.

### VMF4209I

The variations of this message are shown below.

# **Explanation**

- 1. System has no current service level
- 2. System has no pending service level

Explanations of these messages are:

 This message reports that a system does not have a current service level. While this is sometimes due to z/VM CSM processing, the user should check

- to ensure that the system's details are correctly configured in z/VM CSM.
- 2. The z/VM CSM managed system does not have a pending service level.

### **System action:**

RC=0. Command processing continues.

### **User response:**

None.

**VMF4210W** 

The variations of this message are shown below.

# **Explanation**

- 1. Production is not pending for service level srvlvl due to an installation error during SEND processing
- 2. Production is not pending for service level srvlvl due to a transportation error during SEND processing
- 3. System sysname does not have a valid status for pending PUT2PROD actions

Explanations of these messages are:

- 1. There is no production pending for the target service level and there is an installation error.
- 2. No production is pending for the target service level because a transportation error has terminated processing.
- 3. The current service pending status for the target system does not currently have a value that is consistent with an extant \$PRODS file, which is a prerequisite for outputting pending PUT2PROD actions. This might indicate an error if the status is in an error state

#### **System action:**

RC=4. Command processing continues.

### User response

- Check your VMSES/E message logs and configuration for errors and the recommended course of responsive action to retry your SEND command.
- 2. Check your VMSES/E message logs and configuration for errors and follow the relevant corrective action to retry the SEND function.
- 3. Review your system status table and message logs for errors if this is not expected.

VMF4600I

No {string1} data identified for string2 {in file|table fileID}

# **Explanation**

The subject command expects to locate and use a certain type of data from the listed CMS file or table. However, the data was not acquired. The *string1* value, if cited in the message, might be a member of one of the following categories:

- Literal string (for example, 'abcd')
- z/VM component name (for example, CMS)
- Keyword (for example, SYSTEM)

The *string2* value can be a member of one of the following categories:

- File keyword (for example, SYSTEM)
- z/VM component name (for example, CMS)
- Tag name (for example, :PRODID)
- Tag that includes specific values (for example, :PRODID 7VMCMS30)

# System action

RC=0. Command processing continues.

### User response

If the results for the subject command are not as expected, confirm that the correct file ID was specified. Also review the file content and format to verify that the content is suitable for use with that command. Make appropriate corrections and try the subject command again.

VMF4601W

No {string1} data identified for string2 {in file|table fileID}

# **Explanation**

The subject command expects to locate and use a certain type of data from the listed CMS file or table. However, the data was not acquired. The *string1* value, if cited in the message, might be a member of one of the following categories:

- Literal string (for example, 'abcd')
- z/VM component name (for example, CMS)
- · Keyword (for example, SYSTEM)

The *string2* value can be a member of one of the following categories:

- File keyword (for example, SYSTEM)
- z/VM component name (for example, CMS)
- Tag name (for example, :PRODID)
- Tag that includes specific values (for example, :PRODID 7VMCMS30)

# **System action**

RC=4. Command processing continues.

# **User response**

If the results for the subject command are not as expected, confirm that the correct file ID was specified. Also, review the file content and format to verify that the content is suitable for use with that command. Make appropriate corrections and try the subject command again.

VMF4602E

No {string1} data identified for string2 {in file|table fileID}

# **Explanation**

The subject command expects to locate and use a certain type of data from the listed CMS file or table. However, the data was not acquired. The *string1* value, if cited in the message, might be a member of one of the following categories:

- Literal string (for example, 'abcd')
- z/VM component name (for example, CMS)
- · Keyword (for example, SYSTEM)

The *string2* value can be a member of one of the following categories:

- File keyword (for example, SYSTEM)
- z/VM component name (for example, CMS)
- Tag name (for example, :PRODID)
- Tag that includes specific values (for example, :PRODID 7VMCMS30)

# System action

RC=8. Command processing stops.

### User response

If the results for the subject command are not as expected, confirm that the correct file ID was specified. Also, review the file content and format to verify that the content is suitable for use with that command. Make appropriate corrections and try the subject command again.

**VMF4603W** 

Component name {compname is not recognized | omitted for APAR number}; Secondary pass APAR check required

# **Explanation**

The cited component name *compname* is not found in the VM SYSSUF file or the cited APAR number *number* 

is not in the APAR data reference file. Because a usable component name is not available, more APAR checking is required and will be completed as part of the requested APAR checking process. The additional checking is not limited in scope to a specific set of component names.

# **System action**

RC=4. Command processing continues.

# **User response**

To ensure that APAR checking for a specific product component (or set of components) is completed, ensure that all records of the APAR data reference file include a relevant component name. A relevant component name is one that is associated with a product that is listed in the VM SYSSUF file.

VMF4604E

The data in file *fileID* can be processed only for a file with a file type of *ftype* 

# **Explanation**

The subject command determined that the file that is listed in the message contains data that exists in a specific format. For example, a format that uses tag keywords to differentiate data types. To successfully process this data, the CMS file type for the subject file must be the type that is indicated in the message text.

## **System action**

RC=8. Command processing stops.

# **User response**

Change the type of *fileID* to *ftype* and try the subject command again.

VMF4605E

File *fileID* does not contains data or records that can be processed {by *program* | for *string*}

# **Explanation**

The subject command determined that the file that is listed in the message does not contain any data or data records that the command can process.

Alternately, this message can indicate that the file contains no records or data that are relevant to a specific entity (*string*). The *string* value that is cited in the message might be a member of one of the following categories:

Literal string (for example, 'abcd')

- z/VM component name (for example, CMS)
- Product ID (for example, 7VMCMS30)

# **System action**

RC=8. Command processing stops.

# **User response**

Confirm that the correct file ID was specified for use by the subject command. Also, review the file content and format to verify that the content is suitable for use with that command. Make appropriate corrections and try the subject command again.

# **Data Pump Messages**

z/VM Performance Data Pump issues messages that have a prefix of FCX and are in the range 3000-3099.

FCXxxx3000I

z/VM Performance Data Pump - Service Level *version*.

# **Explanation**

This introduction message displays the version of the z/VM Performance Data Pump.

# **System action**

Operation continues. If no errors occur and no additional diagnostics are enabled, then no additional messages are issued.

# **User response**

When error messages are issued, include this message in the documentation that you provide to IBM Support to resolve the issue.

### FCXxxx3001E

This system is not licensed to use the program.

# **Explanation**

An attempt was made to start z/VM Performance Data Pump (Data Pump) on a system where Performance Toolkit for z/VM is not licensed and enabled.

This message can also be issued if Data Pump is not supported on the version of z/VM that is currently running.

# **System action**

The Data Pump ends.

# **User response**

Obtain a license to use IBM z/VM Performance Toolkit for z/VM. Follow the instructions in the MEMO TO USERS IBM Performance Toolkit for z/VM to enable Performance Toolkit for z/VM. When enablement is complete, start Data Pump again.

FCXxxx3002E

Incorrect option "parm" in "process".

# **Explanation**

An internal process was passed an incorrect value for an input parameter. The error might be caused by a programming error or a mismatch in the internal configuration files.

### System action:

Processing of the plug-in ends with return code 36.

# **User response**

Contact IBM Support to resolve the issue.

FCXxxx3003E

TCP/IP connection failed reason "reason" error "error".

# **Explanation**

z/VM Performance Data Pump is unable to connect to the service by using the parameters that are specified in the configuration file. The problem might be caused because the URL parameter points to the wrong host or port number or contains a typo.

An additional error message from TCP/IP might be shown. The following are common error codes.

| Table 5. Additional TCP/IP Error Messages |                                                                                                    |  |  |  |
|-------------------------------------------|----------------------------------------------------------------------------------------------------|--|--|--|
| Reaso<br>n                                | Description                                                                                                    |  |  |  |
| 1                                         | The protocol in the URL is not a supported protocol (use HTTP or HTTPS).                                                                                  |  |  |  |
| 2                                         | The hostname in the URL is missing.                                                                                                    |  |  |  |
| 3                                         | The port number in the URL is missing.                                                                                                    |  |  |  |
| 4                                         | The hostname cannot be resolved by the Domain Name Service. Verify that TCPIP DATA points to the right DNS server.                                        |  |  |  |
| 60                                        | The attempt to connect to remote service timed out. When the hostname and port number are correct, the firewall configuration might block the connection. |  |  |  |
| 61                                        | Remote service not available (connection refused). A possible cause is when the port number is not specified correctly or the service is not started.     |  |  |  |
| 404                                       | The resource that is specified in the REST API call does not exist.                                                                                       |  |  |  |
| 1012                                      | No VM SSL service is available. For CMS to use the VM SSL client functions, the SSL servers must be configured and associated with the VM TCP/IP stack.   |  |  |  |

| Table 5. Additional TCP/IP Error Messages (continued) |                                                                                                    |  |  |  |  |
|-------------------------------------------------------|----------------------------------------------------------------------------------------------------|--|--|--|--|
| Reaso<br>n                                            | Description                                                                                                    |  |  |  |  |
| 1142                                                  | The hostname in the URL cannot be resolved. Ensure that a TCPIP DATA file is available that contains the IP address of the Domain Name Server (DNS) to resolve hostname.                                                                                                    |  |  |  |  |
| 4008                                                  | The hostname in the URL does not match the name in the server certificate. Verify with the service owner that you are using the correct hostname and that the DNS configuration is correct. You might be able to bypass this check by defining the hostname in an ETC HOSTS file. Alternatively, use the UNSAFE option in the TCPIP_OPTIONS parameter of the configuration file. |  |  |  |  |
| 10008                                                 | The SSL root certificate is missing. Obtain the root certificate to validate the server certificate that is used by the service, and store the certificate in the VM SSL certificate database.                                                                                                    |  |  |  |  |
| 10402                                                 | VM SSL is unable to find a suitable cipher suite that is supported by the remote service.                                                                                                    |  |  |  |  |
| 10410                                                 | No SSL connection is possible (handshake failure). Verify that the service uses an SSL connection.                                                                                                    |  |  |  |  |

For descriptions of error messages other than the ones listed, refer to the TCPCLIENT stage in z/VM: CMS Pipelines User's Guide and Reference. See z/VM: CMS Pipelines User's Guide and Reference.

# **System action**

Processing of the plug-in ends with return code 36.

### User response

The message prefix indicates a section name from the Data Pump configuration file. Verify that the URL parameter contains the correct host name and port number and contains no typos.

If the URL parameter is correct, look for network issues. For example, ping the server.

Consider whether the host's firewall configuration could prevent a connection.

If the URL parameter, network, and firewall look OK, there might be a timing issue. Return codes 60 and

61 can suggest a timing issue. If the service is not available when Data Pump starts, then you could use the STARTUP parameter to allow more time for Data Pump to connect to the service.

### FCXxxx3004E Incorrect section name "string".

### **Explanation**

The configuration file must specify valid section names. A section name is valid if it meets the following requirements:

- The section name consists of a character string that is enclosed by square brackets.
- The section name uses characters that are valid for CMS file names: A-Z, a-z, 0-9, \$ (dollar sign), # (number sign), @ (at sign), + (plus sign), - (hyphen),: (colon), and \_ (underscore).
- The section name does not contain a blank space or a semicolon.
- The section name begins with an opening square bracket ([) and ends with a closing square bracket (]) that is followed by a blank space or semicolon.
- Any other elements on the same line as the section name are commented out.

### **System action:**

The program ends with return code 36.

# User response

The message text indicates a section name from the Data Pump configuration file. Check the indicated section:

- Verify that the section name adheres to the criteria that is noted in the explanation section.
- Verify that the section name is not followed by a continuation character.

When the string that is shown in the message appears correct, you might be using a code page that is not recognized by Data Pump. Try enclosing the section name with parentheses () instead of square brackets []. As a last resort, contact IBM Support.

### FCXxxx3005E Missing parameter "parm".

### **Explanation:**

The configuration file contains a section that is missing a required parameter. The section type determines what parameters are required.

### System action:

If the error occurs with the TYPE or COLLECTION parameter, then the program ends with return code 36. If the error occurs with other parameters, then the plug-in ends with return code 36.

## **User response**

The message prefix indicates a section name from the Data Pump configuration file. Add the specified parameter. Check the indicated section:

- Verify that the parameter name is spelled correctly.
- Verify that each parameter is a correctly formed keyvalue pair:
  - The parameter name is a single word.
  - An equals sign follows the parameter name and the parameter value follows the equals sign.
- Verify that the section does not contain extraneous continuation characters (comma or backslash) or misplaced comment characters (;).

Valid parameter names and explanations and examples of parameter values for each section type are documented. See <u>Configuring Data Pump</u> in *z/VM:* Performance.

# FCXxxx3006E Duplicate values for parameter "parm".

# **Explanation**

The section contains multiple lines that specify the same parameter. A parameter can be specified only one time in a section.

### **System action:**

If the error occurs with the TYPE or COLLECTION parameter, then the program ends with return code 36. If the error occurs with other parameters, then the plug-in ends with return code 36.

### User response

The message prefix indicates a section name from the Data Pump configuration file. Check the indicated section:

- Verify that the section contains only one definition of each parameter. If the section contains more than one definition of a particular parameter, then determine which one is correct and remove the others. If you want to keep the others as documentation, put a semicolon at the start of the configuration line.
- Verify that the section does not erroneously continue into the following section because of a continuation character (comma or backslash) at the end of the section or a comment character (;) before the section name of the following section.

Valid parameter names and explanations and examples of parameter values for each section type are documented. See <u>Configuring Data Pump</u> in *z/VM:* Performance.

## FCXxxx3007E Unknown parameter "parm".

# **Explanation**

The configuration file contains a parameter name that is not valid for the section type.

### System action:

If the error occurs with the TYPE or COLLECTION parameter, then the program ends with return code 36. If the error occurs with other parameters, then the plug-in ends with return code 36.

# User response

The message prefix indicates a section name from the Data Pump configuration file. Check the indicated section:

- Verify that the section contains only parameters that are valid for the section type.
- Verify that the parameter names are spelled correctly.

Valid parameter names and explanations and examples of parameter values for each section type are documented. See <u>Configuring Data Pump</u> in *z/VM: Performance*.

# FCXxxx3008E Incorrectly formed parameter "parm".

# **Explanation**

The section contains a parameter name that is not a correctly formed key-value pair or a parameter value that is not correct.

A correctly formed parameter contains a single-word parameter name followed by an equals sign followed by a parameter value. The following examples are correctly formed key-value pairs:

type = monwrite
file = D2MC7740 MONDATA

Message 3008E is issued also when a value is not the allowed type or range for the parameter.

### System action:

If the error occurs with the TYPE or COLLECTION parameter, then the program ends with return code 36. If the error occurs with other parameters, then the plug-in ends with return code 36.

### **User response**

The message prefix indicates a section name from the Data Pump configuration file. Check the indicated section:

- Verify that each parameter is a correctly formed keyvalue pair:
  - The parameter name is a single word.
  - An equals sign follows the parameter name and a parameter value follows the equals sign.
- Verify that the section does not contain extraneous continuation characters (,) or misplaced comment characters (;).
- Verify that the parameter value is an appropriate type and in the expected range for the parameter.

Valid parameter names and explanations and examples of parameter values for each section type are documented. Valid value types and ranges are listed. See Configuring Data Pump.

## FCXxxx3009E Input file "file" not found.

# **Explanation**

The input file that is specified by the FILE parameter in the MONWRITE section was not found on any accessed disks or shared file system directories.

## System action:

Processing of the MONWRITE plug-in ends with return code 28.

# User response

- Verify that the specified file is accessible to the user ID that runs the Data Pump program.
- If the file is on a shared file-system file space, verify that the user ID that runs the Data Pump program is granted permission to read the file.
- Verify that the file identifier does not contain typographical errors, extraneous continuation characters (,) or misplaced comment characters (;).

Valid parameter names and explanations and examples of parameter values for each section type are documented. See Configuring Data Pump in z/VM: Performance.

### FCXxxx3010E Plug-in type "type" not found.

### Explanation

The plug-in container does not contain a plug-in of the specified type.

### **System action:**

The program ends with return code 36.

### User response

The message prefix indicates a section name from the Data Pump configuration file. Check the indicated section:

- Verify that the value of the type parameter is a valid plug-in type and is spelled correctly.
- Verify that the configured type value does not contain extraneous continuation characters (,) or misplaced comment characters (;).

Valid parameter names and explanations and examples of parameter values for each section type are documented. See Configuring Data Pump.

## FCXxxx3011E Plug-in collection "file" not found.

## **Explanation**

Data Pump has seven built-in plug-ins. IBM Support might create a separate module that contains a collection of extra, customized plug-ins. The separate collection module must be specified by using the COLLECTION parameter. Message 3011E is issued when the plug-in collection that is specified in the COLLECTION parameter is not found.

### System action:

Processing of the identified configuration section ends with return code 36.

# **User response**

The message prefix indicates a section name from the Data Pump configuration file. Check the indicated section:

- If the plug-in type is one of the seven built-in types of the z/VM Performance Data Pump, then remove the COLLECTION parameter from the section.
- If the plug-in was provided by IBM Support in a separate module, review the instructions that are provided, and ensure that the module is loaded before you start the Data Pump program.

The seven built-in types are documented. See <u>Type</u> Parameters.

# FCXxxx3012E Plug-in handler ended with RC="retcode".

# **Explanation**

The plug-in handler ended with the specified return code.

#### **System action:**

Processing of the identified configuration section ends.

### **User response:**

Earlier messages from the plug-in might explain in more detail how to resolve the problem. If necessary, enable additional diagnostic messages for the plug-in by using the DEBUG parameter.

# FCXxxx3013E Multiple sections of "types" not supported.

### **Explanation:**

A configuration can specify only one plug-in to collect z/VM monitor data. The two built-in plug-ins that collect monitor data are specified by type=monitor and type=monwrite. You can specify only one type and you can configure only one instance of that type. The configuration contains multiple sections that specify a plug-in that collects monitor data.

### System action:

Processing of the plug-ins that collect monitor data ends with return code 36. Other plug-in types are not affected.

# User response

In the configuration, remove all but one of the sections that specify a plug-in that collects monitor data.

In addition to one section that specifies a plug-in that collects monitor data, you can specify one section that specifies a plug-in that collects SFS data (type=sfs).

The configuration can specify multiple sections to consume the same monitor data. When you process recorded data from a MONWRITE file, run Data Pump once for that input file before you process live performance data. After you process the MONWRITE file, run Data Pump with a configuration that is configured with a MONITOR section, which will process the live monitor data.

To process multiple MONWRITE files, complete the following tasks:

- Create a list file that contains the names of the MONWRITE files that you want to process.
- Configure a single MONWRITE section for Data Pump:
  - Use the TYPE=MONWRITE parameter.
  - Use the LIST=YES parameter.
  - Use the FILE parameter to specify the list file that you created.

Valid parameter names and explanations and examples of parameter values for each section type are documented. See <u>Configuring Data Pump</u> in *z/VM: Performance*.

# FCXxxx3014E Value for "parm" must be a whole number (is "string").

### **Explanation:**

The value for the specified parameter is expected to be a whole number (integer). The value is not a whole number.

## System action:

Processing of the plug-in ends with return code 36.

### User response

The message prefix indicates a section name from the Data Pump configuration file. Check the indicated section:

- Verify that the specified parameter name is spelled correctly and contains a whole number value.
- Verify that each parameter is a correctly formed keyvalue pair:
  - The parameter name is a single word.
  - An equals sign follows the parameter name and a parameter value follows the equals sign.
- Verify that the section does not contain extraneous continuation characters (,) or misplaced comment characters (;).

Valid parameter names and explanations and examples of parameter values for each section type are documented. See <u>Configuring Data Pump</u> in *z/VM:* Performance.

# FCXxxx3015E Value for "parm" is "value", must be value or more.

### **Explanation:**

The value for the specified parameter must be a numeric value equal to or greater than the specified minimum number. The configured value is less than the specified minimum number.

### **System action:**

Processing of the plug-in ends with return code 36.

# **User response**

The message prefix indicates a section name from the Data Pump configuration file. Check the indicated section:

• Verify that the specified parameter name is spelled correctly and contains an appropriate value.

Valid parameter names and explanations and examples of parameter values for each section type are documented. See <u>Configuring Data Pump</u> in *z/VM:* Performance.

# FCXxxx3016E Loading \*MONITOR segment "mondcss" failed with RC=retcode

### **Explanation:**

The plug-in was unable to load the specified \*MONITOR segment.

### System action:

Processing of the plug-in ends with the specified return code. Other plug-in types are not affected.

# **User response**

The return code might indicate the problem and suggest a solution. The following are common return codes:

- 41: The segment would overlay other data in the virtual machine. Define a larger virtual machine so that the segment does not overlay parts of CMS.
- 44: The saved segment does not exist or is part of a segment space that is incomplete.
- 449: The user is not authorized (missing NAMESAVE directory statement for an RSTD shared segment).

More return codes are documented in z/VM: CMS Commands and Utilities Reference. See <u>SEGMENT</u> LOAD.

The message prefix indicates a section name from the Data Pump configuration file. In the indicated section:

- Configure a valid \*MONITOR segment for the MONDCSS parameter.
- Verify that the parameter is a correctly formed keyvalue pair:
  - The parameter name is a single word.
  - An equals sign follows the parameter name and a parameter value follows the equals sign.
- Verify that the section does not contain extraneous continuation characters (,) or misplaced comment characters (;).

Valid parameter names and explanations and examples of parameter values for each section type are documented. See <u>Configuring Data Pump</u> in *z/VM:* Performance.

# FCXxxx3017E Value for "parm" must be a Boolean value, not "string".

### **Explanation:**

The value for the specified parameter must be a Boolean value like "true" or "false". Boolean "true" can also be specified as "yes", "1", "on". Boolean "false" can also be specified as "no", "0", "off". The specified value is not a Boolean value.

#### **System action:**

Processing of the plug-in ends with return code 36.

### User response

The message prefix indicates a section name from the Data Pump configuration file. In the indicated section:

- Configure a Boolean value for the specified parameter.
- Verify that the parameter is a correctly formed keyvalue pair:
  - The parameter name is a single word.

- An equals sign follows the parameter name and a parameter value follows the equals sign.
- Verify that the section does not contain extraneous continuation characters (,) or misplaced comment characters (;).

Valid parameter names and explanations and examples of parameter values for each section type are documented. See <u>Configuring Data Pump</u> in *z/VM:* Performance.

# FCXxxx3018E Connection to \*MONITOR System Service failed with RC=retcode.

### **Explanation:**

The user that runs the Data Pump program does not have the required privileges to retrieve live performance data.

### **System action:**

Processing of the plug-in ends with the specified return code. Other plug-in types are not affected.

### **User response**

The return code might indicate the problem and suggest a solution. The following message indicates a common error:

 1015: User not authorized to connect to \*MONITOR (needs IUCV directory statement).

Information about connecting to the \*MONITOR system is documented in z/VM: Performance. See Establishing Communication with \*MONITOR.

Valid parameter names and explanations and examples of parameter values for each section type are documented. See <u>Configuring Data Pump</u> in *z/VM:* Performance.

# FCXxxx3019E Not authorized to start MONITOR Service.

# **Explanation:**

Data Pump attempted to connect to the z/VM monitor system service (\*MONITOR) but detected that the monitor system service is not started. Data Pump tried to start the monitor system service by using the configured START parameter but the user that runs the Data Pump program does not have the required privileges.

#### System action:

Processing of the plug-in ends with return code 36.

### **User response**

If you expect another virtual machine to start the monitor system service, then you can prevent this error:

- Remove the START parameter from the Data Pump configuration.
- Ensure that the Data Pump program is started only after the other virtual machine completes initialization.

If you want Data Pump to start the monitor, then ensure that the user can issue MONITOR commands (CP class E or ESM).

Information about the monitor system service is documented in z/VM: Performance. See <u>Monitor</u> System Service (\*MONITOR).

# FCXxxx3020E Shared File Pool "filepool" not found.

## Explanation:

One or more of the names that are specified in the FILEPOOL parameter of the SFS section was not found.

### **System action:**

Processing of the plug-in ends with return code 36.

### User response

The message prefix indicates a section name from the Data Pump configuration file. Check the indicated section:

• Configure appropriate names for the FILEPOOL parameter.

Valid parameter names and explanations and examples of parameter values for each section type are documented. See <u>Configuring Data Pump</u> in *z/VM:* Performance.

# FCXxxx3021E Error retcode from SFS QUERY pool: "string".

### **Explanation:**

Data Pump issued the QUERY FILEPOOL OVERVIEW command for the specified file pool. The command yielded the specified return code. The remainder of the message (*string*) shows the CMS error message.

### **System action:**

Processing of the plug-in ends with return code 36.

### User response

Refer to z/VM: CMS and REXX/VM Messages and Codes for an explanation of the CMS messages and clues to the possible solutions. See CMS Messages.

The message prefix indicates a section name from the Data Pump configuration file. Check the indicated section:

• Verify that appropriate names are configured for the FILEPOOL parameter.

Valid parameter names and explanations and examples of parameter values for each section type are documented. See <u>Configuring Data Pump</u> in *z/VM:* Performance.

# FCXxxx3024E File "file" already exists; specify REPLACE to overwrite.

# **Explanation:**

The specified output file exists.

### **System action:**

Processing of the plug-in ends with return code 28. Other instances of the same plug-in type and other plug-in types are not affected.

## **User response**

The message prefix indicates a section name from the Data Pump configuration file. Check the indicated section:

 If the configured output file is appropriate to replace, then specify REPLACE=YES. If the configured output file contains data that you do not want to replace, then specify another output file.

Valid parameter names and explanations and examples of parameter values for each section type are documented. See <u>Configuring Data Pump</u> in *z/VM:* Performance.

# FCXxxx3025E File "file" is not a supported MONWRITE file.

### **Explanation:**

The record format of the specified file is not supported. The MONWRITE plug-in expects files with RECFM F and LRECL 4096 (or 1024, when packed).

### **System action:**

Processing of the plug-in ends with return code 36.

## User response

The message prefix indicates a section name from the Data Pump configuration file. Check the indicated section:

- Verify the input files that you want to use and ensure that the files were transferred correctly. Verify the record format and logical record length.
- If the input file is compressed with PACK or TERSE, then decompression is not necessary. Data Pump can extract data from compressed files.
- If the input file is a list of consecutive monitor files, you must use the LIST=yes parameter.

Valid parameter names and explanations and examples of parameter values for each section type are documented. See <u>Configuring Data Pump</u> in *z/VM:* Performance.

# FCXxxx3030I Started "task", parameters "string".

### **Explanation:**

Message 3030I is a diagnostic message that is displayed when enabled by using the DEBUG parameter. The specified task of the plug-in was started with the specified parameters.

## **System action:**

Operation continues.

# **User response**

The diagnostic information from this message can be helpful when you diagnose an operational problem or a configuration error. This message is (eventually) followed by a 3031I message, which indicates the completion of the task. When Data Pump appears unresponsive before the corresponding 3031I message is shown, refer to the plug-in description for possible reasons that might prevent completion of the task.

Valid parameter names and explanations and examples of parameter values for each section type are documented. See <u>Configuring Data Pump</u> in *z/VM:* Performance.

FCXxxx3031I Finished "task", response "string".

### **Explanation:**

Message 3031I is a diagnostic message that is displayed when enabled by using the DEBUG parameter. The specified task of the plug-in finished and returned the specified response.

### **System action:**

Operation continues.

# User response

The diagnostic information from this message can be helpful when you diagnose an operational problem or a configuration error. Review the response and compare with your expectations.

Valid parameter names and explanations and examples of parameter values for each section type are documented. See <u>Configuring Data Pump</u> in *z/VM:* Performance.

# FCXxxx3099E Unknown message "id" issued by "module".

### **Explanation:**

The module issued an undefined message. The message indicates a program error.

### System action:

The program ends with return code 36.

### **User response:**

Report the issue to IBM Support for resolution.

# **Notices**

This information was developed for products and services offered in the US. This material might be available from IBM in other languages. However, you may be required to own a copy of the product or product version in that language in order to access it.

IBM may not offer the products, services, or features discussed in this document in other countries. Consult your local IBM representative for information on the products and services currently available in your area. Any reference to an IBM product, program, or service is not intended to state or imply that only that IBM product, program, or service may be used. Any functionally equivalent product, program, or service that does not infringe any IBM intellectual property right may be used instead. However, it is the user's responsibility to evaluate and verify the operation of any non-IBM product, program, or service.

IBM may have patents or pending patent applications covering subject matter described in this document. The furnishing of this document does not grant you any license to these patents. You can send license inquiries, in writing, to:

IBM Director of Licensing IBM Corporation North Castle Drive, MD-NC119 Armonk, NY 10504-1785 US

For license inquiries regarding double-byte character set (DBCS) information, contact the IBM Intellectual Property Department in your country or send inquiries, in writing, to:

Intellectual Property Licensing Legal and Intellectual Property Law IBM Japan Ltd. 19-21, Nihonbashi-Hakozakicho, Chuo-ku Tokyo 103-8510, Japan

INTERNATIONAL BUSINESS MACHINES CORPORATION PROVIDES THIS PUBLICATION "AS IS" WITHOUT WARRANTY OF ANY KIND, EITHER EXPRESS OR IMPLIED, INCLUDING, BUT NOT LIMITED TO, THE IMPLIED WARRANTIES OF NON-INFRINGEMENT, MERCHANTABILITY OR FITNESS FOR A PARTICULAR PURPOSE. Some jurisdictions do not allow disclaimer of express or implied warranties in certain transactions, therefore, this statement may not apply to you.

This information could include technical inaccuracies or typographical errors. Changes are periodically made to the information herein; these changes will be incorporated in new editions of the publication. IBM may make improvements and/or changes in the product(s) and/or the program(s) described in this publication at any time without notice.

Any references in this information to non-IBM websites are provided for convenience only and do not in any manner serve as an endorsement of those websites. The materials at those websites are not part of the materials for this IBM product and use of those websites is at your own risk.

IBM may use or distribute any of the information you provide in any way it believes appropriate without incurring any obligation to you.

Licensees of this program who wish to have information about it for the purpose of enabling: (i) the exchange of information between independently created programs and other programs (including this one) and (ii) the mutual use of the information which has been exchanged, should contact:

IBM Director of Licensing
IBM Corporation
North Castle Drive, MD-NC119
Armonk, NY 10504-1785
US

Such information may be available, subject to appropriate terms and conditions, including in some cases, payment of a fee.

The licensed program described in this document and all licensed material available for it are provided by IBM under terms of the IBM Customer Agreement, IBM International Program License Agreement or any equivalent agreement between us.

The performance data and client examples cited are presented for illustrative purposes only. Actual performance results may vary depending on specific configurations and operating conditions.

Information concerning non-IBM products was obtained from the suppliers of those products, their published announcements or other publicly available sources. IBM has not tested those products and cannot confirm the accuracy of performance, compatibility or any other claims related to non-IBM products. Questions on the capabilities of non-IBM products should be addressed to the suppliers of those products.

Statements regarding IBM's future direction or intent are subject to change or withdrawal without notice, and represent goals and objectives only.

This information may contain examples of data and reports used in daily business operations. To illustrate them as completely as possible, the examples include the names of individuals, companies, brands, and products. All of these names are fictitious and any similarity to actual people or business enterprises is entirely coincidental.

### COPYRIGHT LICENSE:

This information may contain sample application programs in source language, which illustrate programming techniques on various operating platforms. You may copy, modify, and distribute these sample programs in any form without payment to IBM, for the purposes of developing, using, marketing or distributing application programs conforming to the application programming interface for the operating platform for which the sample programs are written. These examples have not been thoroughly tested under all conditions. IBM, therefore, cannot guarantee or imply reliability, serviceability, or function of these programs. The sample programs are provided "AS IS", without warranty of any kind. IBM shall not be liable for any damages arising out of your use of the sample programs.

# **Programming Interface Information**

This publication primarily documents information that is NOT intended to be used as Programming Interfaces of z/VM.

This publication also documents intended Programming Interfaces that allow the customer to write programs to obtain the services of z/VM. This information is identified where it occurs, either by an introductory statement to a chapter or section or by the following marking:

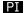

<...Programming Interface information...>

## PI end

# **Trademarks**

IBM, the IBM logo, and ibm.com® are trademarks or registered trademarks of International Business Machines Corp., in the United States and/or other countries. Other product and service names might be trademarks of IBM or other companies. A current list of IBM trademarks is available on IBM Copyright and trademark information (https://www.ibm.com/legal/copytrade).

The registered trademark Linux® is used pursuant to a sublicense from the Linux Foundation, the exclusive licensee of Linus Torvalds, owner of the mark on a world-wide basis.

# **Terms and Conditions for Product Documentation**

Permissions for the use of these publications are granted subject to the following terms and conditions.

# **Applicability**

These terms and conditions are in addition to any terms of use for the IBM website.

### **Personal Use**

You may reproduce these publications for your personal, noncommercial use provided that all proprietary notices are preserved. You may not distribute, display or make derivative work of these publications, or any portion thereof, without the express consent of IBM.

### **Commercial Use**

You may reproduce, distribute and display these publications solely within your enterprise provided that all proprietary notices are preserved. You may not make derivative works of these publications, or reproduce, distribute or display these publications or any portion thereof outside your enterprise, without the express consent of IBM.

# **Rights**

Except as expressly granted in this permission, no other permissions, licenses or rights are granted, either express or implied, to the publications or any information, data, software or other intellectual property contained therein.

IBM reserves the right to withdraw the permissions granted herein whenever, in its discretion, the use of the publications is detrimental to its interest or, as determined by IBM, the above instructions are not being properly followed.

You may not download, export or re-export this information except in full compliance with all applicable laws and regulations, including all United States export laws and regulations.

IBM MAKES NO GUARANTEE ABOUT THE CONTENT OF THESE PUBLICATIONS. THE PUBLICATIONS ARE PROVIDED "AS-IS" AND WITHOUT WARRANTY OF ANY KIND, EITHER EXPRESSED OR IMPLIED, INCLUDING BUT NOT LIMITED TO IMPLIED WARRANTIES OF MERCHANTABILITY, NON-INFRINGEMENT, AND FITNESS FOR A PARTICULAR PURPOSE.

# **IBM Online Privacy Statement**

IBM Software products, including software as a service solutions, ("Software Offerings") may use cookies or other technologies to collect product usage information, to help improve the end user experience, to tailor interactions with the end user, or for other purposes. In many cases no personally identifiable information is collected by the Software Offerings. Some of our Software Offerings can help enable you to collect personally identifiable information. If this Software Offering uses cookies to collect personally identifiable information about this offering's use of cookies is set forth below.

This Software Offering does not use cookies or other technologies to collect personally identifiable information.

If the configurations deployed for this Software Offering provide you as customer the ability to collect personally identifiable information from end users via cookies and other technologies, you should seek your own legal advice about any laws applicable to such data collection, including any requirements for notice and consent.

For more information about the use of various technologies, including cookies, for these purposes, see:

- The section entitled IBM Websites at IBM Privacy Statement (https://www.ibm.com/privacy)
- Cookies and Similar Technologies (https://www.ibm.com/privacy#Cookies and Similar Technologies)

# **Bibliography**

This topic lists the publications in the z/VM library. For abstracts of the z/VM publications, see  $\underline{z/VM}$ : General Information.

# Where to Get z/VM Information

The current z/VM product documentation is available in IBM Documentation - z/VM (https://www.ibm.com/docs/en/zvm).

# z/VM Base Library

### **Overview**

- z/VM: License Information, GI13-4377
- z/VM: General Information, GC24-6286

# **Installation, Migration, and Service**

- z/VM: Installation Guide, GC24-6292
- z/VM: Migration Guide, GC24-6294
- z/VM: Service Guide, GC24-6325
- z/VM: VMSES/E Introduction and Reference, GC24-6336

# **Planning and Administration**

- z/VM: CMS File Pool Planning, Administration, and Operation, SC24-6261
- z/VM: CMS Planning and Administration, SC24-6264
- z/VM: Connectivity, SC24-6267
- z/VM: CP Planning and Administration, SC24-6271
- z/VM: Getting Started with Linux on IBM Z, SC24-6287
- z/VM: Group Control System, SC24-6289
- z/VM: I/O Configuration, SC24-6291
- z/VM: Running Guest Operating Systems, SC24-6321
- z/VM: Saved Segments Planning and Administration, SC24-6322
- z/VM: Secure Configuration Guide, SC24-6323

# **Customization and Tuning**

- z/VM: CP Exit Customization, SC24-6269
- z/VM: Performance, SC24-6301

### **Operation and Use**

- z/VM: CMS Commands and Utilities Reference, SC24-6260
- z/VM: CMS Primer, SC24-6265
- z/VM: CMS User's Guide, SC24-6266
- z/VM: CP Commands and Utilities Reference, SC24-6268

- z/VM: System Operation, SC24-6326
- z/VM: Virtual Machine Operation, SC24-6334
- z/VM: XEDIT Commands and Macros Reference, SC24-6337
- z/VM: XEDIT User's Guide, SC24-6338

# **Application Programming**

- z/VM: CMS Application Development Guide, SC24-6256
- z/VM: CMS Application Development Guide for Assembler, SC24-6257
- z/VM: CMS Application Multitasking, SC24-6258
- z/VM: CMS Callable Services Reference, SC24-6259
- z/VM: CMS Macros and Functions Reference, SC24-6262
- z/VM: CMS Pipelines User's Guide and Reference, SC24-6252
- z/VM: CP Programming Services, SC24-6272
- z/VM: CPI Communications User's Guide, SC24-6273
- z/VM: ESA/XC Principles of Operation, SC24-6285
- z/VM: Language Environment User's Guide, SC24-6293
- z/VM: OpenExtensions Advanced Application Programming Tools, SC24-6295
- z/VM: OpenExtensions Callable Services Reference, SC24-6296
- z/VM: OpenExtensions Commands Reference, SC24-6297
- z/VM: OpenExtensions POSIX Conformance Document, GC24-6298
- z/VM: OpenExtensions User's Guide, SC24-6299
- z/VM: Program Management Binder for CMS, SC24-6304
- z/VM: Reusable Server Kernel Programmer's Guide and Reference, SC24-6313
- z/VM: REXX/VM Reference, SC24-6314
- z/VM: REXX/VM User's Guide, SC24-6315
- z/VM: Systems Management Application Programming, SC24-6327
- z/VM: z/Architecture Extended Configuration (z/XC) Principles of Operation, SC27-4940

# **Diagnosis**

- z/VM: CMS and REXX/VM Messages and Codes, GC24-6255
- z/VM: CP Messages and Codes, GC24-6270
- z/VM: Diagnosis Guide, GC24-6280
- z/VM: Dump Viewing Facility, GC24-6284
- z/VM: Other Components Messages and Codes, GC24-6300
- z/VM: VM Dump Tool, GC24-6335

# z/VM Facilities and Features

# Data Facility Storage Management Subsystem for z/VM

- z/VM: DFSMS/VM Customization, SC24-6274
- z/VM: DFSMS/VM Diagnosis Guide, GC24-6275
- z/VM: DFSMS/VM Messages and Codes, GC24-6276
- z/VM: DFSMS/VM Planning Guide, SC24-6277

- z/VM: DFSMS/VM Removable Media Services, SC24-6278
- z/VM: DFSMS/VM Storage Administration, SC24-6279

# **Directory Maintenance Facility for z/VM**

- z/VM: Directory Maintenance Facility Commands Reference, SC24-6281
- z/VM: Directory Maintenance Facility Messages, GC24-6282
- z/VM: Directory Maintenance Facility Tailoring and Administration Guide, SC24-6283

# **Open Systems Adapter**

- Open Systems Adapter/Support Facility on the Hardware Management Console (https://www.ibm.com/docs/en/SSLTBW\_2.3.0/pdf/SC14-7580-02.pdf), SC14-7580
- Open Systems Adapter-Express ICC 3215 Support (https://www.ibm.com/docs/en/zos/2.3.0? topic=osa-icc-3215-support), SA23-2247
- Open Systems Adapter Integrated Console Controller User's Guide (https://www.ibm.com/docs/en/SSLTBW\_2.3.0/pdf/SC27-9003-02.pdf), SC27-9003
- Open Systems Adapter-Express Customer's Guide and Reference (https://www.ibm.com/docs/en/SSLTBW\_2.3.0/pdf/ioa2z1f0.pdf), SA22-7935

# Performance Toolkit for z/VM

- z/VM: Performance Toolkit Guide, SC24-6302
- z/VM: Performance Toolkit Reference, SC24-6303

The following publications contain sections that provide information about z/VM Performance Data Pump, which is licensed with Performance Toolkit for z/VM.

- z/VM: Performance, SC24-6301. See z/VM Performance Data Pump.
- z/VM: Other Components Messages and Codes, GC24-6300. See Data Pump Messages.

## **RACF Security Server for z/VM**

- z/VM: RACF Security Server Auditor's Guide, SC24-6305
- z/VM: RACF Security Server Command Language Reference, SC24-6306
- z/VM: RACF Security Server Diagnosis Guide, GC24-6307
- z/VM: RACF Security Server General User's Guide, SC24-6308
- z/VM: RACF Security Server Macros and Interfaces, SC24-6309
- z/VM: RACF Security Server Messages and Codes, GC24-6310
- z/VM: RACF Security Server Security Administrator's Guide, SC24-6311
- z/VM: RACF Security Server System Programmer's Guide, SC24-6312
- z/VM: Security Server RACROUTE Macro Reference, SC24-6324

# Remote Spooling Communications Subsystem Networking for z/VM

- z/VM: RSCS Networking Diagnosis, GC24-6316
- z/VM: RSCS Networking Exit Customization, SC24-6317
- z/VM: RSCS Networking Messages and Codes, GC24-6318
- z/VM: RSCS Networking Operation and Use, SC24-6319
- z/VM: RSCS Networking Planning and Configuration, SC24-6320

## TCP/IP for z/VM

- z/VM: TCP/IP Diagnosis Guide, GC24-6328
- z/VM: TCP/IP LDAP Administration Guide, SC24-6329
- z/VM: TCP/IP Messages and Codes, GC24-6330
- z/VM: TCP/IP Planning and Customization, SC24-6331
- z/VM: TCP/IP Programmer's Reference, SC24-6332
- z/VM: TCP/IP User's Guide, SC24-6333

# **Prerequisite Products**

# **Device Support Facilities**

• Device Support Facilities (ICKDSF): User's Guide and Reference (https://www.ibm.com/docs/en/SSLTBW\_2.5.0/pdf/ickug00\_v2r5.pdf), GC35-0033

# **Environmental Record Editing and Printing Program**

- Environmental Record Editing and Printing Program (EREP): Reference (https://www.ibm.com/docs/en/SSLTBW\_2.5.0/pdf/ifc2000\_v2r5.pdf), GC35-0152
- Environmental Record Editing and Printing Program (EREP): User's Guide (https://www.ibm.com/docs/en/SSLTBW\_2.5.0/pdf/ifc1000\_v2r5.pdf), GC35-0151

# **Related Products**

# XL C++ for z/VM

- XL C/C++ for z/VM: Runtime Library Reference, SC09-7624
- XL C/C++ for z/VM: User's Guide, SC09-7625

# z/OS

IBM Documentation - z/OS (https://www.ibm.com/docs/en/zos)

# 

Product Number: 5741-A09

Printed in USA

GC24-6300-73

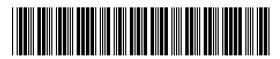